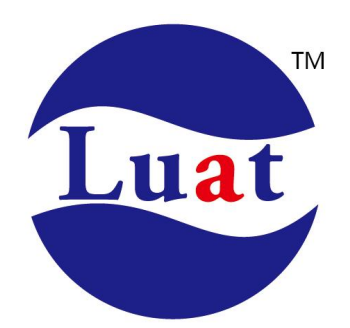

# 上海合宙 **Cat.1** 模组**(**移芯 **EC618&EC716&718** 平台系列**)AT** 命令手册 **V1.5.5**

适用模块:**780E/600E/780EL** 系列 发布时间:**2024/3/26**

# 修改记录

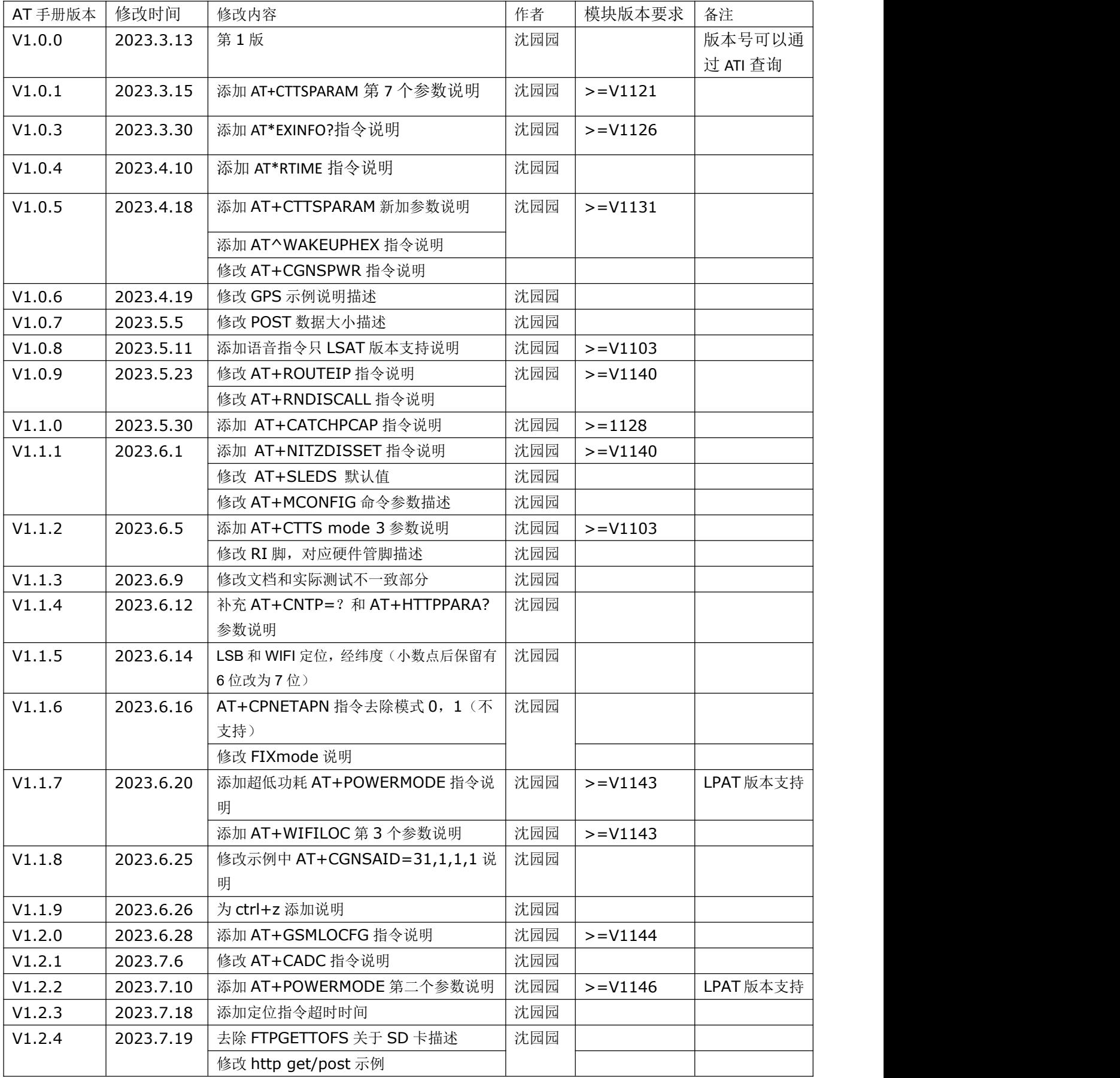

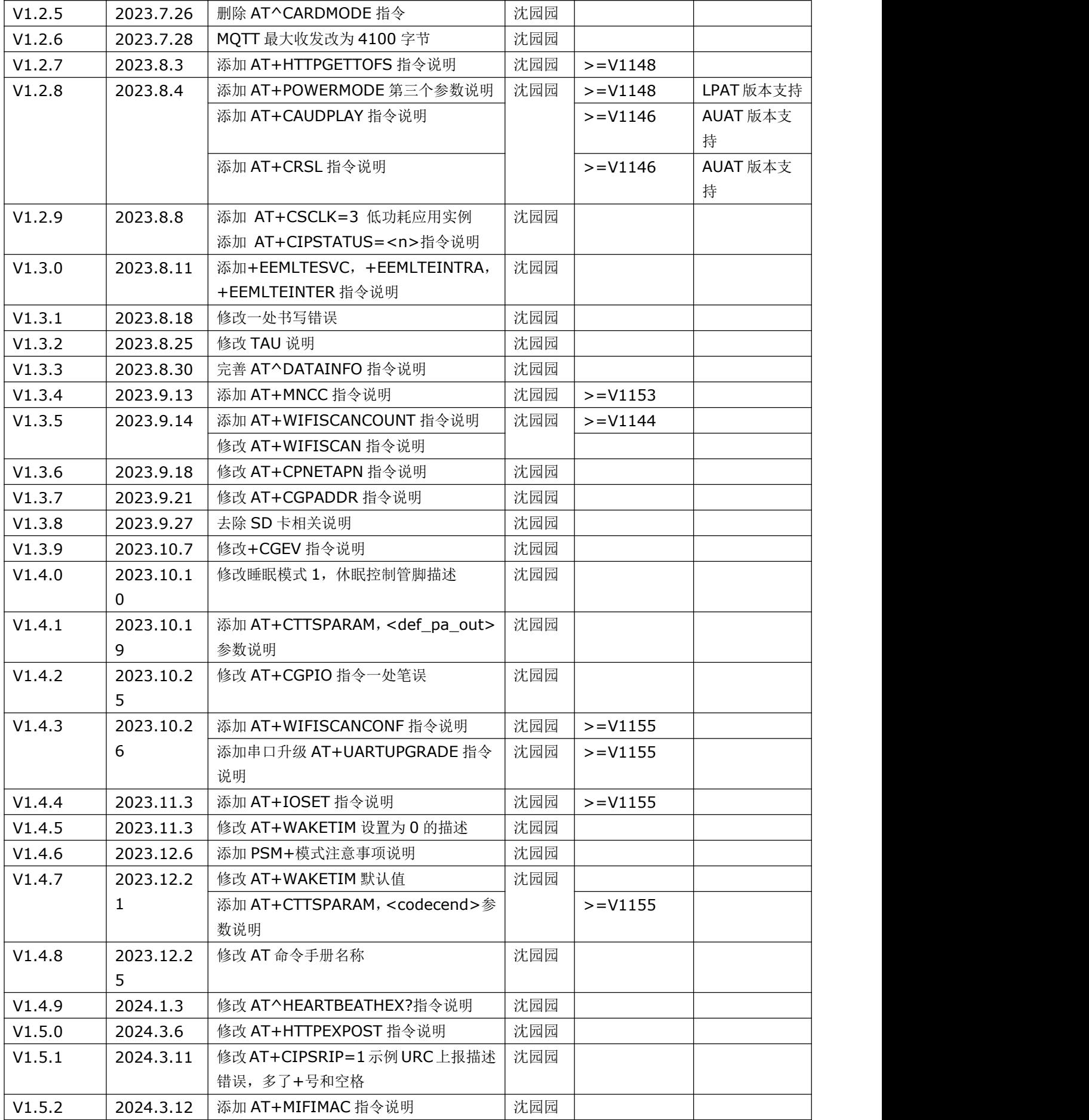

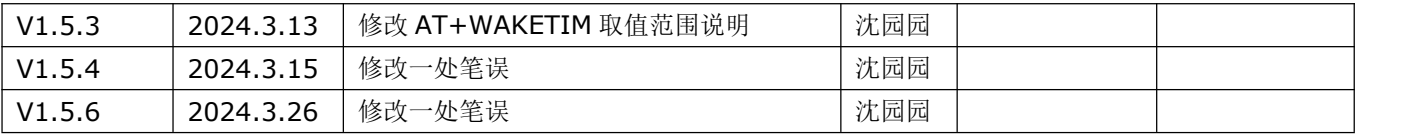

目录

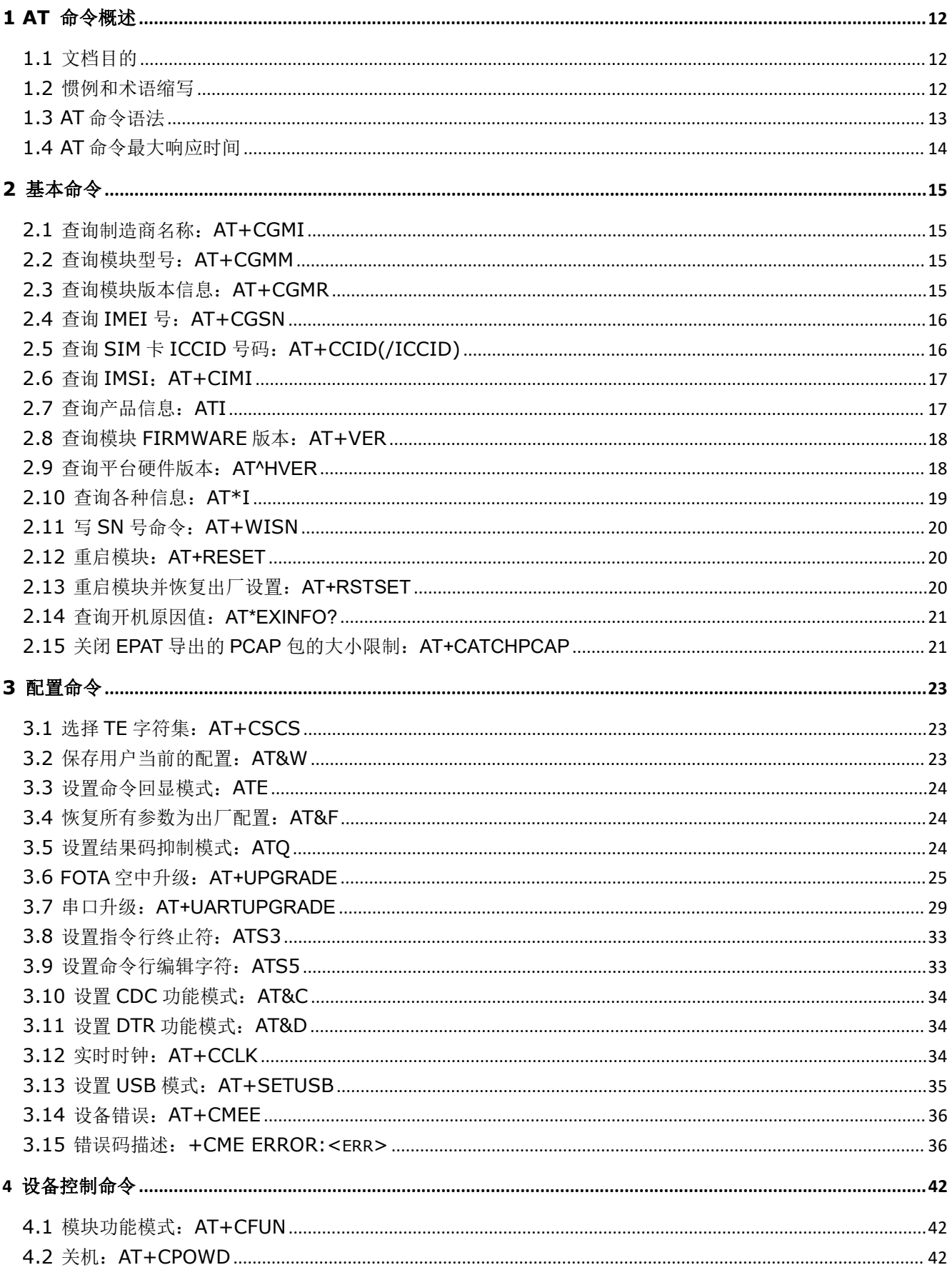

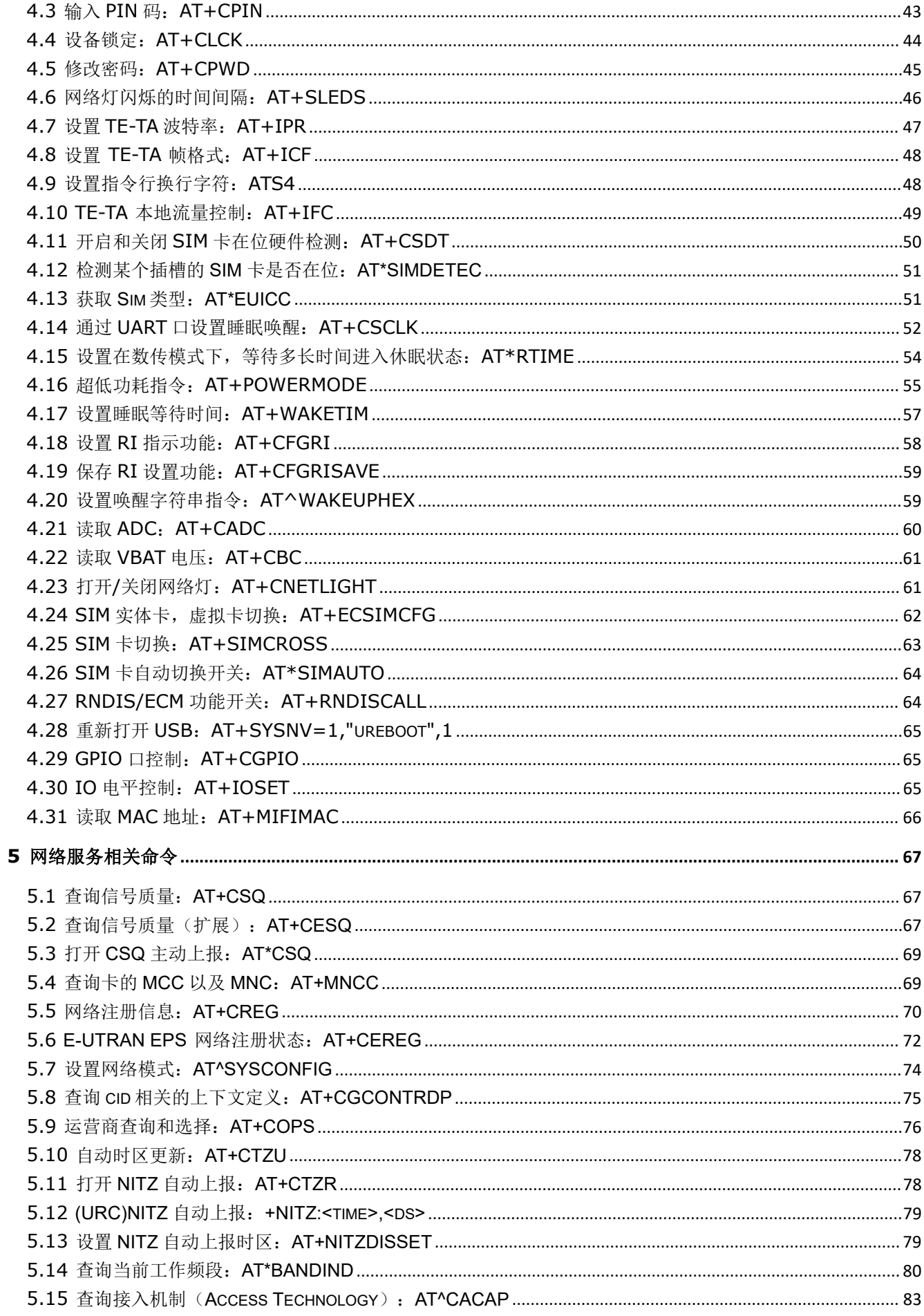

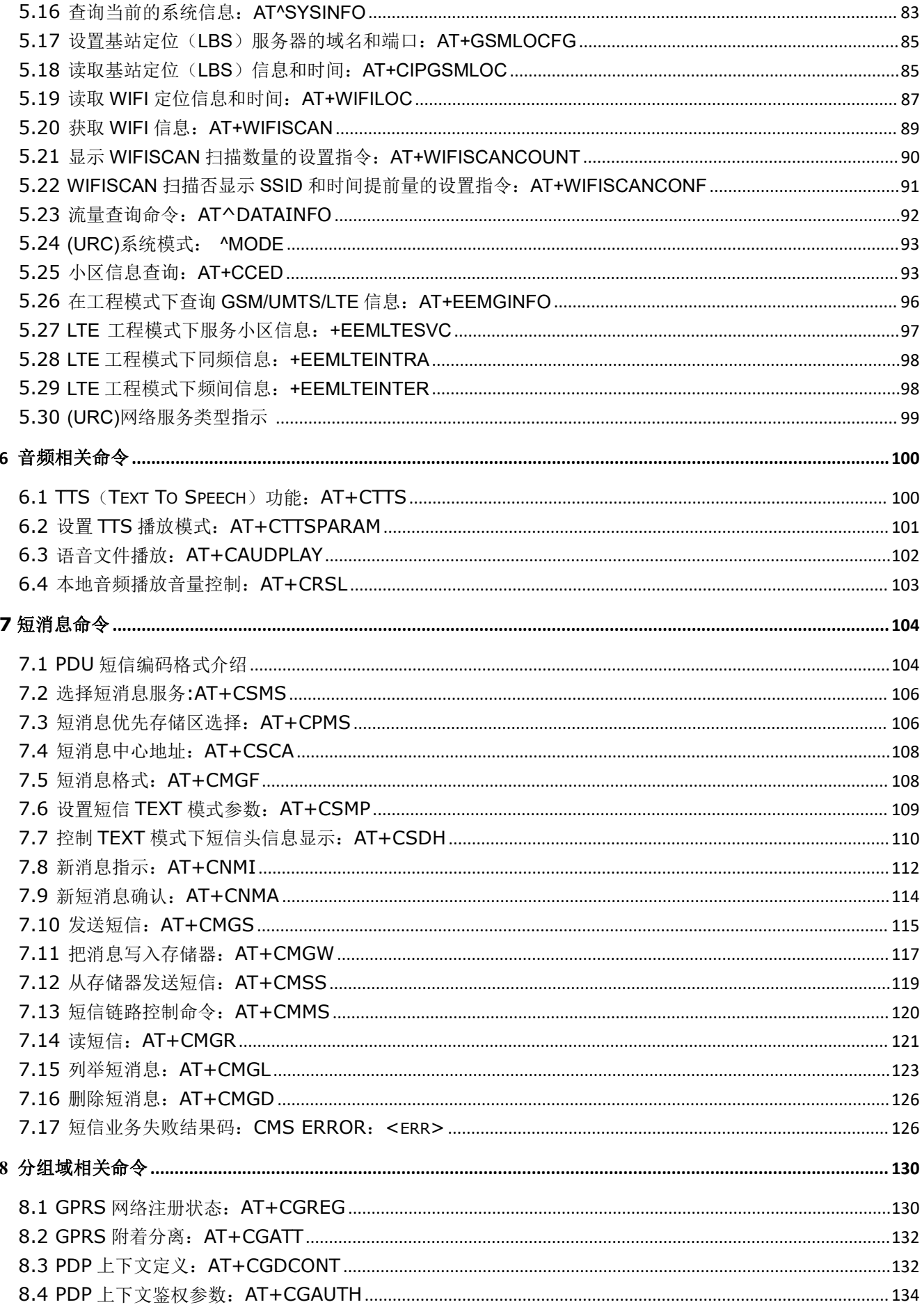

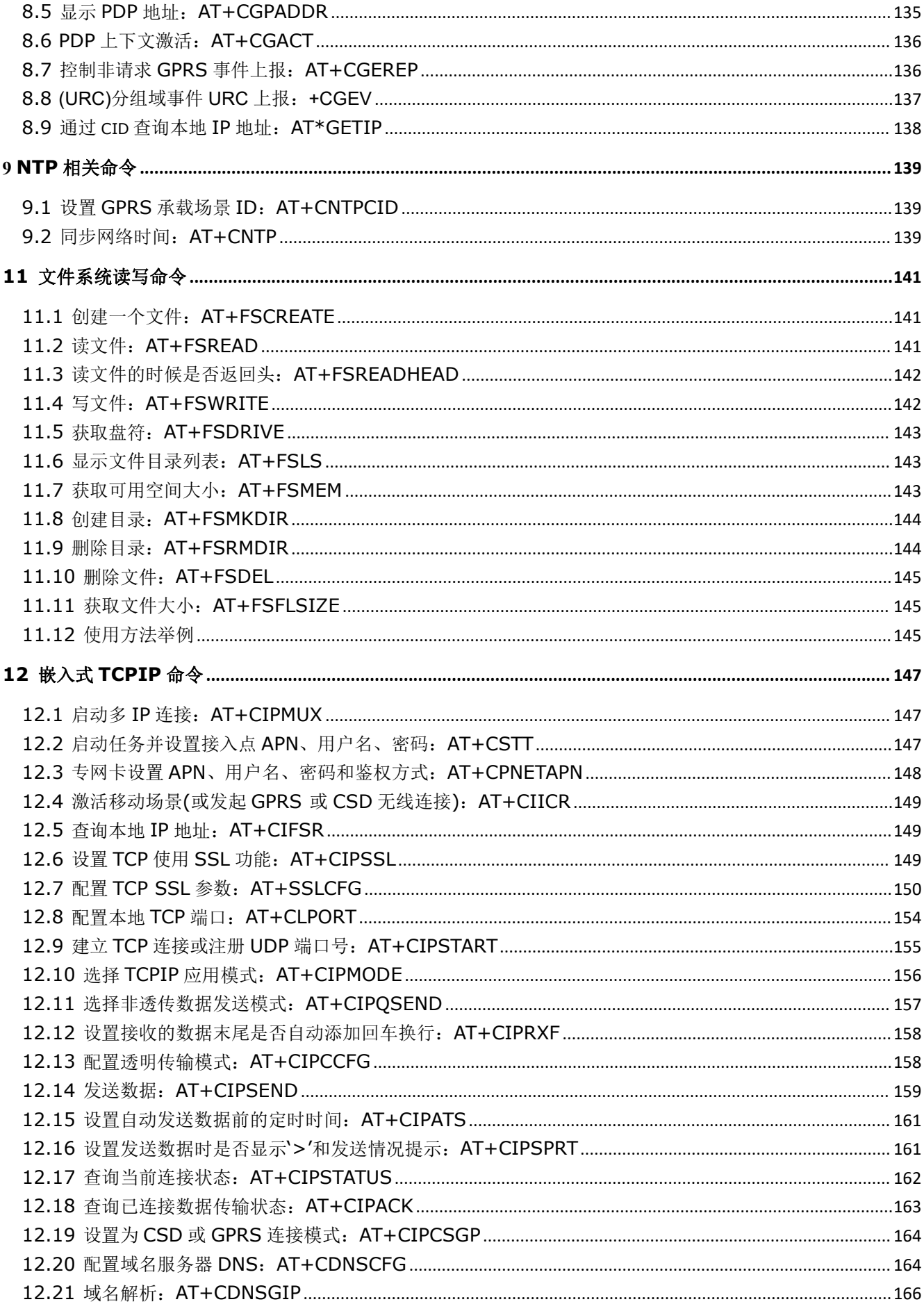

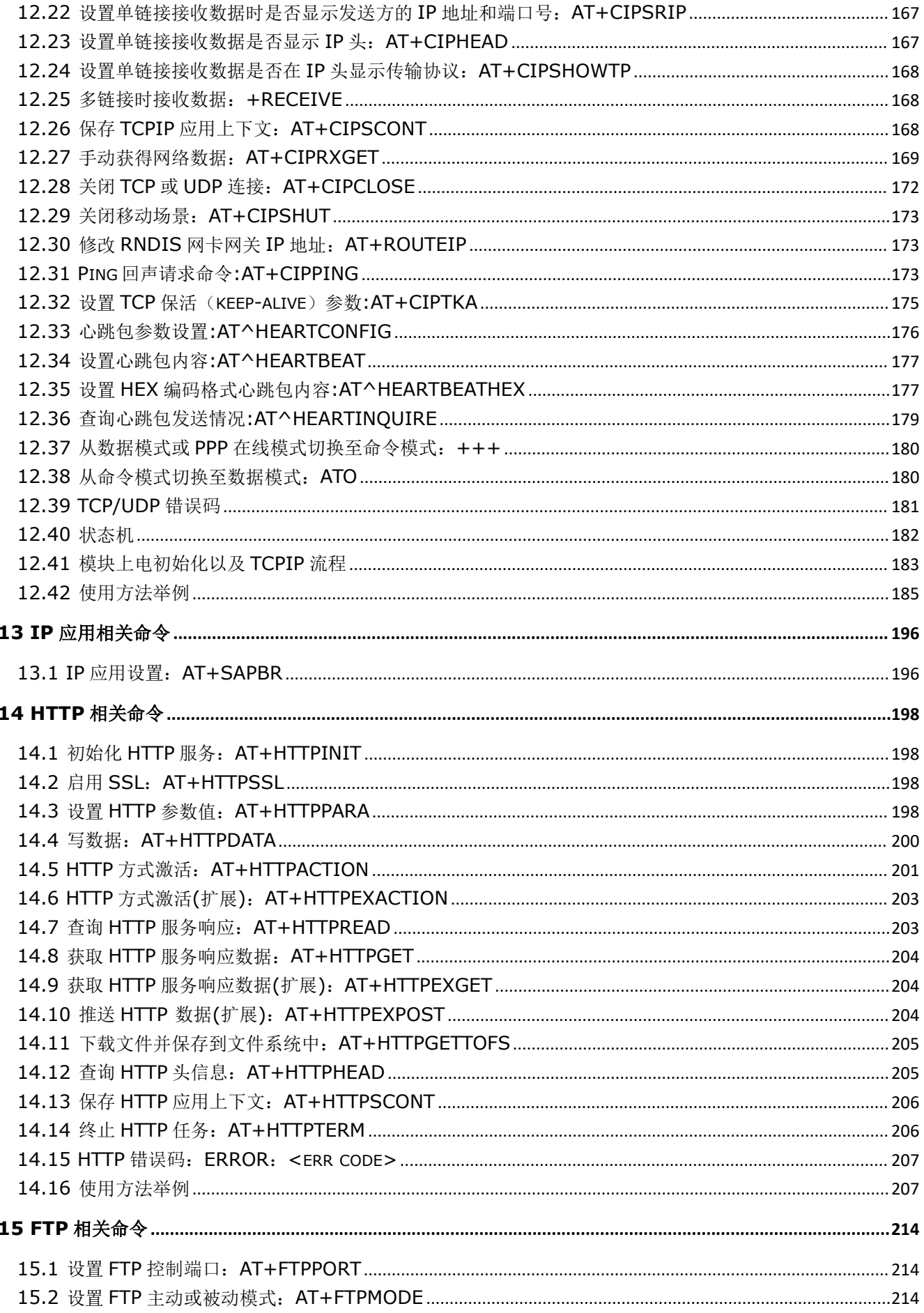

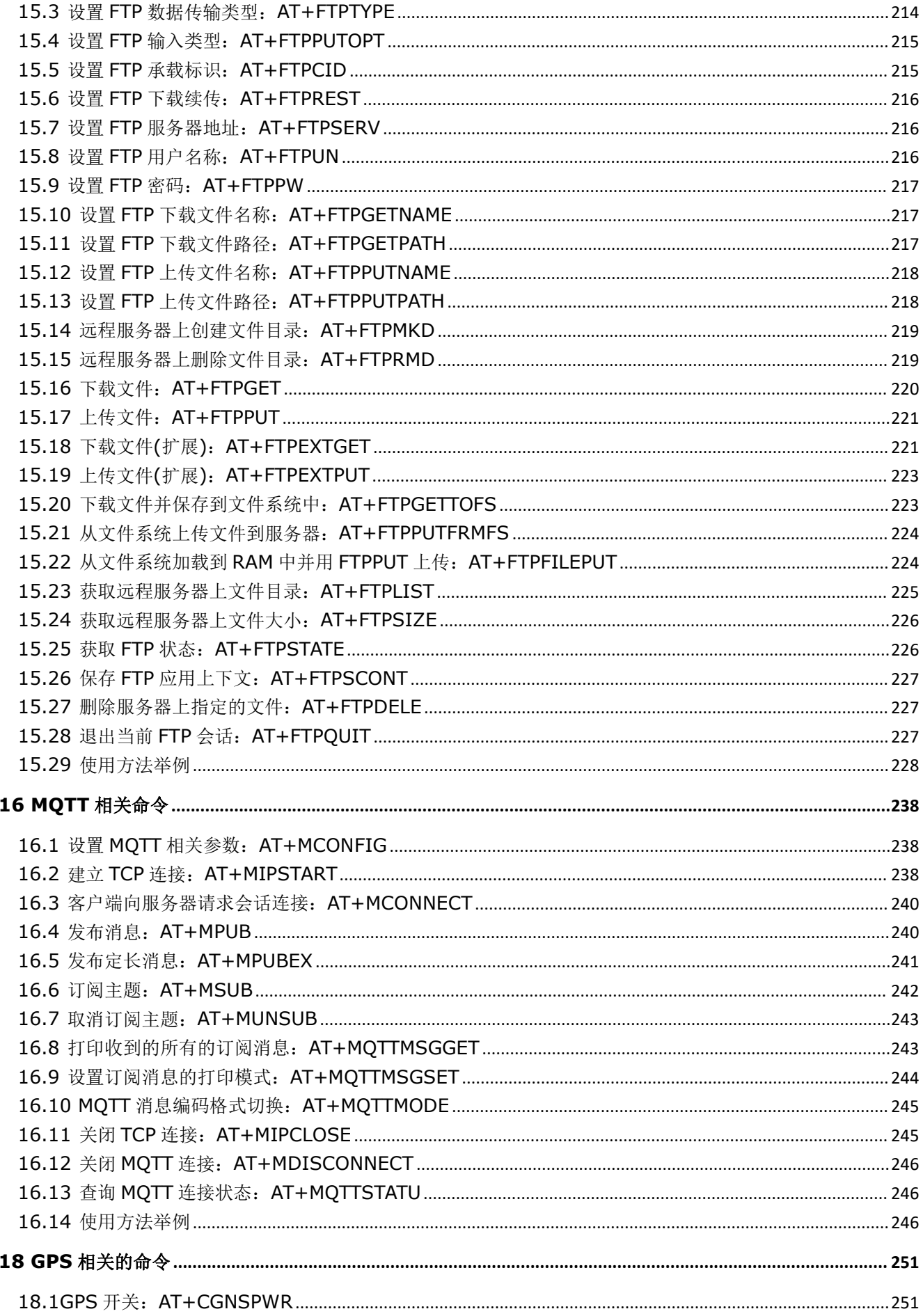

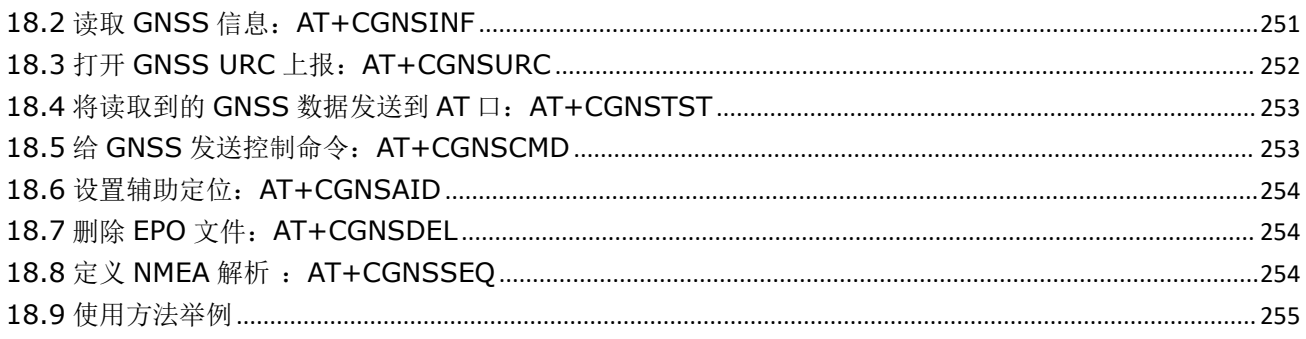

# <span id="page-11-0"></span>**<sup>1</sup> AT** 命令概述

### <span id="page-11-1"></span>**1.1** 文档目的

本手册详细介绍了合宙Luat LTE模块做支持的 AT 命令集。

### <span id="page-11-2"></span>**1.2** 惯例和术语缩写

本手册中模块可以被称为如下术语:

1) ME (移动设备), 它可包括移动终端(MT), 终端适配器(TA)

2) MS (移动台), 它包括移动设备(ME)和用户识别模块(SIM)

3)TA (终端设配器)

4)DCE (数据通信设备) 或者传真 DCE (传真调制解调器,传真板)

在应用中,控制器通过串口发送 AT 命令来控制 GSM 模块。串口线对端的控制器可以被称为如下术语:

1) TE (终端设备) 或

2) DTE (数据终端设备) 或者简单地说,一个嵌入式应用

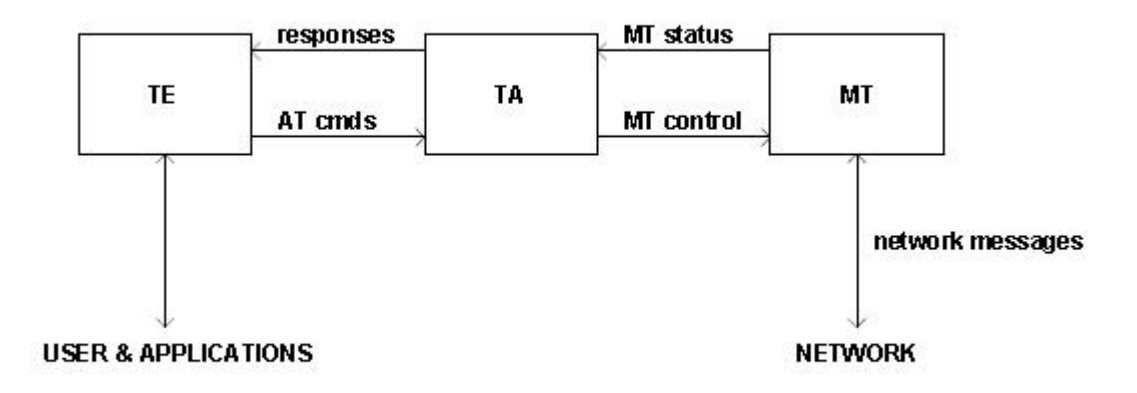

其他术语缩写:

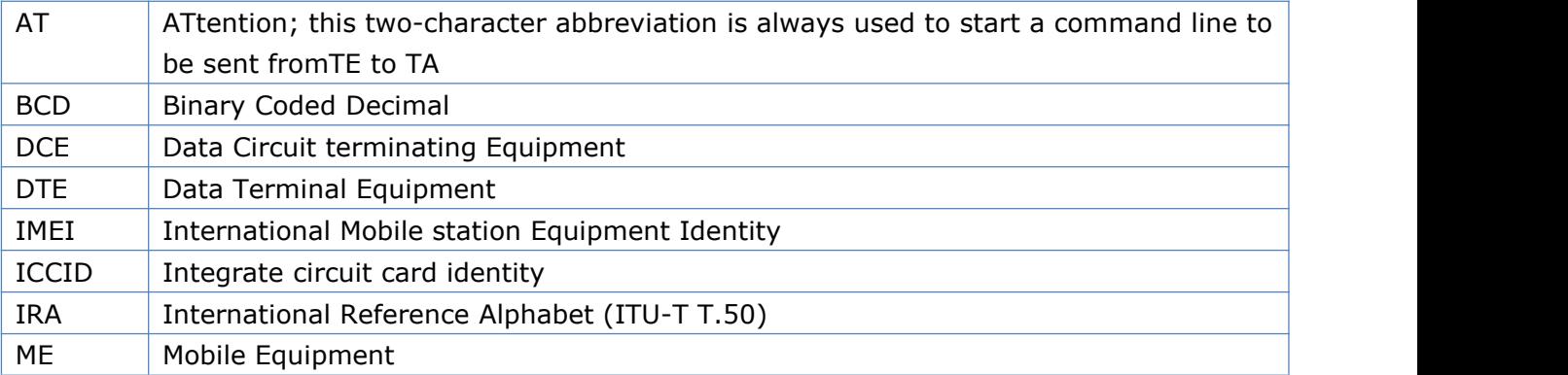

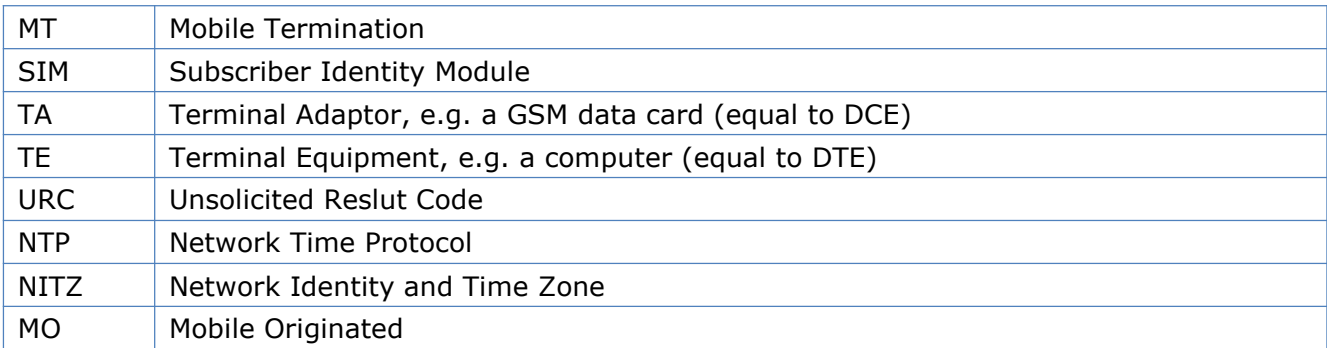

### <span id="page-12-0"></span>**1.3 AT** 命令语法

本手册中所有命令行必须以"AT"或"at"作为开头,以回车(<CR>)作为结尾。响应通常紧随命令之后,它的样式是"< 回车><新行><响应内容><回车><新行>"(<CR><LF><响应内容><CR><LF>)。整本手册里,只有<响应内容> 被自始至终介绍,而<回车><新行>被有意省略了。

合宙无线模块提供的AT 命令包含符合GSM07.05、GSM07.07 和ITU-T Recommendation V.25ter 的命令.

所有AT 命令从语法上可以分为三类: "基础类", "S 参数类"以及"扩展类", 分别介绍如下:

### **1.3.1** 基础类 **AT** 命令

这类AT 命令具有"AT<x><n>"或者"AT&<x><n>"格式,其中"<x>"是命令;"<n>"可以是一个或者多个参数。例 如:"ATE<n>",该命令用于为DCE 开关回显功能,即DCE 会依据"<n>"值决定是否把接收的字符回显给DTE。"<n>" 是选配参数,若没有赋值,模块将使用默认值。

### **1.3.2 S**参数类 **AT** 命令

这类AT 命令格式为"ATS<n>=<m>", 其中"<n>"是S 寄存器的索引; "<m>"是赋予的值。"<m>"是选配参数, 若没有赋值,模块将使用默认值。

#### **1.3.3** 扩展类 **AT** 命令

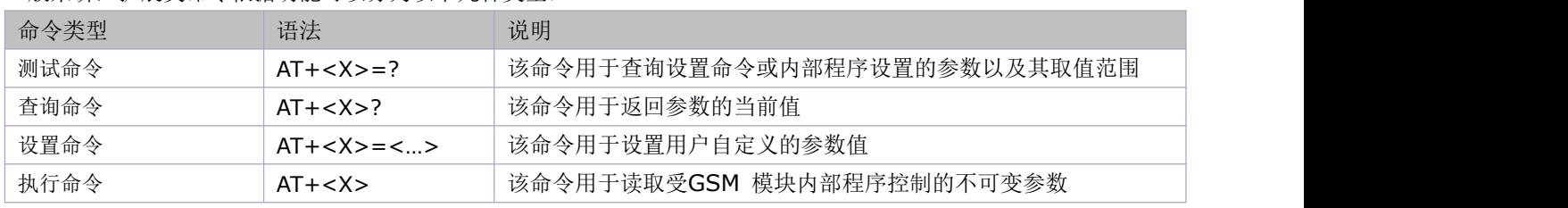

一般来讲,扩展类命令依据功能可以分为以下几种类型:

#### 扩展类命令语法:

在命令行 TA 返回结果中<>内为必配参数,[ ]内为选配参数; 在每条命令中,选配参数和必配参数必须按照规定的顺序排列,各参数间必须用逗号隔开; 字符串参数一般放在双引号中; 实际使用中, <>, []不必输入。

### 一行内同时输入多条 **AT** 命令的语法:

数条 AT 命令可以被放在同一命令行中输入。这样则不需要在每条命令的开头输入"AT"或 "at",仅需要在命令行的开 头输入"AT"或"at"即可。请注意: 在扩展类的命令后面, 应增加一个分号作为定界符, 基础类命令以及S参数命令则不 用输入分号。

例如:

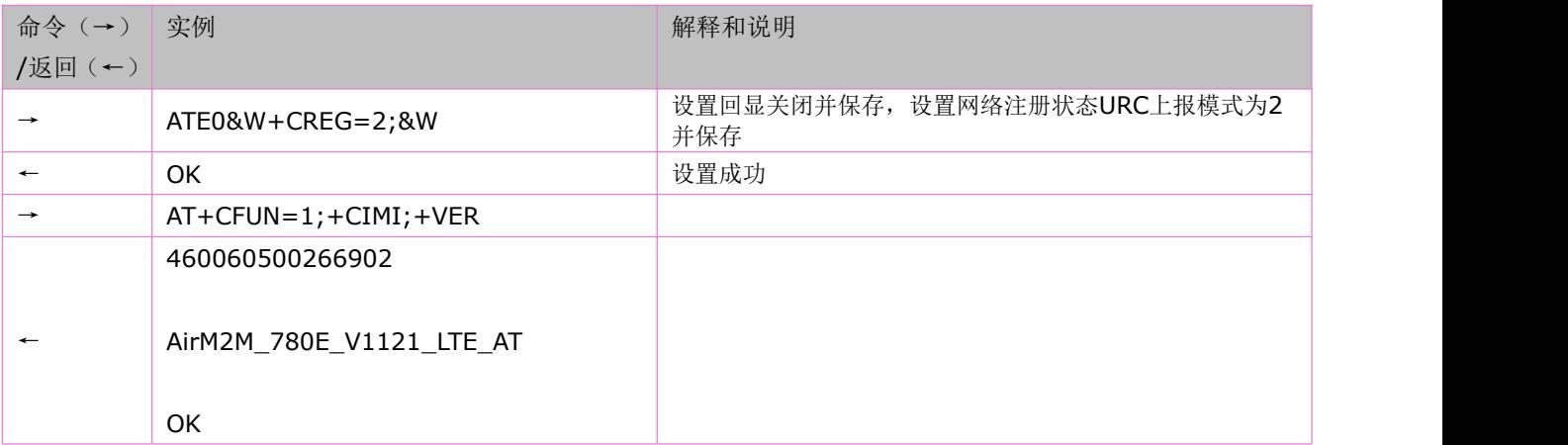

### <span id="page-13-0"></span>**1.4 AT** 命令最大响应时间

以下表格中列举出的AT,不管设置命令、查询命令抑或测试命令,最大响应时间都如表格所示,表格没列举出来的AT, 不管测试命令、查询命令抑或设置命令,最大响应时间都是9秒。

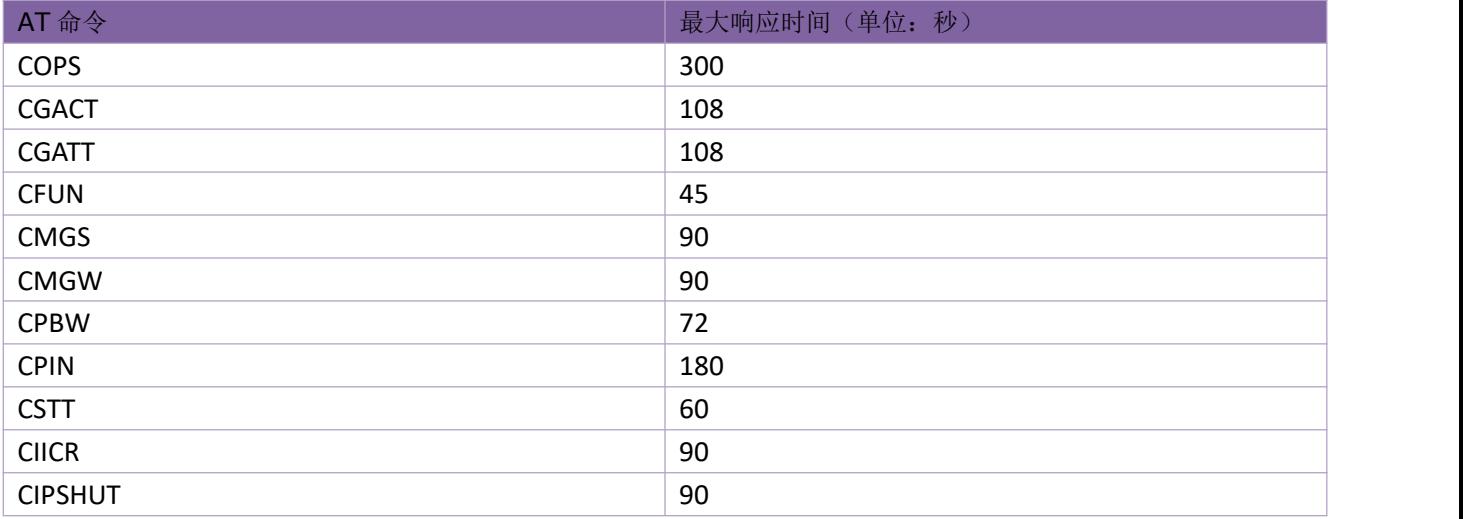

# <span id="page-14-0"></span>**2** 基本命令

### <span id="page-14-1"></span>**2.1** 查询制造商名称:**AT+CGMI**

语法规则:

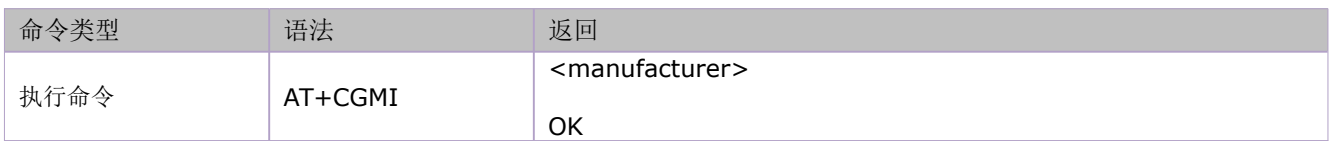

参数定义:

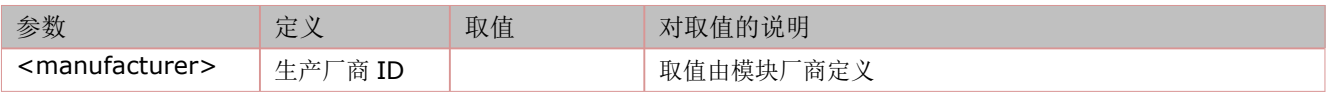

举例:

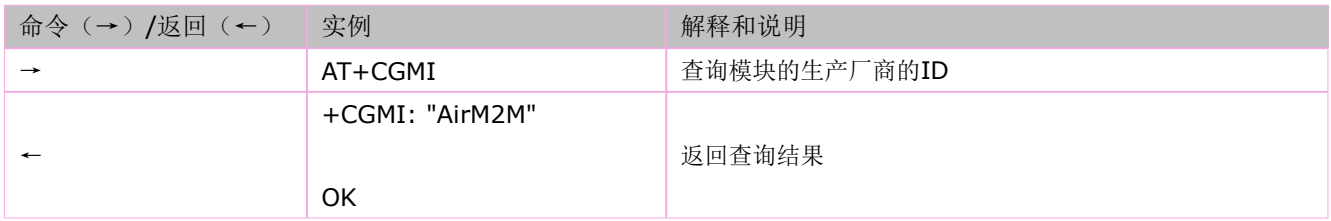

### <span id="page-14-2"></span>**2.2** 查询模块型号:**AT+CGMM**

语法规则:

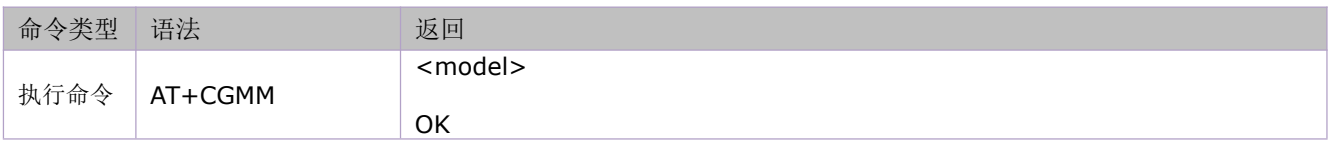

参数定义:

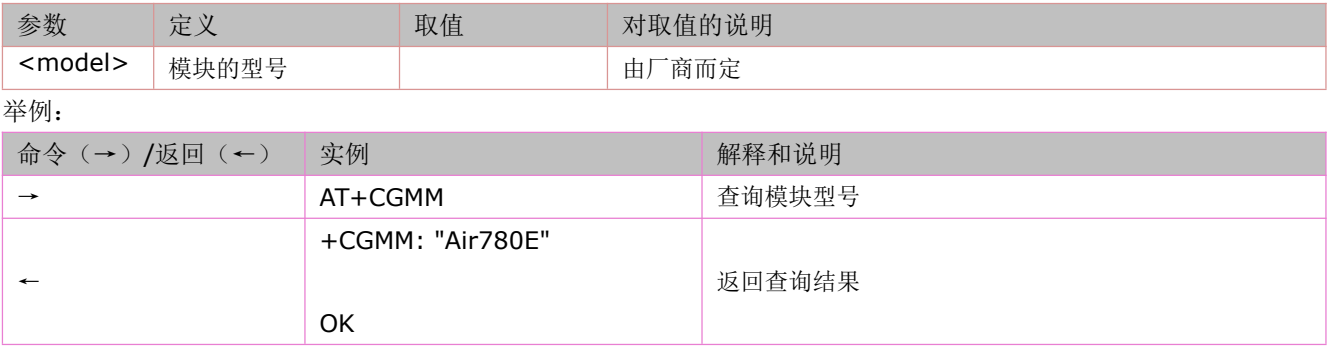

## <span id="page-14-3"></span>**2.3** 查询模块版本信息:**AT+CGMR**

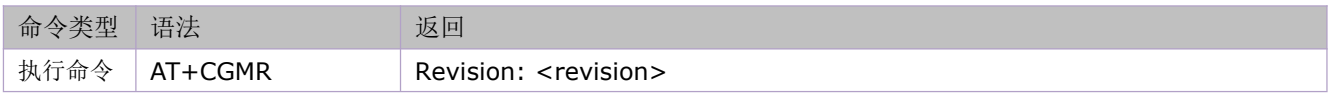

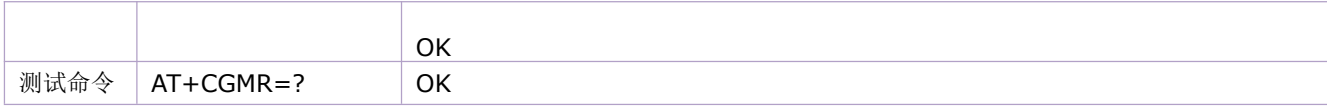

#### 参数定义:

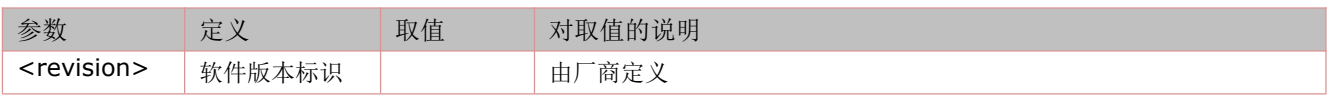

举例:

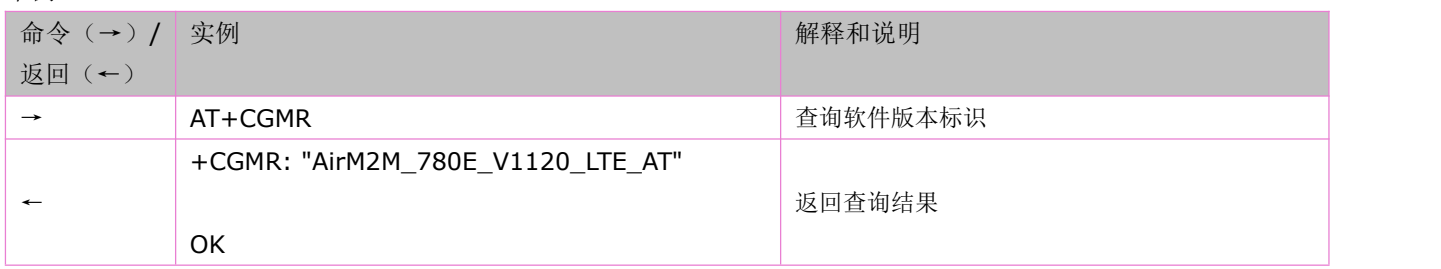

## <span id="page-15-0"></span>**2.4** 查询 **IMEI** 号:**AT+CGSN**

语法规则:

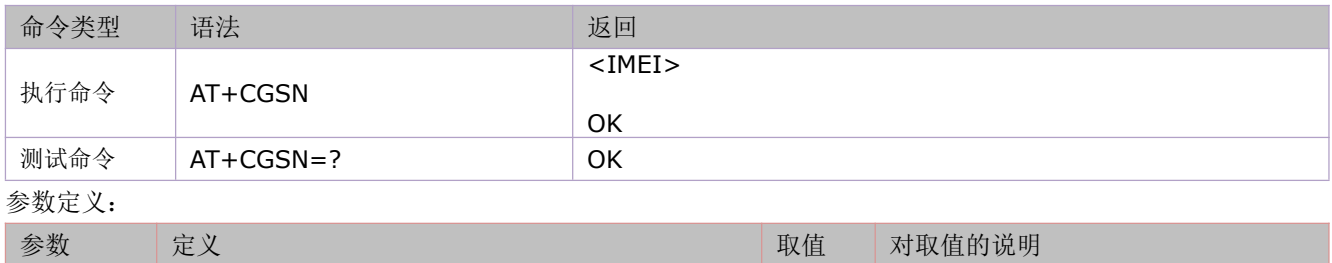

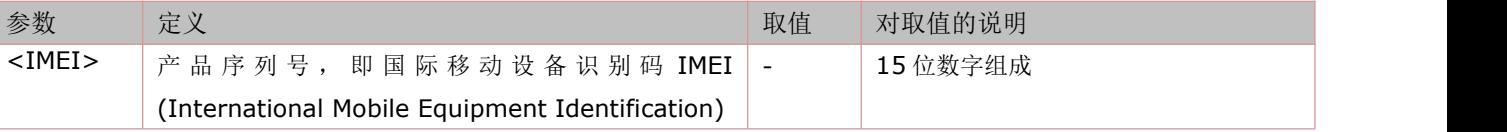

举例:

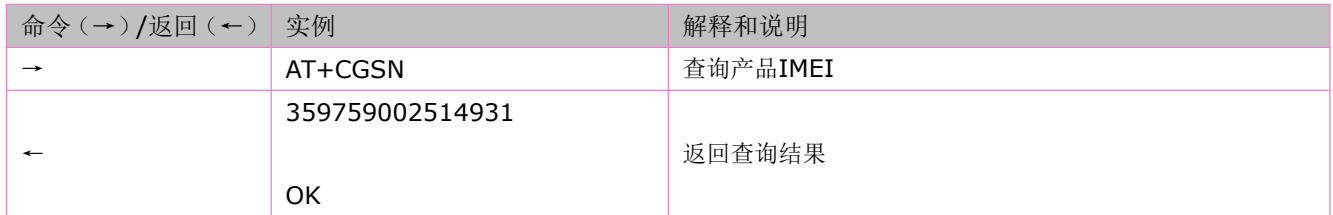

# <span id="page-15-1"></span>**2.5** 查询 **SIM** 卡 **ICCID** 号码:**AT+CCID(/ICCID)**

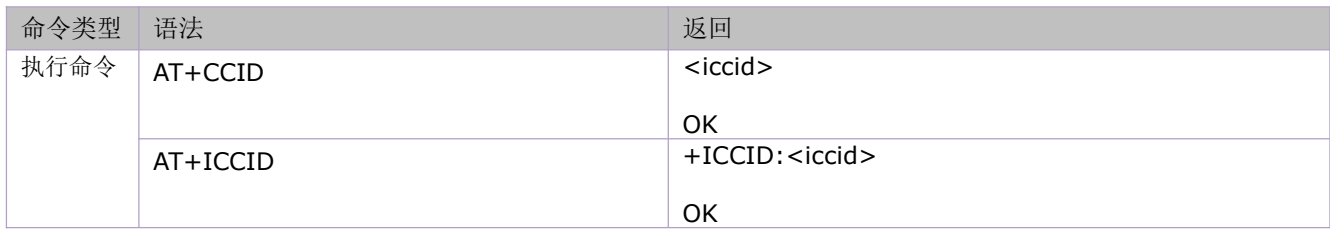

参数定义:

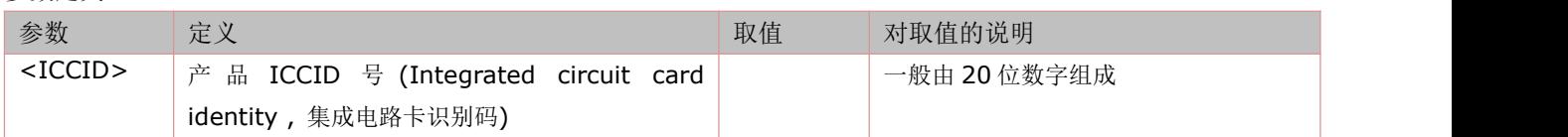

举例:

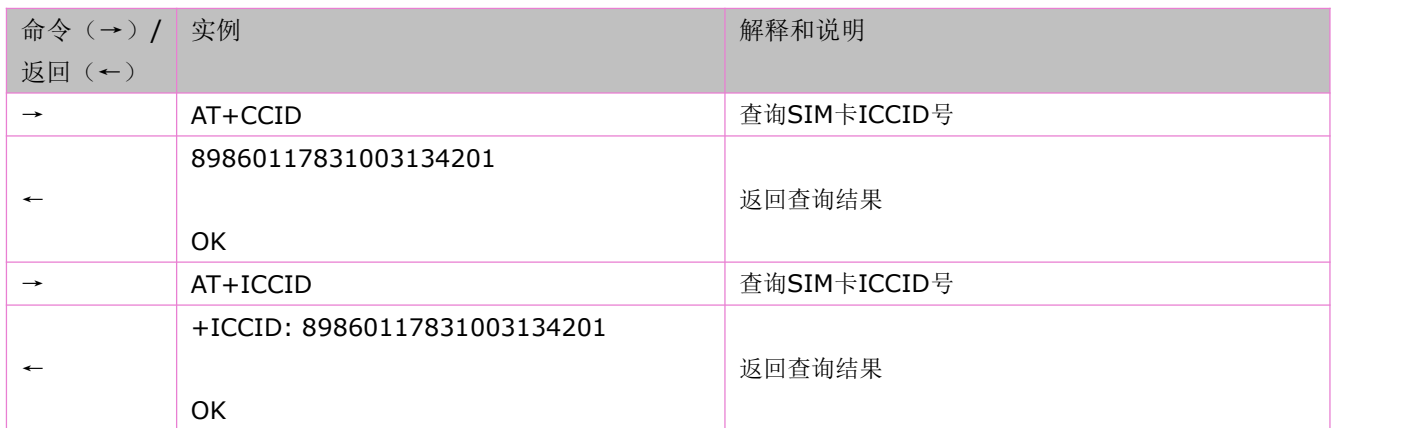

### <span id="page-16-0"></span>**2.6** 查询 **IMSI**:**AT+CIMI**

语法规则:

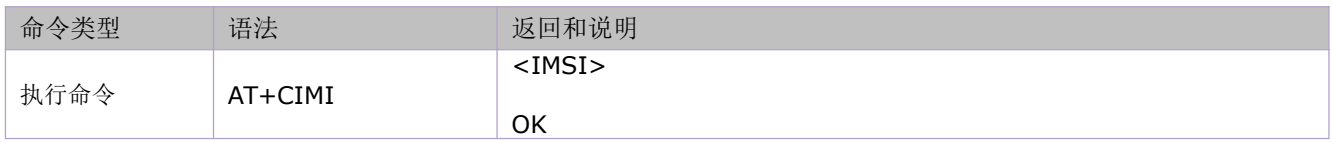

参数定义:

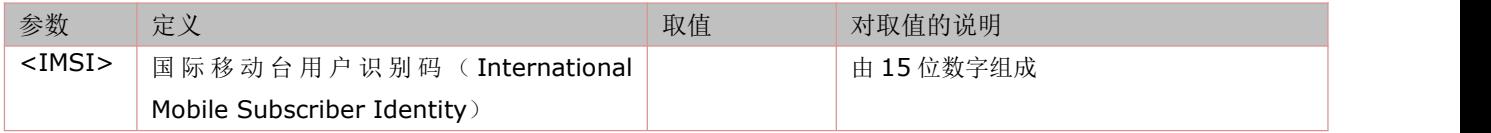

举例:

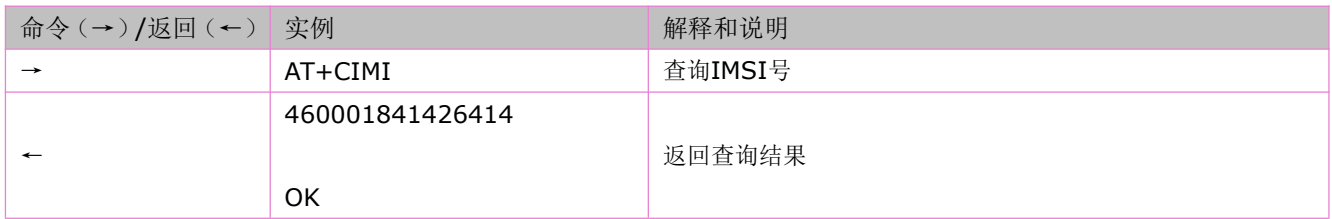

# <span id="page-16-1"></span>**2.7** 查询产品信息:**ATI**

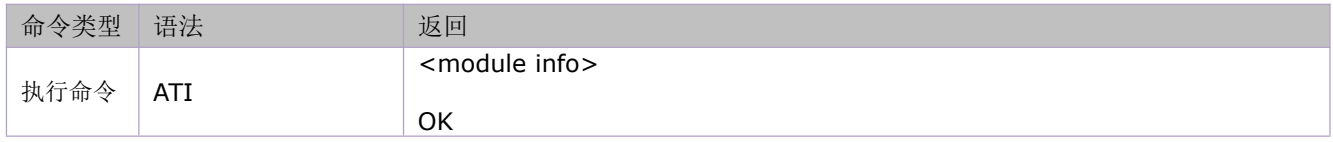

参数定义:

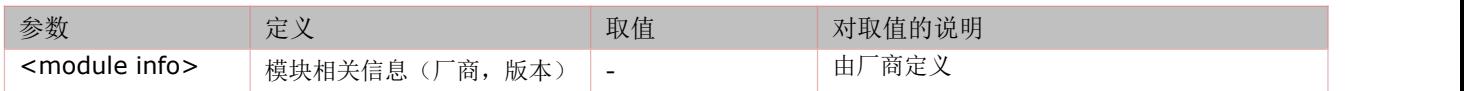

举例:

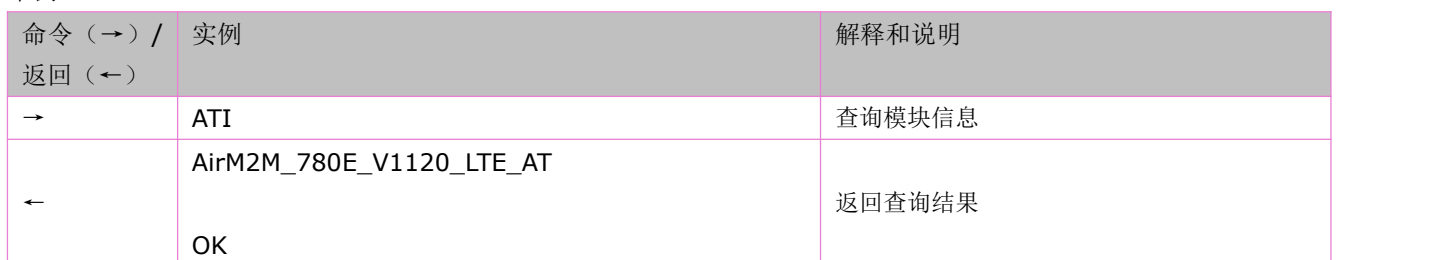

# <span id="page-17-0"></span>**2.8** 查询模块 **FIRMWARE** 版本:**AT+VER**

语法规则:

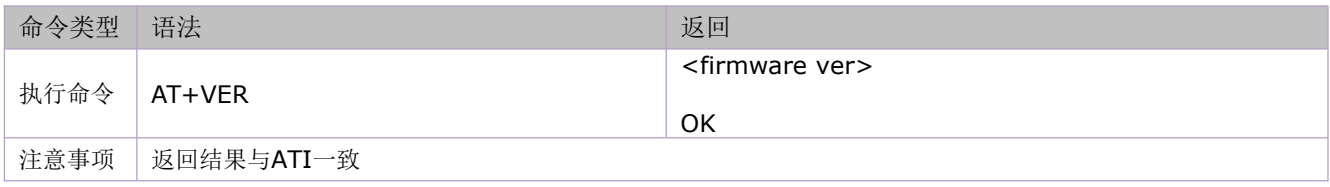

参数定义:

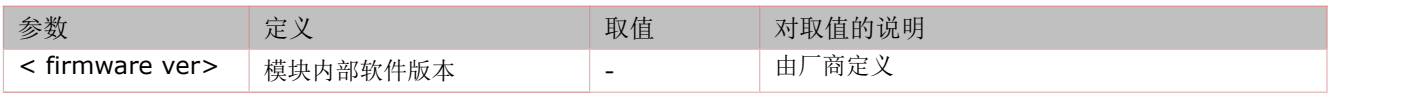

举例:

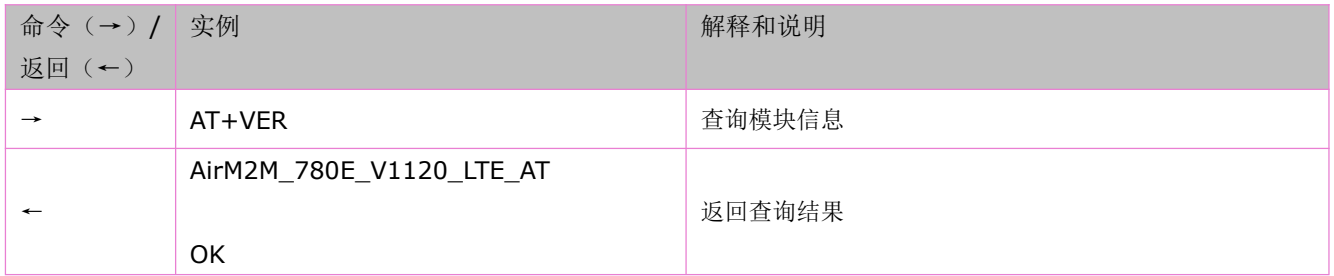

## <span id="page-17-1"></span>**2.9** 查询平台硬件版本:**AT^HVER**

语法规则:

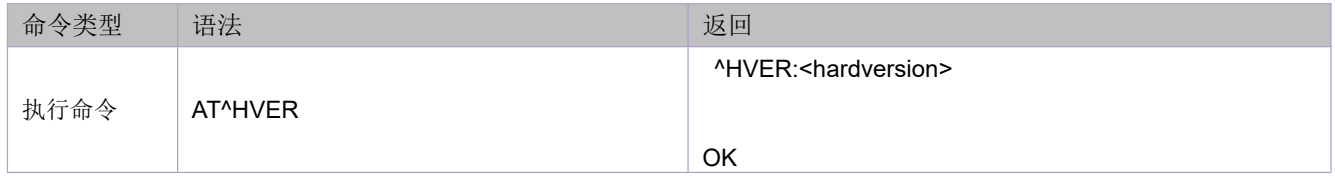

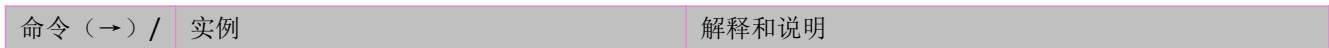

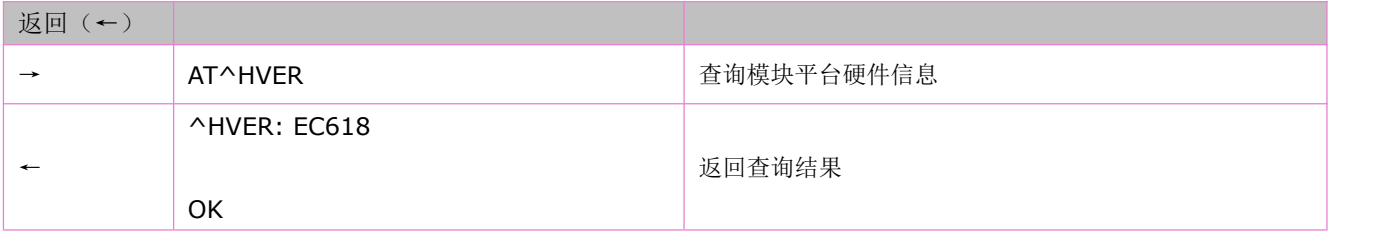

# <span id="page-18-0"></span>**2.10** 查询各种信息:**AT\*I**

语法规则:

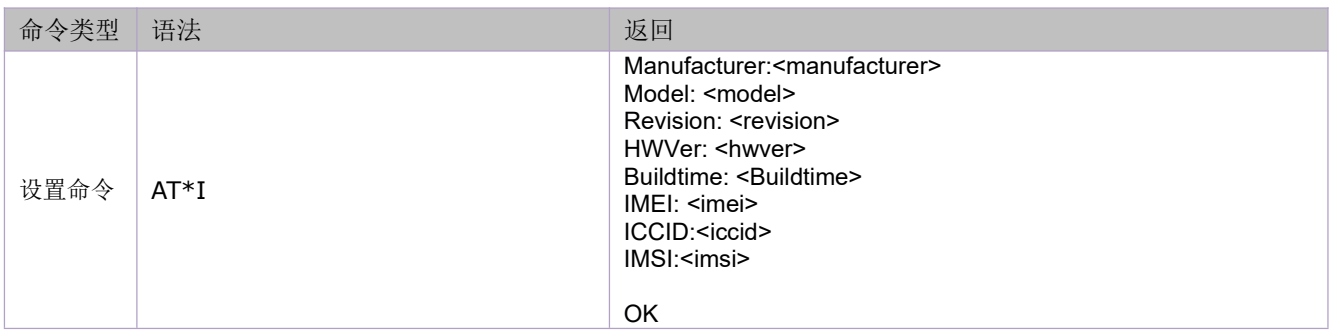

#### 参数定义:

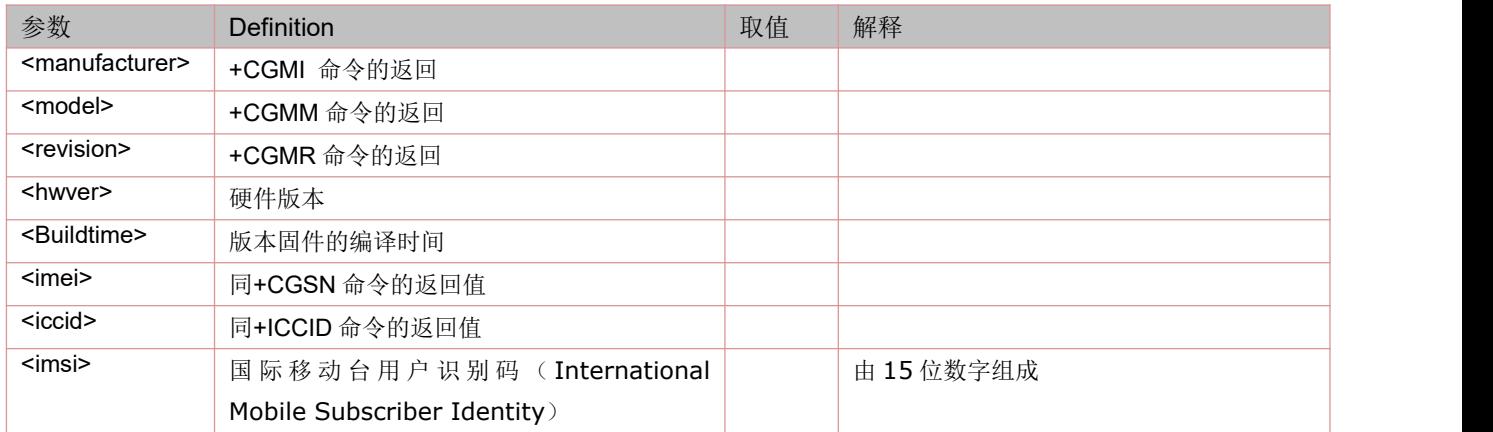

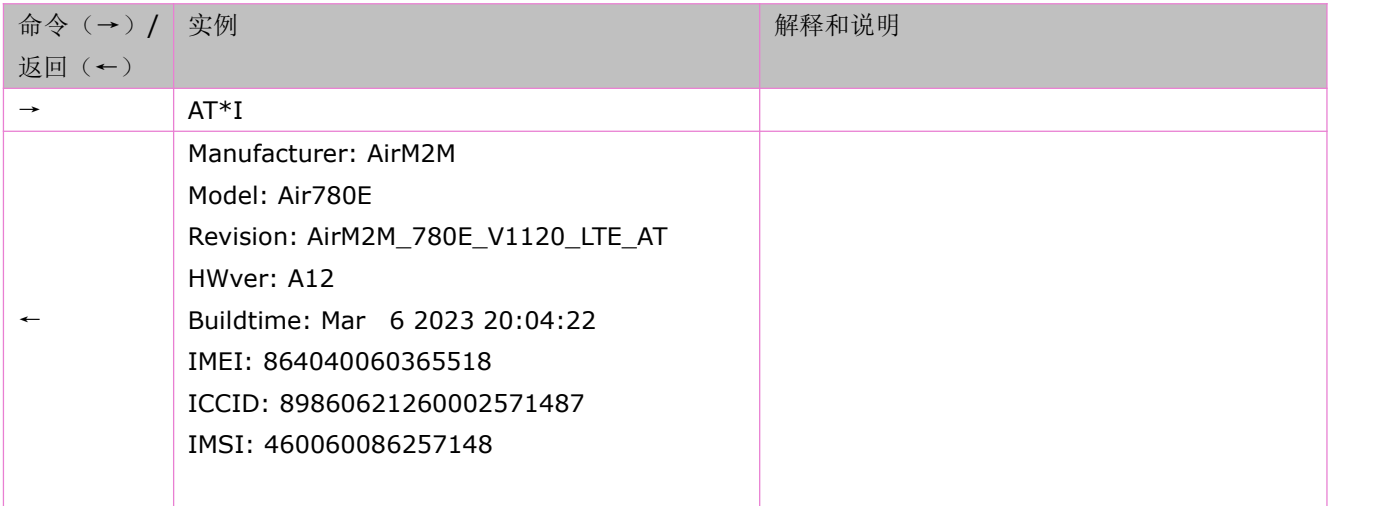

## <span id="page-19-0"></span>**2.11** 写 **SN** 号命令:**AT+WISN**

AT+WISN 是用来写用户 sn(serial number)到模块里的。

语法规则:

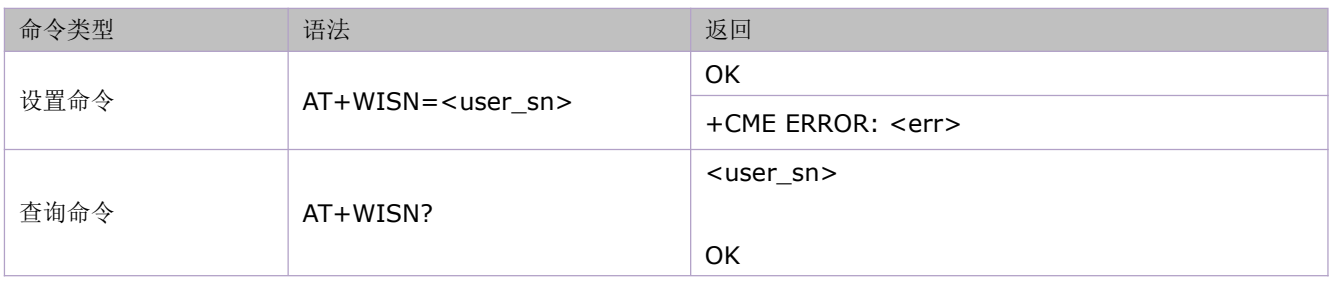

参数定义:

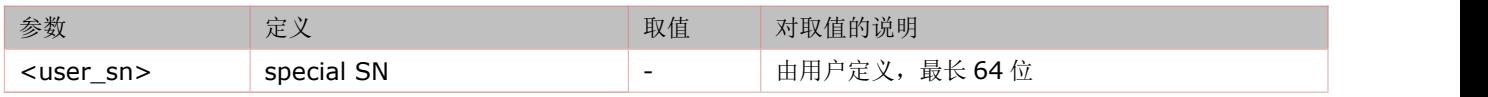

举例:

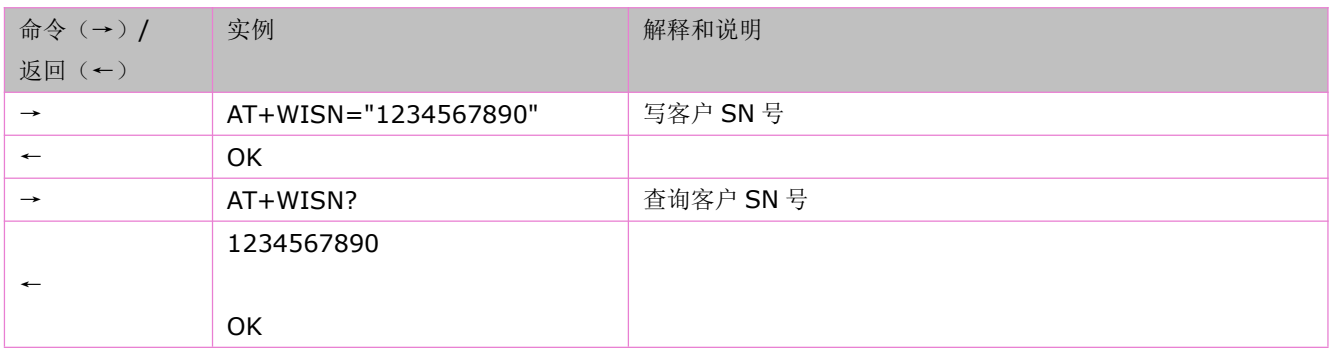

### <span id="page-19-1"></span>**2.12** 重启模块:**AT+RESET**

重启模块。

语法规则:

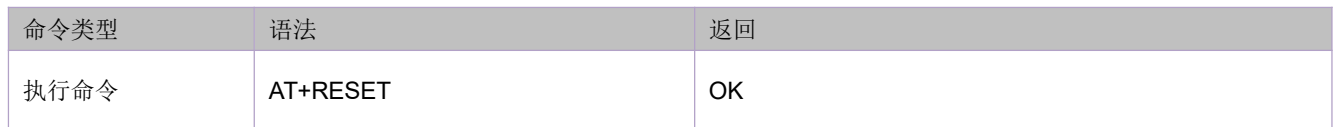

### <span id="page-19-2"></span>**2.13** 重启模块并恢复出厂设置:**AT+RSTSET**

重启模块并恢复出厂设置。

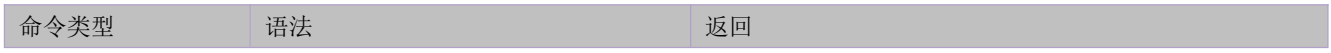

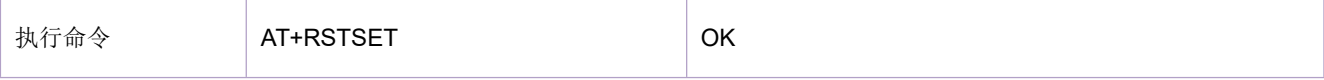

### <span id="page-20-0"></span>**2.14** 查询开机原因值:**AT\*EXINFO?**

#### 查询开机原因值指令。>=1126 软件版本支持。

语法规则:

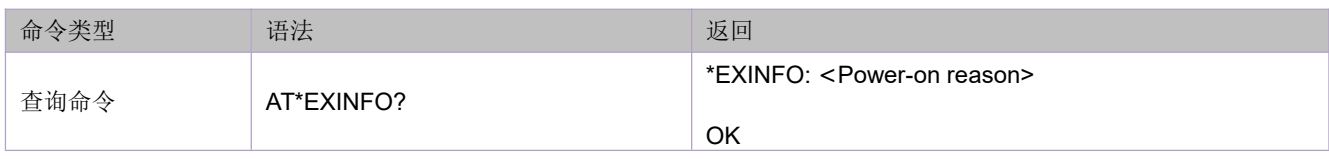

参数定义:

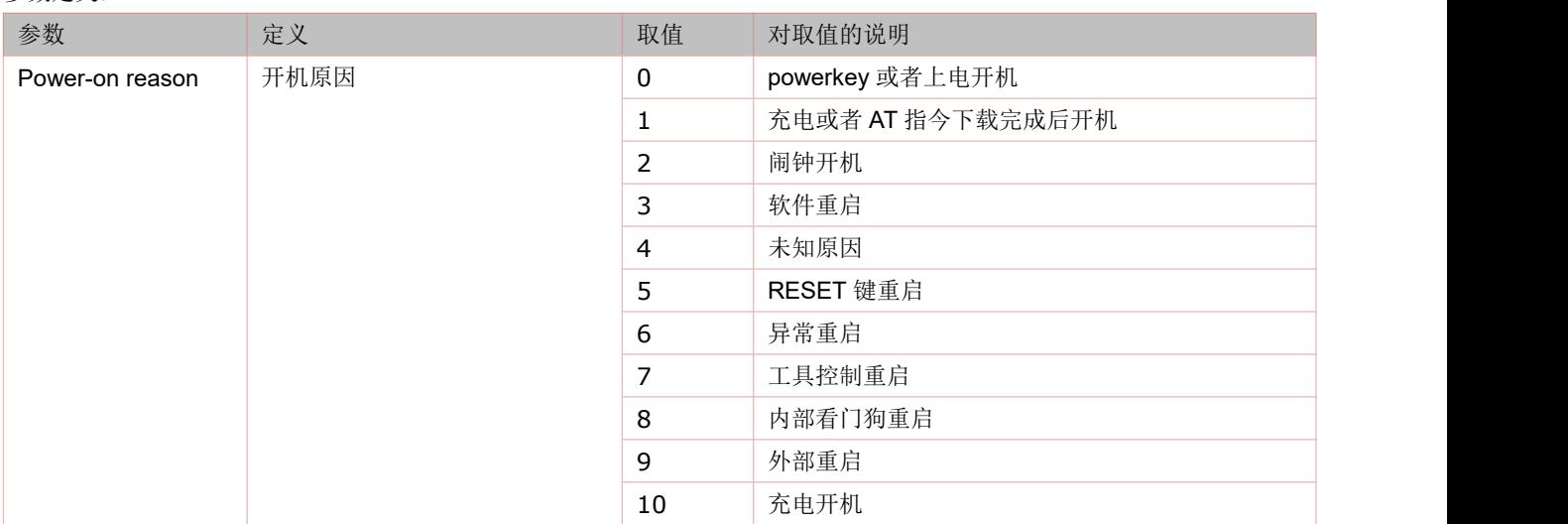

举例:

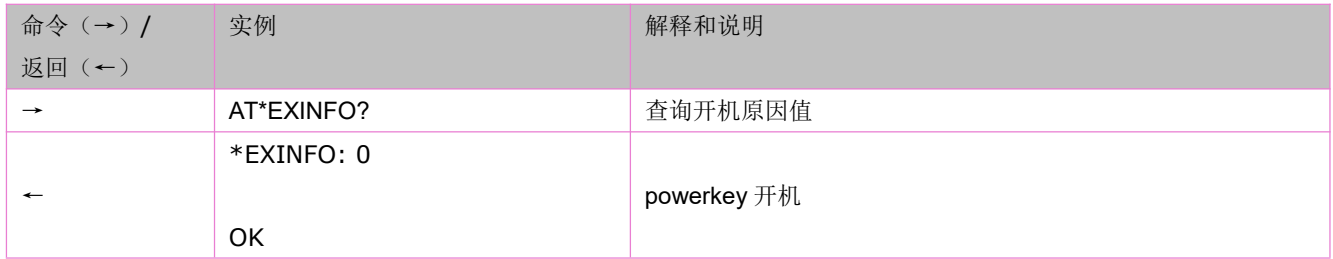

## <span id="page-20-1"></span>**2.15** 关闭 **EPAT** 导出的 **PCAP** 包的大小限制:**AT+CATCHPCAP**

关闭 EPAT 导出的 PCAP 包的大小限制指令。>=1128 软件版本支持。 注意: 关闭 PCAP 包的大小限制, 会导致丢失其他 log(除了网络的其他 log), 断电不保存。 语法规则:

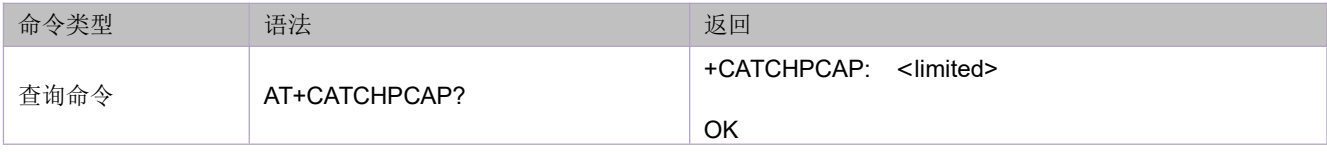

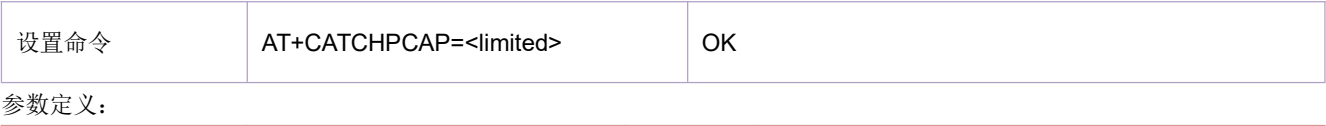

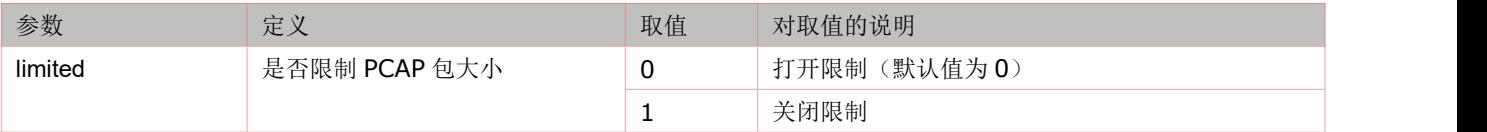

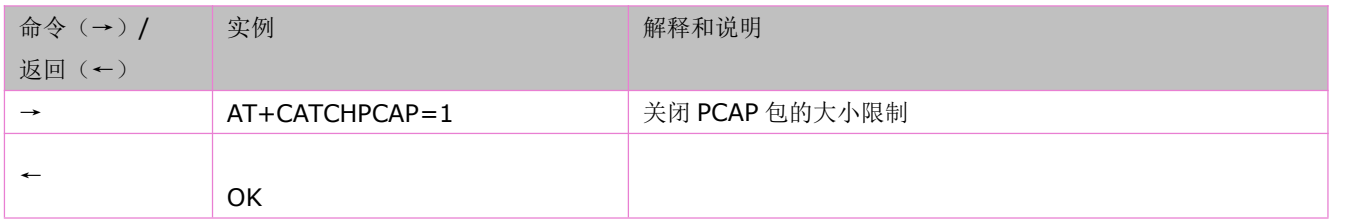

# <span id="page-22-0"></span>**3** 配置命令

### <span id="page-22-1"></span>**3.1** 选择 **TE** 字符集:**AT+CSCS**

设置命令通知 DCE, DTE 需要使用的字符集, 以确保 DCE 和 DTE 在约定的字符集之间准确转换字符串。 语法规则:

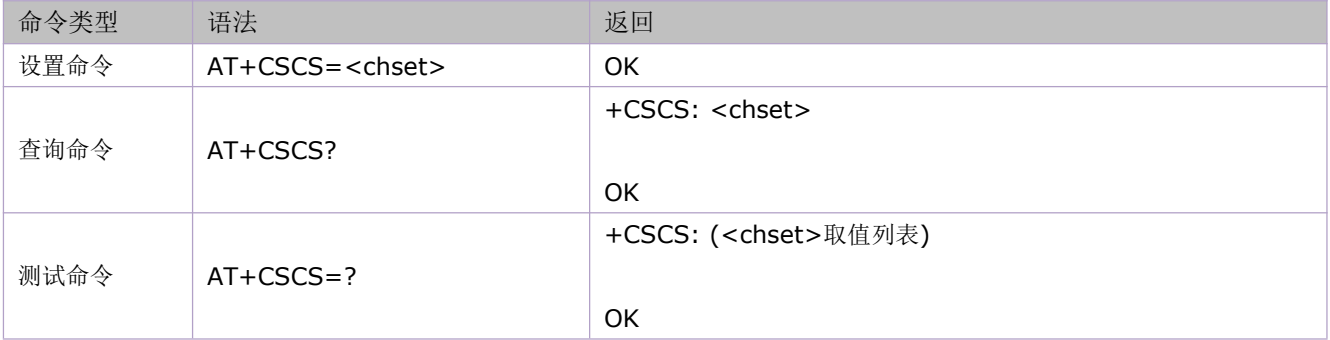

参数定义:

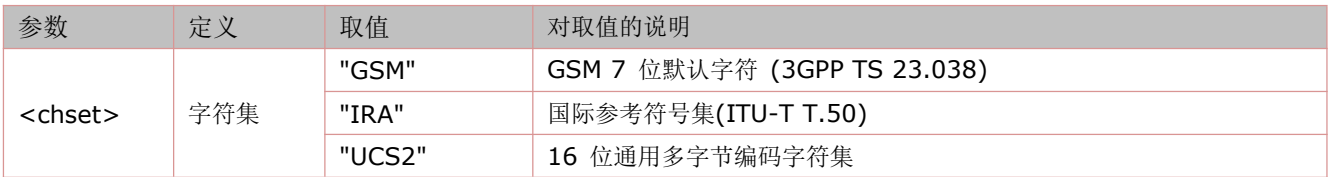

举例:

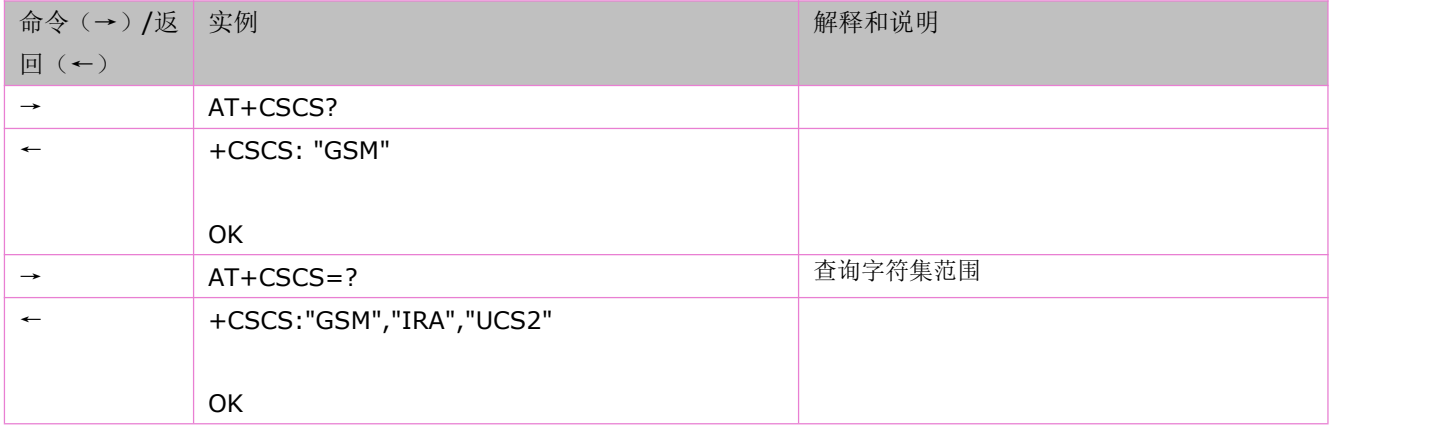

### <span id="page-22-2"></span>**3.2** 保存用户当前的配置:**AT&W**

本文档中大部分的 AT 命令,若希望模块重启后其参数不变,都需要通过 AT&W 保存。该命令将用户设置的一些 AT 命 令参数保存到 NV 中,重开机后相关的配置自动加载并生效。

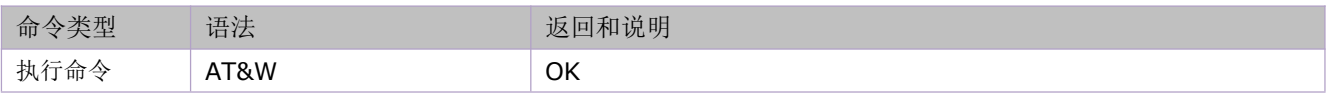

## <span id="page-23-0"></span>**3.3** 设置命令回显模式:**ATE**

执行命令设置 TA 在命令模式下,是否可以回显从 TE 接收到的字符。

语法规则:

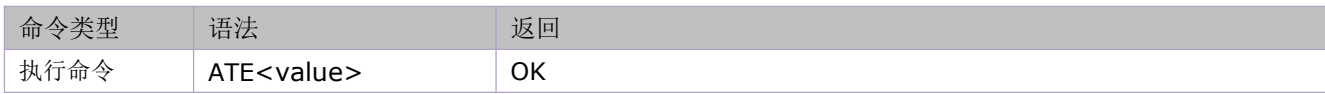

参数定义:

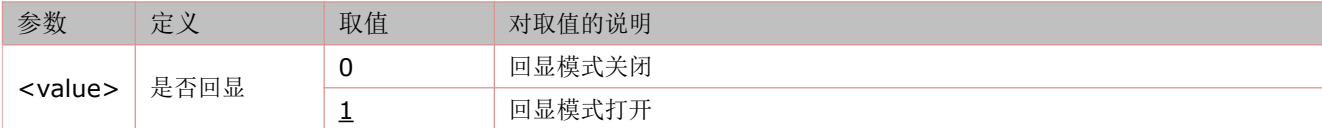

### <span id="page-23-1"></span>**3.4** 恢复所有参数为出厂配置:**AT&F**

执行命令把所有参数恢复为出厂配置。

语法规则:

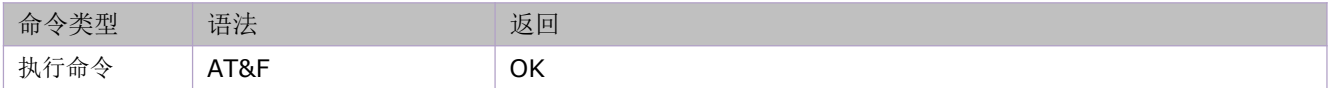

### <span id="page-23-2"></span>**3.5** 设置结果码抑制模式:**ATQ**

此命令用于设置 TA 是否向 TE 发送结果码。并且此设置不会影响响应内的内容。

语法规则:

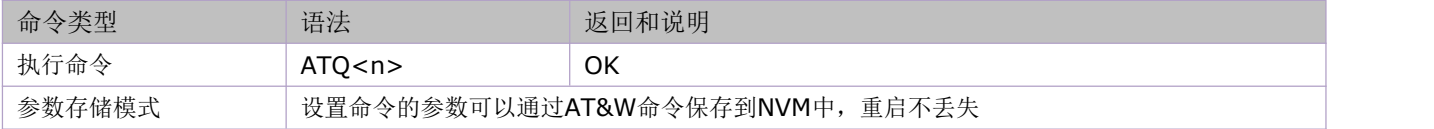

参数定义:

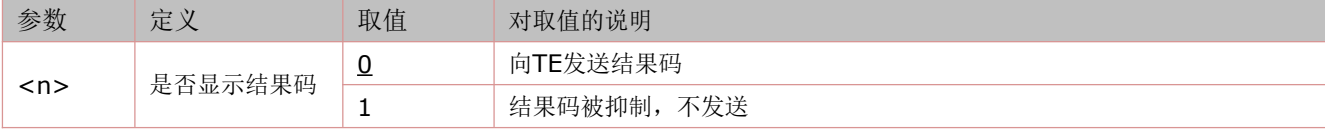

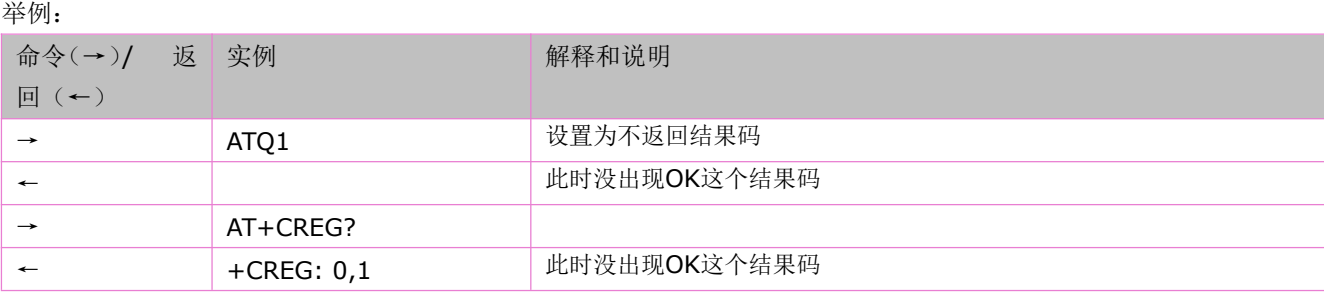

## <span id="page-24-0"></span>**3.6 FOTA** 空中升级:**AT+UPGRADE**

FOTA (Firmware Over The Air)是空中升级固件的功能。过程按顺序如下:

- 1 跟服务器固件版本比较版本号大小;
- 2 如果服务器固件版本号大,则启动下载固件的过程;
- 3 下载固件完毕,模块自动重启,烧录新版本;
- 4 模块再次自动重启,运行新固件

#### 语法规则:

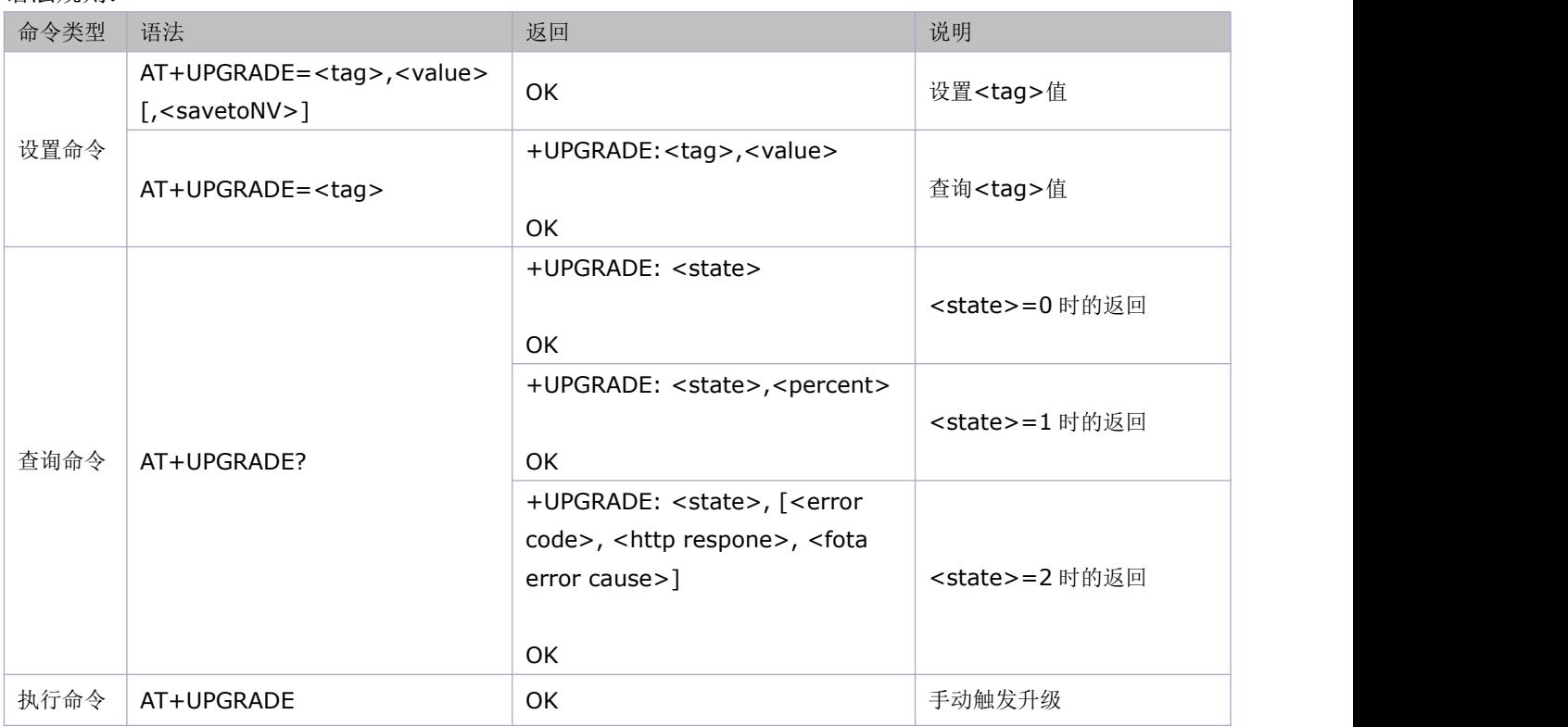

#### 参数定义:

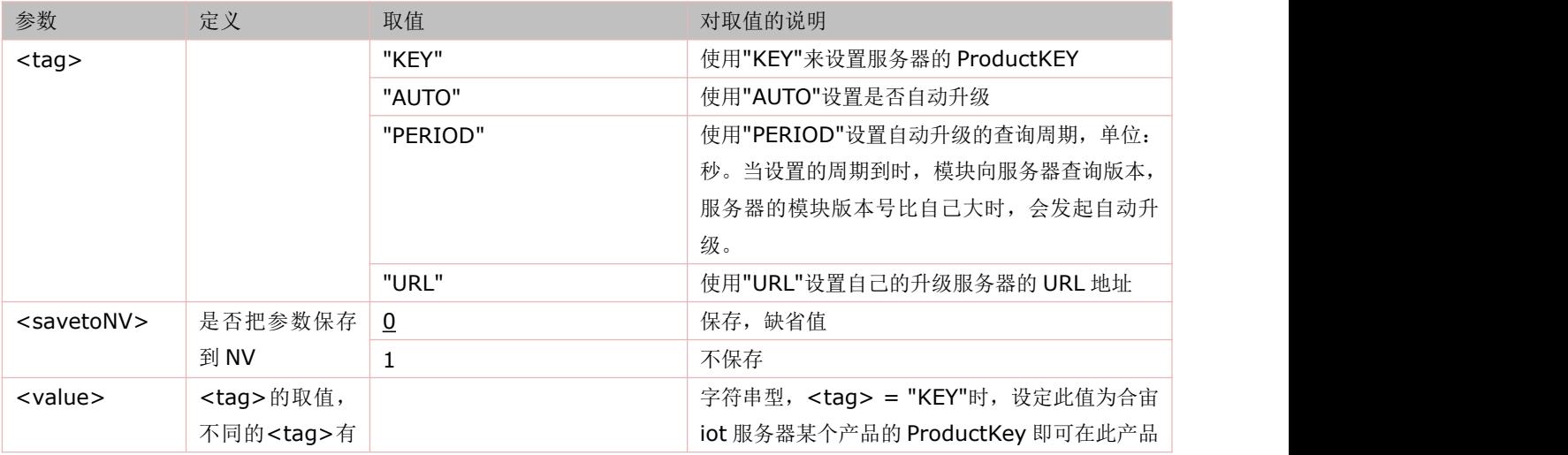

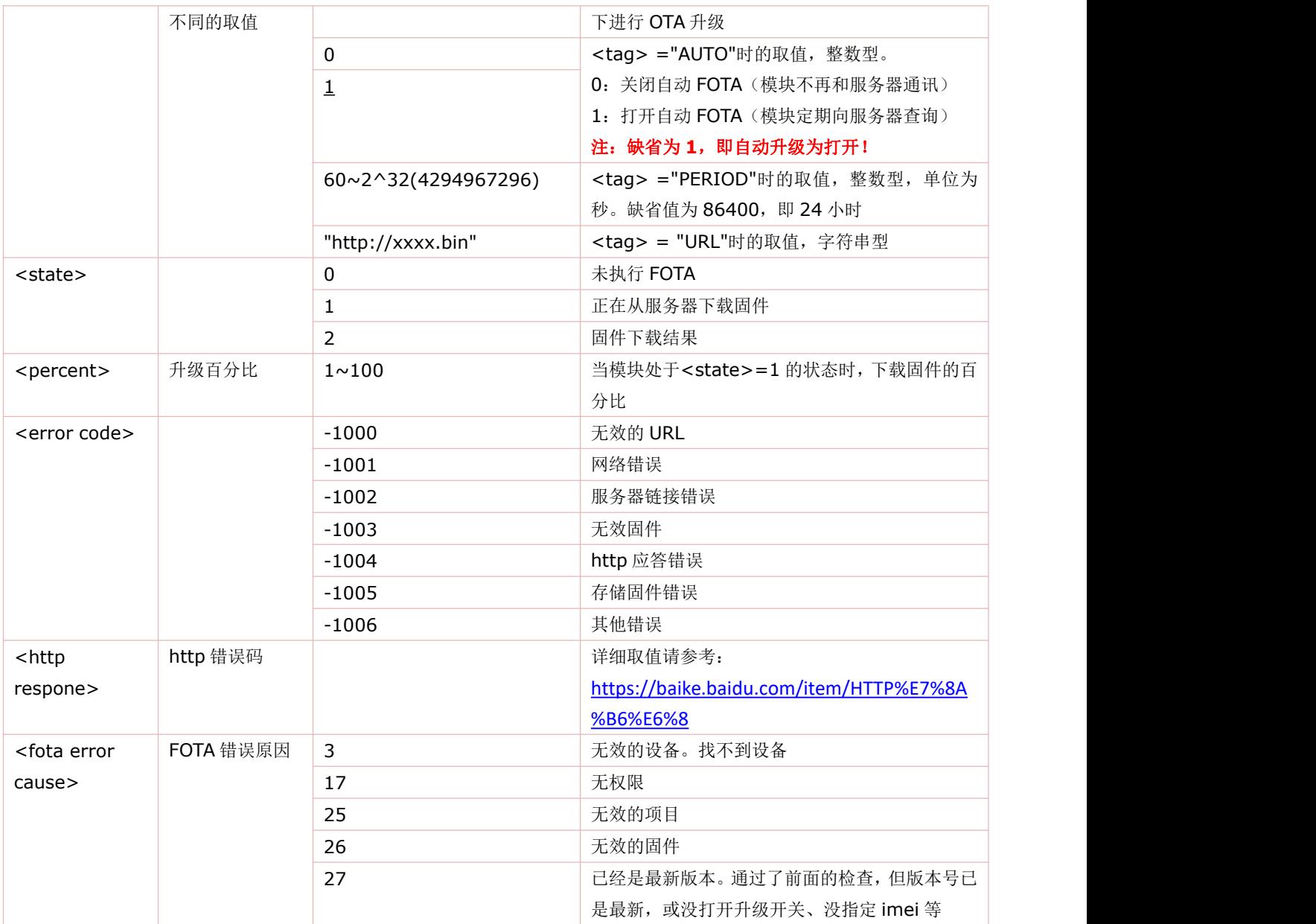

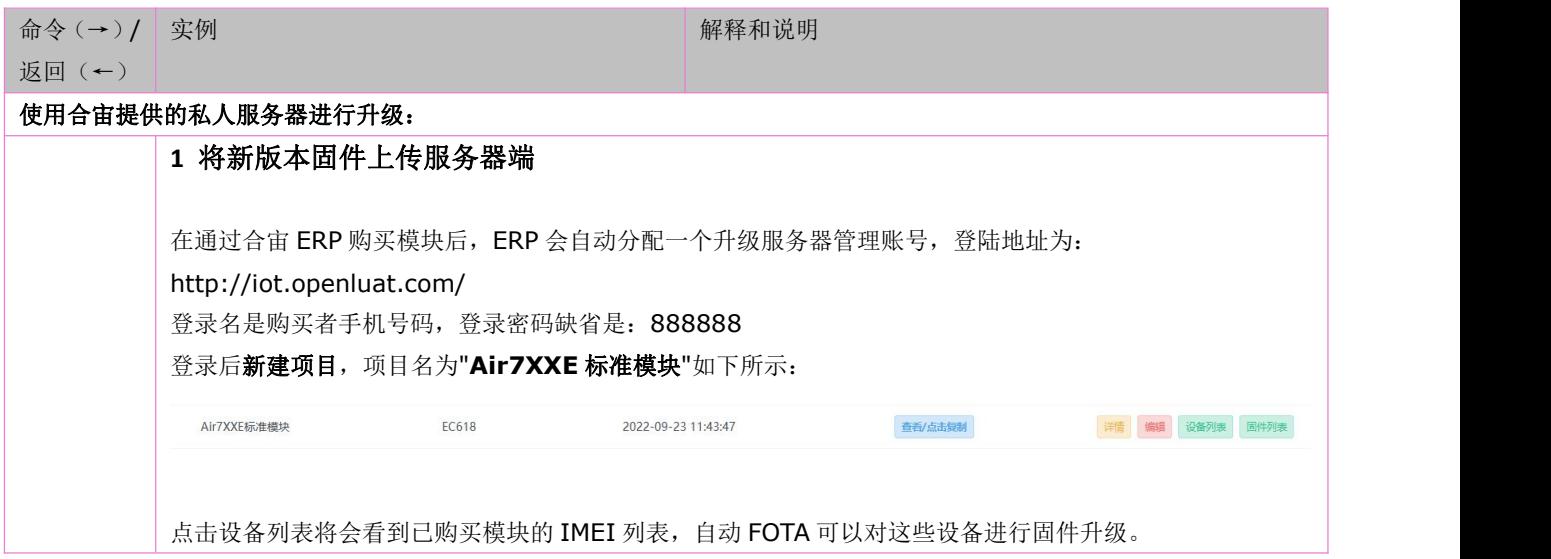

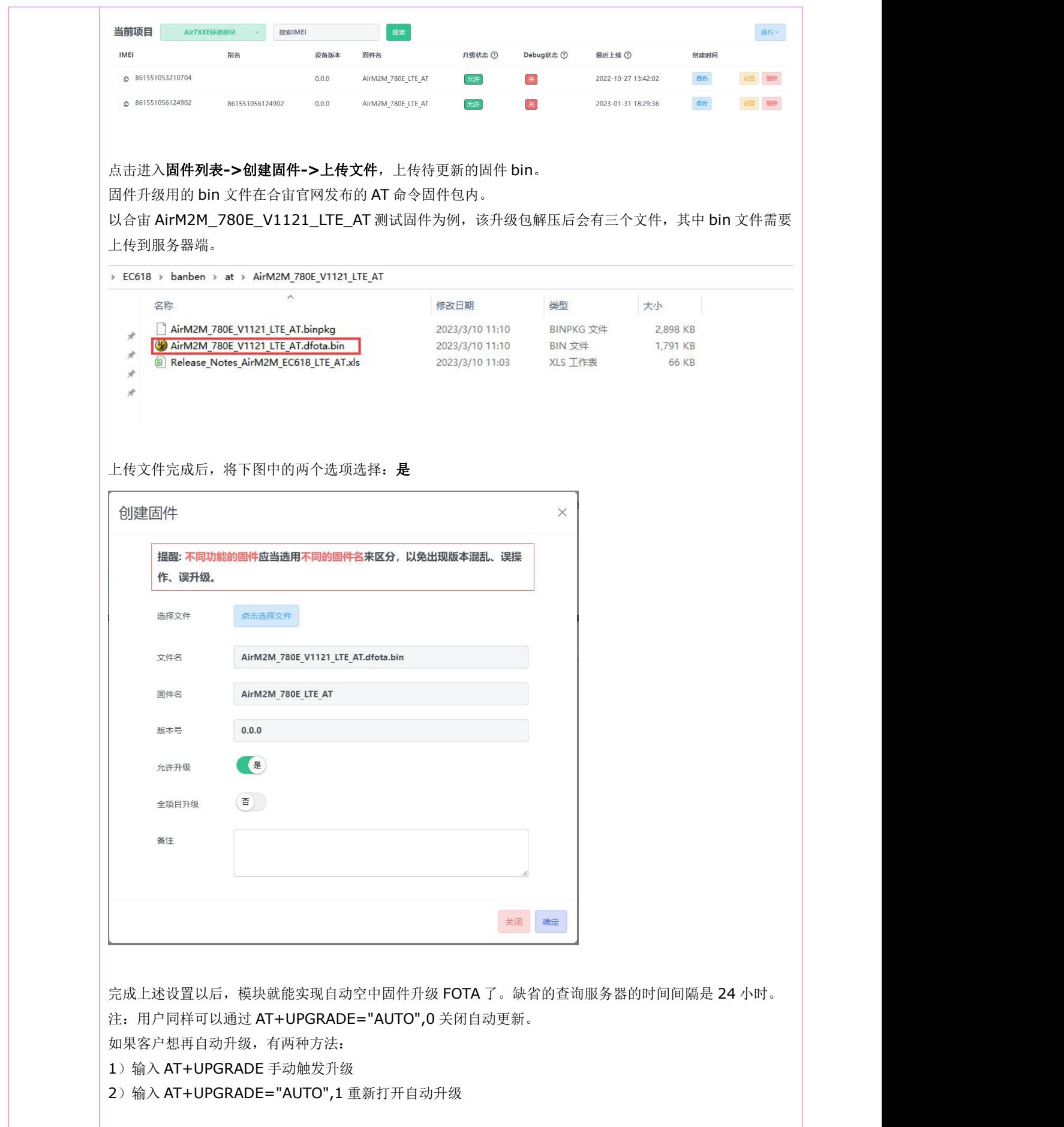

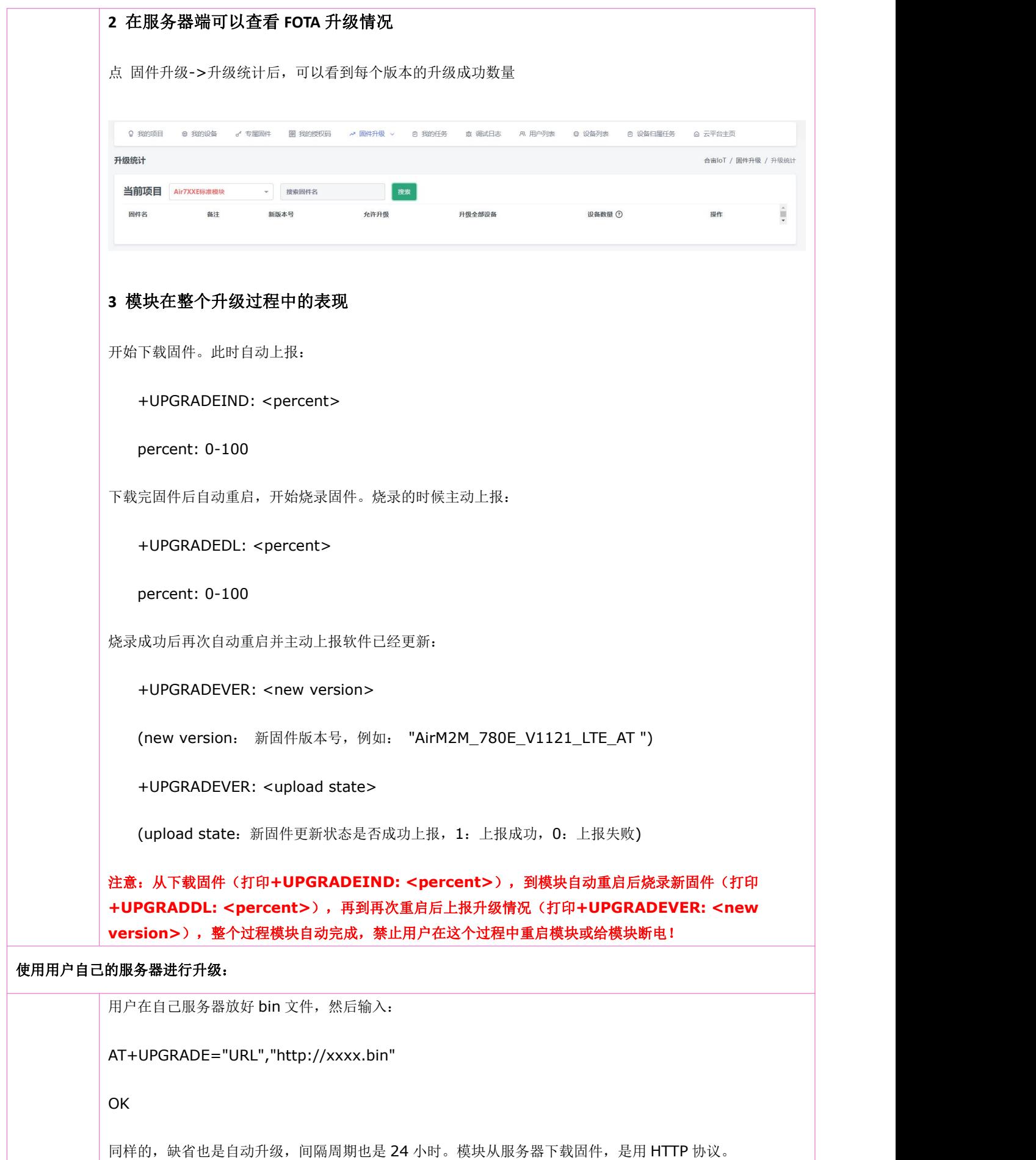

## <span id="page-28-0"></span>**3.7** 串口升级:**AT+UARTUPGRADE**

### >=1155 版本支持(目前只有标准 AT 和 LPAT 固件支持这个串口指令升级)

语法规则:

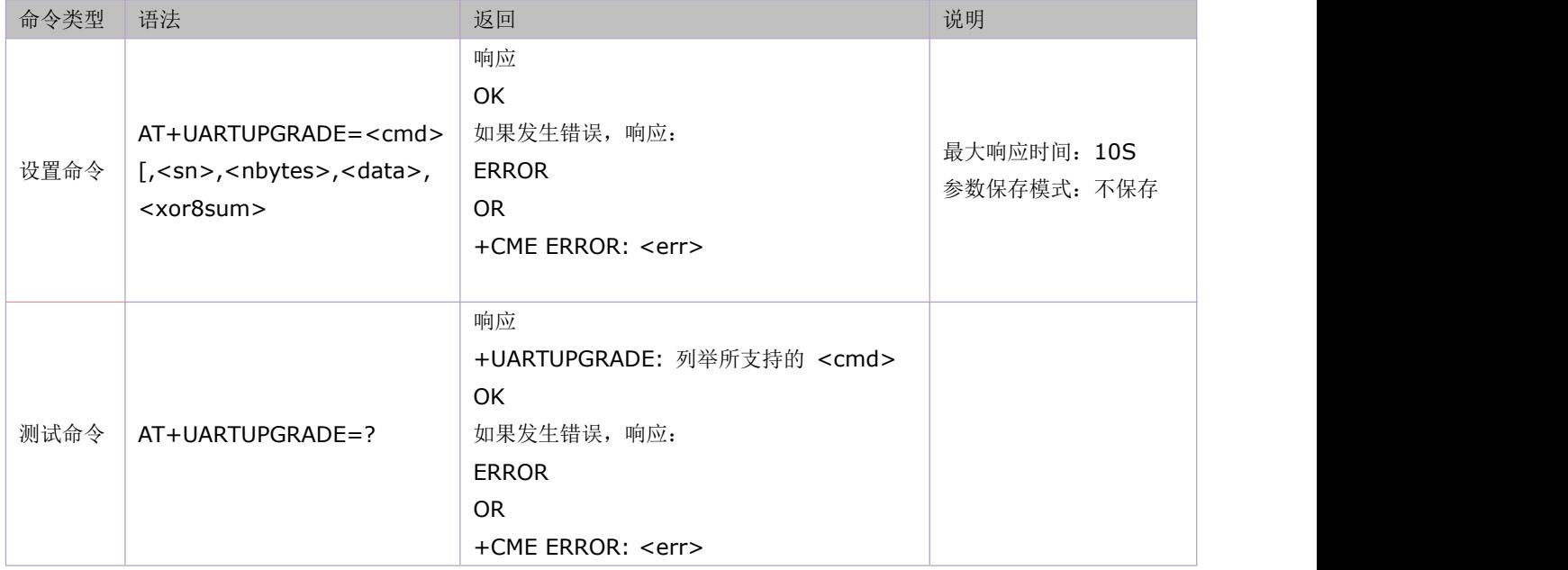

#### 参数定义:

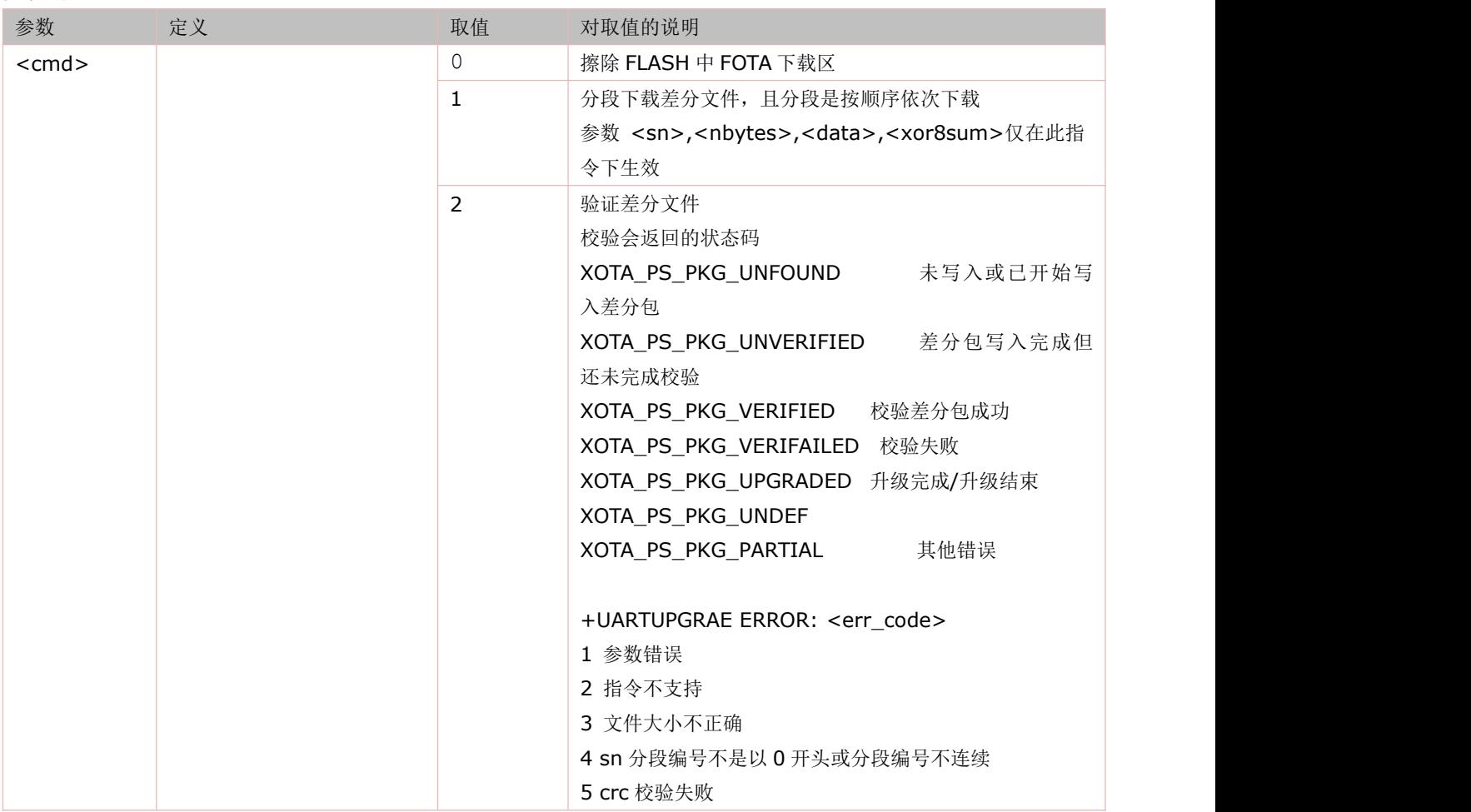

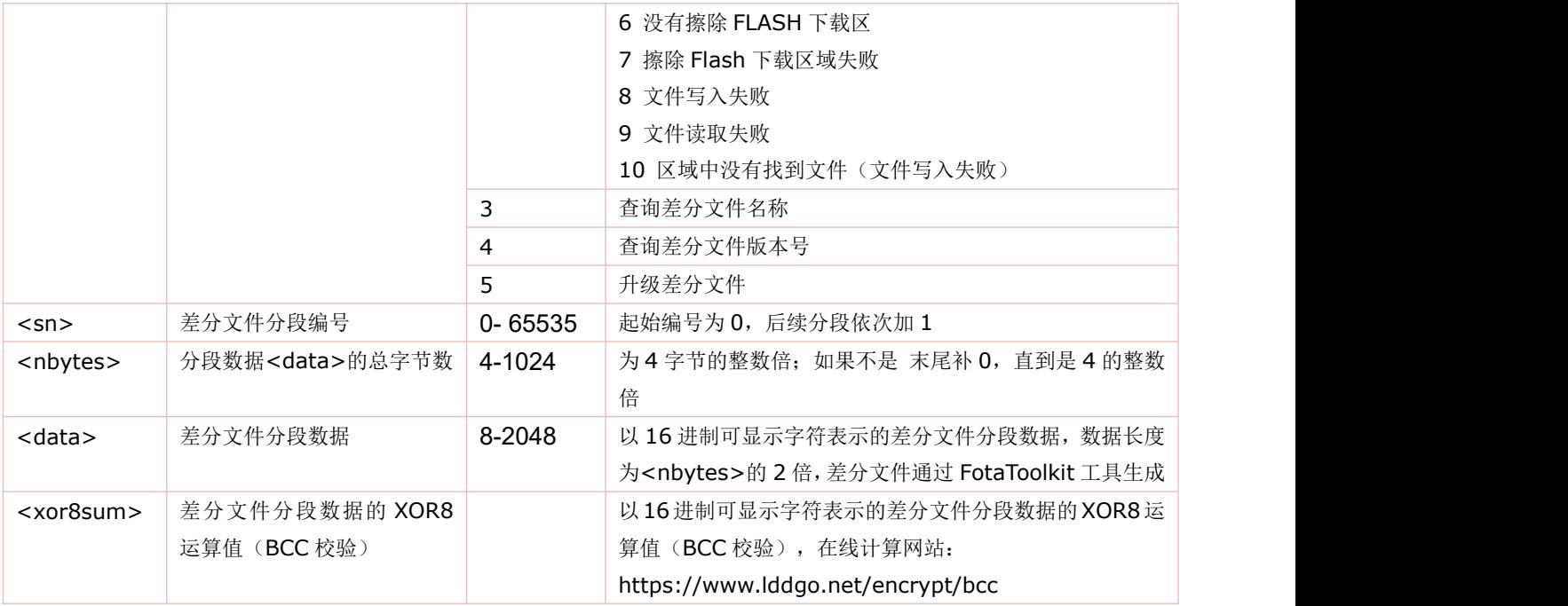

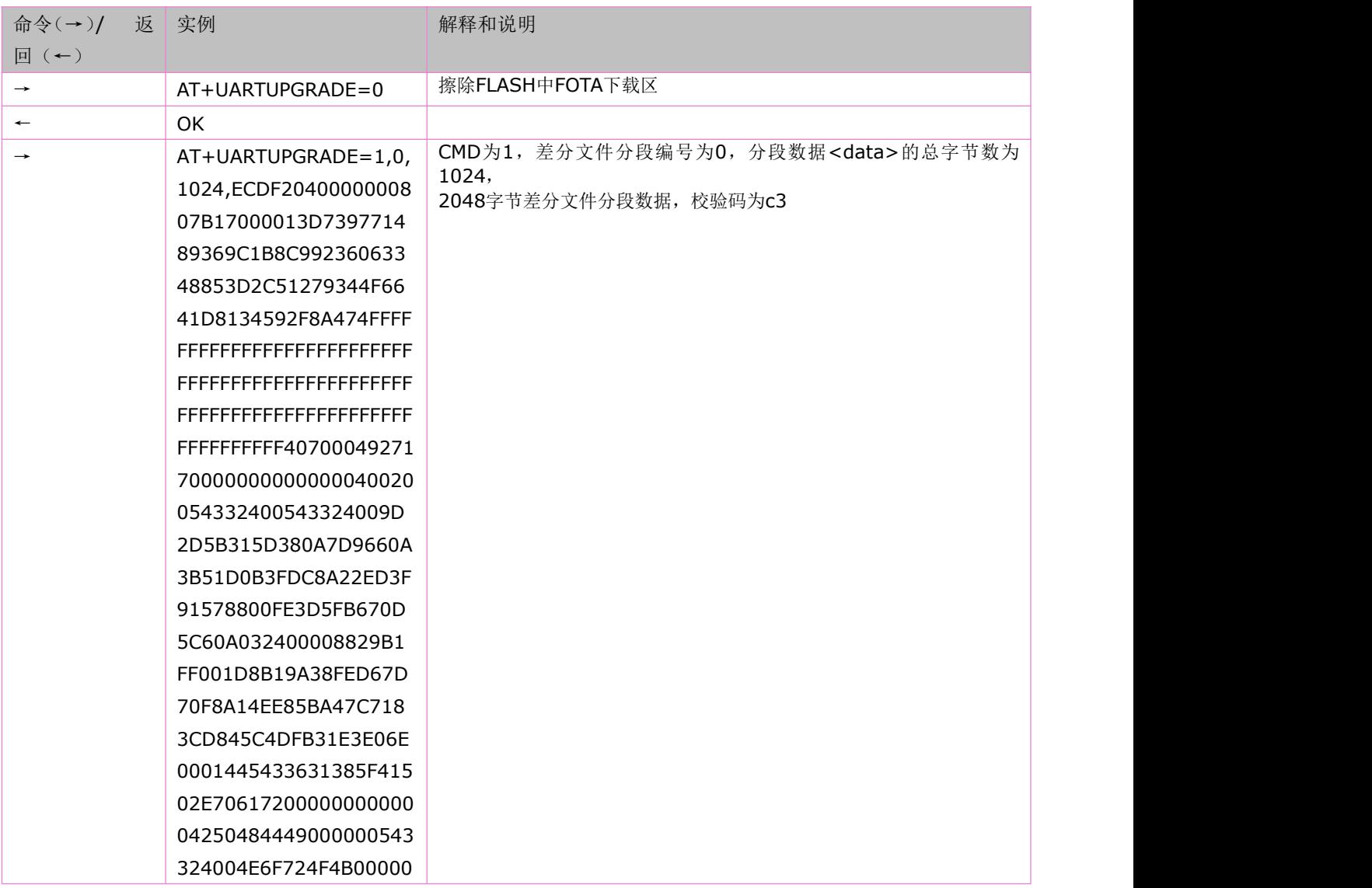

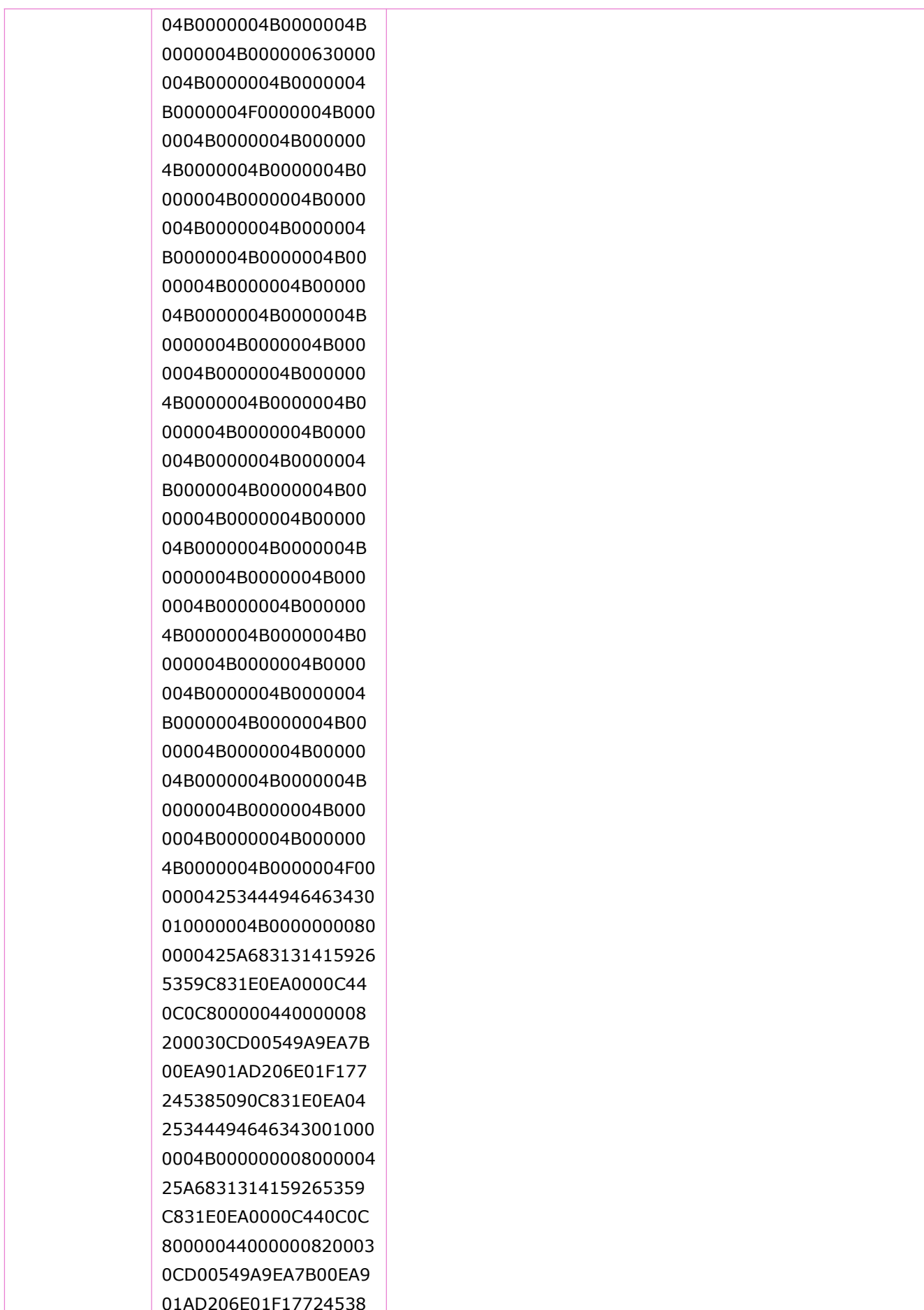

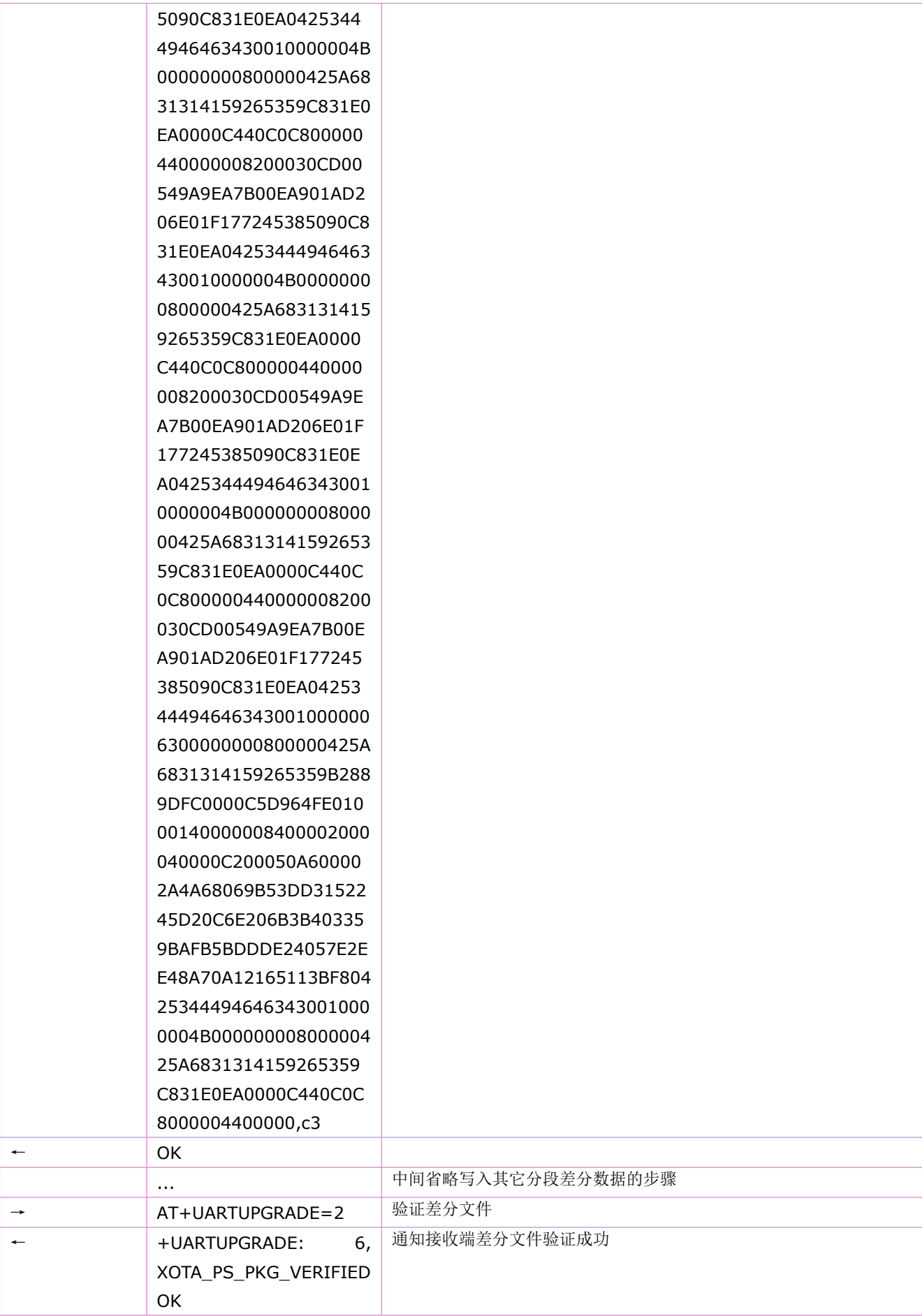

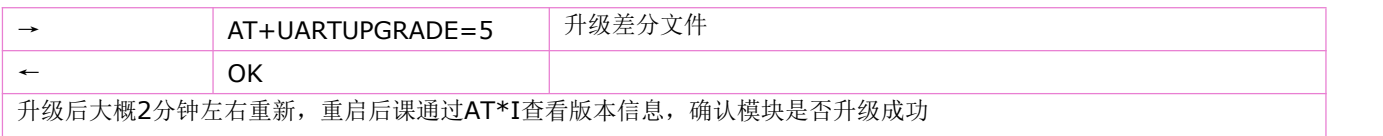

## <span id="page-32-0"></span>**3.8** 设置指令行终止符:**ATS3**

设置指令,可设置用于 AT 指令行终止符,该字符能被 TA 识别。

语法规则:

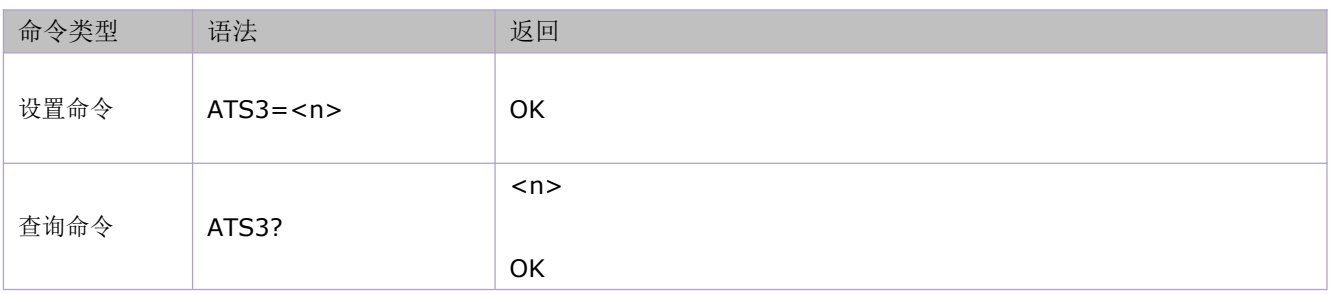

参数定义:

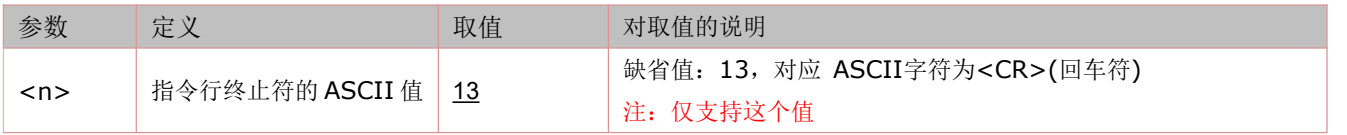

## <span id="page-32-1"></span>**3.9** 设置命令行编辑字符:**ATS5**

此命令设置删除命令行先前字符的字符。

语法规则:

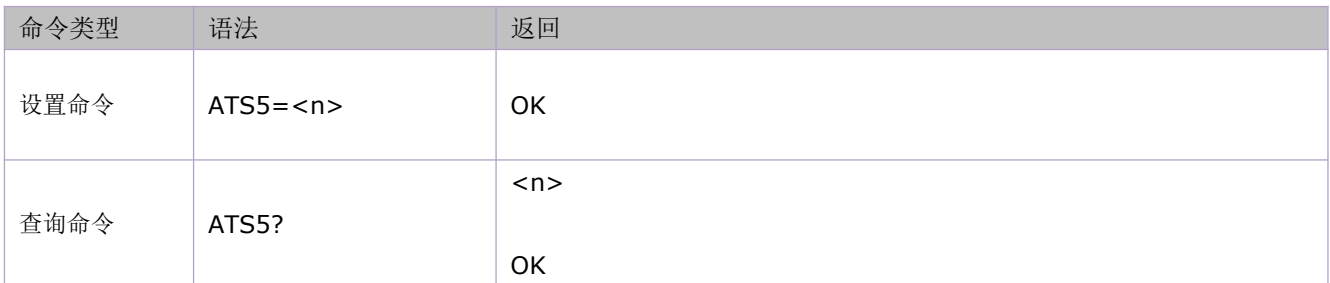

参数定义:

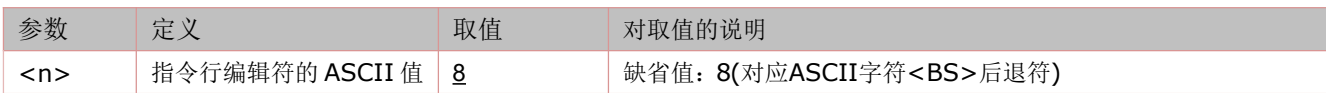

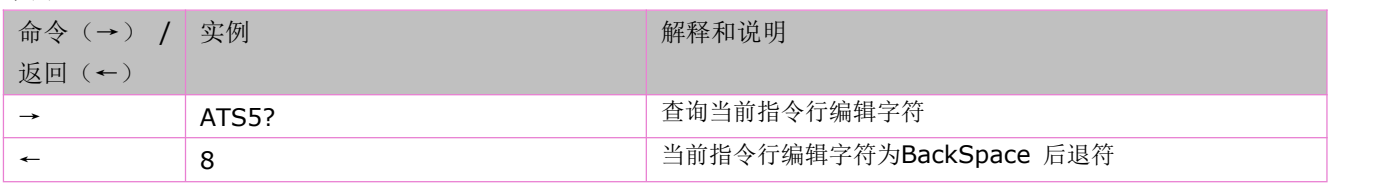

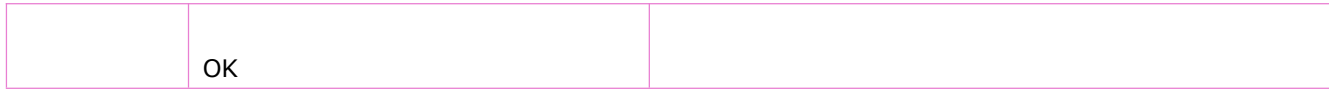

## <span id="page-33-0"></span>**3.10** 设置 **CDC** 功能模式:**AT&C**

此命令设置 109 (DCD) 电路状态与远端接收线上信号检测之间的关系。

语法规则:

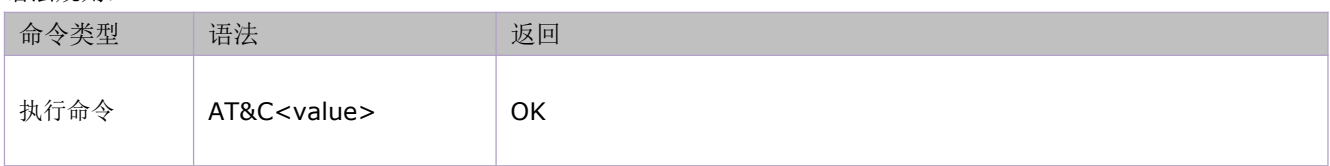

#### 参数定义:

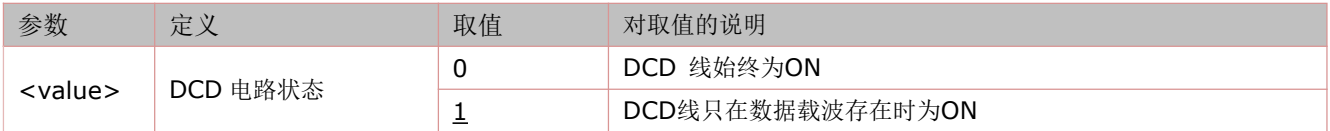

## <span id="page-33-1"></span>**3.11** 设置 **DTR** 功能模式:**AT&D**

此命令设置数据模式下, circuit 108/2 (DTR) 从 ON 变为 OFF 状态时, TA 的响应状态。

语法规则:

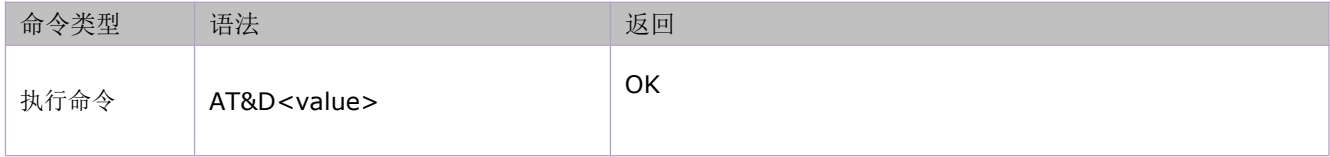

参数定义:

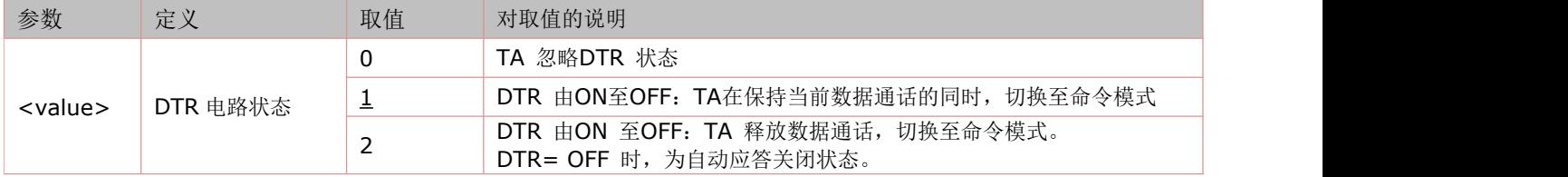

## <span id="page-33-2"></span>**3.12** 实时时钟:**AT+CCLK**

语法规则:

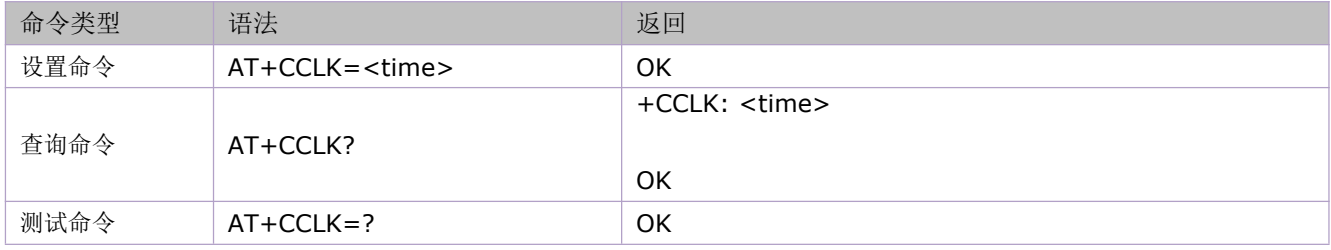

参数定义:

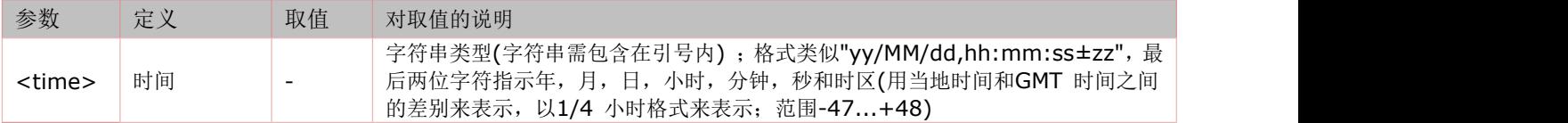

举例:

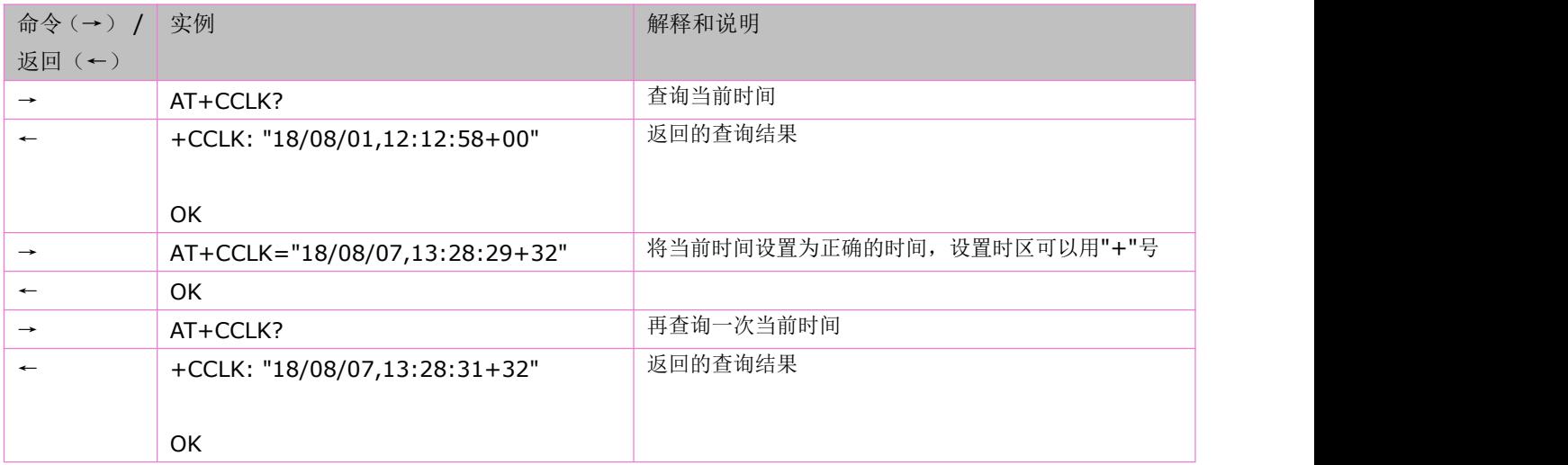

## <span id="page-34-0"></span>**3.13** 设置 **USB** 模式:**AT+SETUSB**

本命令可以设置 USB 口的使用模式。

语法规则:

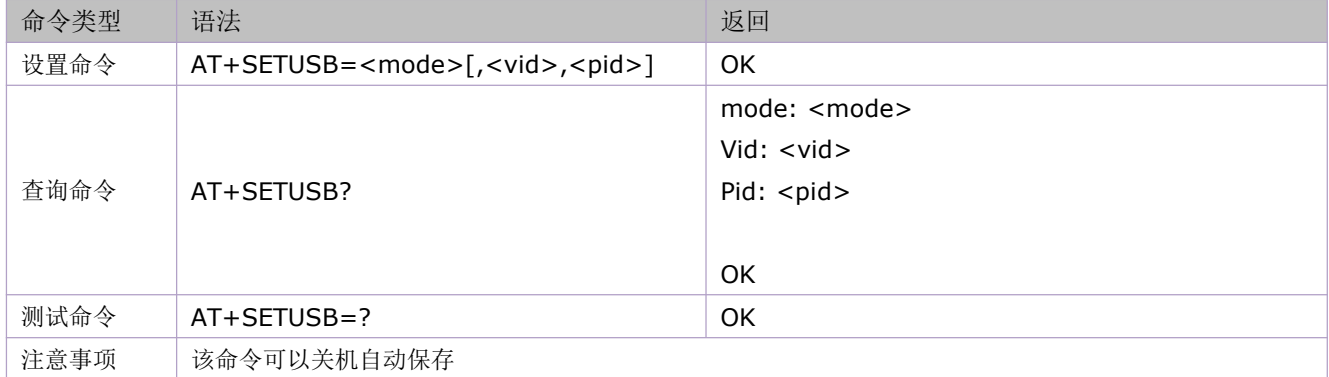

参数定义:

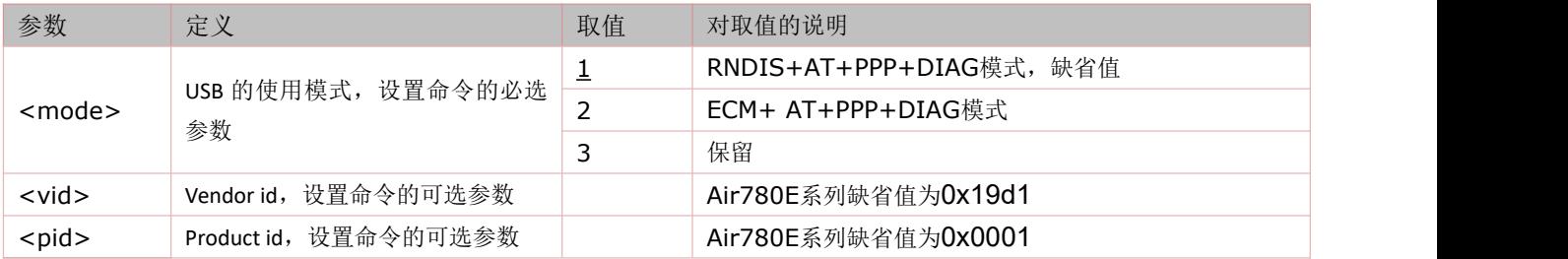

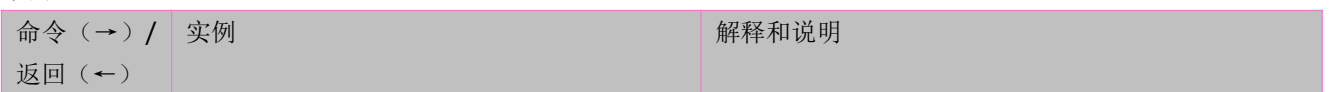

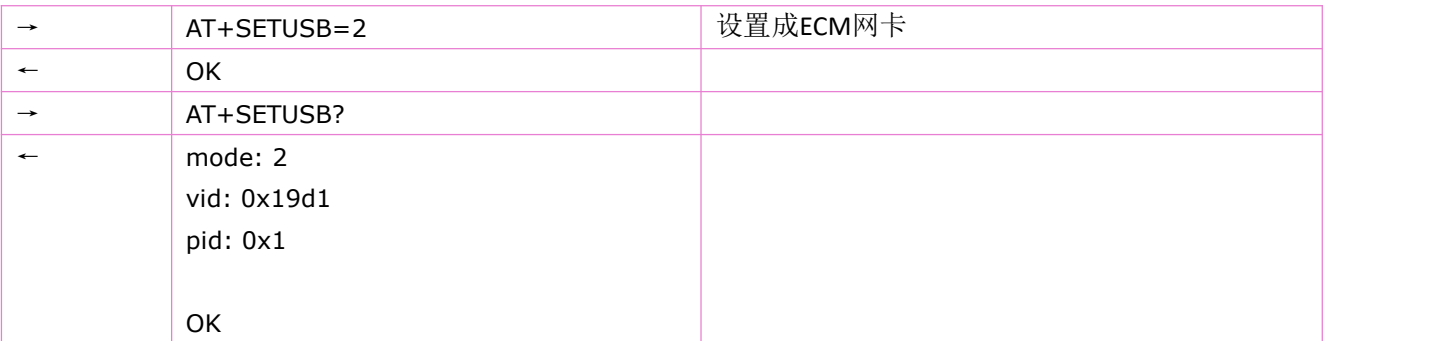

## <span id="page-35-0"></span>**3.14** 设备错误:**AT+CMEE**

该命令使能或者屏蔽结果码的使用+CME ERROR: <err>, 作为和 ME 功能错误相关的指示。 语法规则:

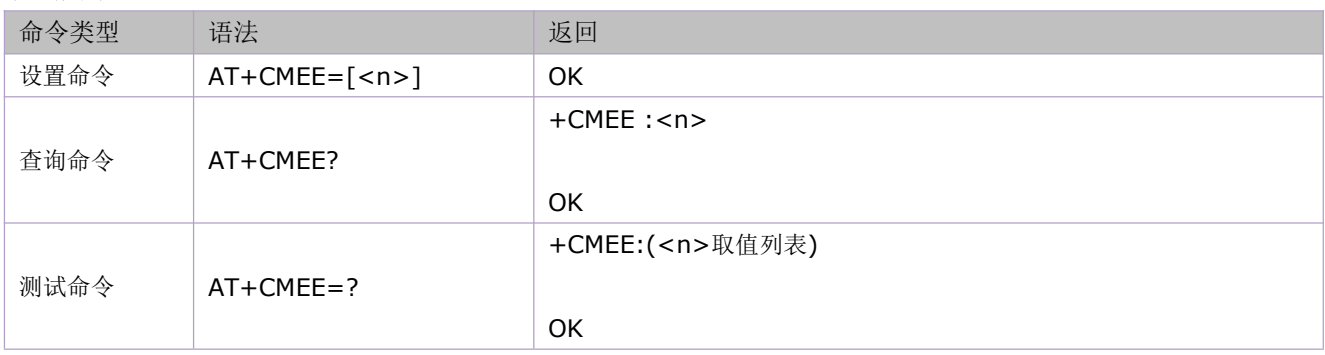

参数定义:

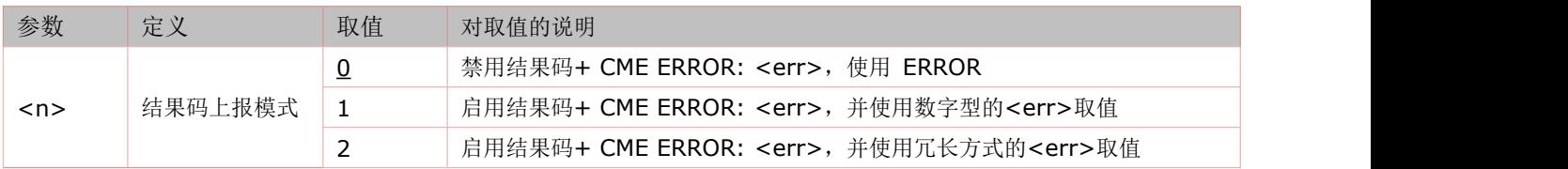

## <span id="page-35-1"></span>**3.15** 错误码描述:**+CME ERROR:<err>**

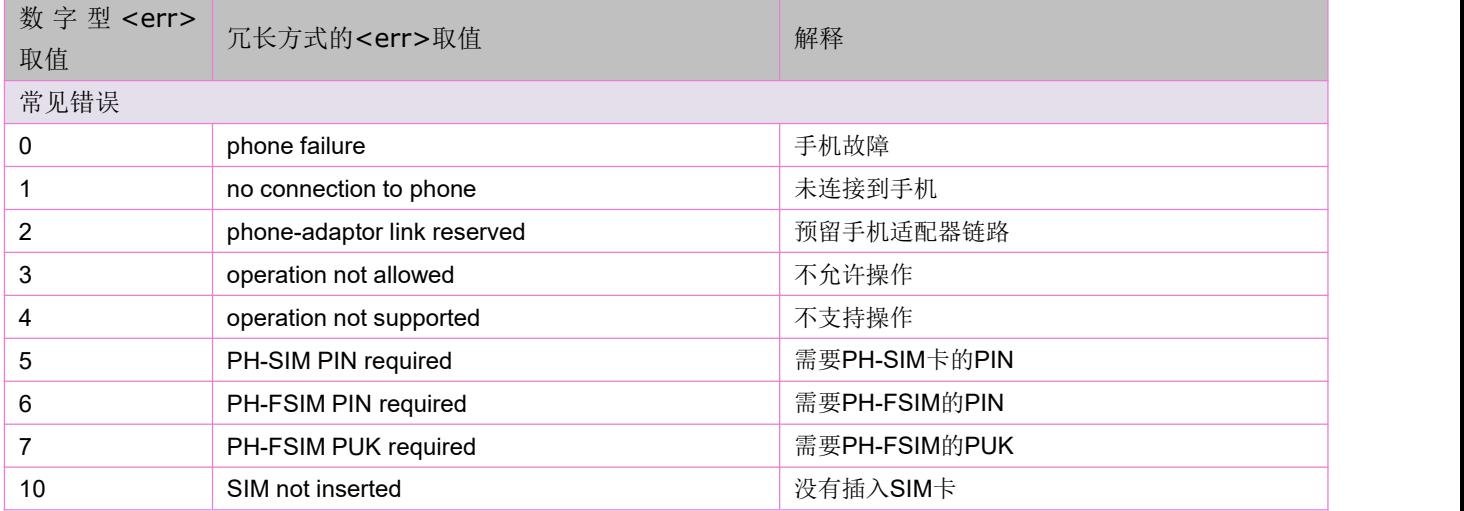
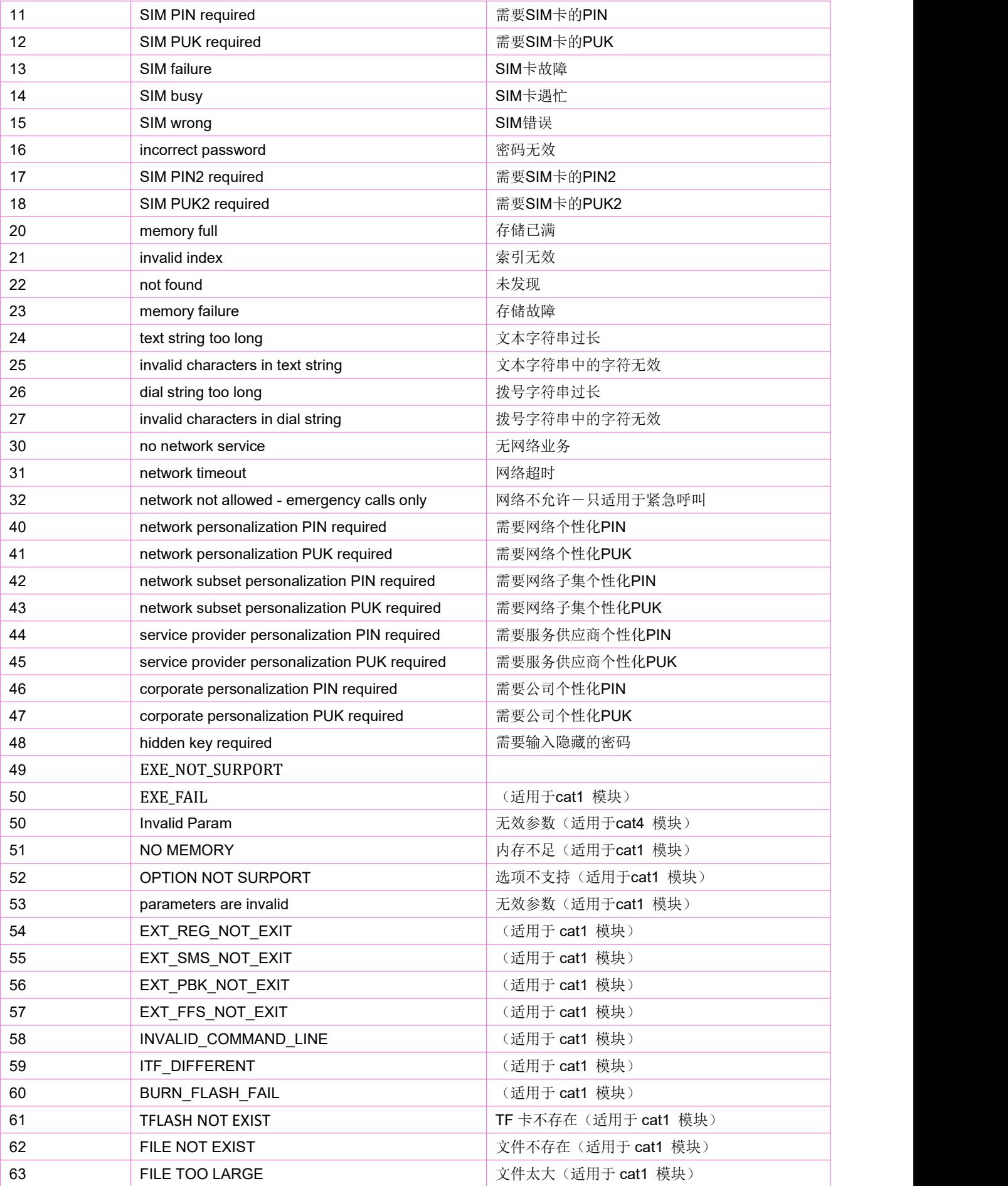

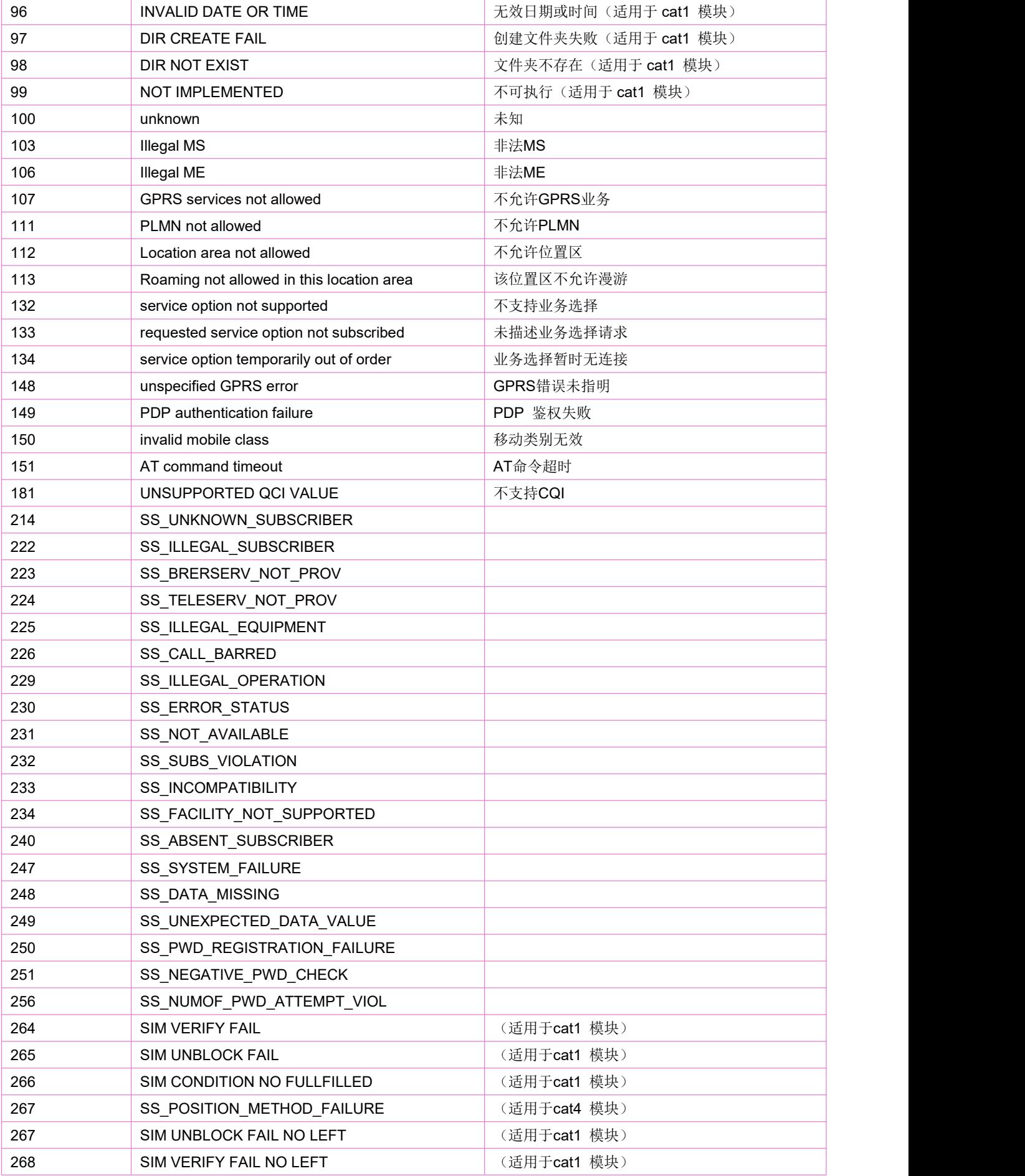

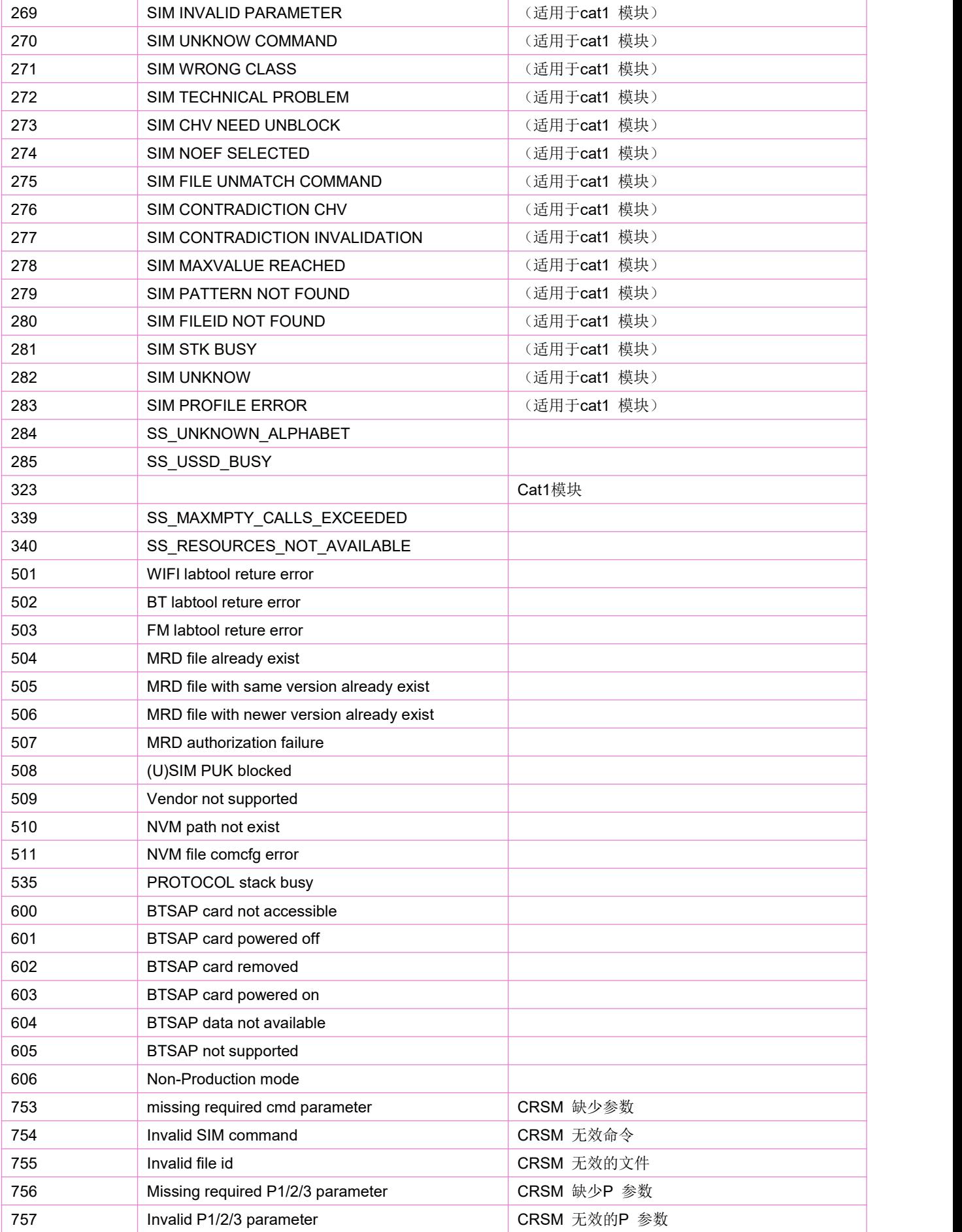

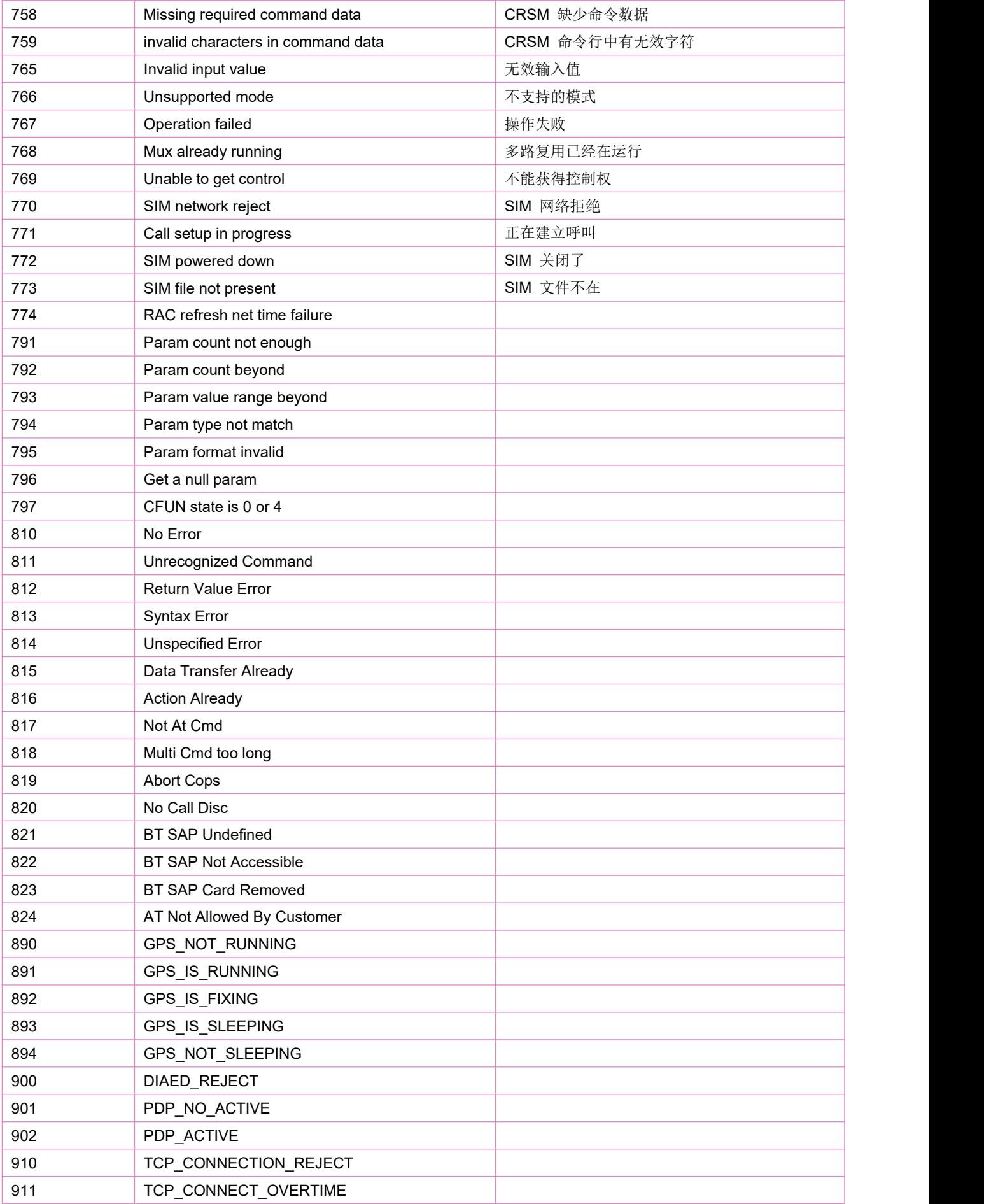

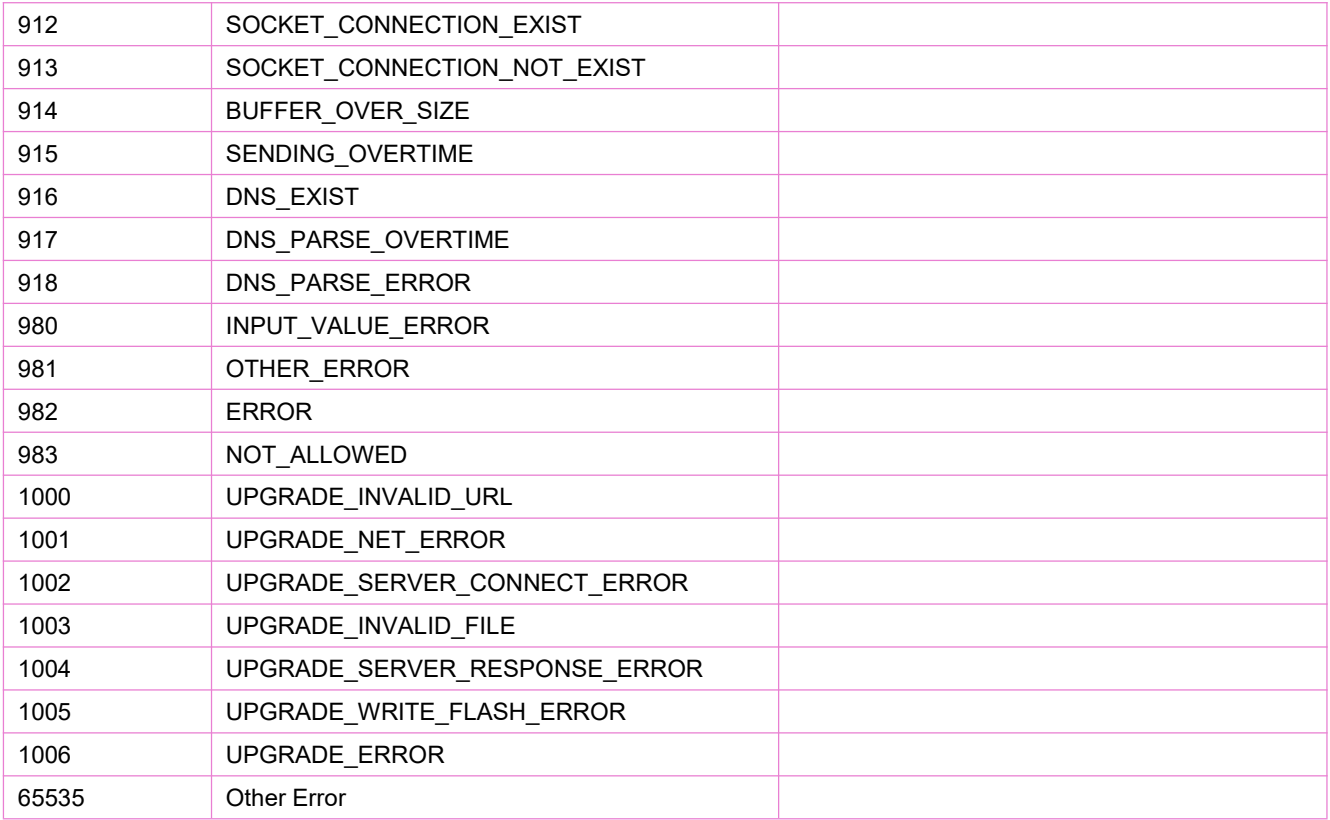

# **4** 设备控制命令

# **4.1** 模块功能模式:**AT+CFUN**

设置命令选择模块的功能模式。

语法规则:

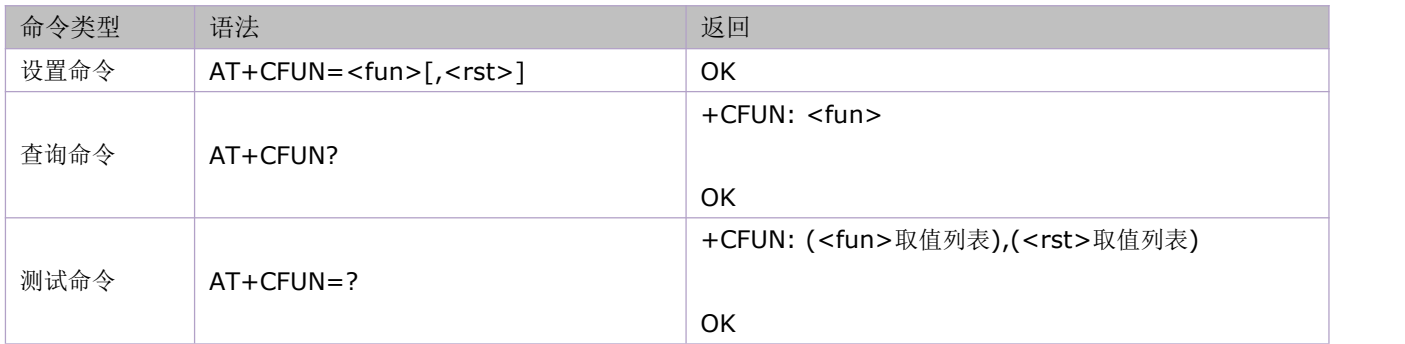

参数定义:

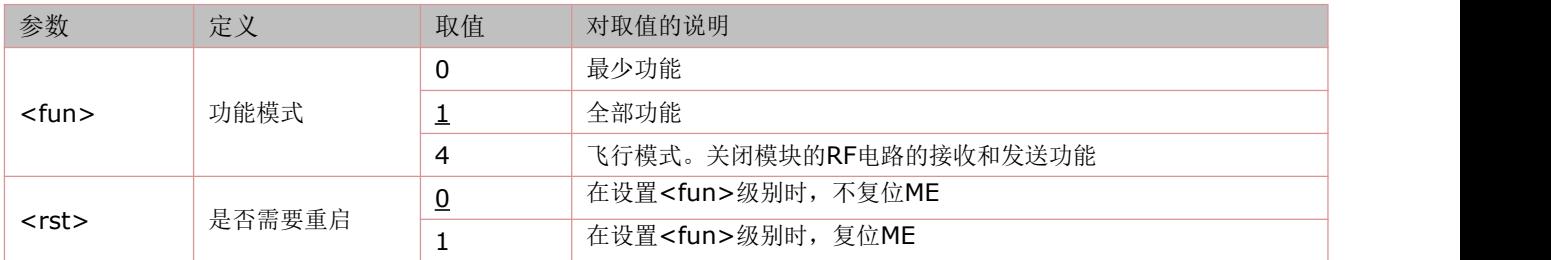

举例:

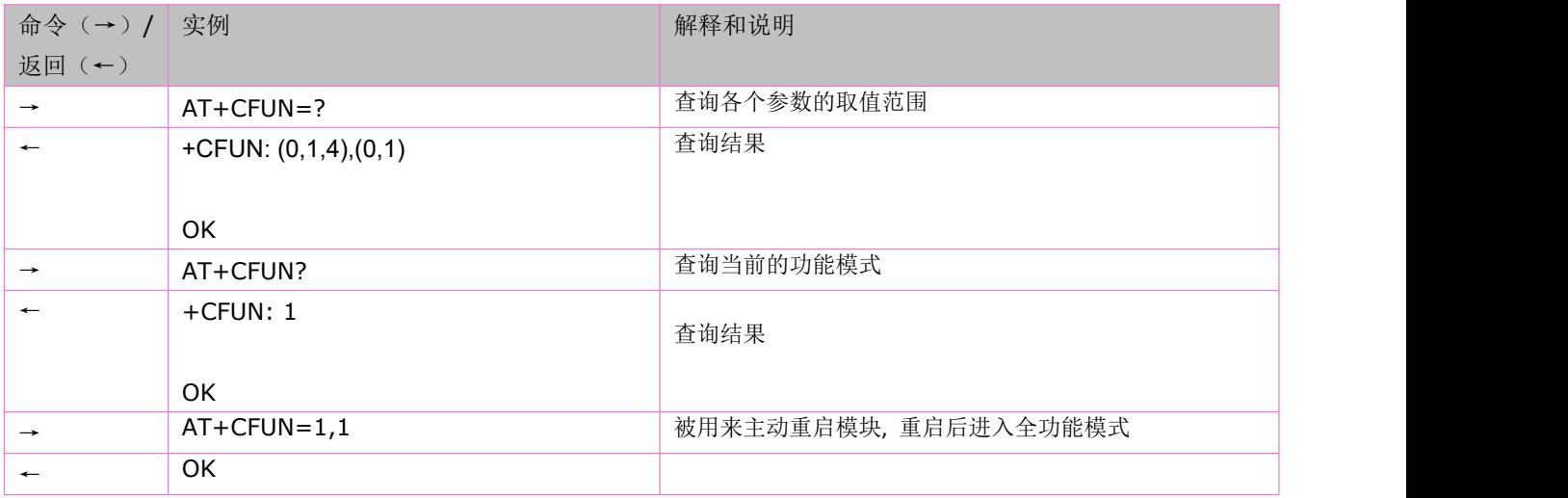

# **4.2** 关机:**AT+CPOWD**

语法规则:

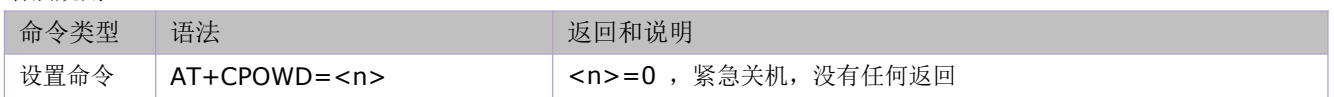

### **4.3** 输入 **PIN** 码:**AT+CPIN**

语法规则:

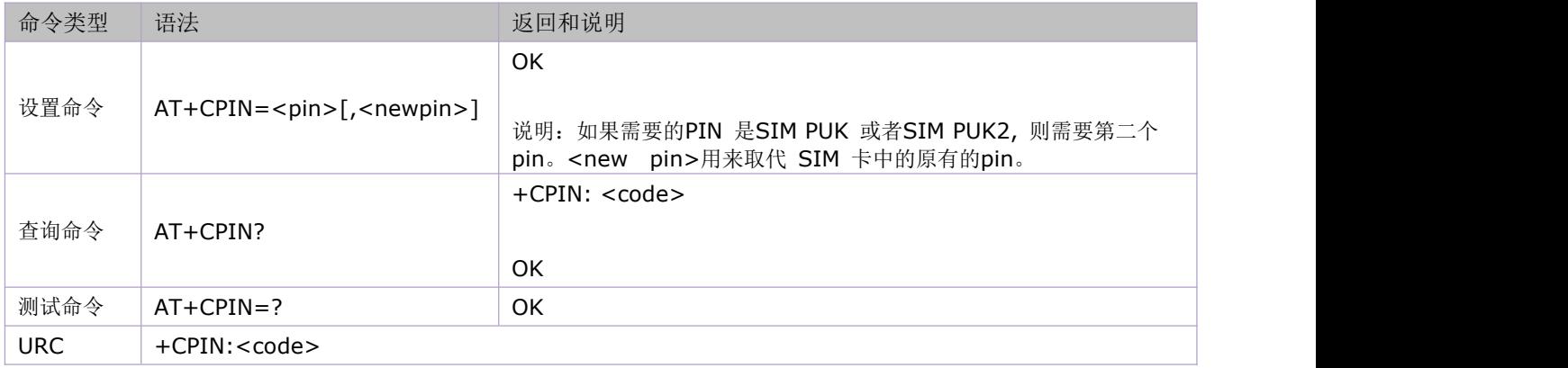

#### 参数定义:

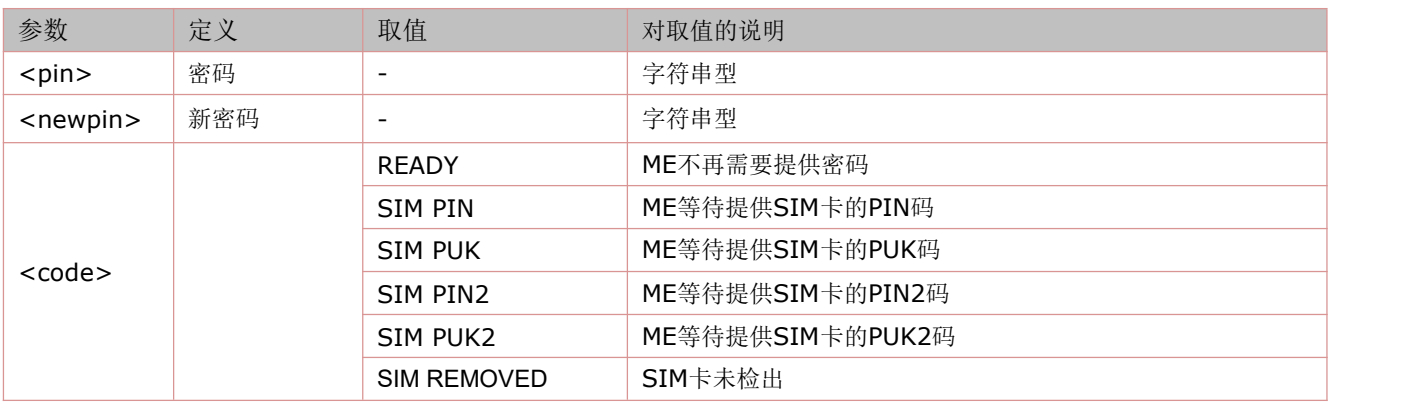

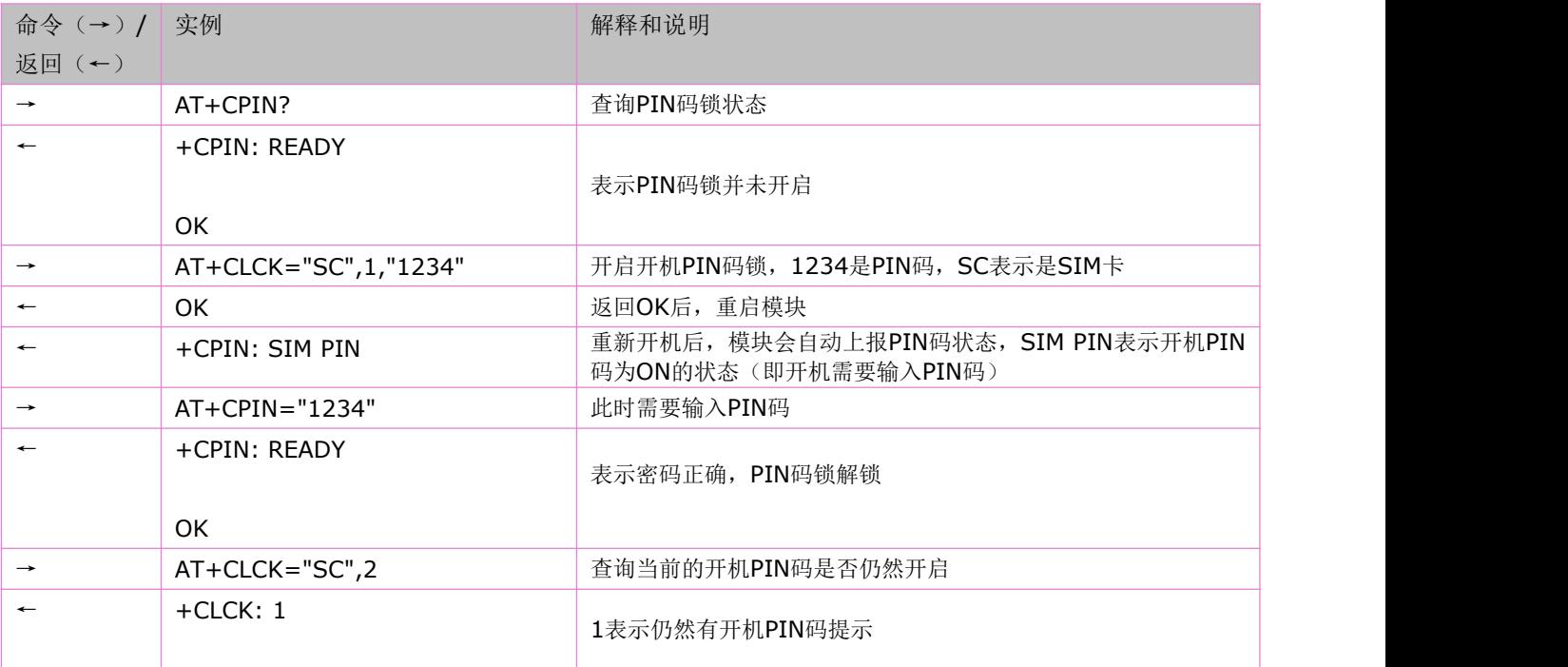

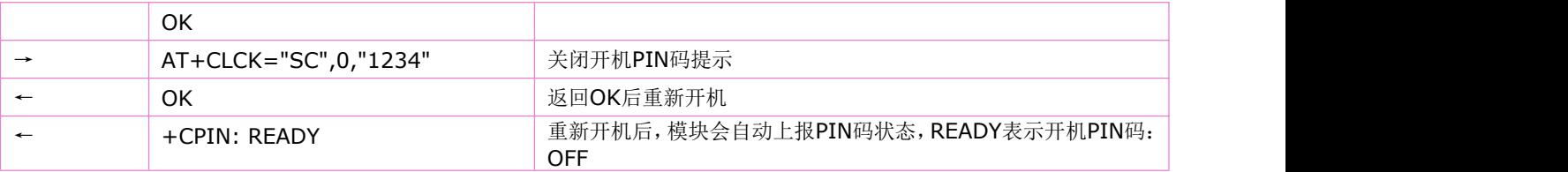

# **4.4** 设备锁定:**AT+CLCK**

执行命令锁定、解锁、查询 ME 或网络设备<fac>。一般需要输入密码。 语法规则:

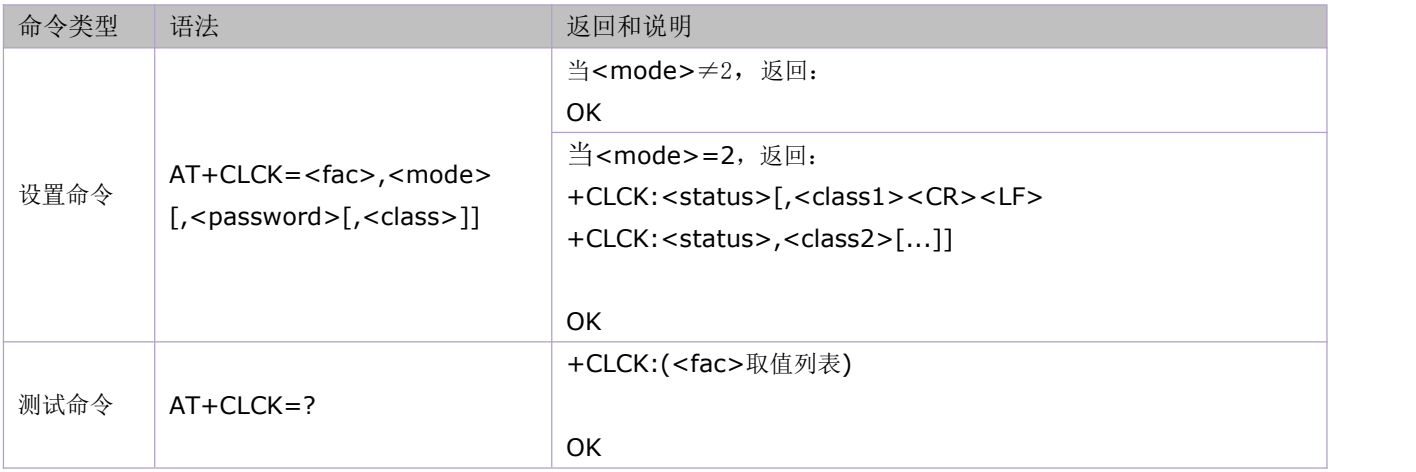

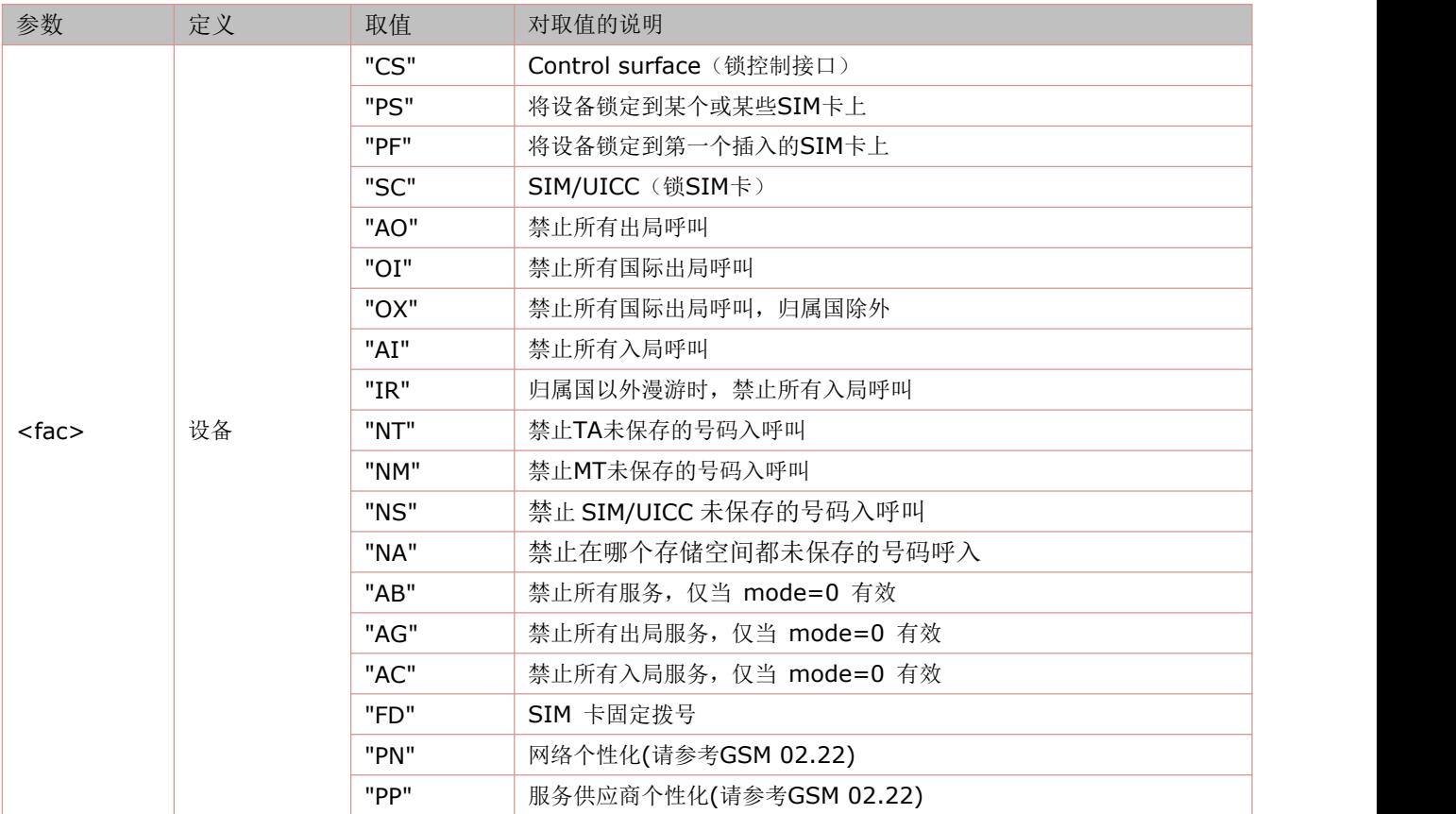

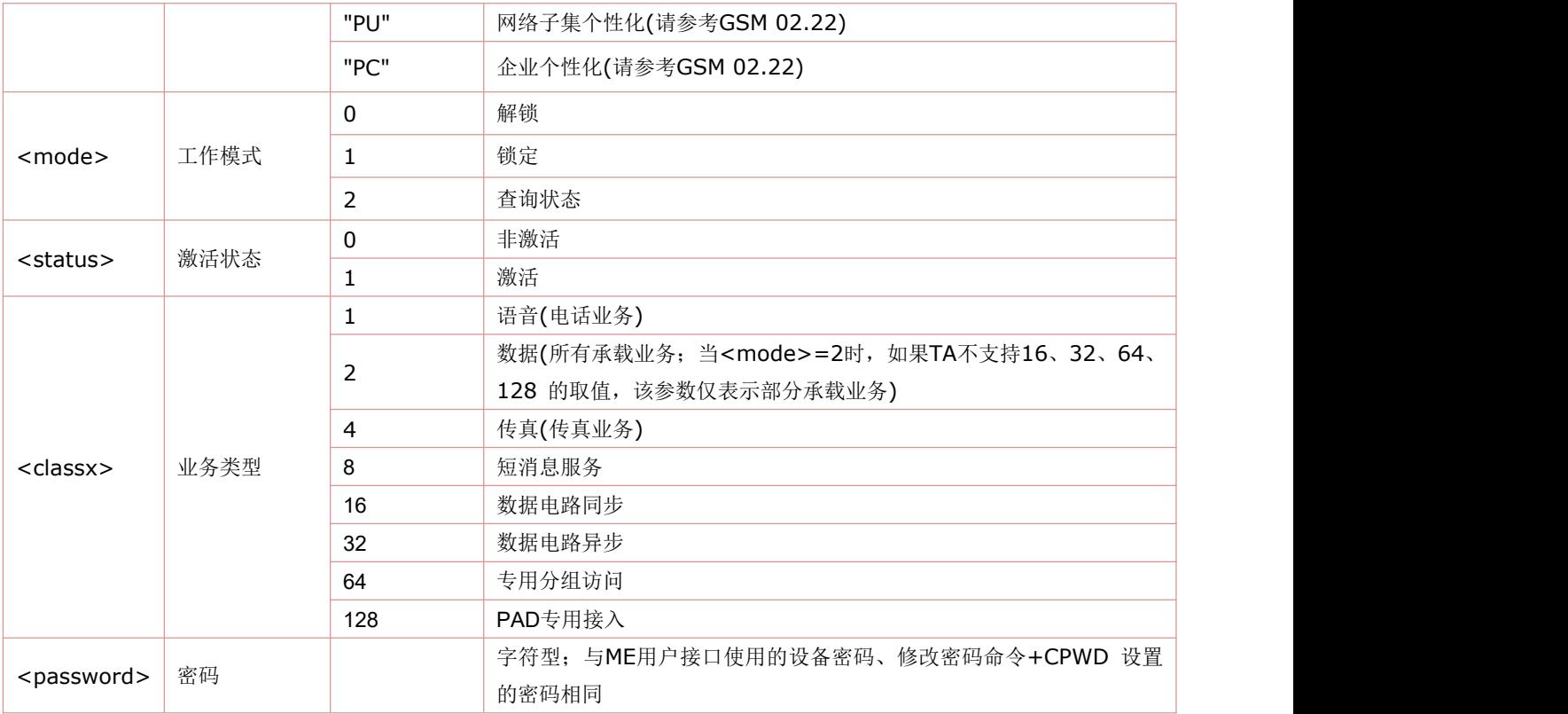

# **4.5** 修改密码:**AT+CPWD**

语法规则:

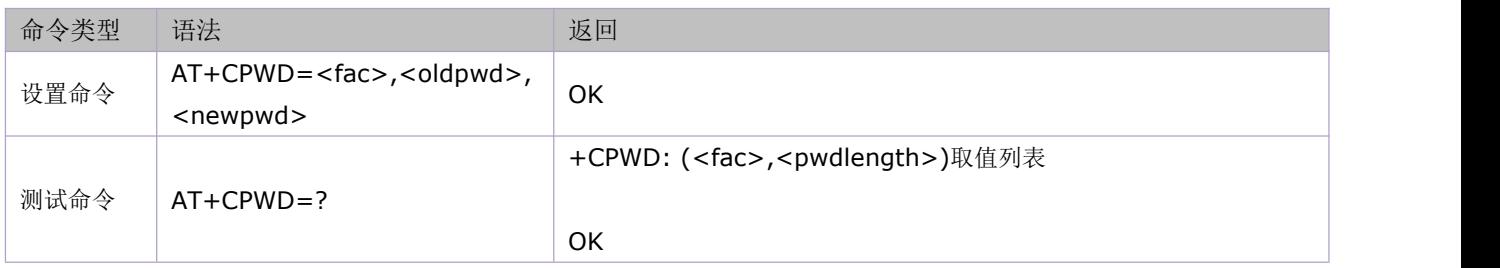

参数定义:

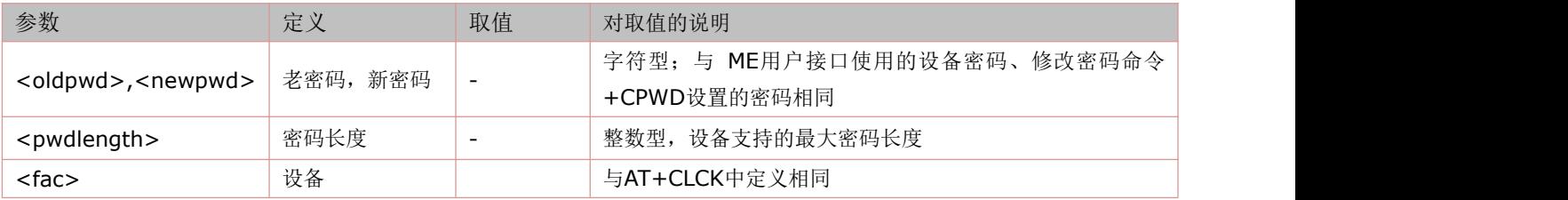

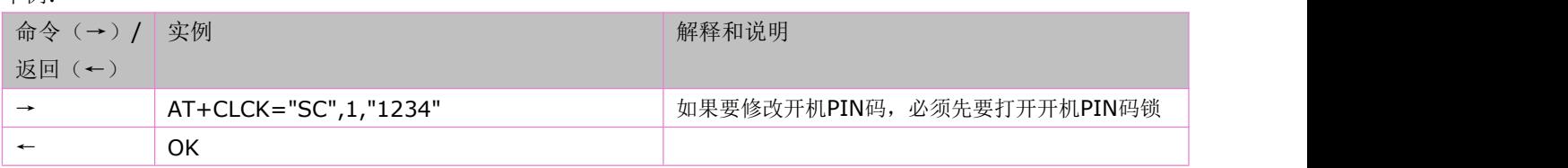

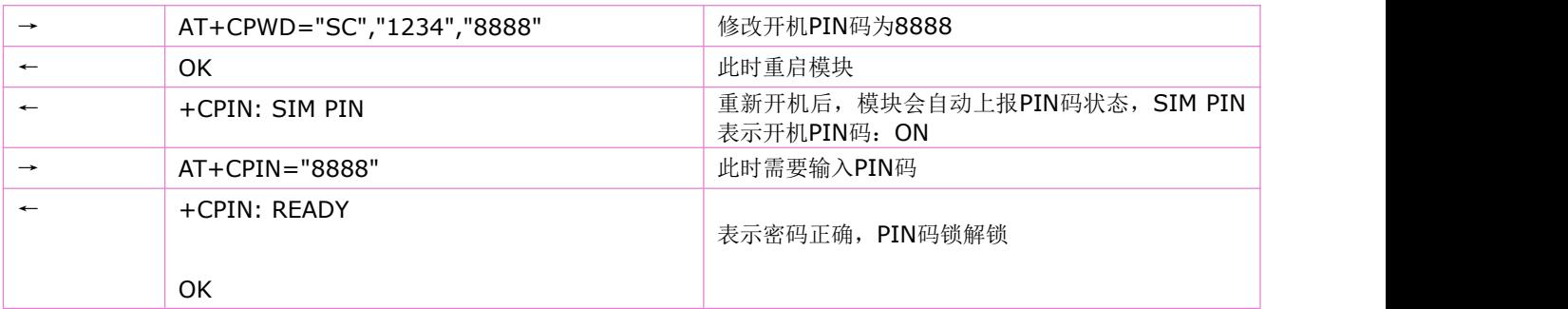

### **4.6** 网络灯闪烁的时间间隔:**AT+SLEDS**

语法规则:

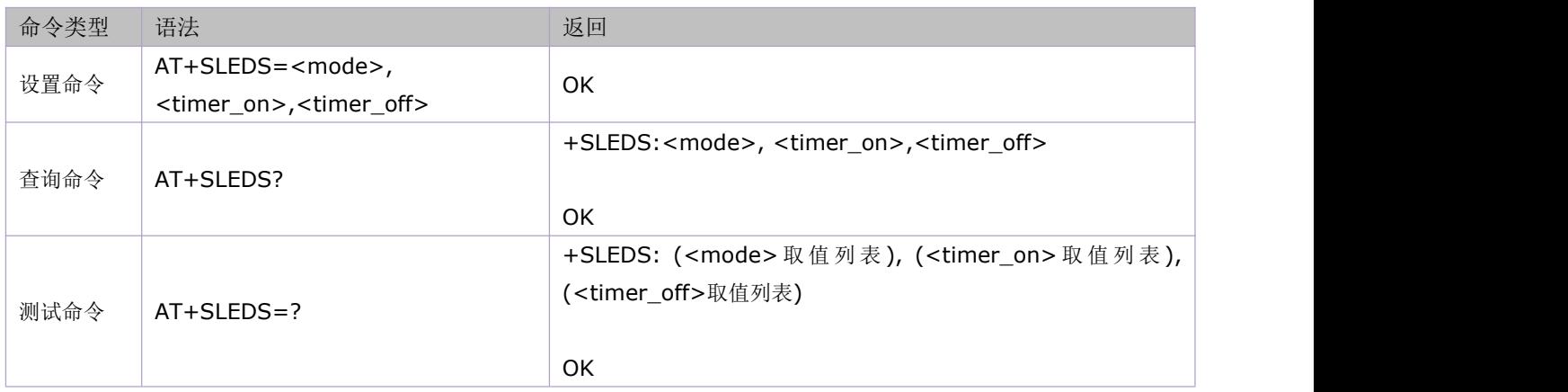

参数定义:

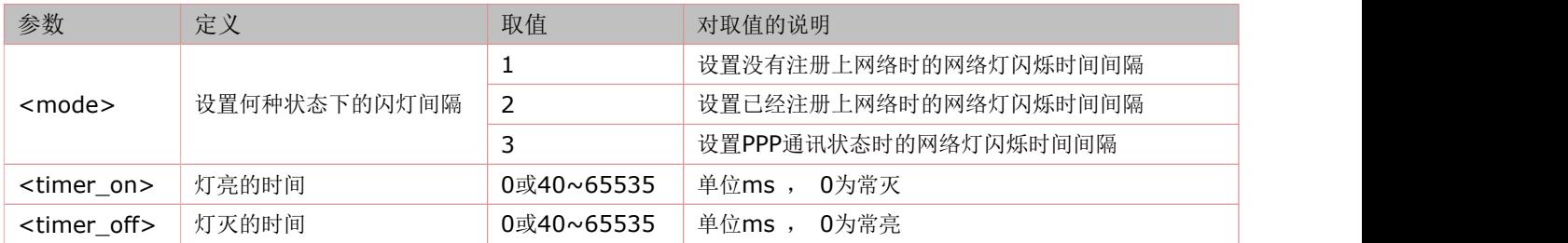

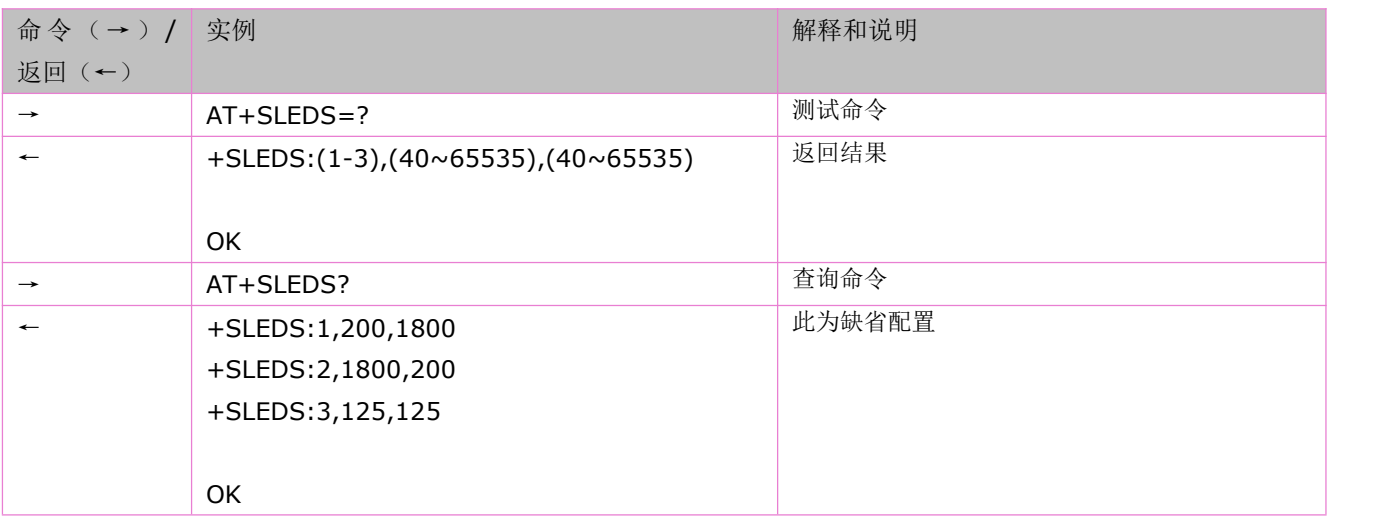

# **4.7** 设置 **TE-TA** 波特率:**AT+IPR**

语法规则:

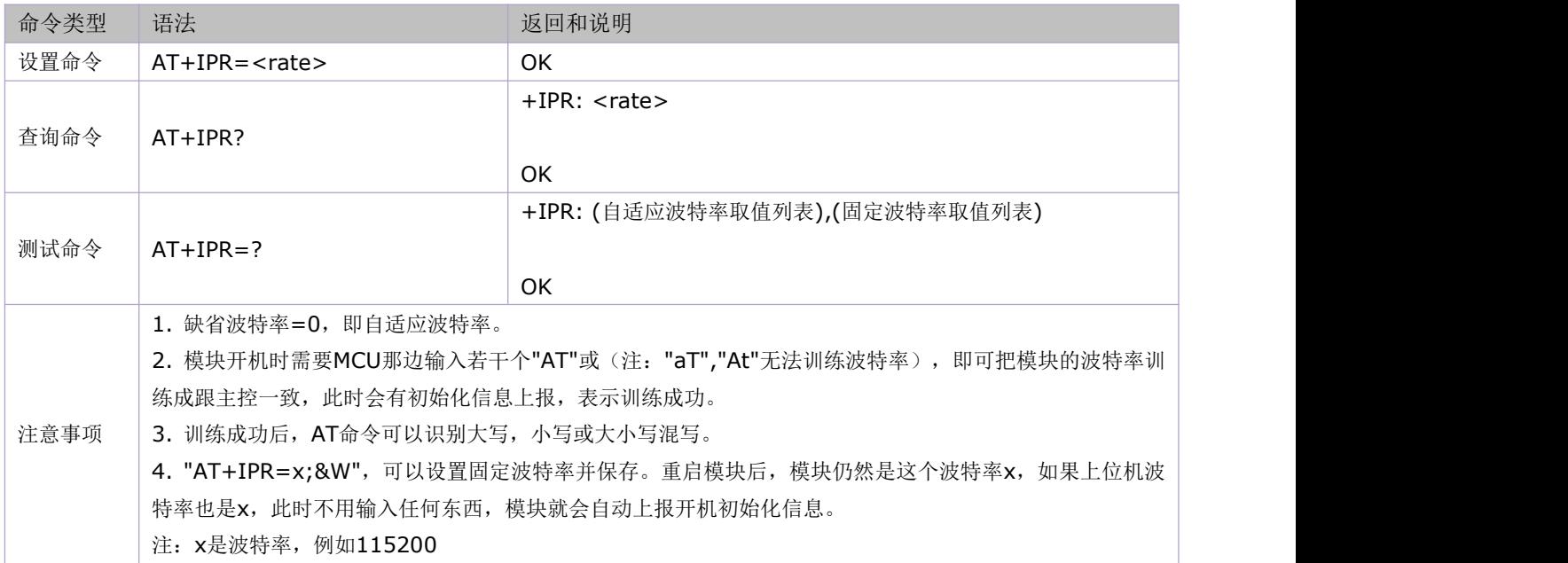

参数定义:

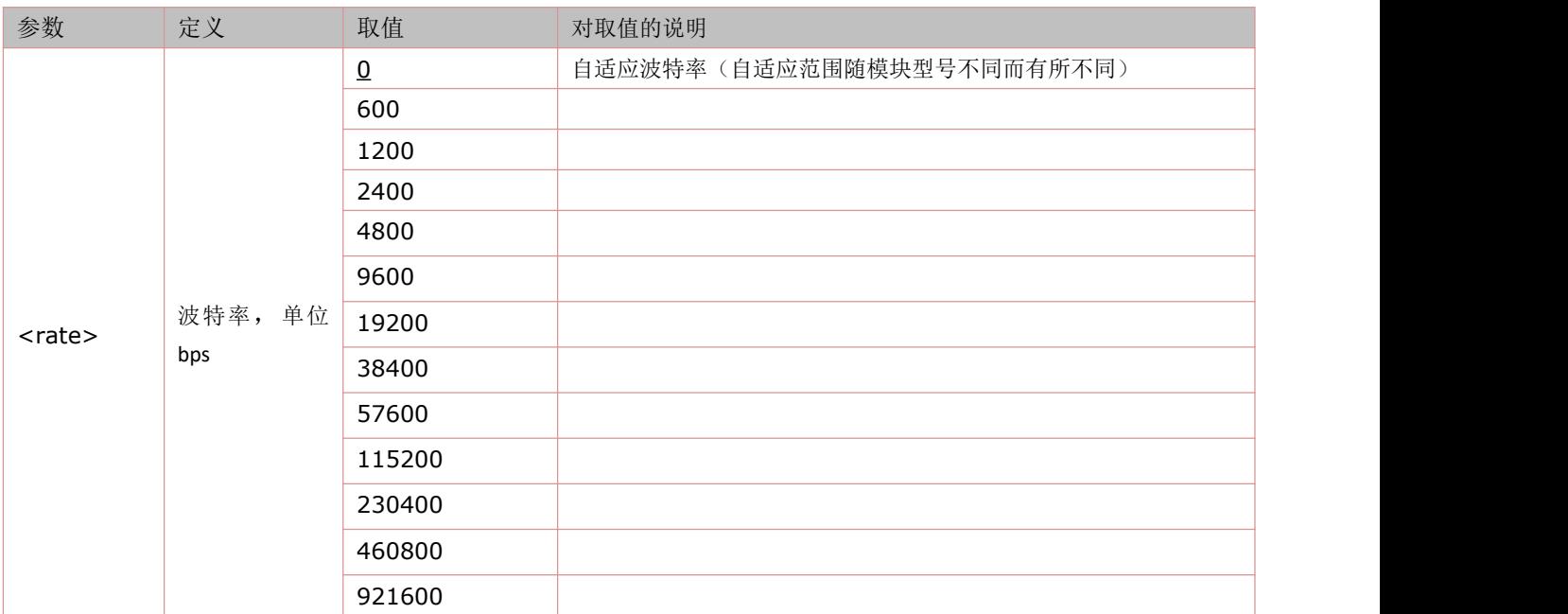

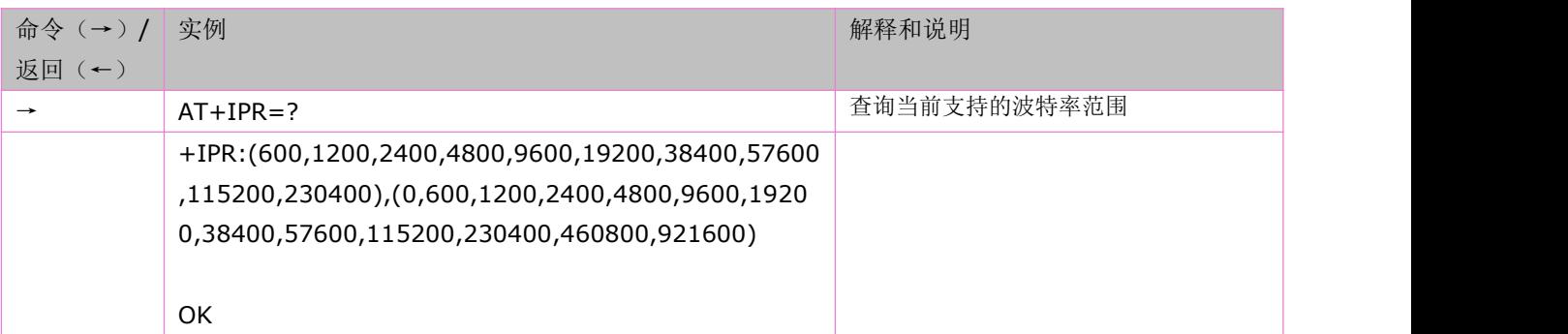

# **4.8** 设置 **TE-TA** 帧格式:**AT+ICF**

语法规则:

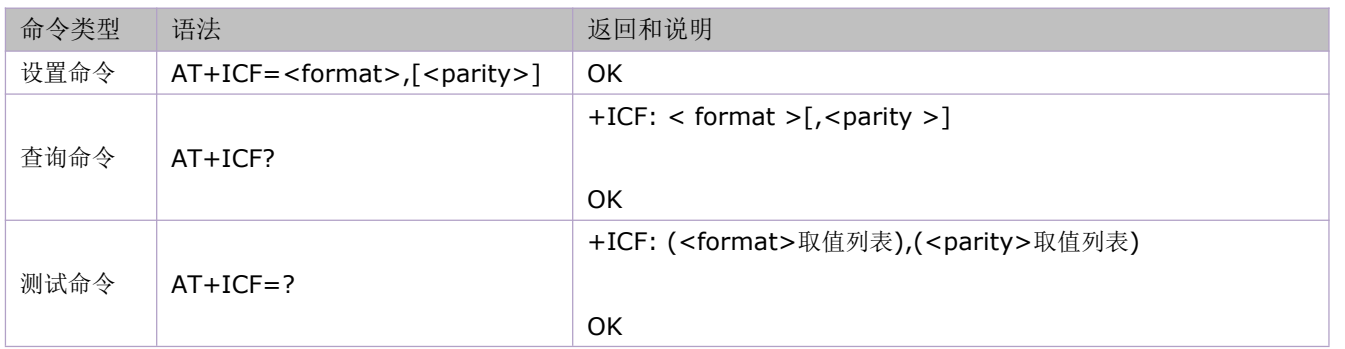

#### 参数定义:

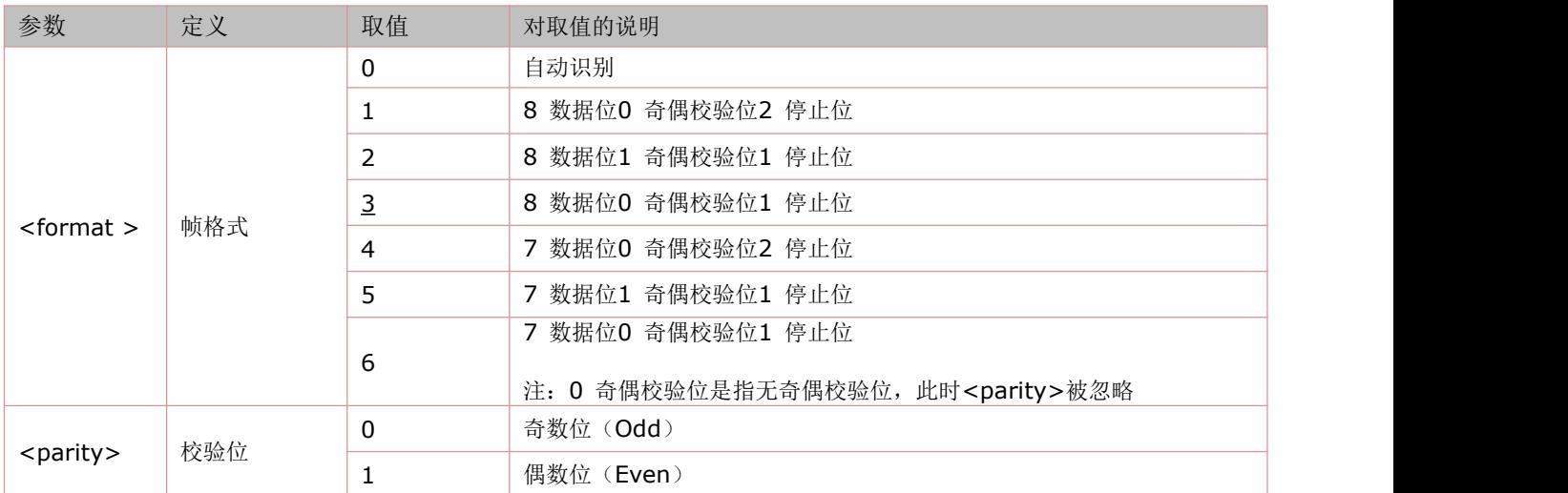

举例:

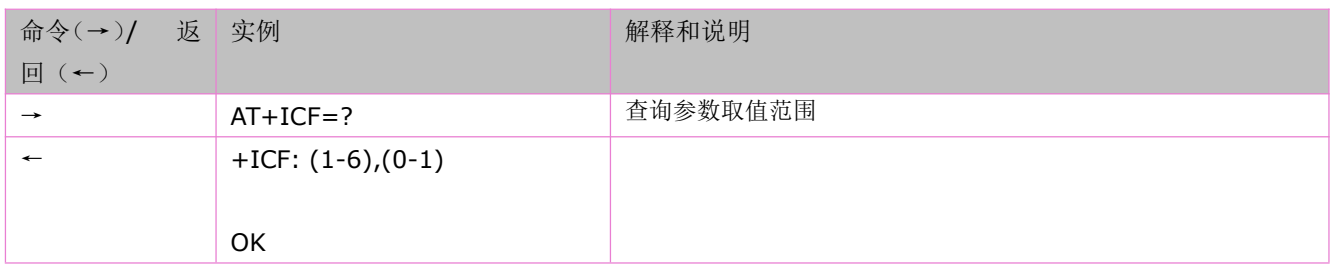

# **4.9** 设置指令行换行字符:**ATS4**

使用该指令的设置命令,可设置用于结果码和信息文本换行的字符。 语法规则:

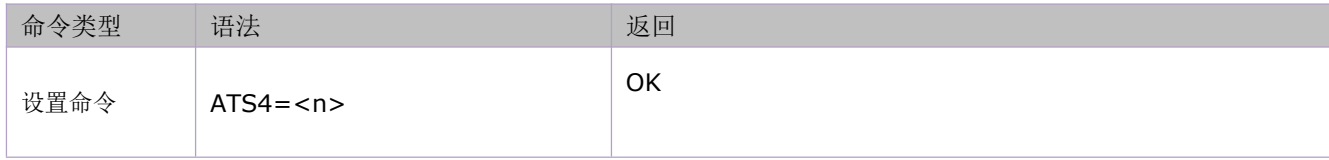

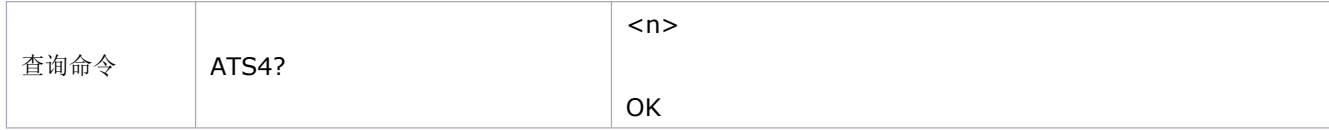

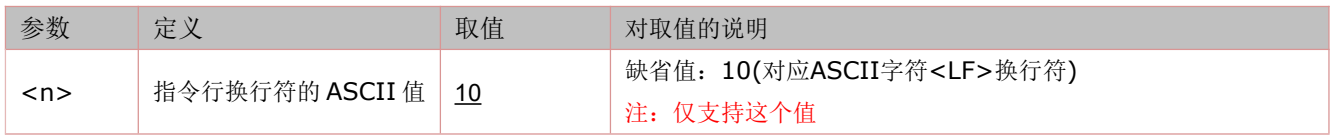

#### **4.10 TE-TA** 本地流量控制:**AT+IFC**

#### 流控简介:

对 模块与 DTE 之间可靠的通信而言,流控是很重要的。假使一次数据或传真呼叫中,发送端的发送速度大于接收端的 接收速度,当接收缓存接近满的时候,接收端应该有方法让发送端暂停发送,直到它重新赶上。这就是流控。

一般来说,有两种方法来实现流控。它们是软件流控和硬件流控。在多路复用模式下,推荐采用硬件流控。合宙模块对 这两种流控方式都支持。

#### 软件流控:

软件流控发送不同的字符去暂停(XOFF, 十进制 19)和恢复(XON, 十进制 17)数据流。它适用于仅仅有三根线的串口 通信。

合宙LTE模块如果使用软件流控,则需要通过命令:**AT+IFC=1,1** 来配置

因为这个配置不保存,所以若希望重启后继续使用软件流控,需要通过 AT&W 保存到用户配置表中。

注:当模块传送的是二进制/十六进制数据时,不适合软件流控方式,因为TE可能会将二进制数据当成流控字符。

#### 硬件流控:

硬件流控通过 RTS/CTS 信号来实现。当接收缓存快满的时候,模块把 CTS 信号设置为无效,数据传输被暂停。当模 块的接收缓存可以接收更多数据时, CTS 信号重新被设置为有效。 要实现硬件流控功能,请确保你的应用串口包含 RTS/CTS 线。

#### 语法规则:

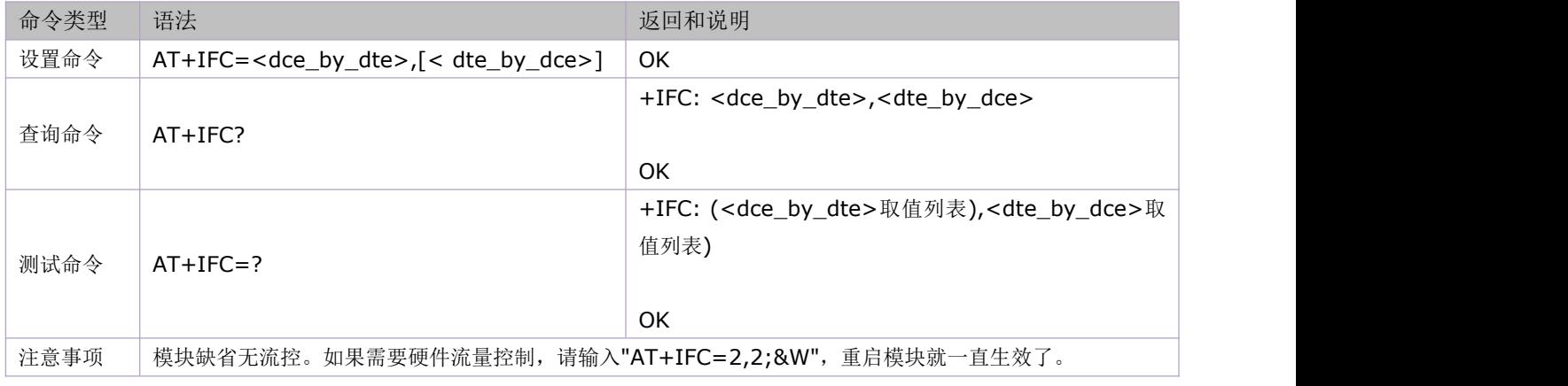

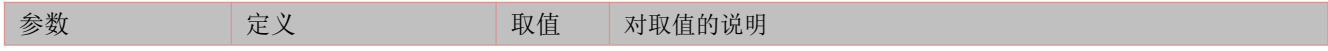

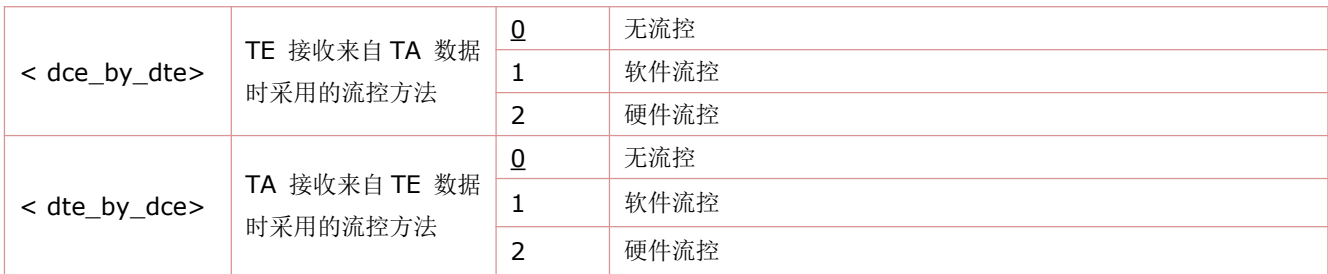

举例:

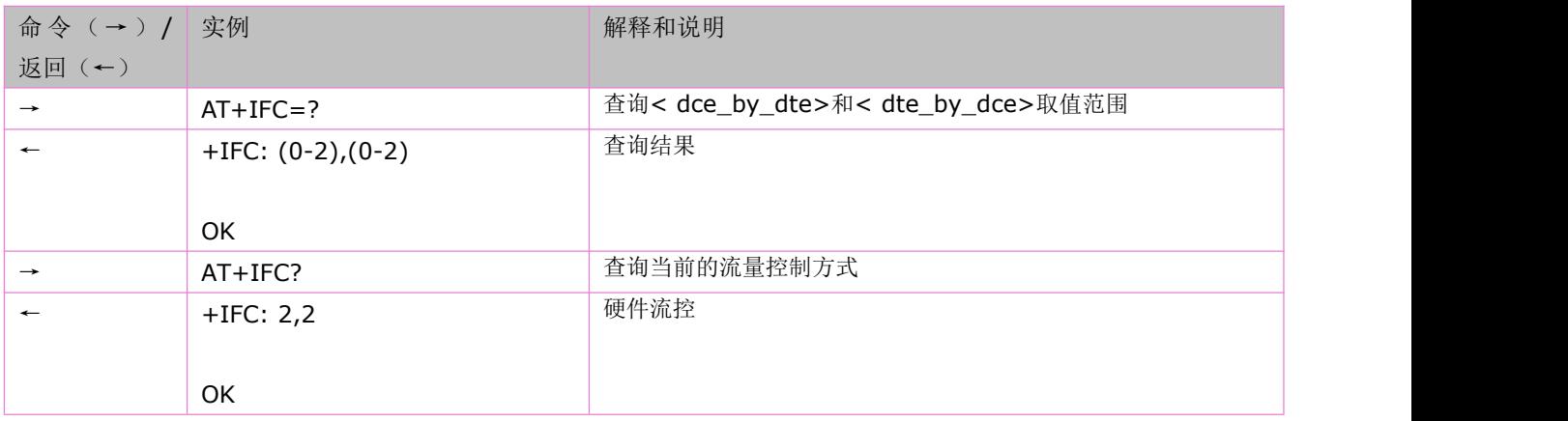

### **4.11** 开启和关闭 **SIM** 卡在位硬件检测:**AT+CSDT**

该命令的设置命令可以开启 USIM\_CD 这个引脚的功能。当 AT+CSDT=1 的时候, 使能该引脚。此时配合 SIM 卡外围 检测电路就能检测 SIM 卡在位状态,即插卡或掉卡。

注:USIM\_CD 脚为 USIM 卡在位检测脚,具体定义请参考相关模型的硬件手册

语法规则:

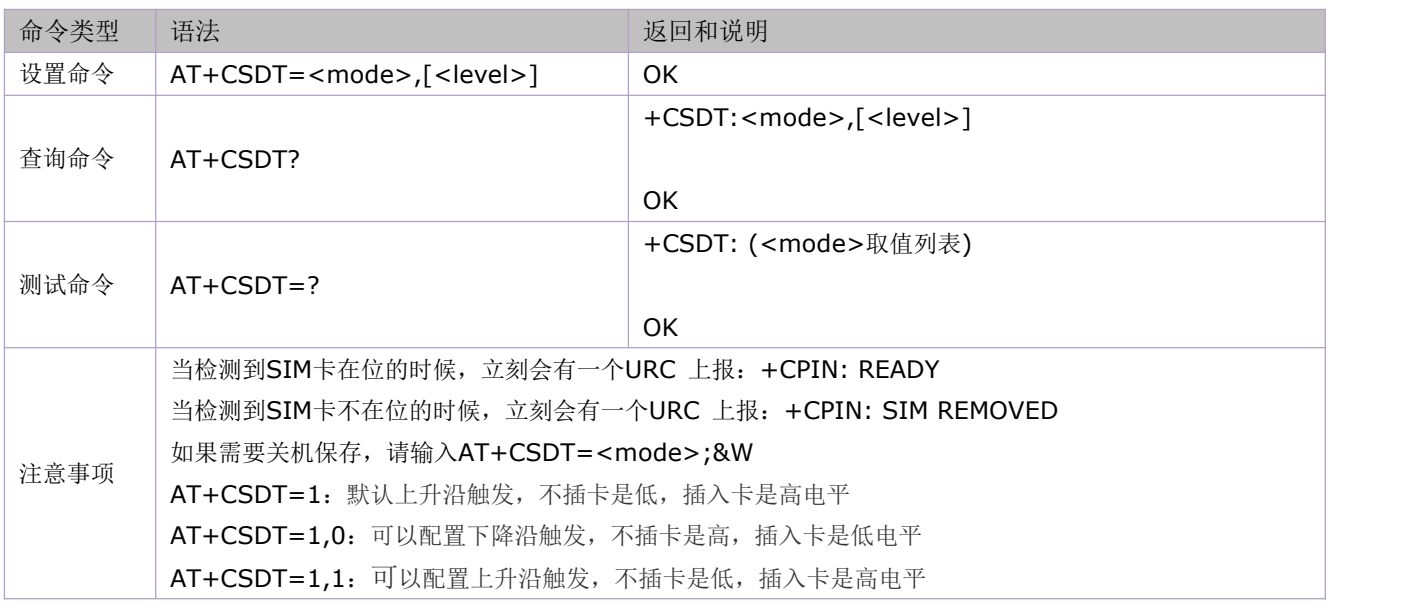

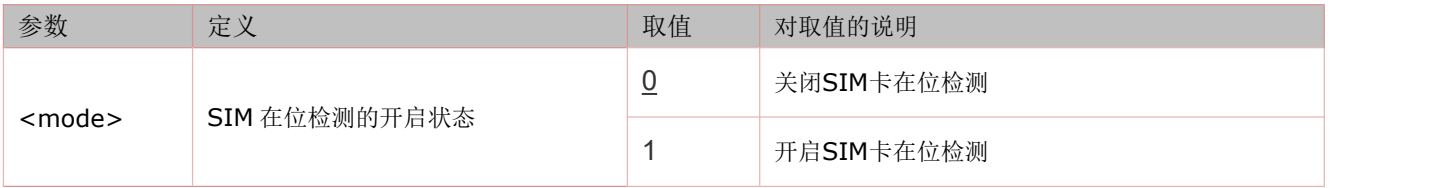

# **4.12** 检测某个插槽的 **SIM** 卡是否在位:**AT\*SIMDETEC**

设置命令用来检测某个插槽的 SIM 卡是否在位。

测试命令用来显示目前所支持的 SIM 插槽。

语法规则:

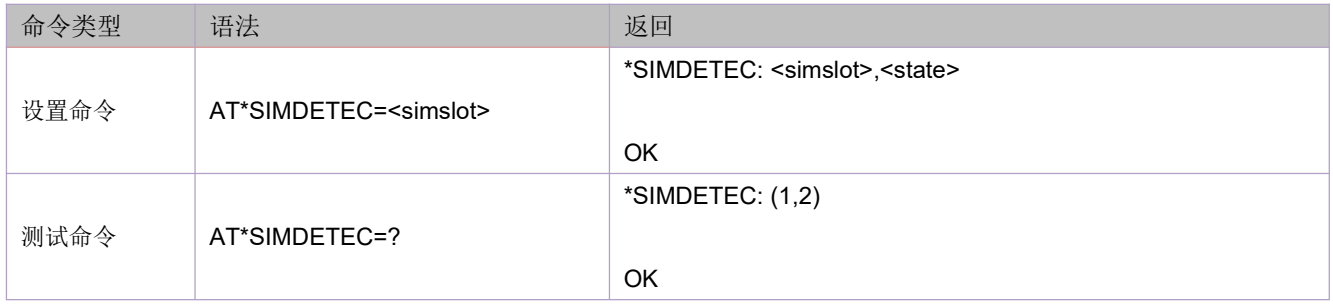

#### 参数定义:

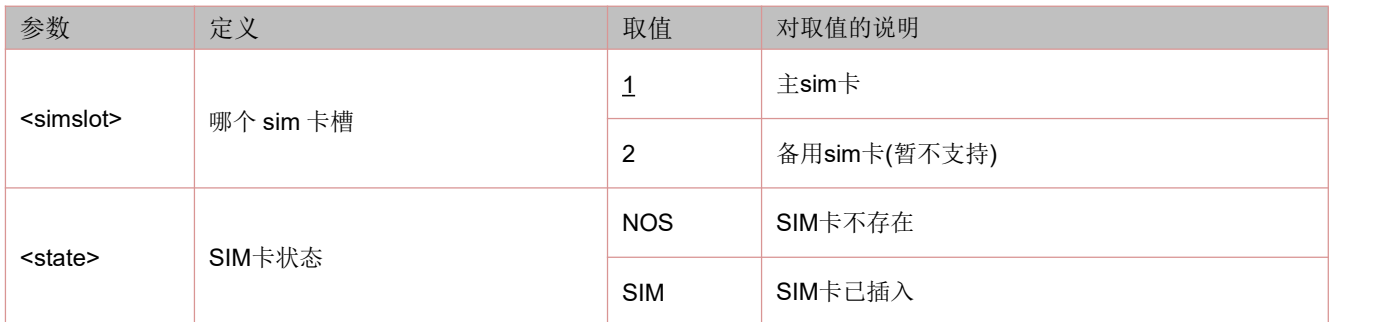

举例:

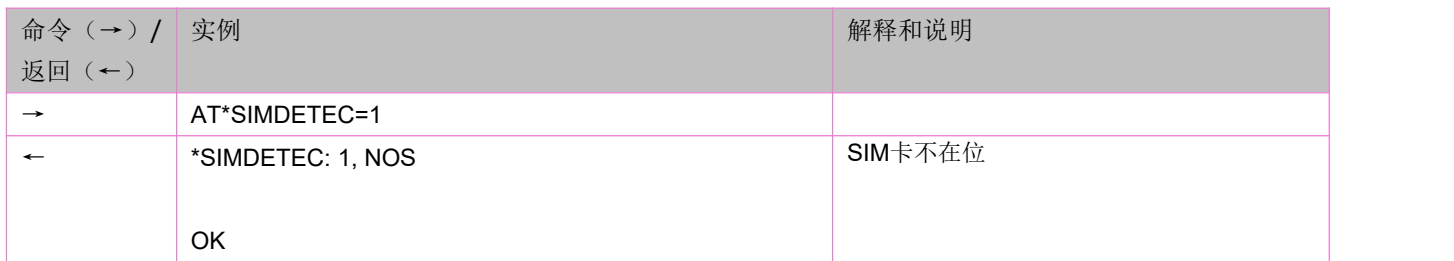

# **4.13** 获取 **Sim** 类型:**AT\*EUICC**

获知 SIM 卡类型。

语法规则:

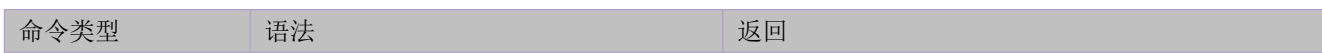

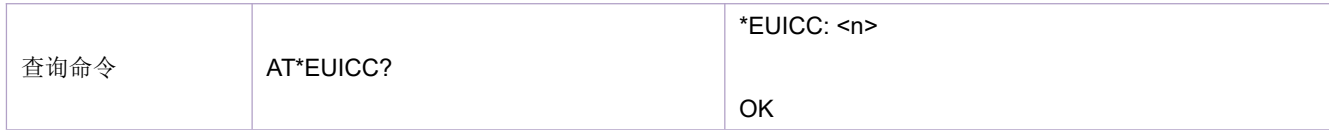

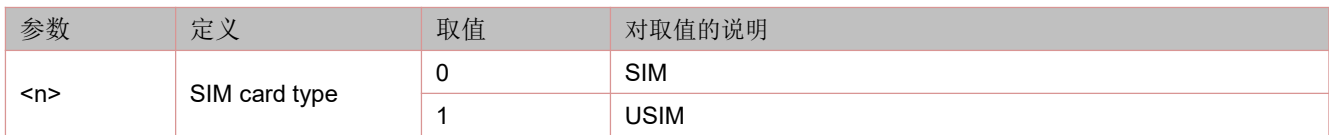

## **4.14** 通过 **UART** 口设置睡眠唤醒:**AT+CSCLK**

通过串口使模块进入睡眠的先决条件是:不接 USB 口。

语法规则:

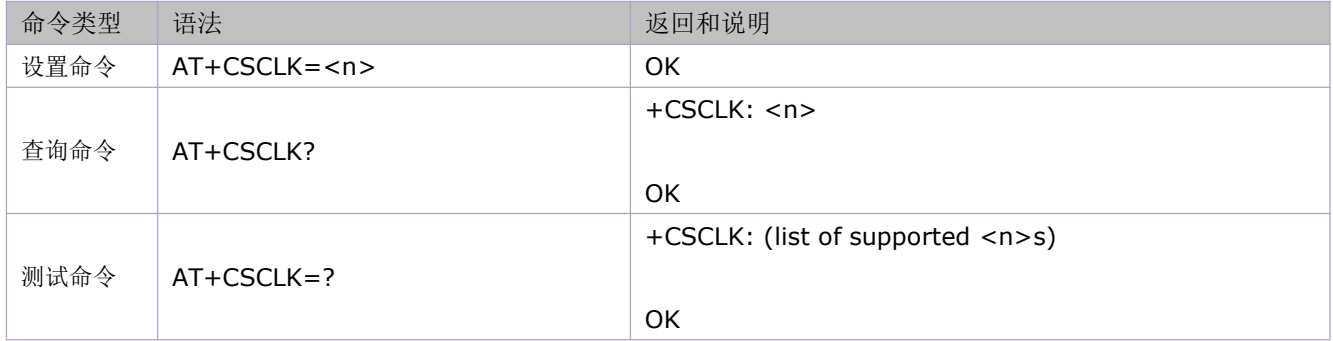

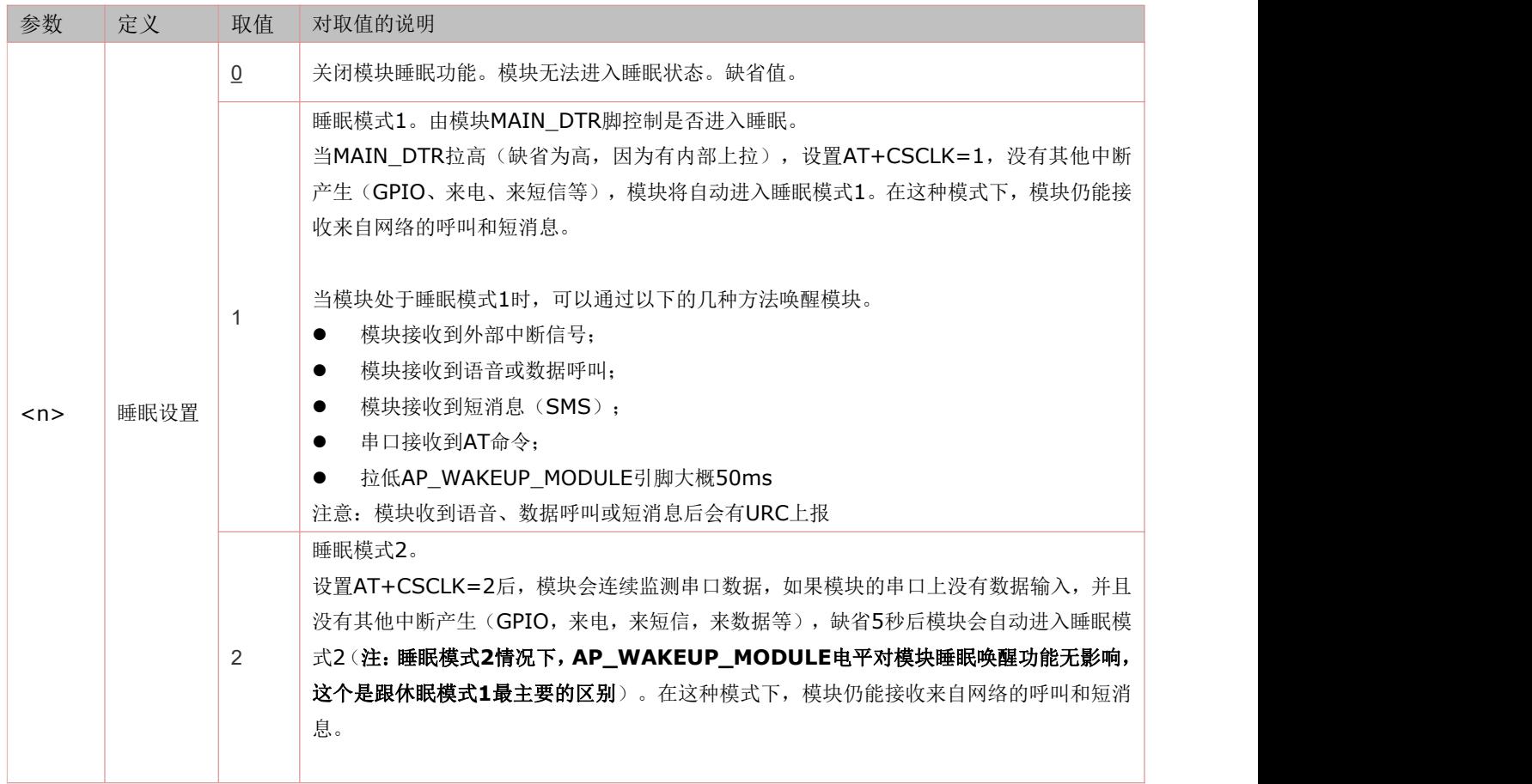

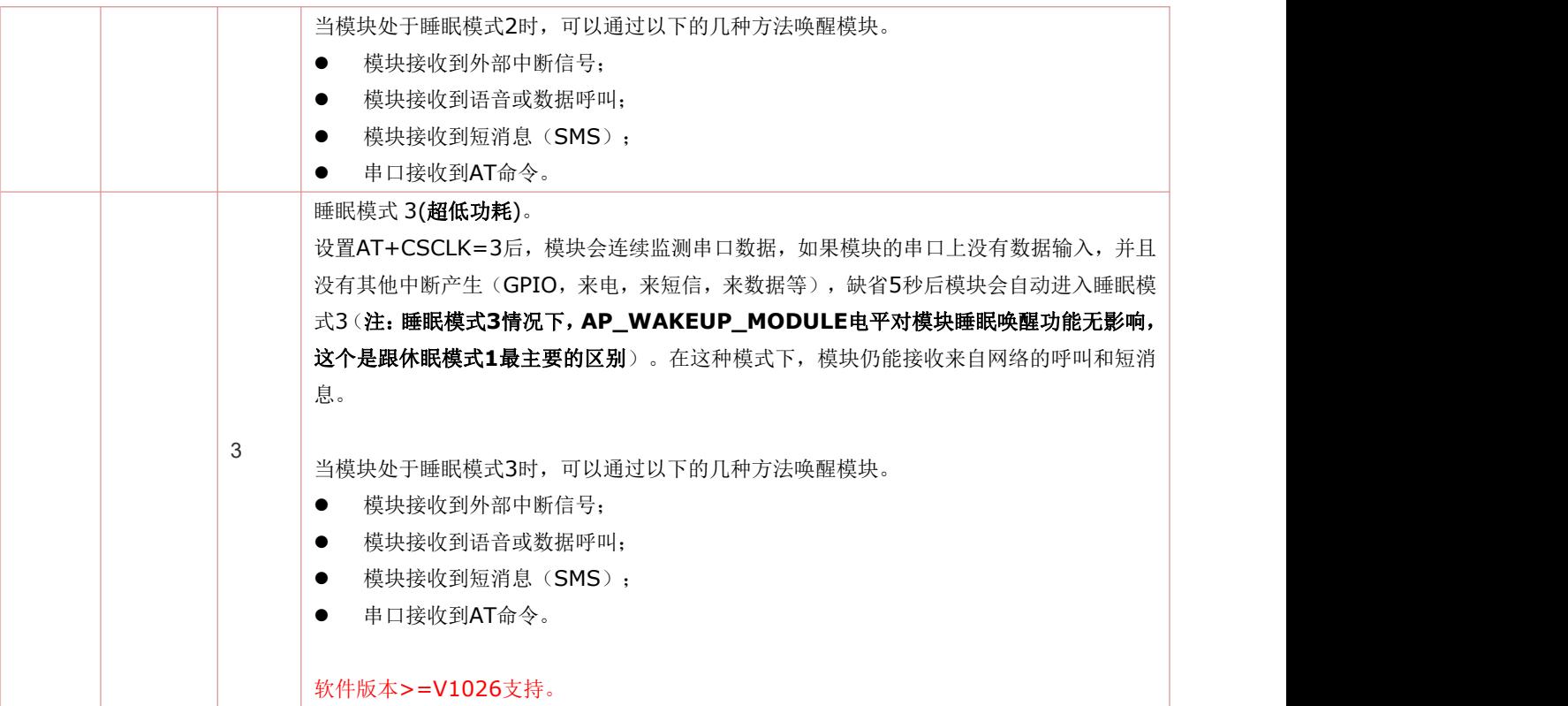

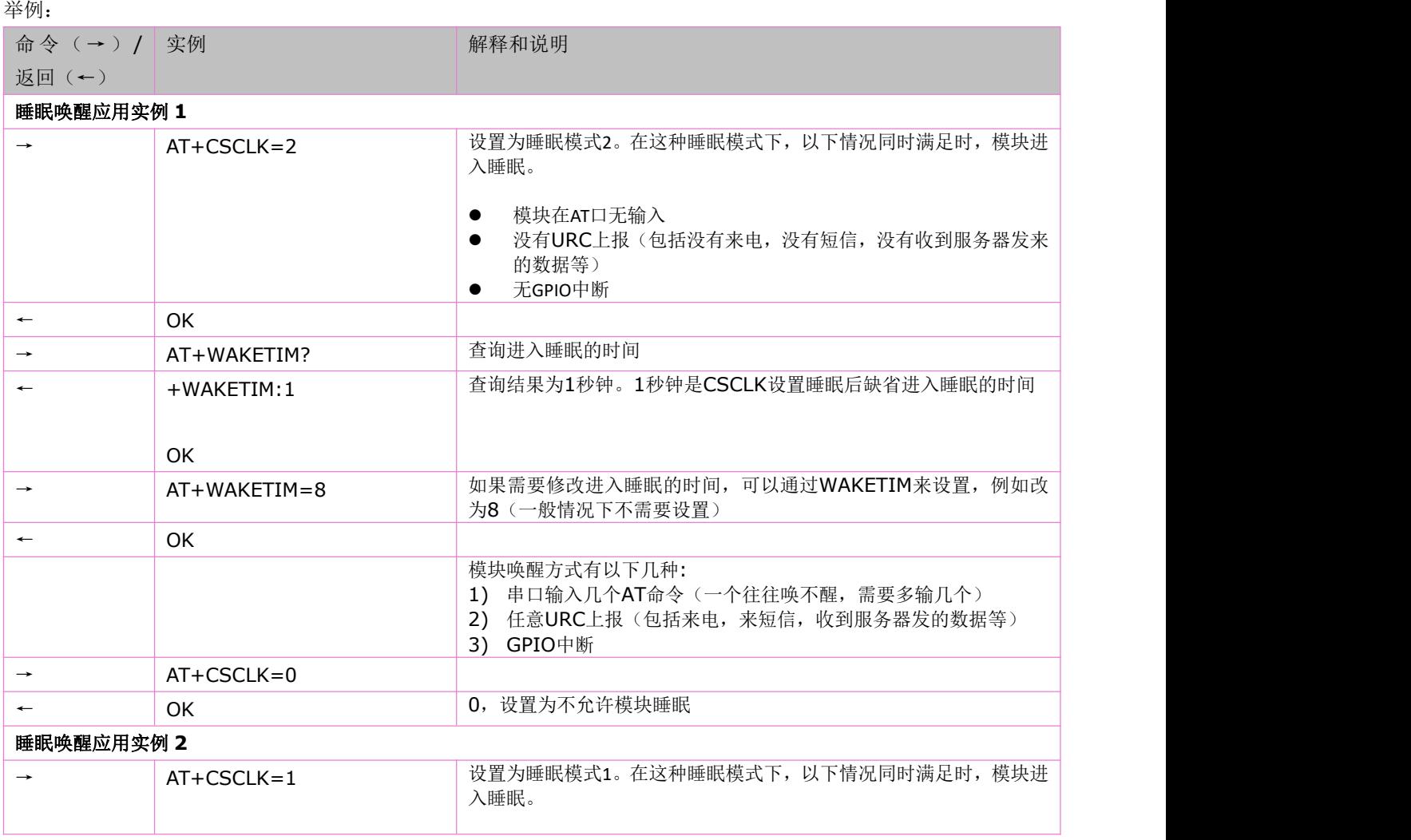

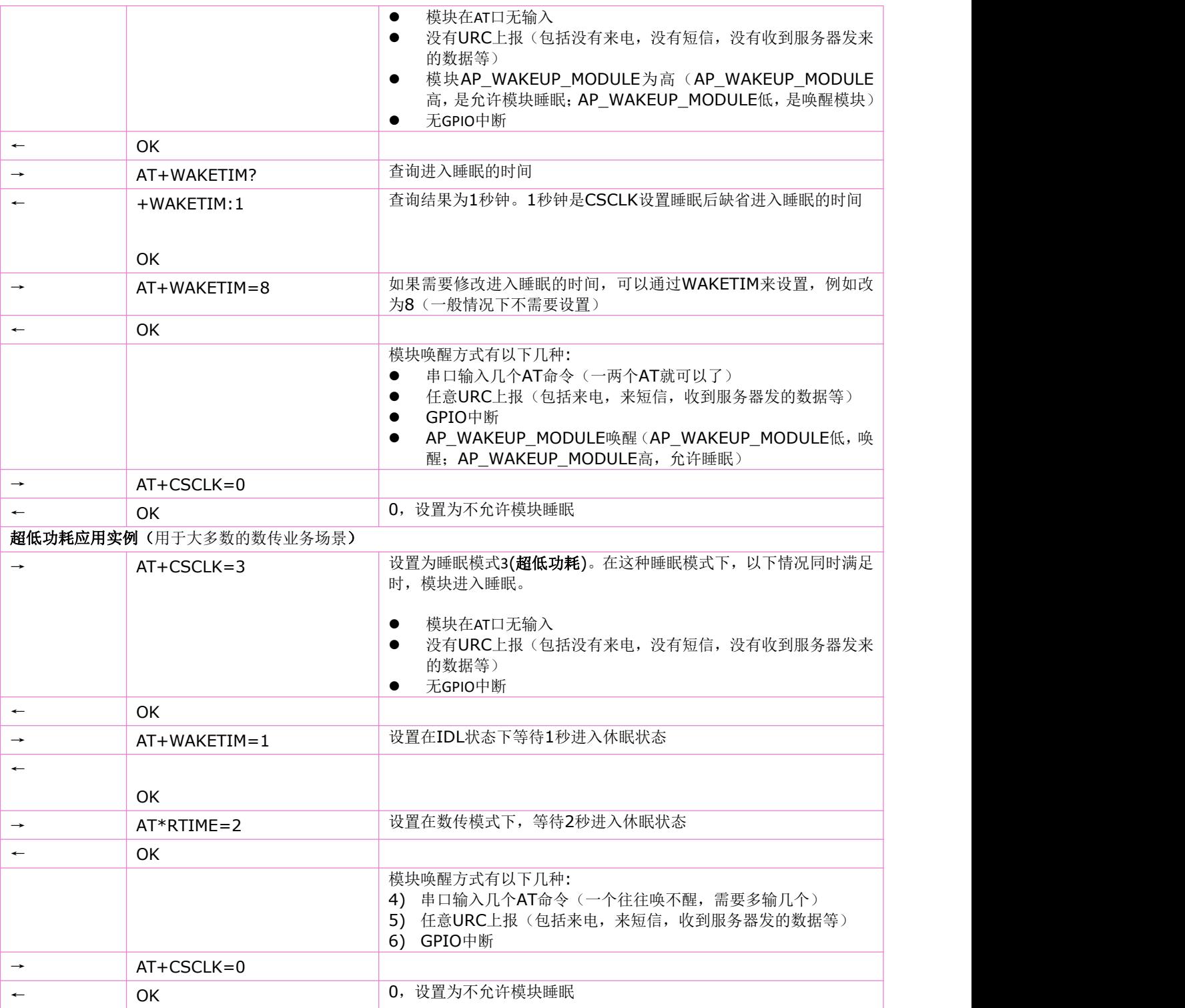

# **4.15** 设置在数传模式下,等待多长时间进入休眠状态:**AT\*RTIME**

语法规则:

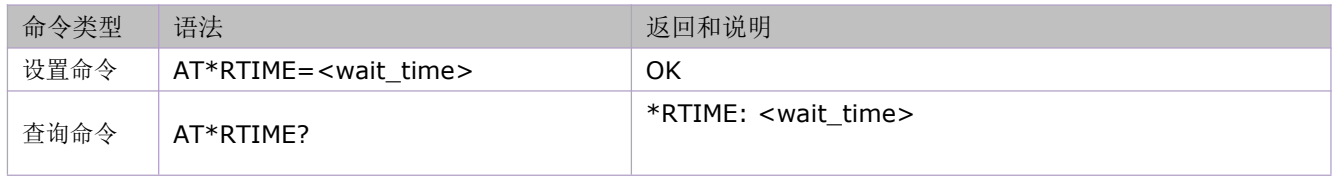

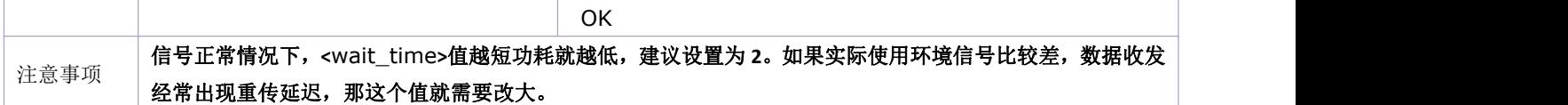

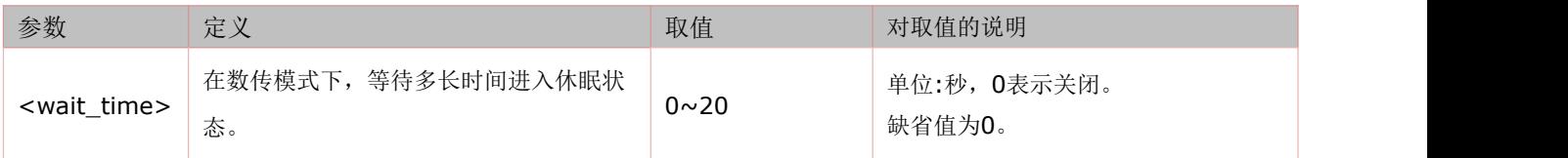

#### 举例:

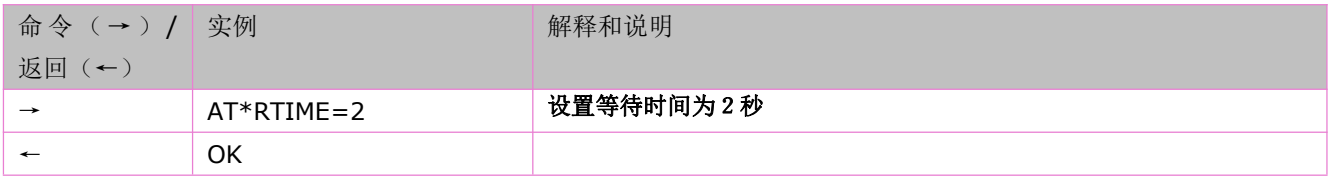

# **4.16** 超低功耗指令:**AT+POWERMODE**

### >=V1143(LPAT版本)支持,超低功耗方案参考:https://doc.openluat.com/wiki/50 语法规则:

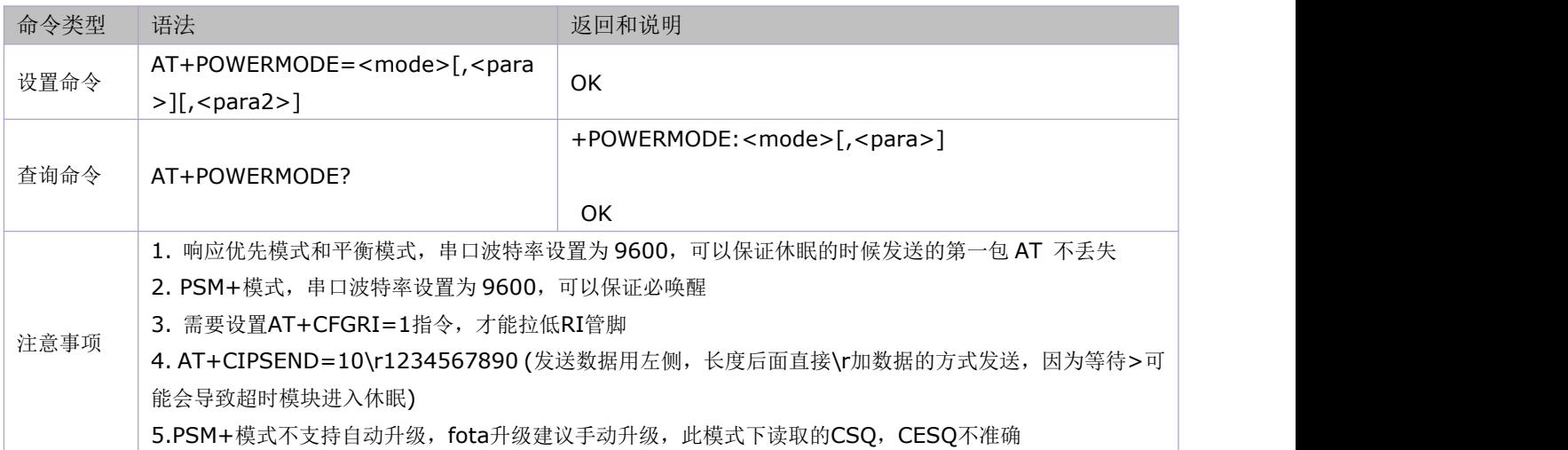

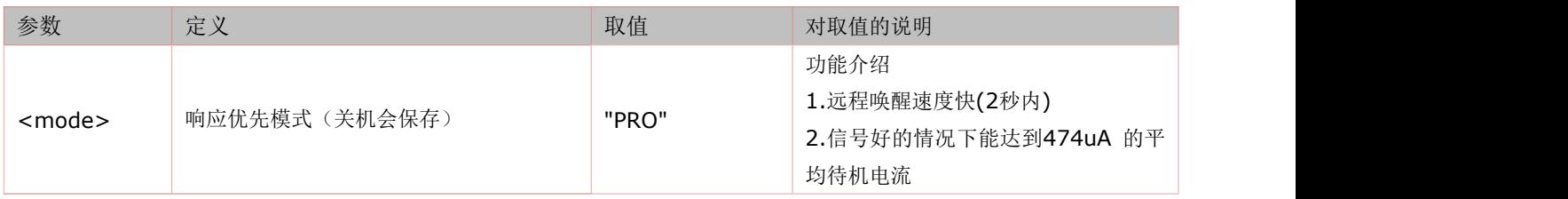

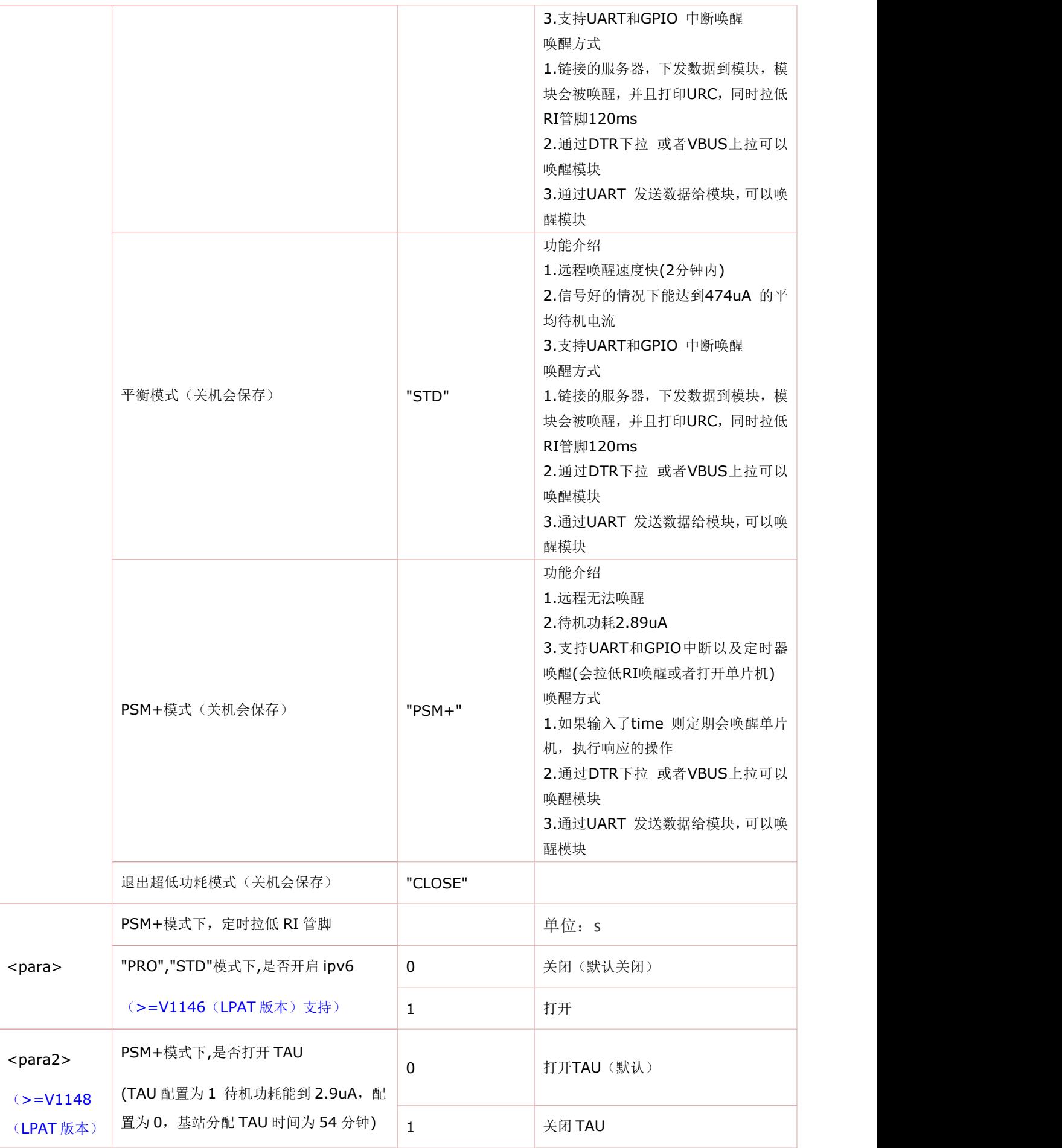

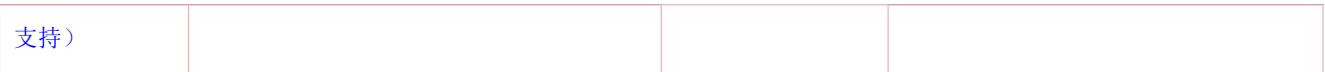

举例:

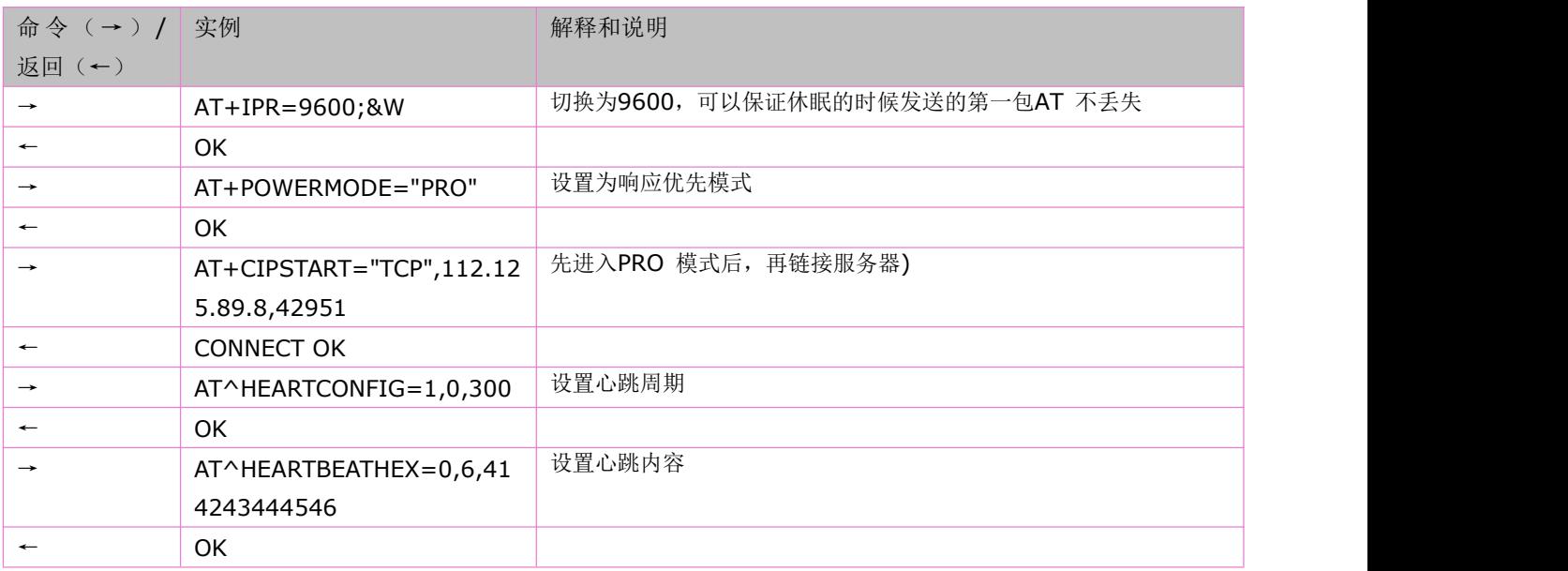

# **4.17** 设置睡眠等待时间:**AT+WAKETIM**

### 语法规则:

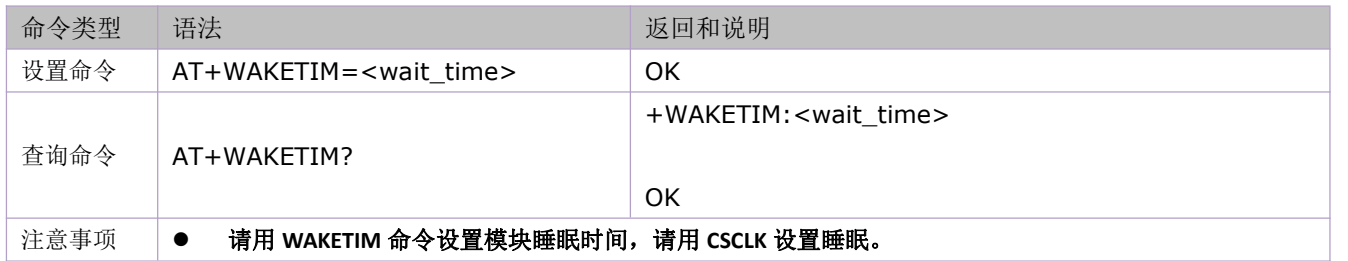

#### 参数定义:

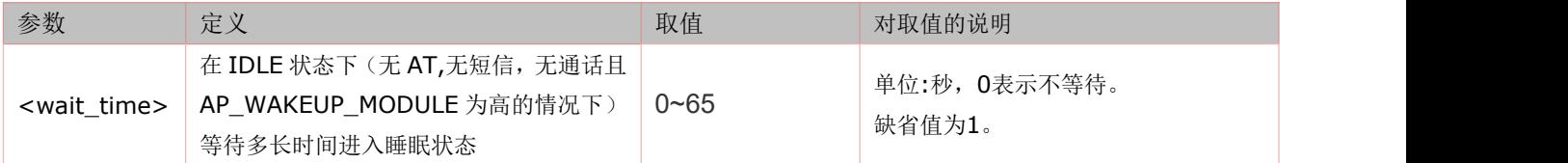

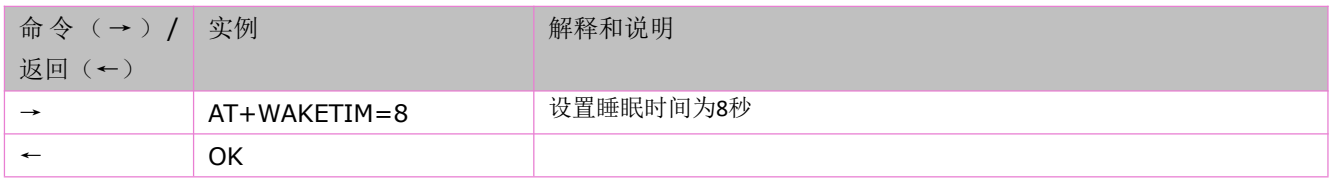

## **4.18** 设置 **RI** 指示功能:**AT+CFGRI**

设置命令设置 RI 脚(模块中对应 MAIN\_RI 脚)在收到 URC 上报的时候是否会有低脉冲指示。如果打开指示功能 (<status>=1), 则相应的 URC 到来时, RI 会产生一个 120ms 的低脉冲(缺省设置)。 语法规则:

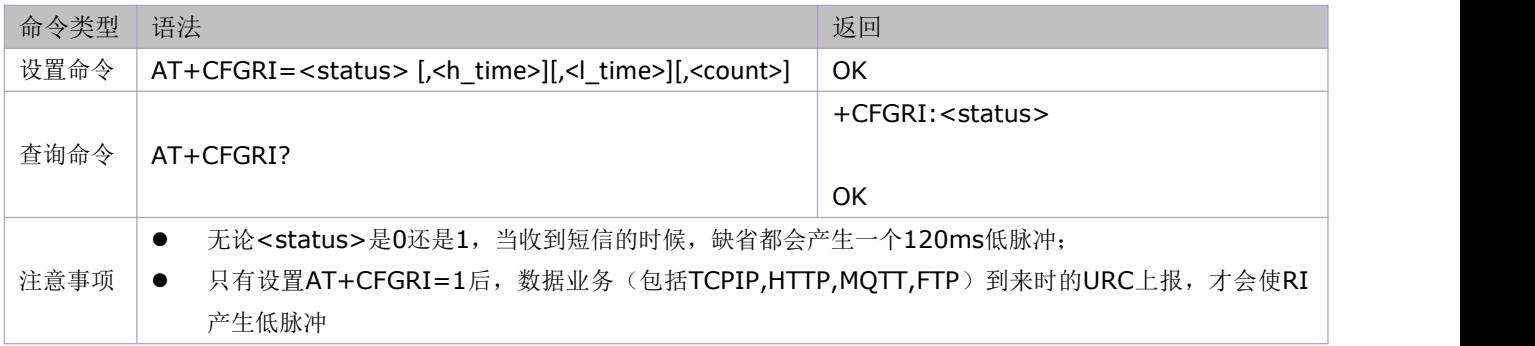

#### 参数定义:

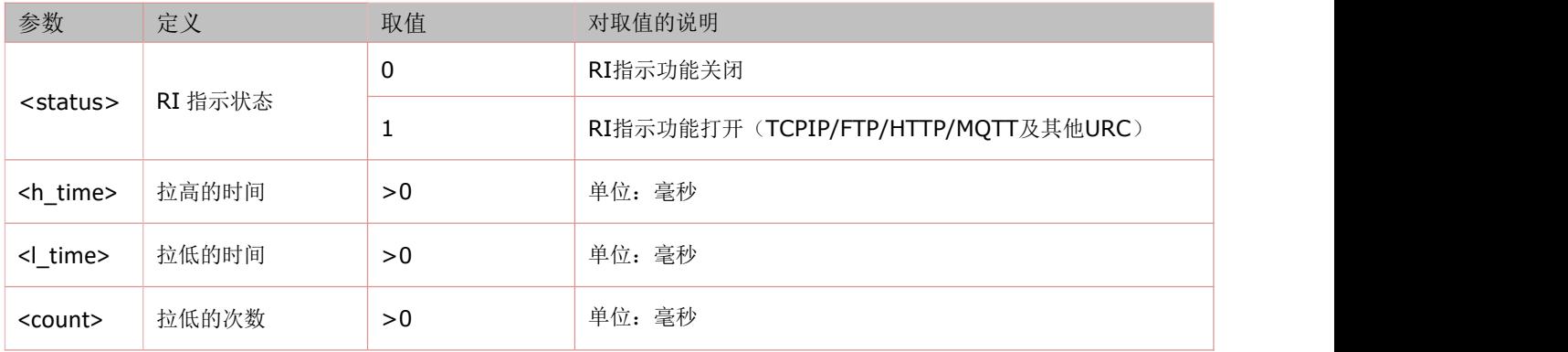

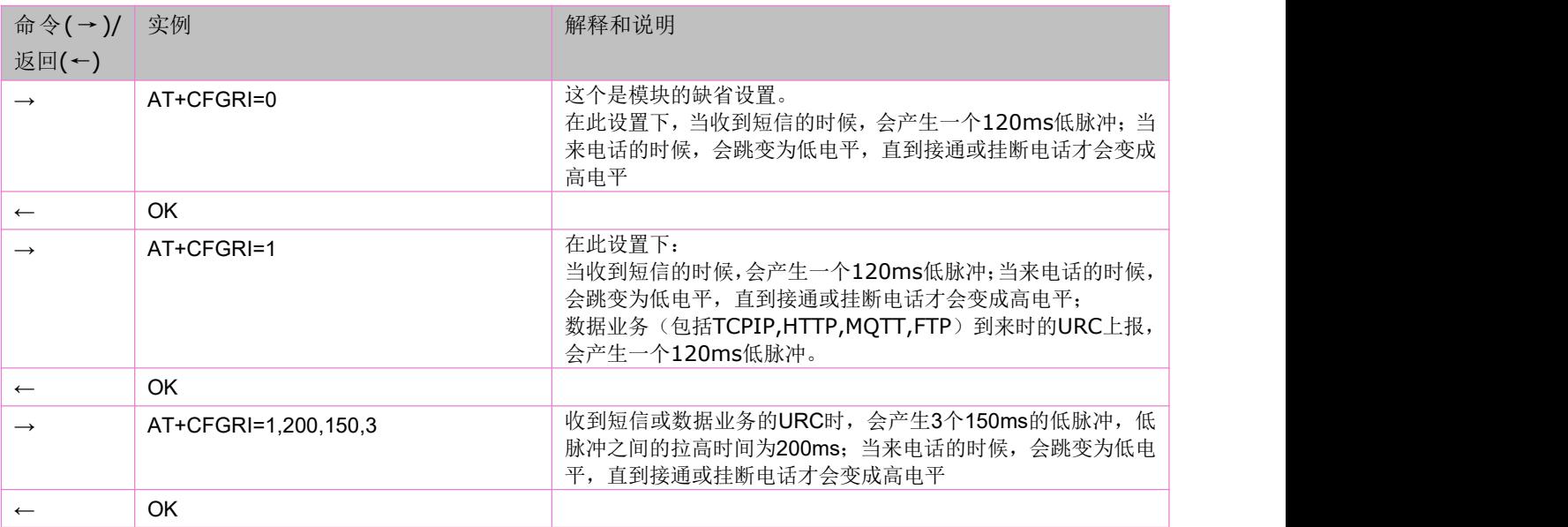

## **4.19** 保存 **RI** 设置功能:**AT+CFGRISAVE**

设置是否保存 AT+CFGRI 指令设置的值。

语法规则:

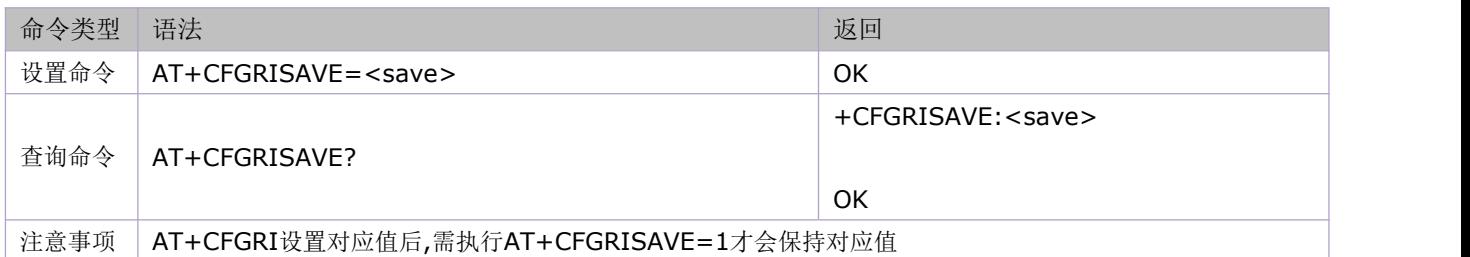

参数定义:

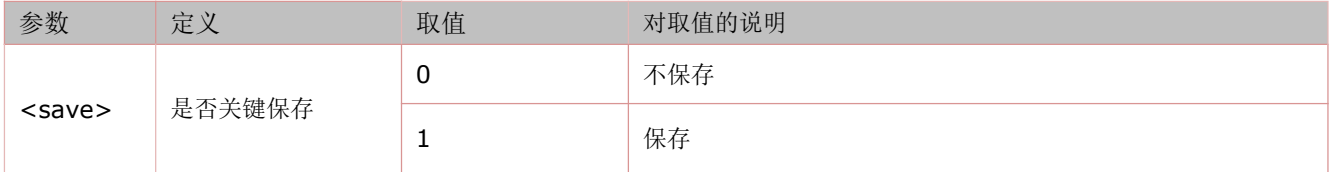

#### **4.20** 设置唤醒字符串指令:**AT^WAKEUPHEX**

设置唤醒字符串指令,发送了这个指令,并且打开了 RI,那么只有指定字符串的 URC 上报才能唤醒 RI 脉冲, 其 他的都会屏蔽掉,想要禁用这个指令就在字符串里面填空格就行,里面的字符串是 acsii 码的 16 进制的字符 串,例如 A 就是 41。(软件版本>=V1131 版本支持)

语法规则:

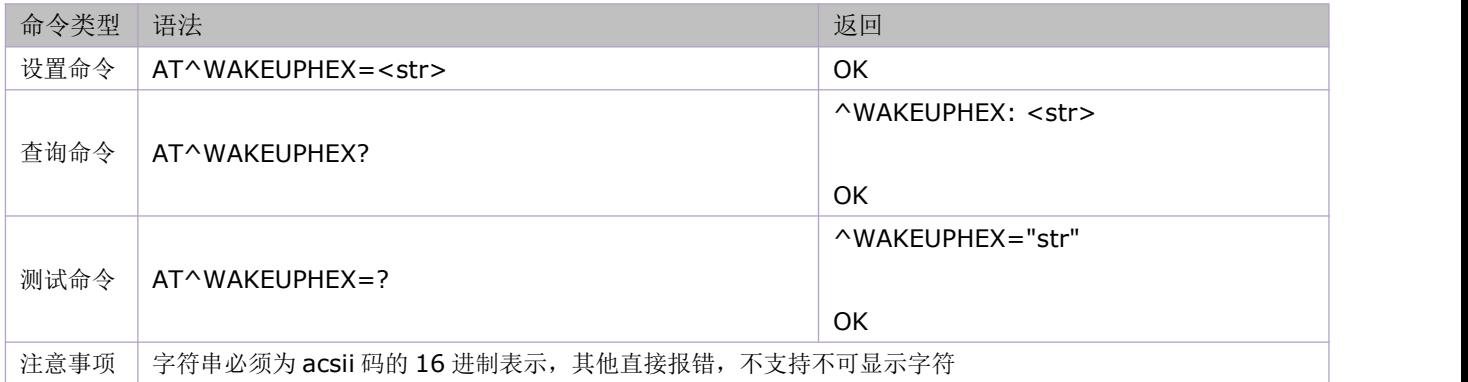

参数定义:

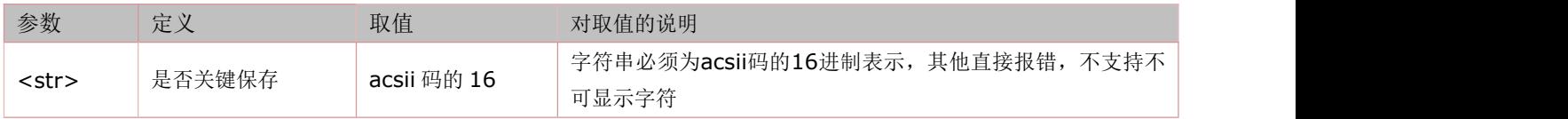

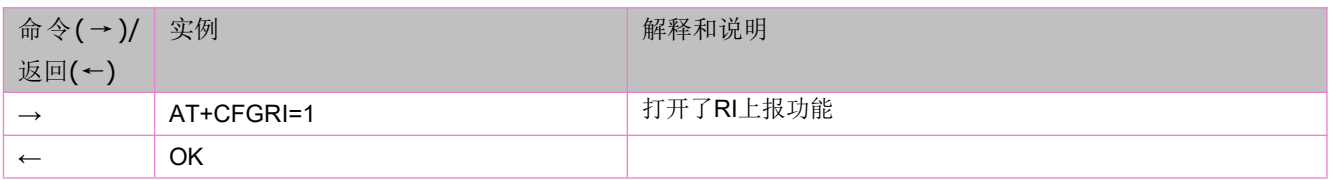

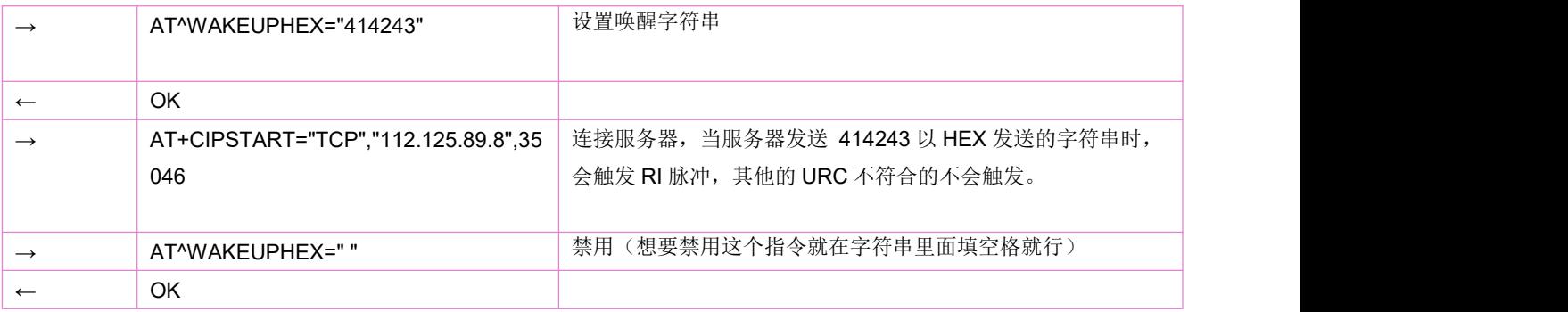

## **4.21** 读取 **ADC**:**AT+CADC**

#### 语法规则:

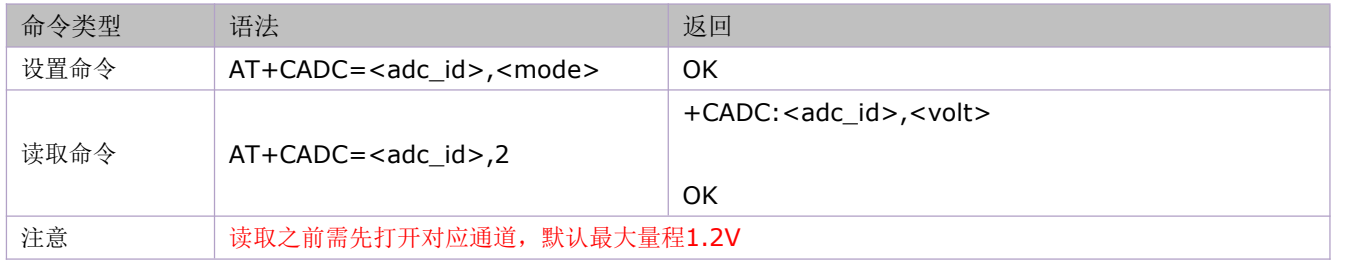

#### 参数定义:

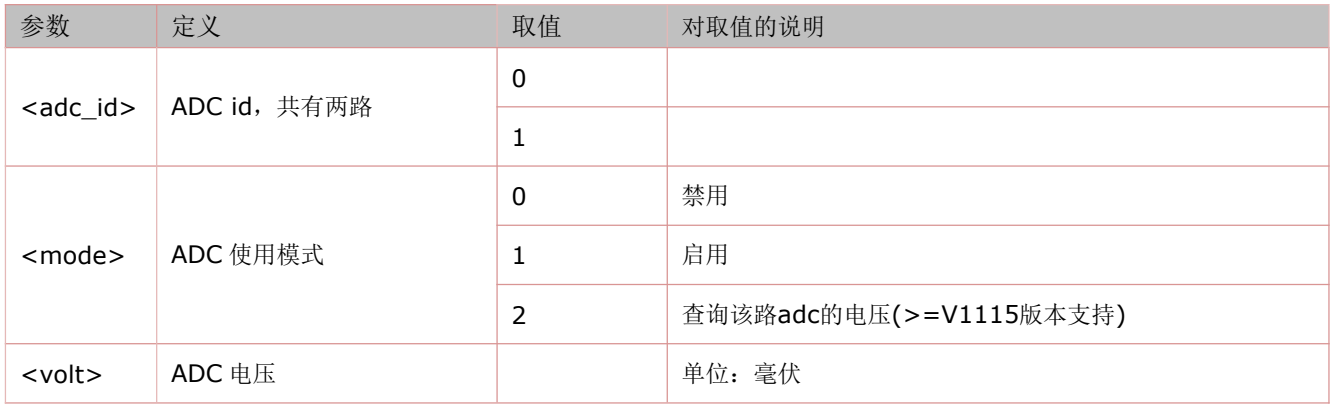

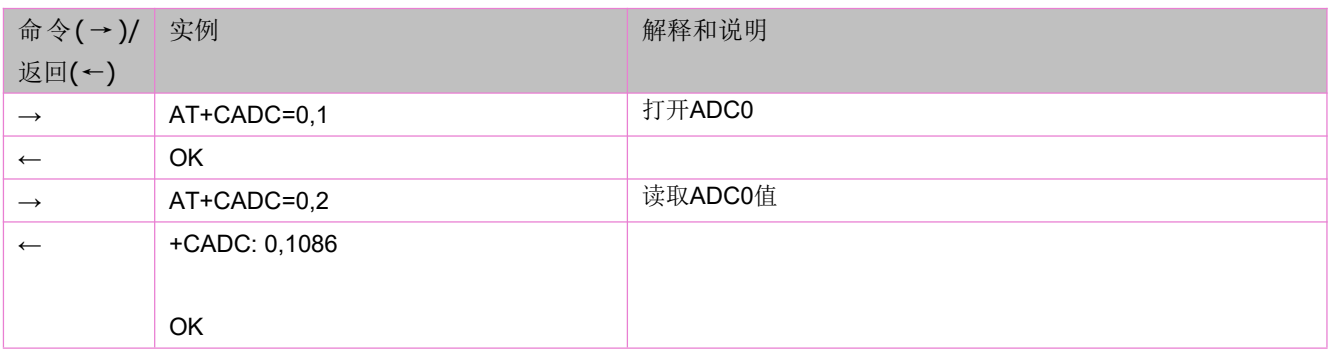

### **4.22** 读取 **VBAT** 电压:**AT+CBC**

语法规则:

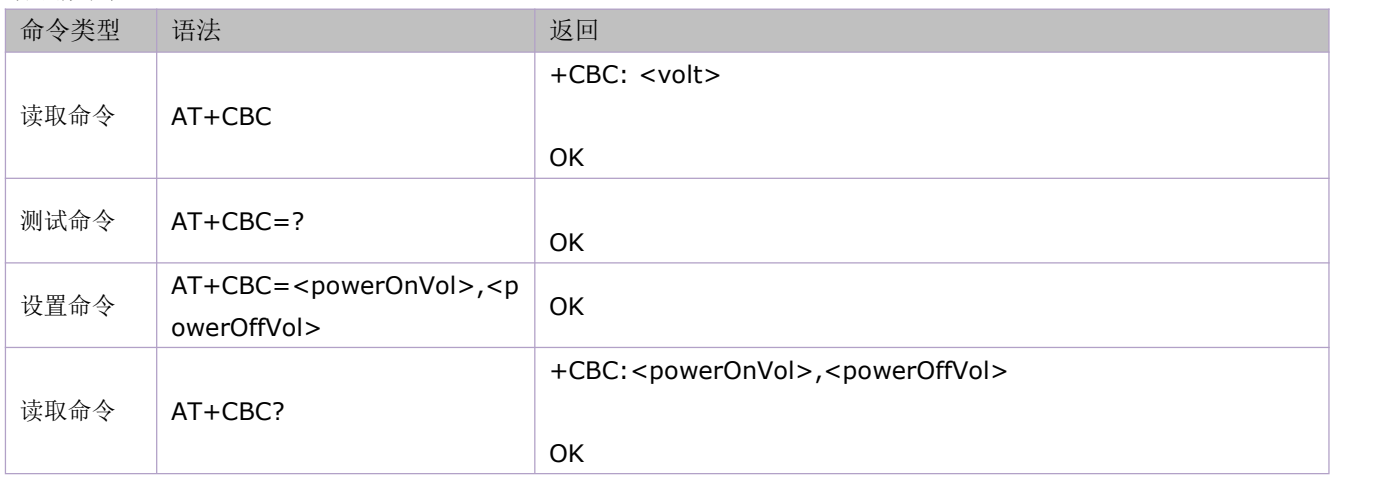

#### 参数定义:

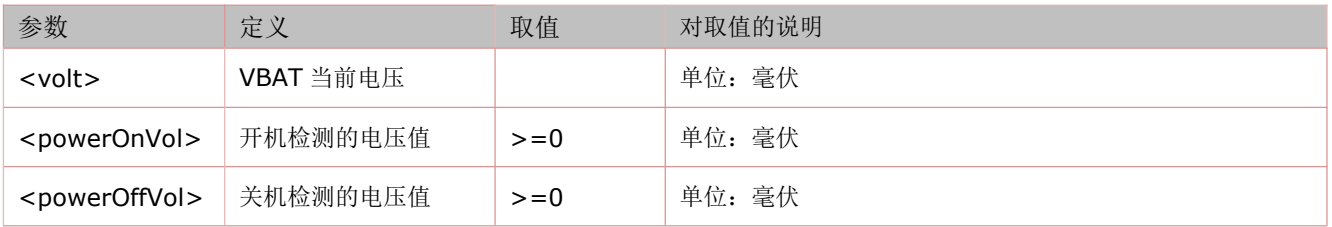

### **4.23** 打开**/**关闭网络灯:**AT+CNETLIGHT**

本命令的设置命令是用来打开或关闭网络状态指示灯(NET\_STATUS)。 本命令的查询命令是用来查询网络状态指示灯是否已经打开。 Air780E 系列模块分别用如下管脚信号来指示网络的状态。如下表描述了管脚定义。 网络指示管脚定义

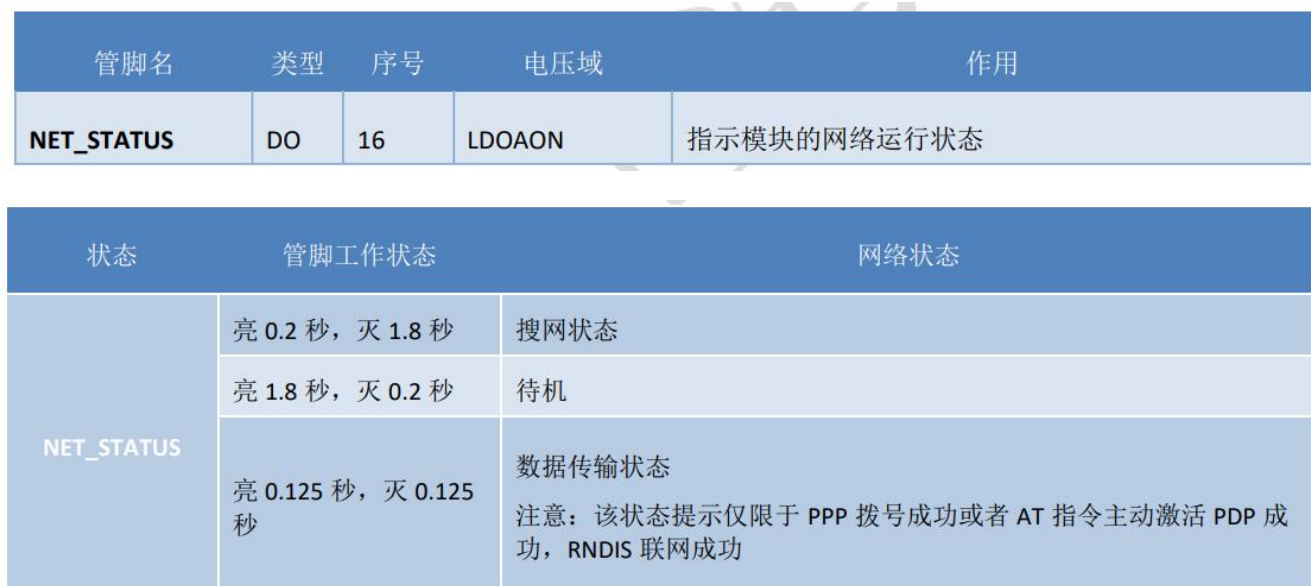

#### 语法规则:

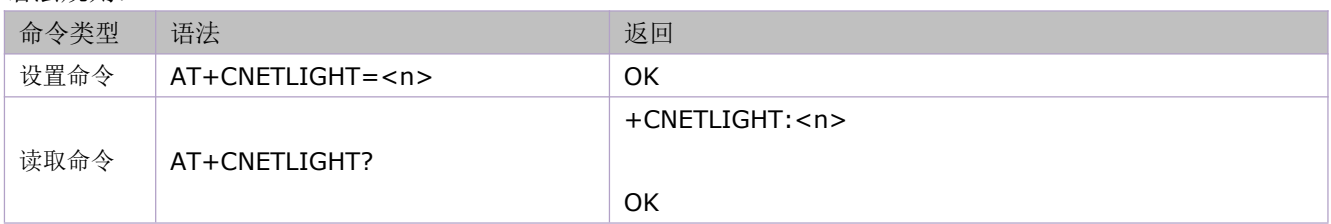

#### 参数定义:

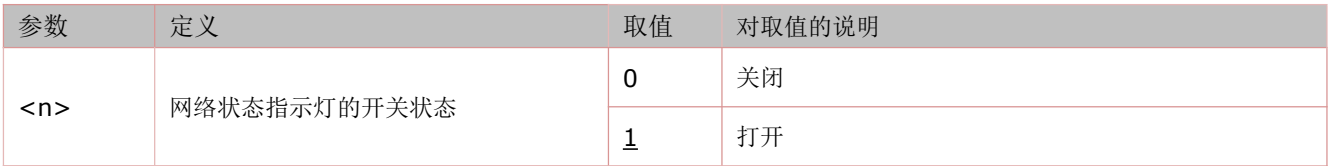

# **4.24 SIM** 实体卡,虚拟卡切换:**AT+ECSIMCFG**

### LSVS 软件版本支持

语法规则:

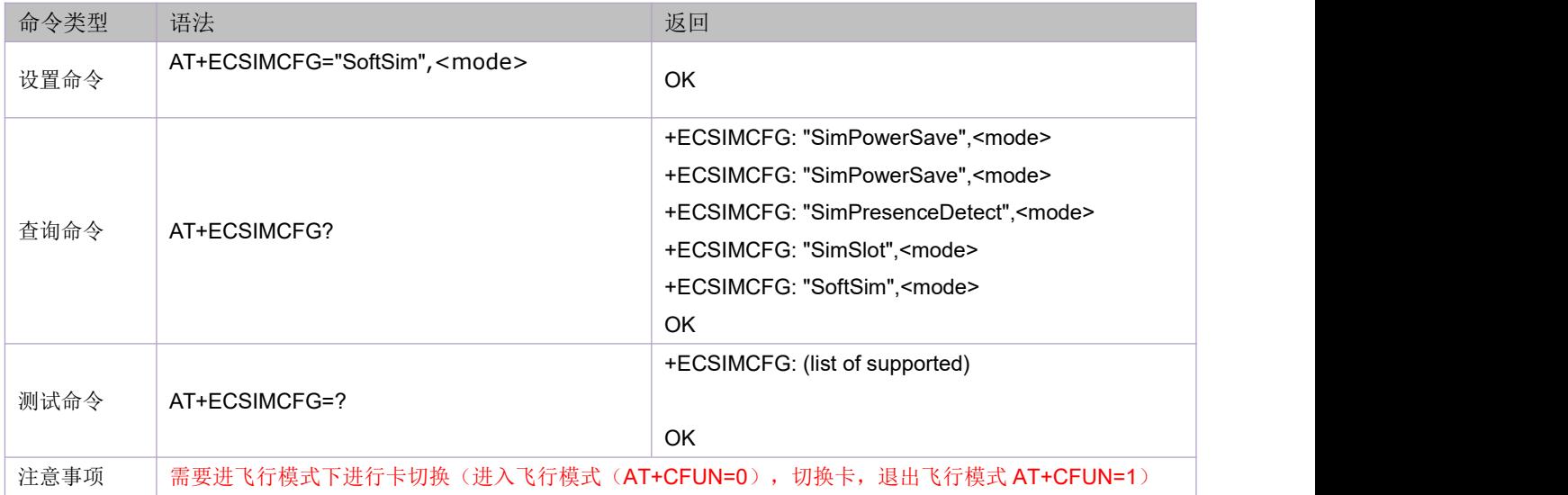

#### 参数定义:

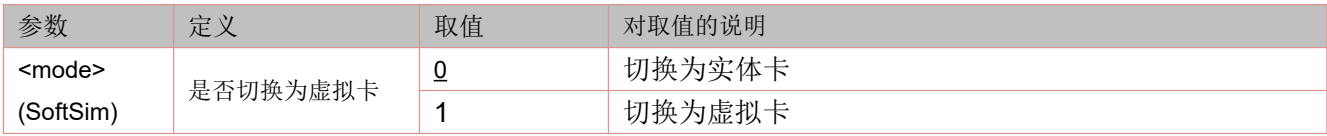

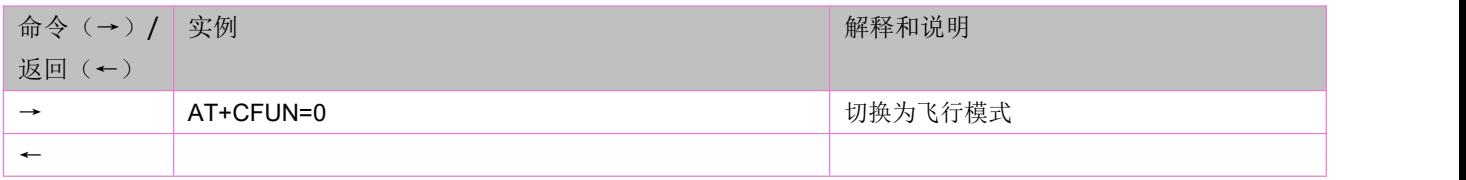

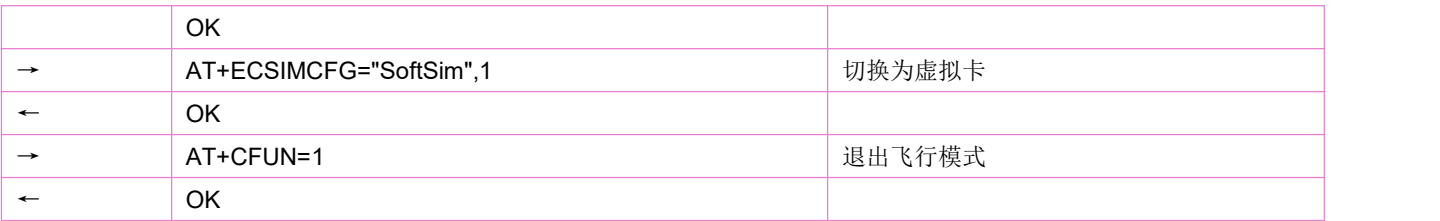

### **4.25 SIM** 卡切换:**AT+SIMCROSS**

模块模块开机后首先会去查询 SIMO 接口上是否有插入 SIM 卡, 如果检测到 SIMO 接口上的 SIM 卡, 就会读 取 SIMO 接口的卡信息去注册网络;

如果 SIMO 接口上没有检测到 SIM 卡, 则会再去检测 SIM1 接口上是否有 SIM 卡, 如果检测到 SIM1 接口上 的 SIM 卡, 就会读取 SIM1 接口的卡信息去注册网络;

如果 SIM1 接口上也没有检测到 SIM 卡, 则会报错:未插入 SIM 卡;

SIMO 接口和 SIM1 接口如果同时插入了 SIM 卡,默认会使用 SIMO 接口上的 SIM 卡,同时也可以通过 AT+SIMCROSS 这个指令来切换。

语法规则:

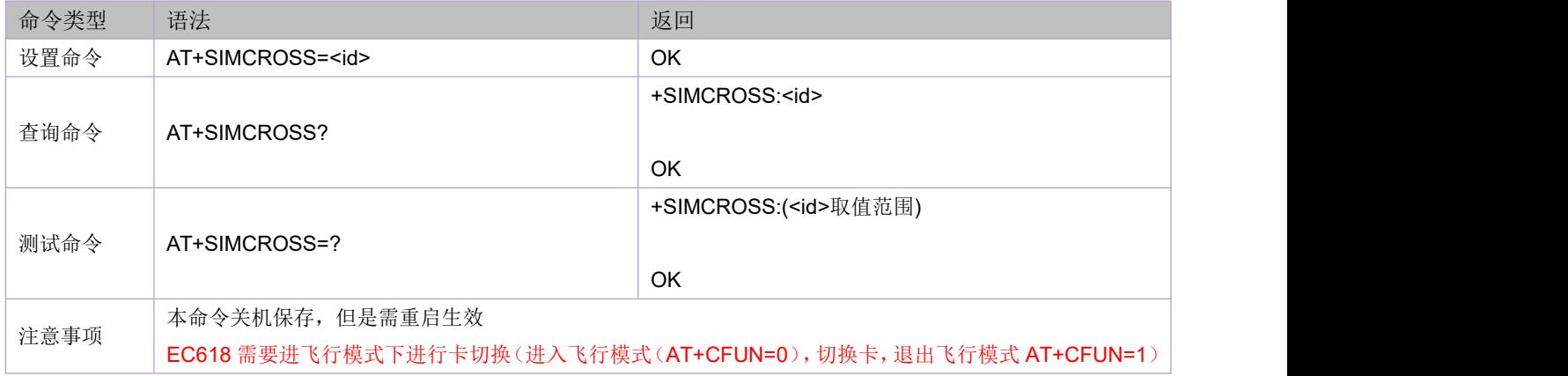

参数定义:

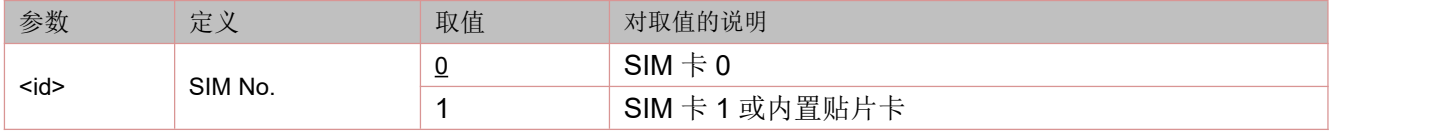

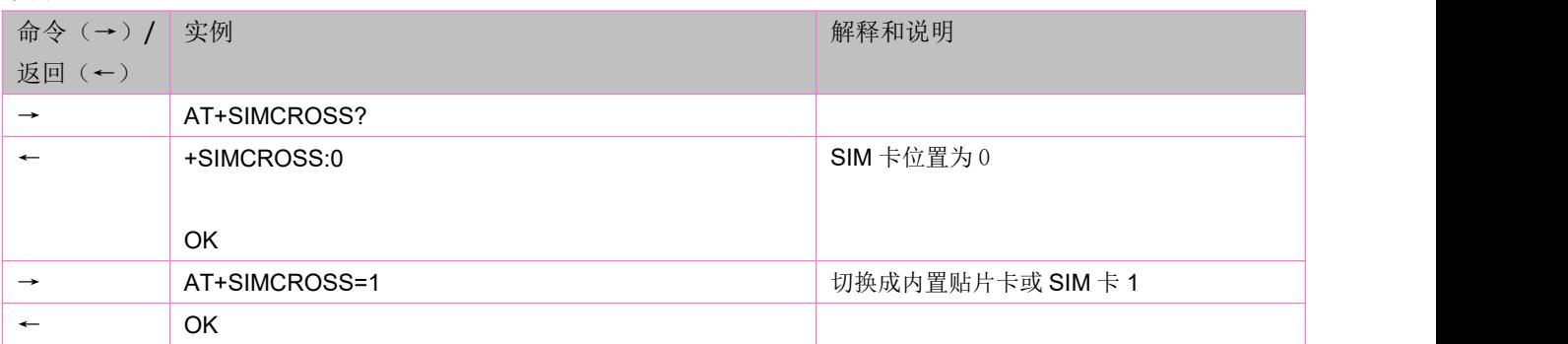

## **4.26 SIM** 卡自动切换开关:**AT\*SIMAUTO**

可根据 AT+ECSIMCFG? 返回值中的 simSlot 来判断使用哪个卡进行网络通信。 语法规则:

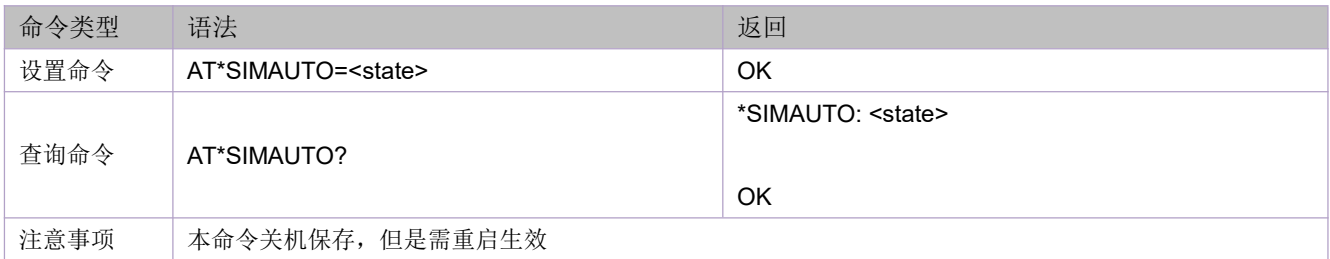

参数定义:

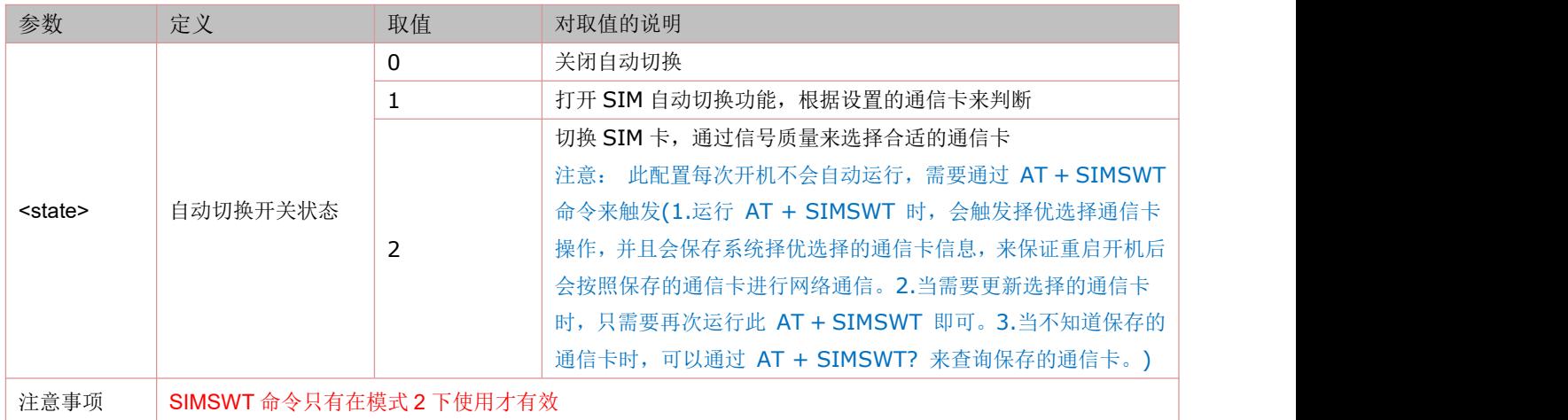

## **4.27 RNDIS/ECM** 功能开关:**AT+RNDISCALL**

# >=V1140 版本支持

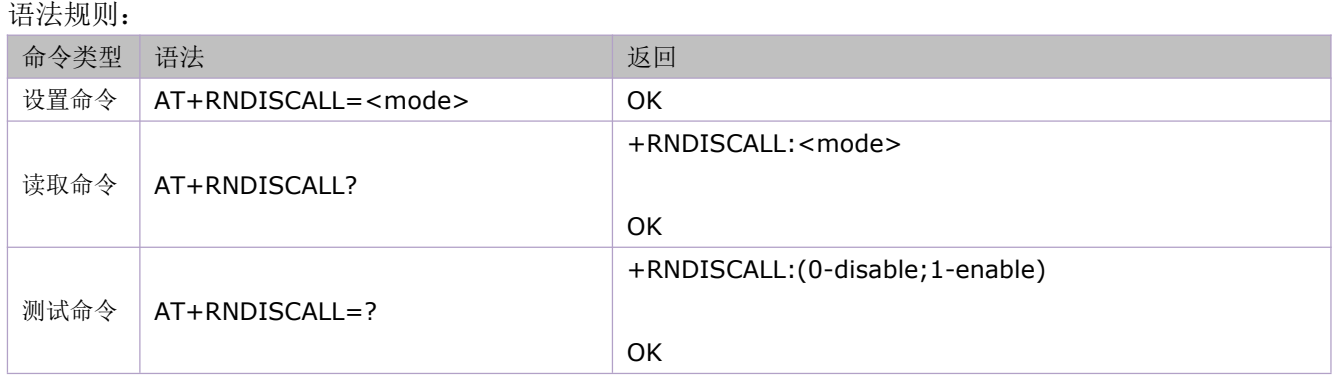

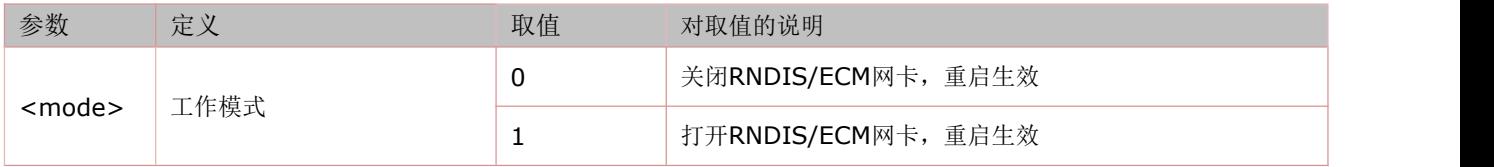

### **4.28** 重新打开 **USB**:**AT+SYSNV=1,"ureboot",1**

语法规则:

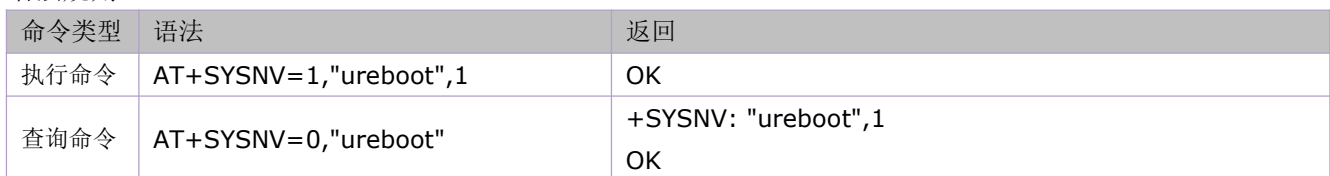

### **4.29 GPIO** 口控制:**AT+CGPIO**

# 注:本命令仅适用于合宙 **4G CAT1** 模块(EC618系列)>=V1115 版本

语法规则:

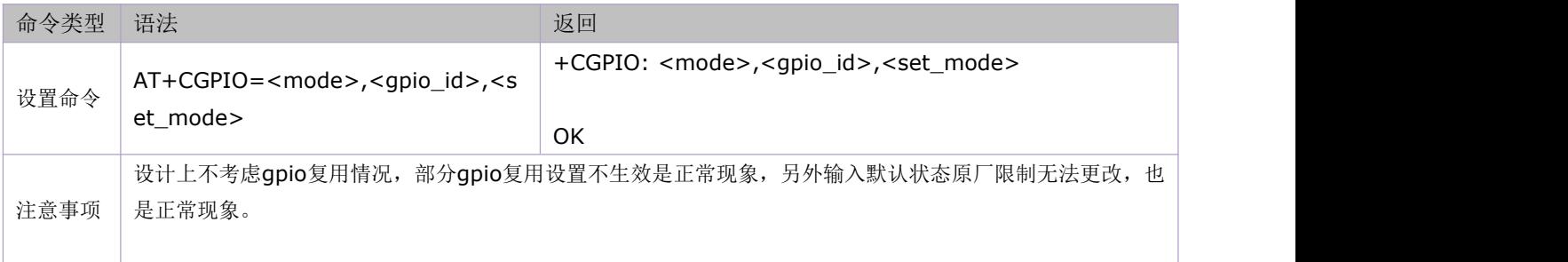

#### 参数定义:

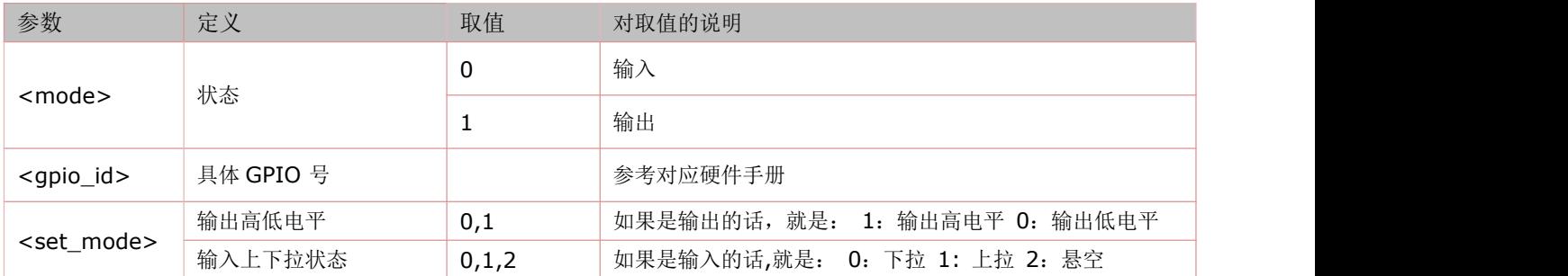

### **4.30 IO** 电平控制:**AT+IOSET**

#### 注:本命令仅适用于合宙 **4G CAT1** 模块(EC618系列)>=V1155 版本

语法规则:

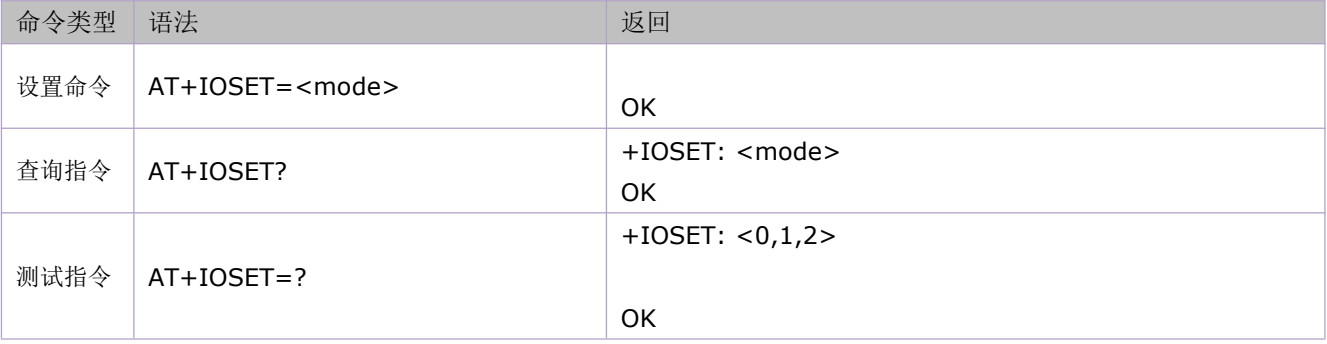

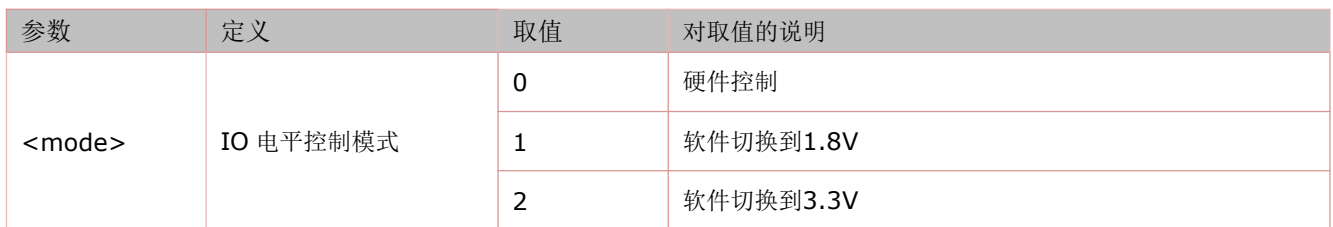

## **4.31** 读取 **MAC** 地址:**AT+MIFIMAC**

MAC 地址也叫物理地址、硬件地址,由网络设备制造商生产时烧录在网卡(Network Interface Card)的 [EPROM](https://baike.baidu.com/item/EPROM/1690813)(一种闪存芯片,通常可以通过程序擦写)。它存储的是传输数据时真正赖以标识发出数据的电脑和接 收数据的主机的地址。

语法规则:

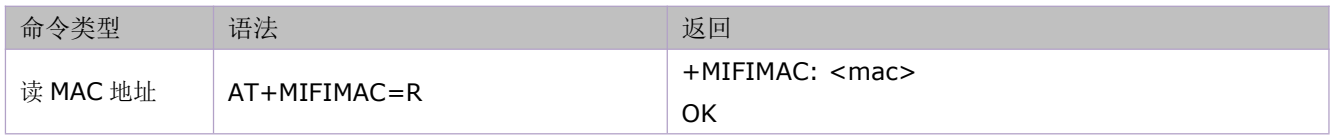

参数定义:

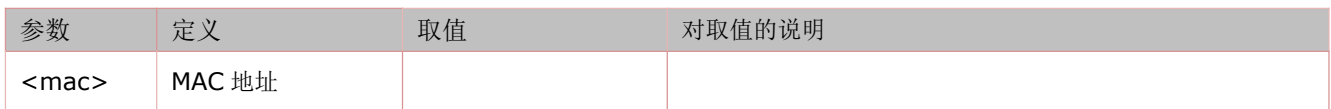

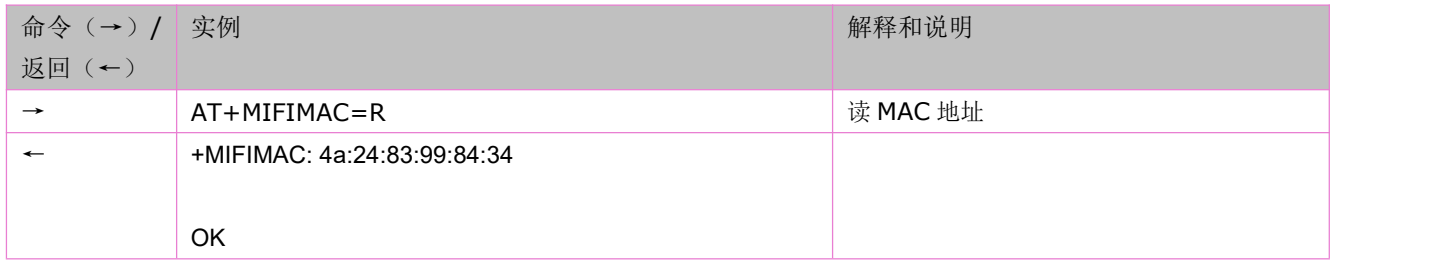

# **5** 网络服务相关命令

### **5.1** 查询信号质量:**AT+CSQ**

语法规则:

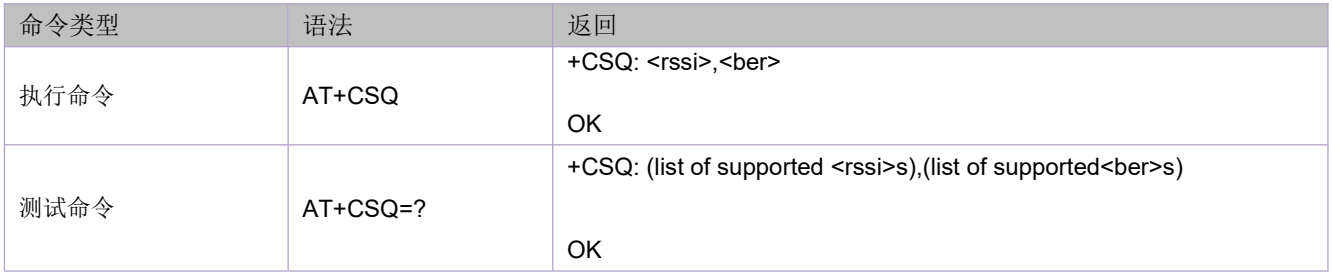

参数定义:

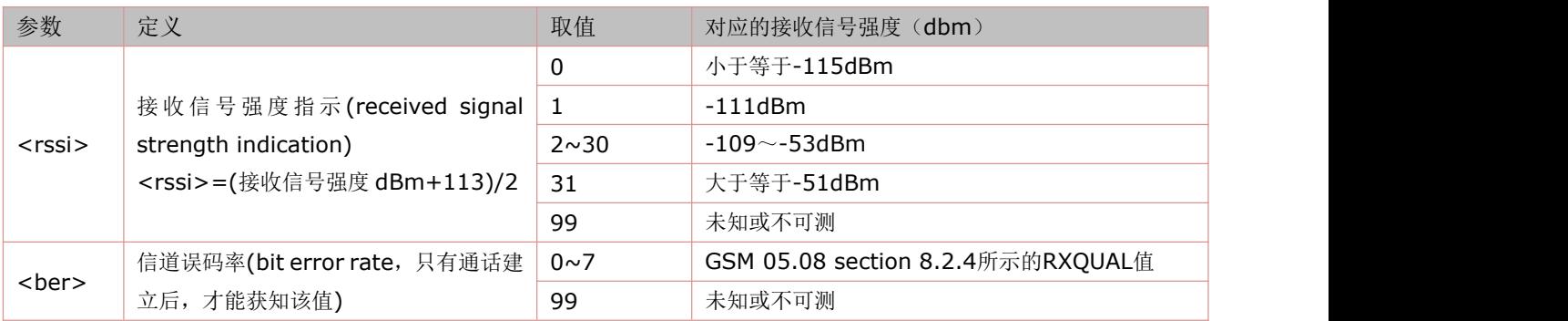

举例:

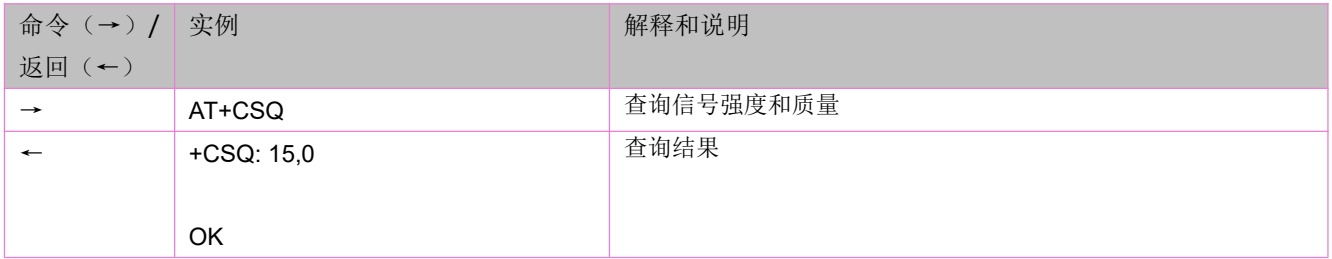

## **5.2** 查询信号质量(扩展):**AT+CESQ**

执行命令返回接收信号的各个参数。如果当前的服务小区不是一个GERAN小区, <rxlev>和<rxqual >设置为99; 如 果当前服务小区不是一个UTRA FDD或UTRA TDD小区, <rscp>设置为255; 如果当前服务小区不是一个UTRA FDD小区, <ecno>设置为255; 如果当前服务小区不是一个E-UTRA小区, <rsrq>和<rsrp>设置为255。 语法规则:

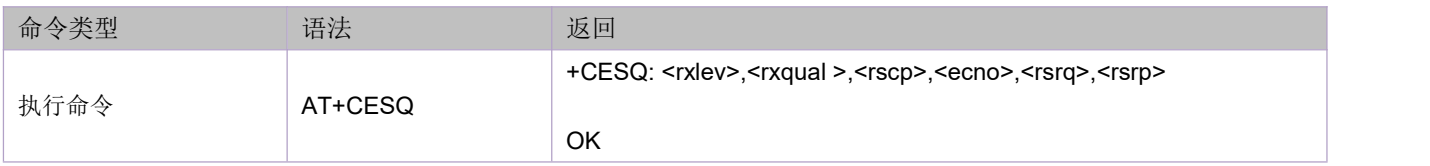

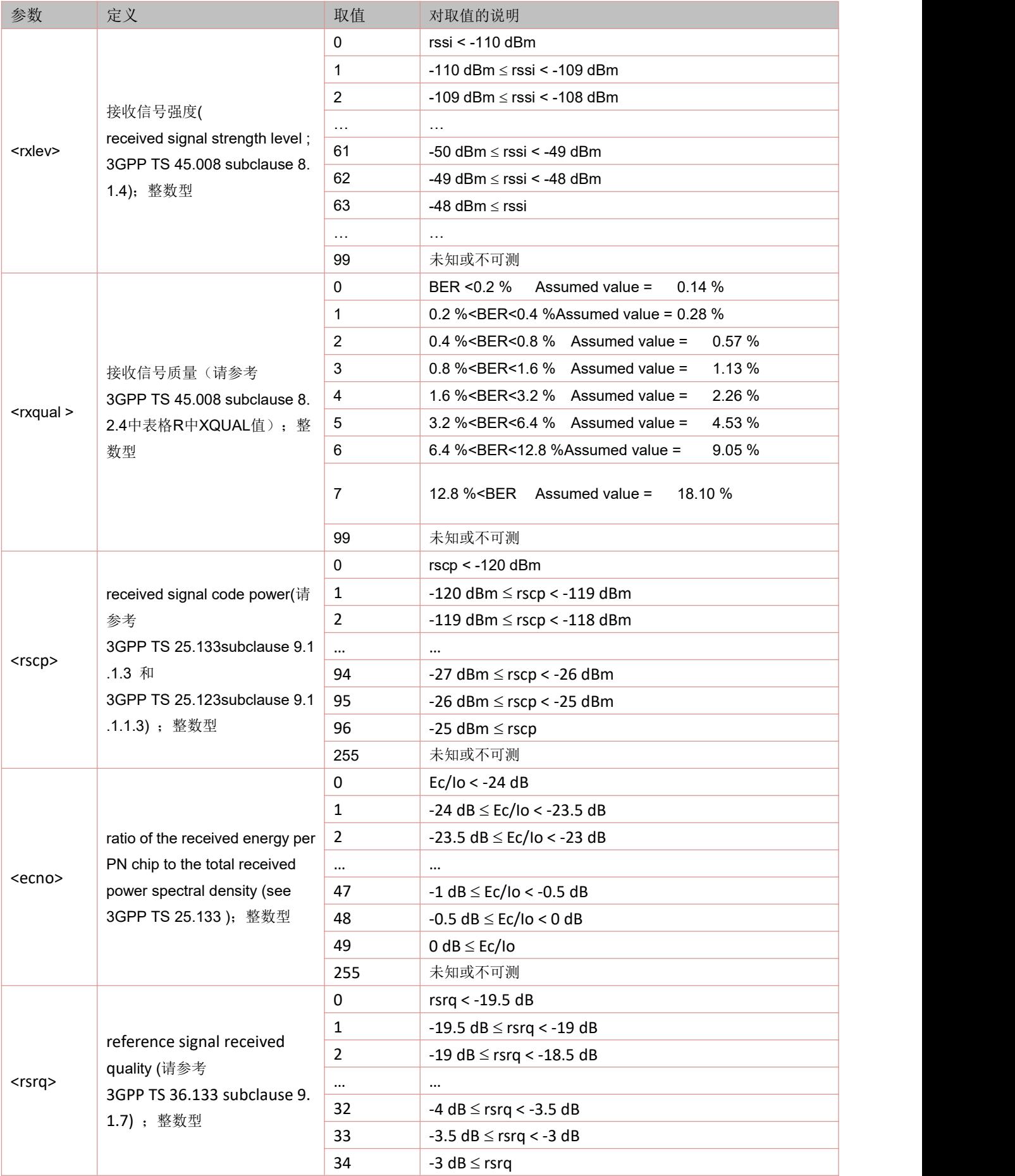

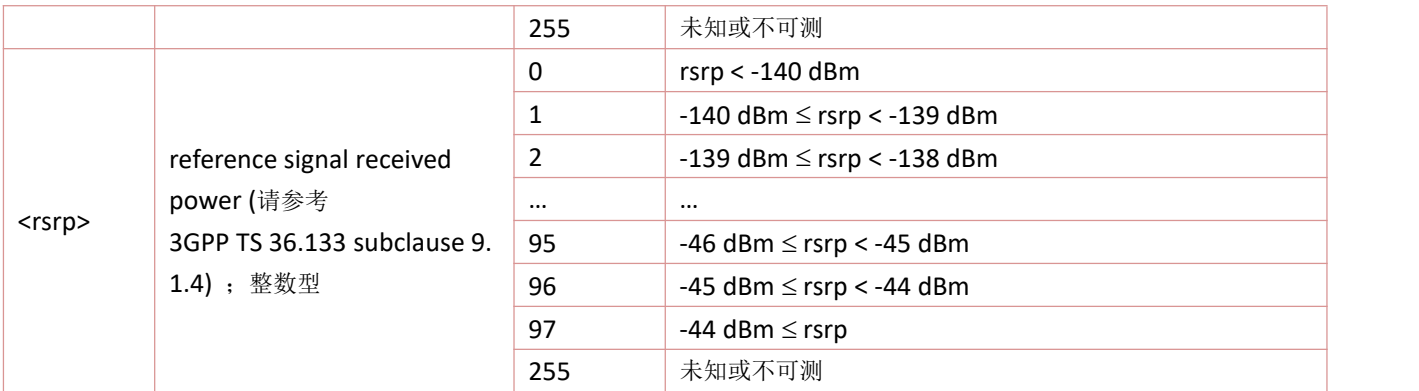

### **5.3** 打开 **CSQ** 主动上报:**AT\*CSQ**

上报的URC(CSQ indicators)如下所列:

#### **+CSQ:<rssi>,<ber>**

#### **+CESQ:<rxlev>,<ber>,<rscp>,<ecno>,<rsrq>,<rsrp>**

#### **\*CESQ: <rxlev>,<ber>,<rscp>,<ecno>,<rsrq>,<rsrp>,<sinr>**

语法规则:

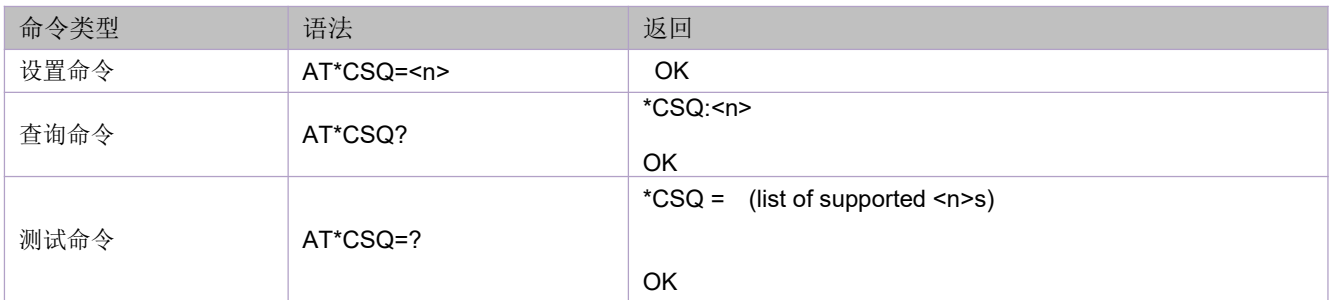

参数定义:

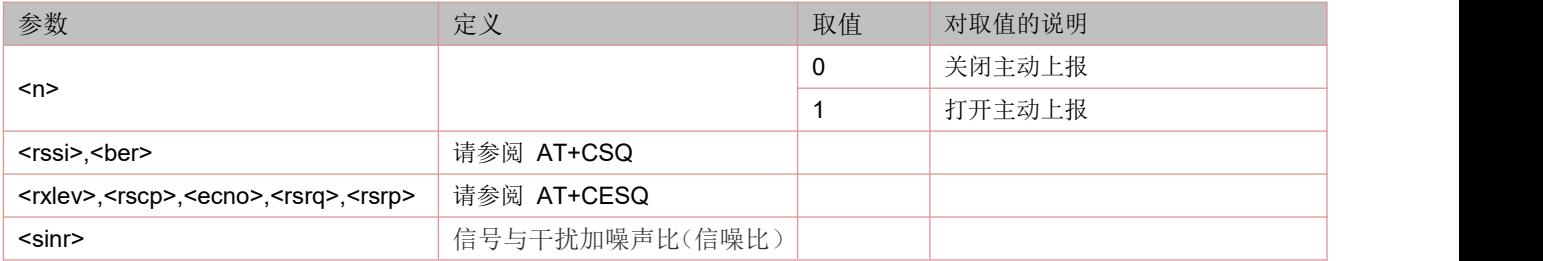

#### **5.4** 查询卡的 **MCC** 以及 **MNC**:**AT+MNCC**

### **>=V1153** 版本支持

语法规则:

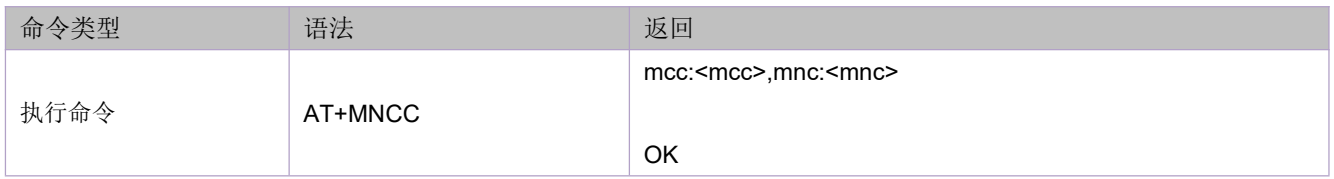

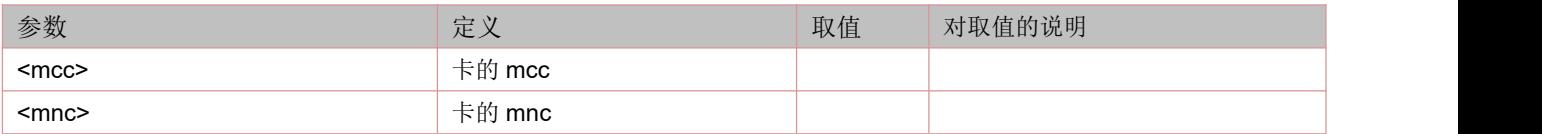

### **5.5** 网络注册信息:**AT+CREG**

设置命令打开或关闭+CREG的URC上报,URC上报内容如下:

设置<n>=1, 当网络注册状态发生变化时, 主动上报+CREG: <stat>

设置<n>=2,当网络注册状态或驻网小区发生变化时,主动上报+CREG: <stat>[,<lac>,<ci>[,<act>]]

查询命令返回当前<n>,<stat>的值,以及当<n>=2时<lac>,<ci>的值。

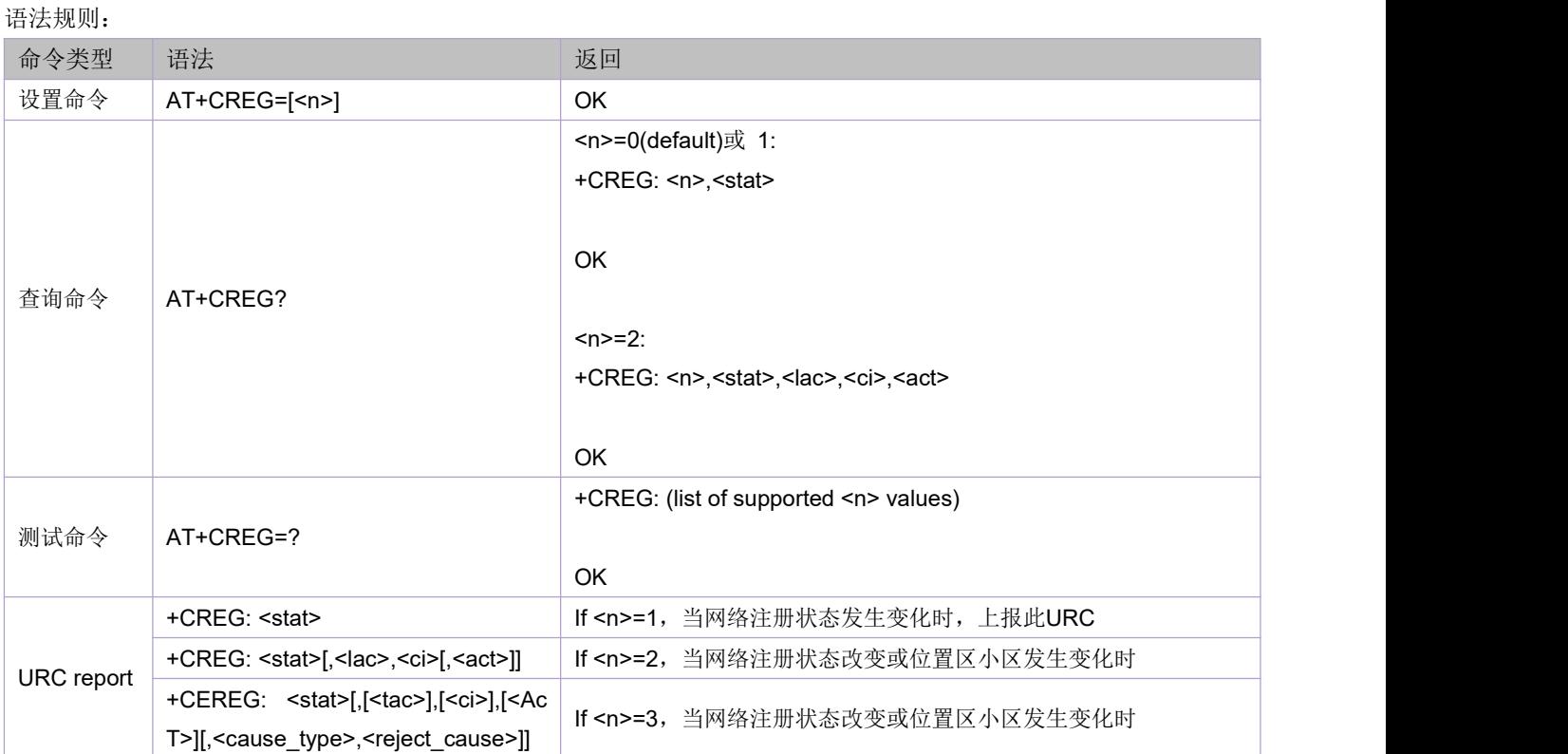

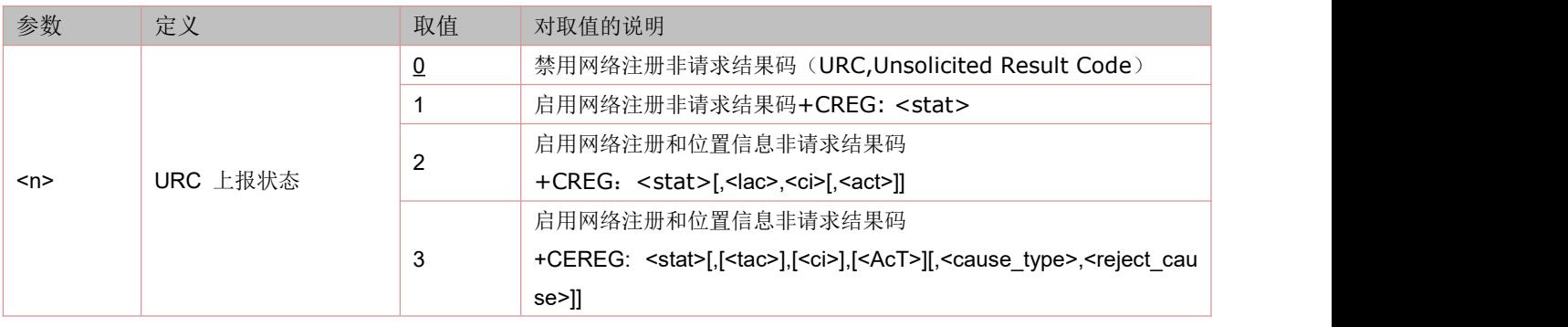

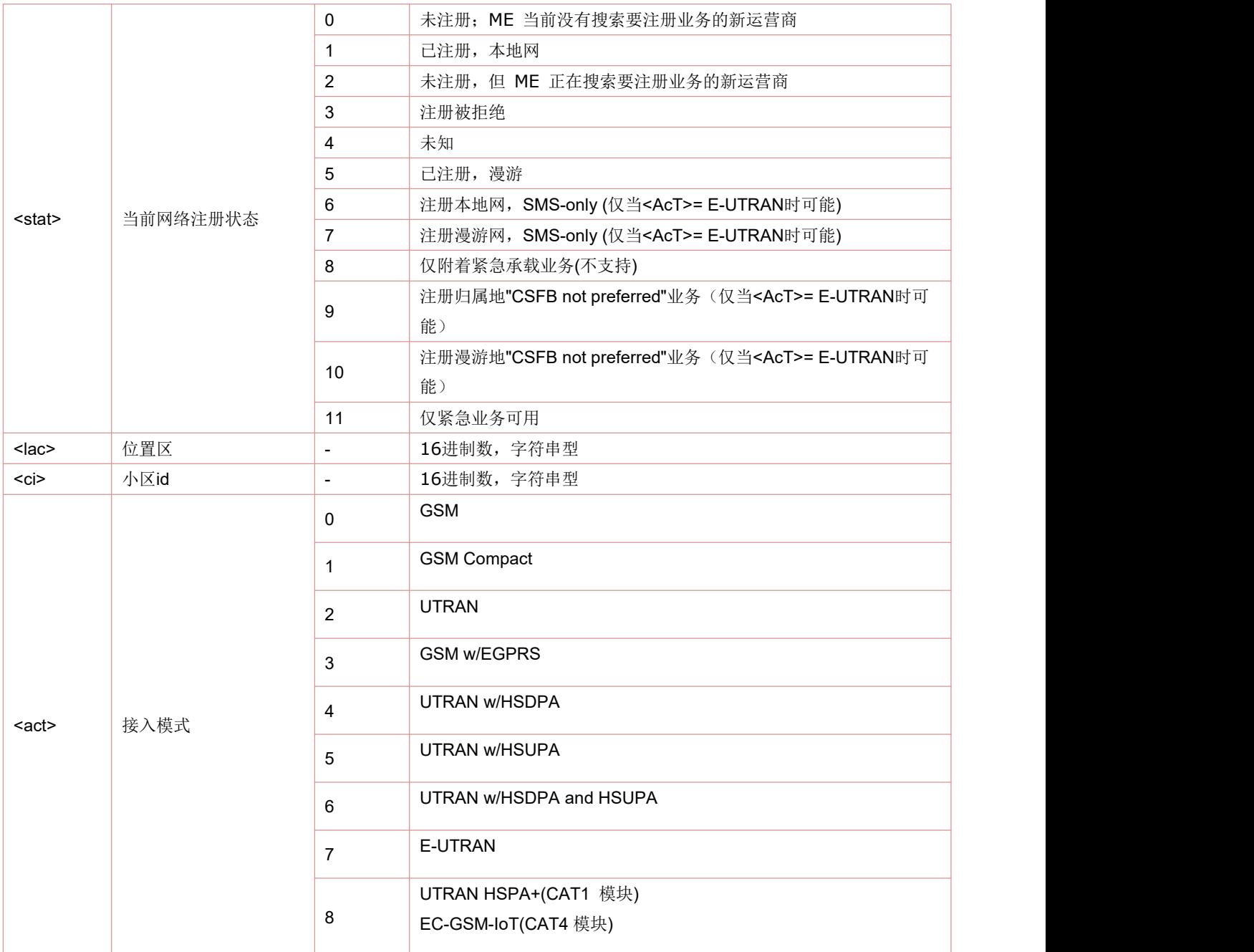

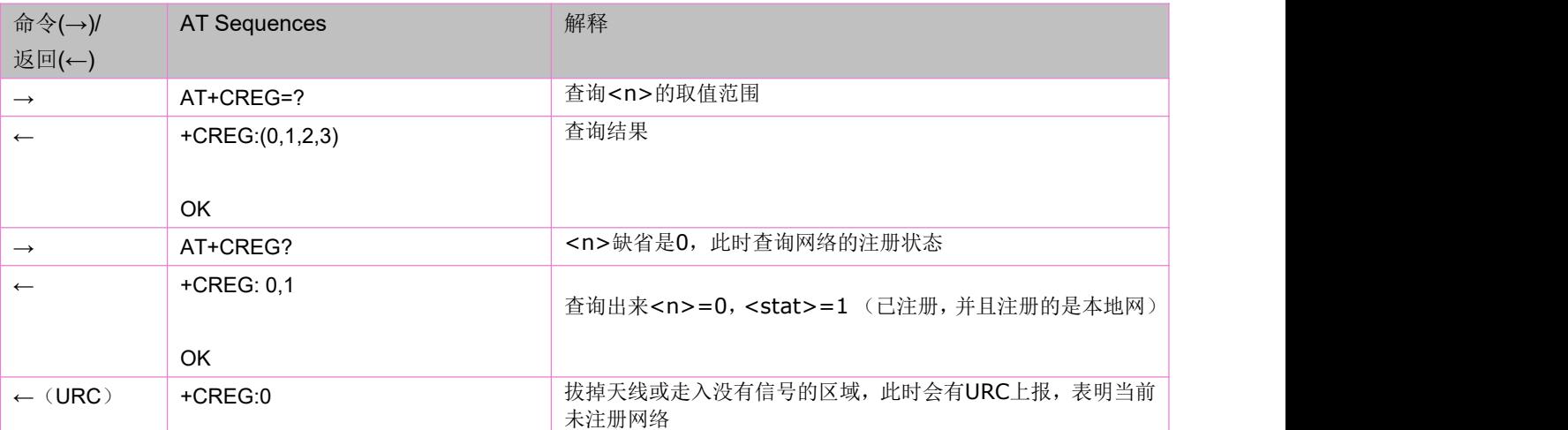

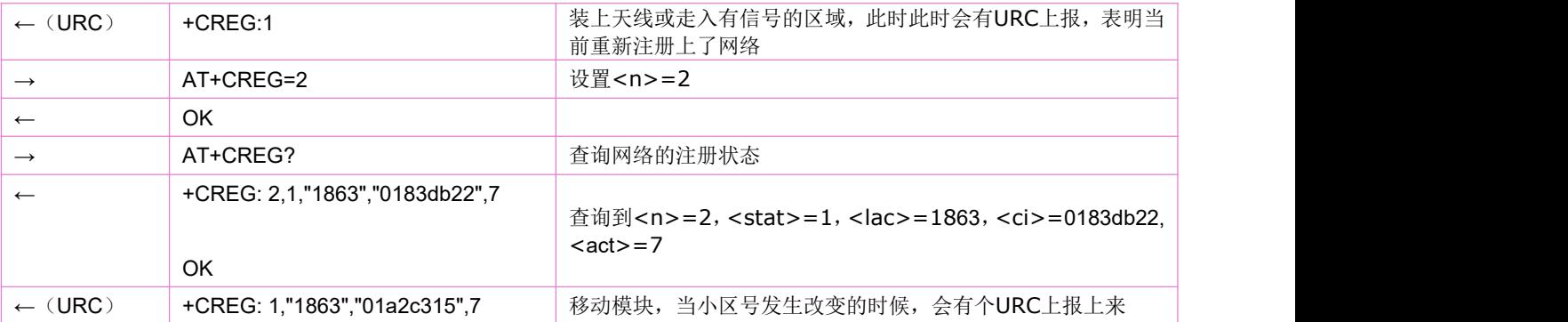

### **5.6 E-UTRAN EPS** 网络注册状态:**AT+CEREG**

设置命令打开或关闭+CEREG的URC上报,URC上报内容如下:

设置<n>=1,当在E-UTRAN网的EPS注册状态发生变化时,主动上报+CEREG: <stat>

设置<n>=2,当在E-UTRAN网的EPS注册状态或驻网小区发生变化时,主动上报+CEREG: <stat>[,<tac>,<ci>,<act>]

设置<n>=3, 当在E-UTRAN网的EPS注册状态或驻网小区发生变化时, 主动上报

+CEREG: <stat>[,<tac>,<ci>,<act>[,<cause\_type>,<reject\_cause>]]

#### 语法规则:

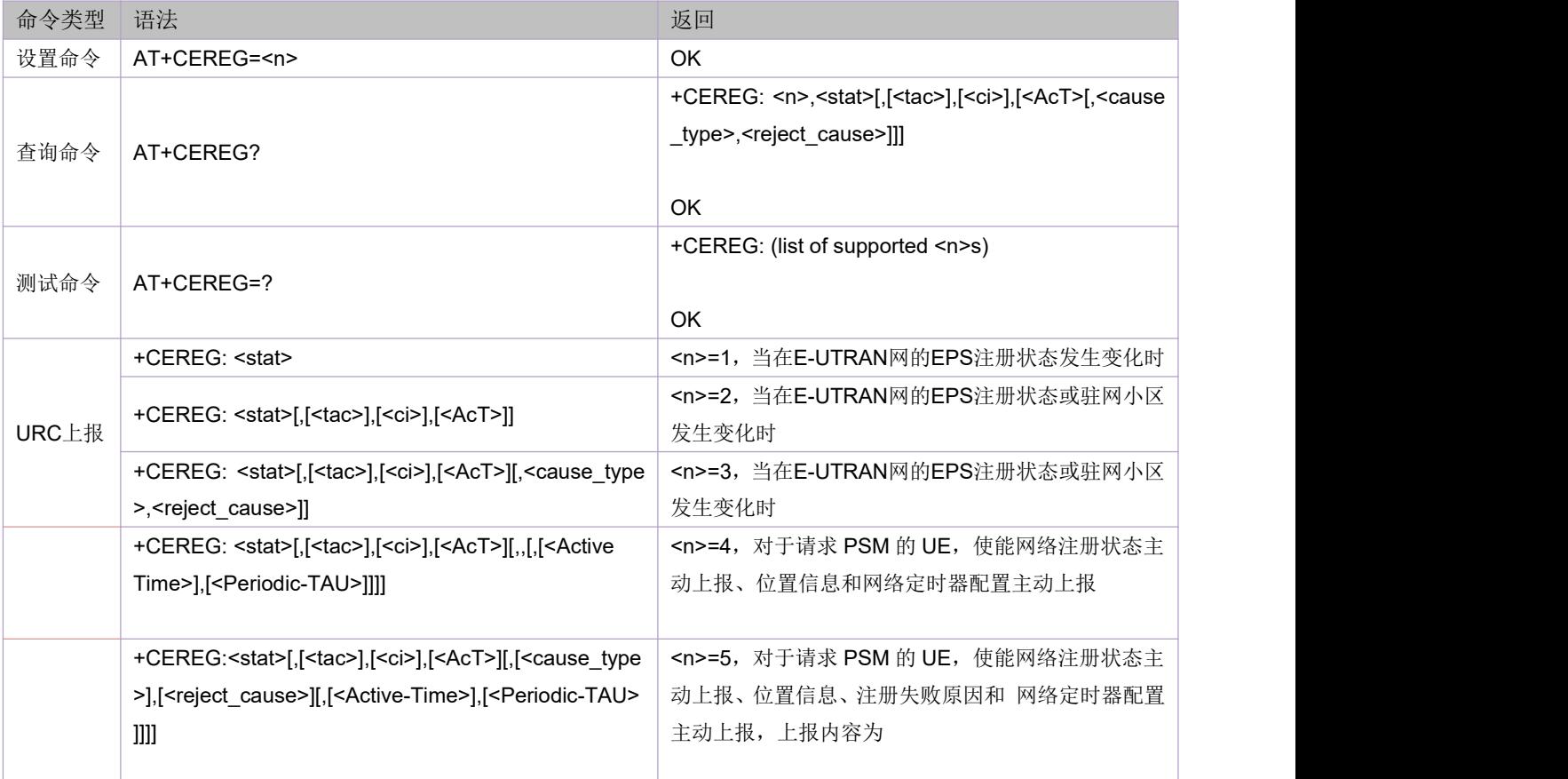

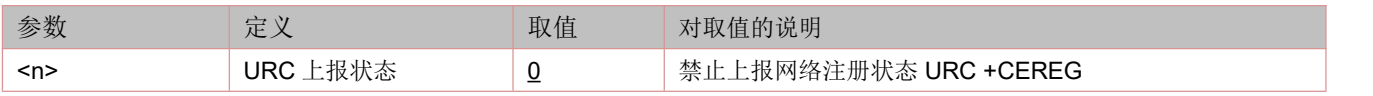
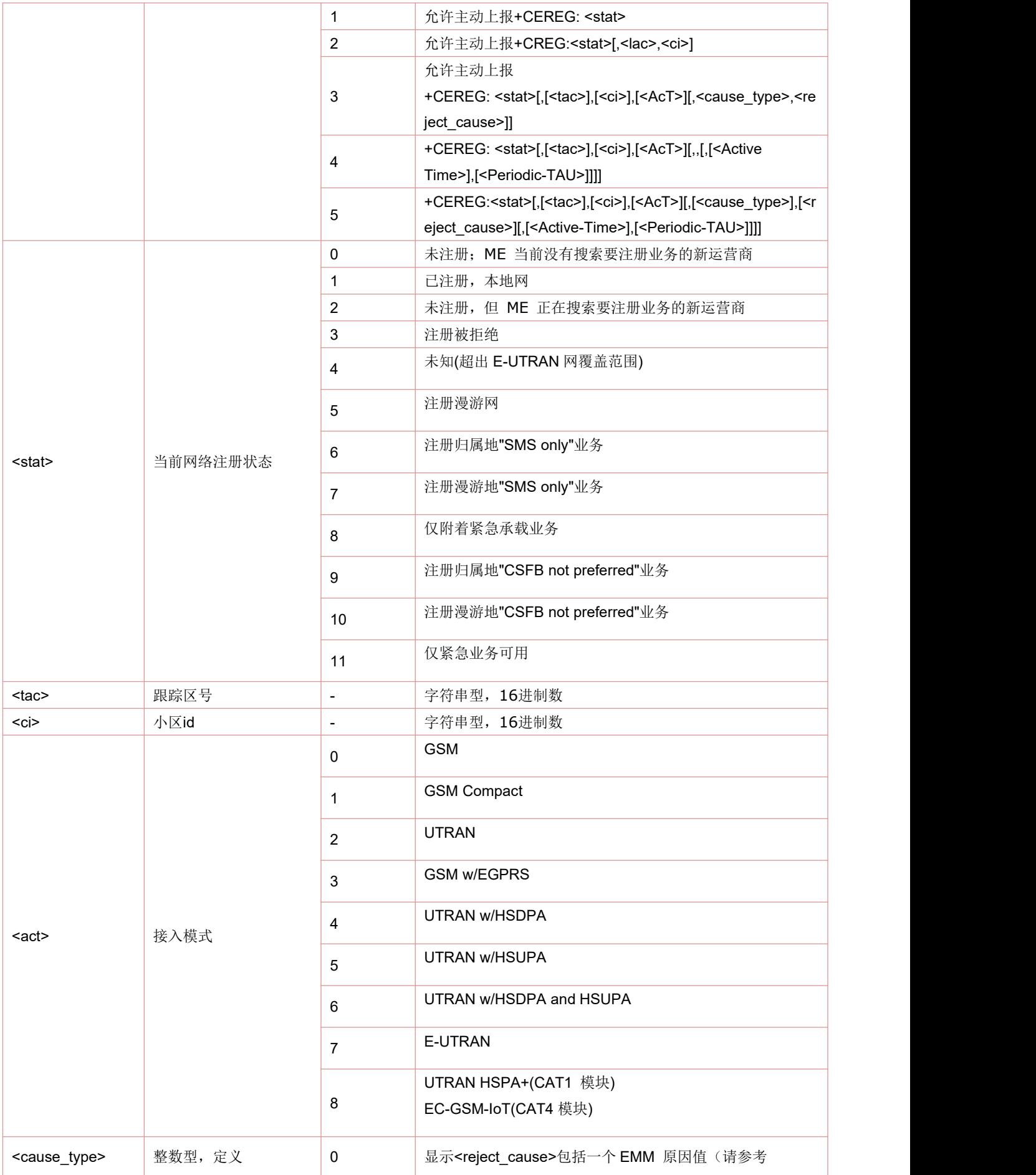

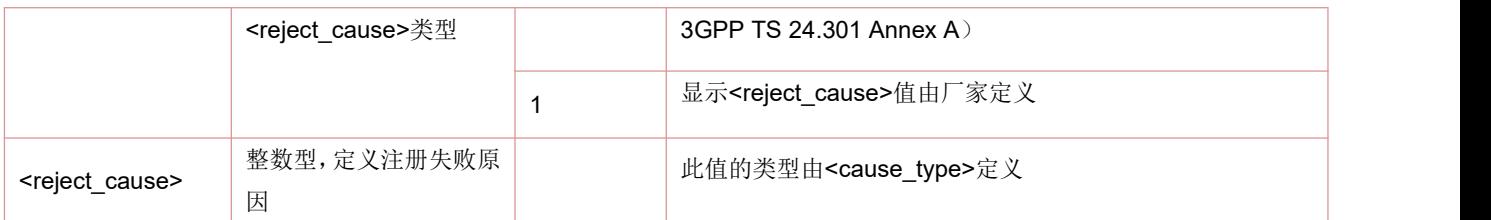

## **5.7** 设置网络模式:**AT^SYSCONFIG**

本命令设置系统模式,GSM/WCDMA接入顺序,漫游和业务域特征。 语法规则:

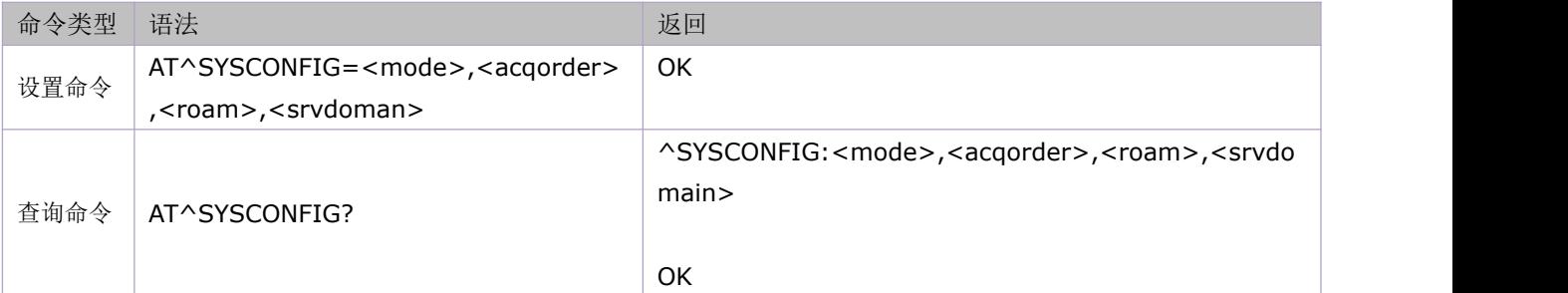

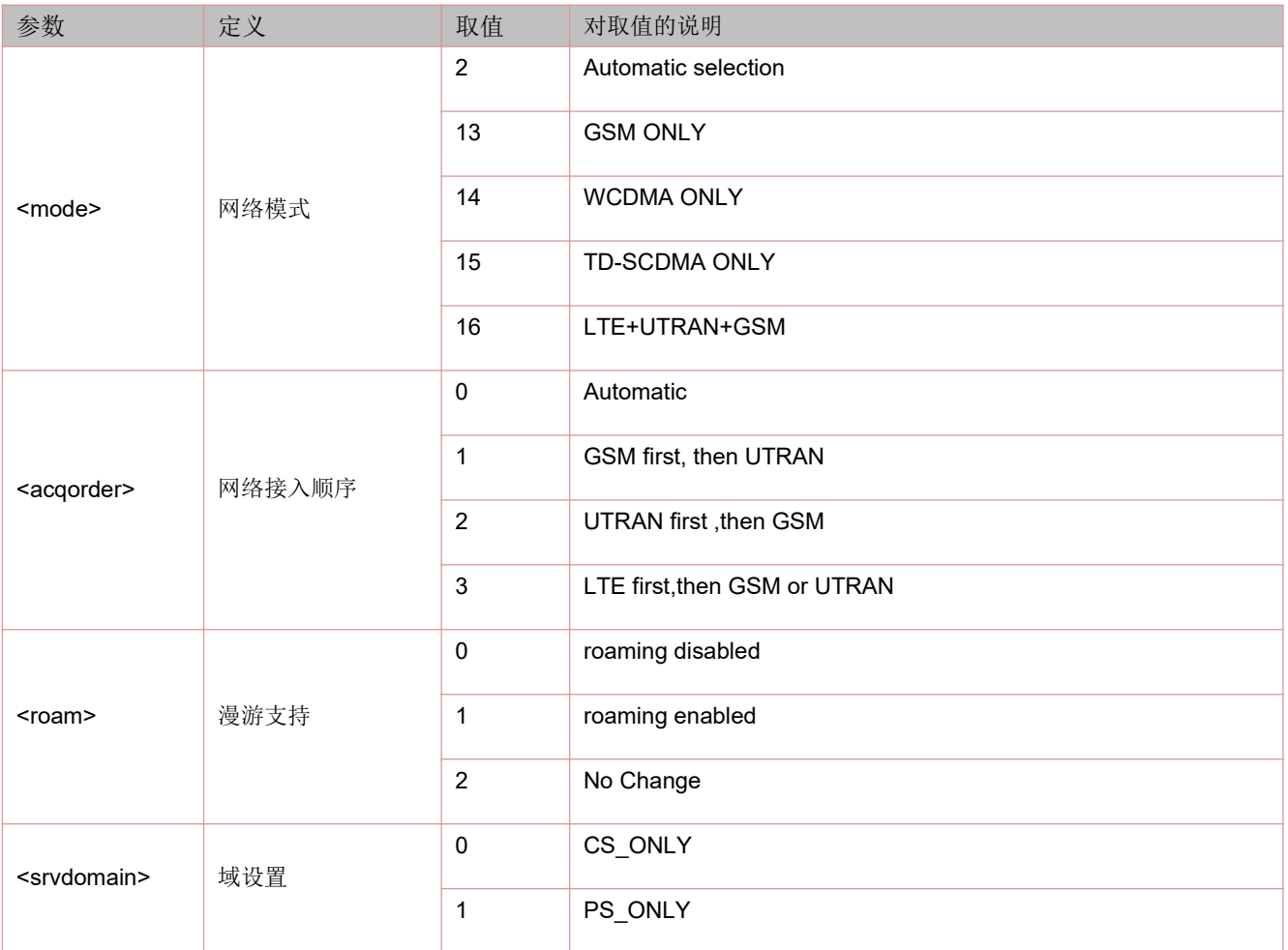

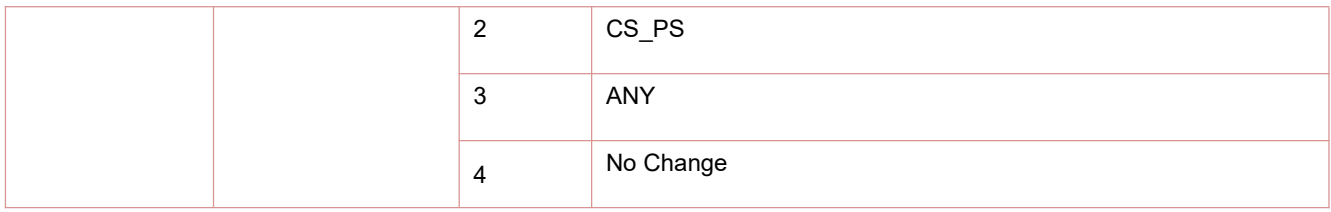

## **5.8** 查询 **cid** 相关的上下文定义:**AT+CGCONTRDP**

设 置 命 令 返 回 <cid> 相 关 的 <br />earer\_id>, <apn>, <local\_addr and subnet\_mask>, <gw\_addr>, <DNS\_prim\_addr>, <DNS\_sec\_addr>, <P-CSCF\_prim\_addr>, <P-CSCF\_sec\_addr>, <IM\_CN\_Signalling\_Flag>和<LIPA\_indication>。

语法规则:

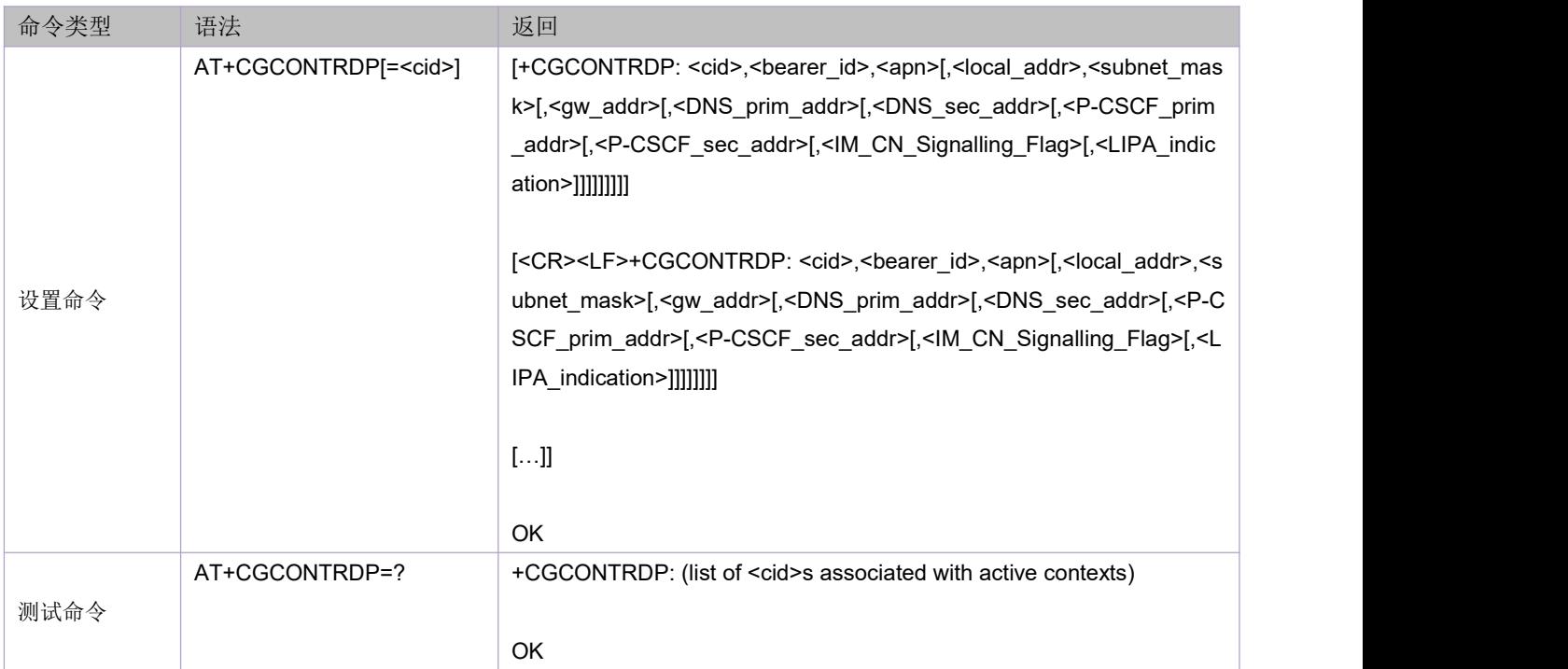

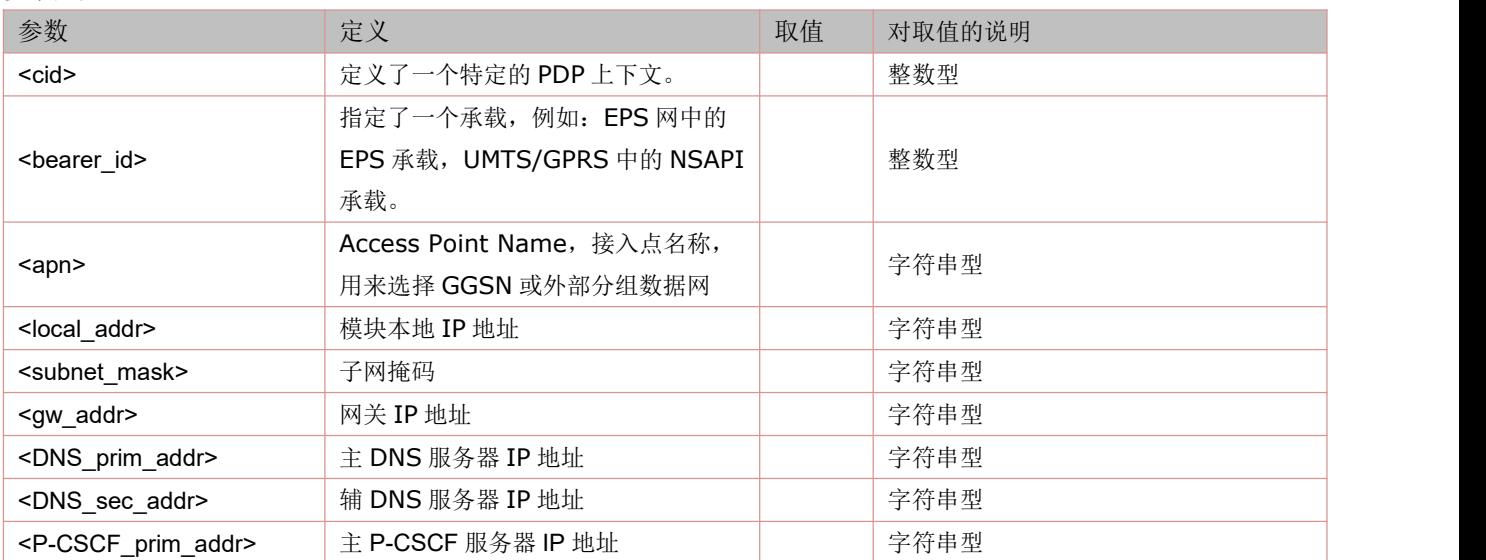

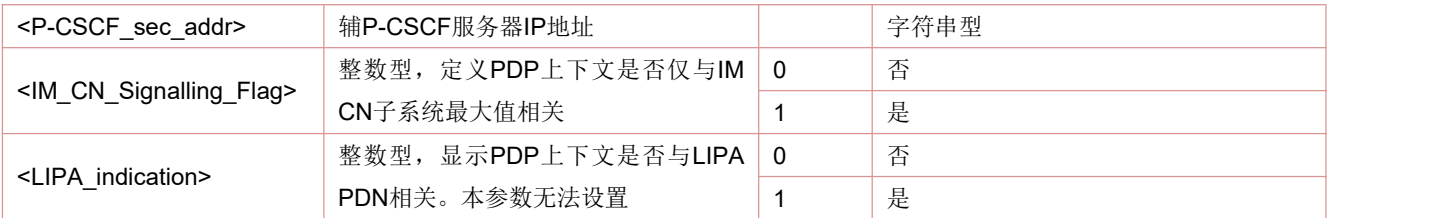

举例:

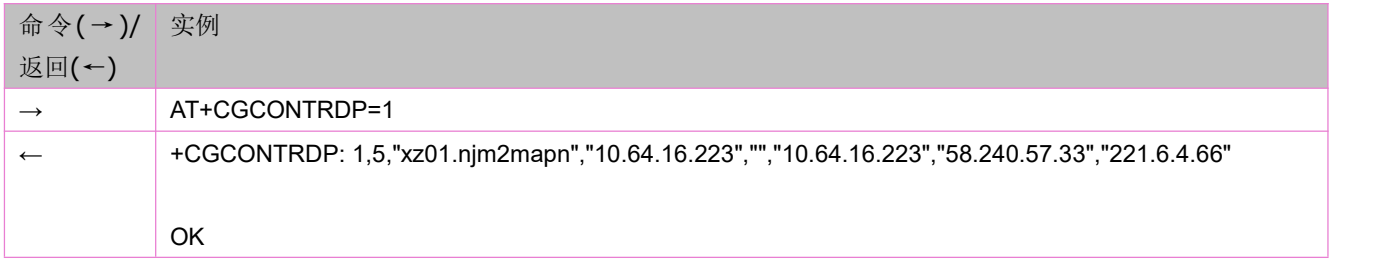

### **5.9** 运营商查询和选择:**AT+COPS**

设置命令用来尝试选择和注册一个 GSM/UMTS 网络运营商。<mode>用来选择是自动注册(<oper>被忽略),还是 手动注册到<oper>(<oper>的取值由<format>定义)。如果手动选择的运营商<oper>不可用,那么也不注册其他 的运营商,除非<mode>=4.

当<mode>=2 时, 强制退网, 并一直保持退网状态直到<mode>设置为 0, 1 或 4。

正在执行注网或退网的当中设置此命令将不予执行。

查询命令返回当前的<mode>,当前注册的运营商<oper>以及当前使用的接入技术(Access Technology)。

语法规则:

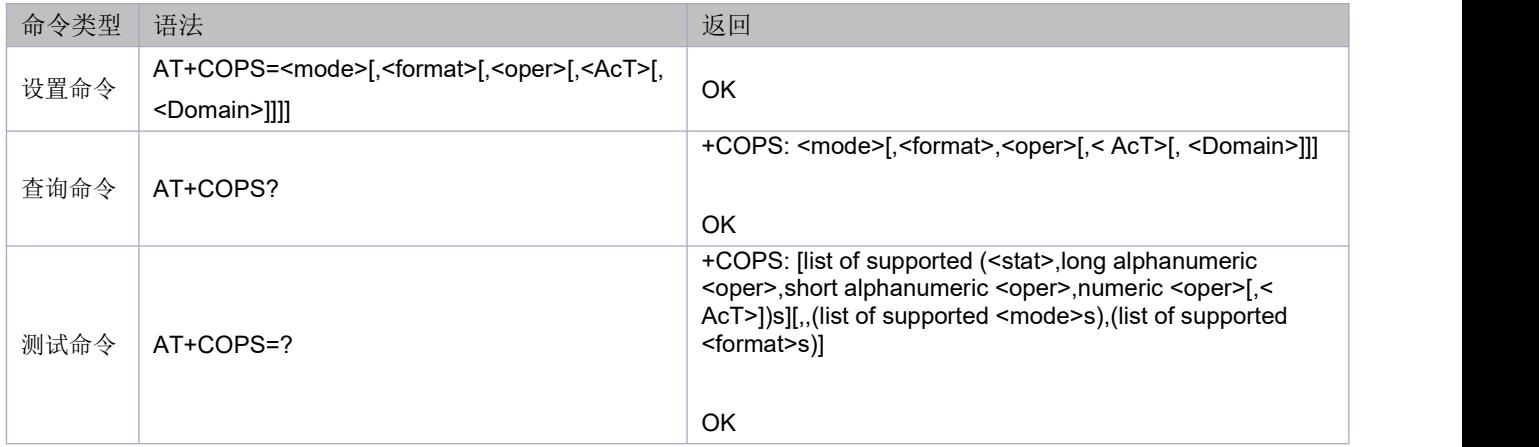

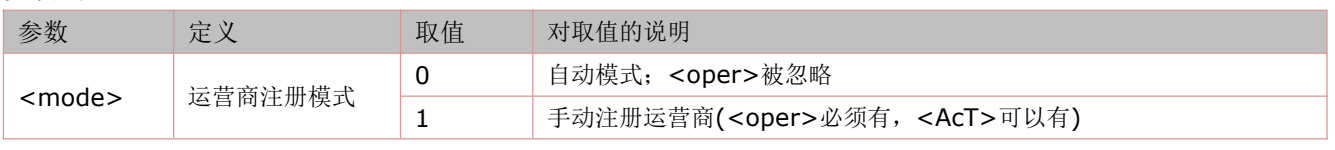

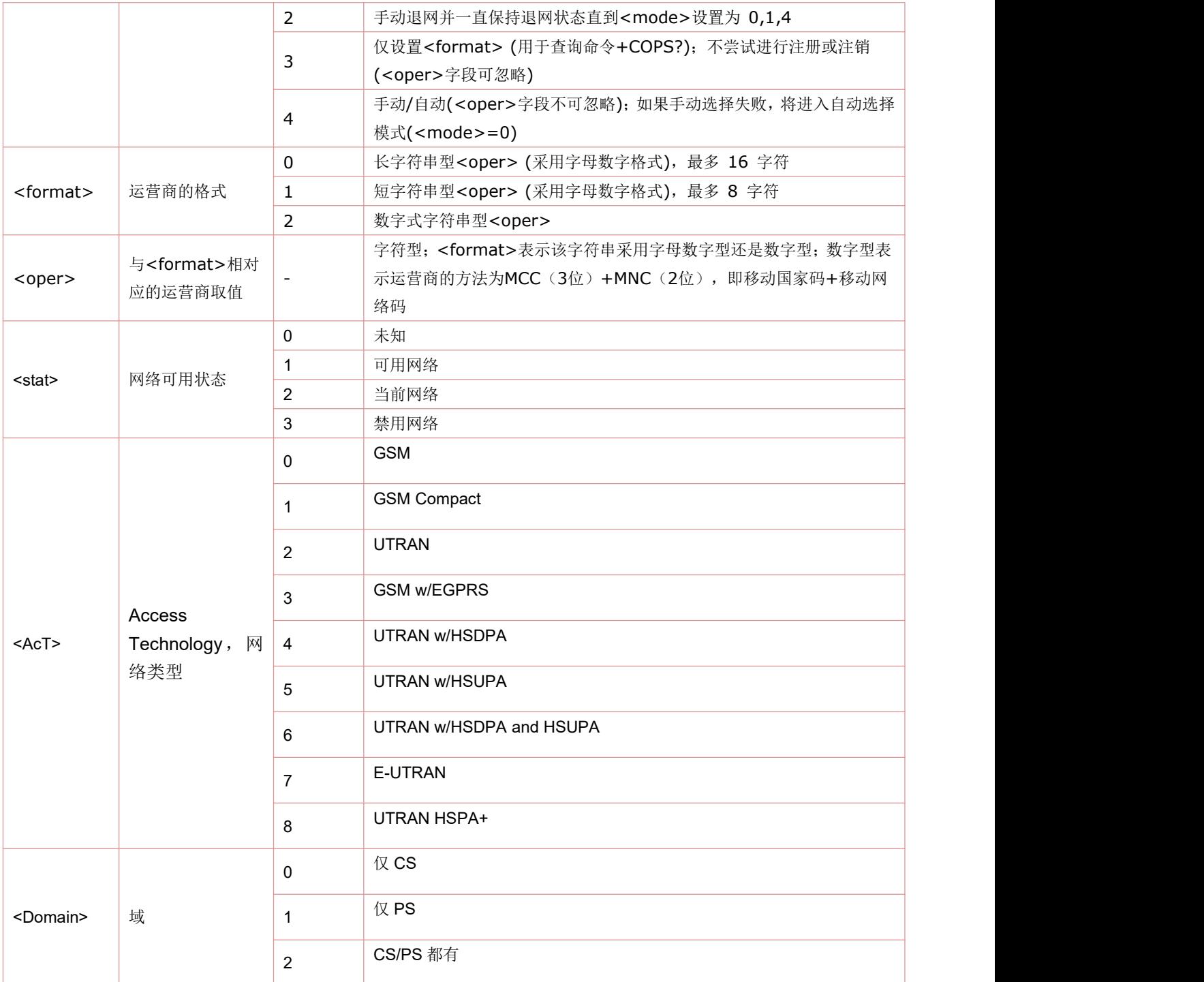

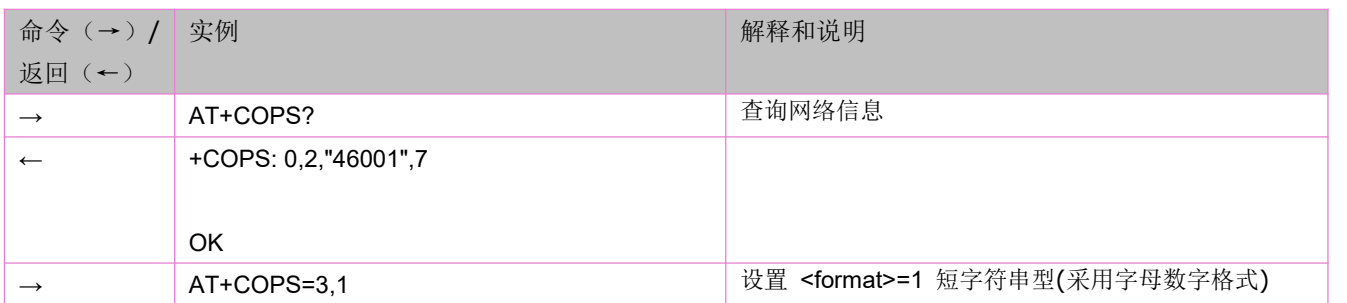

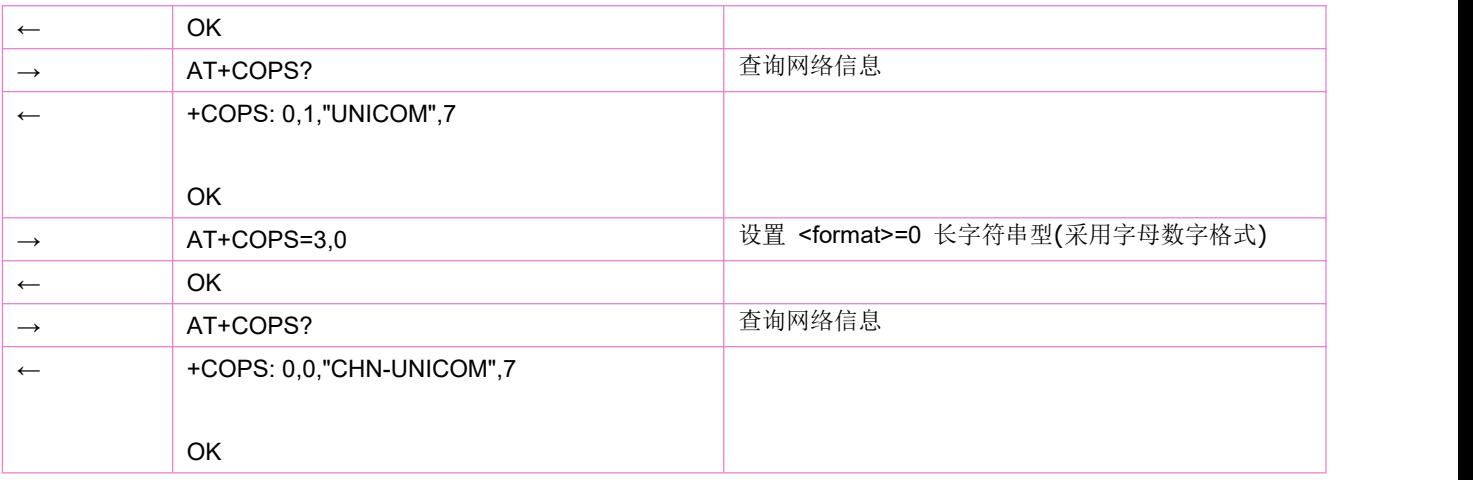

## **5.10** 自动时区更新:**AT+CTZU**

查询命令可以查询是否使能通过NITZ来更新模块时间的功能。

缺省为使能。(模块可以通过AT+CTZU=0/1设置禁用/启用)

注: NITZ=Network Identity and Time Zone, 可通过运营商网络来提供本地时间。

语法规则:

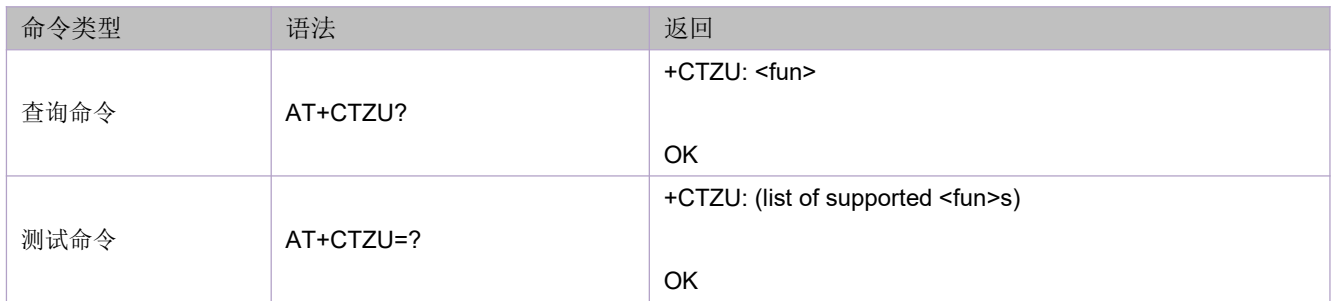

参数定义:

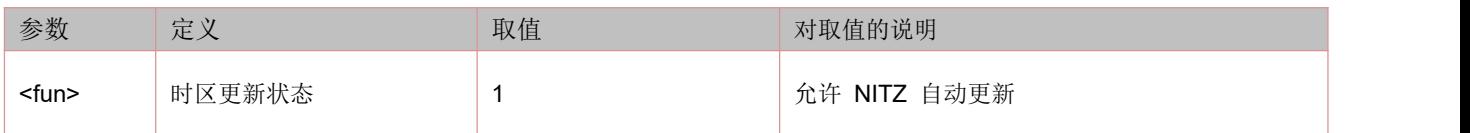

## **5.11** 打开 **NITZ** 自动上报:**AT+CTZR**

使用该命令设置是否打开 NITZ URC 自动上报。 该命令不支持设置,仅支持查询。缺省为打开。 语法规则:

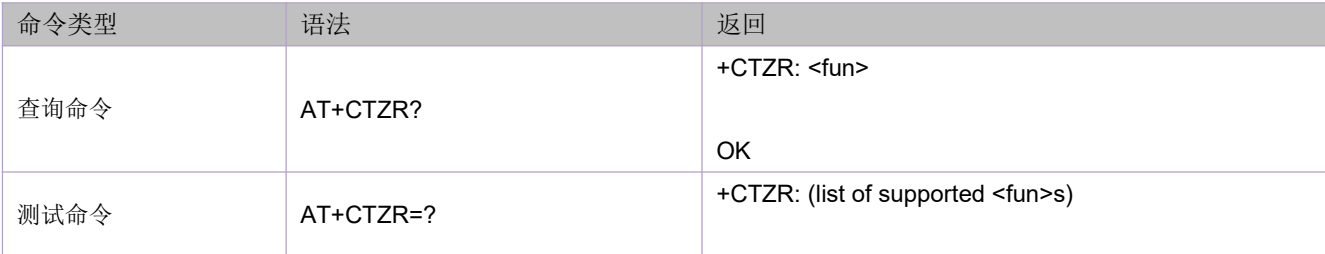

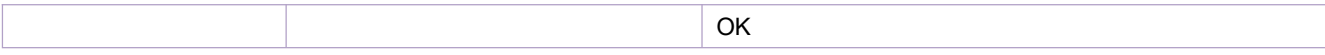

参数定义:

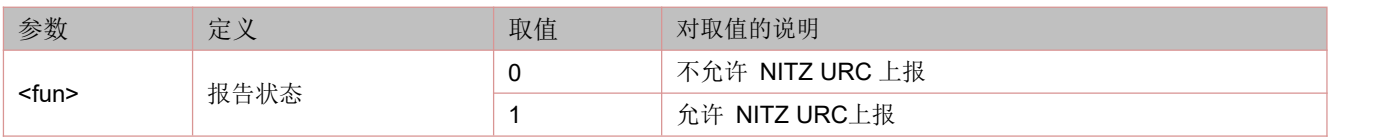

## **5.12 (URC)NITZ** 自动上报:**+NITZ:<time>,<ds>**

语法规则:

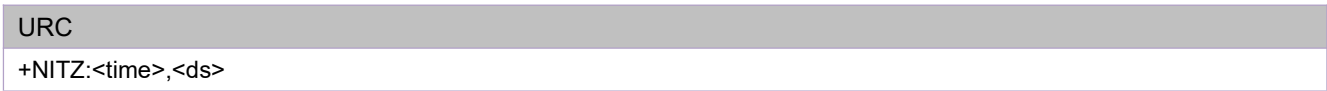

参数定义:

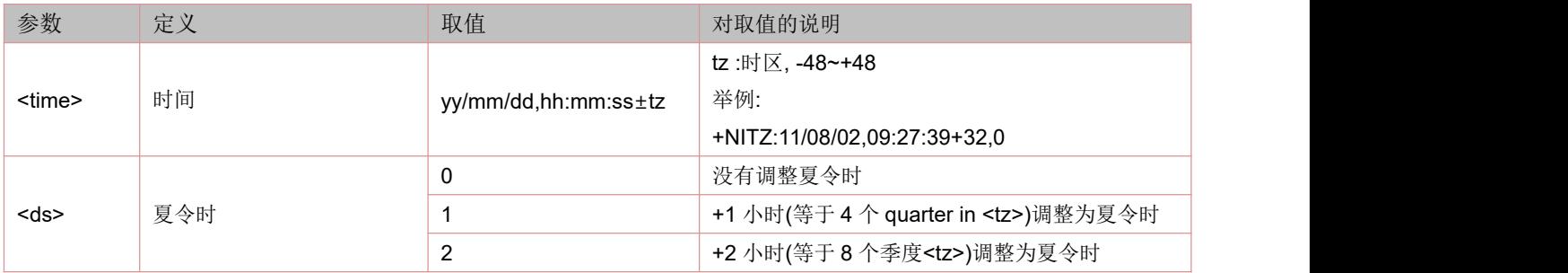

## **5.13** 设置 **NITZ** 自动上报时区:**AT+NITZDISSET**

### >=1140 软件版本支持。

语法规则:

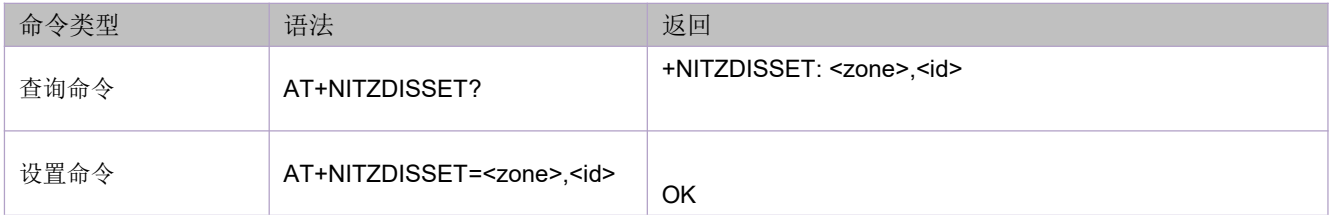

参数定义:

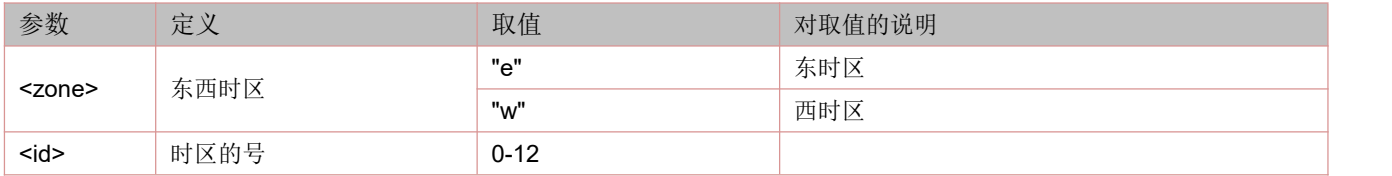

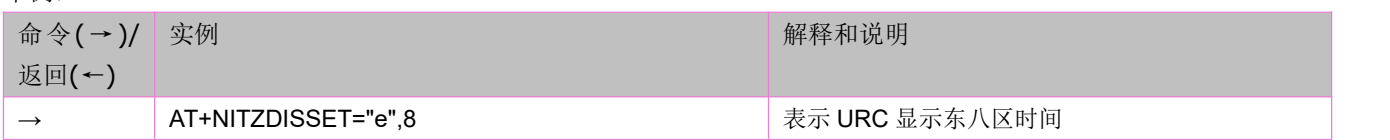

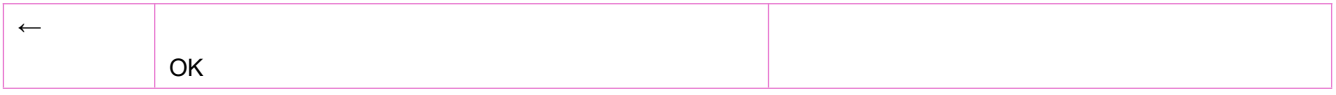

## **5.14** 查询当前工作频段:**AT\*BANDIND**

设置命令可以打开频段自动上报。 查询命令返回当前的工作频段。

语法规则:

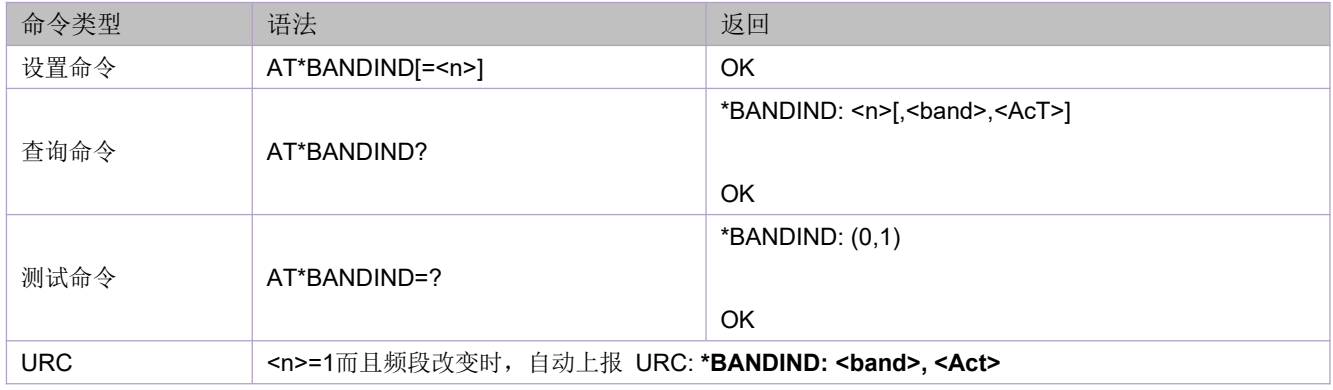

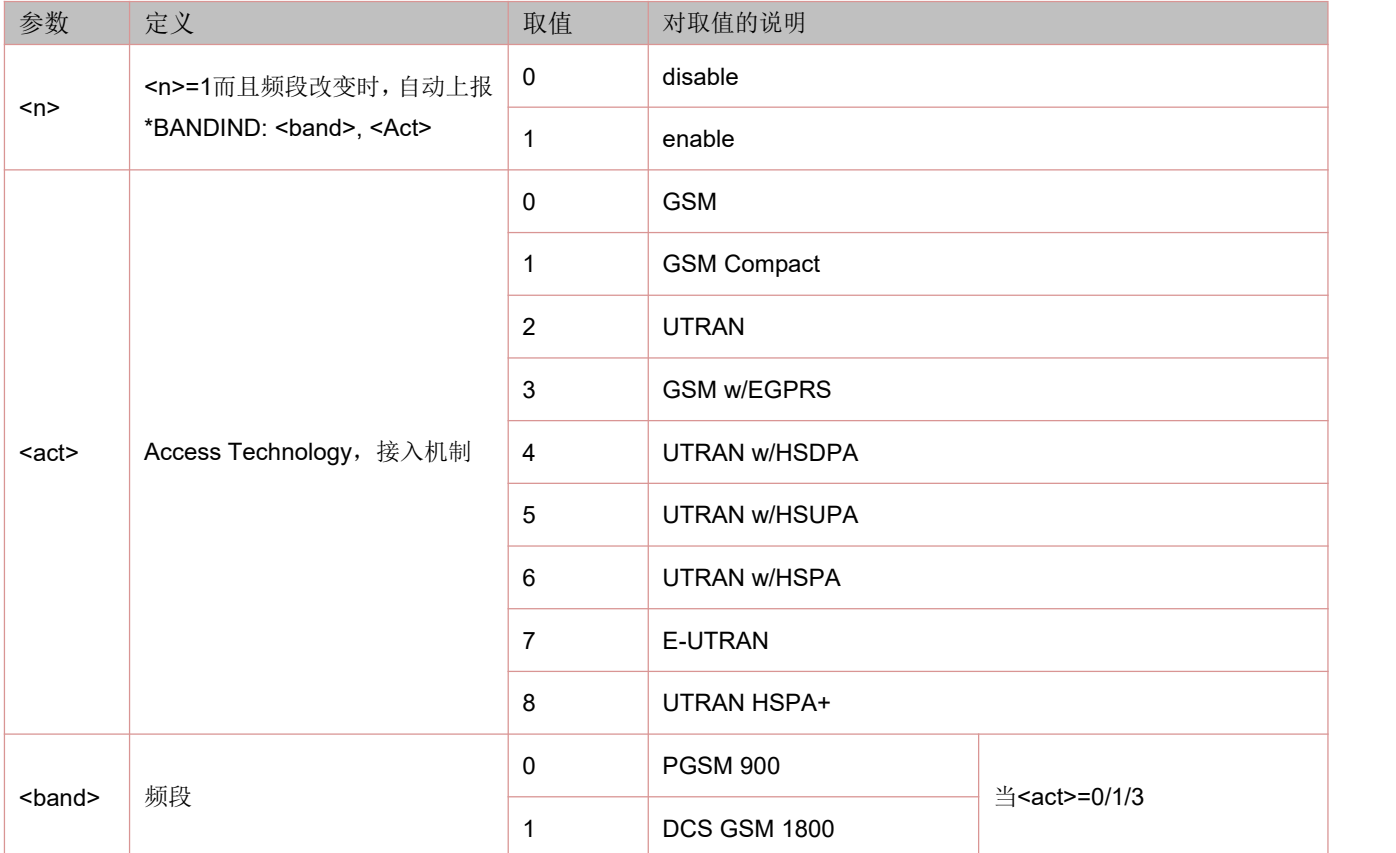

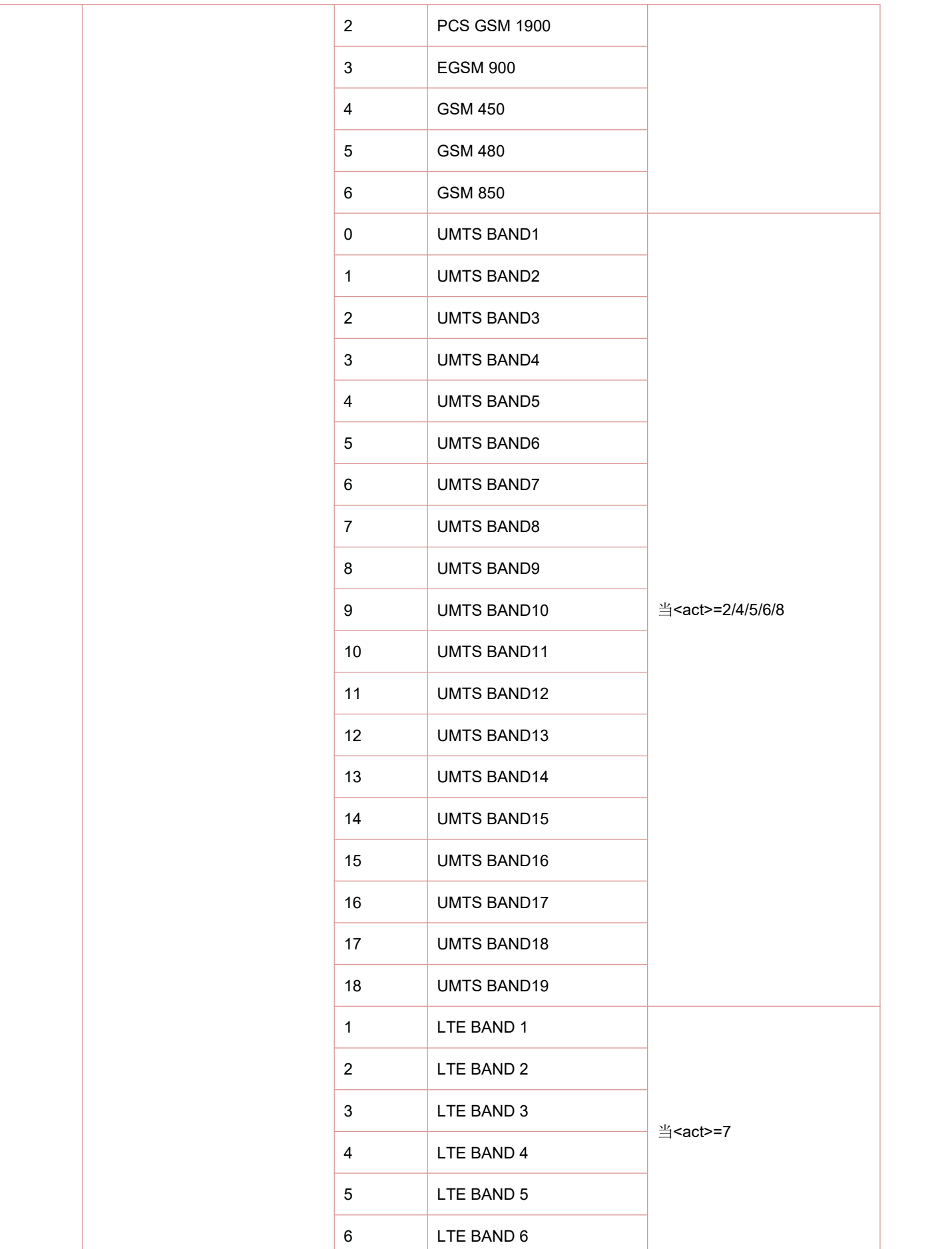

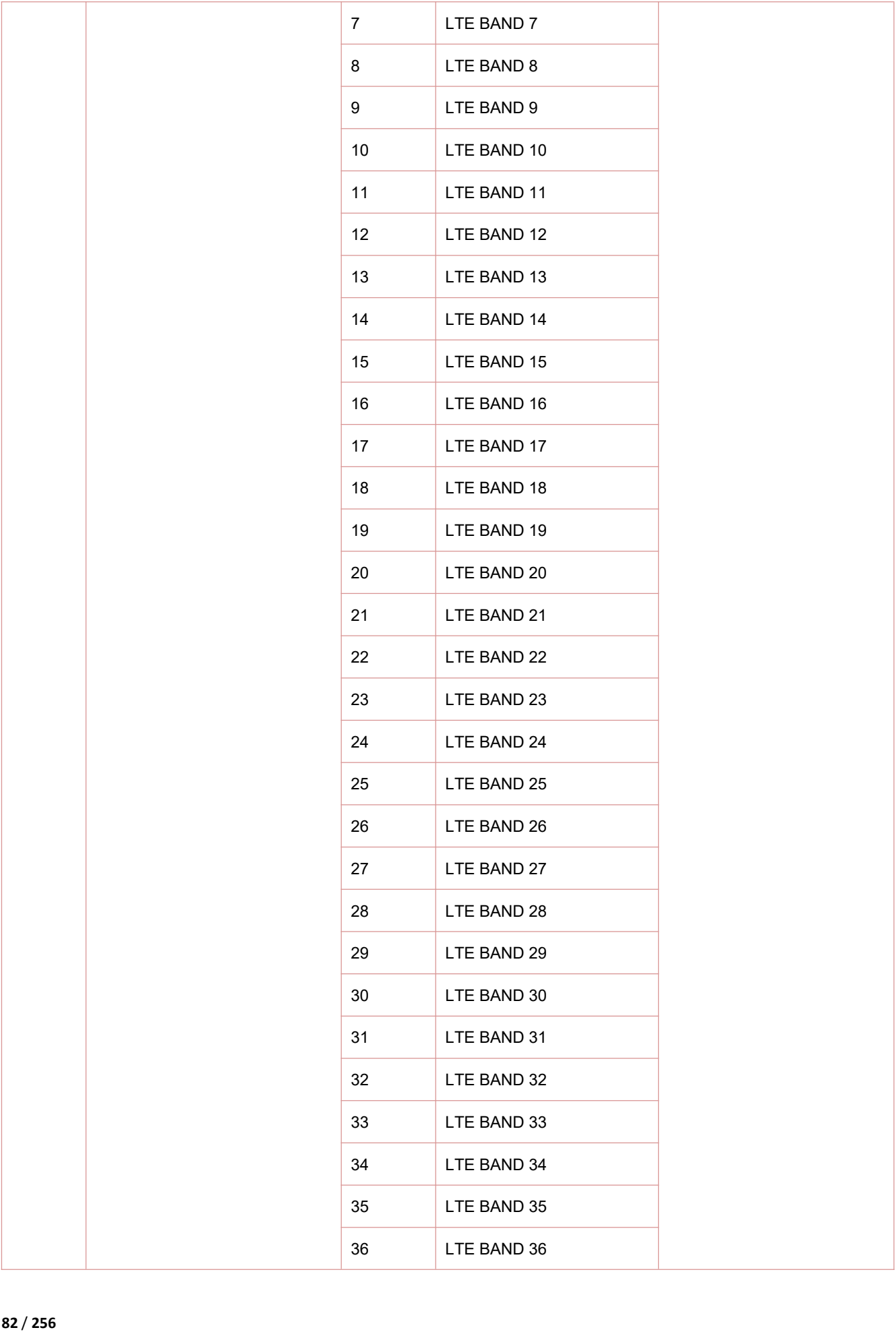

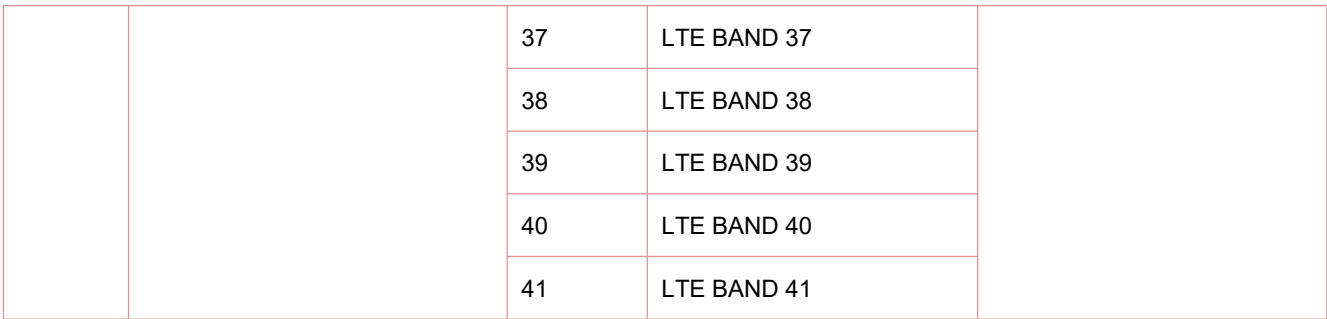

## **5.15** 查询接入机制(**Access Technology**):**AT^CACAP**

查询命令返回当前小区的接入机制(Access Technology)。

语法规则:

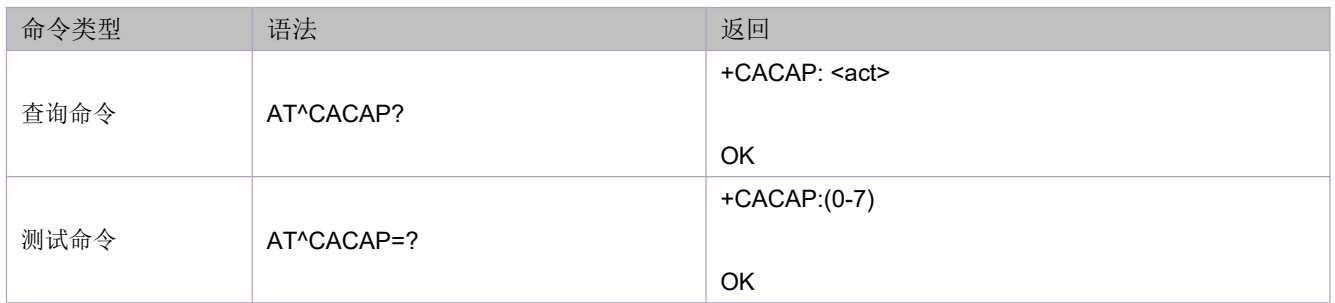

#### 参数定义:

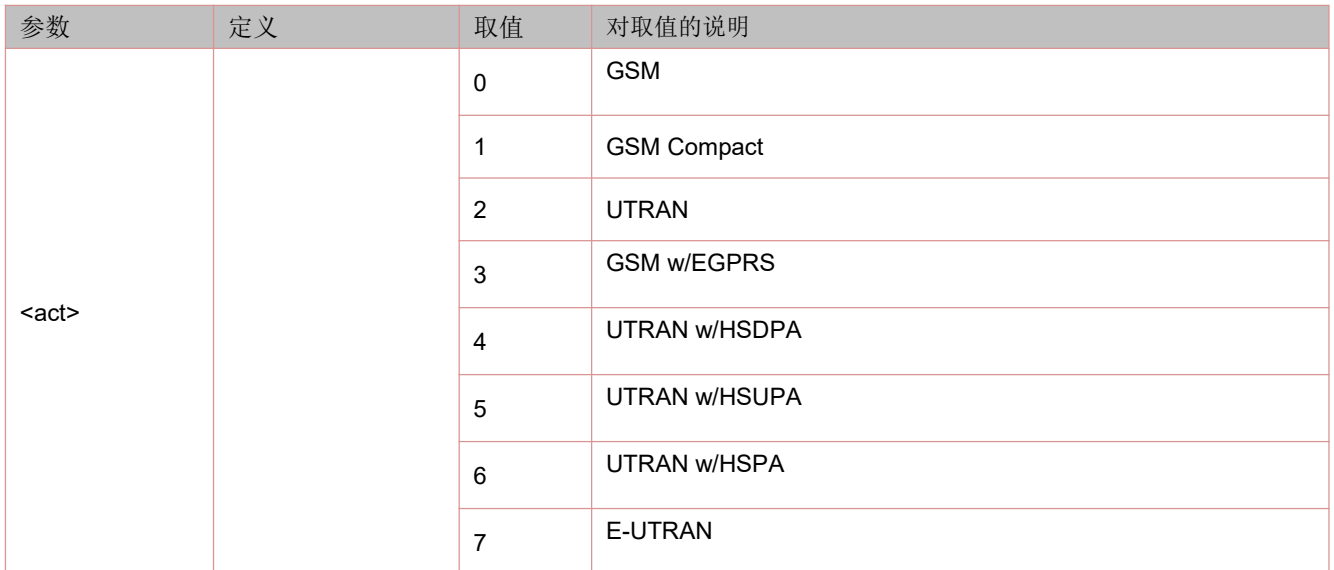

## **5.16** 查询当前的系统信息:**AT^SYSINFO**

本命令查询当前的系统信息,例如:服务状态,业务域,漫游状态等。 语法规则:

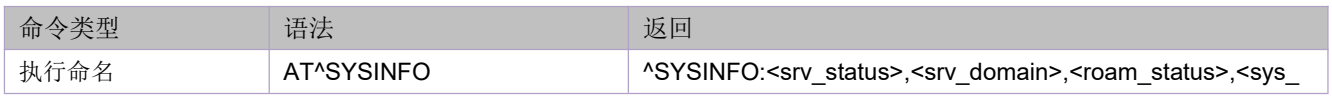

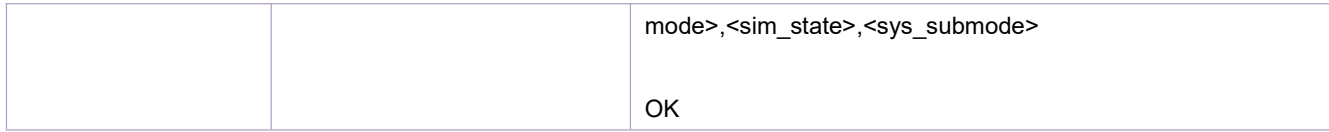

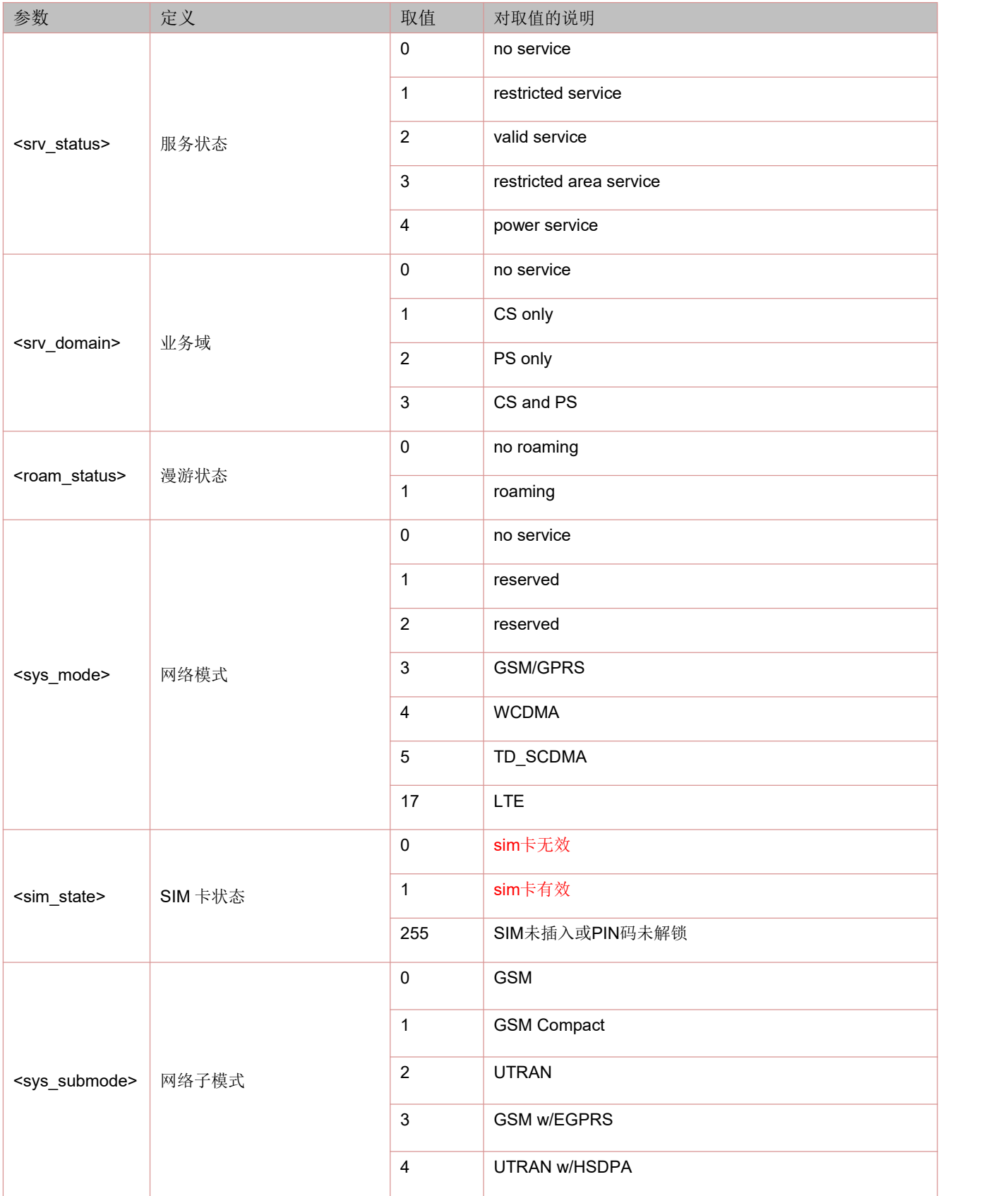

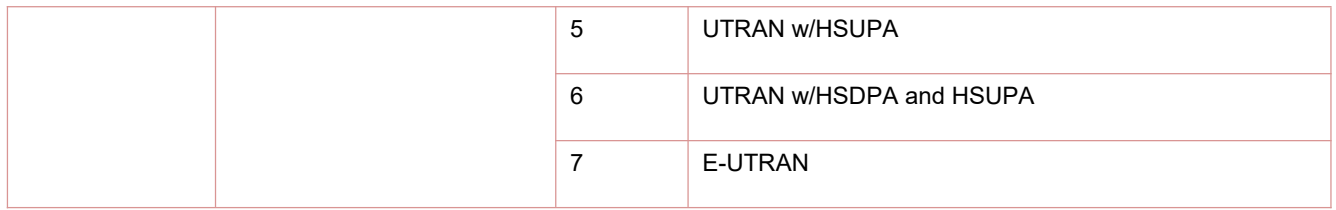

## **5.17** 设置基站定位(**LBS**)服务器的域名和端口:**AT+GSMLOCFG**

语法规则:

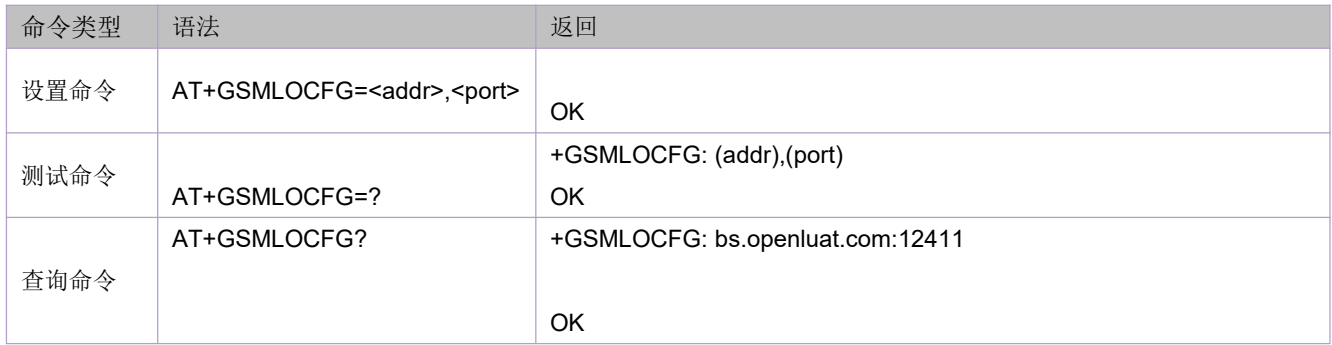

### 参数定义:

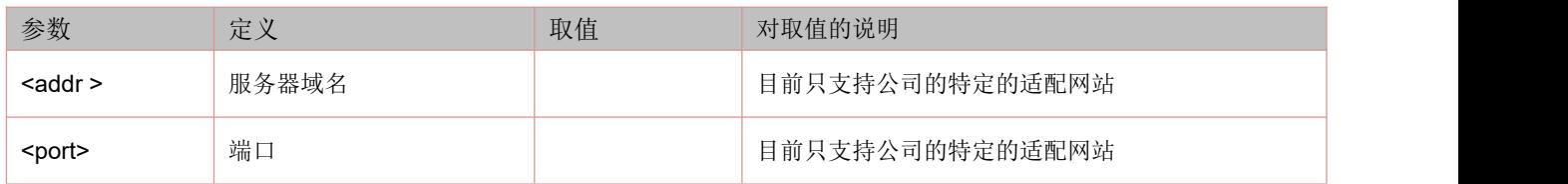

举例:

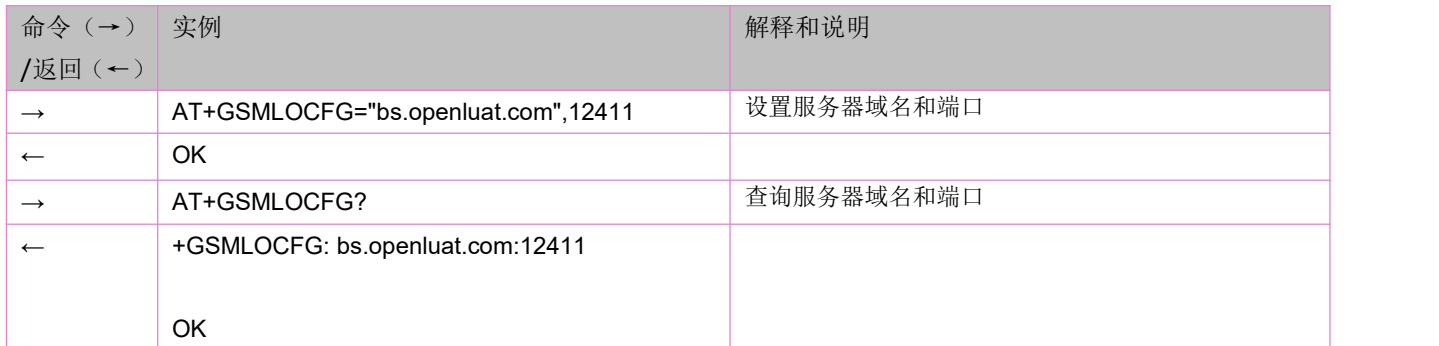

## **5.18** 读取基站定位(**LBS**)信息和时间:**AT+CIPGSMLOC**

语法规则:

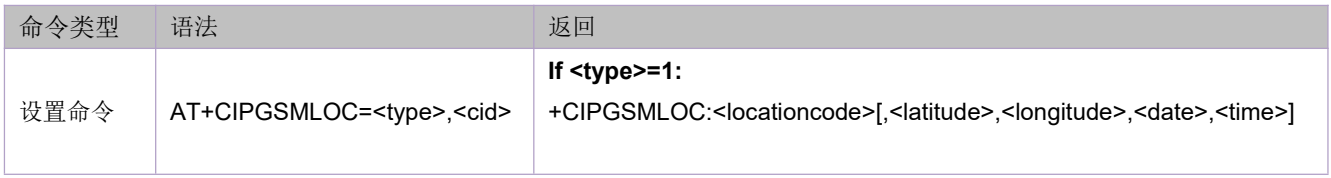

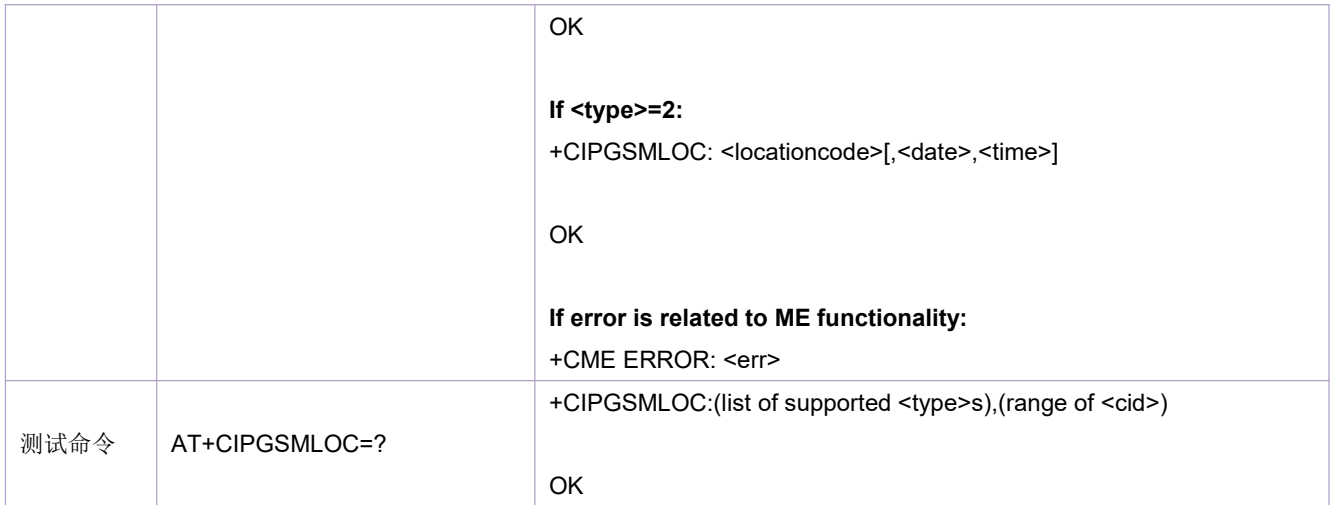

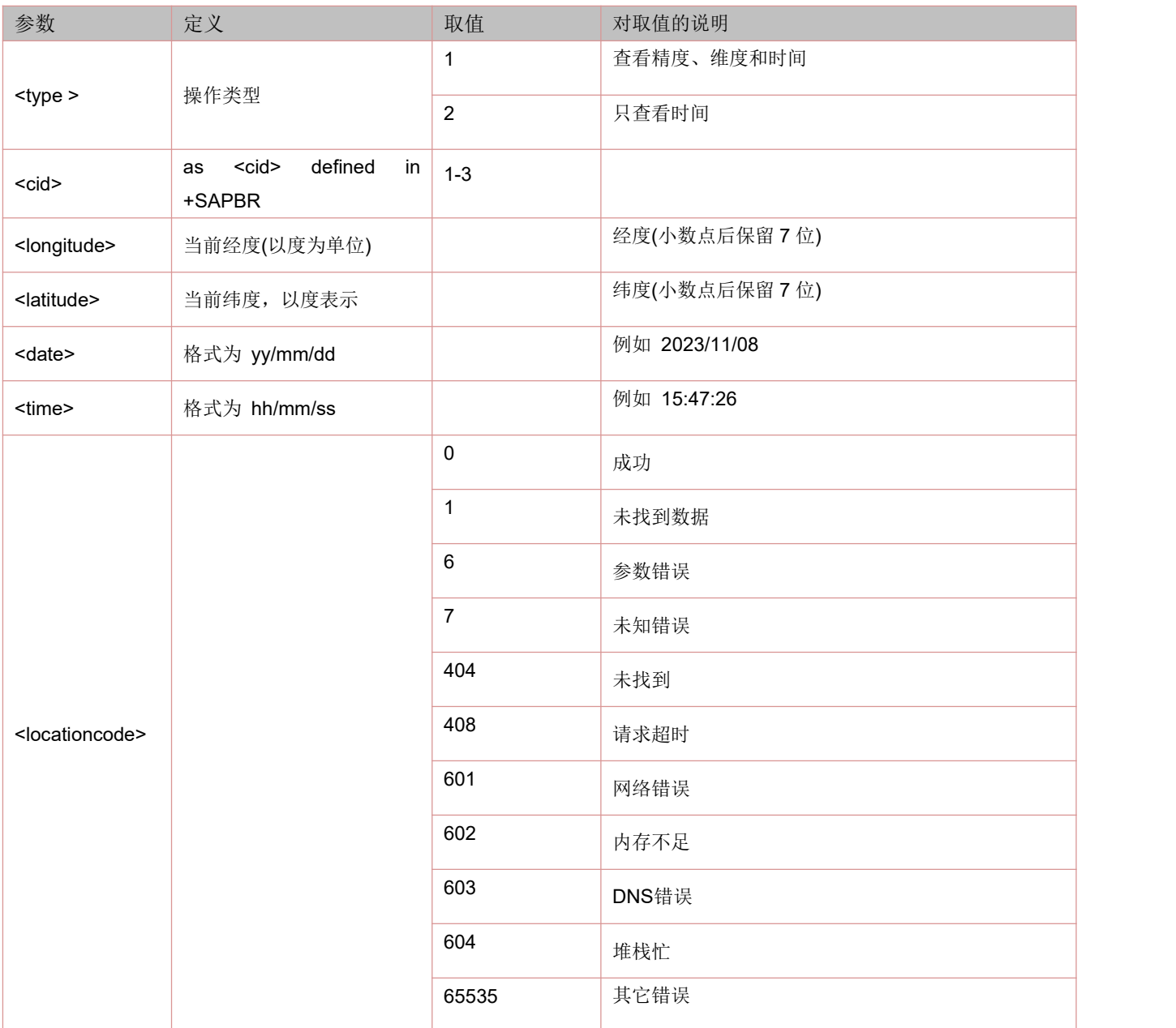

举例:

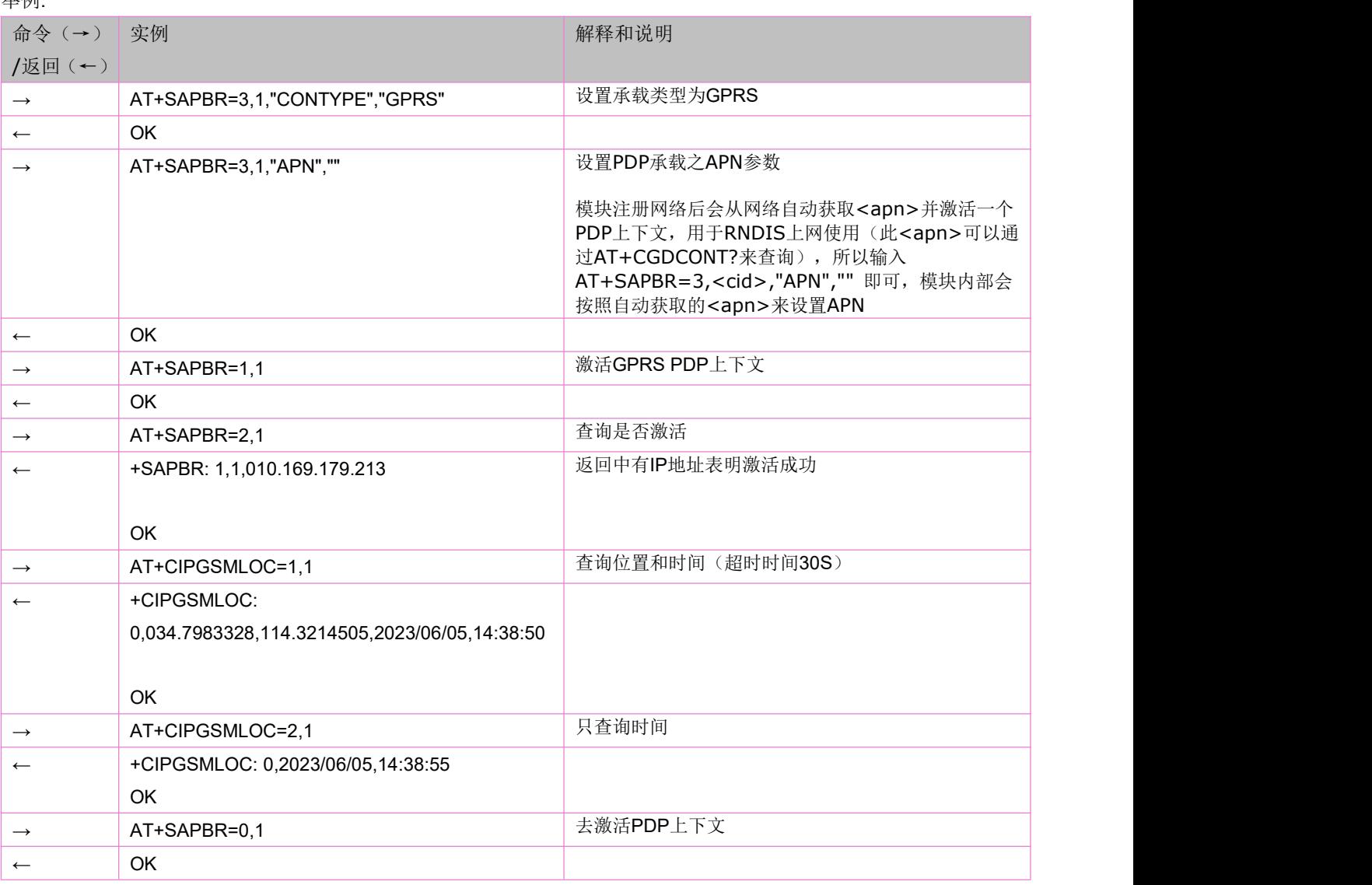

## **5.19** 读取 **WIFI** 定位信息和时间:**AT+WIFILOC**

语法规则:

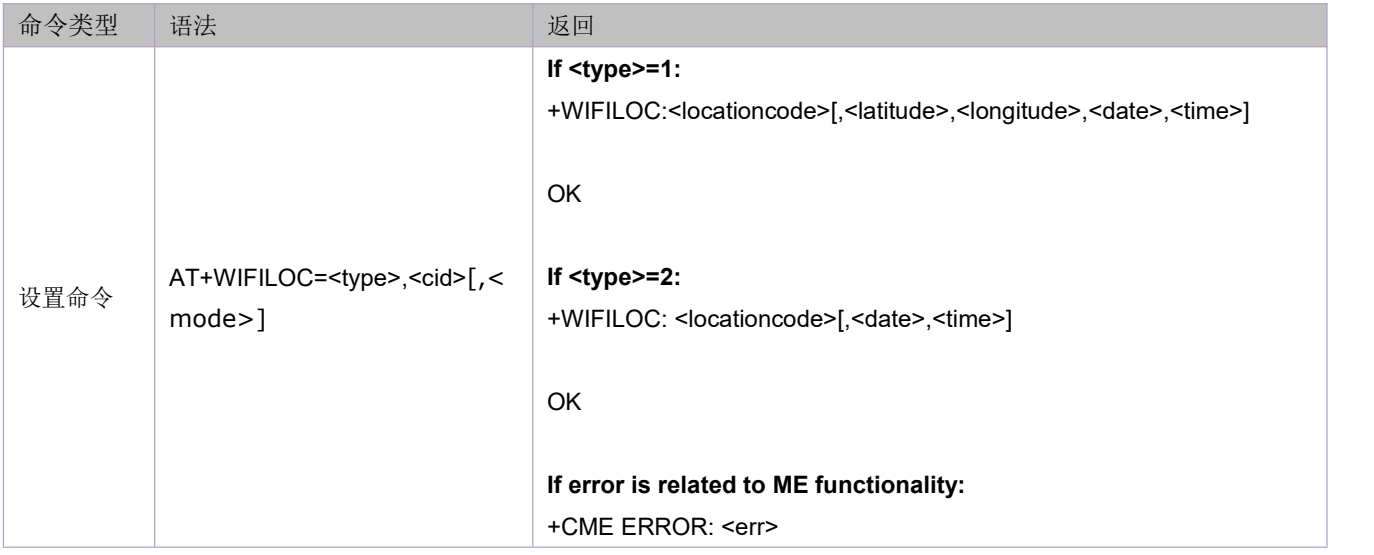

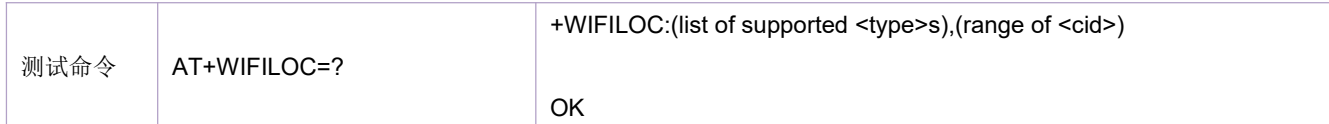

### 参数定义:

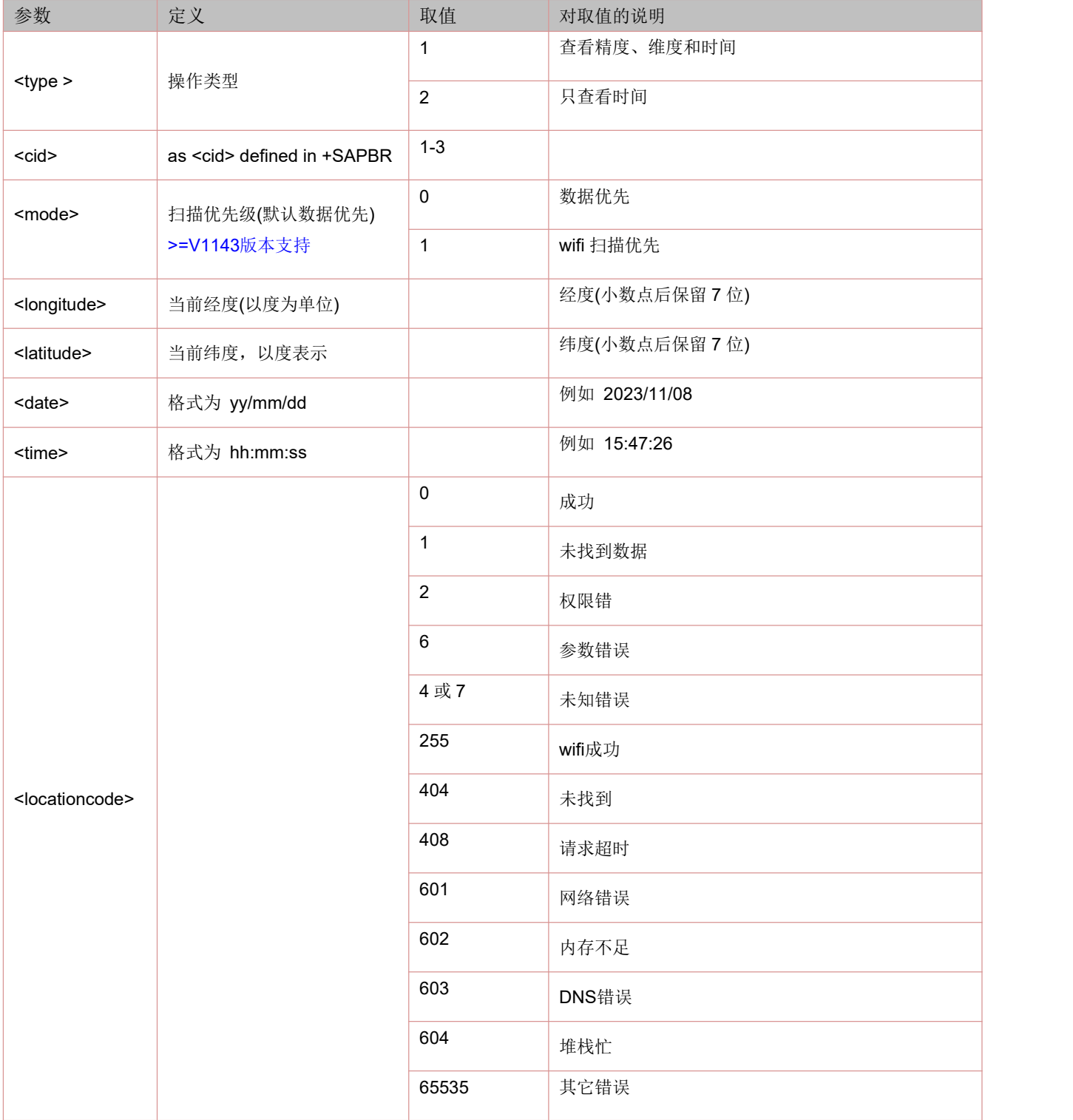

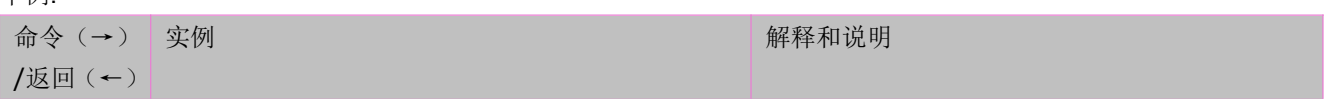

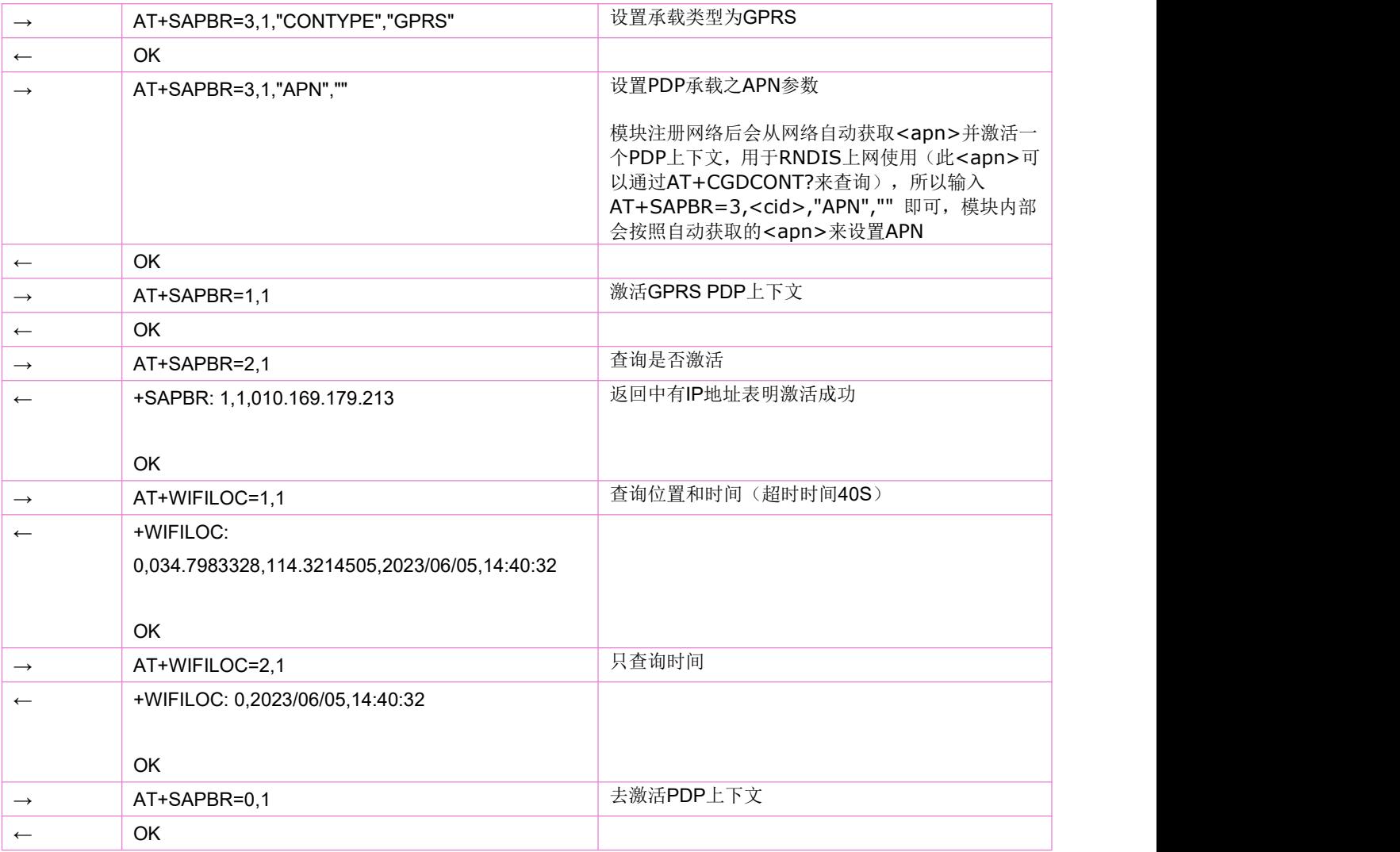

## **5.20** 获取 **WIFI** 信息:**AT+WIFISCAN**

## **>=V1150** 版本支持

### 语法规则:

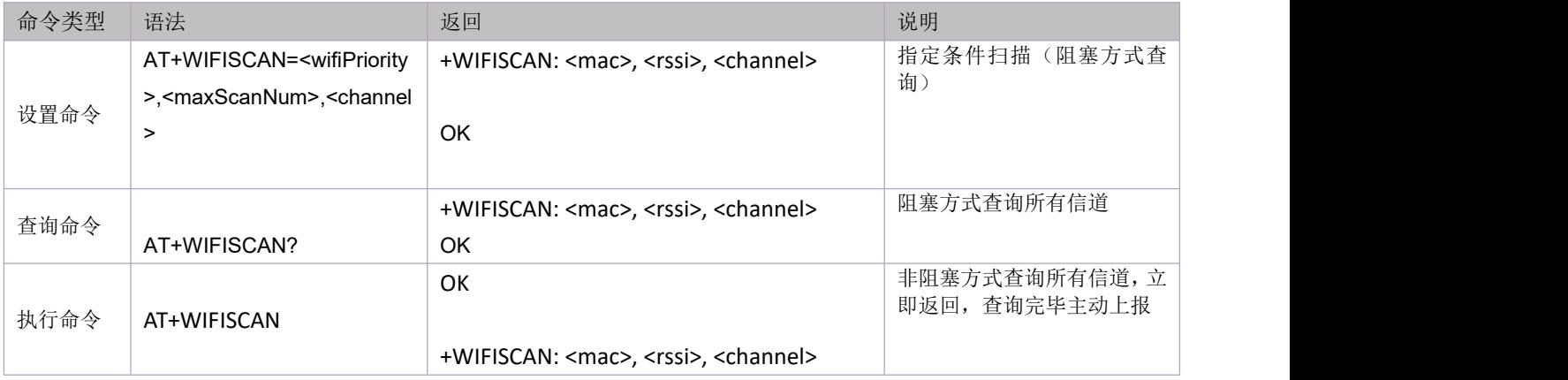

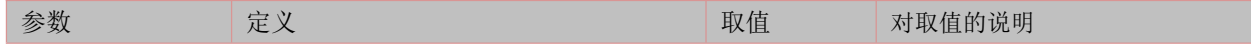

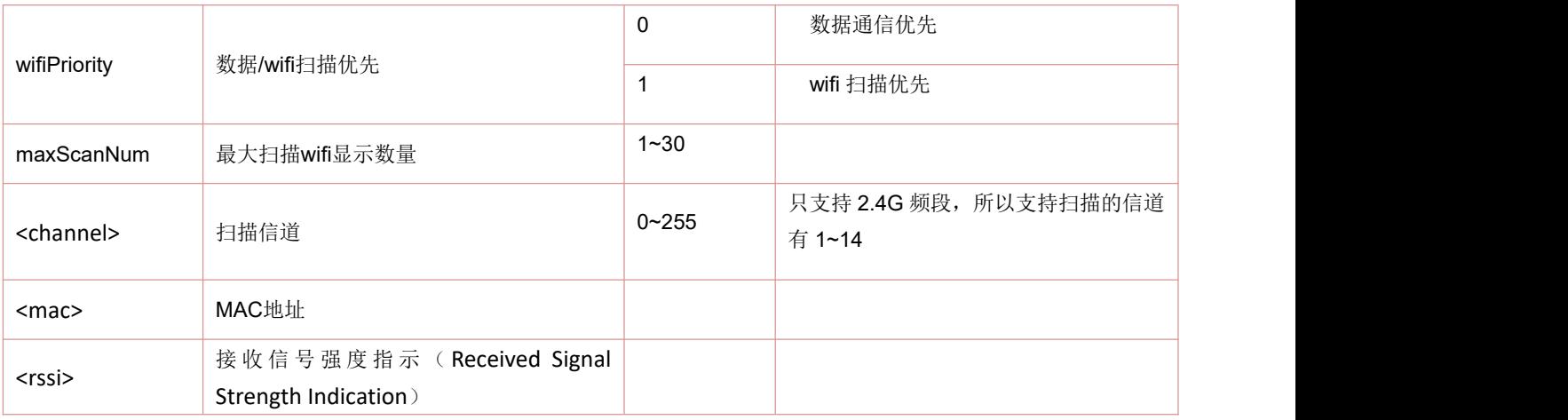

## **5.21** 显示 **WIFISCAN** 扫描数量的设置指令:**AT+WIFISCANCOUNT**

### **>=V1144** 版本支持

语法规则:

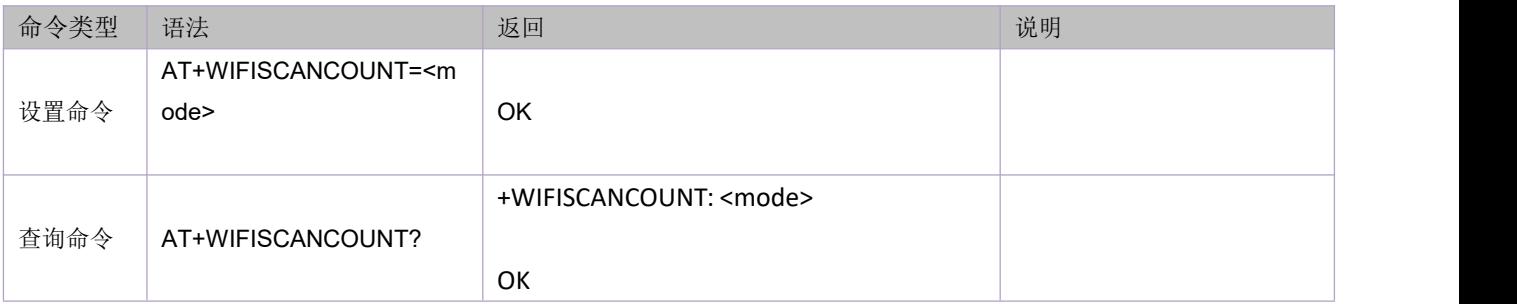

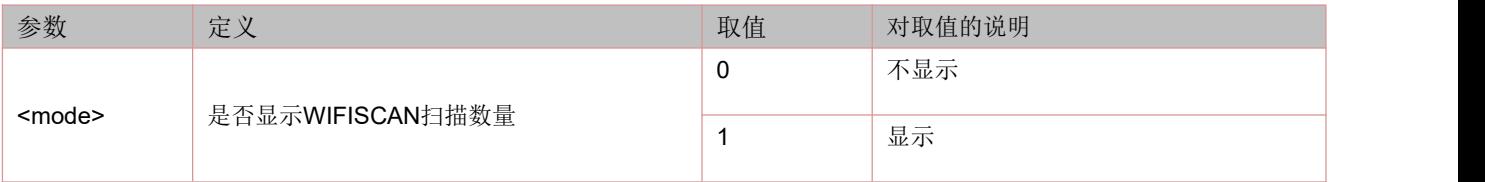

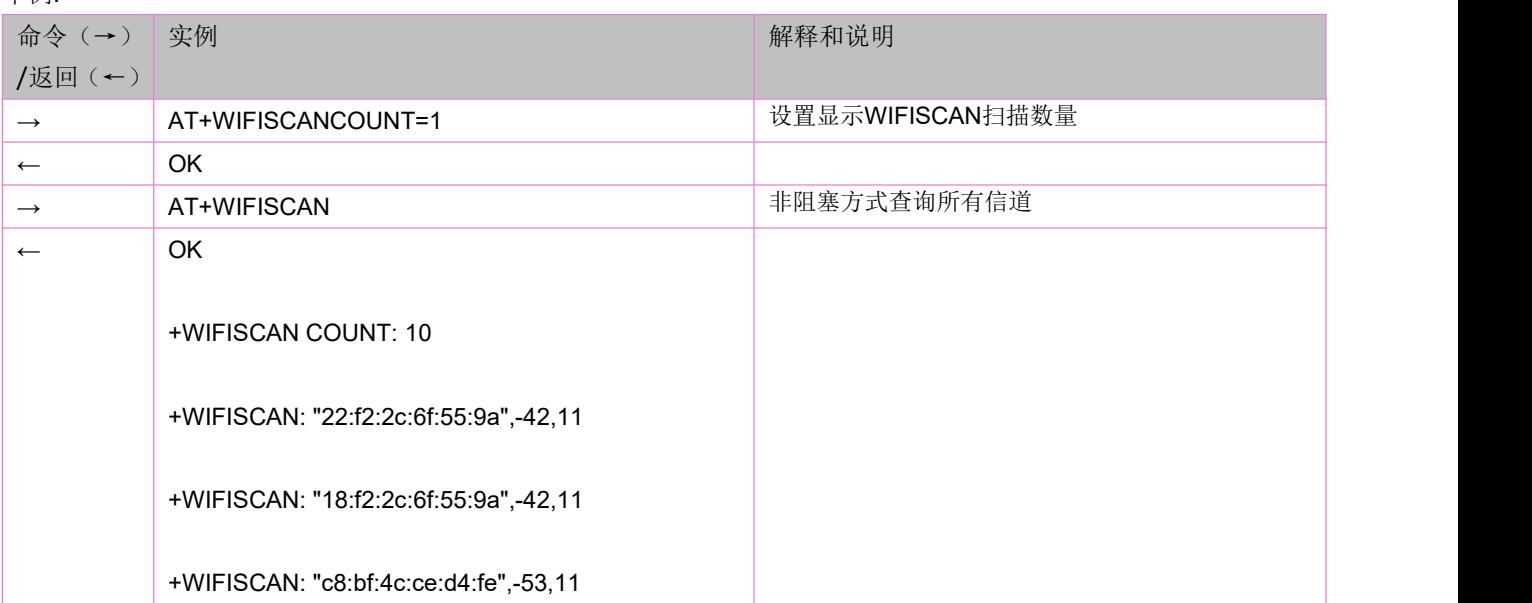

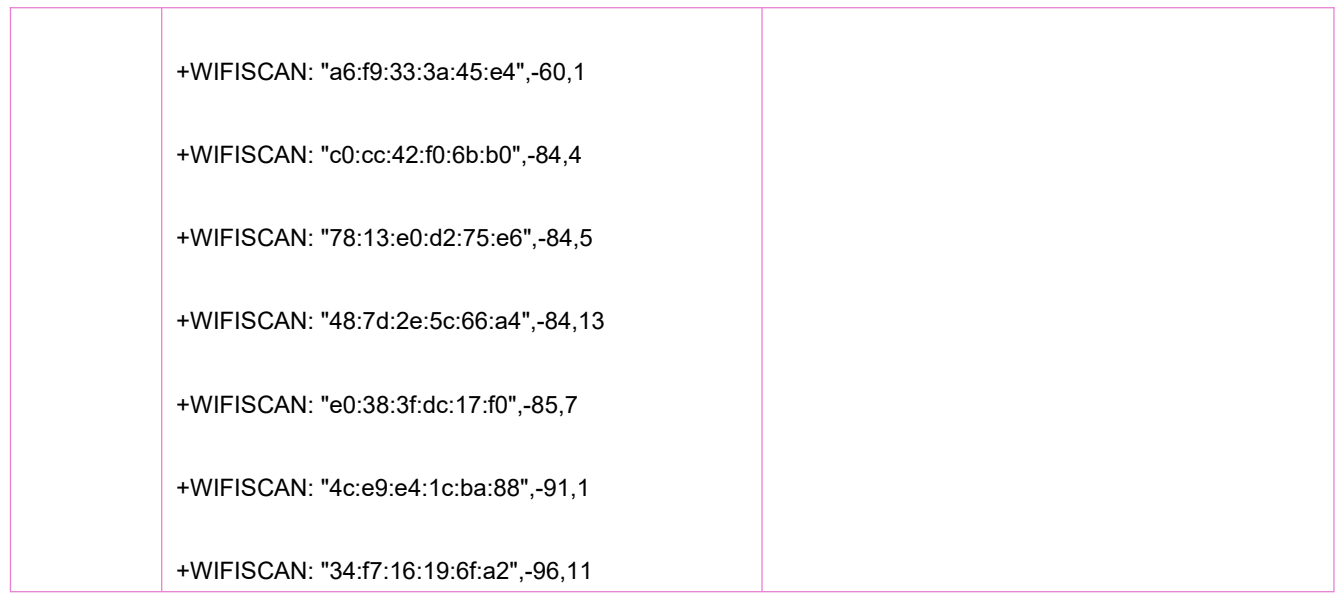

## **5.22 WIFISCAN** 扫描否显示 **SSID** 和时间提前量的设置指令:**AT+WIFISCANCONF**

### **>=V1155** 版本支持

语法规则:

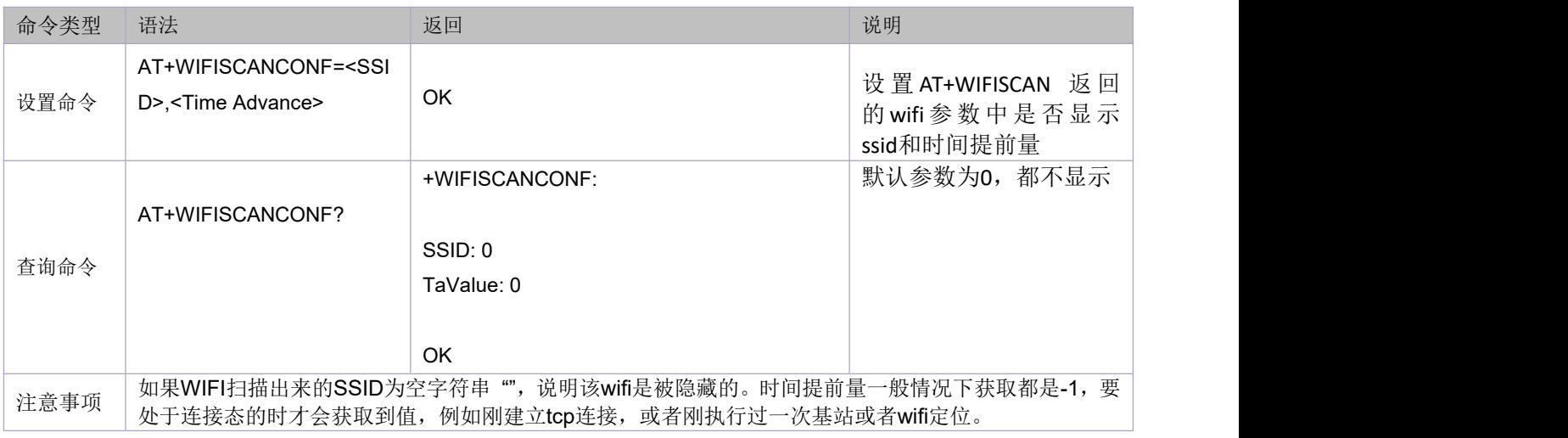

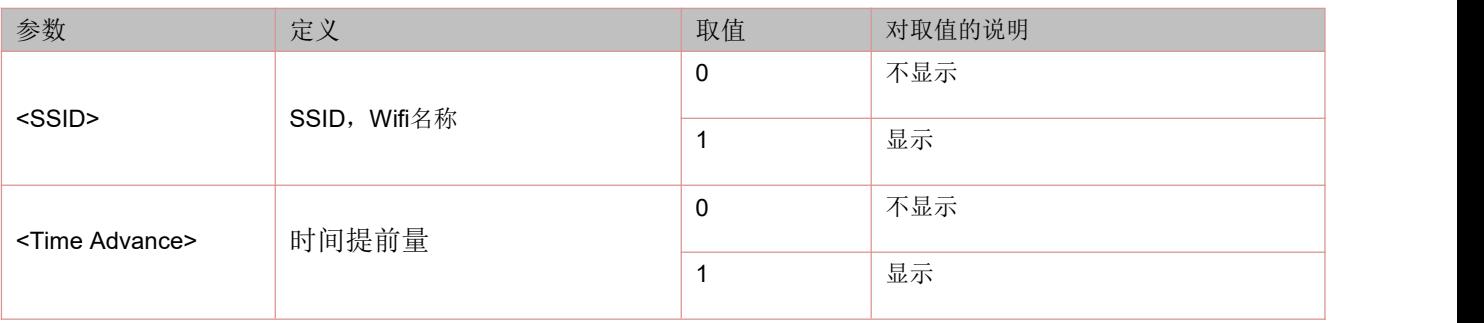

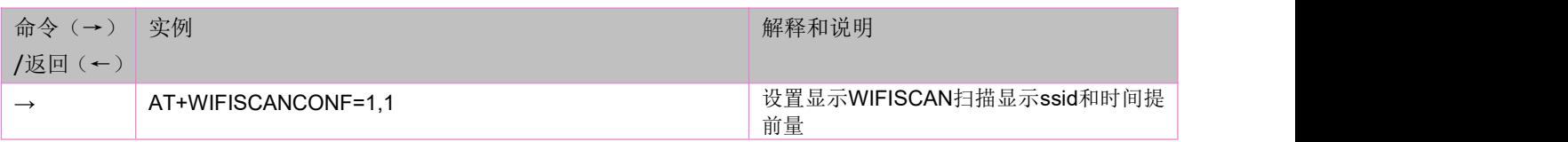

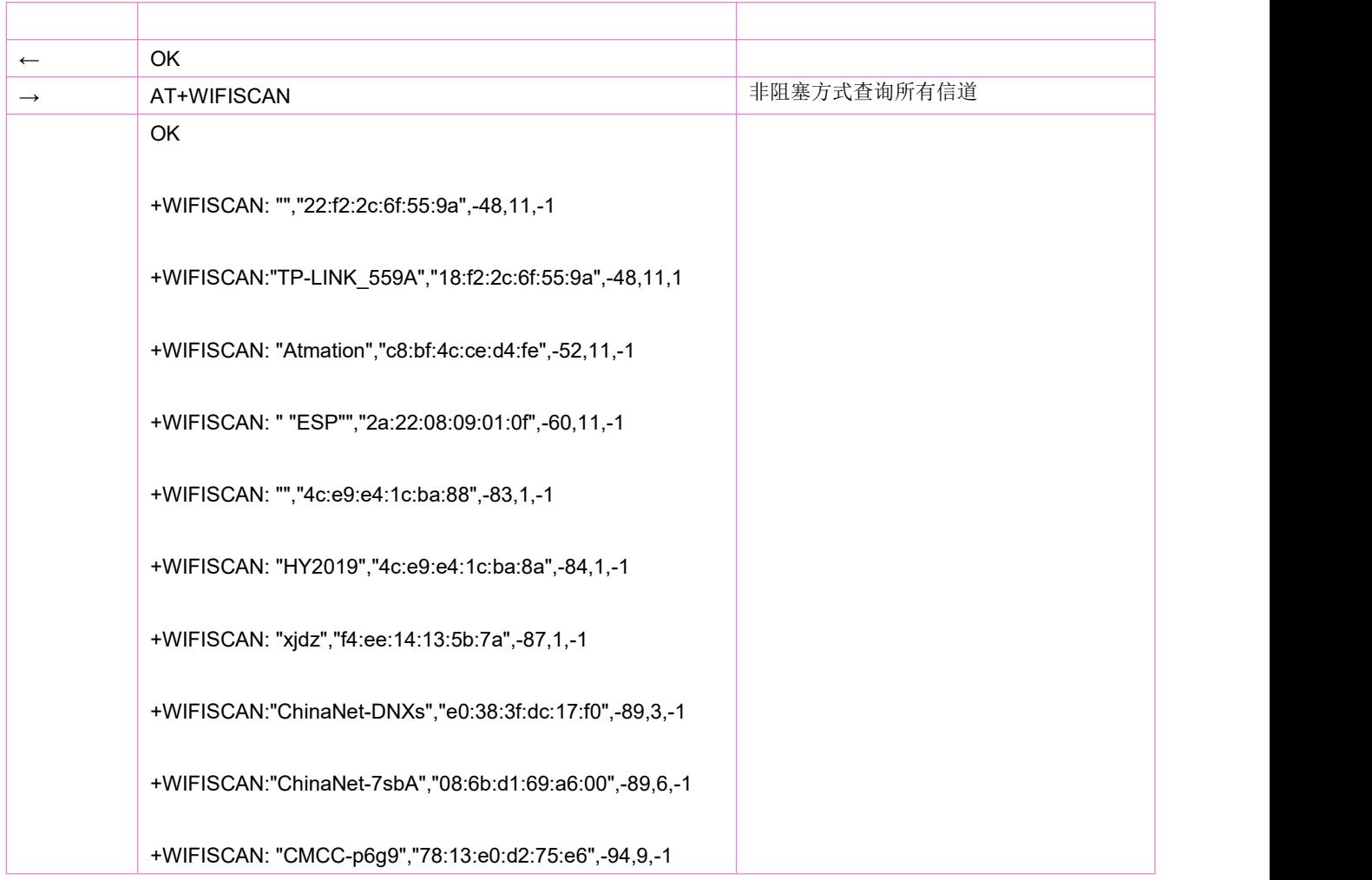

## **5.23** 流量查询命令:**AT^DATAINFO**

语法规则:

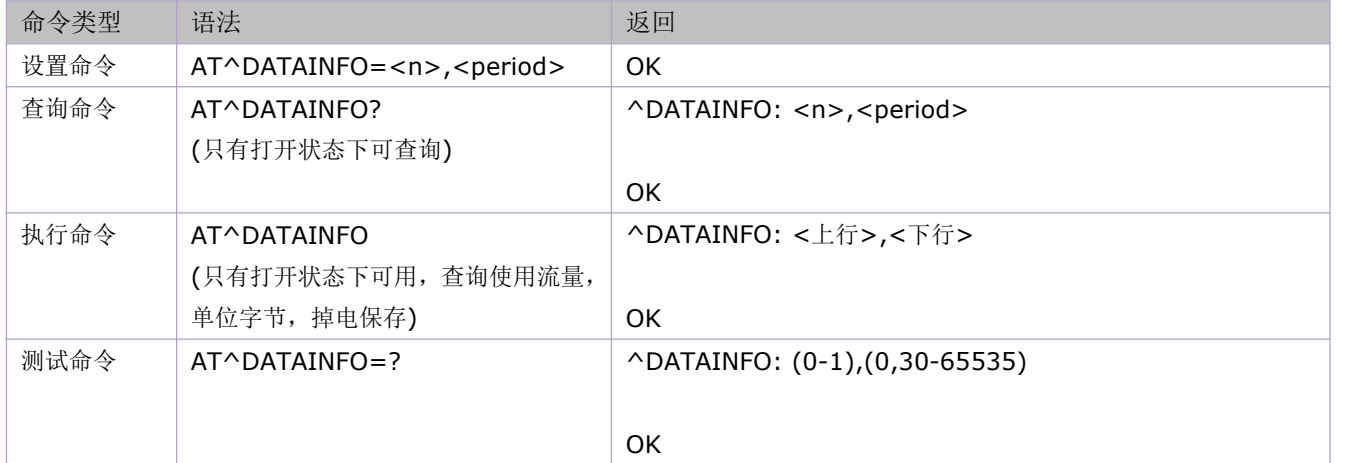

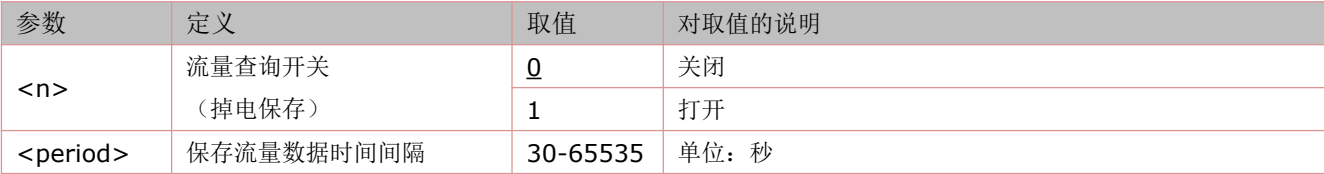

## **5.24 (URC)**系统模式: **^MODE**

显示系统模式有改变。

语法规则:

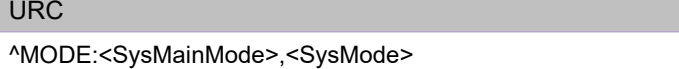

参数定义:

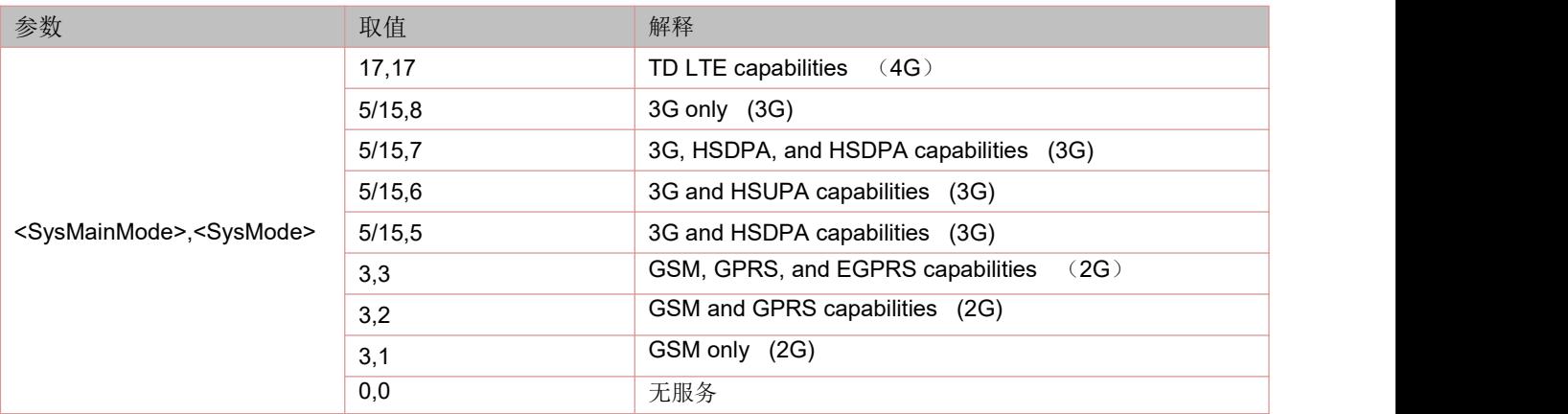

## **5.25** 小区信息查询:**AT+CCED**

本命令可以查询本小区和最多 6 个临小区的信息。

语法规则:

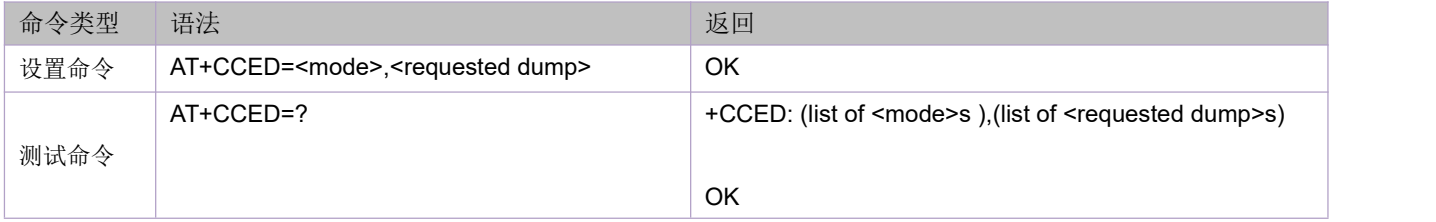

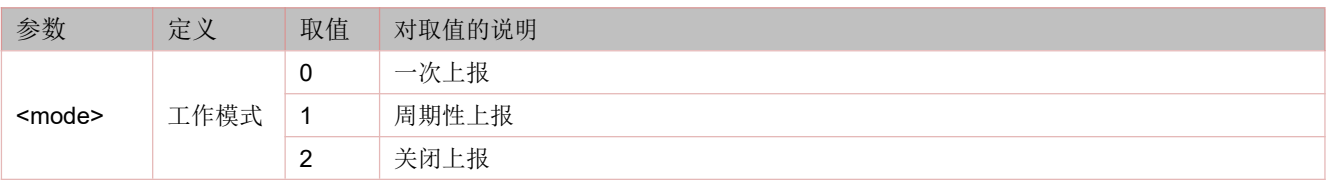

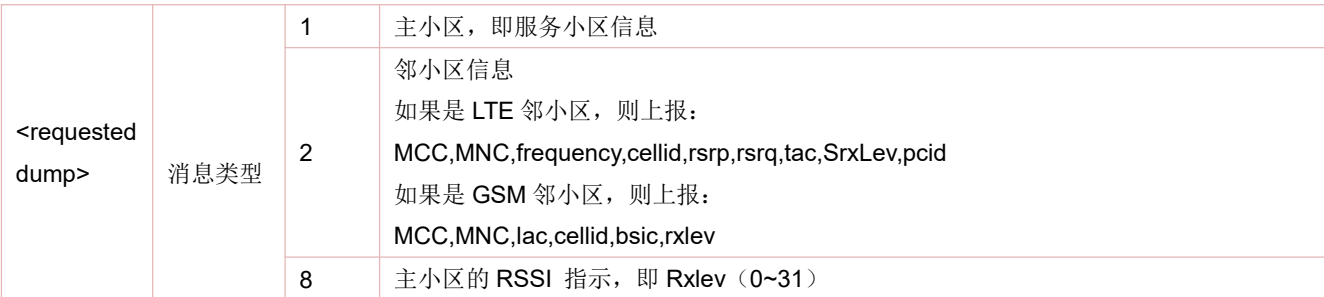

举例:

### **<requested dump>=1**,上报主小区或服务小区的信息:

如果当前是 LTE 模式, 则上报:

+CCED:LTE current cell:MCC,MNC,imsi,roamingFlag,bandInfo,bandwidth,dlEarfcn,cellid,rsrp,rsrq,tac,SrxLev,pcid 如果当前是 GSM 模式, 则上报:

+CCED:GSM current cell info:MCC,MNC,lac,cellid,bsic,rxlev,RxLevSub,Arfcn

### 举例:

### 一次性查询当前小区**(LTE** 模式**)**:

AT+CCED=0,1

+CCED:LTE current cell:460,00,460045926307603,0,40,n100,39148,140542123,51,29,6334,34,351

#### OK

### 一次性查询当前小区**(GSM** 模式**)**:

AT+CCED=0,1

+CCED:GSM current cell info:460,00,18be,5045,13,63,63,6

### OK **OK** *CONTEXT CONTEXT CONTEXT CONTEXT CONTEXT CONTEXT CONTEXT CONTEXT CONTEXT CONTEXT CONTEXT CONTEXT CONTEXT CONTEXT CONTEXT CONTEXT CONTEXT CONTEXT CONTEXT CONTEXT CONTEXT CONTEXT CONTEXT CONTEXT CONTEXT CONTEXT CONT*

### 当前小区信息周期性上报(**LTE** 模式):

AT+CCED=1,1

+CCED:LTE current cell:460,00,460045926307603,0,40,n100,39148,140542123,61,31,6334,44,351

OK **OK** *CONTEXT CONTEXT CONTEXT CONTEXT CONTEXT CONTEXT CONTEXT CONTEXT CONTEXT CONTEXT CONTEXT CONTEXT CONTEXT CONTEXT CONTEXT CONTEXT CONTEXT CONTEXT CONTEXT CONTEXT CONTEXT CONTEXT CONTEXT CONTEXT CONTEXT CONTEXT CONT* 

+CCED:LTE current cell:460,00,460045926307603,0,40,n100,39148,140542123,61,31,6334,44,351 +CCED:LTE current cell:460,00,460045926307603,0,40,n100,39148,140542123,61,31,6334,44,351 +CCED:LTE current cell:460,00,460045926307603,0,40,n100,39148,140542123,61,35,6334,44,351

### 当前小区信息周期性上报(**GSM** 模式):

AT+CCED=1,1

+CCED:GSM current cell info:460,00,18be,5045,13,61,61,6

#### OK **OK** *CONTEXT CONTEXT CONTEXT CONTEXT CONTEXT CONTEXT CONTEXT CONTEXT CONTEXT CONTEXT CONTEXT CONTEXT CONTEXT CONTEXT CONTEXT CONTEXT CONTEXT CONTEXT CONTEXT CONTEXT CONTEXT CONTEXT CONTEXT CONTEXT CONTEXT CONTEXT CONT*

+CCED:GSM current cell info:460,00,18be,5045,13,63,63,6 +CCED:GSM current cell info:460,00,18be,5045,13,63,63,6 +CCED:GSM current cell info:460,00,18be,5045,13,63,63,6 +CCED:GSM current cell info:460,00,18be,5045,13,63,63,6

### **<requested dump>=2**,上报邻接小区的信息:

如果当前是 LTE 模式, 则上报:

+CCED:LTE neighbor cell: MCC,MNC,frequency,cellid,rsrp,rsrq,tac,SrxLev,pcid

如果当前是 GSM 模式, 则上报:

+CCED:GSM neighbor cell info: MCC,MNC,lac,cellid,bsic,rxlev

#### 举例:

#### 一次性查询邻接小区**(LTE** 模式**)**:

AT+CCED=0,2

+CCED:LTE neighbor cell:460,00,38950,140541985,57,24,6334,36,351 +CCED:LTE neighbor cell:460,00,1300,26224401,48,24,6334,27,37 +CCED:LTE neighbor cell:460,00,1300,26224402,43,15,6334,22,38 +CCED:LTE neighbor cell:460,00,38400,26224397,42,23,6334,21,191 +CCED:LTE neighbor cell:460,00,40936,12793923,34,15,6334,13,191 +CCED:LTE neighbor cell:460,00,3590,26224415,44,9,6334,27,318 +CCED:LTE neighbor cell:460,00,3590,26224416,47,19,6334,30,319

**OK** 一次性查询邻接小区**(GSM** 模式**)**: AT+CCED=0,2

+CCED:GSM neighbor cell info:460,00,6334,20522,31,75 +CCED:GSM neighbor cell info:460,00,6334,0,21,80 +CCED:GSM neighbor cell info:460,00,6334,20521,30,91

OK **OK** *CONTEXT CONTEXT CONTEXT CONTEXT CONTEXT CONTEXT CONTEXT CONTEXT CONTEXT CONTEXT CONTEXT CONTEXT CONTEXT CONTEXT CONTEXT CONTEXT CONTEXT CONTEXT CONTEXT CONTEXT CONTEXT CONTEXT CONTEXT CONTEXT CONTEXT CONTEXT CONT* 

#### 邻接小区信息周期性上报(**LTE** 模式):

AT+CCED=1,2

+CCED:LTE neighbor cell:460,00,38950,140541985,57,24,6334,36,351 +CCED:LTE neighbor cell:460,00,1300,26224401,48,24,6334,27,37 +CCED:LTE neighbor cell:460,00,1300,26224402,43,15,6334,22,38 +CCED:LTE neighbor cell:460,00,38400,26224397,42,23,6334,21,191

+CCED:LTE neighbor cell:460,00,40936,12793923,34,15,6334,13,191 +CCED:LTE neighbor cell:460,00,3590,26224415,44,9,6334,27,318 +CCED:LTE neighbor cell:460,00,3590,26224416,47,19,6334,30,319

OK

+CCED:LTE neighbor cell:460,00,38950,140541985,57,24,6334,36,351 +CCED:LTE neighbor cell:460,00,1300,26224401,48,24,6334,27,37 +CCED:LTE neighbor cell:460,00,1300,26224402,43,15,6334,22,38 +CCED:LTE neighbor cell:460,00,38400,26224397,42,23,6334,21,191 +CCED:LTE neighbor cell:460,00,40936,12793923,34,15,6334,13,191 +CCED:LTE neighbor cell:460,00,3590,26224415,44,9,6334,27,318 +CCED:LTE neighbor cell:460,00,3590,26224416,47,19,6334,30,319

### 邻接小区信息周期性上报(**GSM** 模式):

AT+CCED=1,2

+CCED:GSM neighbor cell info:460,00,6334,20522,31,76 +CCED:GSM neighbor cell info:460,00,6334,0,21,80 +CCED:GSM neighbor cell info:460,00,6334,20521,30,94

OK **OK** *CONTEXT CONTEXT CONTEXT CONTEXT CONTEXT CONTEXT CONTEXT CONTEXT CONTEXT CONTEXT CONTEXT CONTEXT CONTEXT CONTEXT CONTEXT CONTEXT CONTEXT CONTEXT CONTEXT CONTEXT CONTEXT CONTEXT CONTEXT CONTEXT CONTEXT CONTEXT CONT* 

+CCED:GSM neighbor cell info:460,00,6334,20522,31,85 +CCED:GSM neighbor cell info:460,00,6334,0,21,78 +CCED:GSM neighbor cell info:460,00,6334,20521,30,83

### **5.26** 在工程模式下查询 **GSM/UMTS/LTE** 信息:**AT+EEMGINFO**

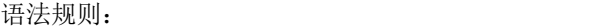

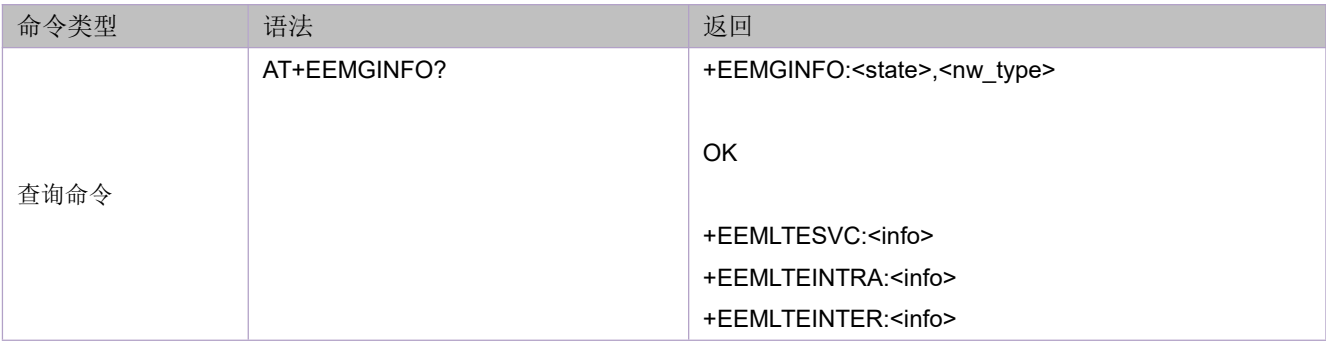

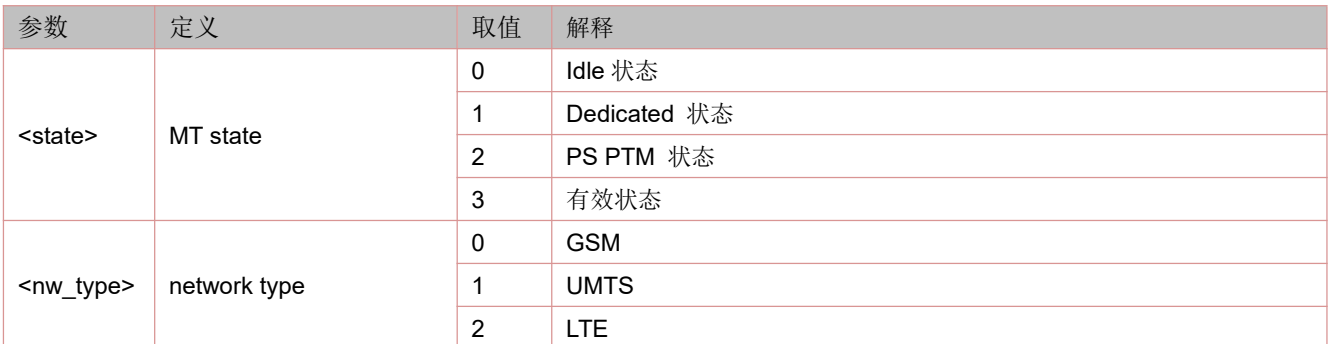

### **5.27 LTE** 工程模式下服务小区信息:**+EEMLTESVC**

语法规则:

+EEMLTESVC: <mcc>,<length of mnc>,<mnc>,<tac>,<PCI>,<dlEuarfcn>,<ulEuarfcn>,<br/><br/>shand>,<dlBandwidth>,<ci>,<transMode>,<rsrp>,<rsrq>,<sinr >,<MainRsrp>,<DiversityRsrp>,<MainRsrq>,<DiversityRsrq>,<rssi>,<cqi>,<currPuschTxPower>,<rankIndex>,<Erro rModeState>,<emmState>,<serviceState>,<IsSingleEmmRejectCause>,<EMMRejectCause>,<MmeGroupId>,<Mm eCode>,<mTmsi>

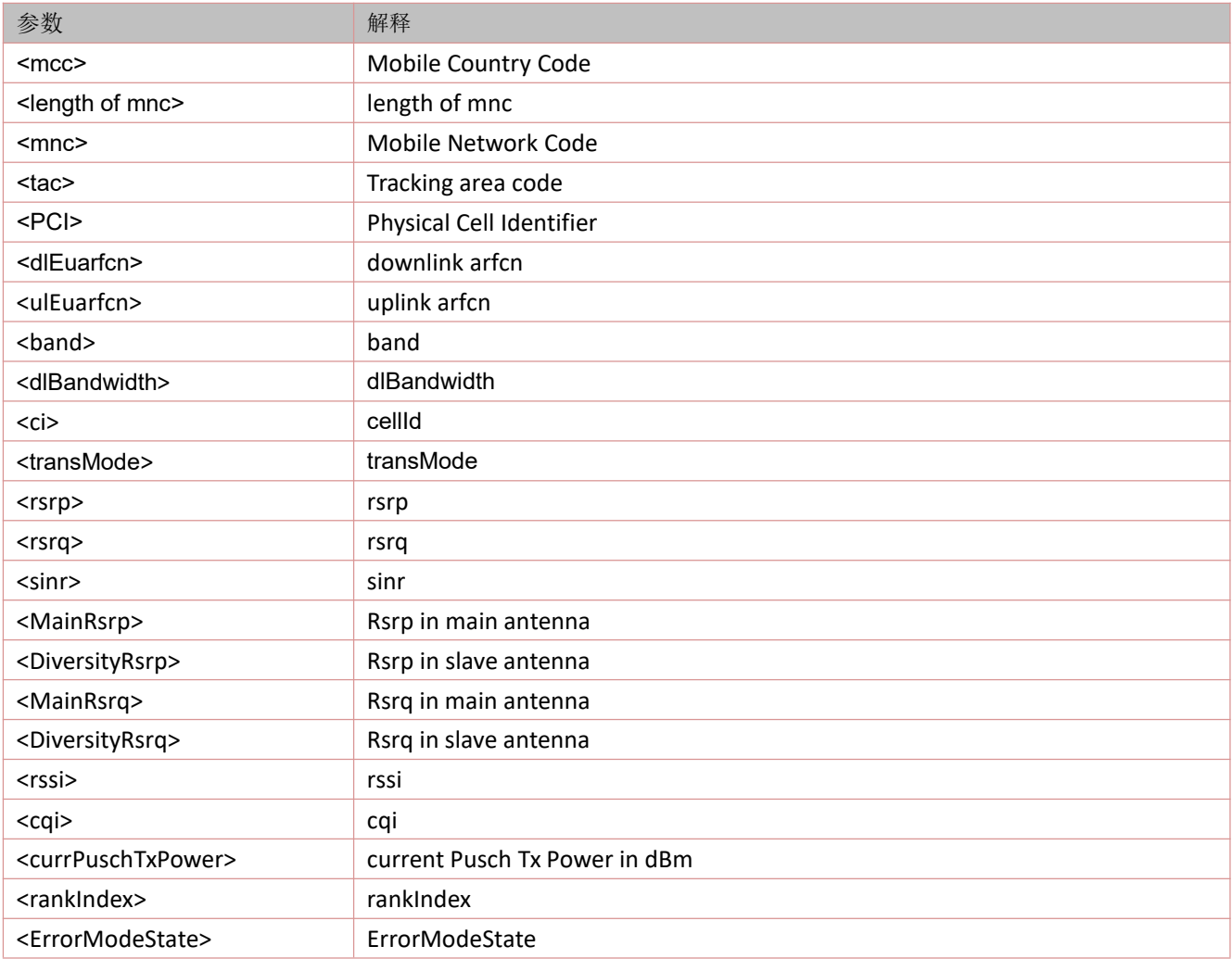

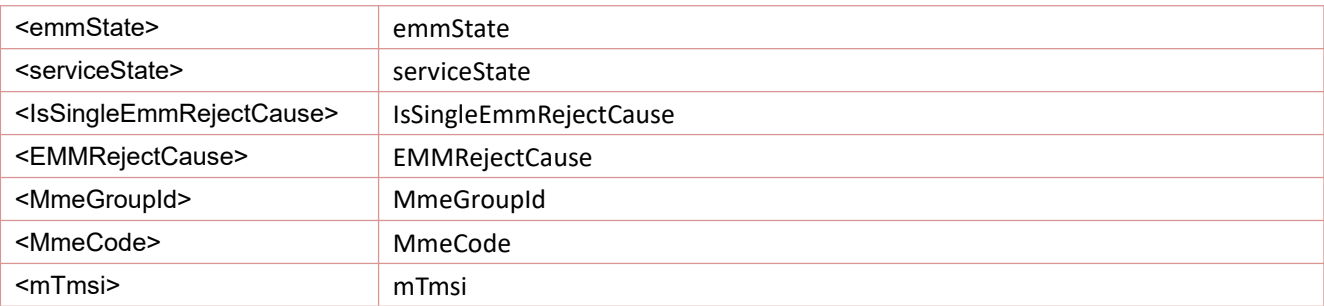

### **5.28 LTE** 工程模式下同频信息:**+EEMLTEINTRA**

展示 LTE 工程模式下同频(intra frequency)信息。

语法规则:

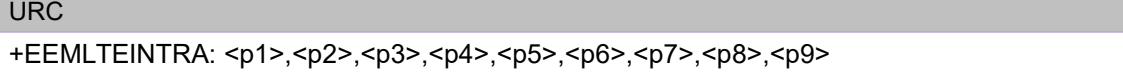

参数定义:

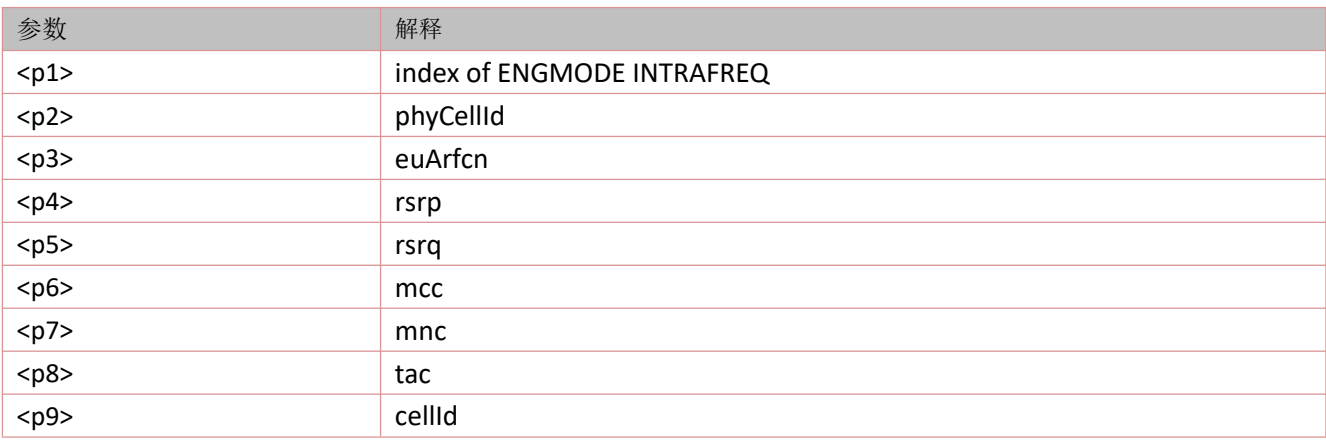

### **5.29 LTE** 工程模式下频间信息:**+EEMLTEINTER**

展示 LTE 工程模式下频间(inter frequency)信息。

语法规则:

+EEMLTEINTER: <p1>,<p2>,<p3>,<p4>,<p5>,<p6>,<p7>,<p8>,<p9>

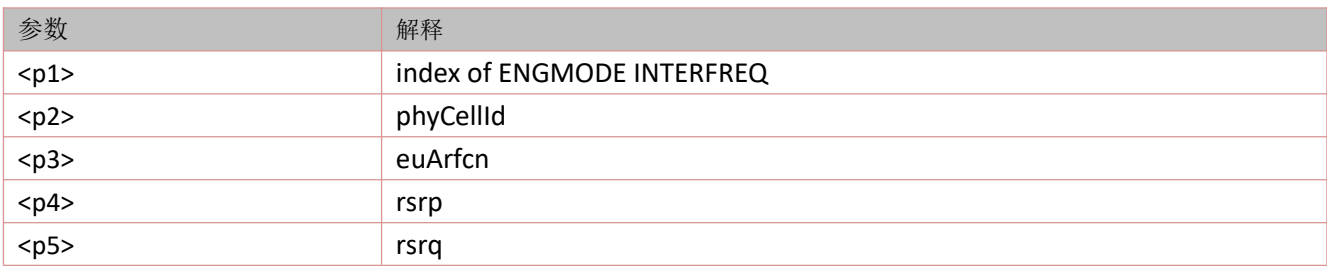

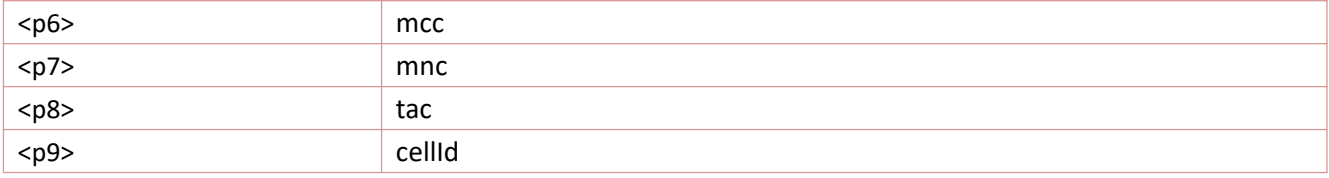

## **5.30 (URC)**网络服务类型指示

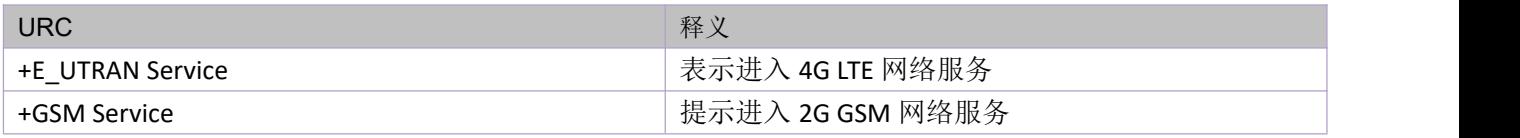

# **6** 音频相关命令

### 注:本章命令仅适用于 **LSAT** 版本**>=V1103** 版本支持

## **6.1 TTS**(**Text To Speech**)功能:**AT+CTTS**

### 语法规则:

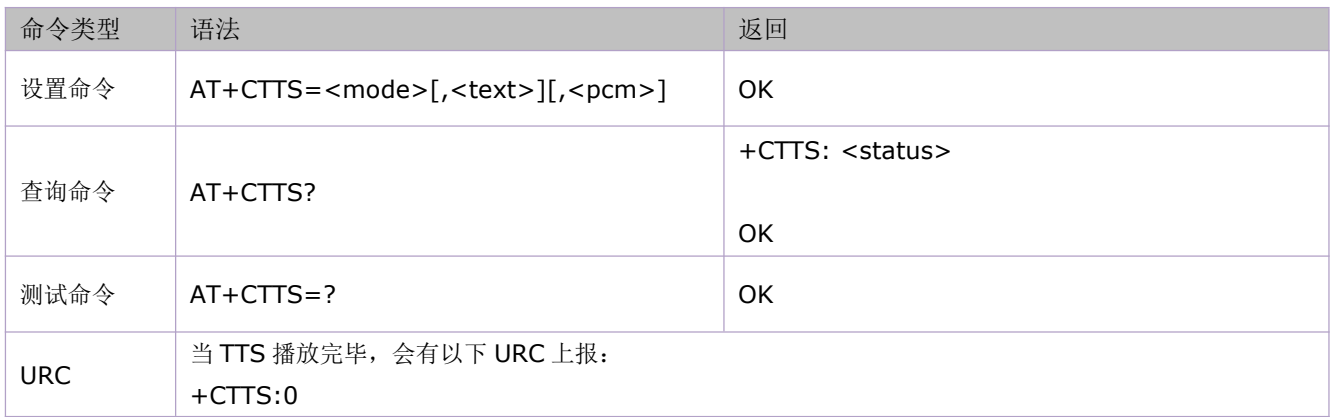

### 参数定义:

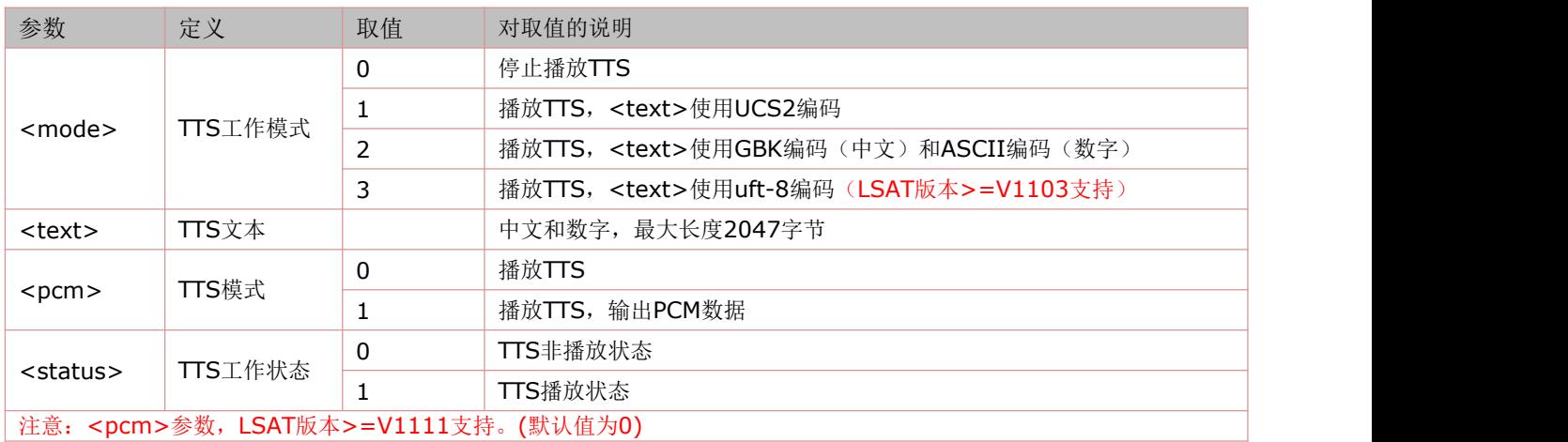

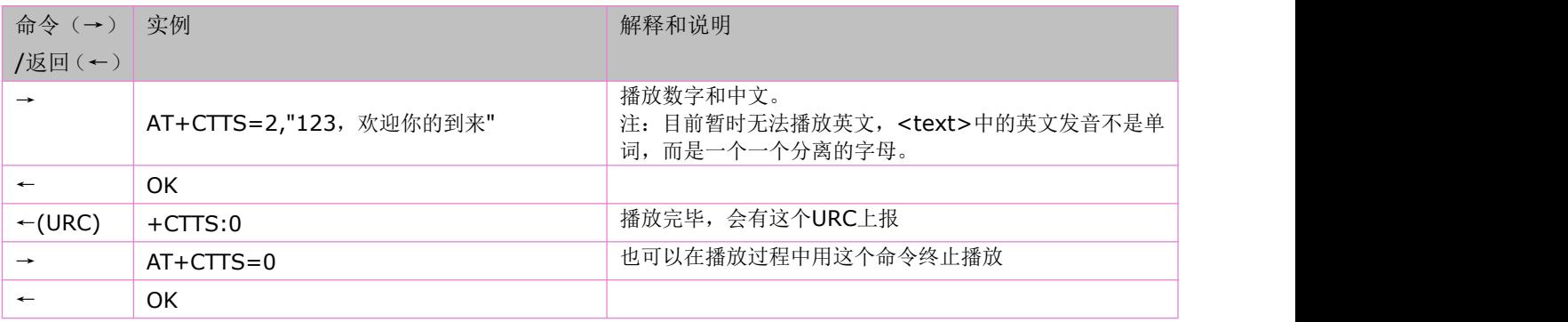

## **6.2** 设置 **TTS** 播放模式:**AT+CTTSPARAM**

### 语法规则:

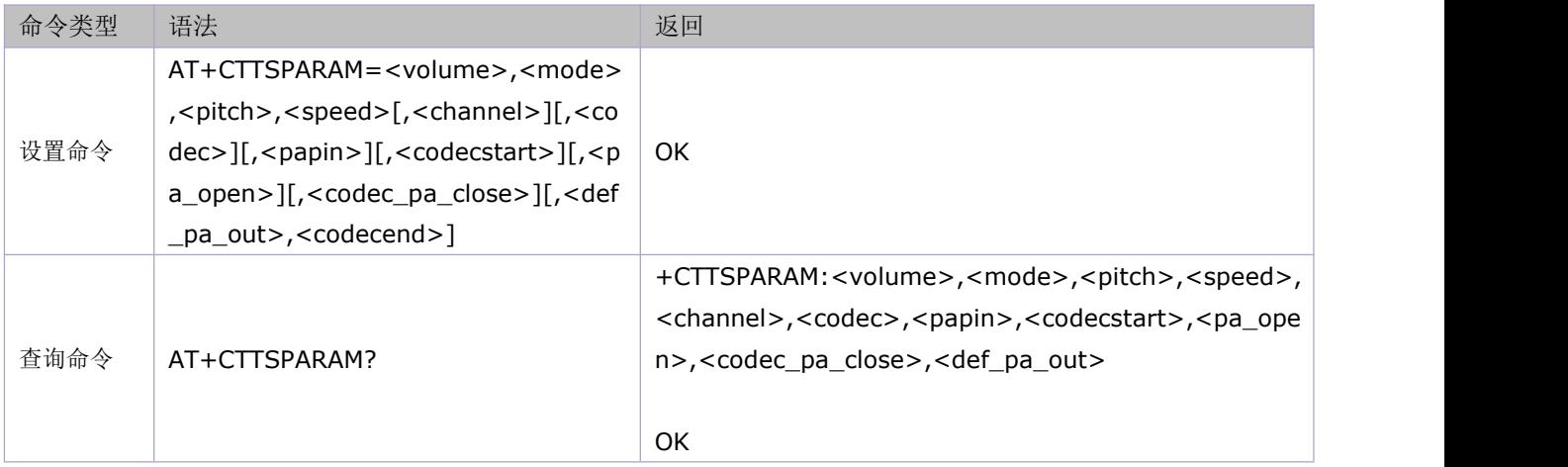

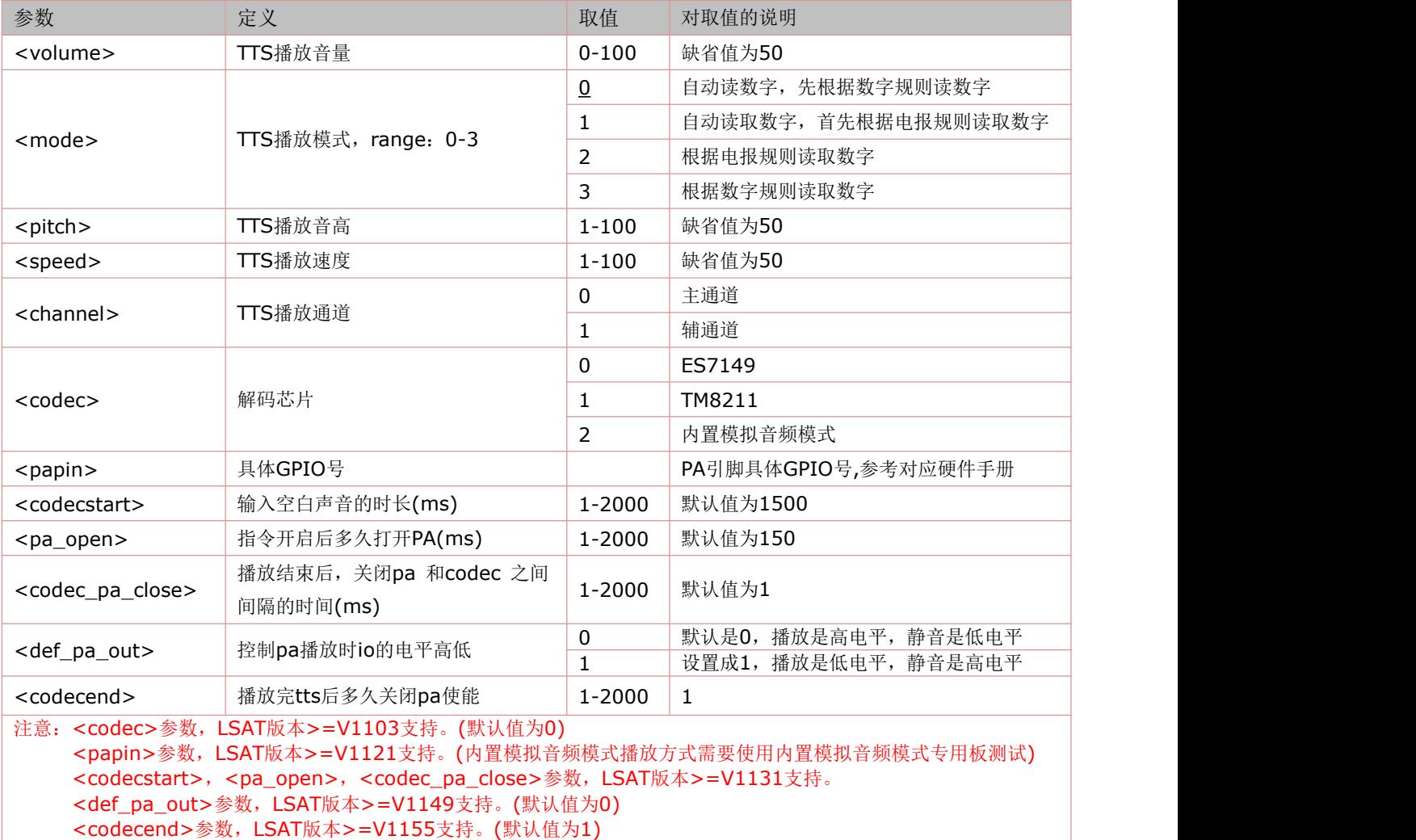

## **6.3** 语音文件播放:**AT+CAUDPLAY**

### **AUAT** 版本**>=V1146** 版本支持

语法规则:

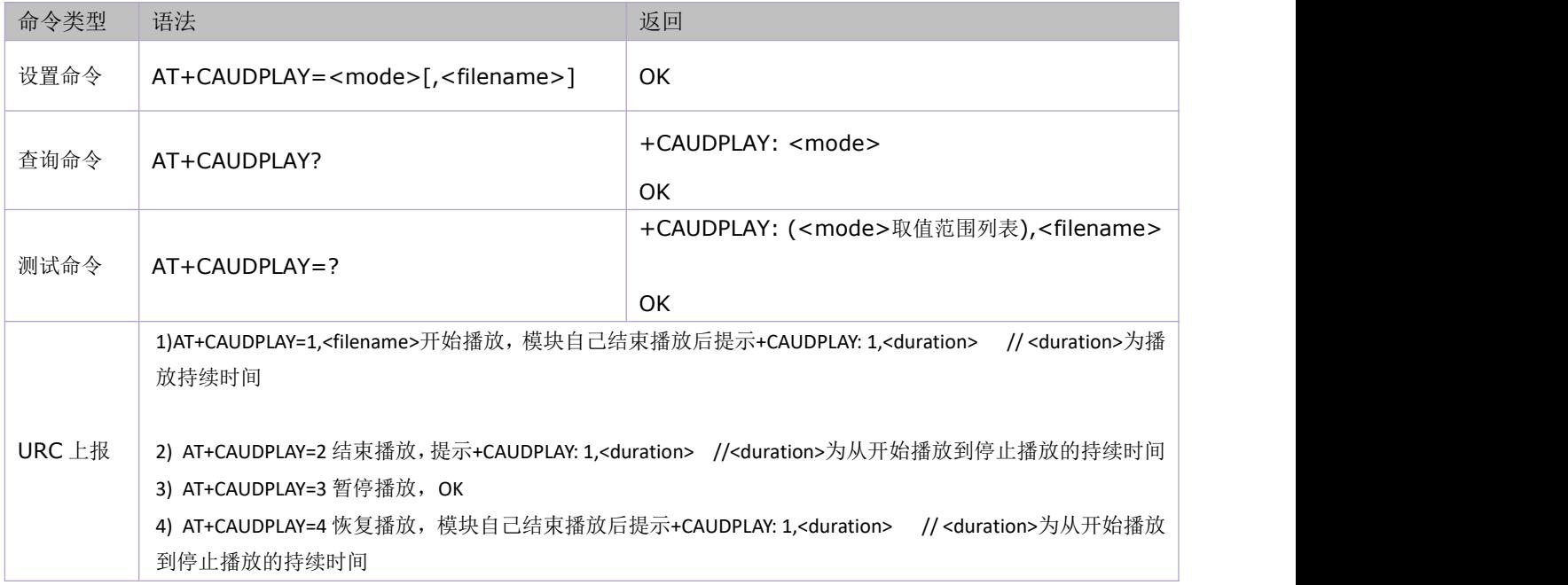

### 参数定义:

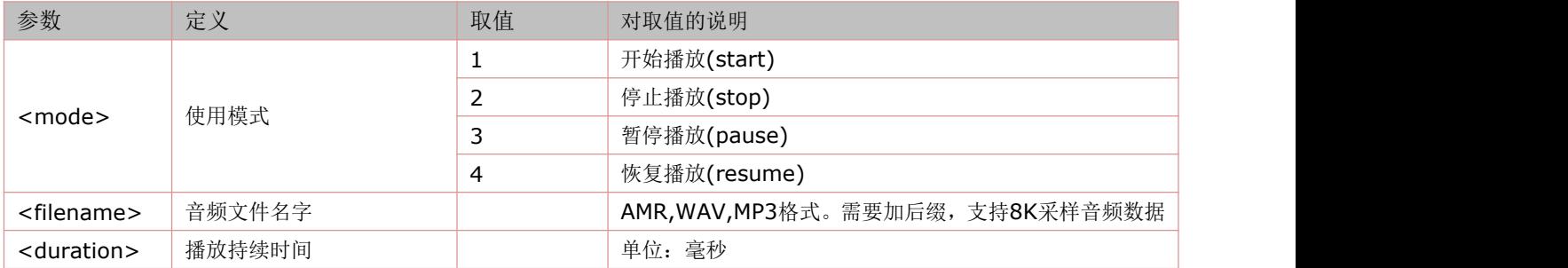

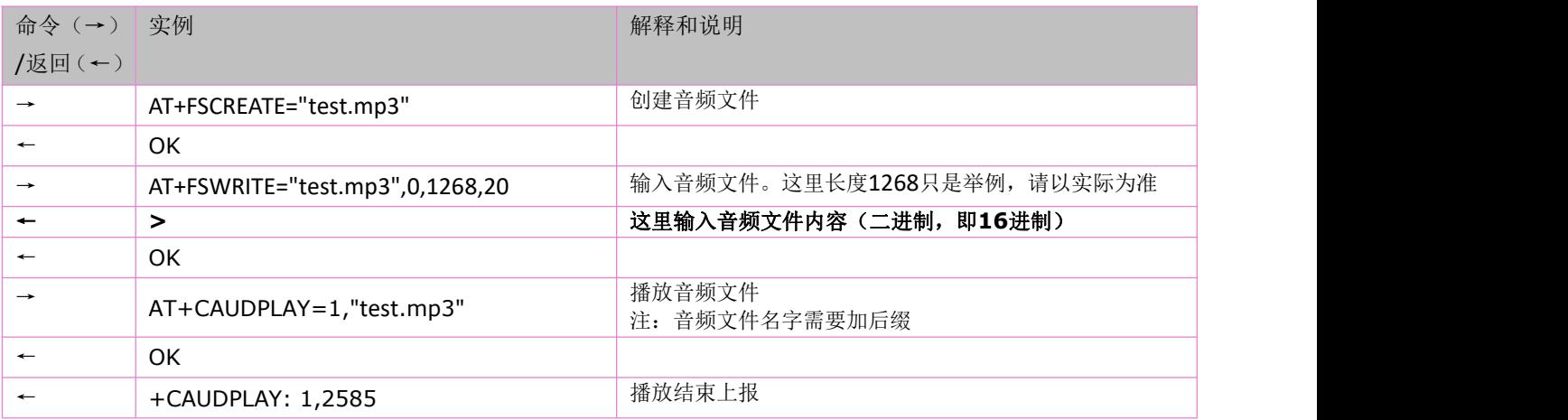

## **6.4** 本地音频播放音量控制:**AT+CRSL**

本命令影响设备本地音频播放的音量。 语法规则:

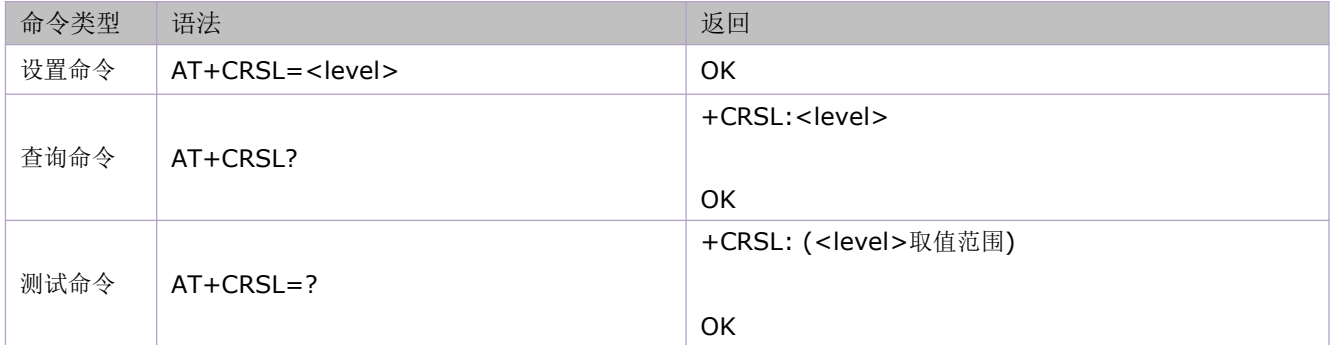

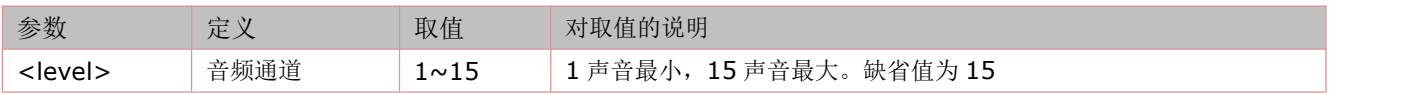

# **7** 短消息命令

## **7.1 PDU** 短信编码格式介绍

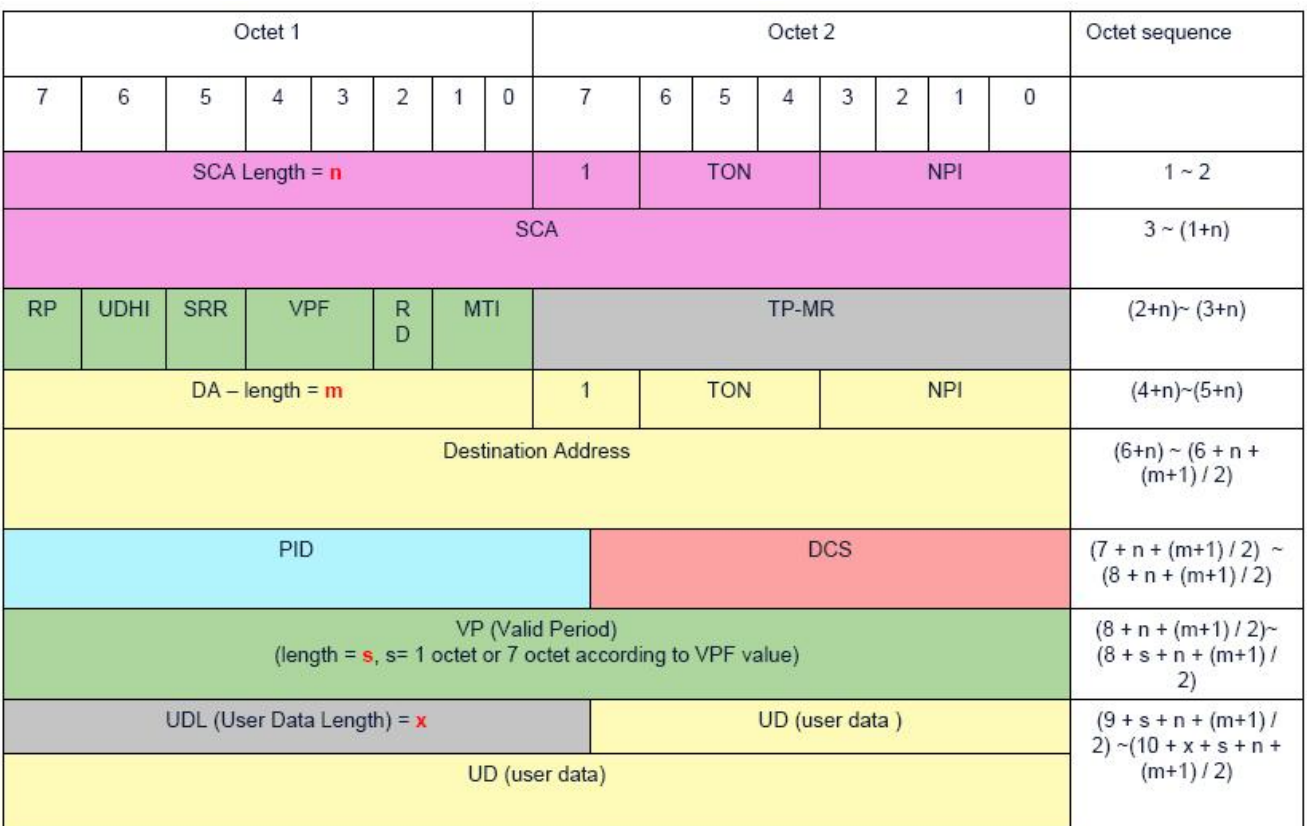

图表 1 :MO 短信 PDU 格式

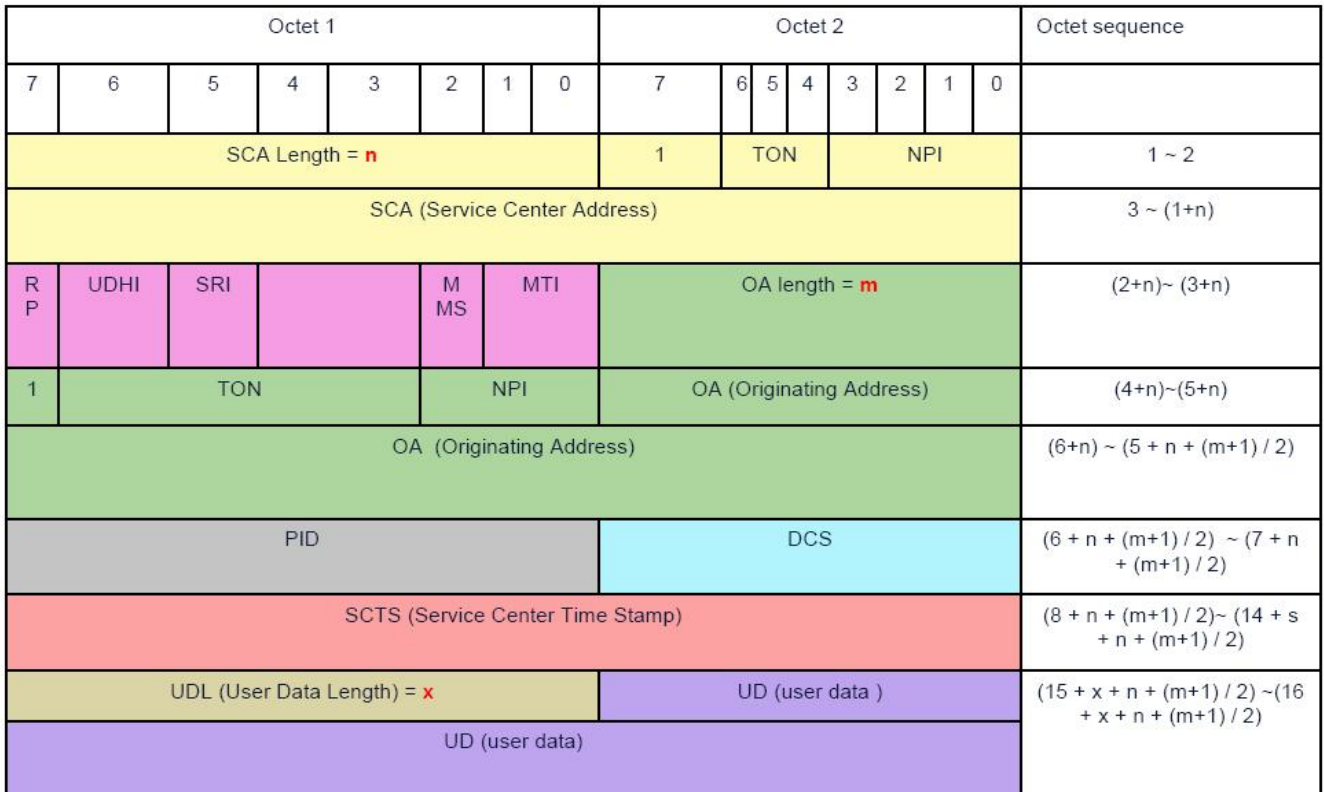

图表 2 :MT 短信 PDU 格式

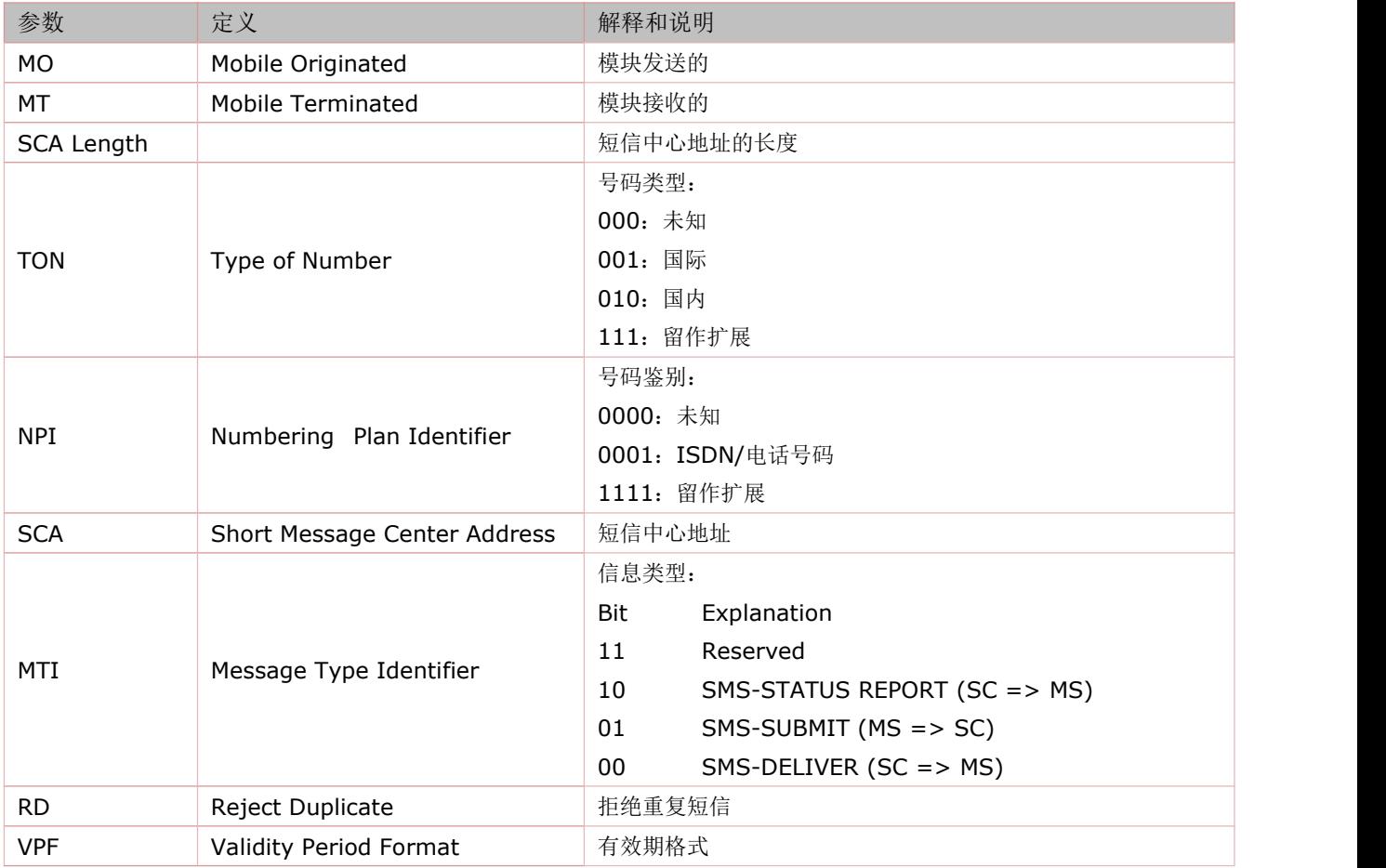

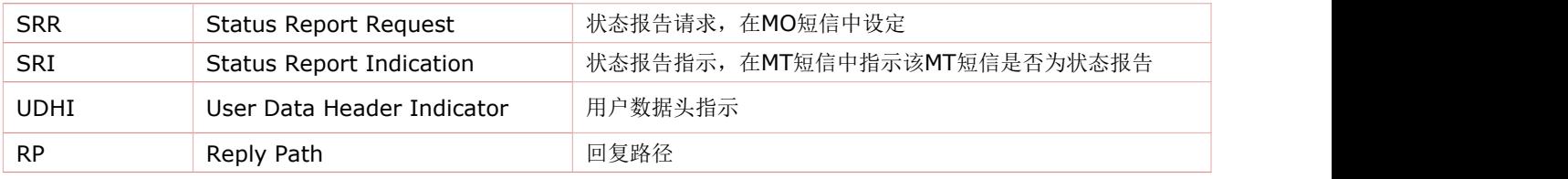

## **7.2** 选择短消息服务**:AT+CSMS**

语法规则:

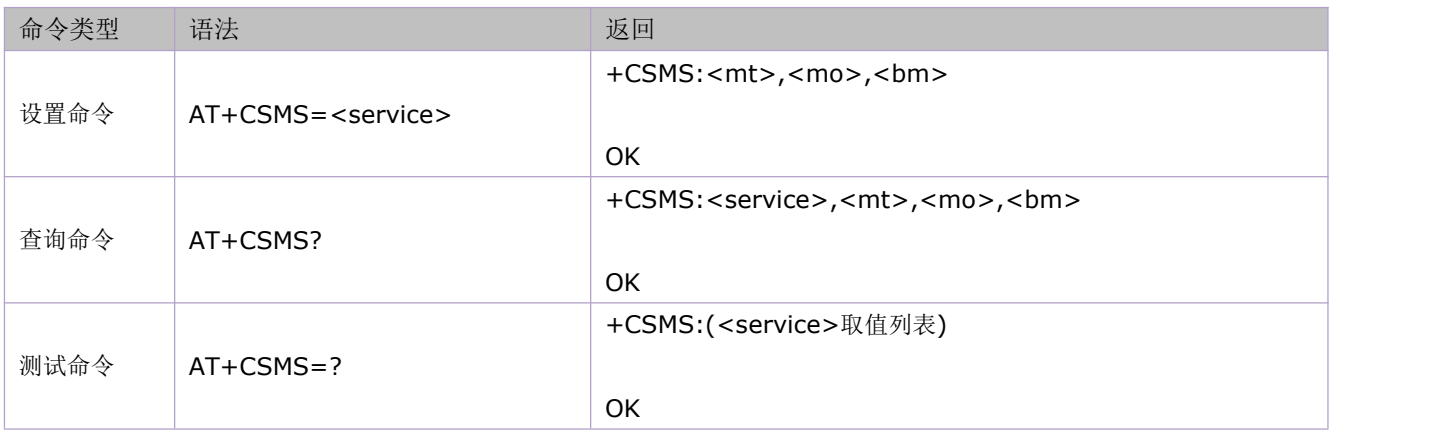

### 参数定义:

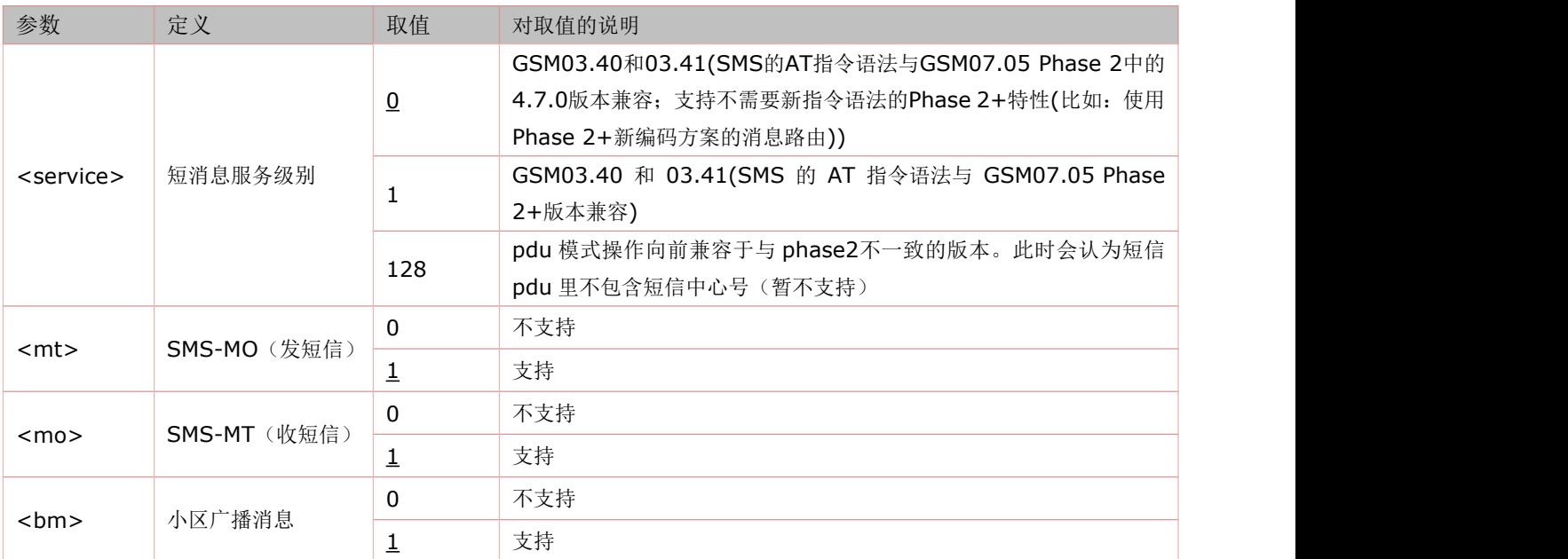

## **7.3** 短消息优先存储区选择:**AT+CPMS**

本命令可设置用于读取、存储等操作的存储器,包括<mem1>, <mem2>和<mem3>。

语法规则:

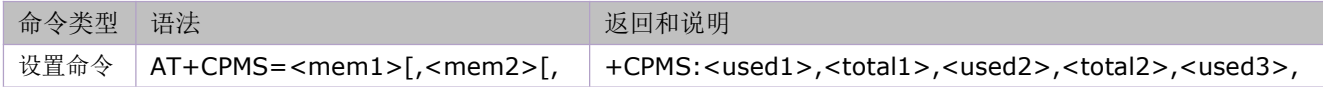

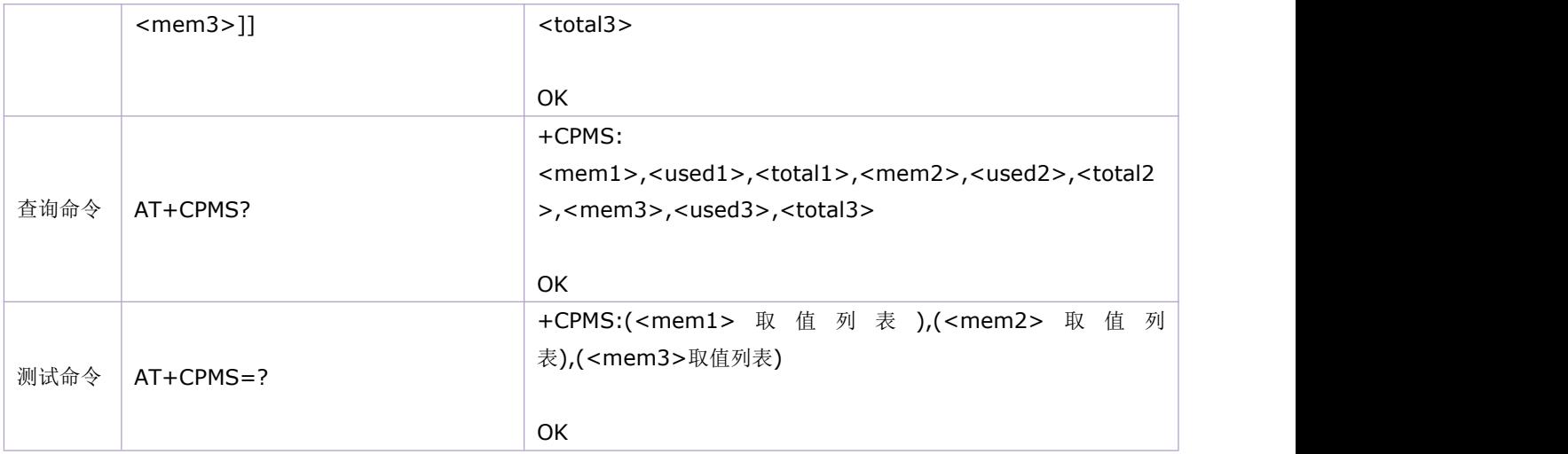

### 参数定义:

#### **I** and the second contract the second contract of the second contract of the second contract of the second contract of the second contract of the second contract of the second contract of the second contract of the second 参数 取值 对取值的说明 <mem1> 下3个AT指令:AT+CMGL AT+CMGR 读取和删除消息时使用的存储器,涉及以 | "SM" AT+CMGD **NT+CMGD NT+CMGD NT**  $SM\Pi$ SIM 卡 ME为模块 <mem2> 写、存储和发送消息时使用的存储器,涉|"SM" 及 以 下 2 个 AT 指 令 : AT + CMSS 和 |<br>. - . . . . . . . AT+CMGW SM即SIM 卡 ME为模块 <mem3> | 若没有建立到 TE的路由, 则将接收的消 | "SM" 息存储在该存储器<br>
and the set of the set of the set of the set of the set of the set of the set of the set of the set of the se SM即SIM 卡 ME为模块 <used1><used2><used3> <mem1,2,3>中当前存储消息的数 量 しょうしょう しゅうしょう しょうしょう - 整数型 <total1><total2><total3> <mem1, 2, 3>中可存储的消息的总 | 量 しょうしょう しゅうしょう しょうしょう - 整数型

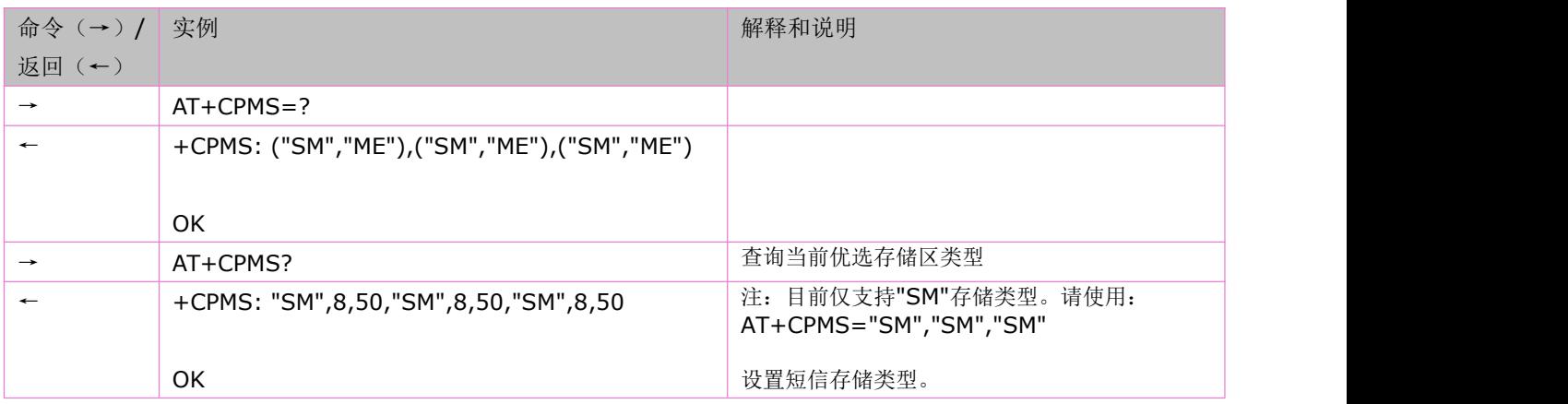

### **7.4** 短消息中心地址:**AT+CSCA**

该指令适用于 PDU 格式和 TEXT 格式,使用设置指令,可更新级 SMSC(Short Message Service Center)地址。通 过该地址,可以发送移动终端 SMS, TEXT 模式下,发送命令和写命令都可使用该项设置; PDU 模式下,发送和设置指 令也可使用该项设置,但条件是 PDU 编码后的 SMSC 地址长度等于 0。这里必须说明的是虽然用户可以自行设置短消 息的服务中心地址,但不能随心所欲,否则短消息发送不出去,因此在发送短消息之前首先必须搞清楚 SIM 卡所属的短 消息服务中心地址。

语法规则:

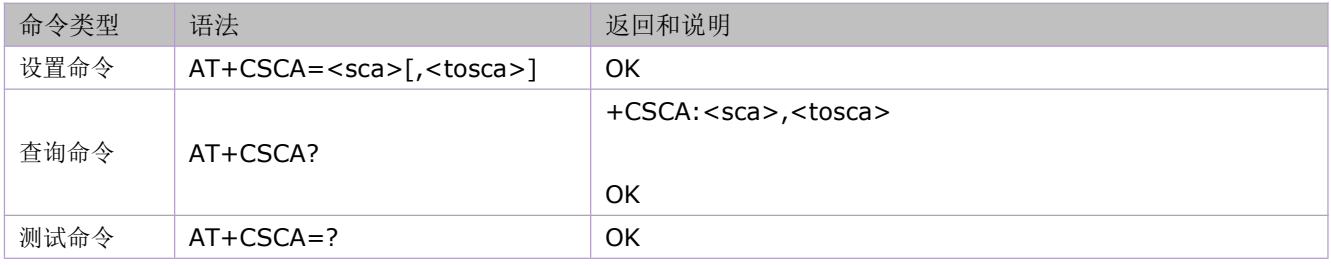

参数定义:

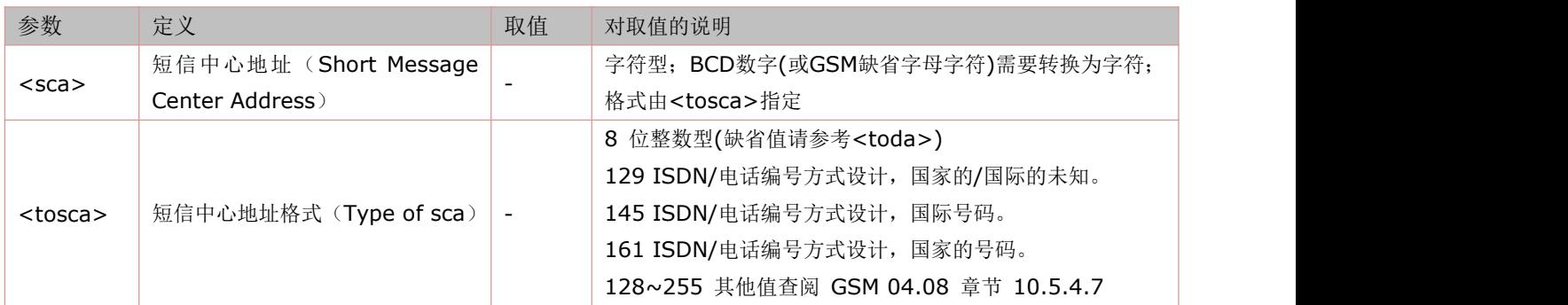

举例:

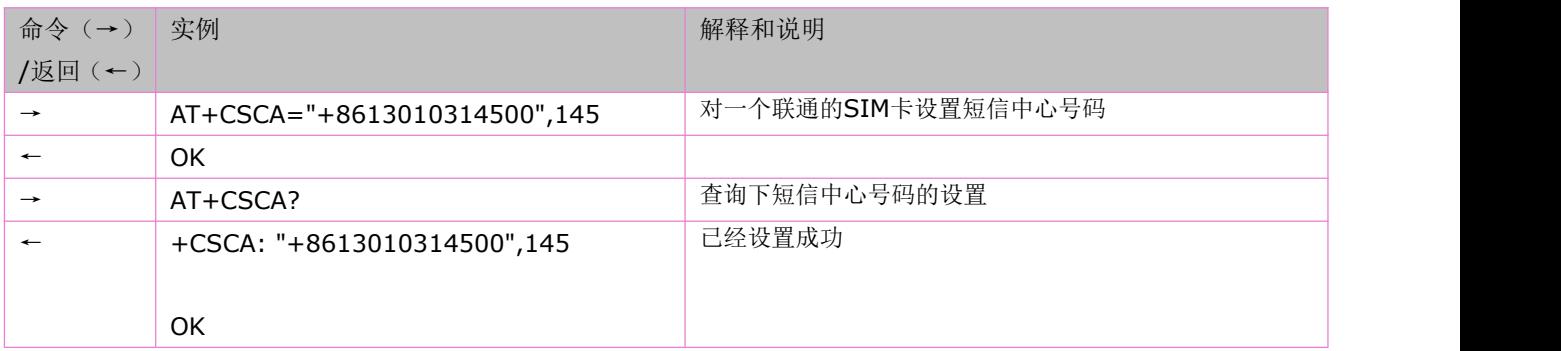

### **7.5** 短消息格式:**AT+CMGF**

设置指令用于指定短消息的输入和发送的格式,即告诉TA 输入输出的消息格式是 PDU 格式还是 TEXT 格式。 语法规则:

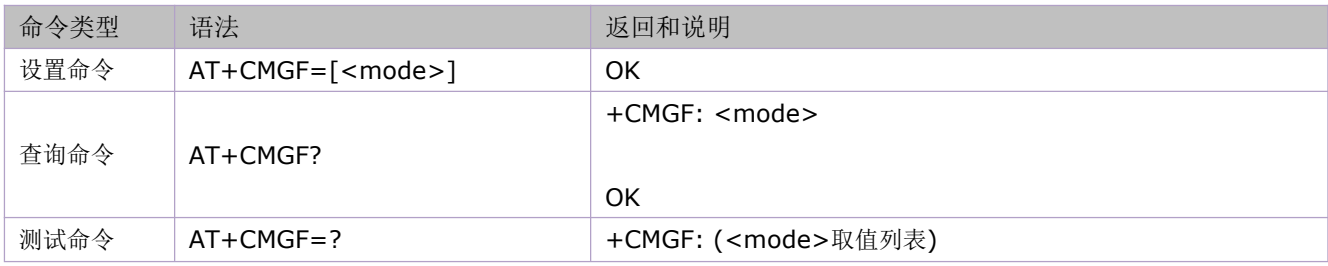
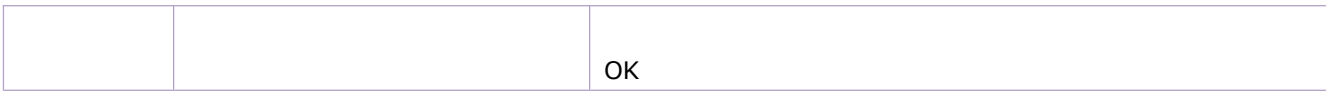

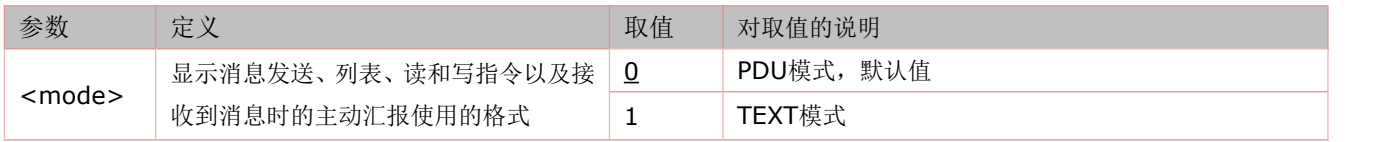

举例:

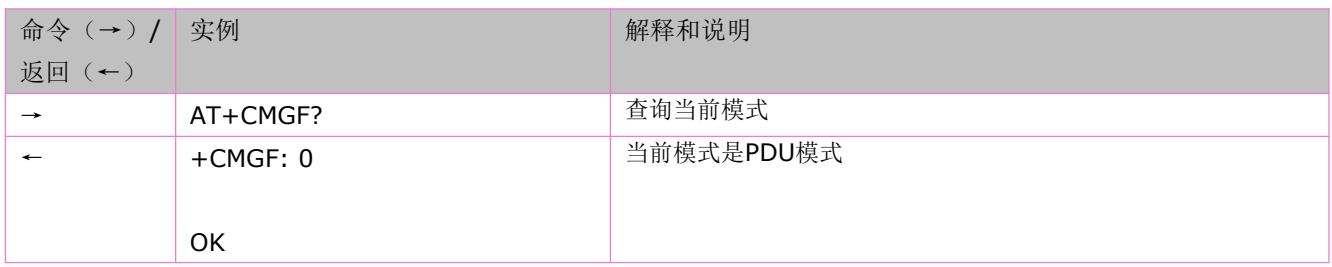

## **7.6** 设置短信 **TEXT** 模式参数:**AT+CSMP**

文本模式下(即AT+CMGF=1), 当向网络侧发送短消息或将短消息存放在存储器中时, 使用该设置命令可选择需要的附加参数 取值。除此之外, 设置命令还可用于设置从SMSC 接收到该短消息时算起的有效期(<vp>的取值范围为0... 255)或定义有 效期终止的绝对时间(<vp>为字符串时)。

语法规则:

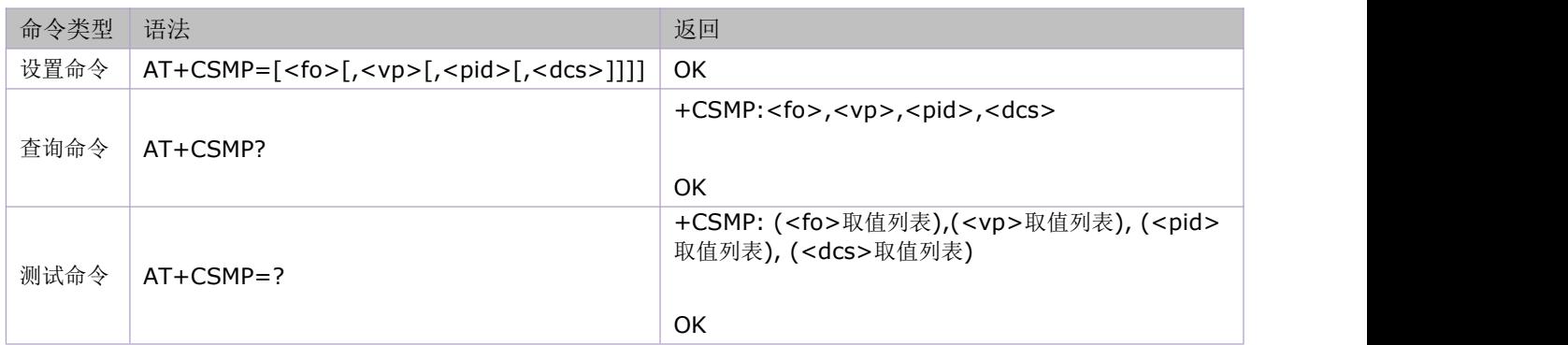

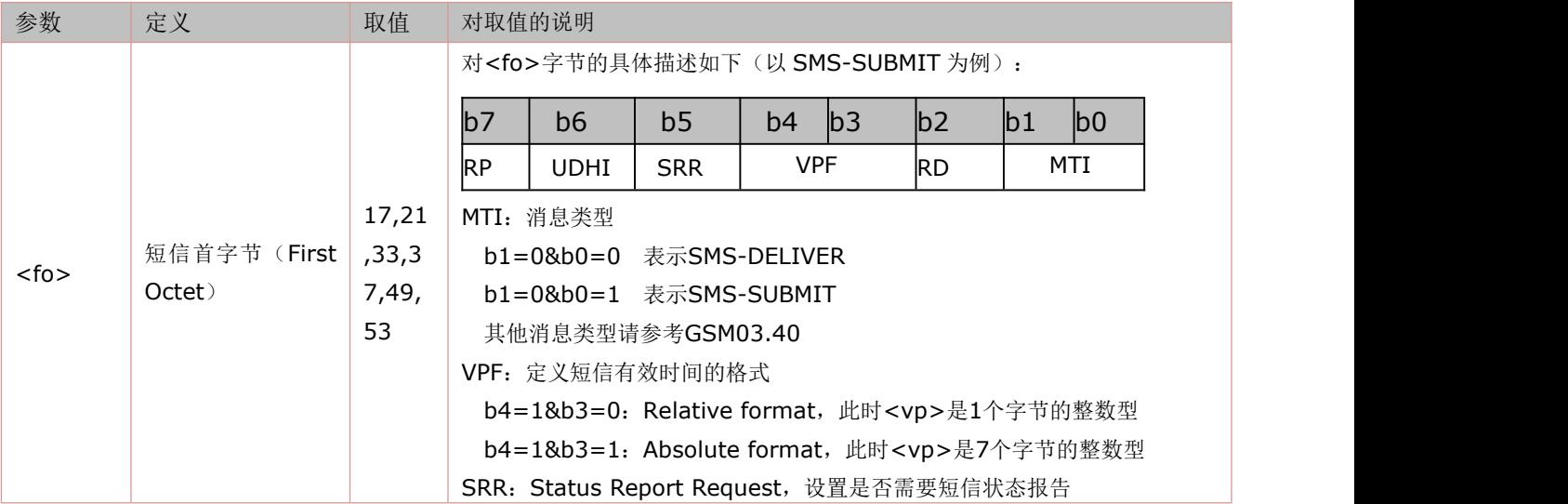

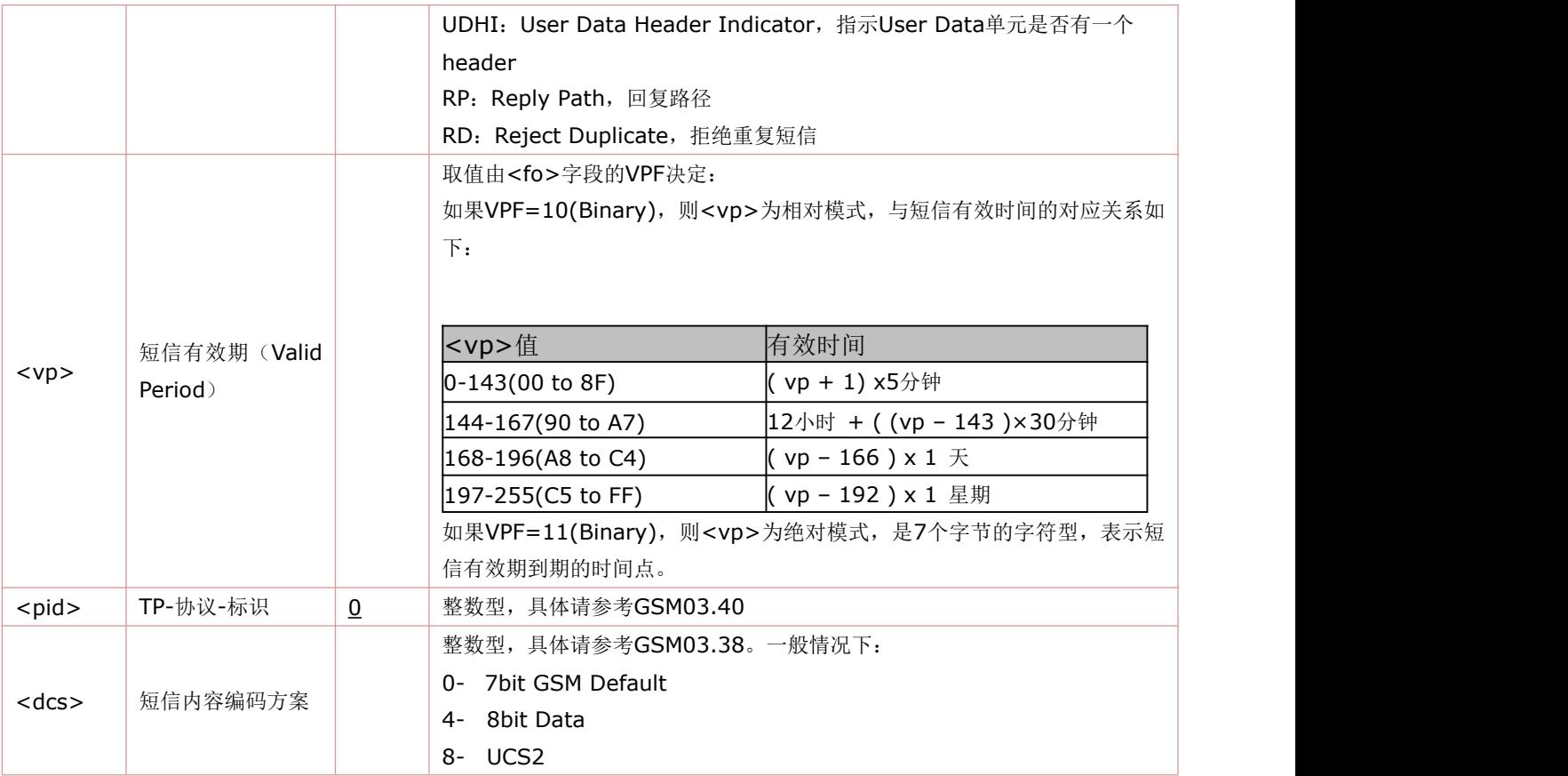

举例:

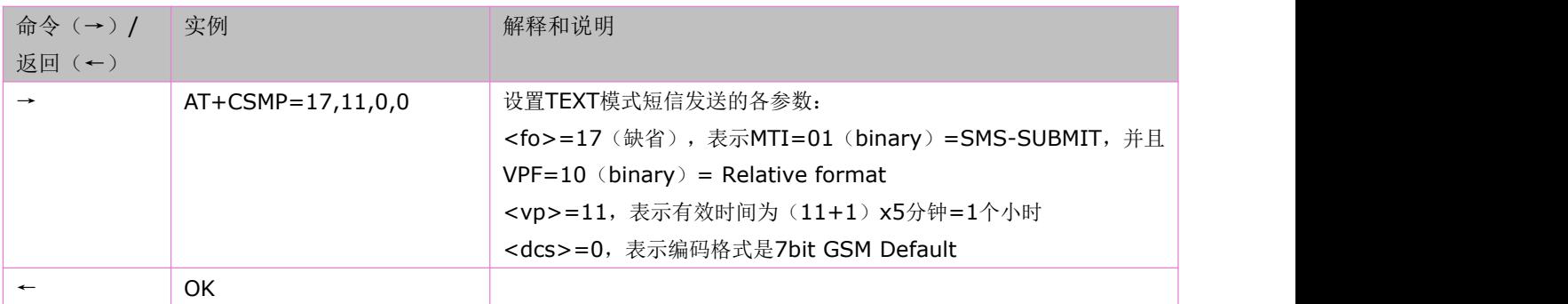

## **7.7** 控制 **TEXT** 模式下短信头信息显示:**AT+CSDH**

设置命令可控制是否在文本模式下的结果码中显示详细的头信息.

语法规则:

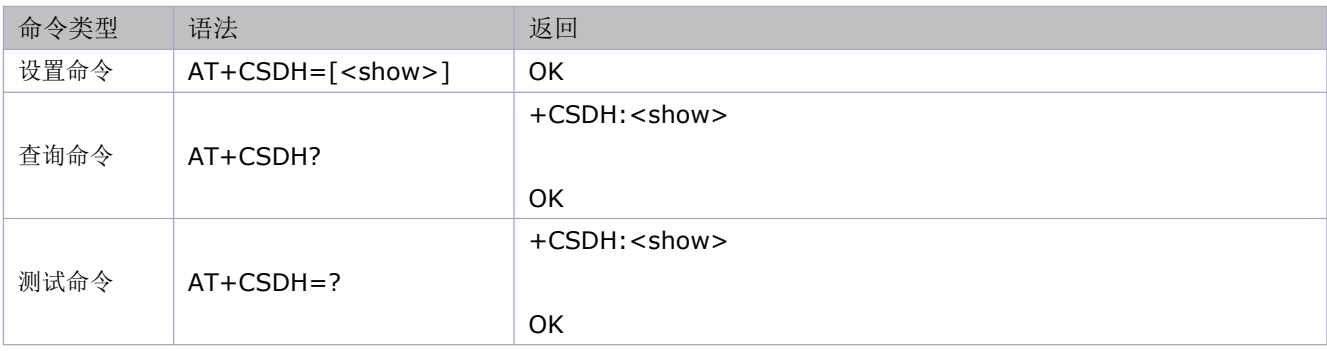

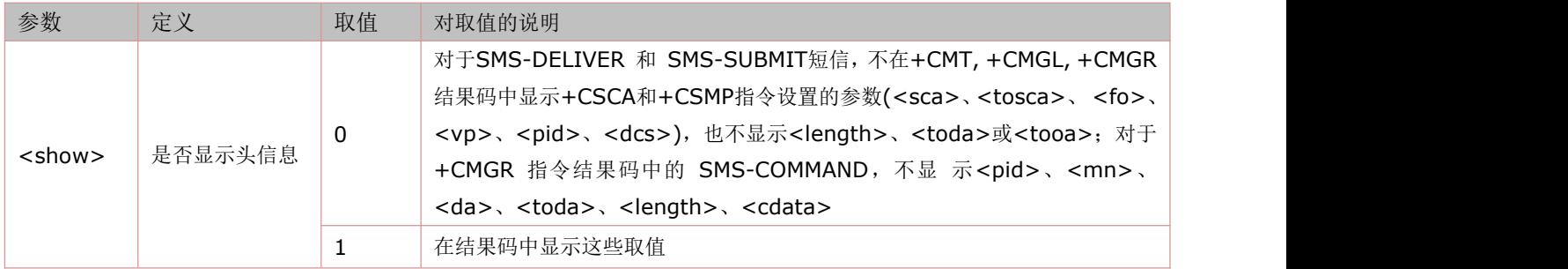

举例:

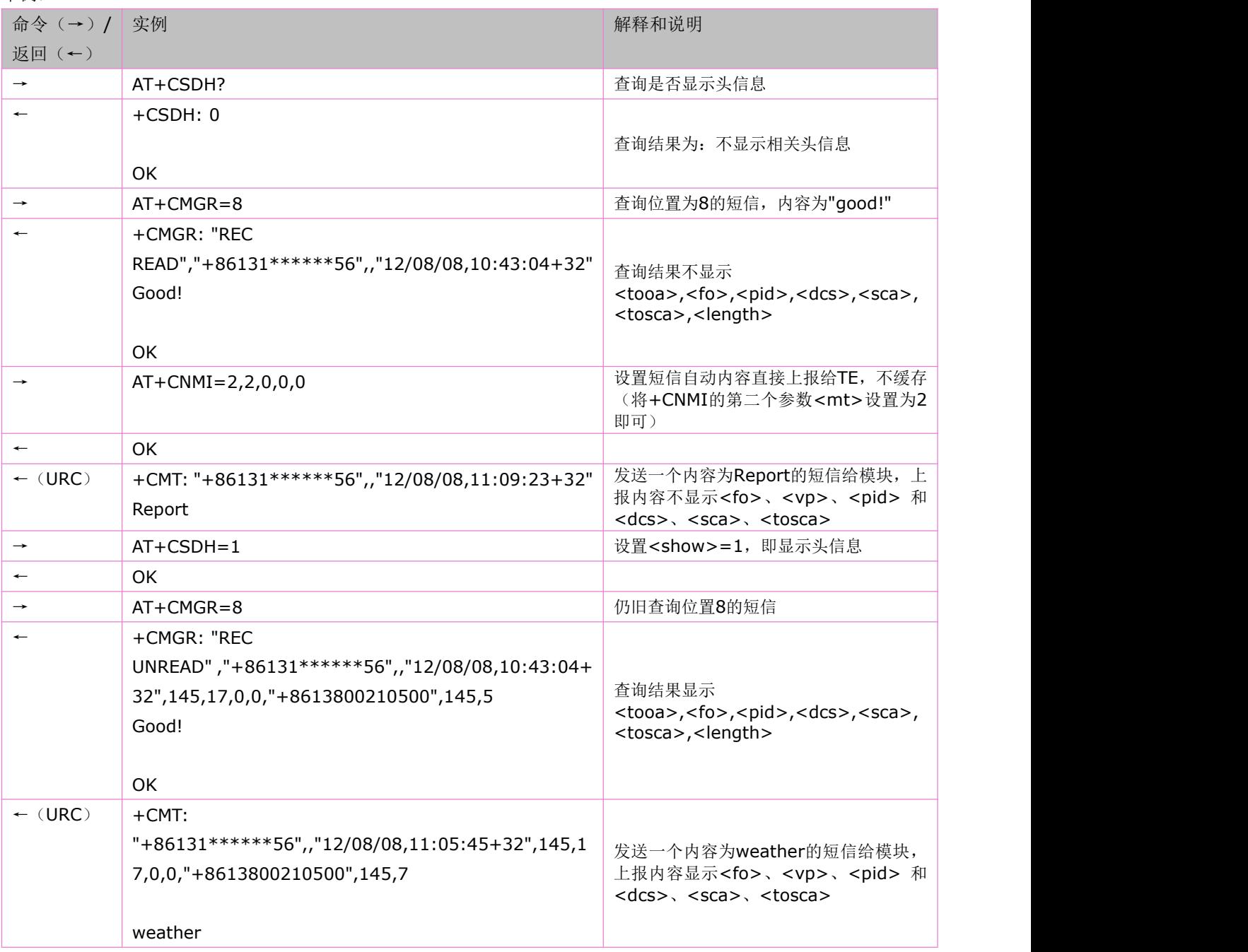

## **7.8** 新消息指示:**AT+CNMI**

该指令用于 PDU 格式和 TEXT 格式,当 TE 处于在用状态时(如: DTR 信号处于"ON"状态),使用设置指令,可设置新消息如何 从网络侧发送到TE。若 TE 处于待用状态(如: DTR 信号处于"OFF"状态), 消息接收流程应该按照 GSM 03.38 的规定。 语法规则:

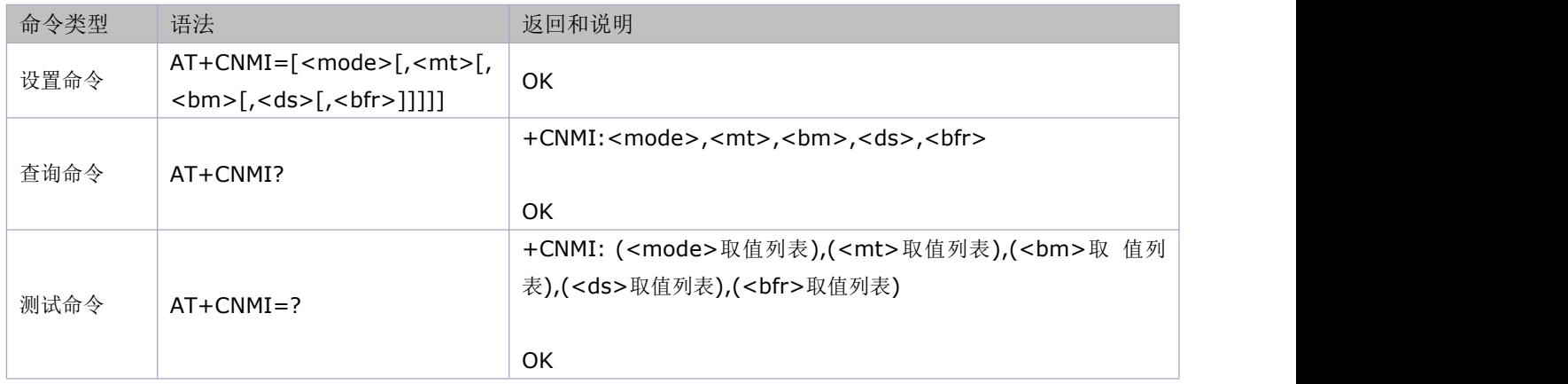

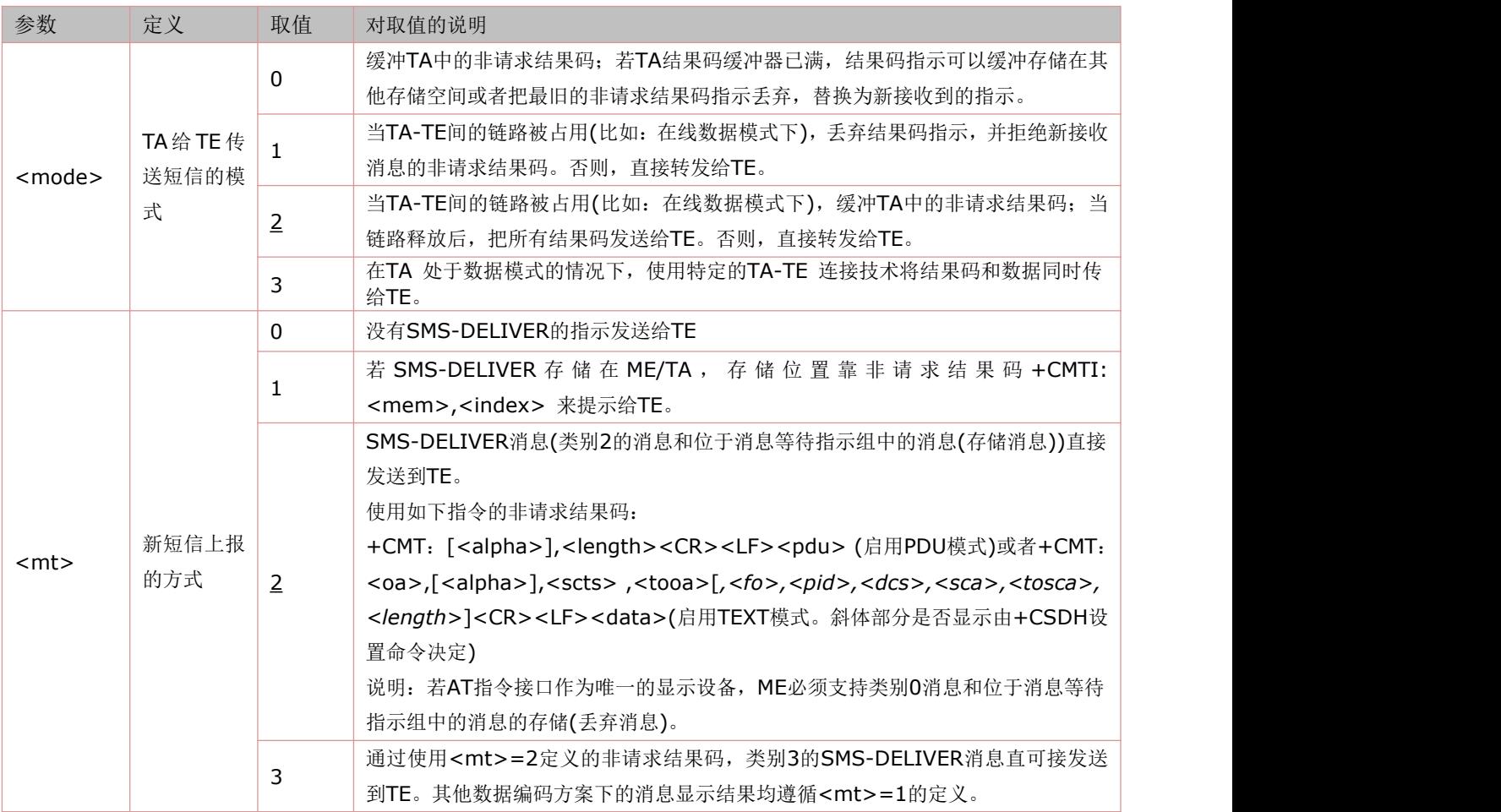

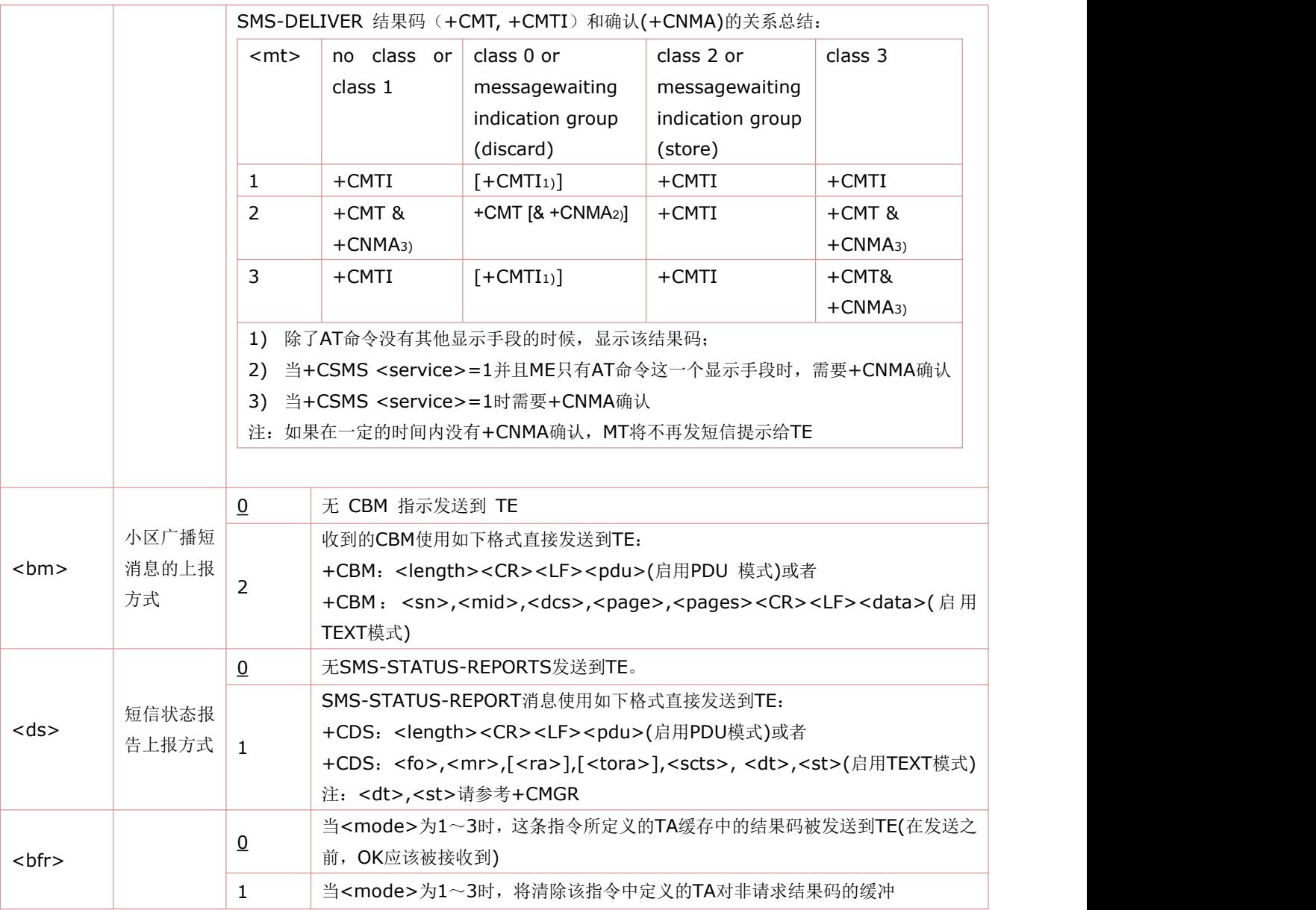

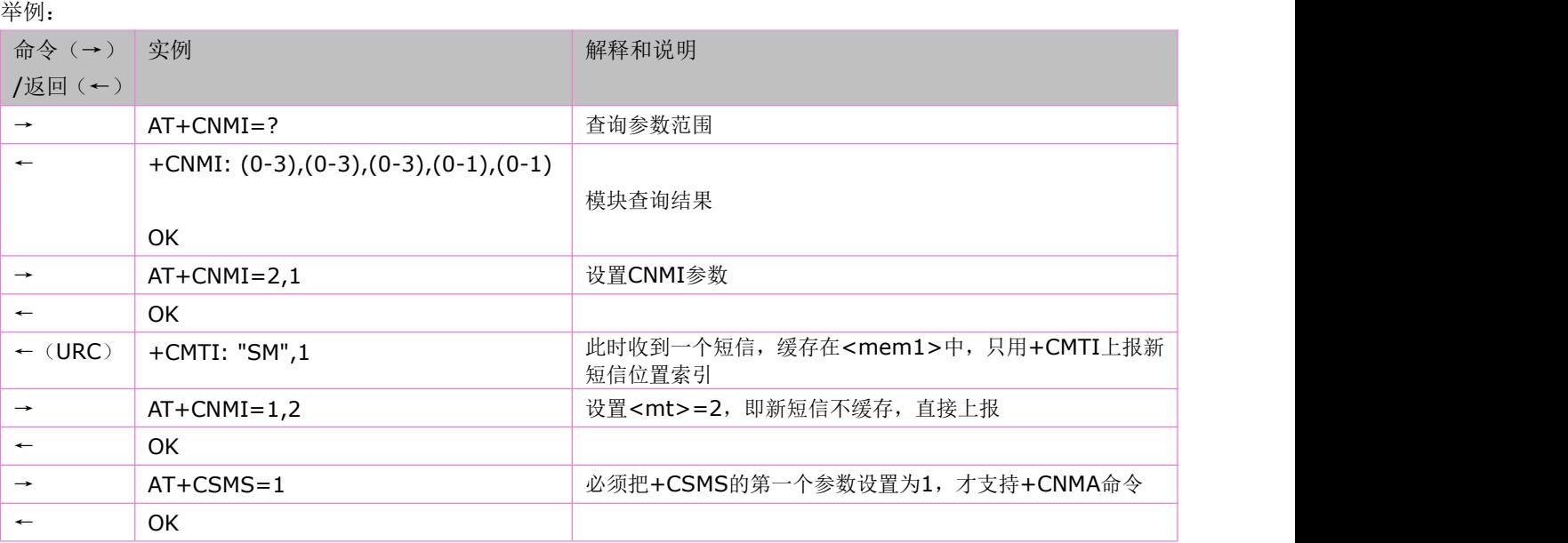

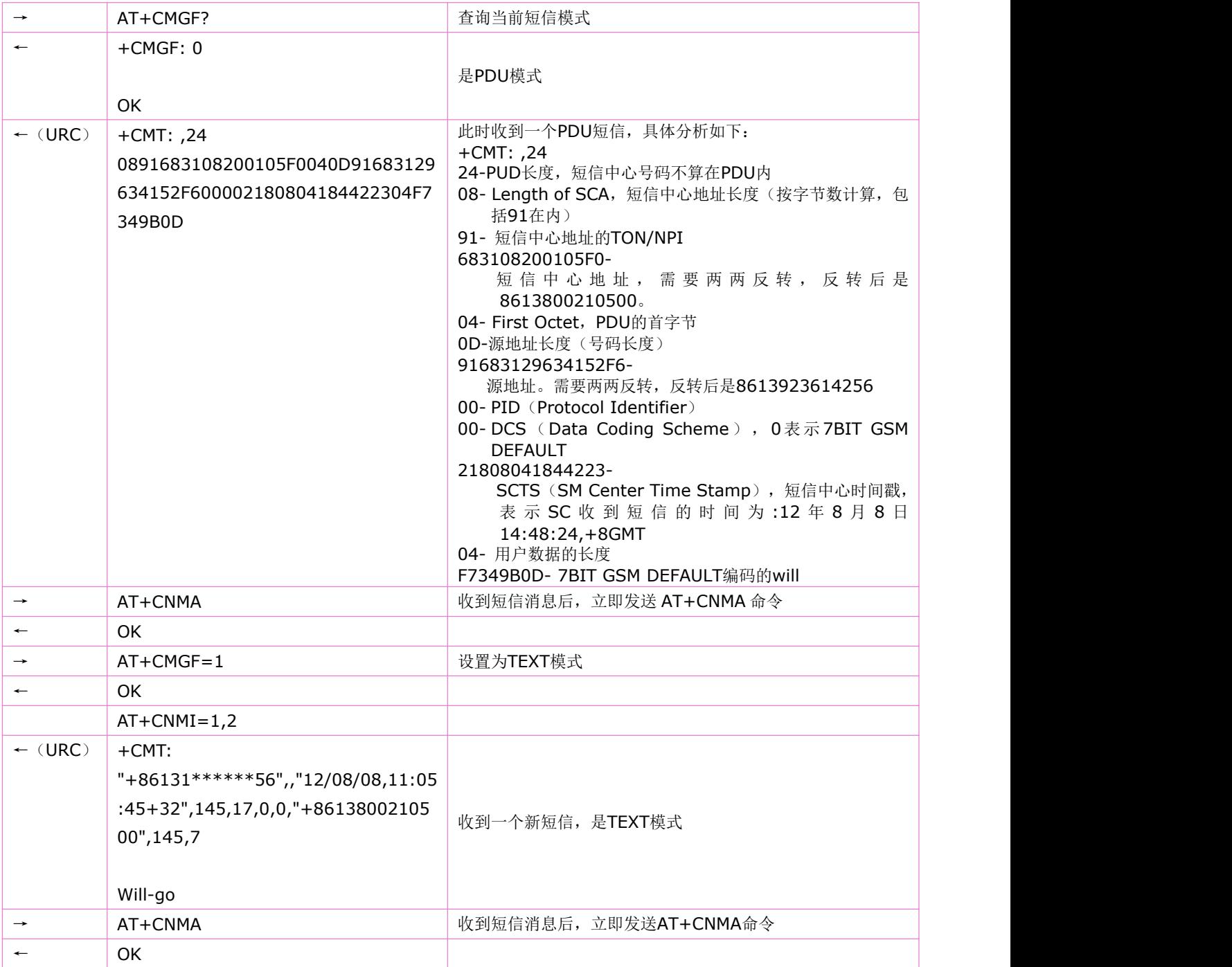

### **7.9** 新短消息确认:**AT+CNMA**

使用执行命令,可确认是否正确接收新消息(SMS-DELIVER 或SMS-STATUS-REPORT),该新消息是由 MT 直接发送到 TE 而不缓存。

在同时满足2个条件的情况下,需要通过AT+CNMA给出短信确认:

→通过 AT+CSMS=1, 将<service>设为 1;

→通过AT+CNMI命令将<mt>设为2或者将<ds>设置为1;

在满足上述2个条件后,TE如果在收到短信后没有通过AT+CNMA给MT确认,CNMI的参数<mt>和<ds>会被重置为0,MT 也不再给TE发短信。

语法规则:

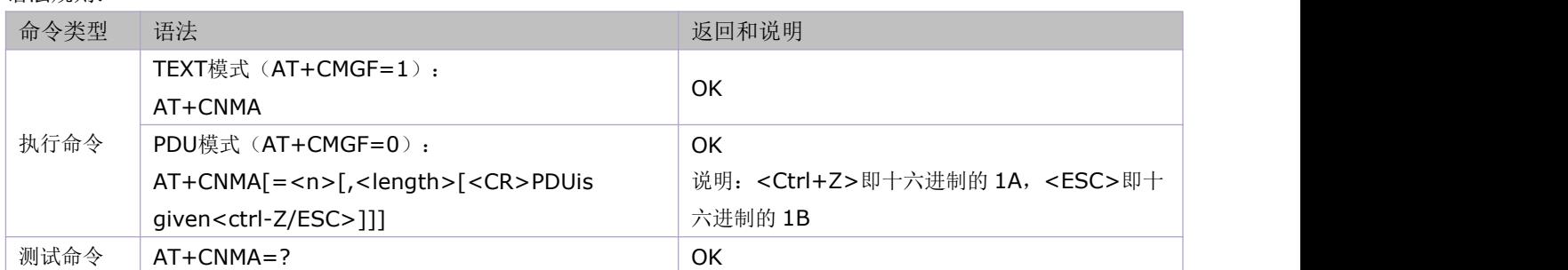

参数定义:

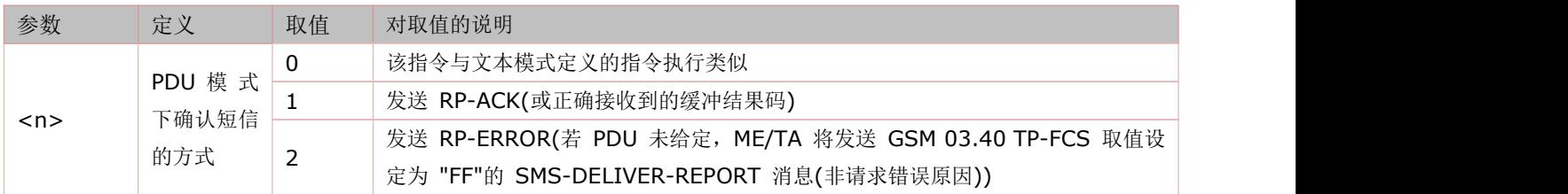

举例:

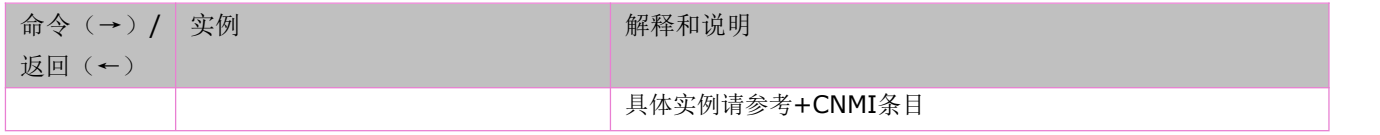

## **7.10** 发送短信:**AT+CMGS**

使用设置指令,可将 SMS(SMS-SUBMIT)从 TE 发送到网络侧。发送成功后, 消息参考值<mr>将返回给 TE。 语法规则:

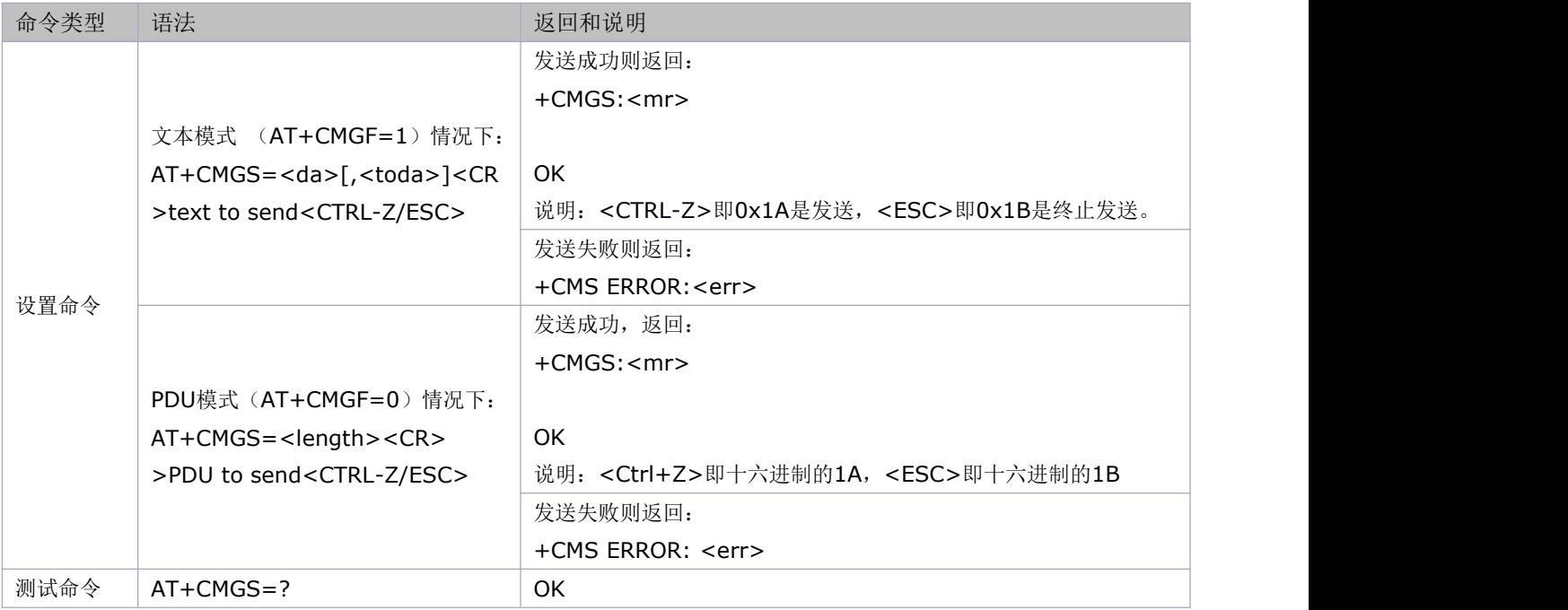

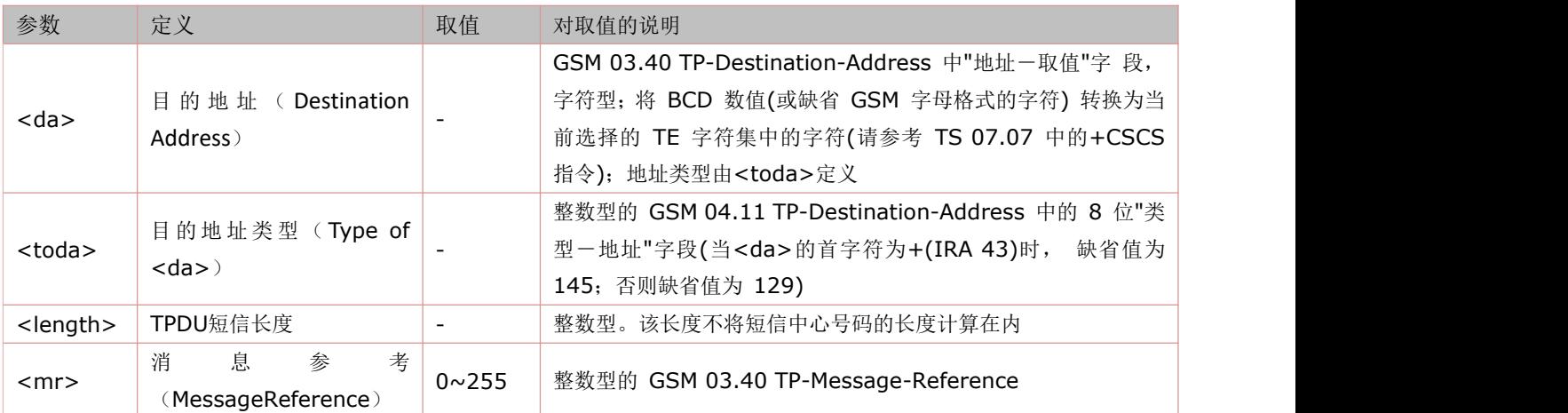

举例:

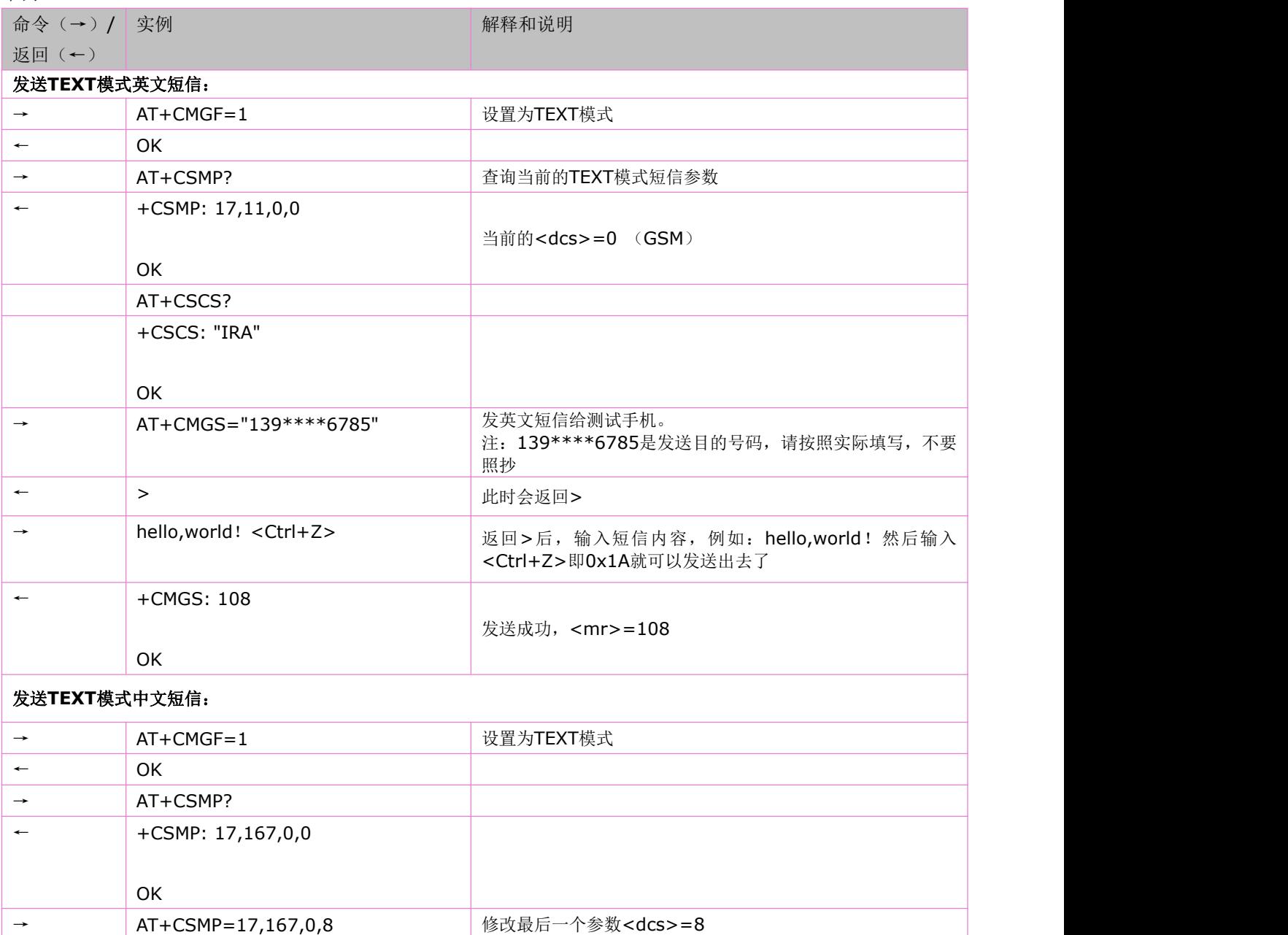

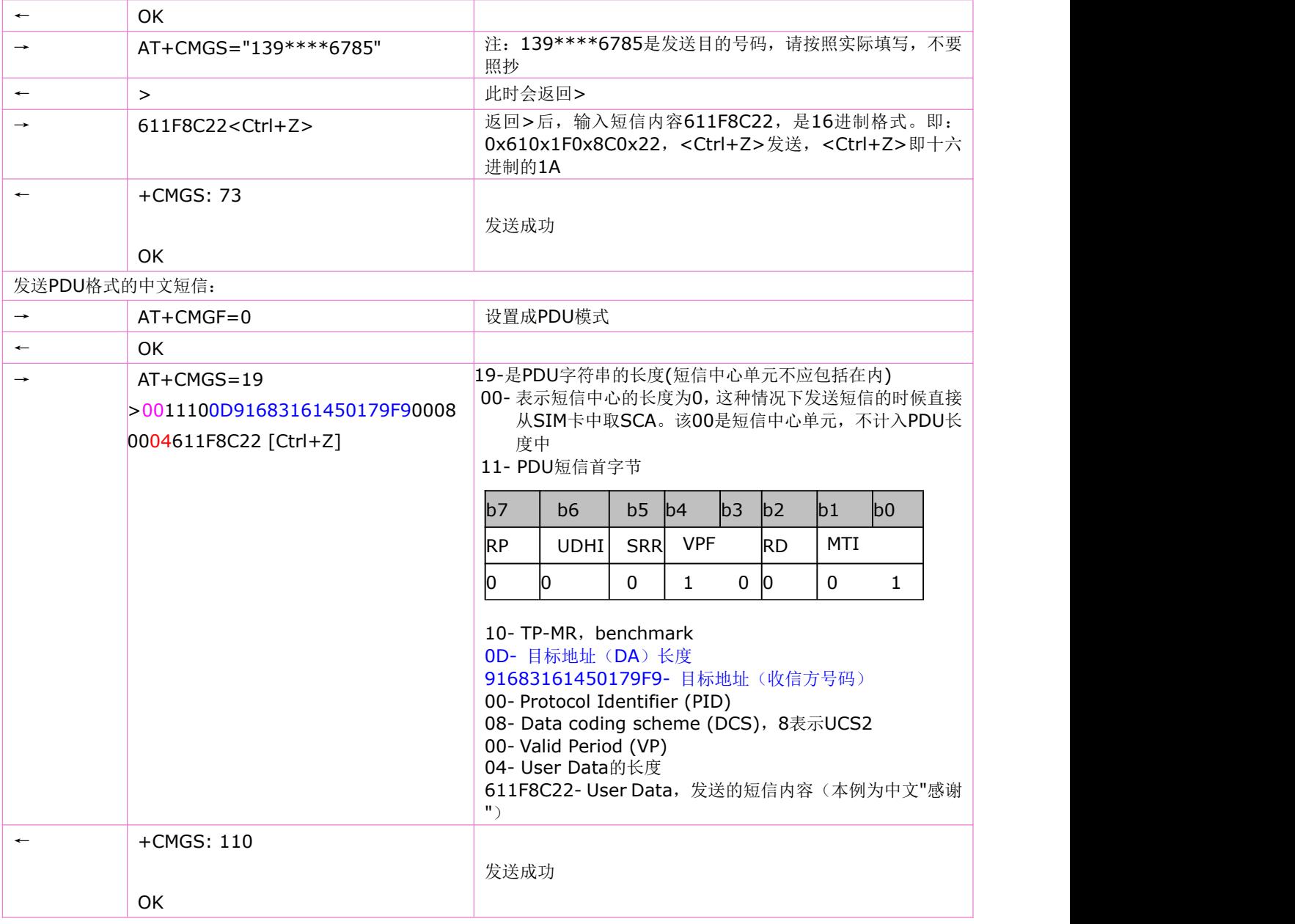

## **7.11** 把消息写入存储器:**AT+CMGW**

使用设置指令,可将SMS(SMS-DELIVER 或 SMS-SUBMIT)从TE发送到存储器<mem2>,并返回已存储消息的存储位置 <index>参数。除非<stat>指定其他参数,否则,该消息的状态将被设置为"存储未发送"。

语法规则:

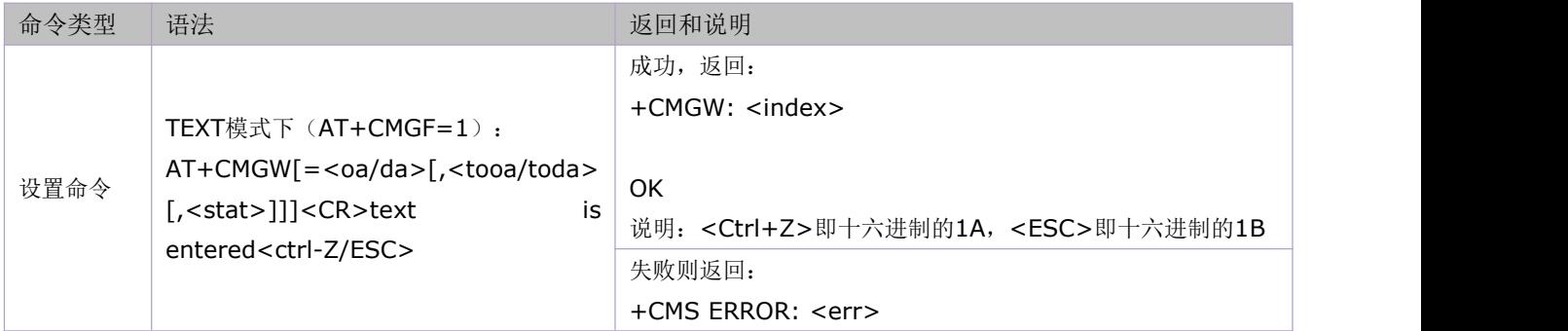

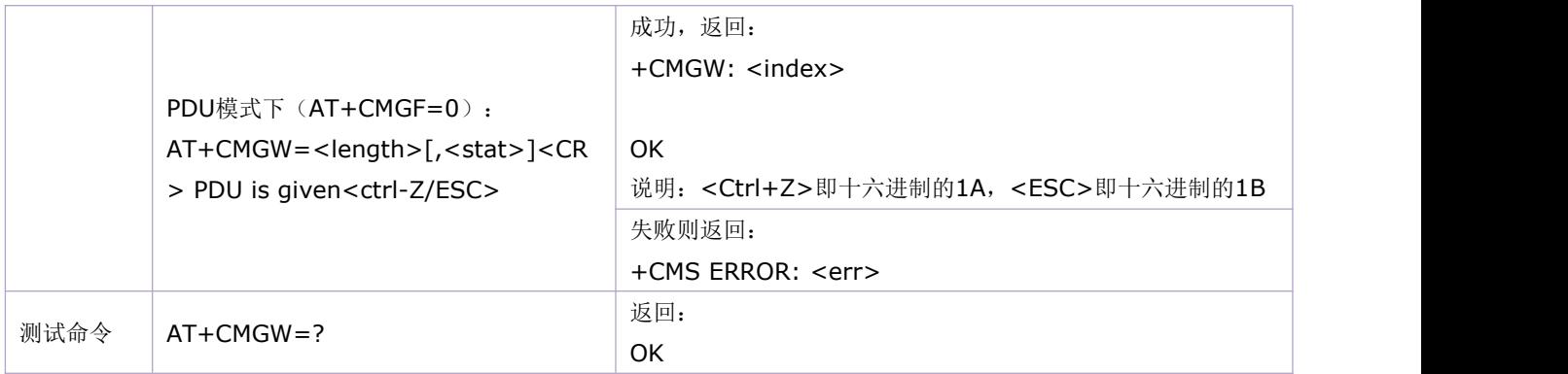

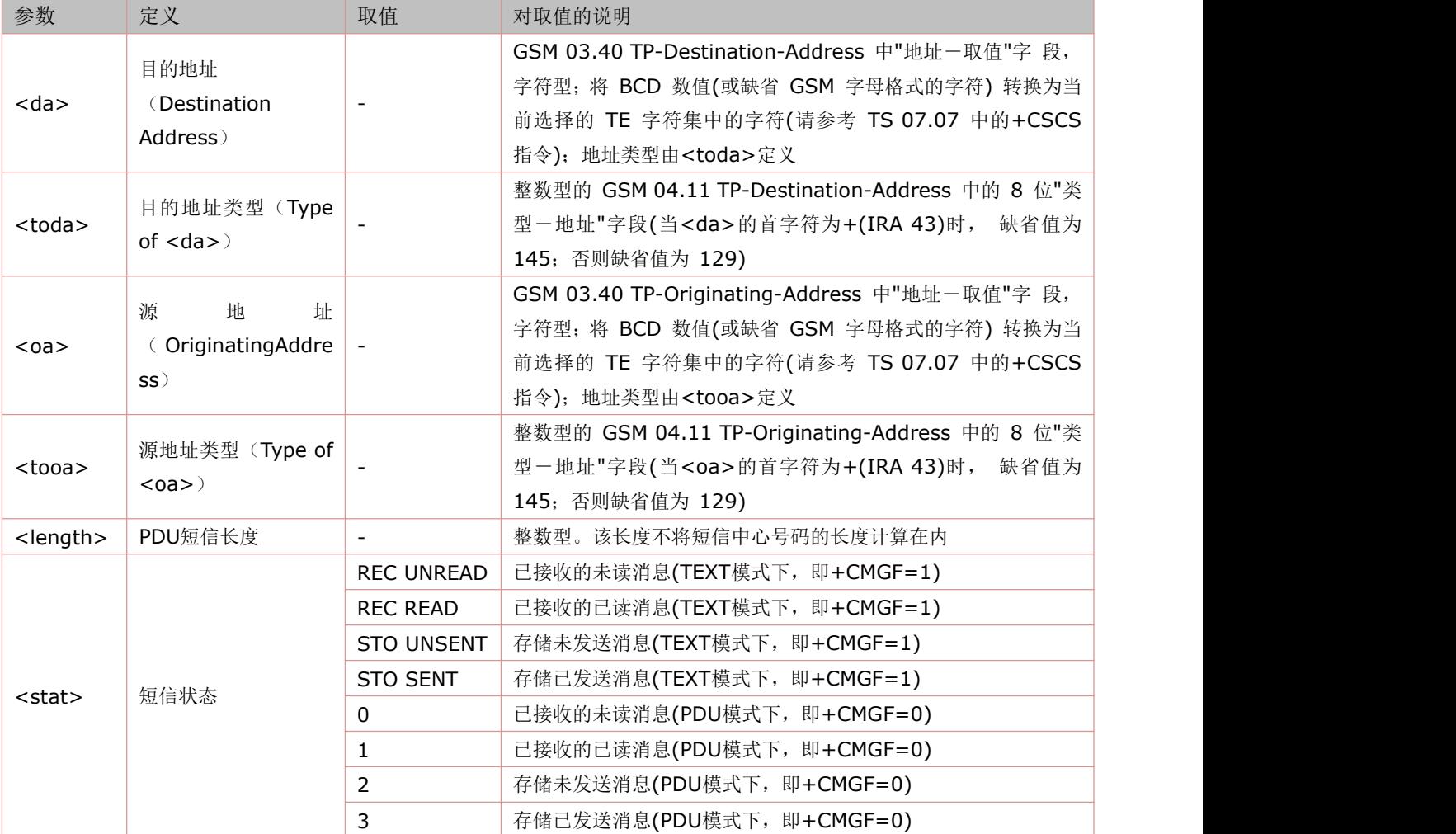

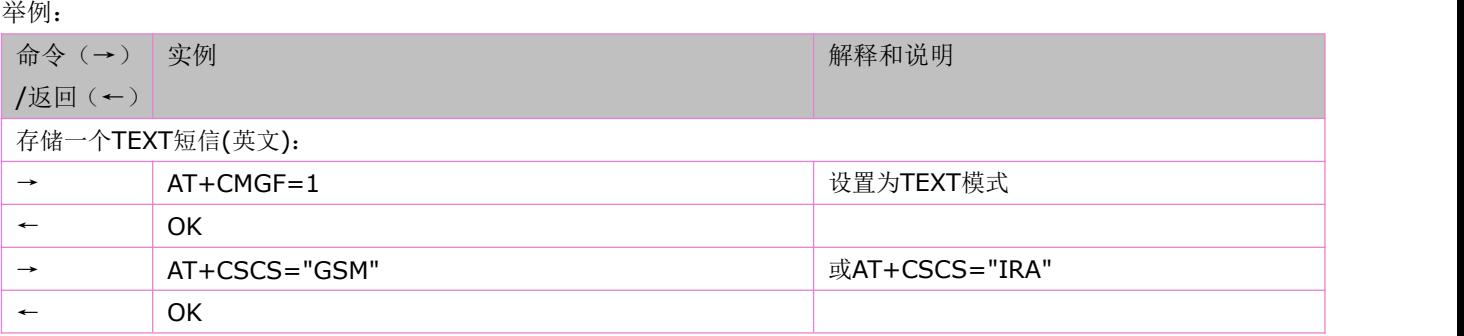

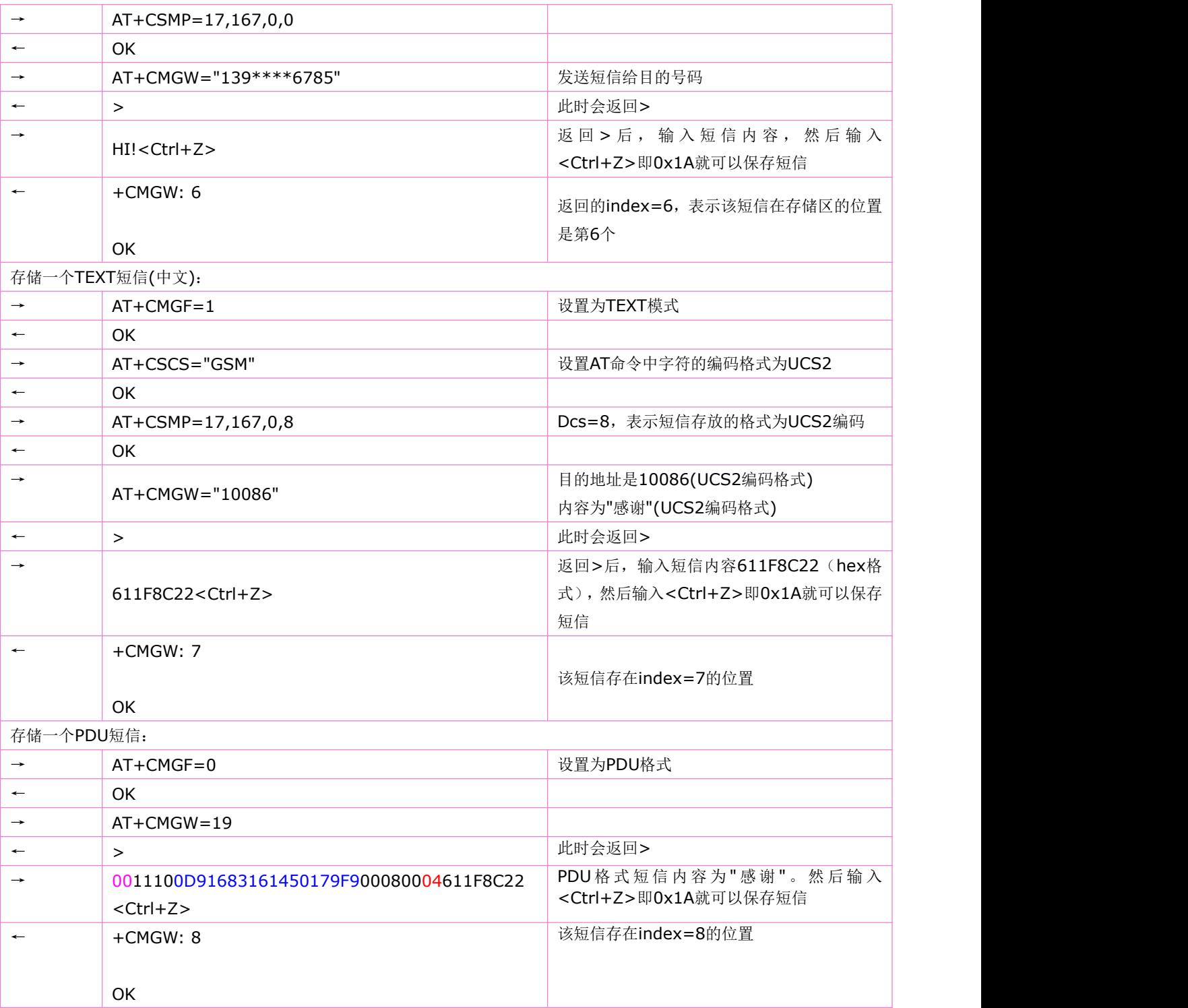

## **7.12** 从存储器发送短信:**AT+CMSS**

使用设置指令,可将消息存储器<mem2>中,位置取值参数为<index>的消息发送到网络侧(SMS-SUBMIT 或 SMS-COMMAND)。 若给定 SMS-SUBMIT 消息的新接收地址参数<da>,应使用该参数,而不能使用已存储消息的参数。发送成功后,参考值<mr> 将返 回给 TE。 语法规则:

命令类型 语法 返回和说明

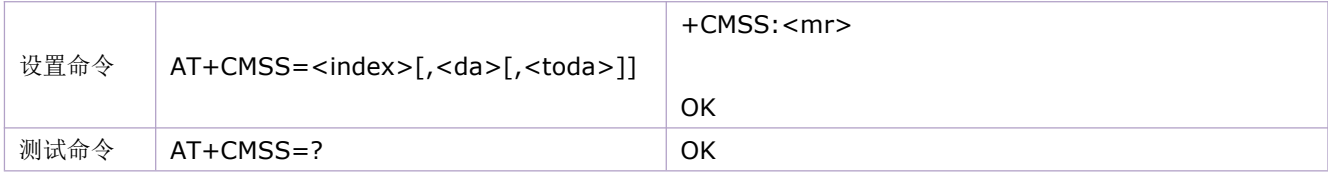

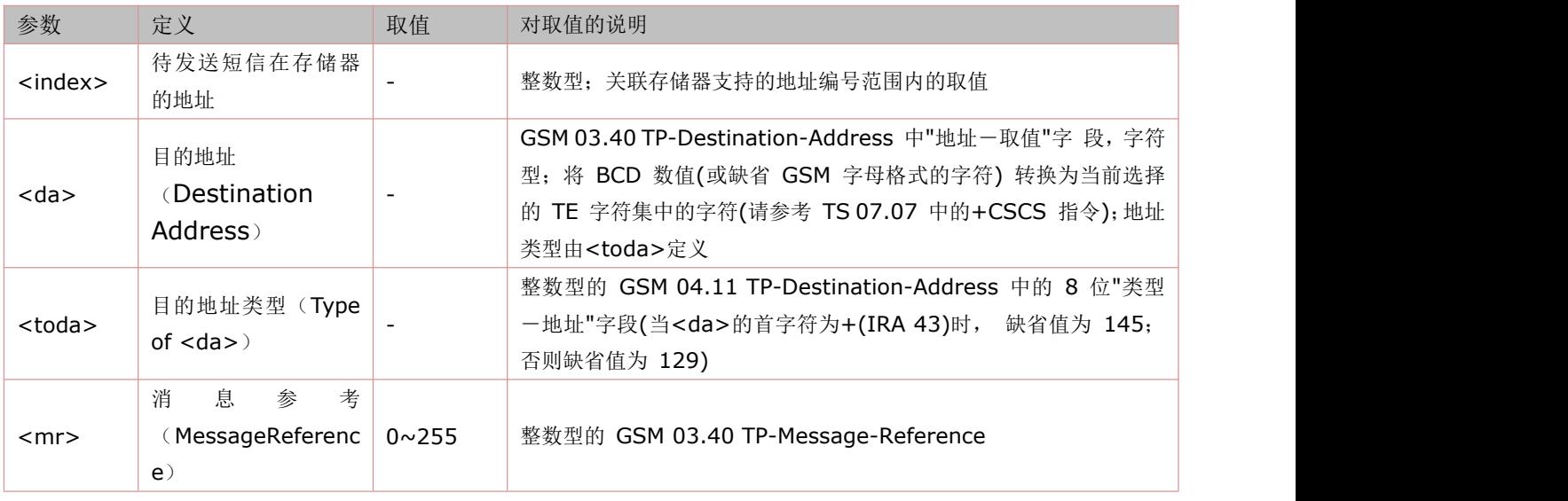

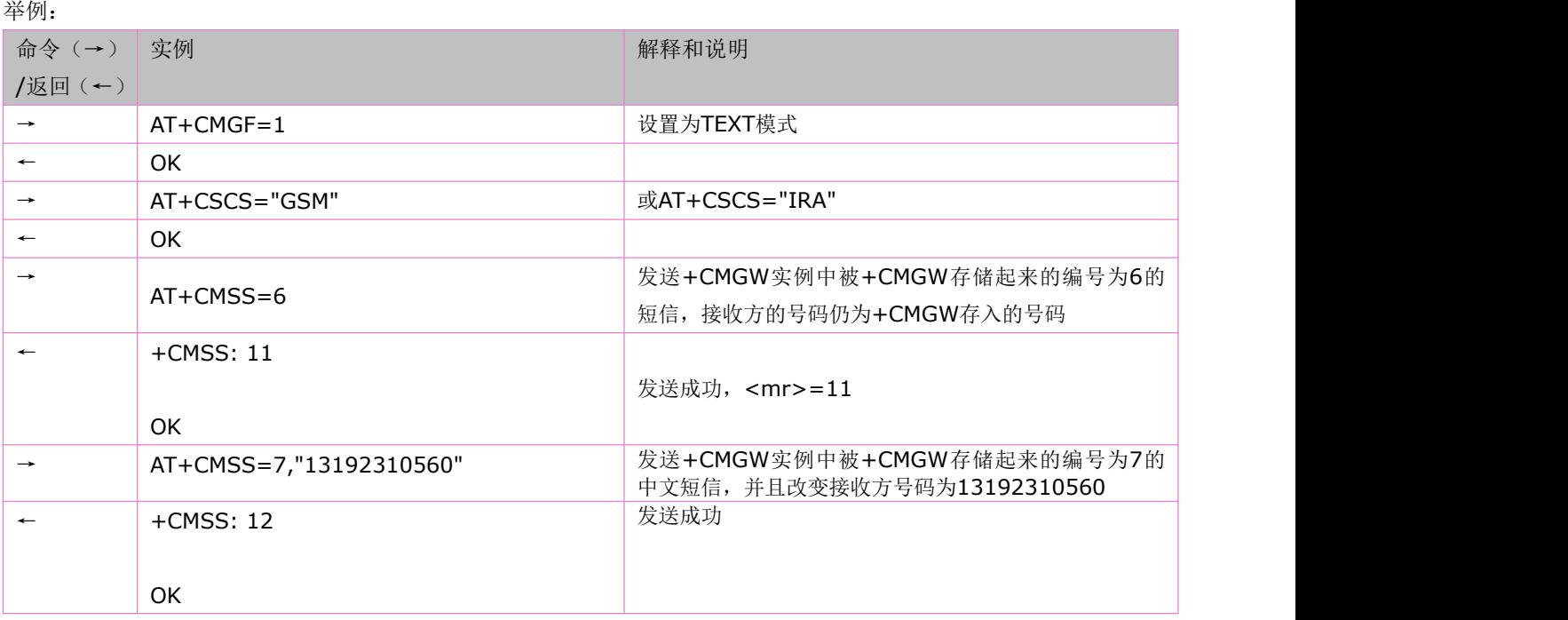

## **7.13** 短信链路控制命令:**AT+CMMS**

SET 命令控制短信中继协议(RP)层的链接的连续性。当使能了该特性,并且网络也支持时,发送连续多条短信时 RP 层的链接将一直存在,而无需在每两条短信之间再进行拆链和建链的过程,从而发送的速度将快很多。 READ 命令返回当前的参数值。

### TEST 命令返回命令支持的参数值。

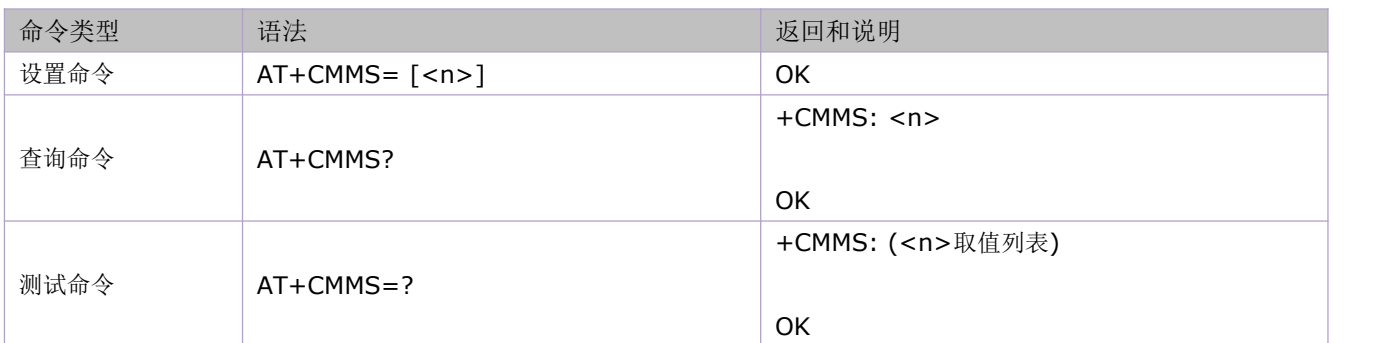

#### 参数定义:

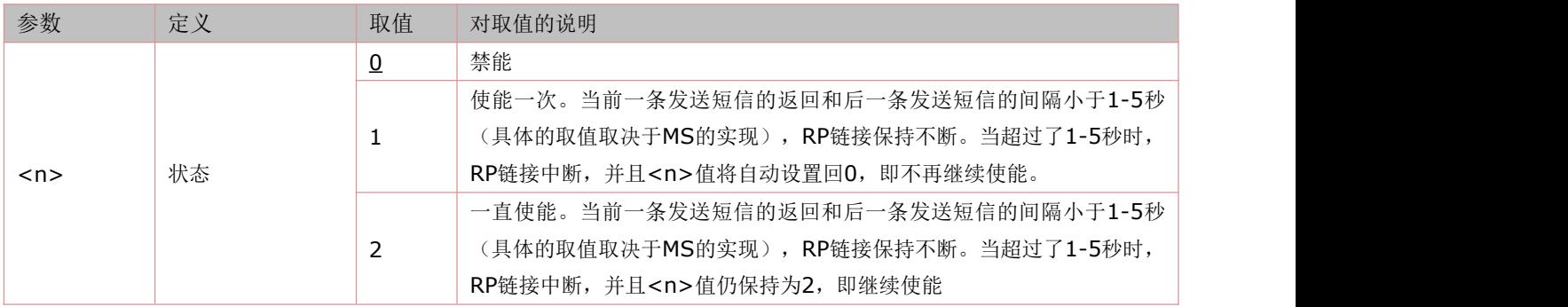

## **7.14** 读短信:**AT+CMGR**

使用设置指令,可将消息存储器<mem1>中,索引为<index>的消息返回到TE。若该消息处于"已接收未读"状态,则将其状态 变为"已接收已读"。

语法规则:

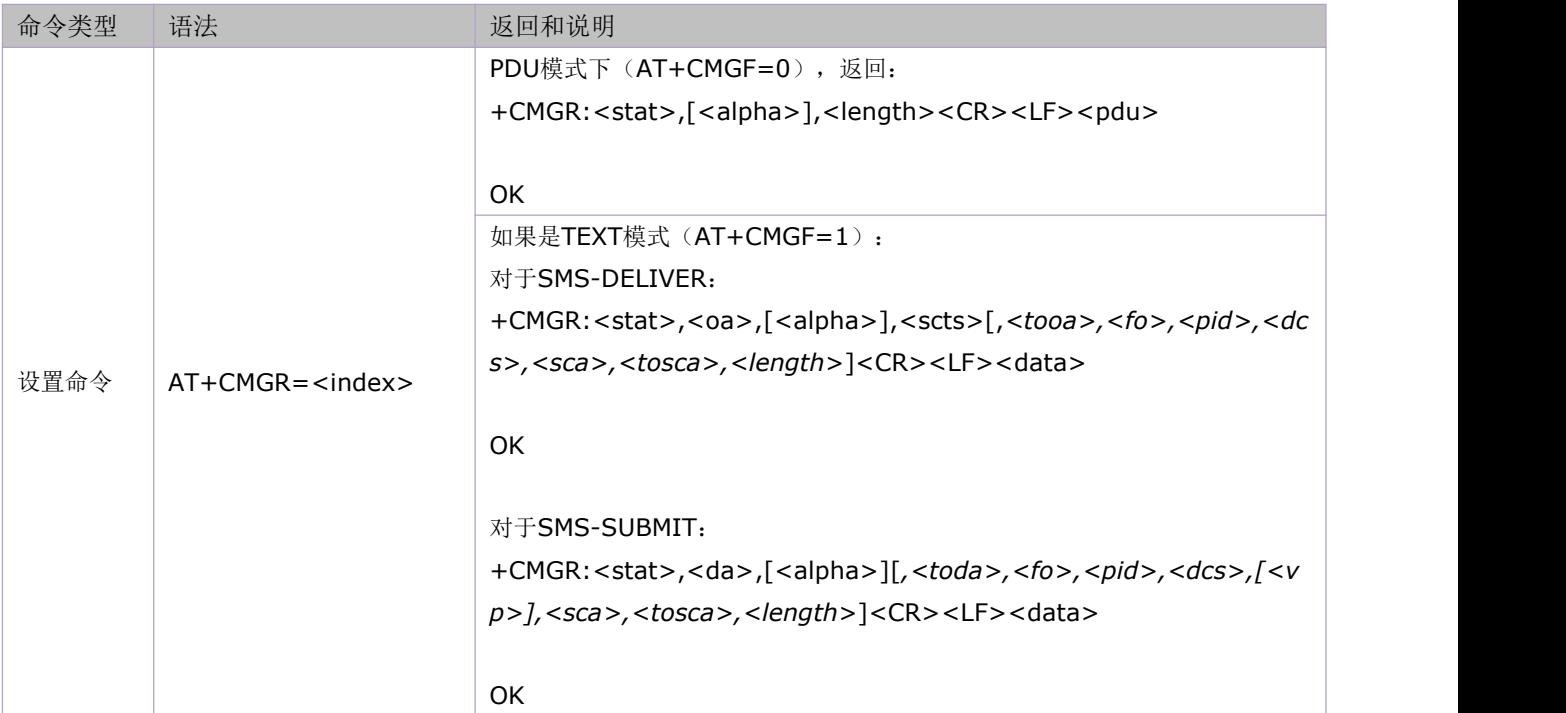

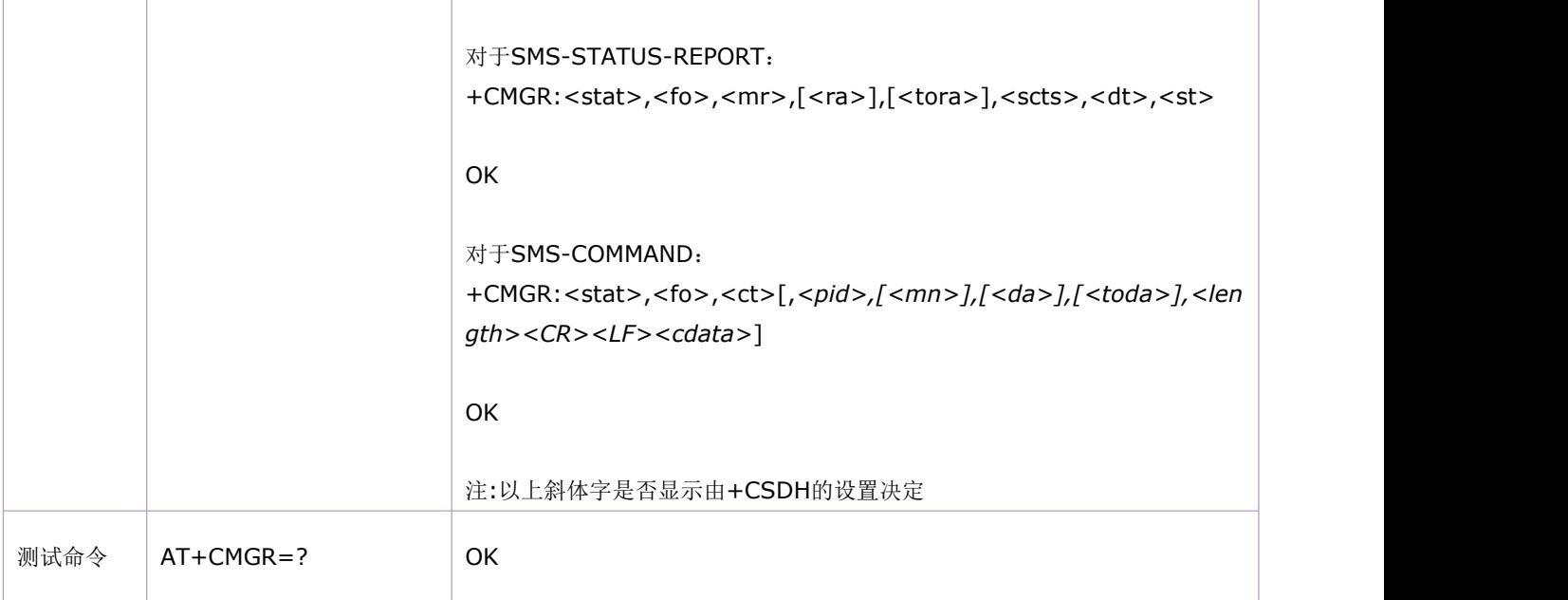

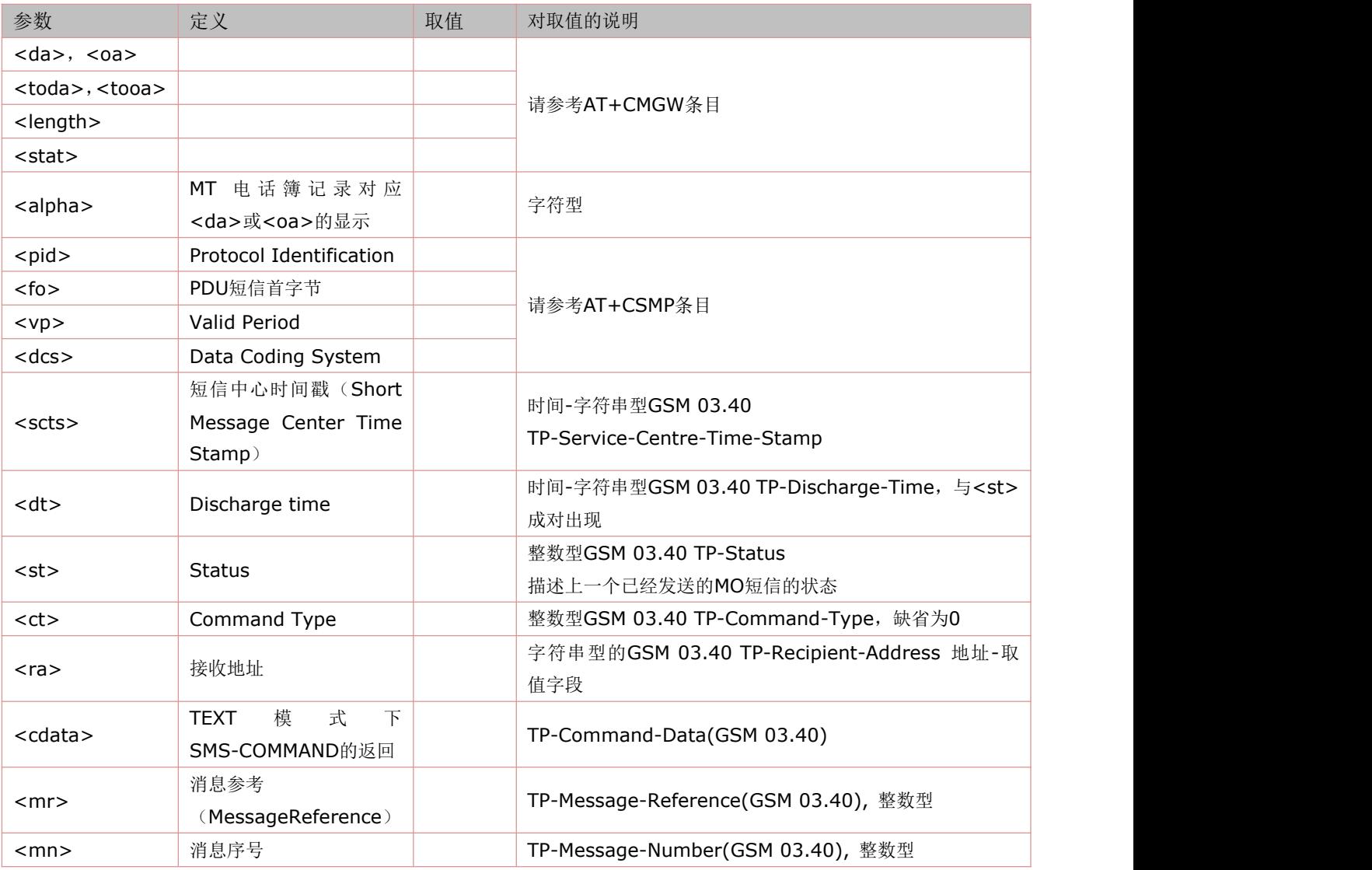

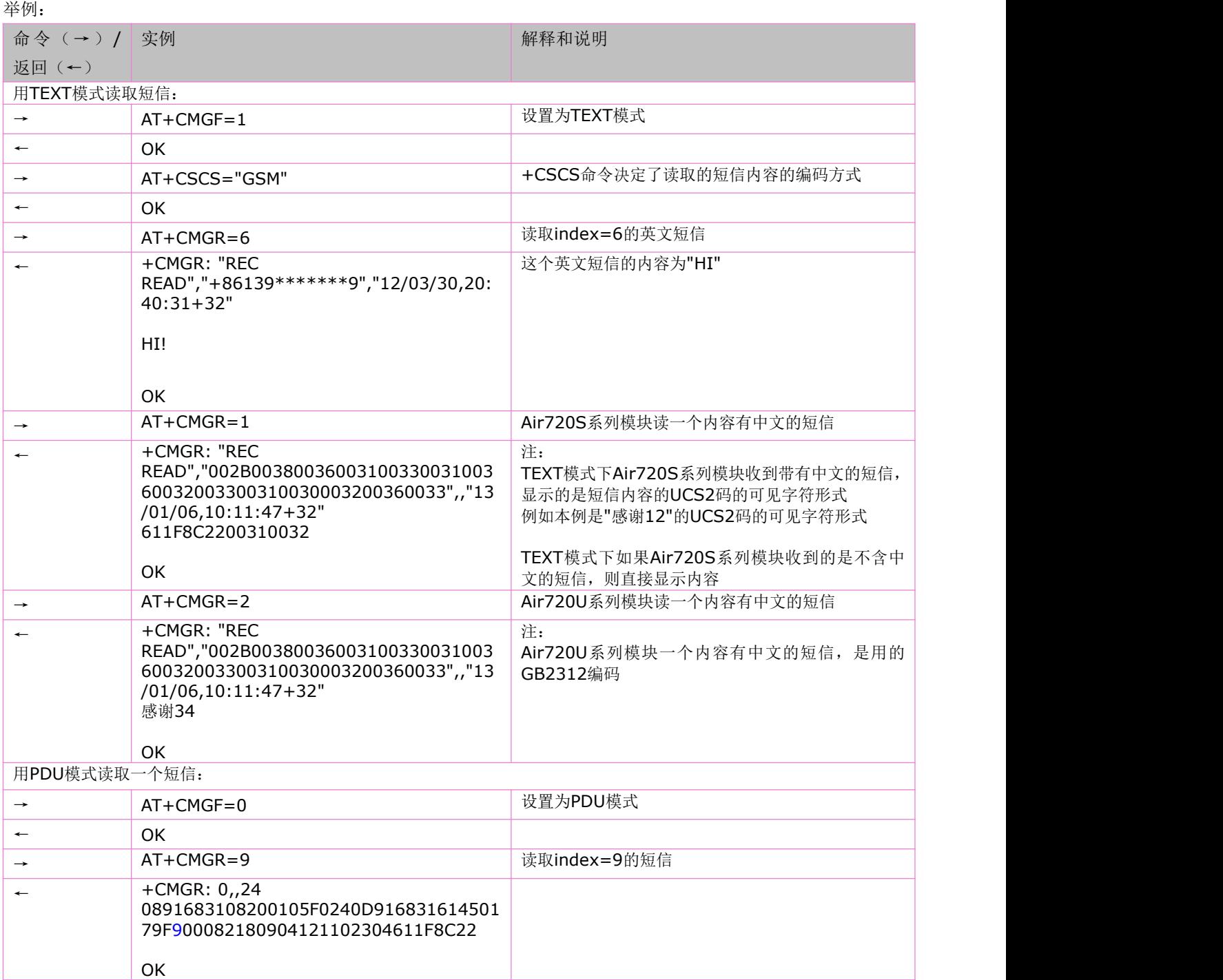

## **7.15** 列举短消息:**AT+CMGL**

使用设置指令,可将查询优选消息存储器<mem1>中,状态值为<stat>的消息显示在 TE 中。若该消息处于"已接收未读"状态, 则将其状态变为"已接收已读"。

语法规则:

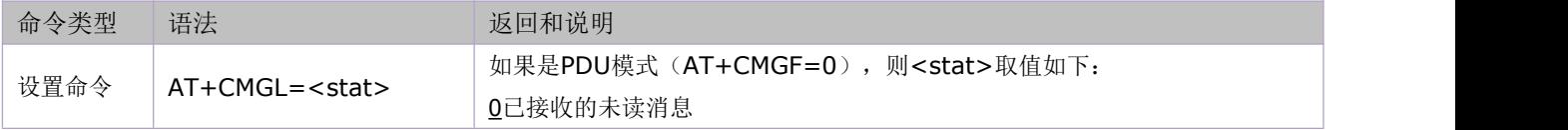

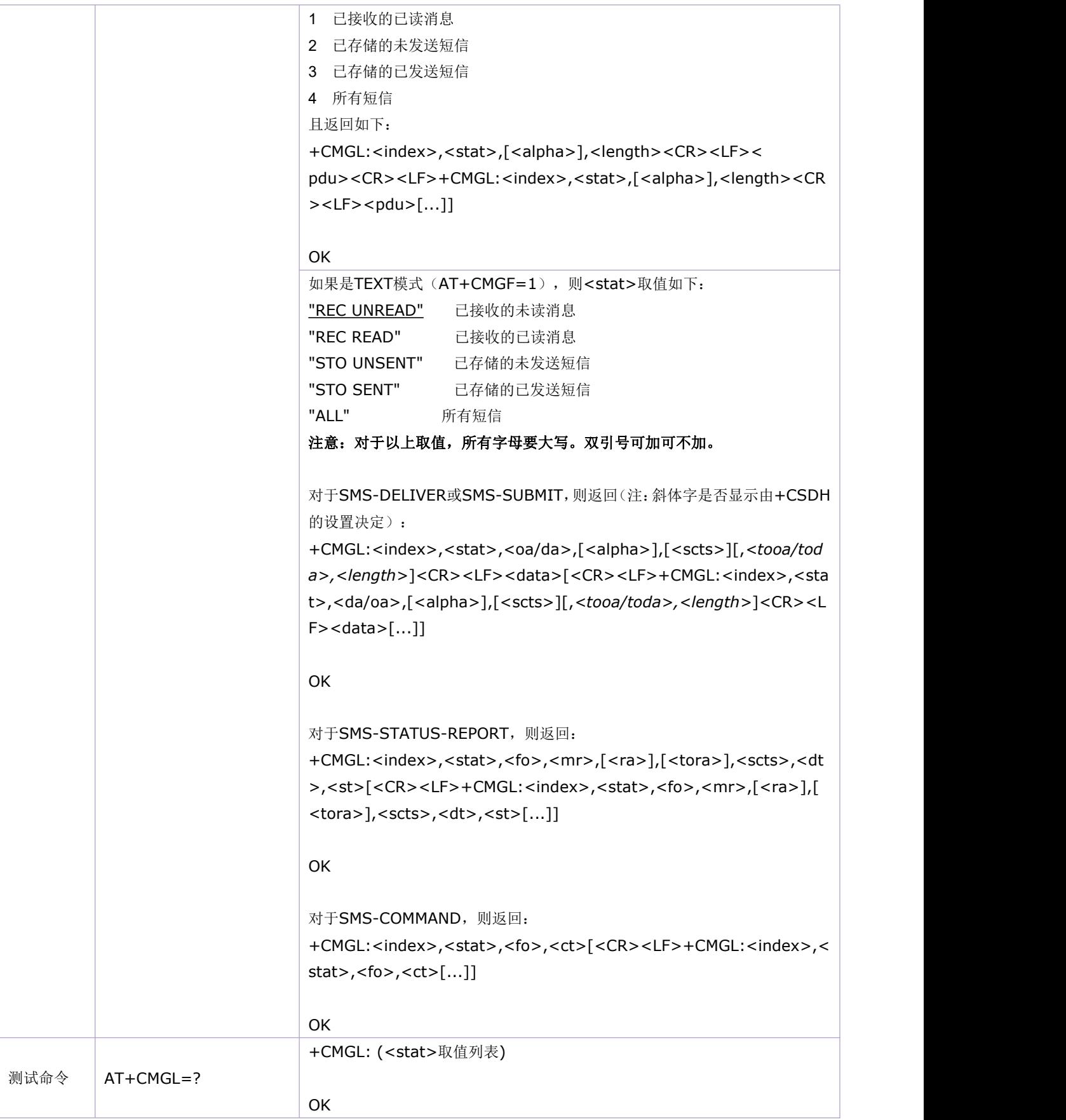

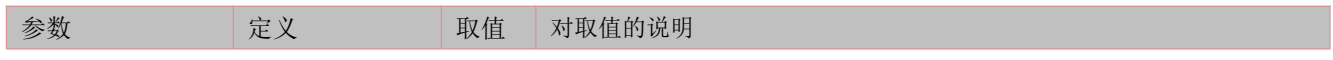

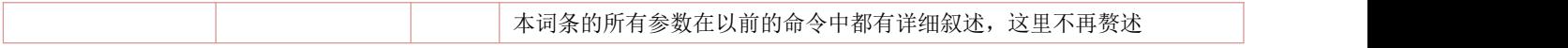

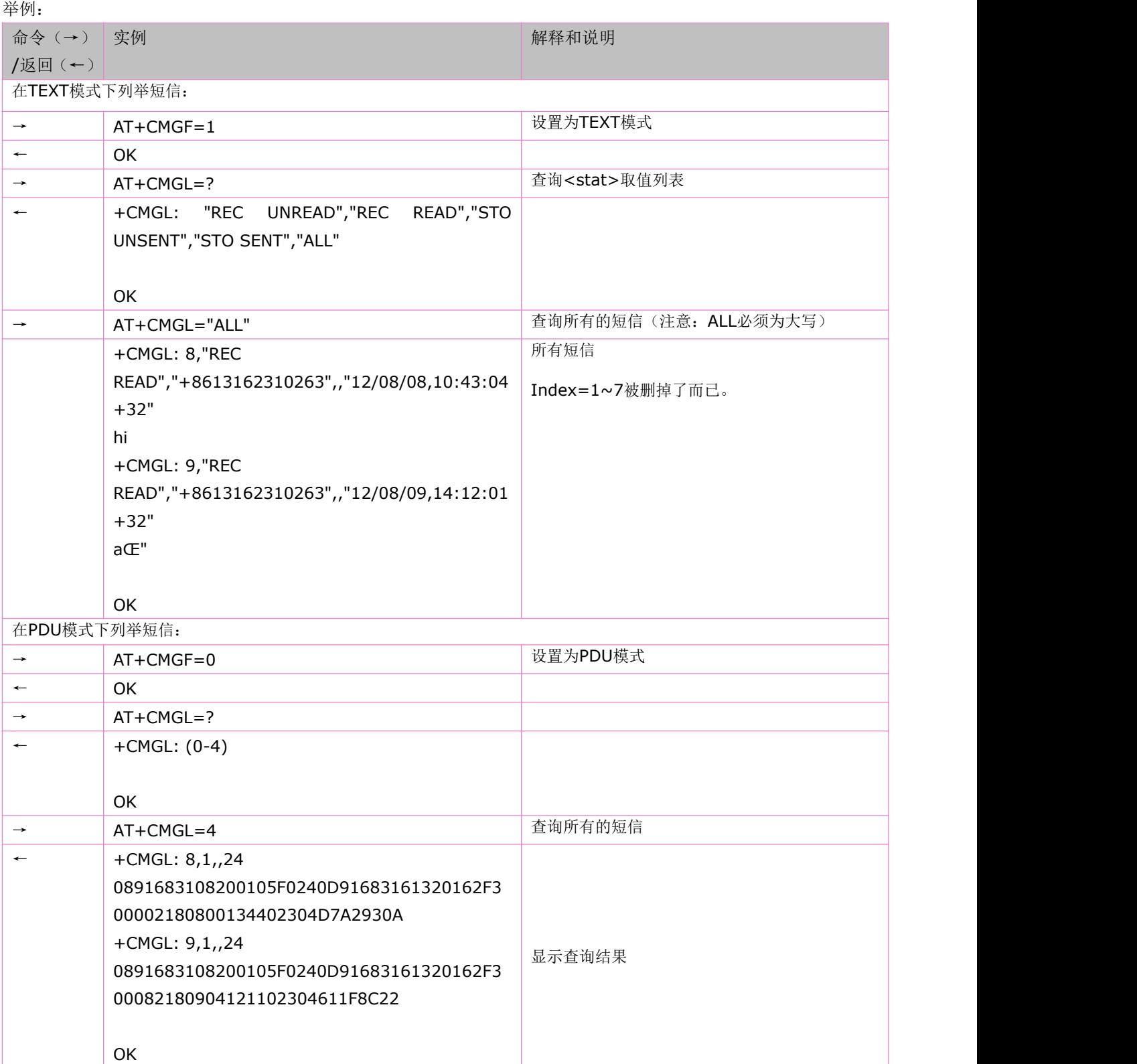

## **7.16** 删除短消息:**AT+CMGD**

使用设置指令,可删除优选消息存储器<mem1>中,位置号码参数为<index>的消息。

### 语法规则:

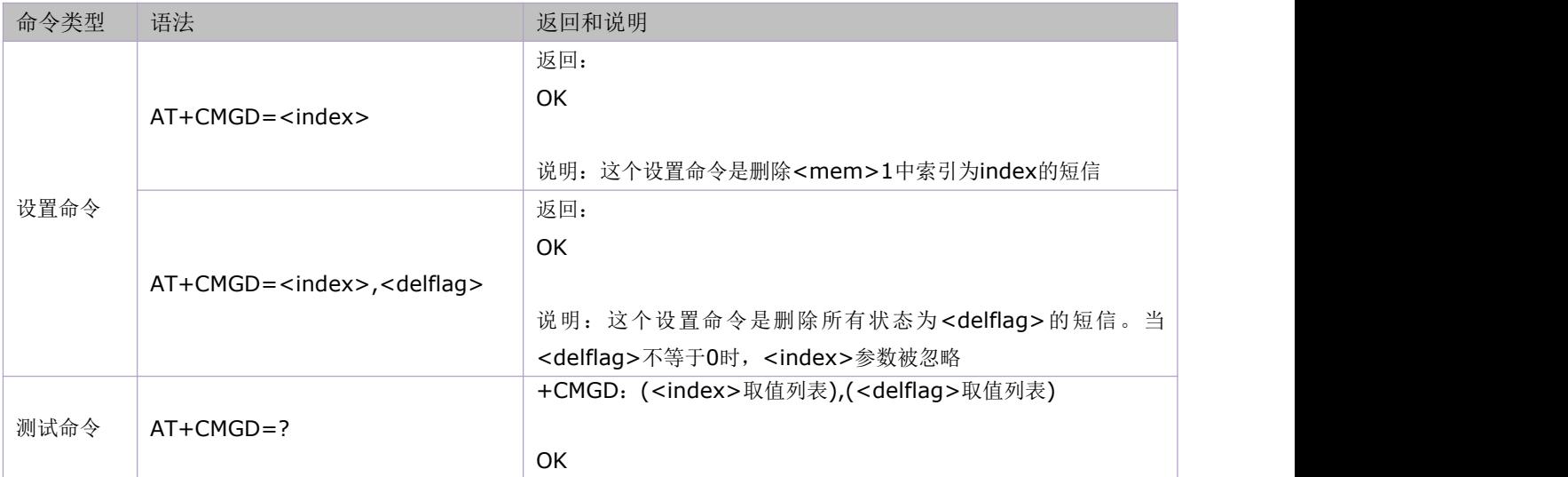

参数定义:

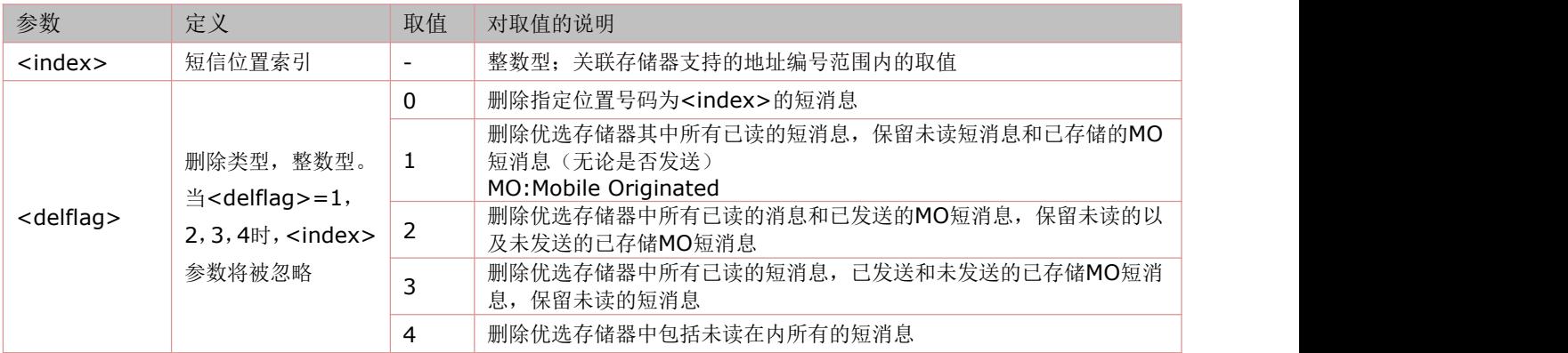

举例:

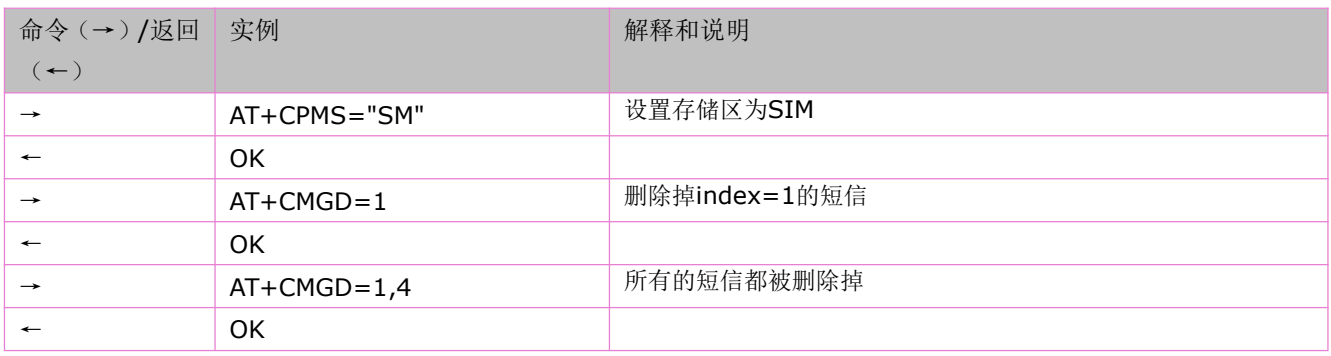

## **7.17** 短信业务失败结果码:**CMS ERROR**:**<err>**

短消息业务失败结果编码描述一个移动设备或网络的错误。其作用与错误结果编码类似。该编码常在一个指令失败时

### 出现。返回的结果码为: +CMS ERROR: <err>

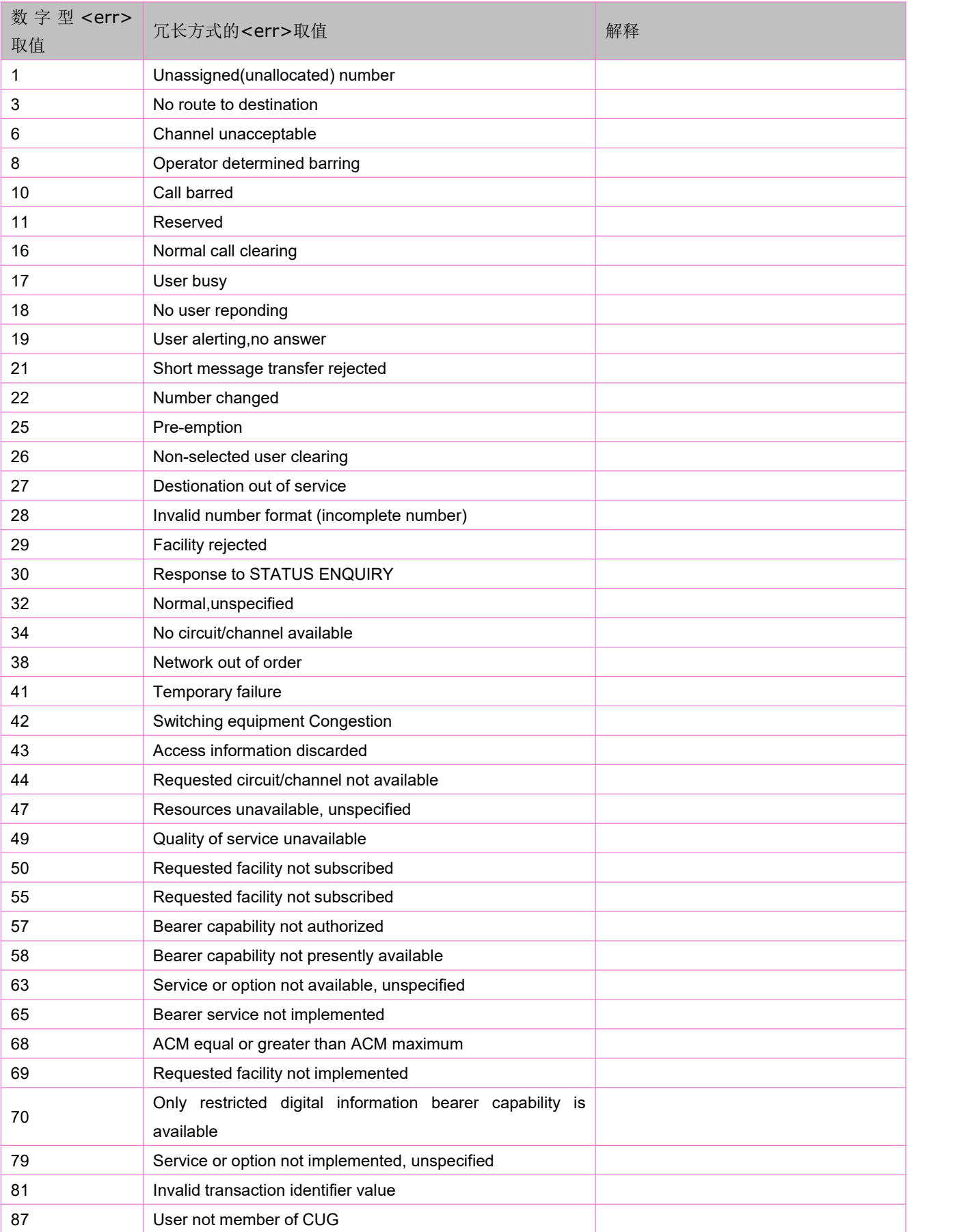

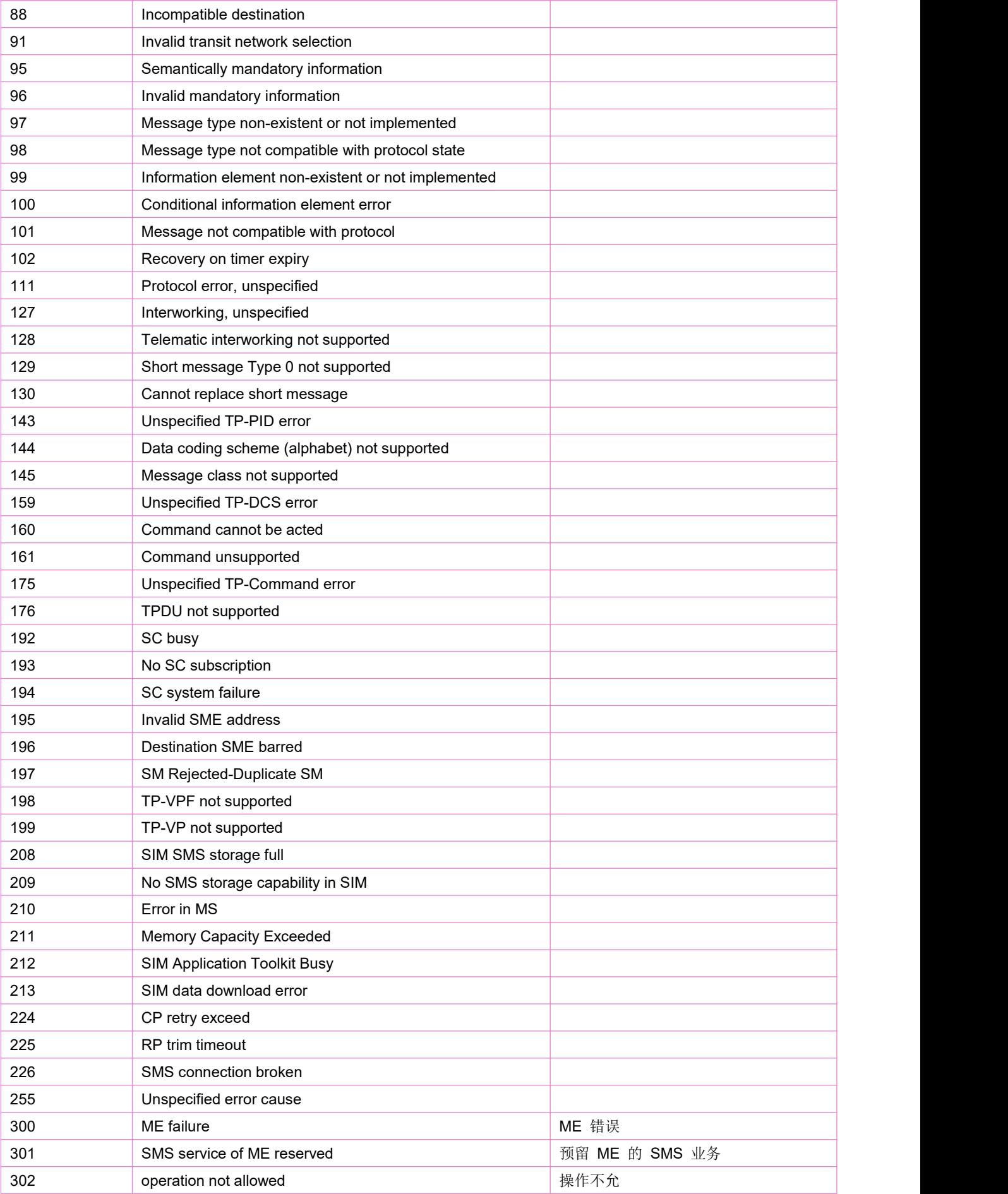

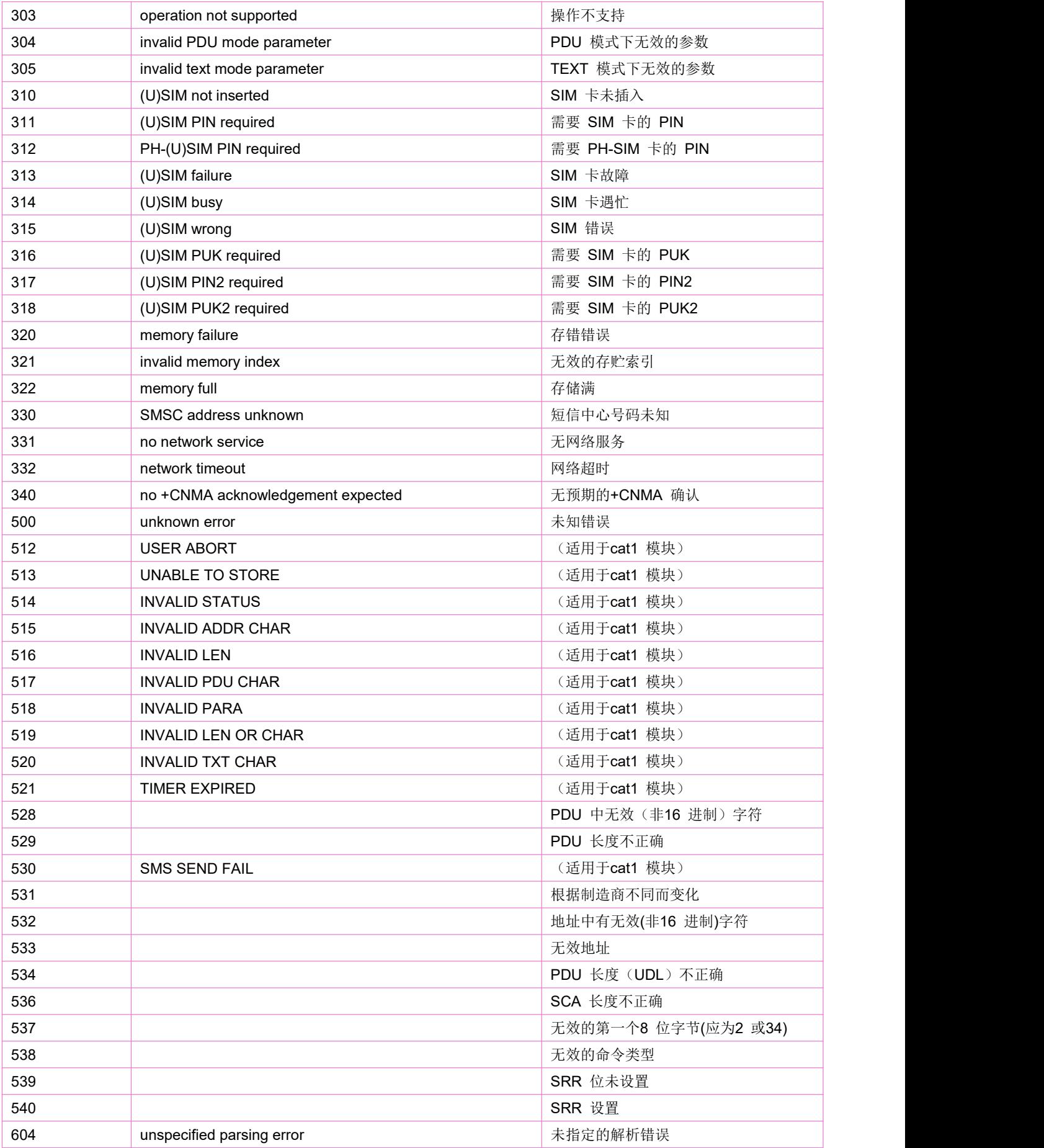

# **8** 分组域相关命令

### **8.1 GPRS** 网络注册状态:**AT+CGREG**

设置指令控制关于GPRS注册状态非请求结果码的显示。

当<n>=1 并且 MT 的 GPRS 注册状态发生改变,即会有+CGREG:<stat>的 URC 上报。

当<n>=2 并且或 GPRS 注册状态发生变化或注册小区发生改变,会有:+CGREG: <stat>[,<lac>,<ci>,<act>,<rac>] 的 URC 上报。

当<n>=3 并且或GPRS注册状态发生变化或注册小区发生改变,会有:+CGREG:

<stat>[,<lac>,<ci>,<act>,<rac>[,<cause\_type>,<reject\_cause>]]的URC上报。

查询指令返回结果码的显示形式<n>和一个可以表明MT网络注册状态的参数<stat>。仅当<n>=2且MT在网络中注册后,才返 回位置信息要素<lac>和<ci>。

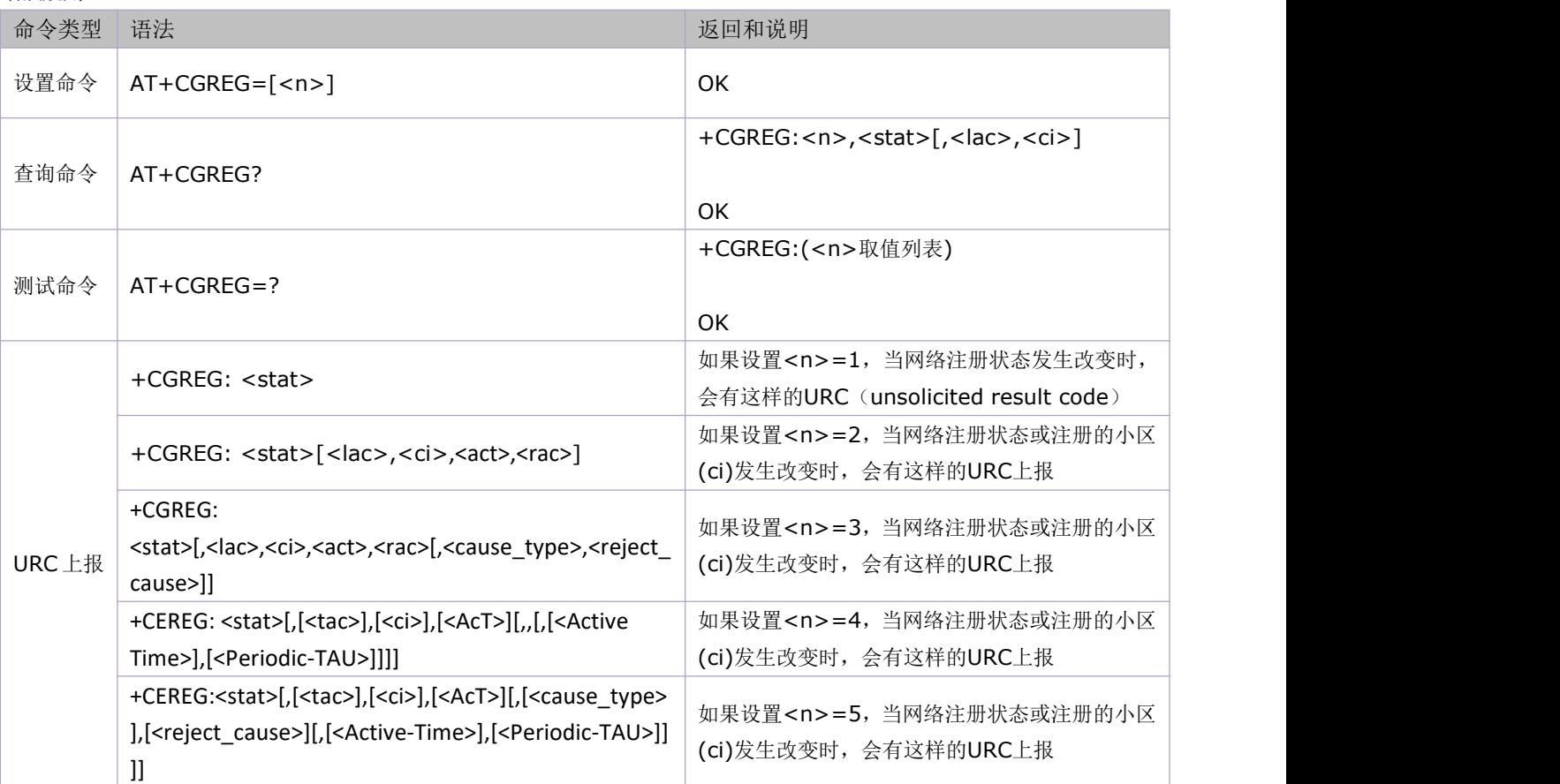

语法规则:

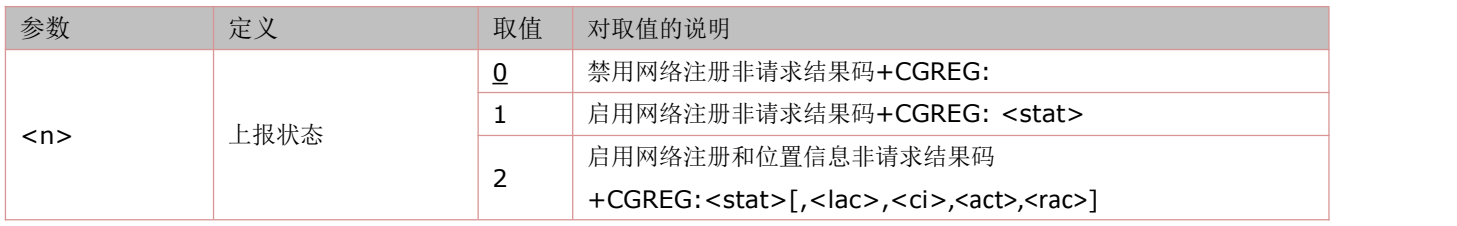

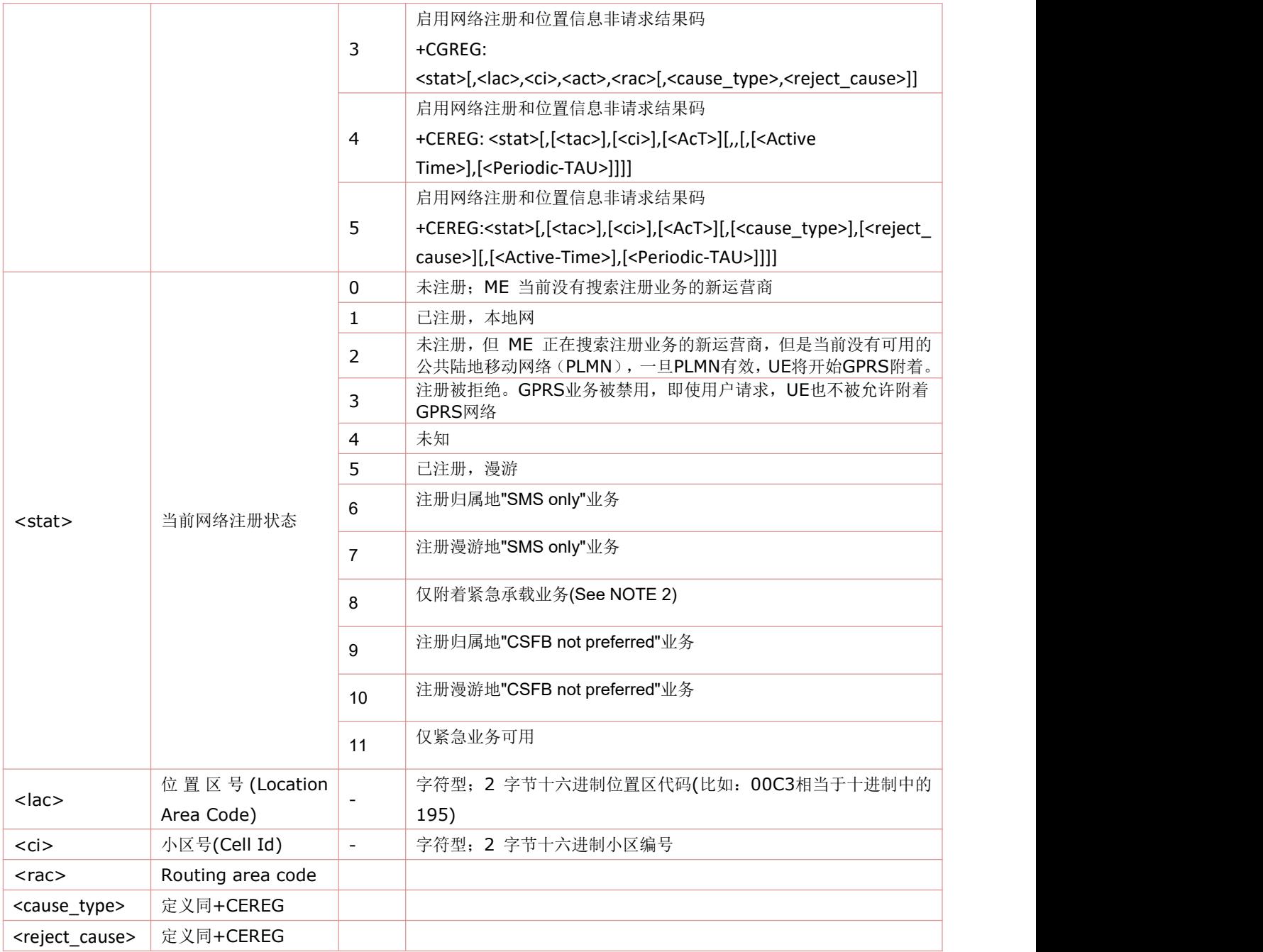

举例:

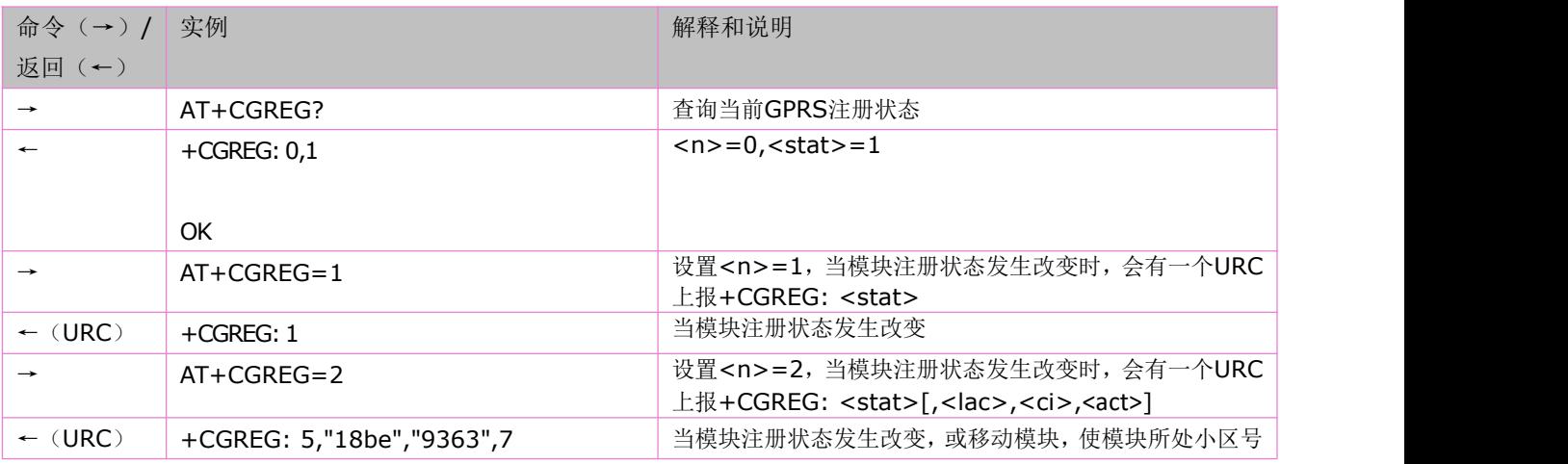

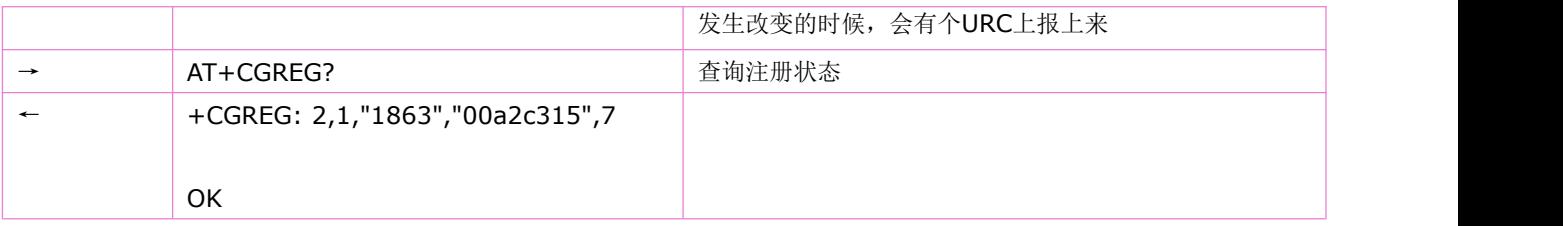

## **8.2 GPRS** 附着分离:**AT+CGATT**

设置命令用于将 MT 附着 GPRS 业务, 或将 MT 从 GPRS 业务分离。

查询命令返回当前的 GPRS 附着状态。

语法规则:

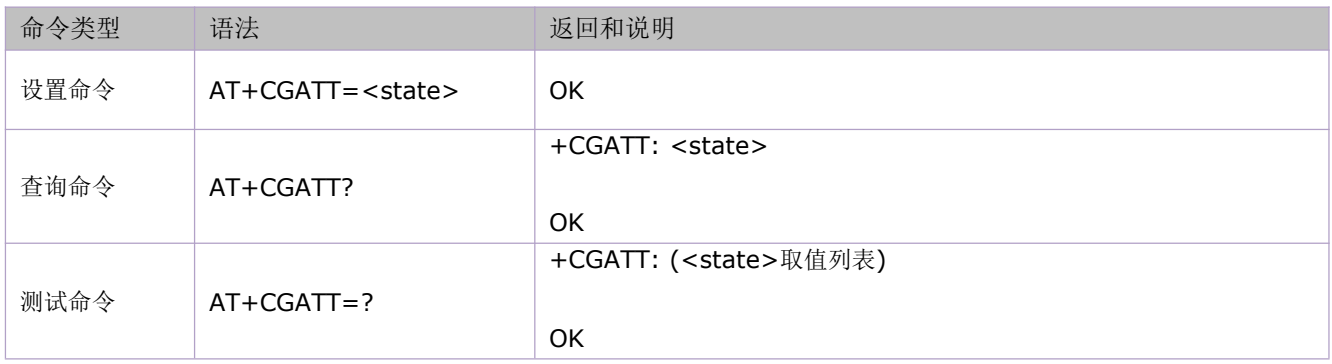

#### 参数定义:

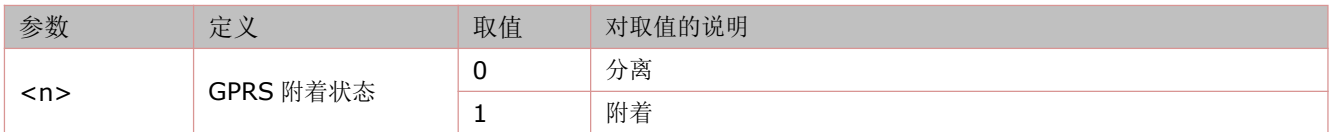

举例:

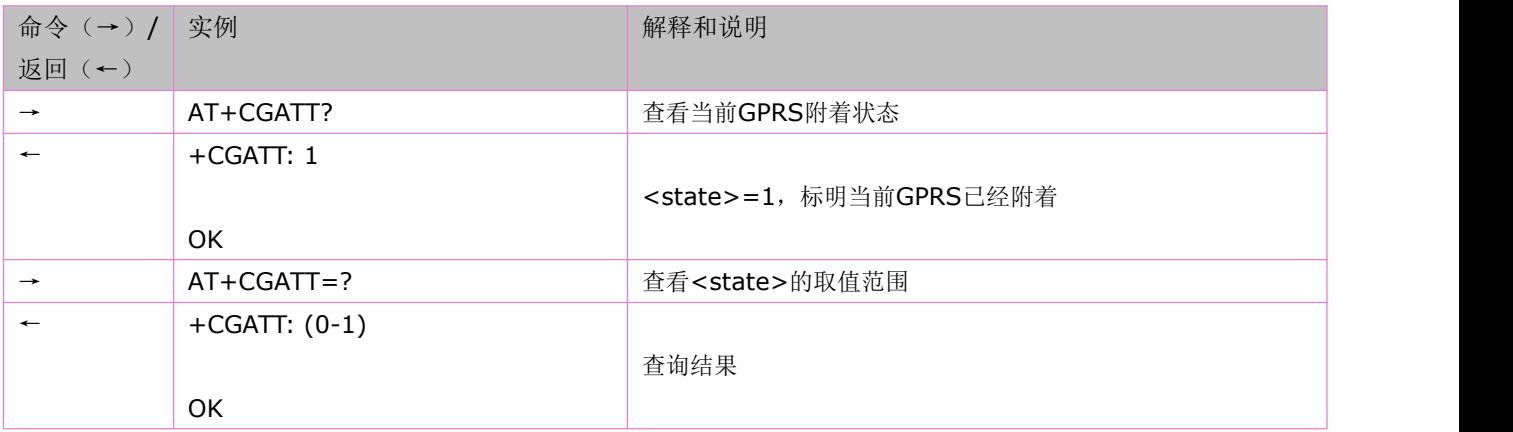

## **8.3 PDP** 上下文定义:**AT+CGDCONT**

设置命令设置以 cid 为标志的 PDP 上下文参数。 查询命令查询所有的 PDP 上下文定义。 语法规则:

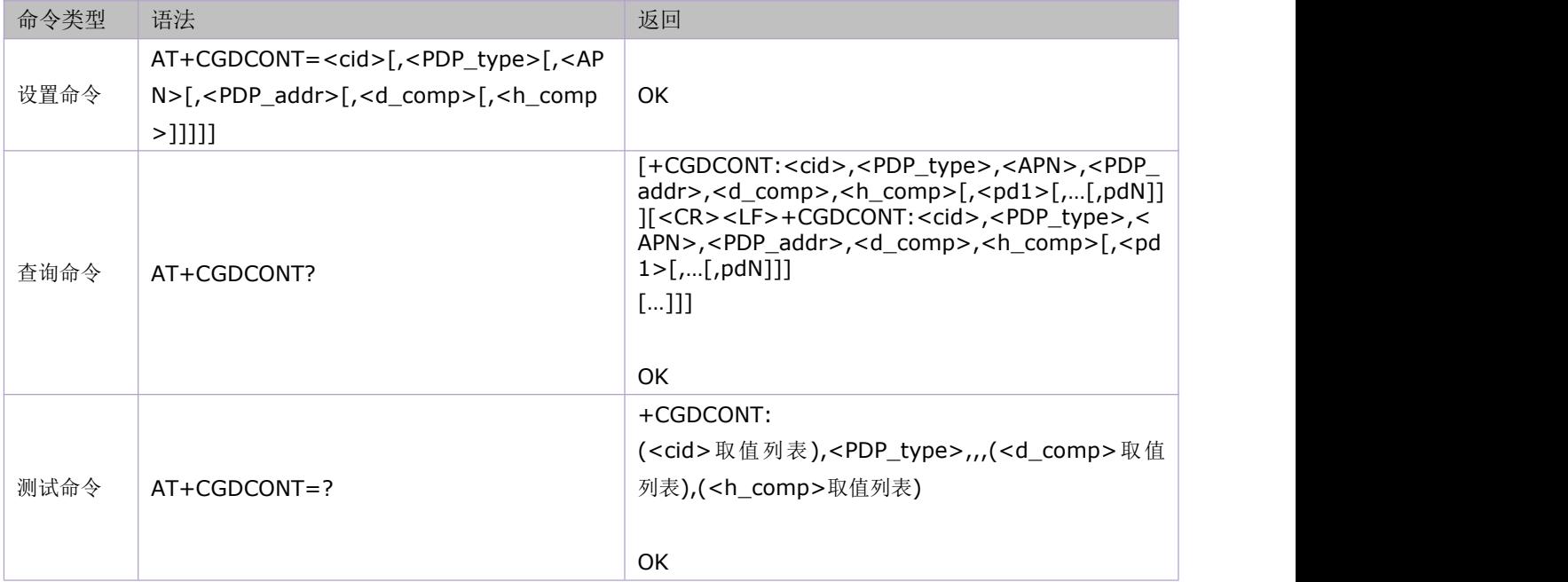

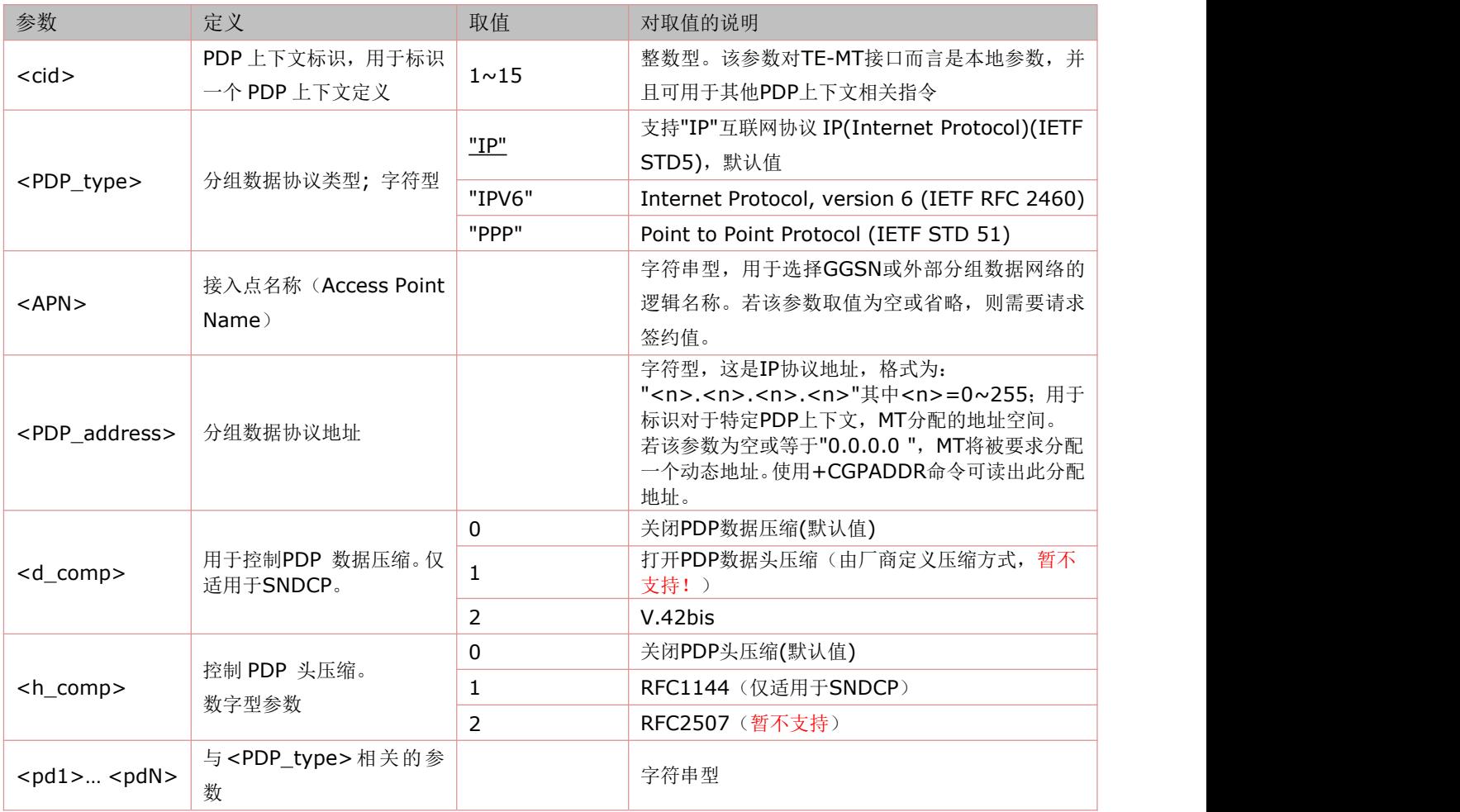

举例:

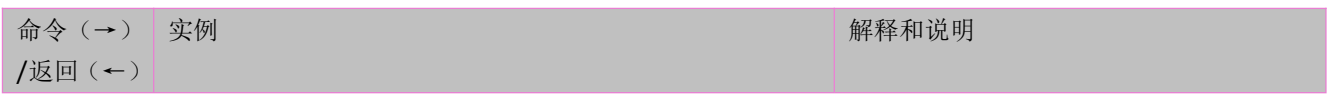

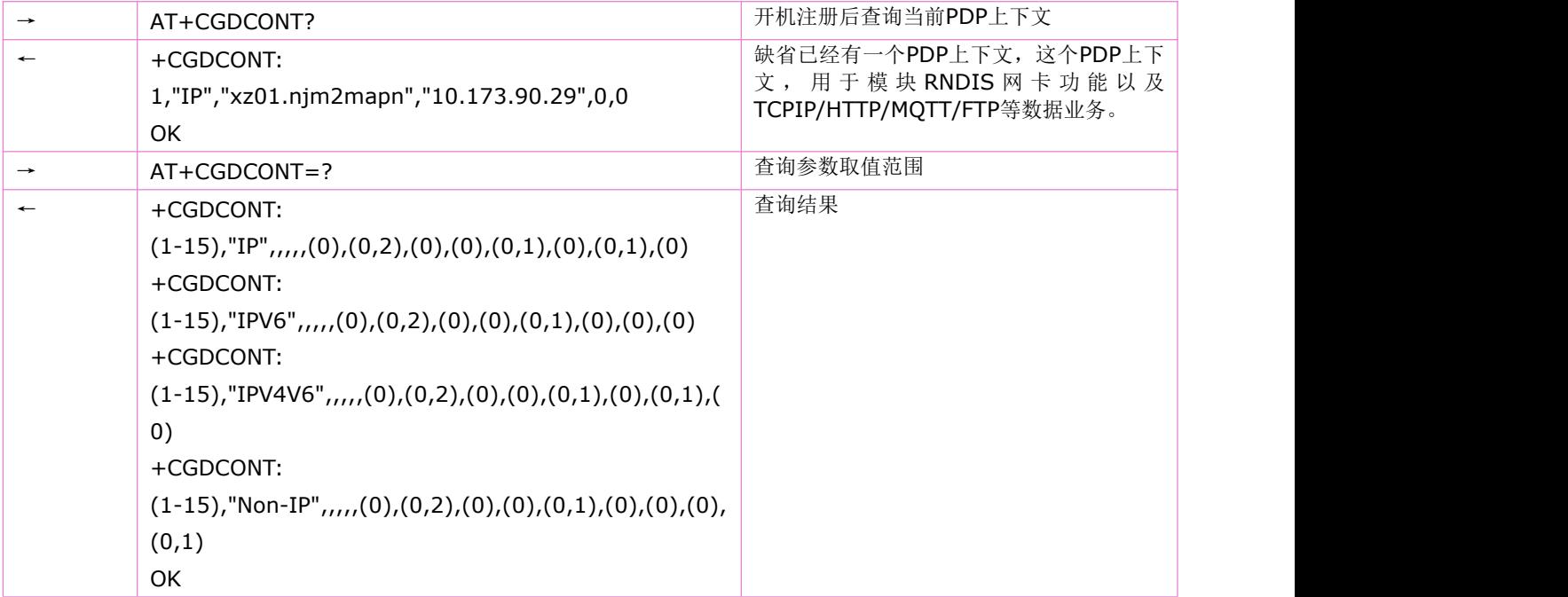

## **8.4 PDP** 上下文鉴权参数:**AT+CGAUTH**

本命令是 AT+CGDCONT 命令的扩展, 设置相关 PDP 上下文的鉴权方式。 查询命令查询所有 PDP 上下文鉴权信息。

### 语法规则:

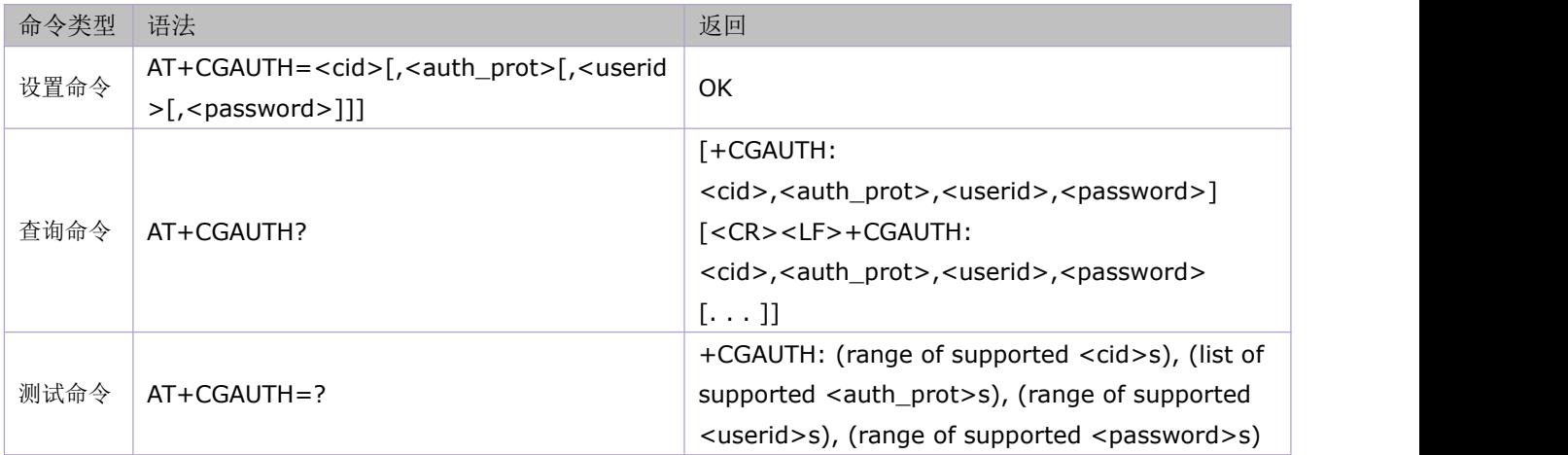

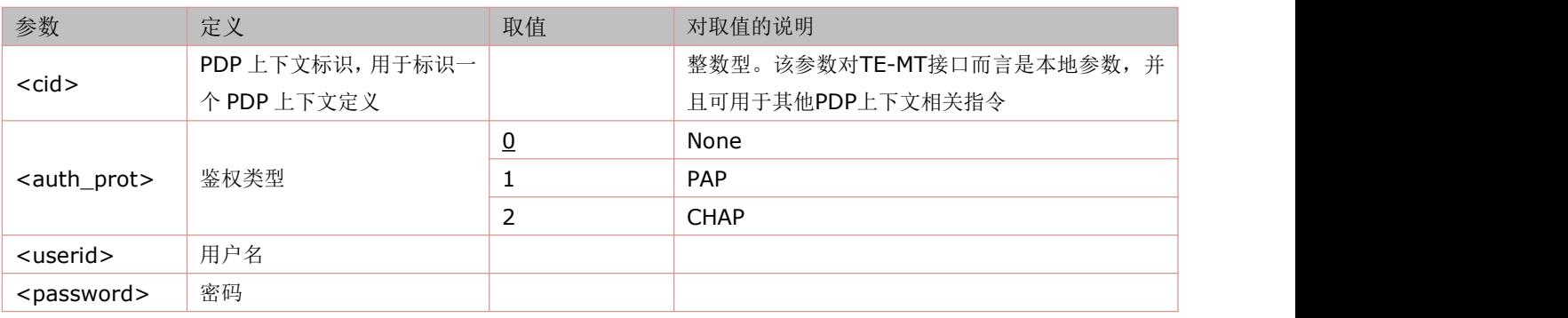

## **8.5** 显示 **PDP** 地址:**AT+CGPADDR**

使用设置命令,返回的是<cid>所标识的 PDP 地址; 使用该执行命令,可返回指定上下文标识<cid>的 PDP 地址列表; 当 PDP 上下文未建立的时候,使用该命令是无法查询和显示 PDP 地址的。

#### 语法规则:

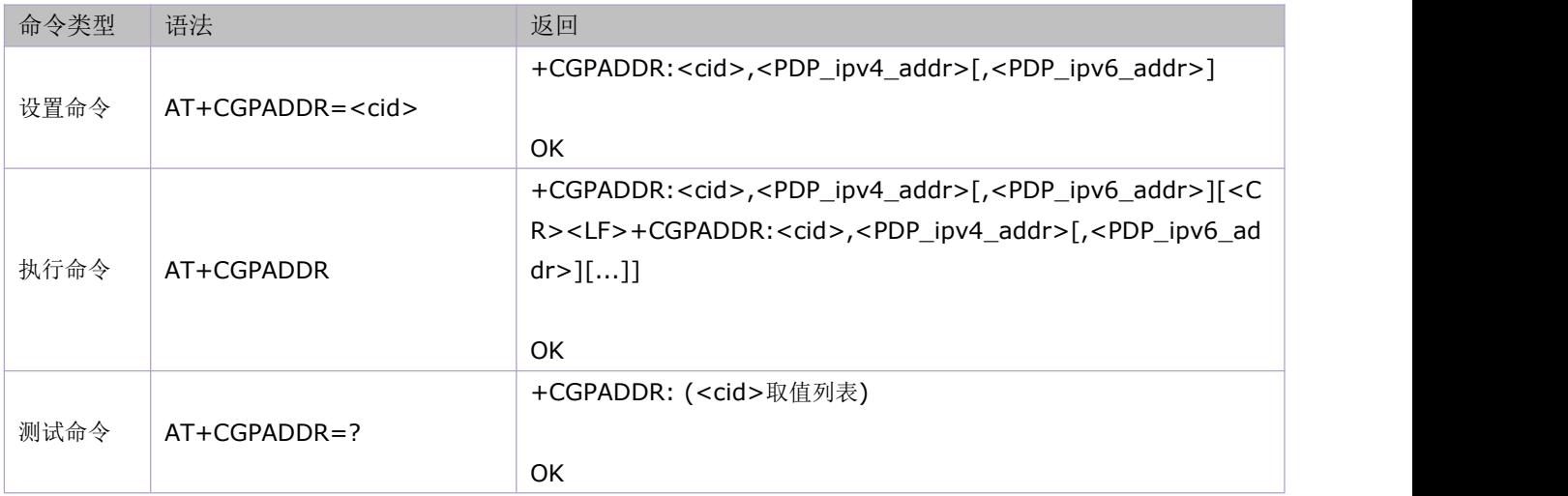

参数定义:

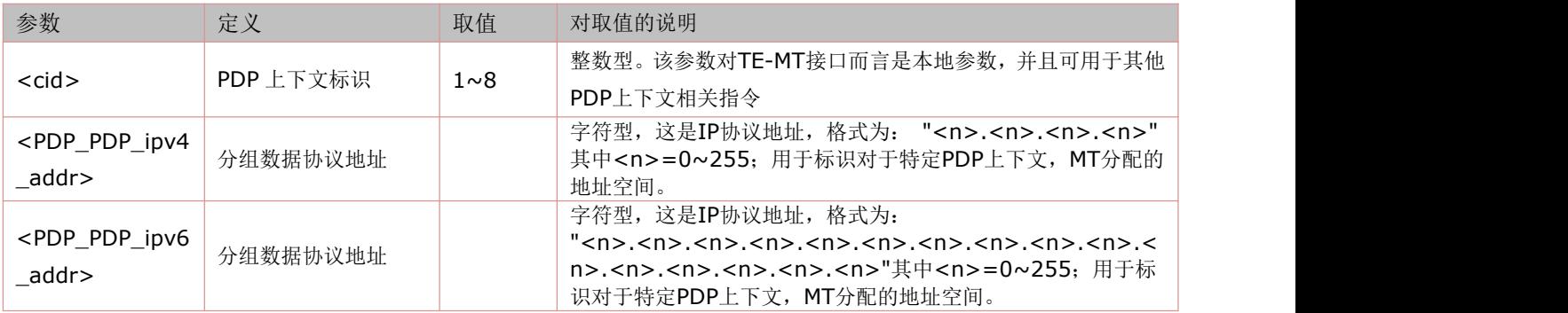

举例:

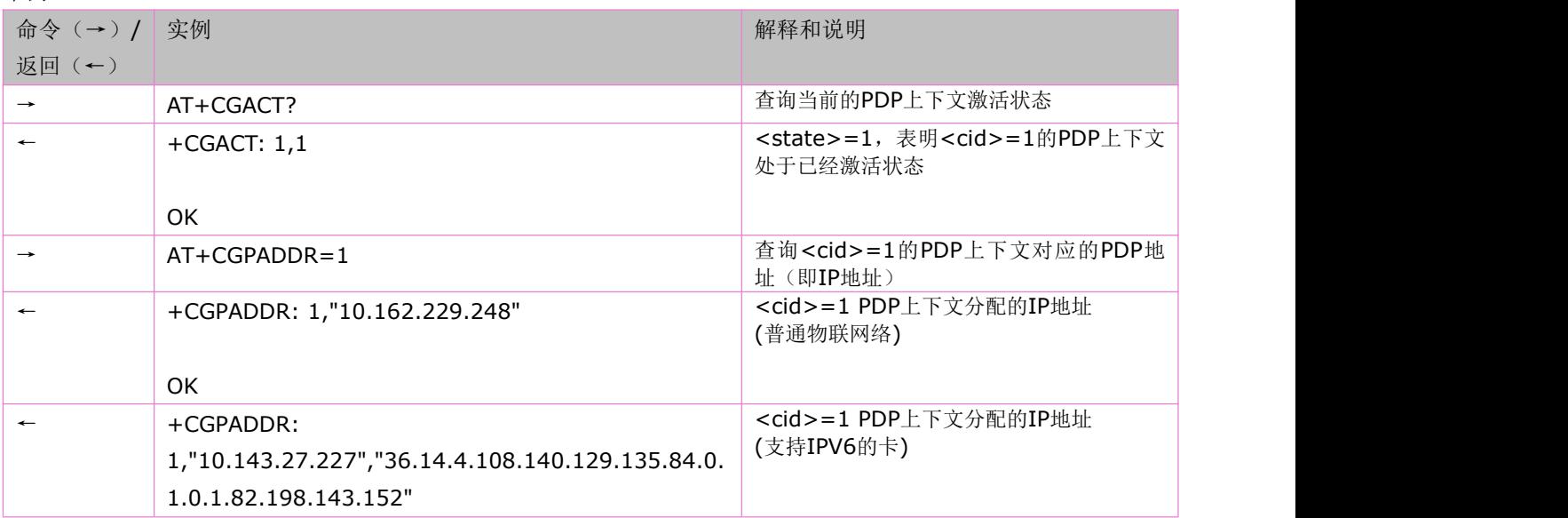

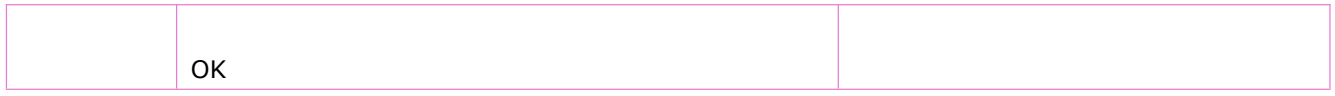

## **8.6 PDP** 上下文激活:**AT+CGACT**

使用执行指令,可激活或去激活指定的 PDP上下文。该指令成功执行后,MT保持 V.250ter指令状态。若 PDP 上下文已处于所 请求状态,则该状态保持不变。

当执行该指令的激活形式时, 若MT没有附着 GPRS, MT首先进行 GPRS 附着, 然后尝试激活指定的上下文。 若没指定<cid>,则指令的激活形式激活所有定义的上下文。若没指定<cid>,则指令的失效形式使所有激活的上下文失效。 查询命令返回所有的已定义的PDP上下文的信息。

语法规则:

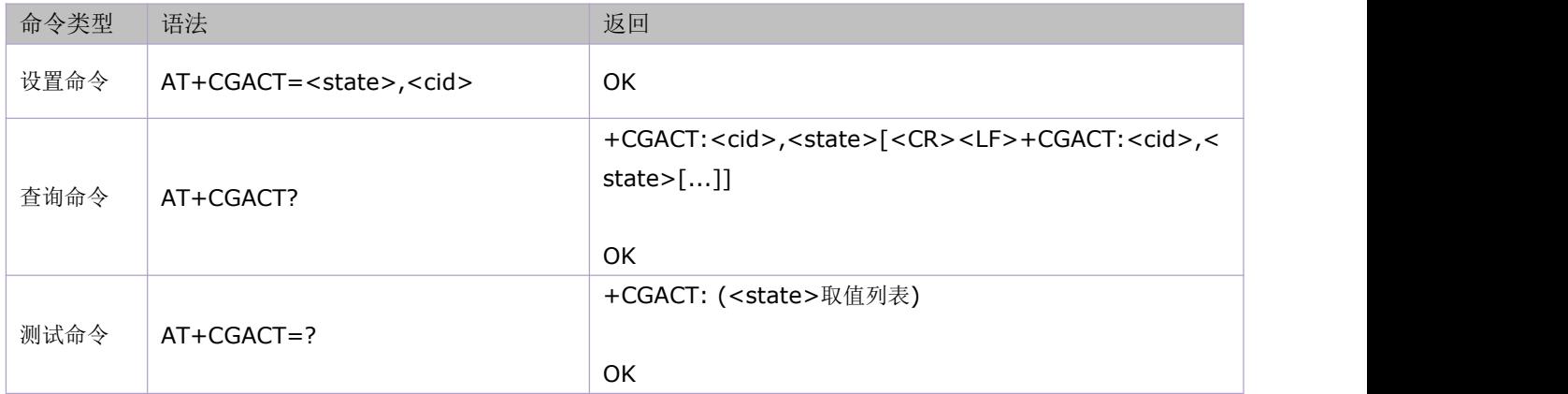

参数定义:

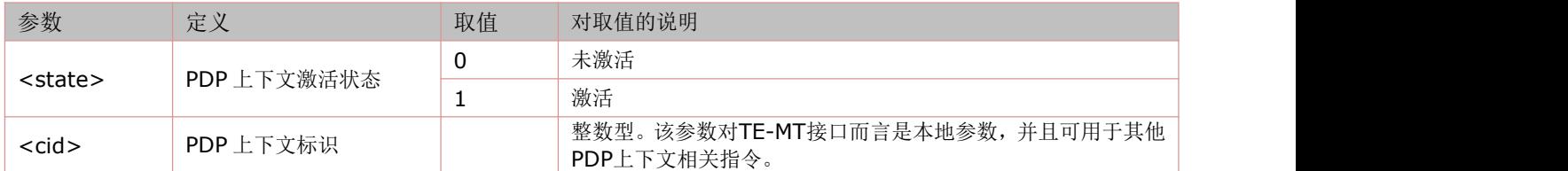

举例:

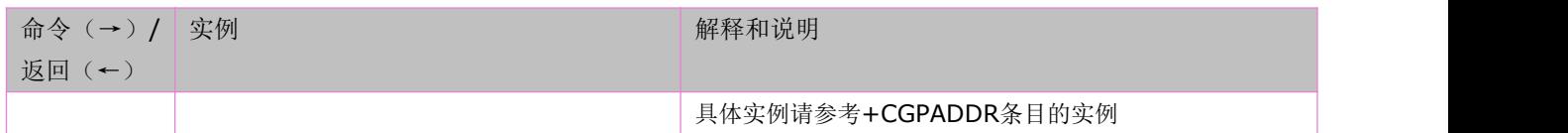

## **8.7** 控制非请求 **GPRS** 事件上报:**AT+CGEREP**

设置命令启用或禁用 URC 提示+CGEV: XXX。当设置为启用时, 当数据域终端或网络侧发生某些事件, 会有此 URC 上报。 语法规则:

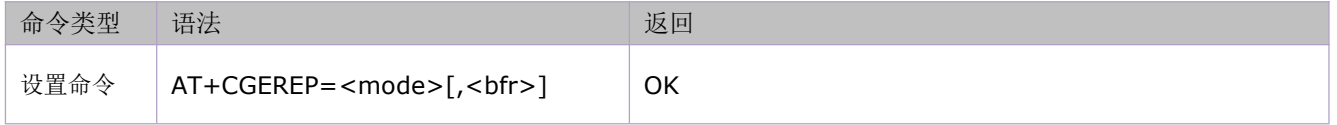

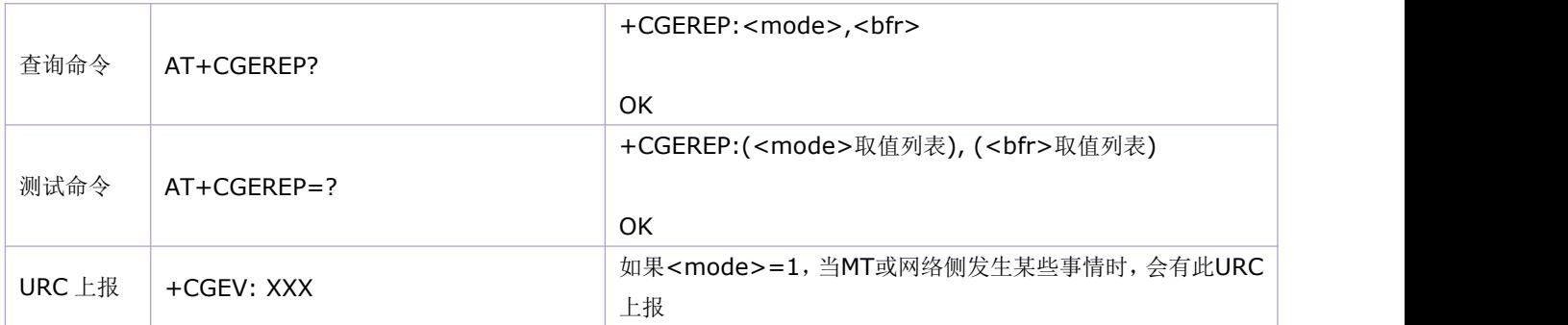

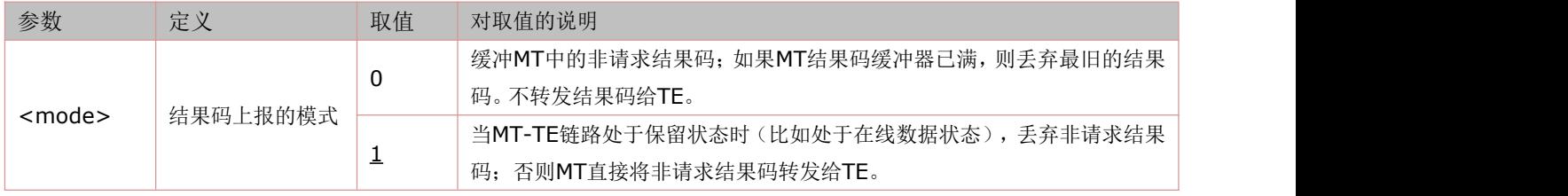

# **8.8 (URC)**分组域事件 **URC** 上报:**+CGEV**

当分组域或网络侧有事件上报时,会有此打印主动上报。

语法规则:

URC

+CGEV: XXX

事件上报:

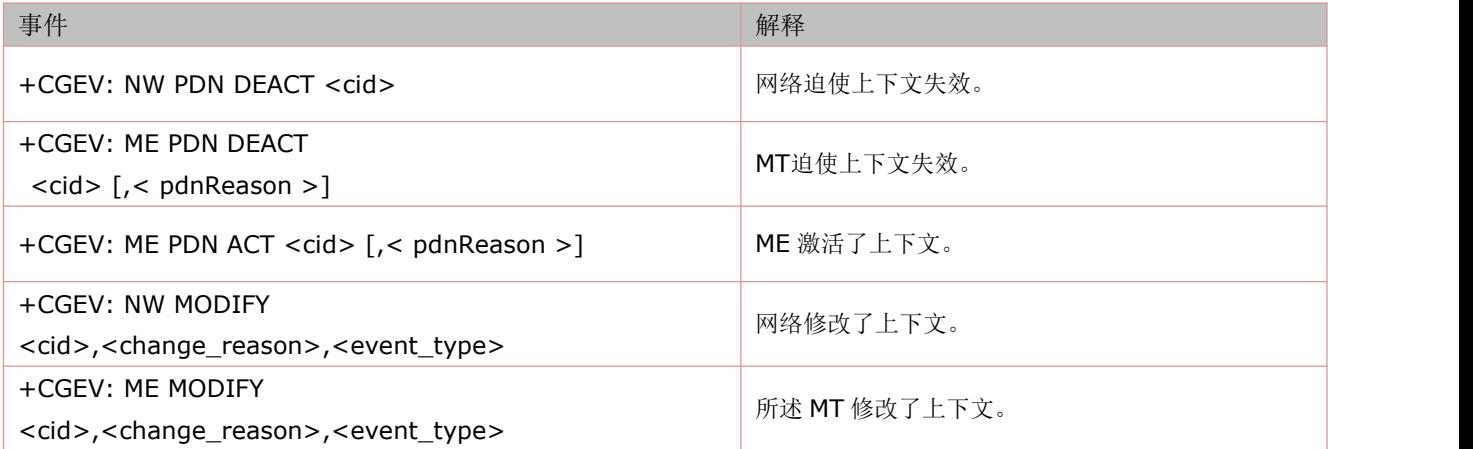

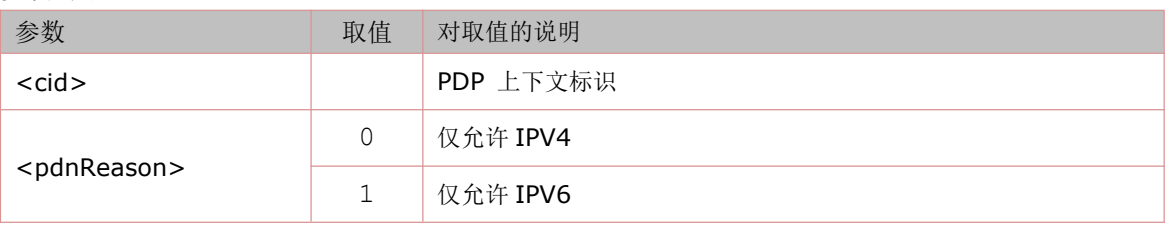

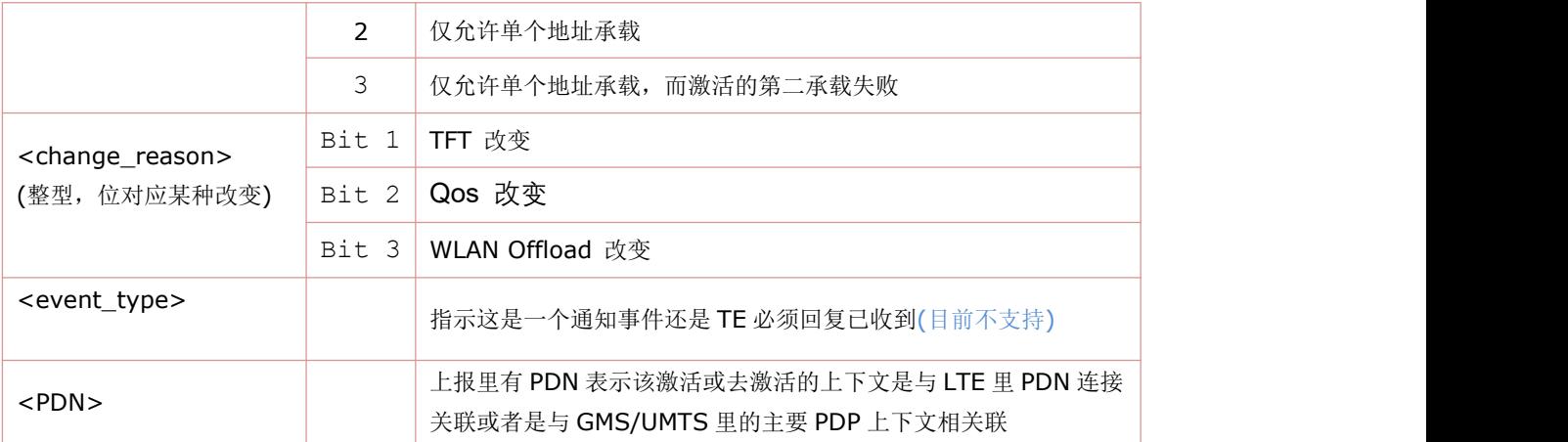

举例:

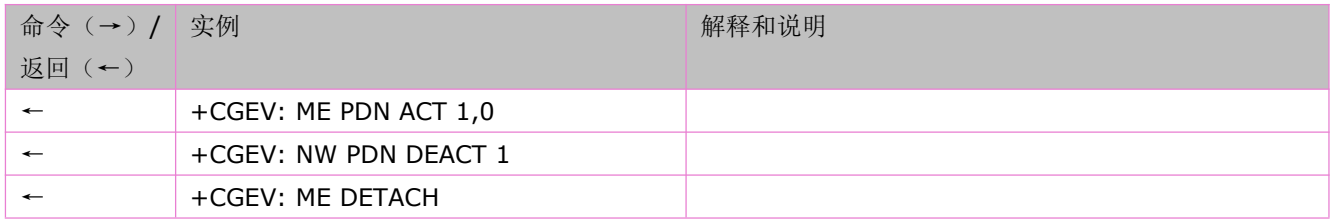

# **8.9** 通过 **cid** 查询本地 **IP** 地址:**AT\*GETIP**

语法规则:

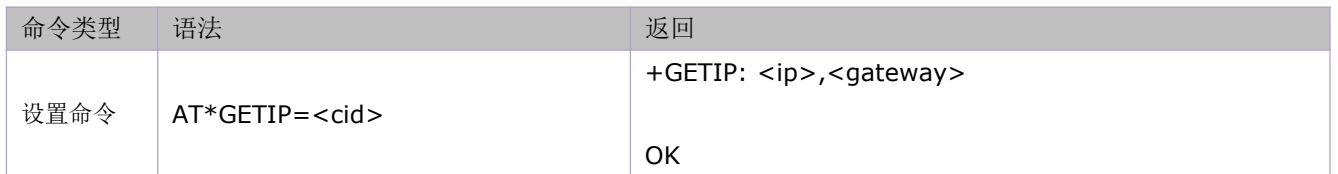

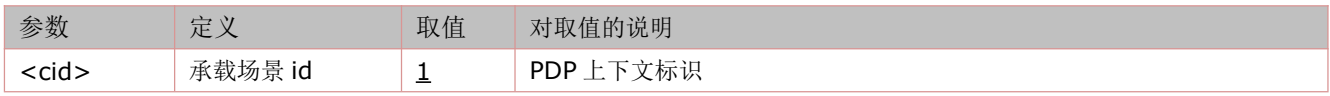

# **9 NTP** 相关命令

Network Time Protocol (NTP) 是用来使计算机[时间同步化](https://baike.baidu.com/item/%E6%97%B6%E9%97%B4%E5%90%8C%E6%AD%A5)的一种协议, 它可以使计算机对其服务器或时钟源 (如石英钟, GPS 等等)做同步化, 它可以提供高精准度的时间校正(LAN 上与标准间差小于 1 毫秒, WAN 上 几十毫秒),且可介由加密确认的方式来防止恶毒的协议攻击。时间按 NTP 服务器的等级传播。按照离外部 UTC 源的远近把所有服务器归入不同的 Stratum (层)中。

模块支持 SNTP 协议(Simple Network Time Protocol), 并有一套 AT 命令实现网络时间同步功能。

## **9.1** 设置 **GPRS** 承载场景 **ID**:**AT+CNTPCID**

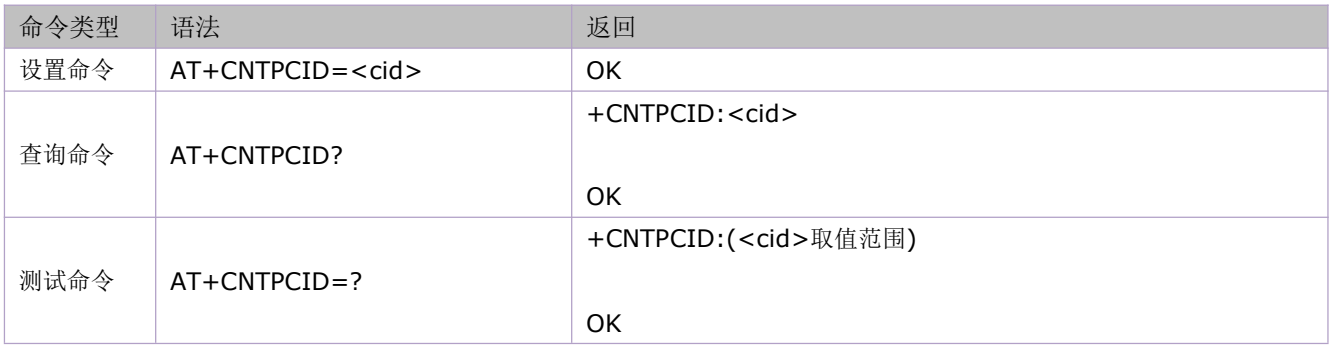

参数定义:

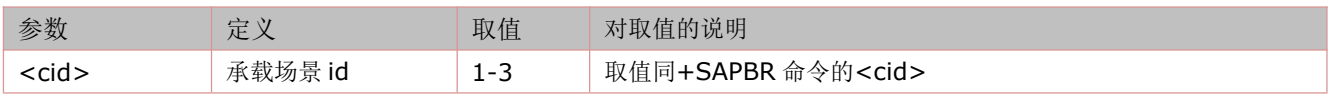

## **9.2** 同步网络时间:**AT+CNTP**

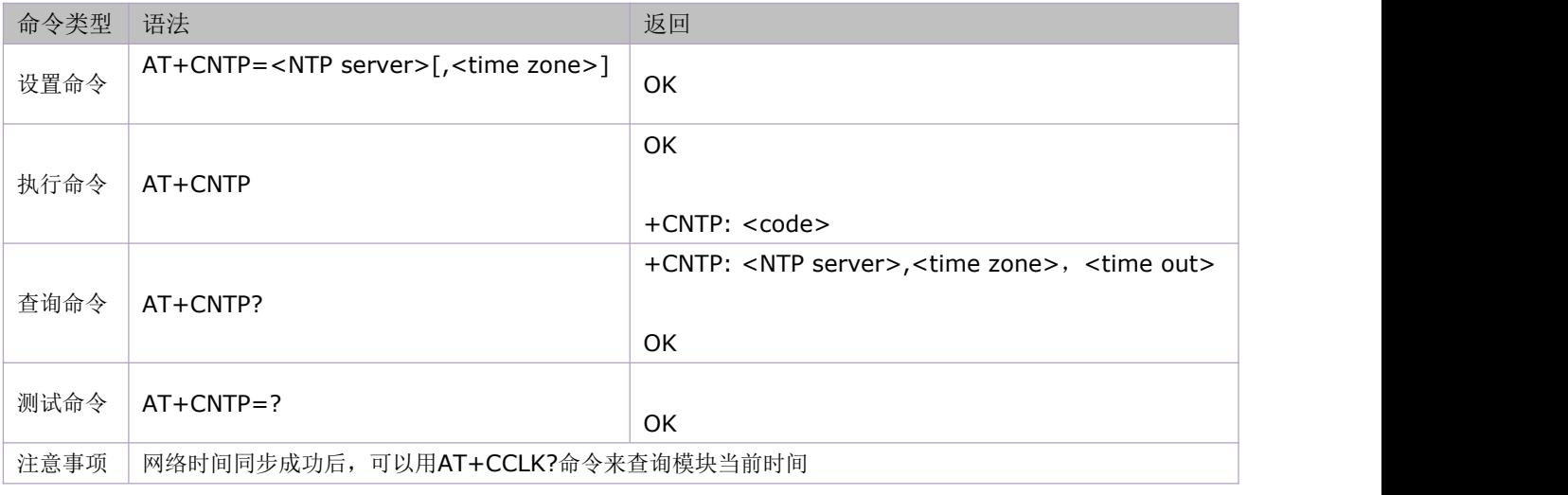

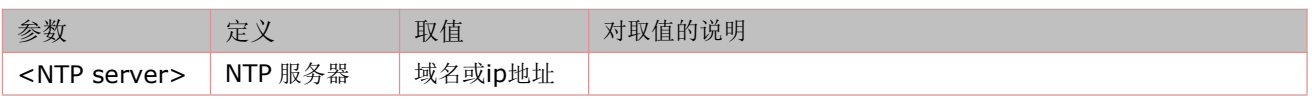

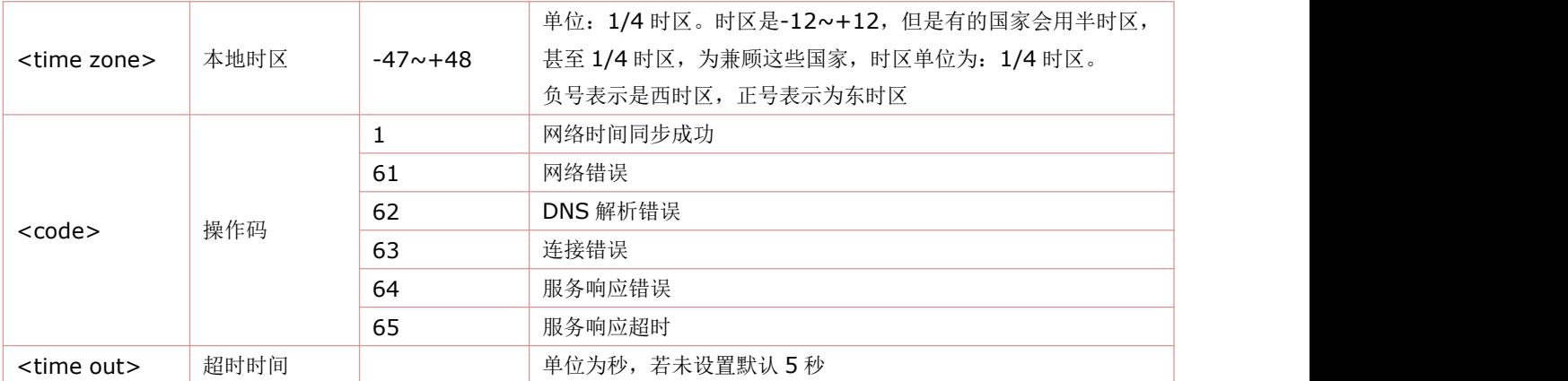

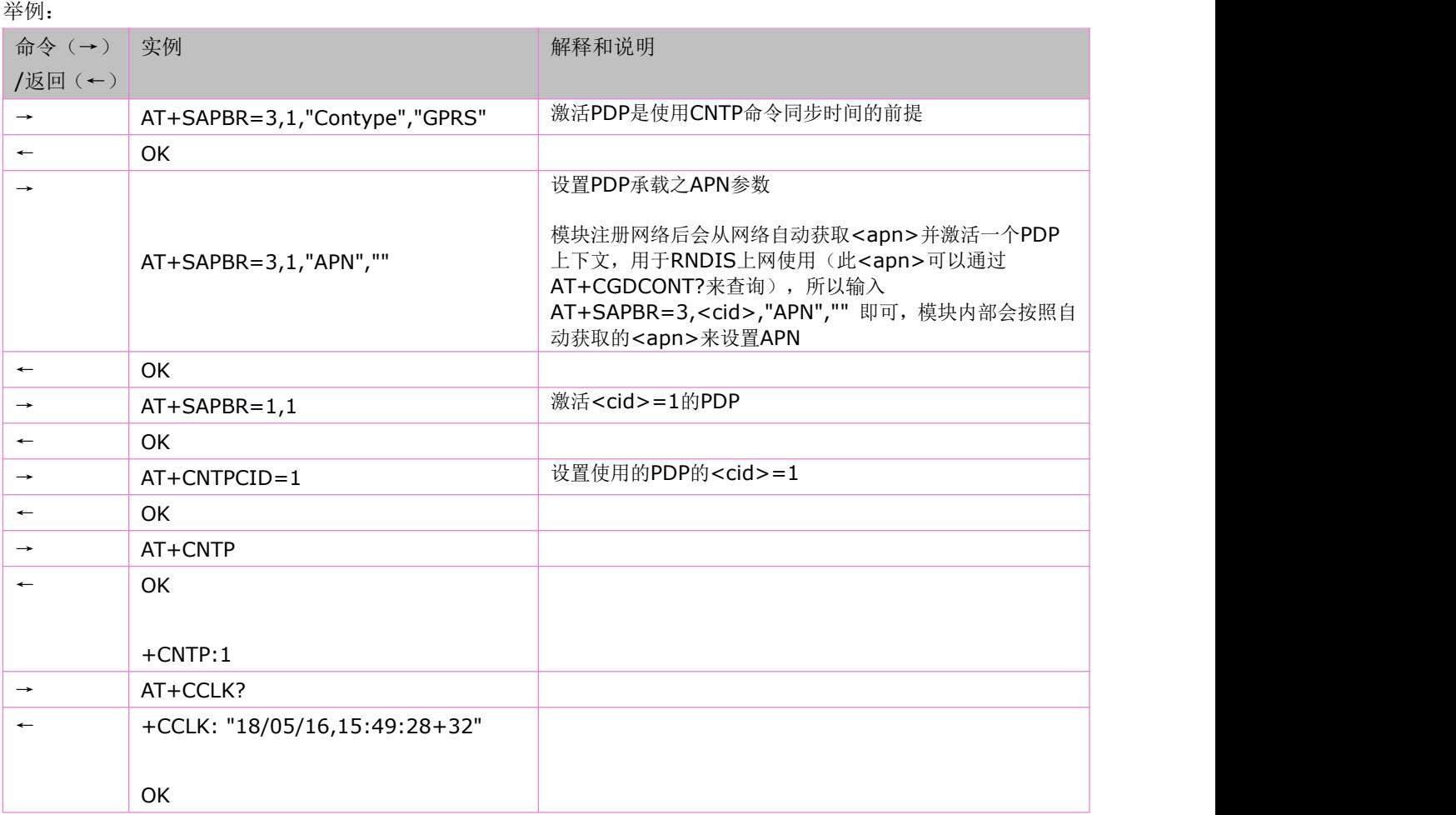

# **11** 文件系统读写命令

## **11.1** 创建一个文件:**AT+FSCREATE**

语法规则:

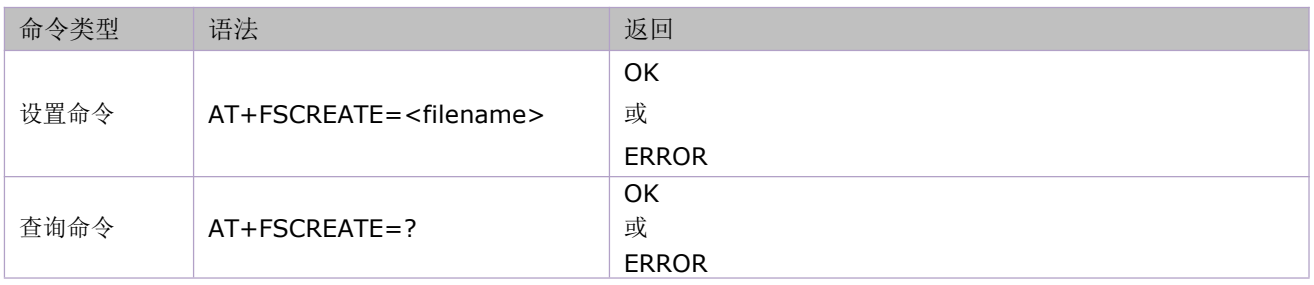

参数定义:

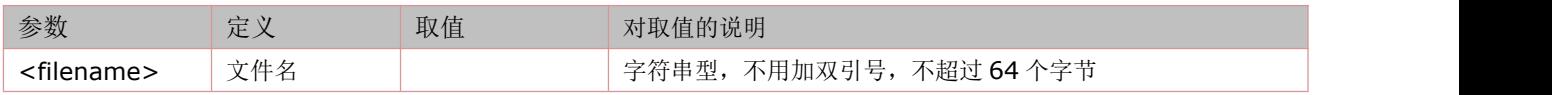

# **11.2** 读文件:**AT+FSREAD**

#### 语法规则:

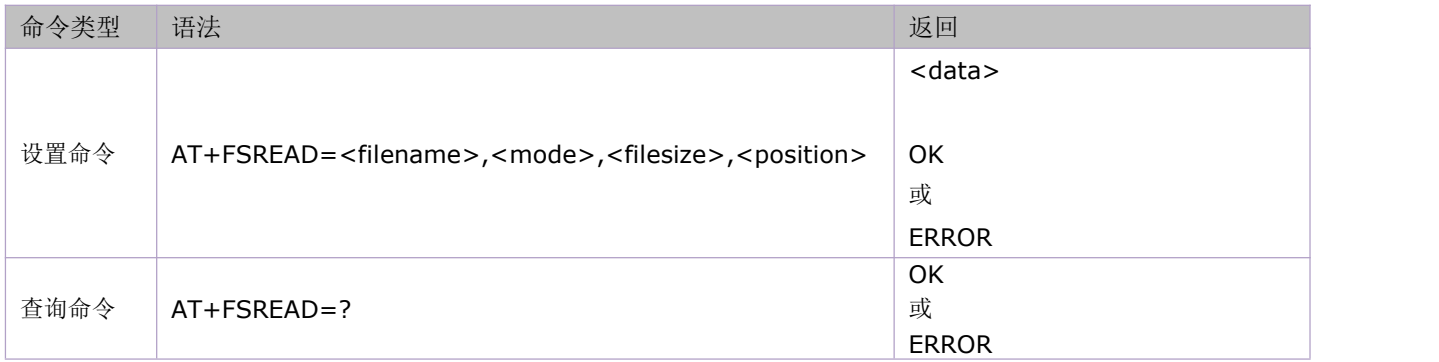

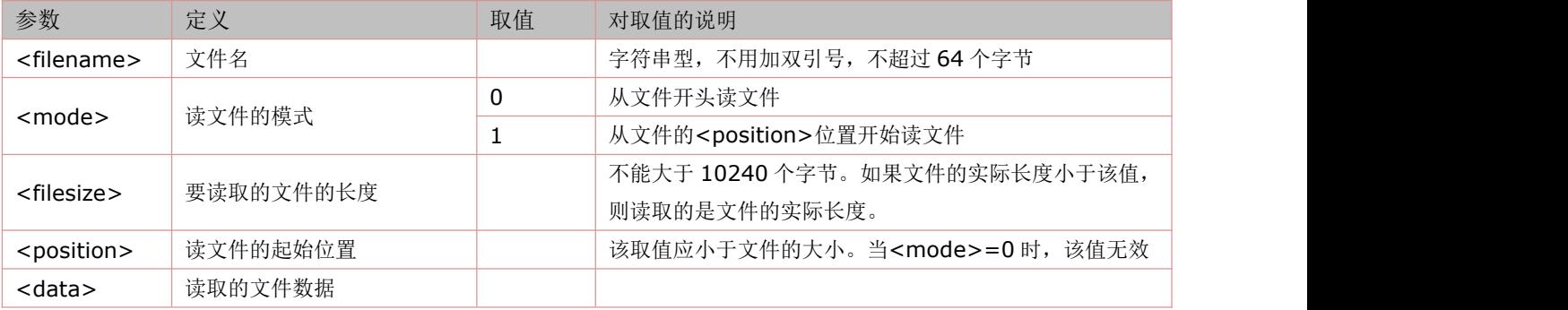

## **11.3** 读文件的时候是否返回头:**AT+FSREADHEAD**

### 注:本命令>=V1118 版本支持。

发送 AT+FSREADHEAD=1 后, AT+FSREAD 读文件时会多出头+FSREAD: 语法规则:

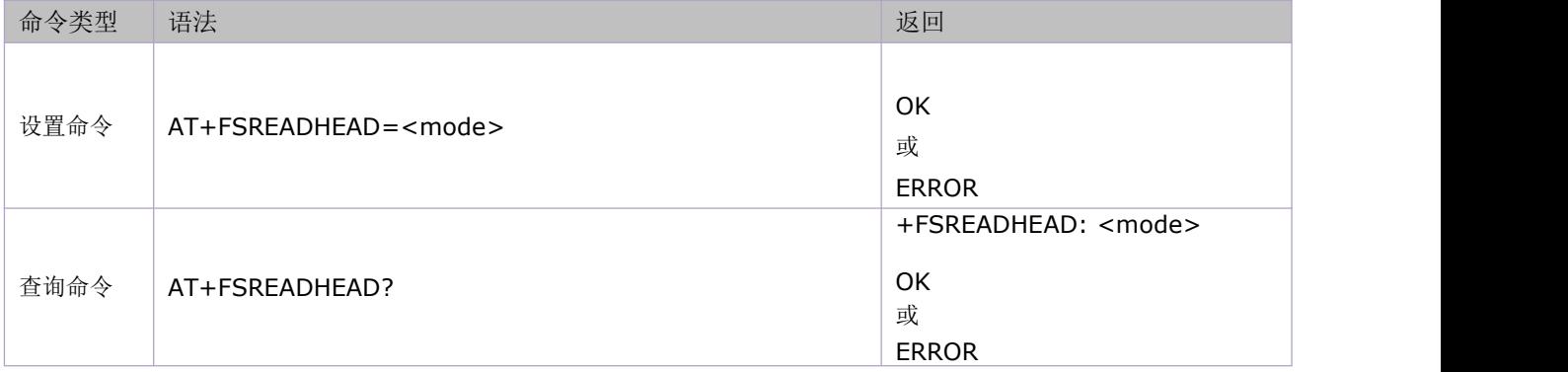

参数定义:

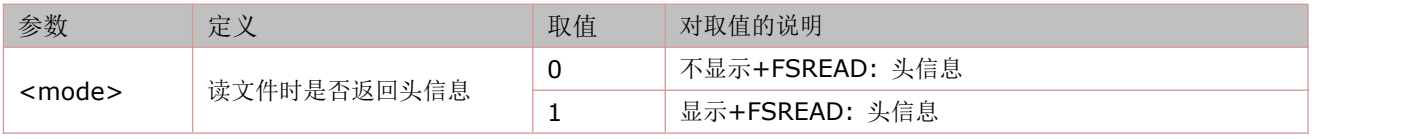

## **11.4** 写文件:**AT+FSWRITE**

语法规则:

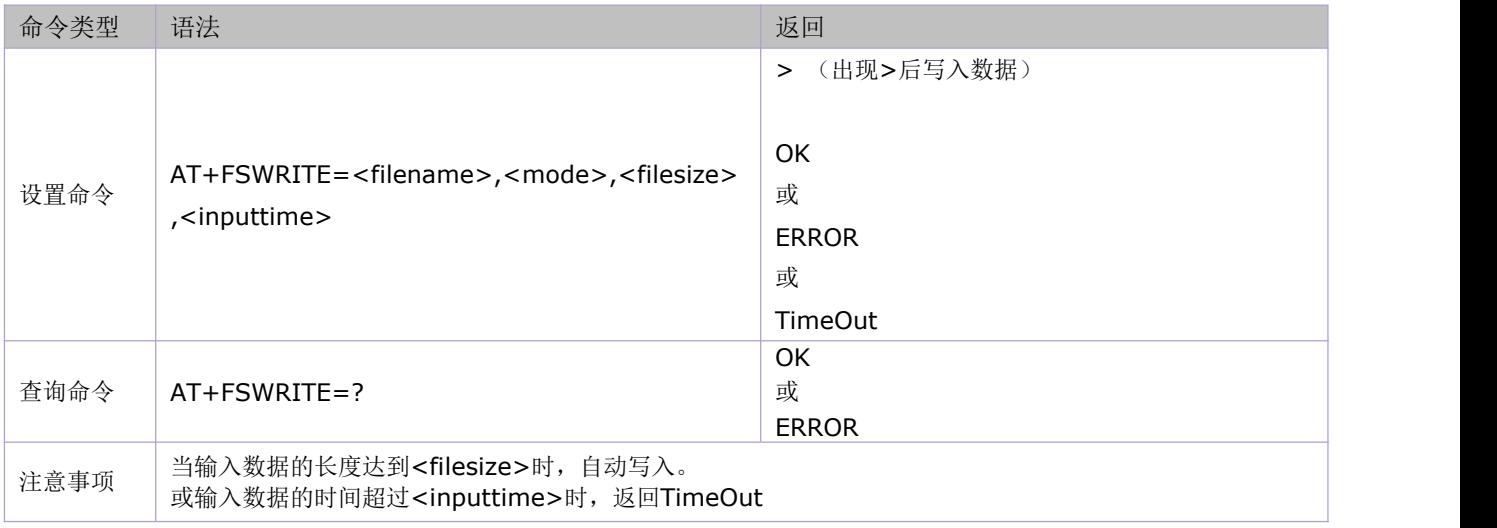

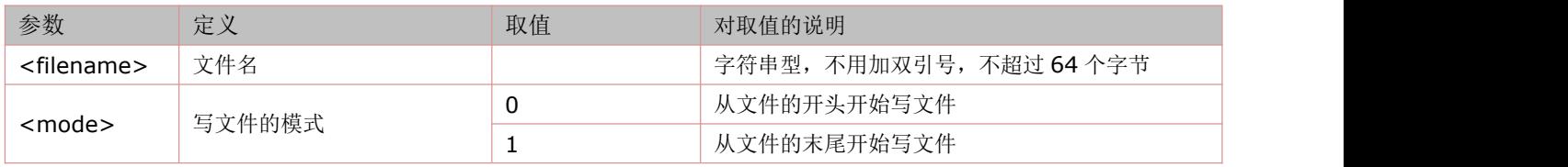

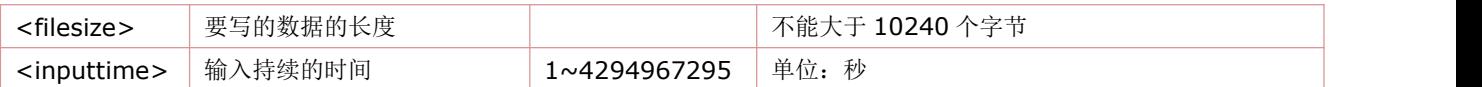

## **11.5** 获取盘符:**AT+FSDRIVE**

语法规则:

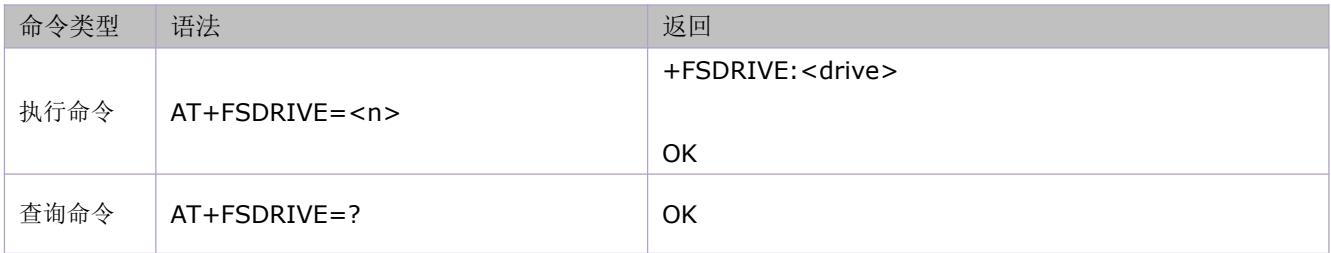

参数定义:

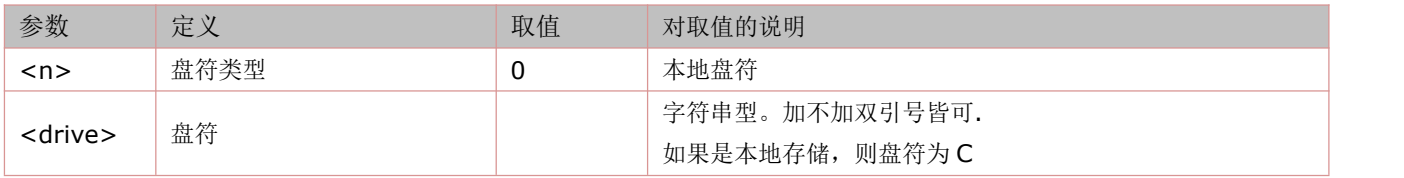

## **11.6** 显示文件目录列表:**AT+FSLS**

语法规则:

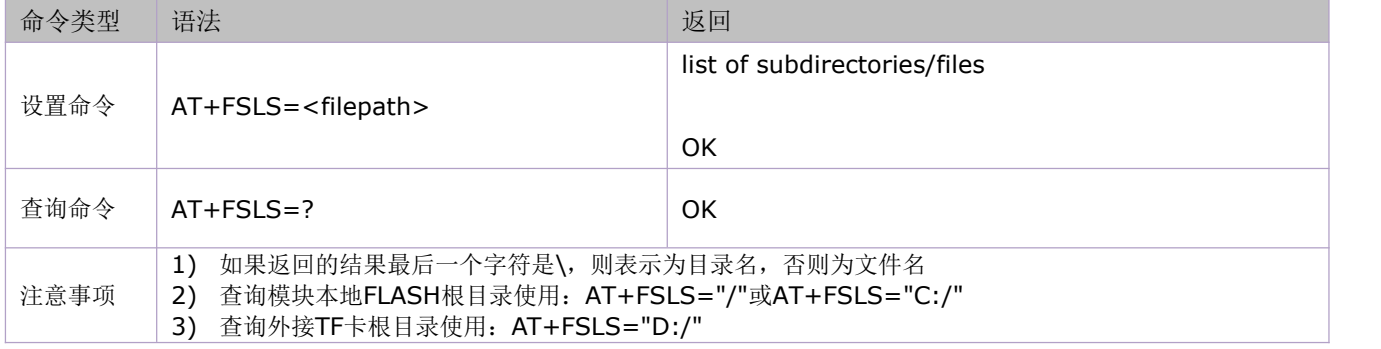

参数定义:

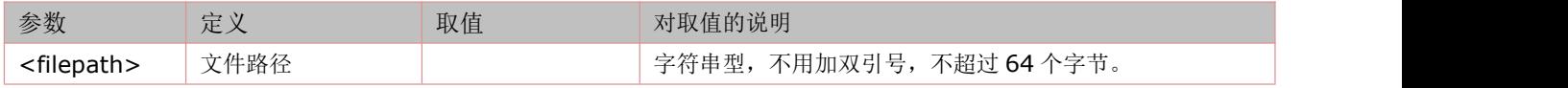

## **11.7** 获取可用空间大小:**AT+FSMEM**

执行命令用来获取文件系统剩余空间大小。

语法规则:

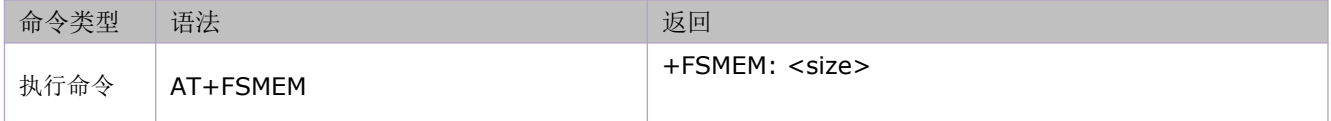

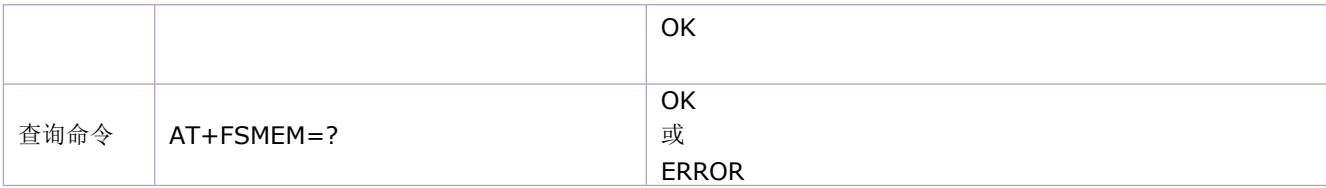

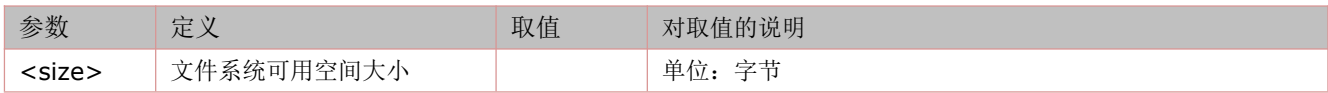

## **11.8** 创建目录:**AT+FSMKDIR**

语法规则:

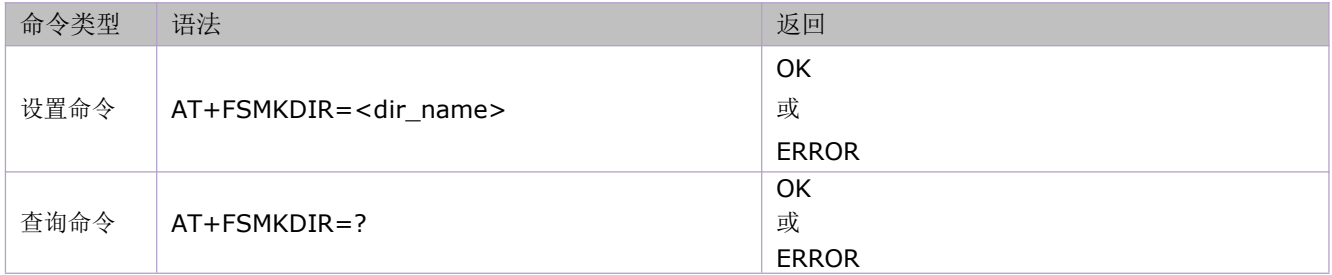

#### 参数定义:

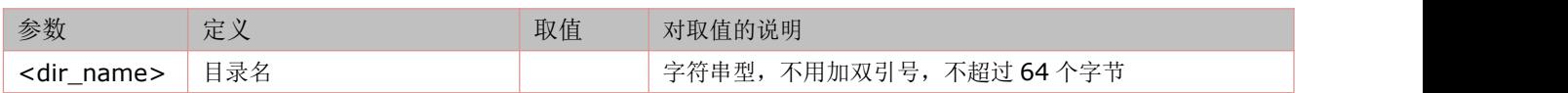

## **11.9** 删除目录:**AT+FSRMDIR**

语法规则:

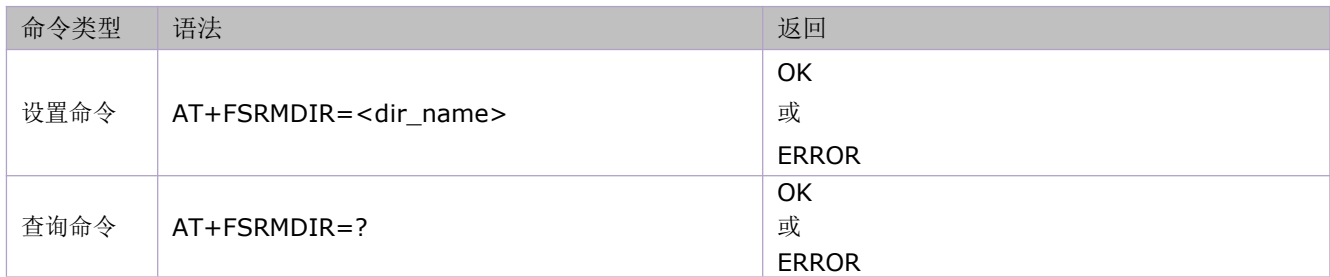

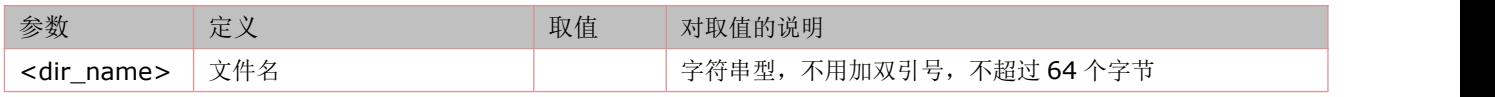
## **11.10** 删除文件:**AT+FSDEL**

语法规则:

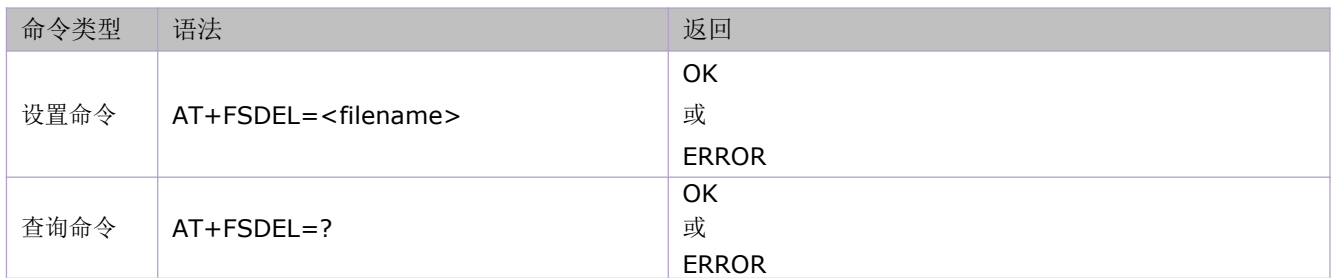

参数定义:

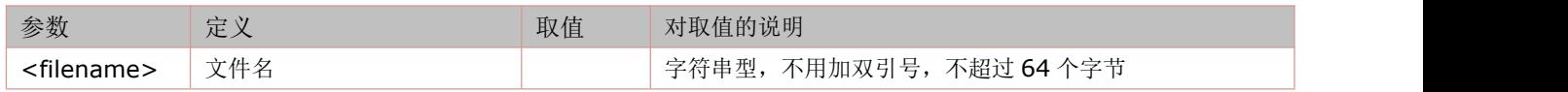

### **11.11** 获取文件大小:**AT+FSFLSIZE**

语法规则:

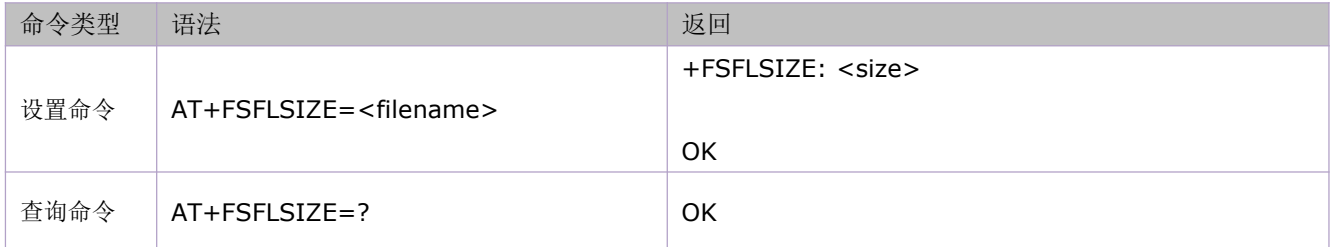

参数定义:

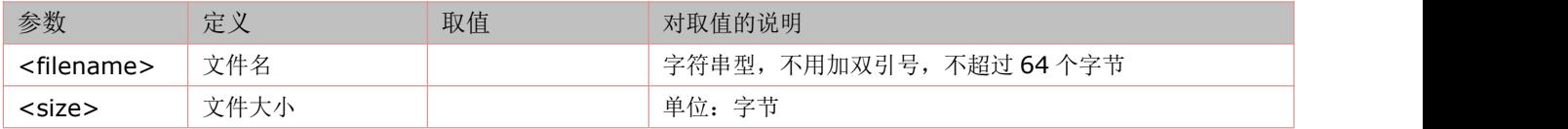

### **11.12** 使用方法举例

由于这部分的命令具有高度相关性,所以将各个命令的应用例程集中在一起描述。 举例:

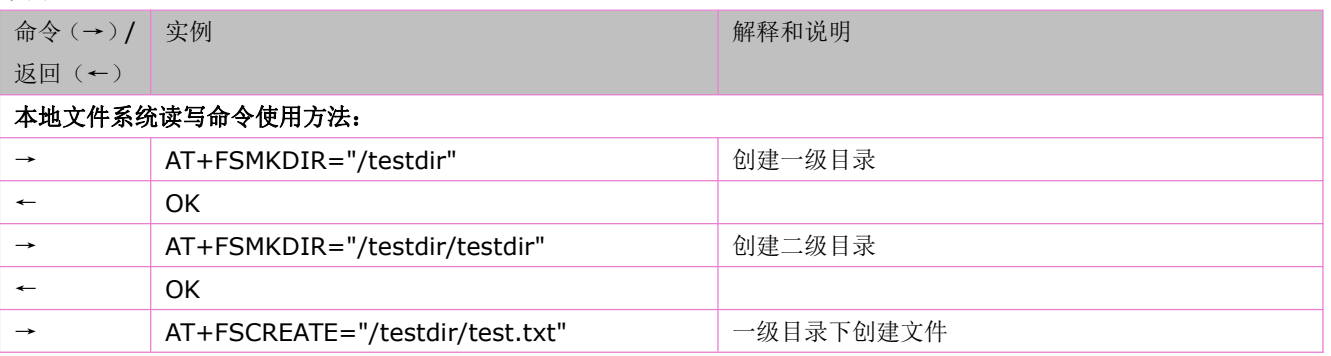

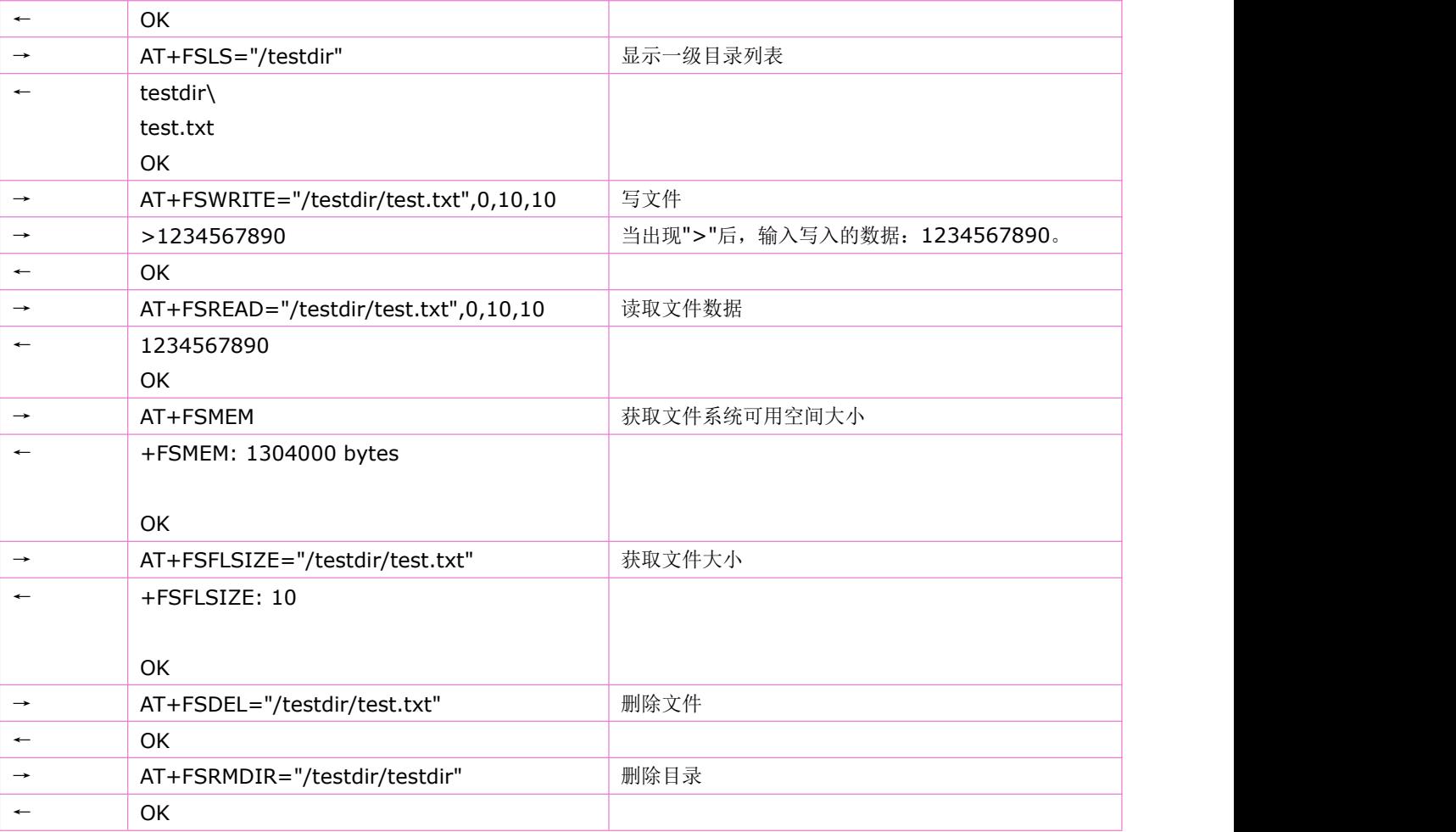

# **12** 嵌入式 **TCPIP** 命令

## **12.1** 启动多 **IP** 连接:**AT+CIPMUX**

语法规则:

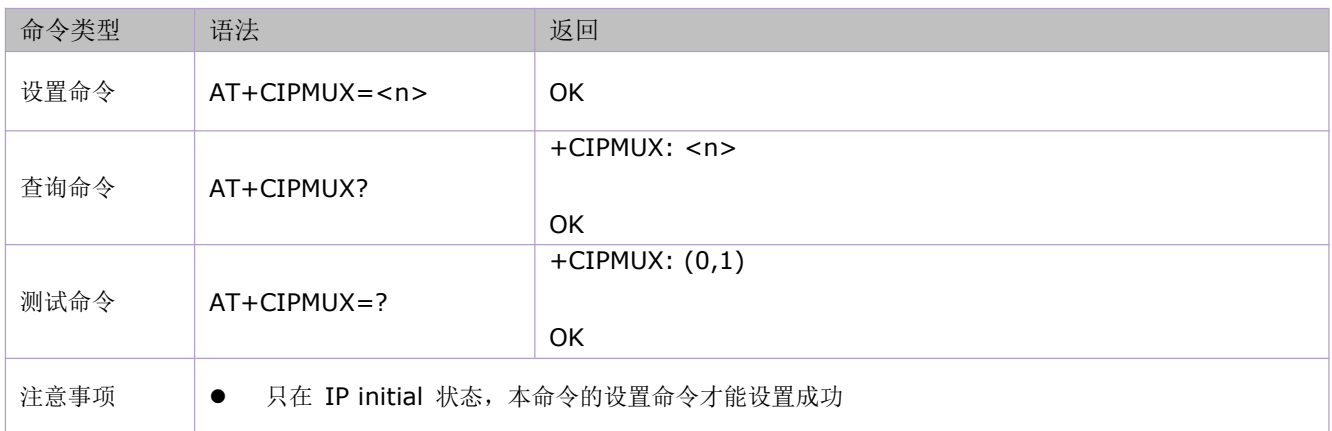

参数定义:

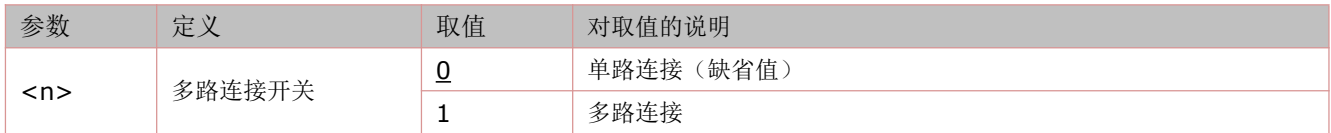

## **12.2** 启动任务并设置接入点 **APN**、用户名、密码:**AT+CSTT**

语法规则:

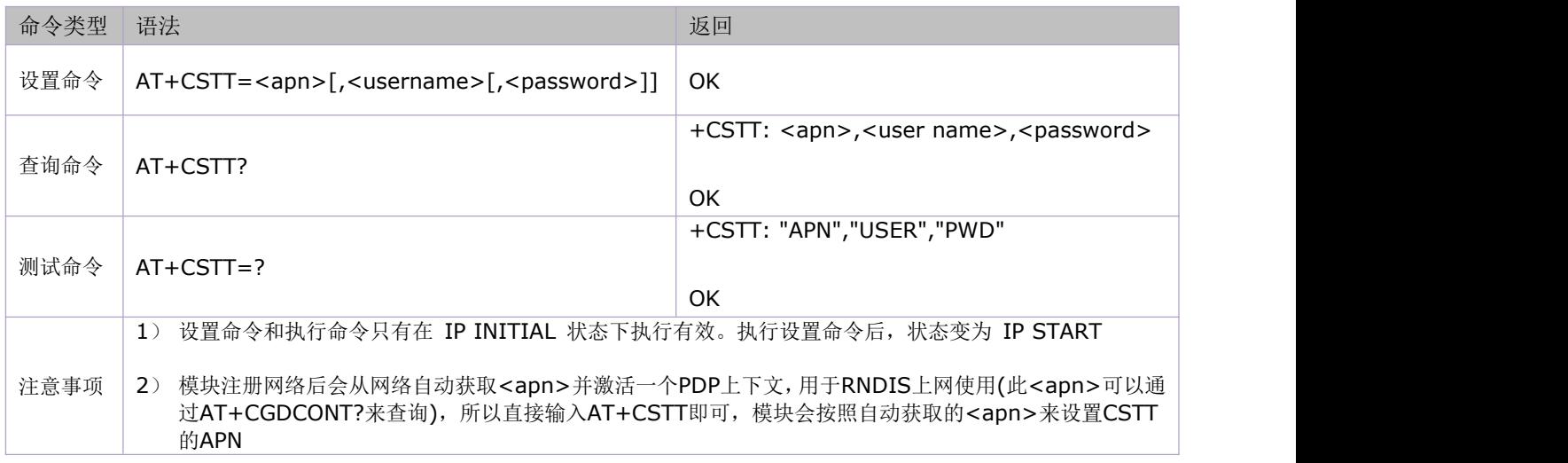

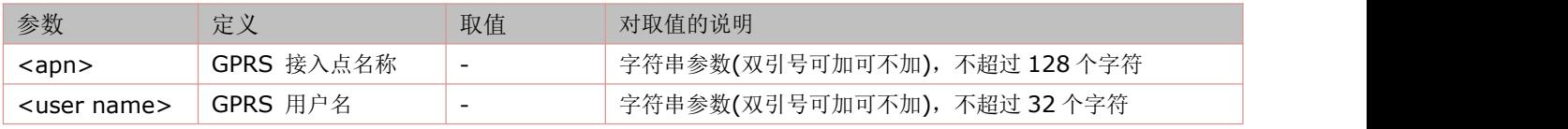

# **12.3** 专网卡设置 **APN**、用户名、密码和鉴权方式:**AT+CPNETAPN**

语法规则:

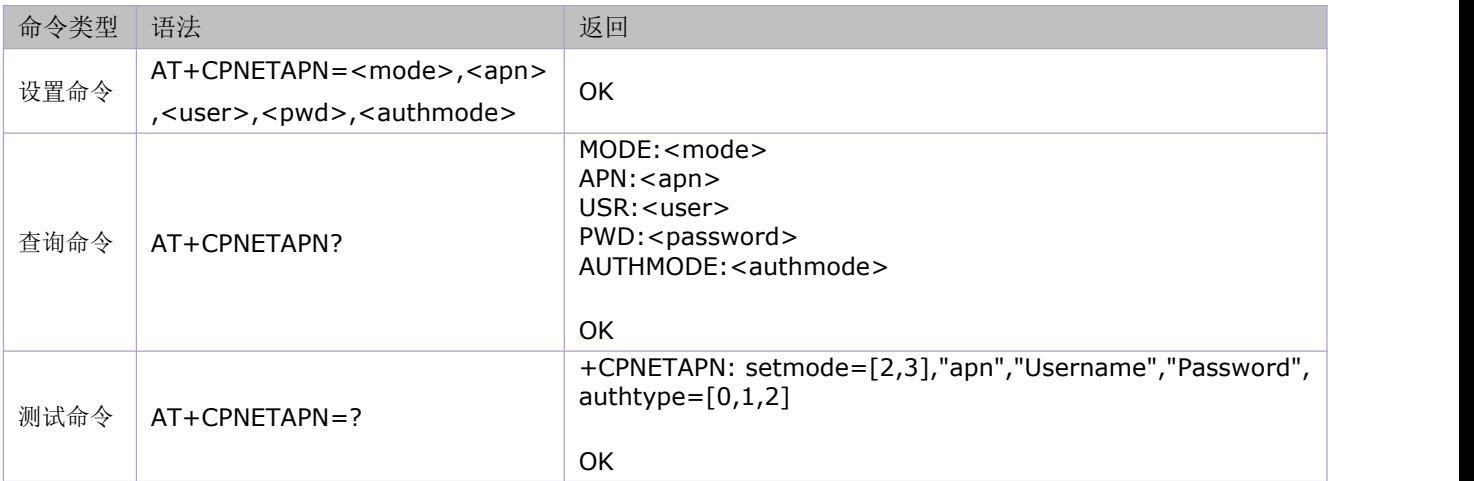

参数定义:

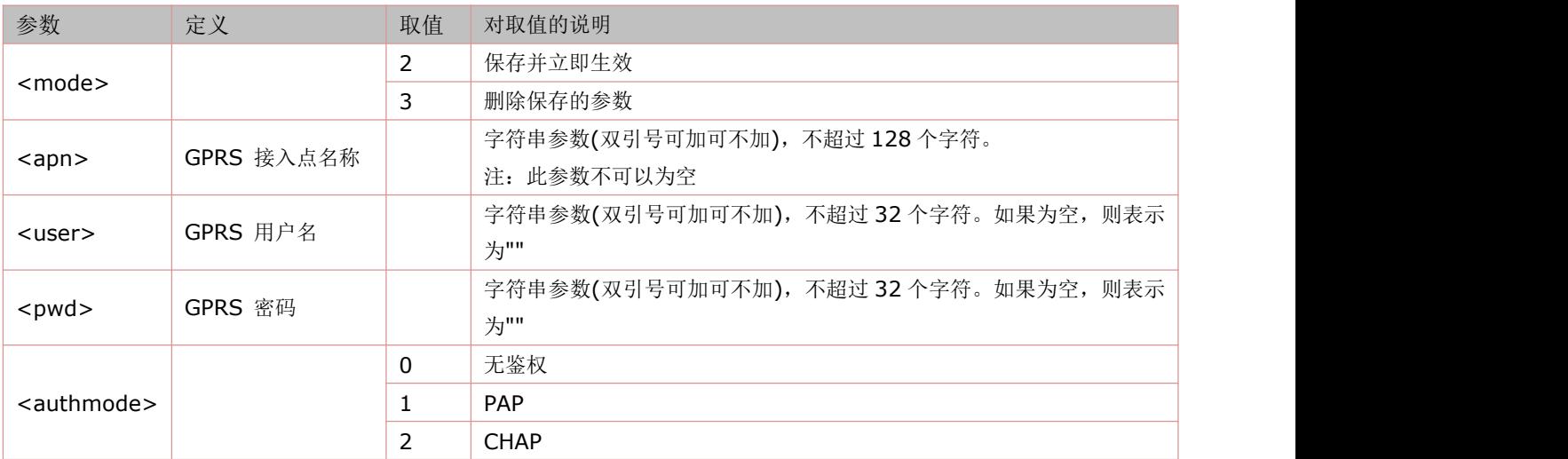

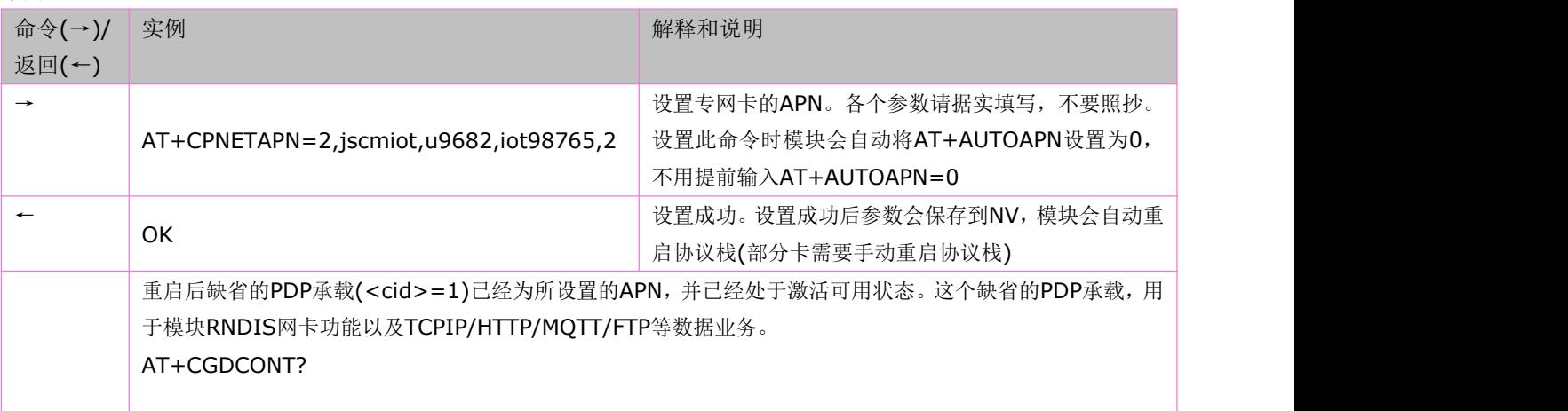

```
+CGDCONT: 1,"IP","jscmiot","10.67.64.153",,,,,,,,,,,, OK OR
后面数据应用中CSTT或SAPBR设置APN的时候,只需要APN为空或设置<专网apn>即可,不需要再设置
<user>和<pwd>
例如:
AT+CSTT=jscmiot
AT+CSTT
AT+SAPBR=3,1,"APN","jscmiot" AT+SAPBR=3,1,"APN",""
```
### **12.4** 激活移动场景**(**或发起 **GPRS** 或 **CSD** 无线连接**)**:**AT+CIICR**

语法规则:

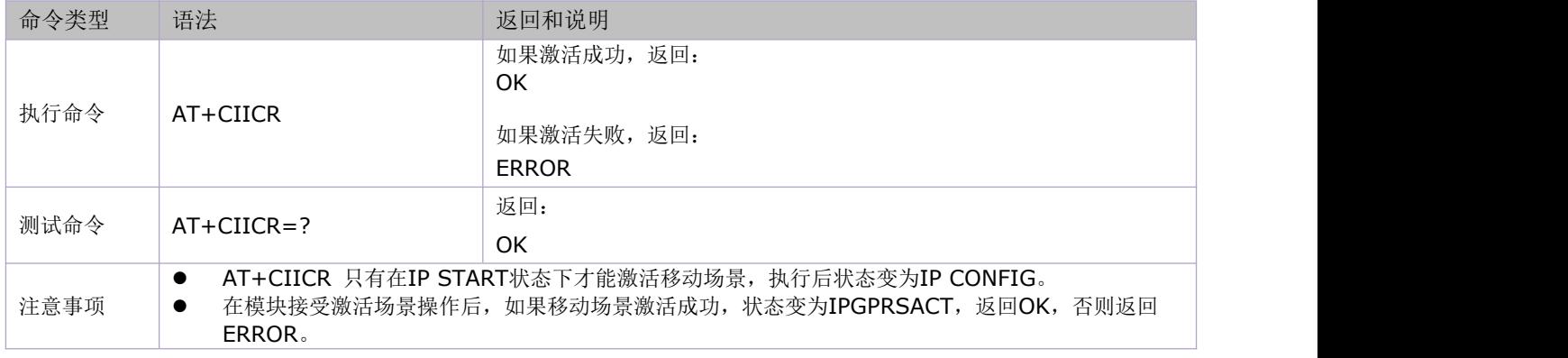

### **12.5** 查询本地 **IP** 地址:**AT+CIFSR**

语法规则:

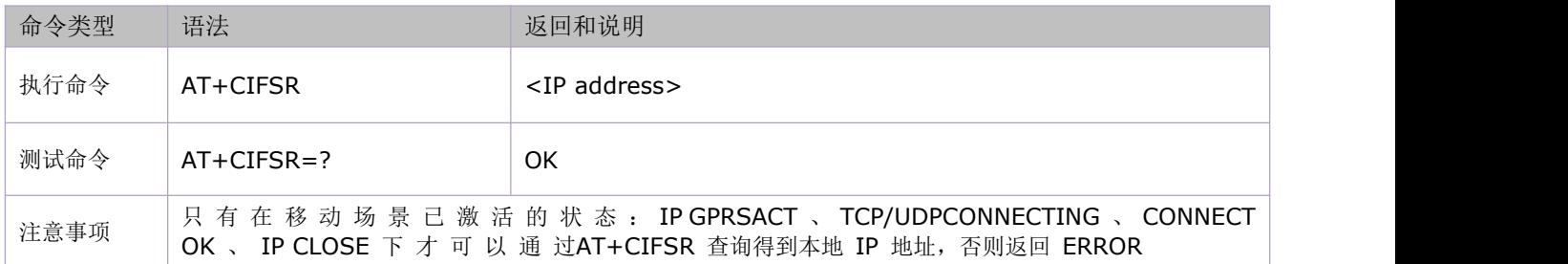

参数定义:

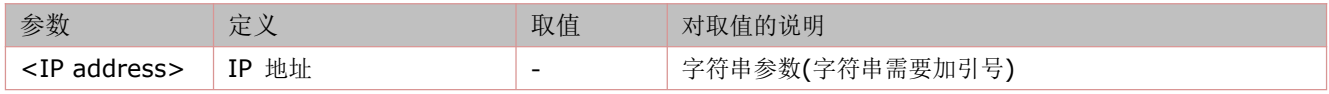

## **12.6** 设置 **TCP** 使用 **SSL**功能:**AT+CIPSSL**

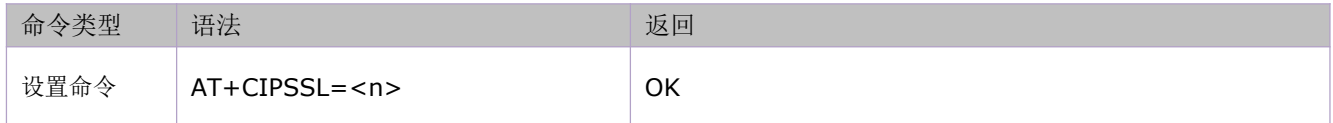

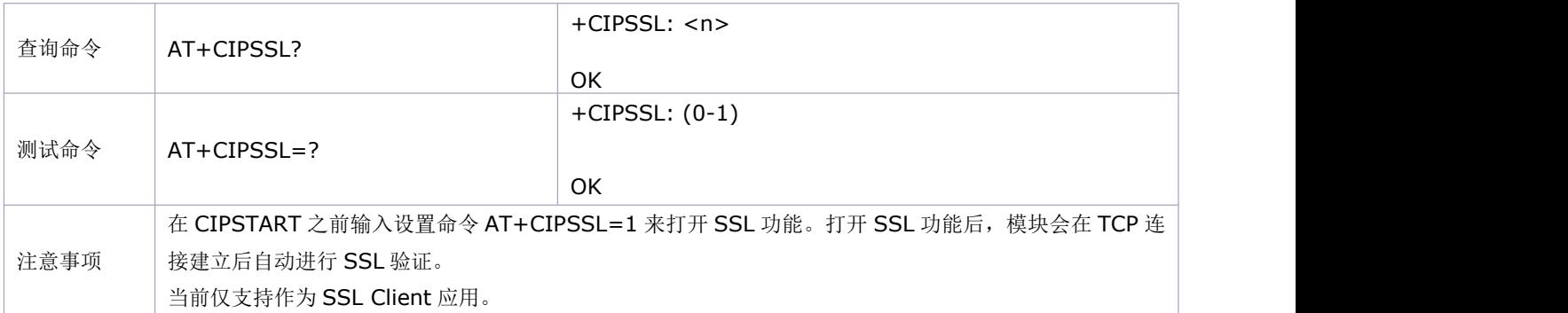

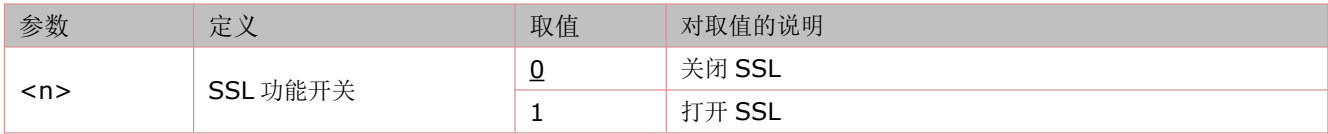

### **12.7** 配置 **TCP SSL** 参数:**AT+SSLCFG**

设置命令用来设置 SSL 版本,SSL 加密算法(ciphersuites),安全等级(security level),CA 证书(Certificate Authority Certificate), 客户端证书(client certificate)和客户端密钥(client key)。这些参数在 SSL 协议的握手过程中会 用到。

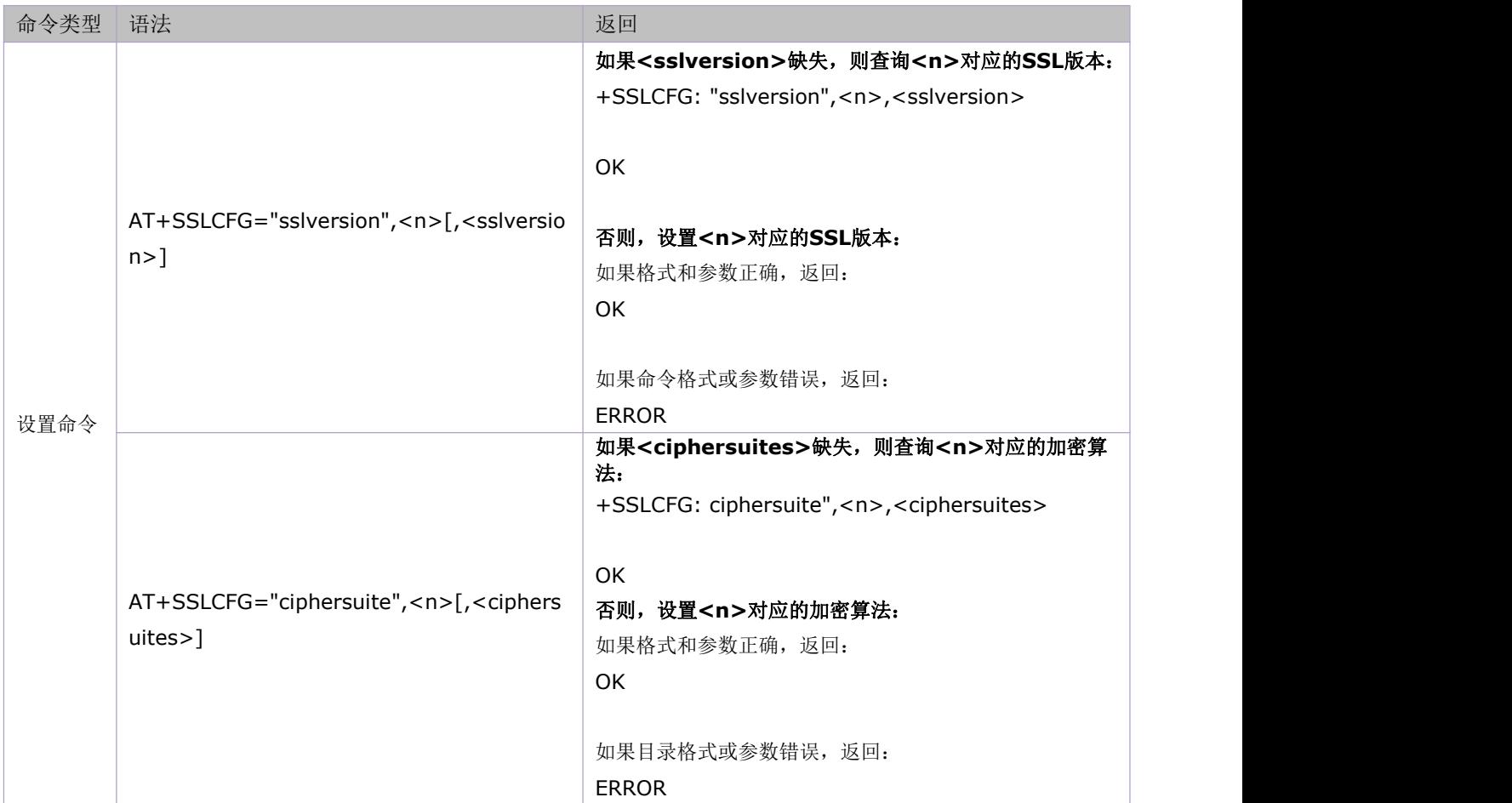

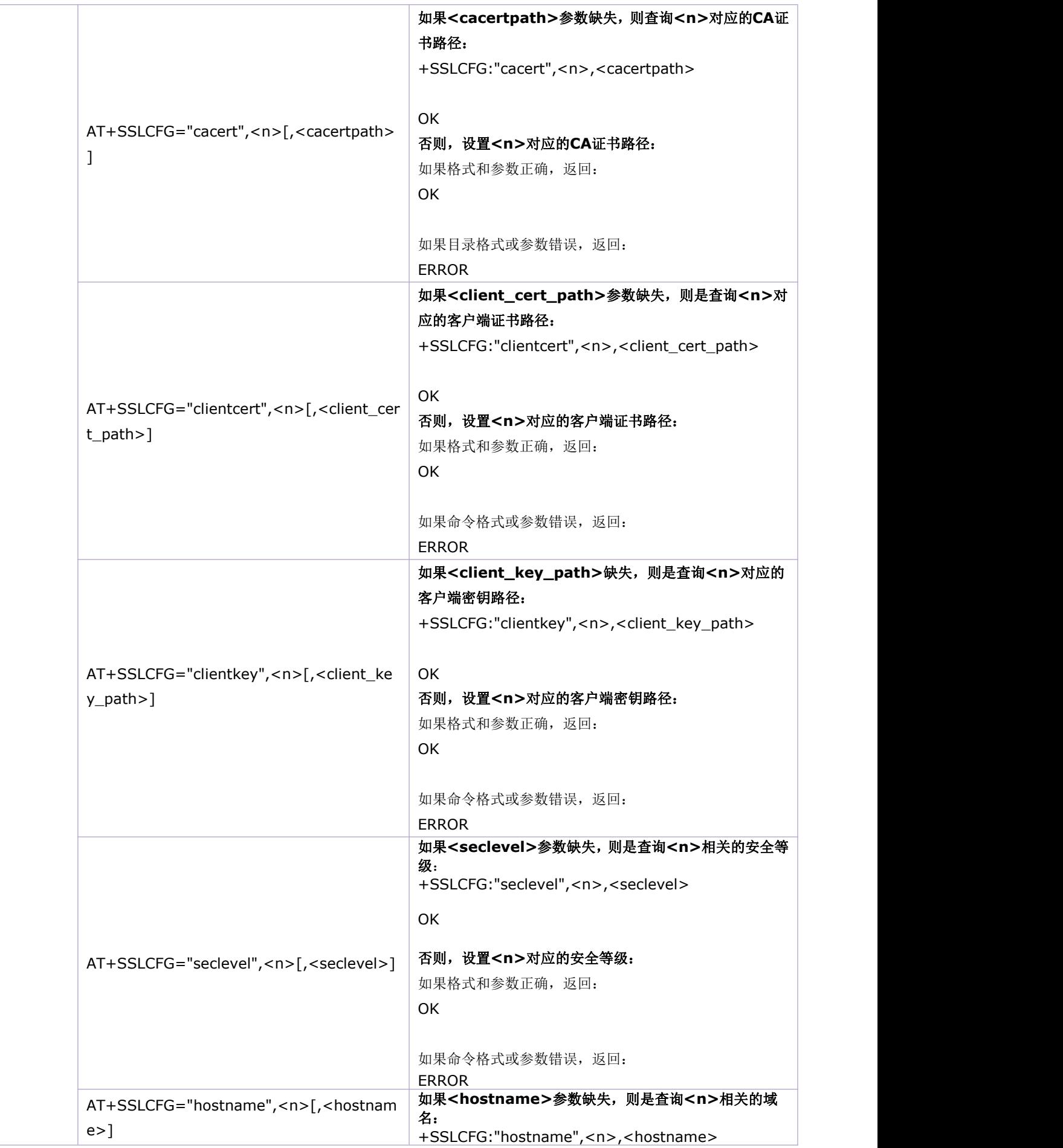

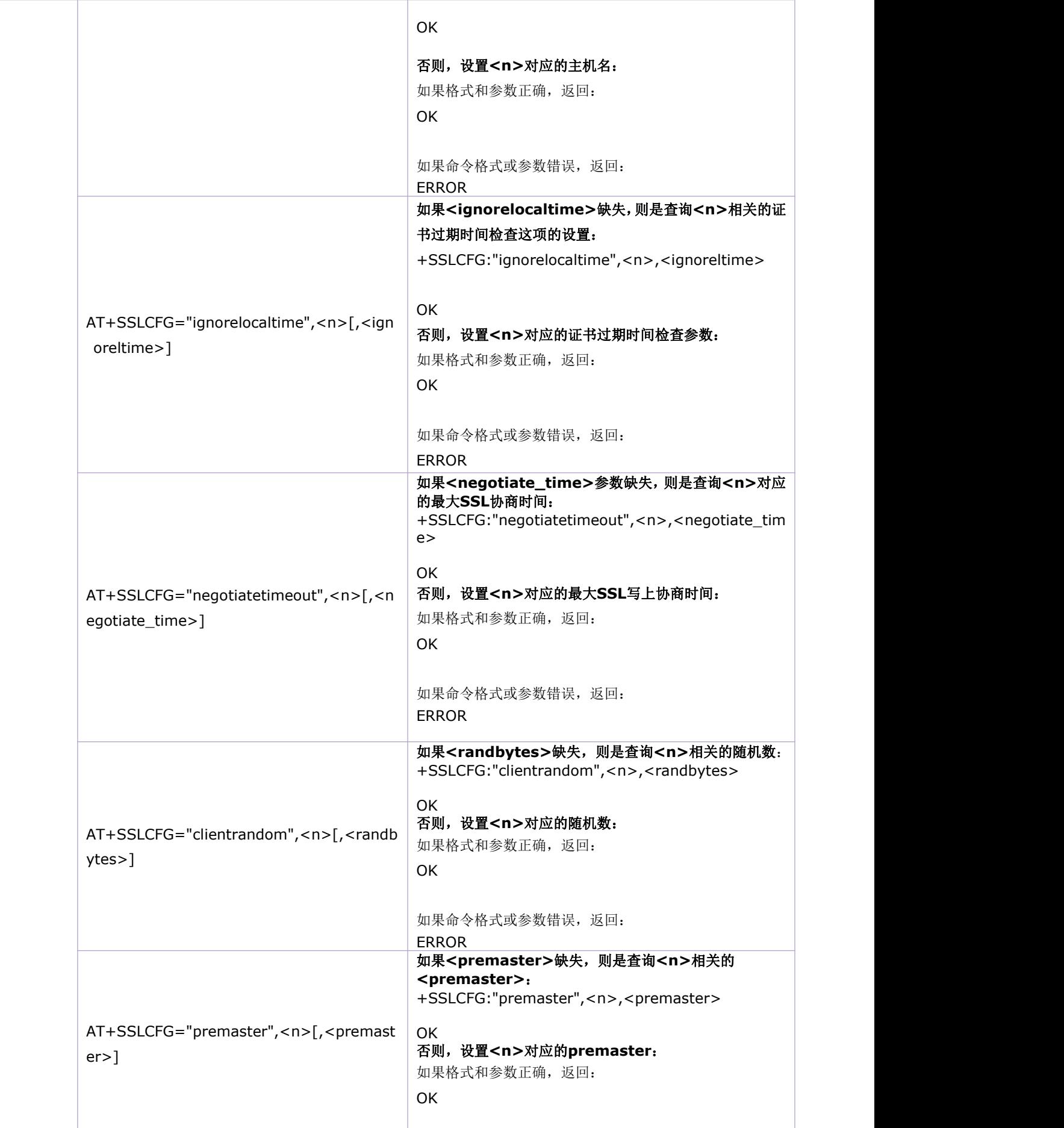

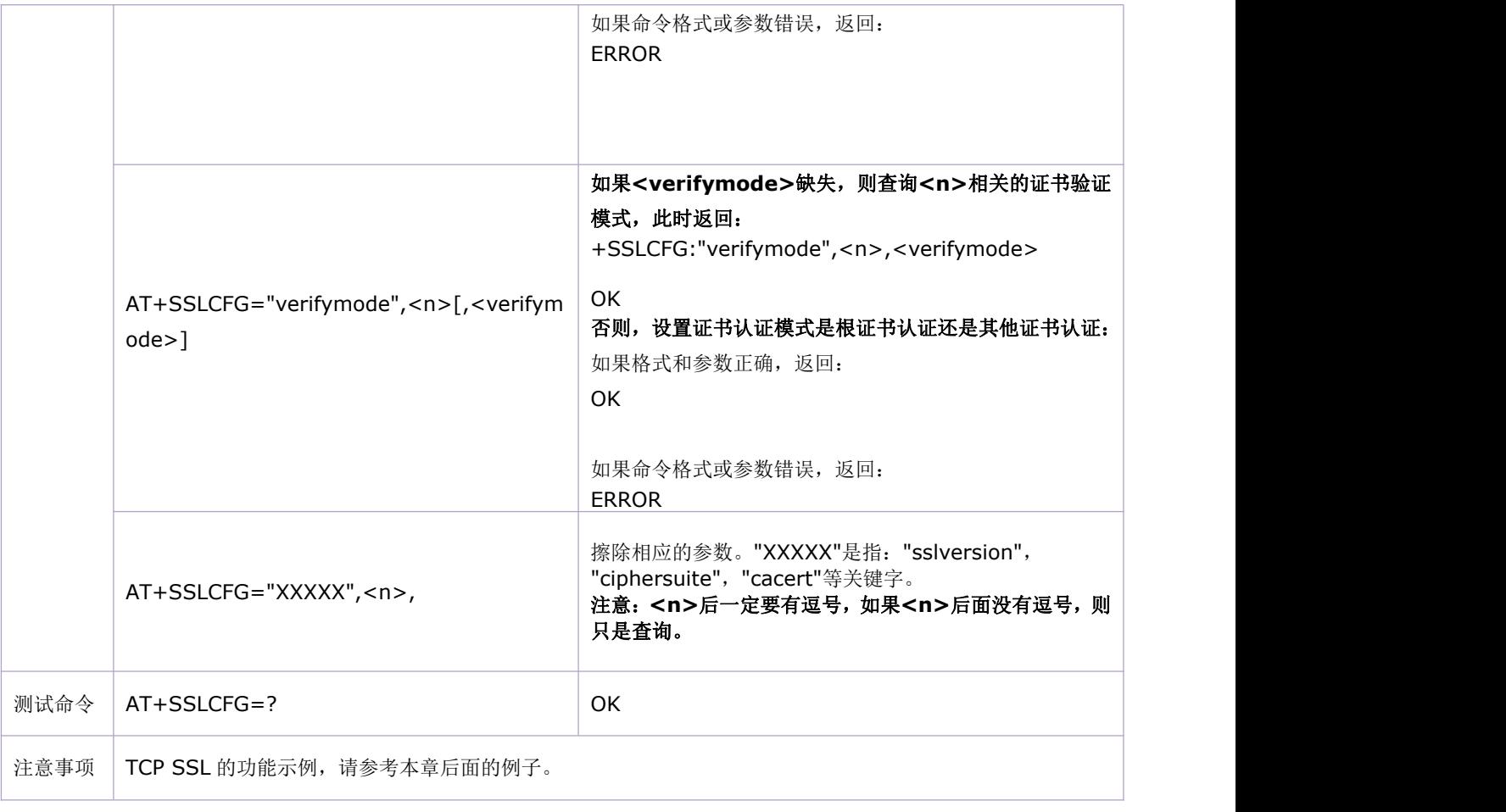

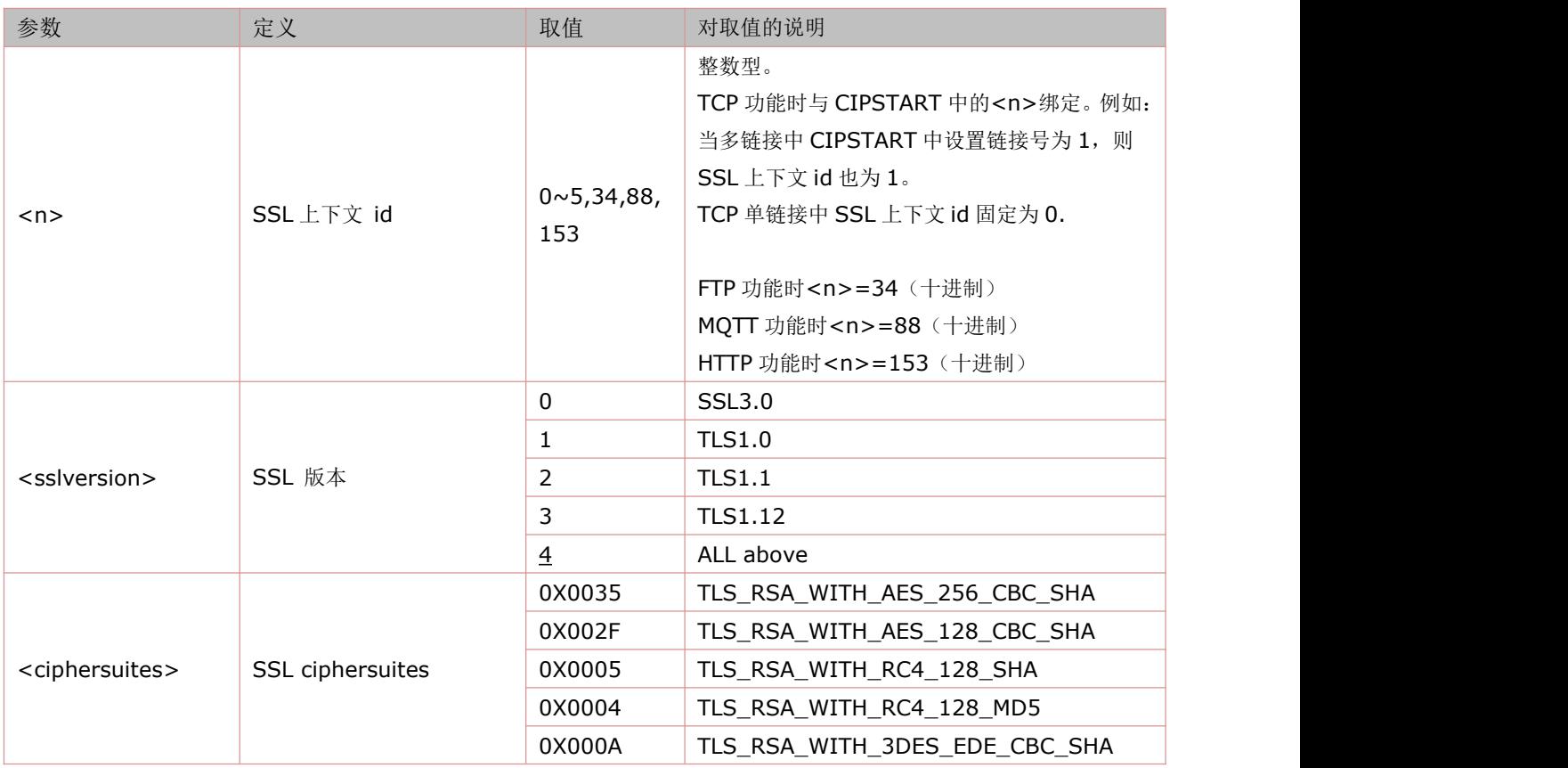

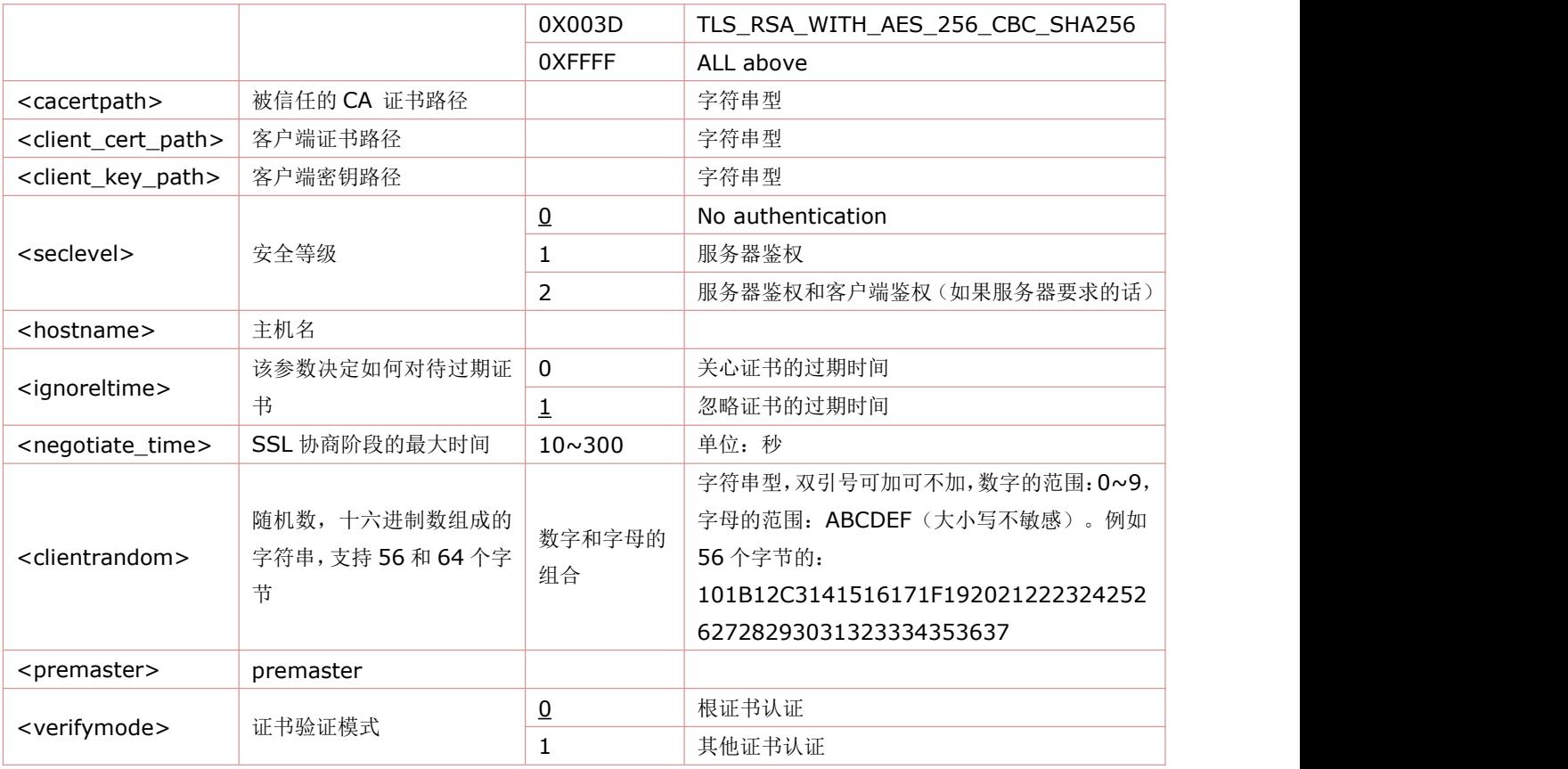

## **12.8** 配置本地 **TCP** 端口:**AT+CLPORT**

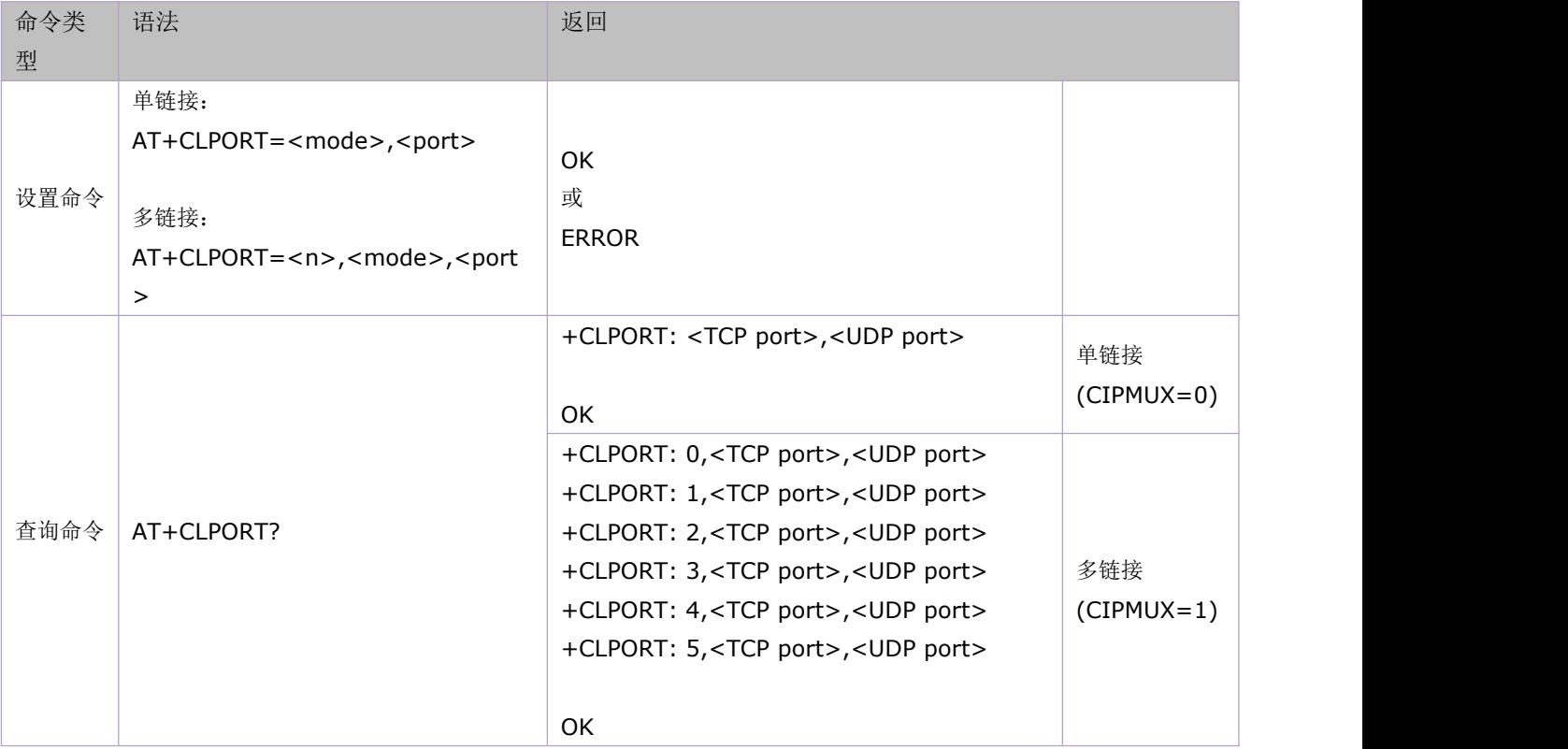

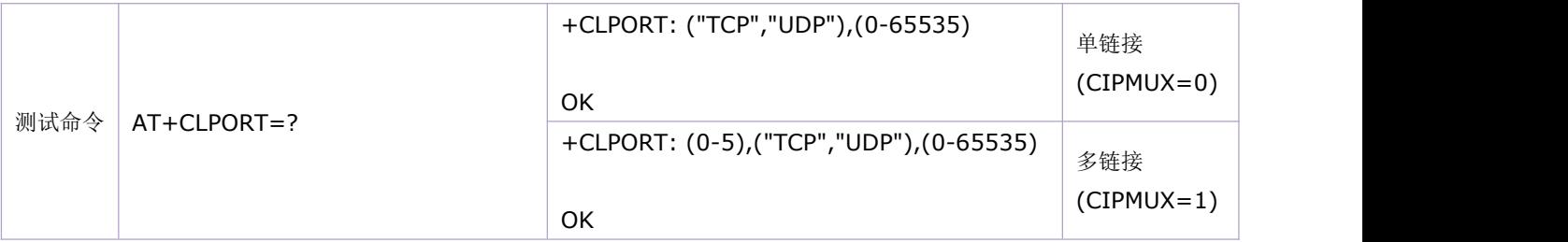

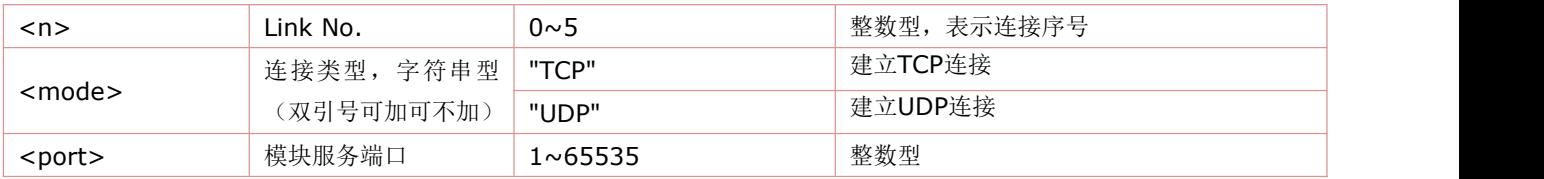

## **12.9** 建立 **TCP** 连接或注册 **UDP** 端口号:**AT+CIPSTART**

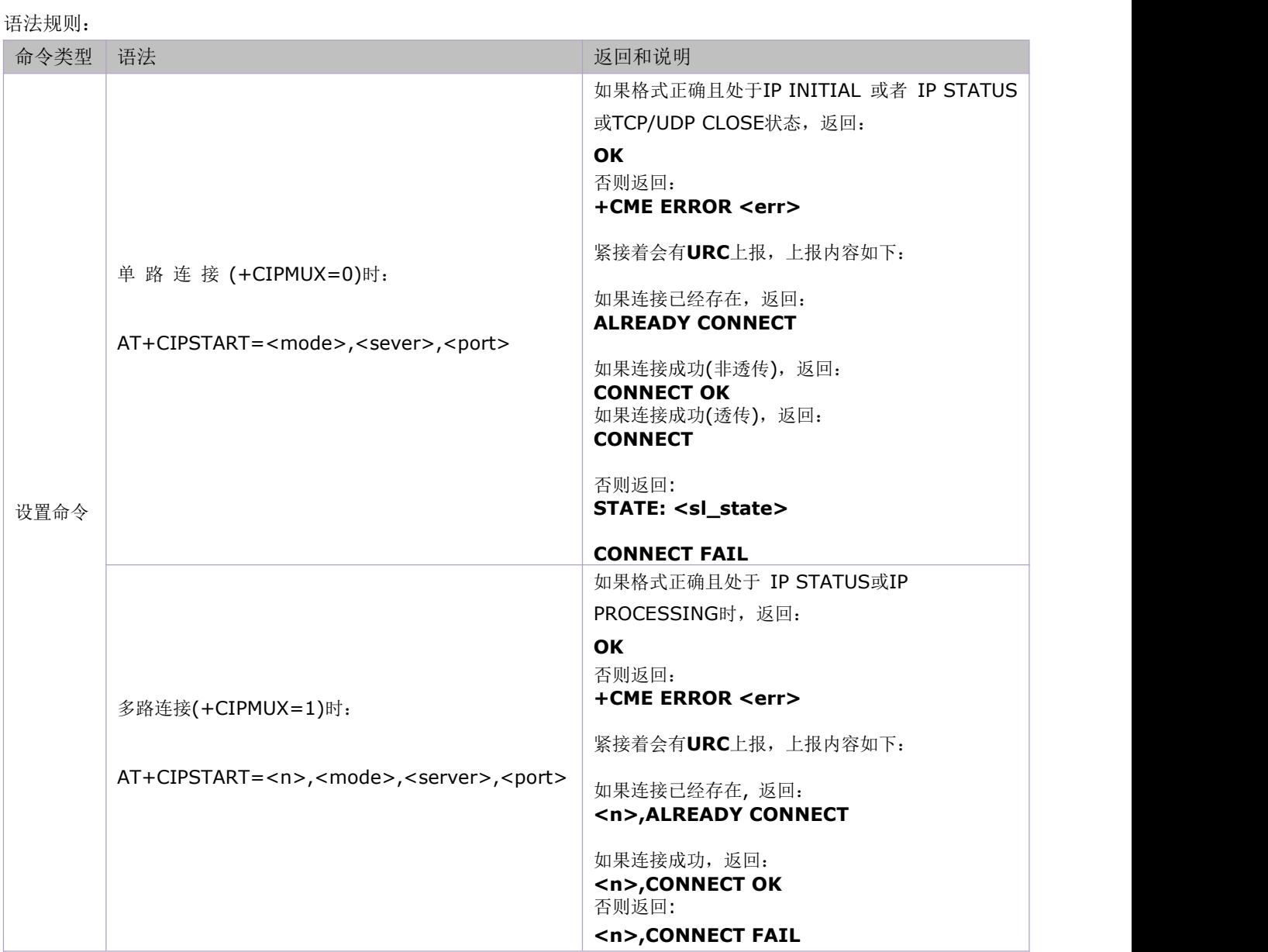

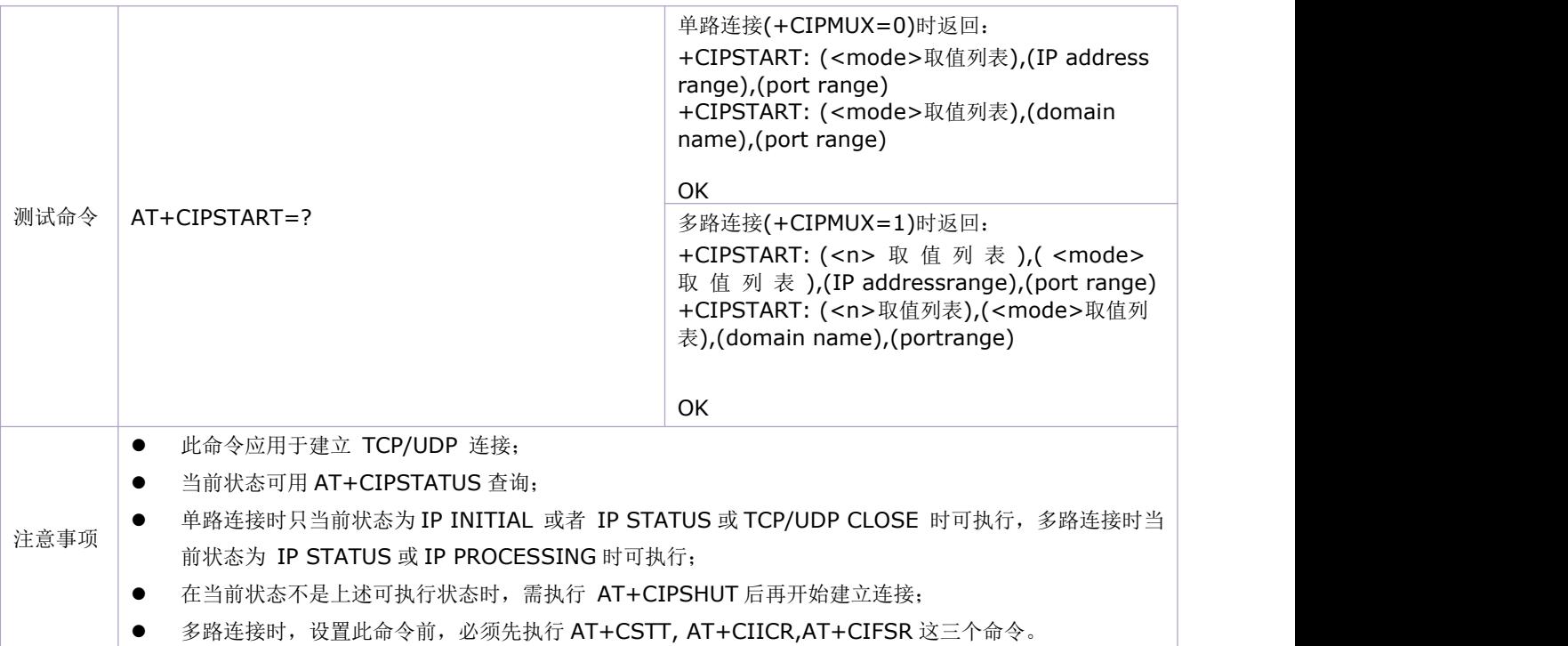

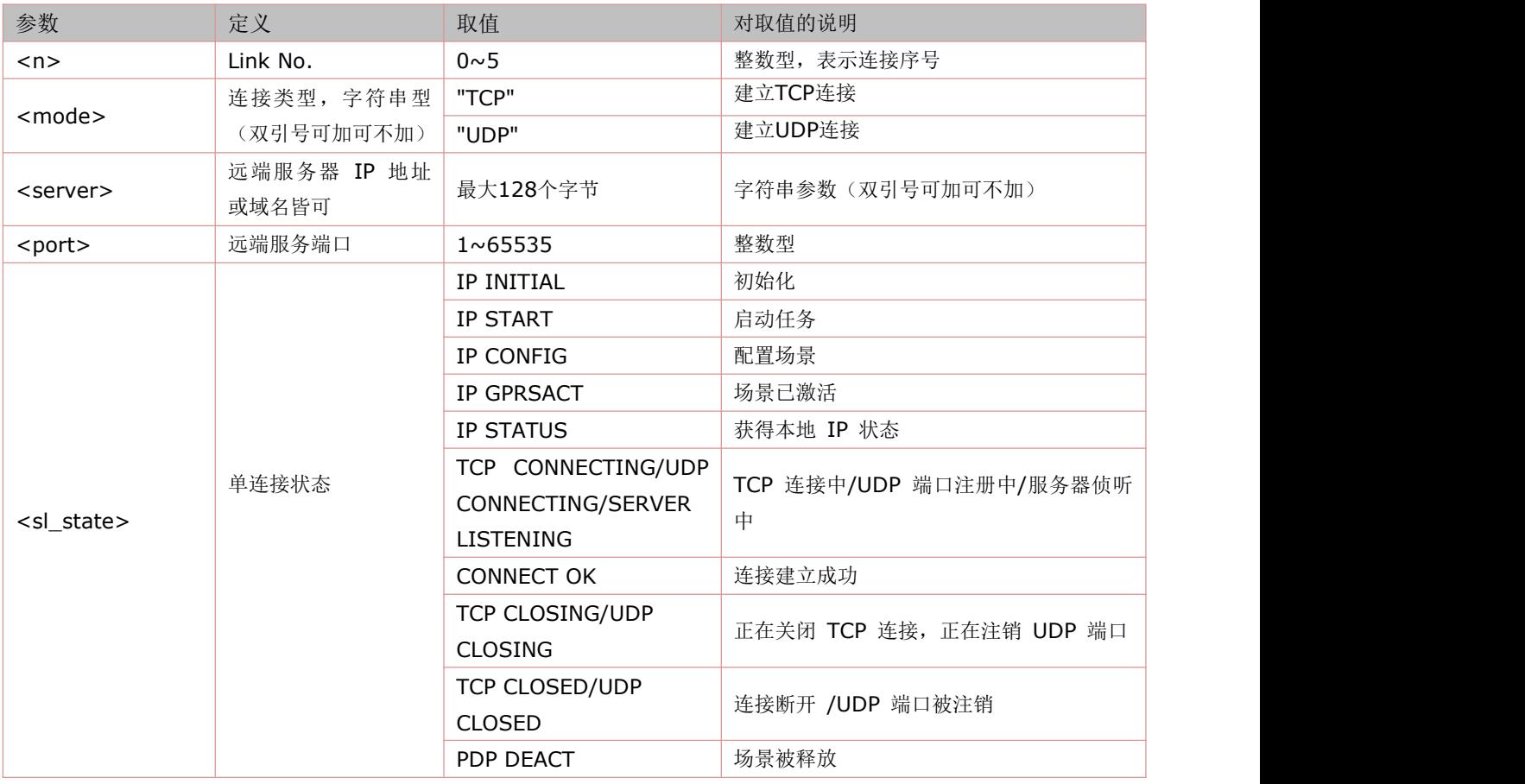

## **12.10** 选择 **TCPIP** 应用模式:**AT+CIPMODE**

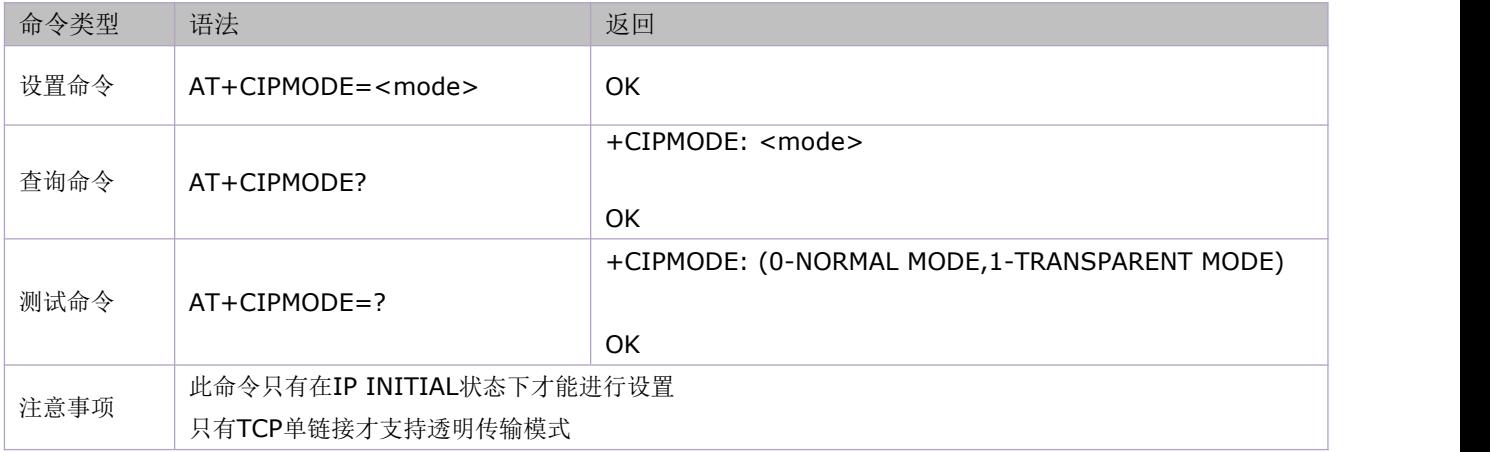

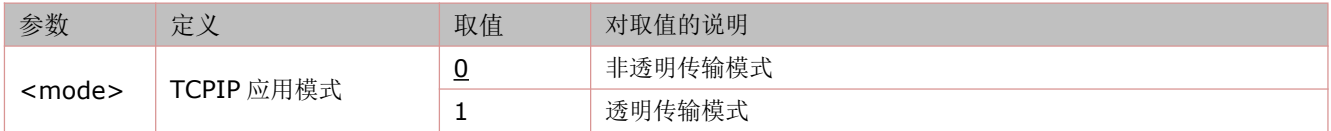

## **12.11** 选择非透传数据发送模式:**AT+CIPQSEND**

语法规则:

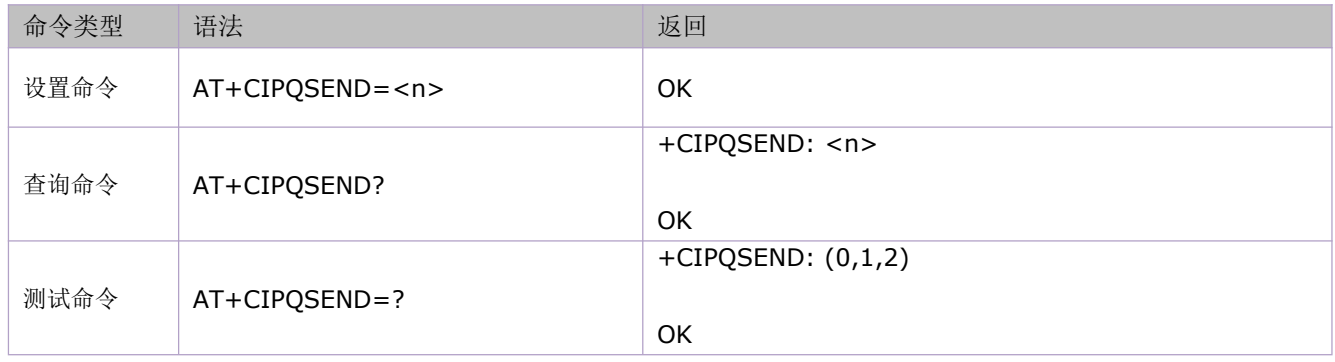

#### 参数定义:

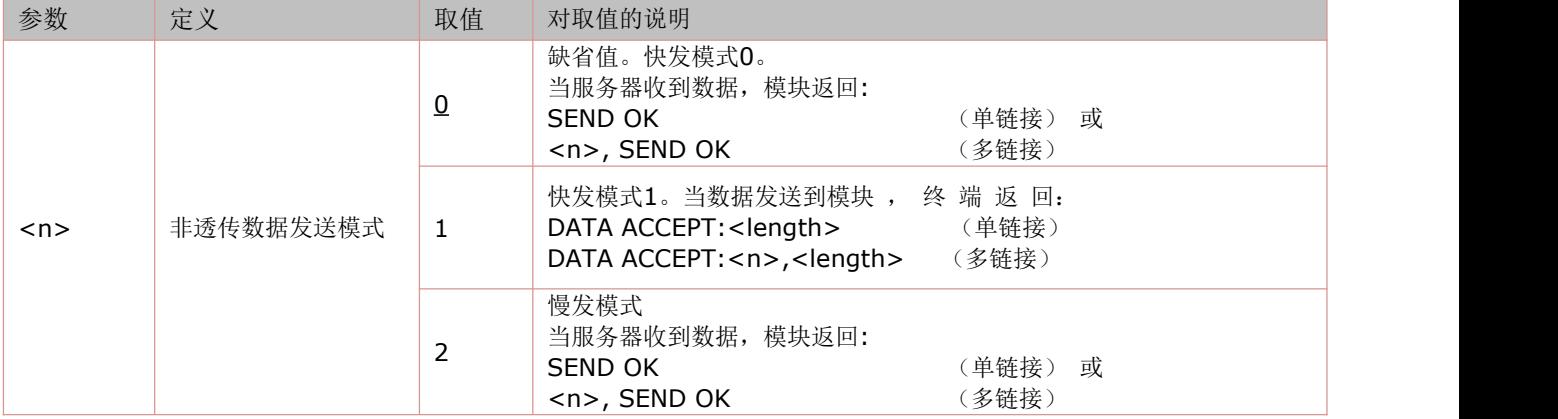

注: カランド アイスト こうしょう こうしょう こうしょう

 慢发模式每发送一笔数据需要服务器那边的确认,而快发则发送到模块就可以了,不需要服务器的确认。推荐使用 0 或 1, 即快发模式;

- 这两种快发模式实现机制没有区别,区别只在于发送完数据,模式 0 提示 SEDN OK,模式 1 提示 DATA ACCEPT;
- 建议使用 CIPACK 命令查询每笔数据对端是否已经收到

## **12.12** 设置接收的数据末尾是否自动添加回车换行:**AT+CIPRXF**

语法规则:

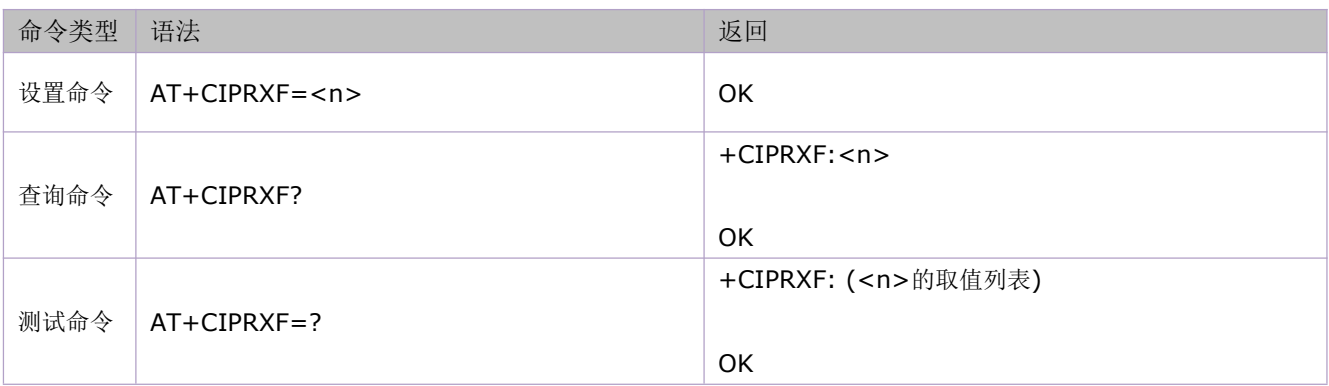

参数定义:

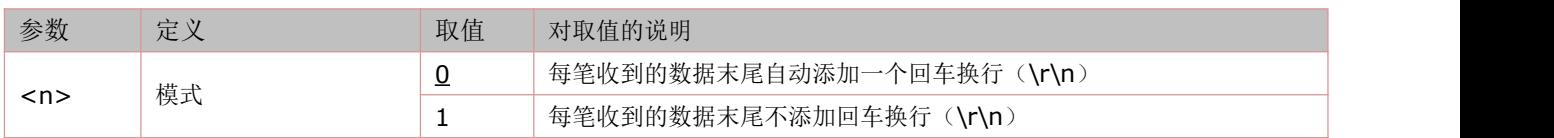

## **12.13** 配置透明传输模式:**AT+CIPCCFG**

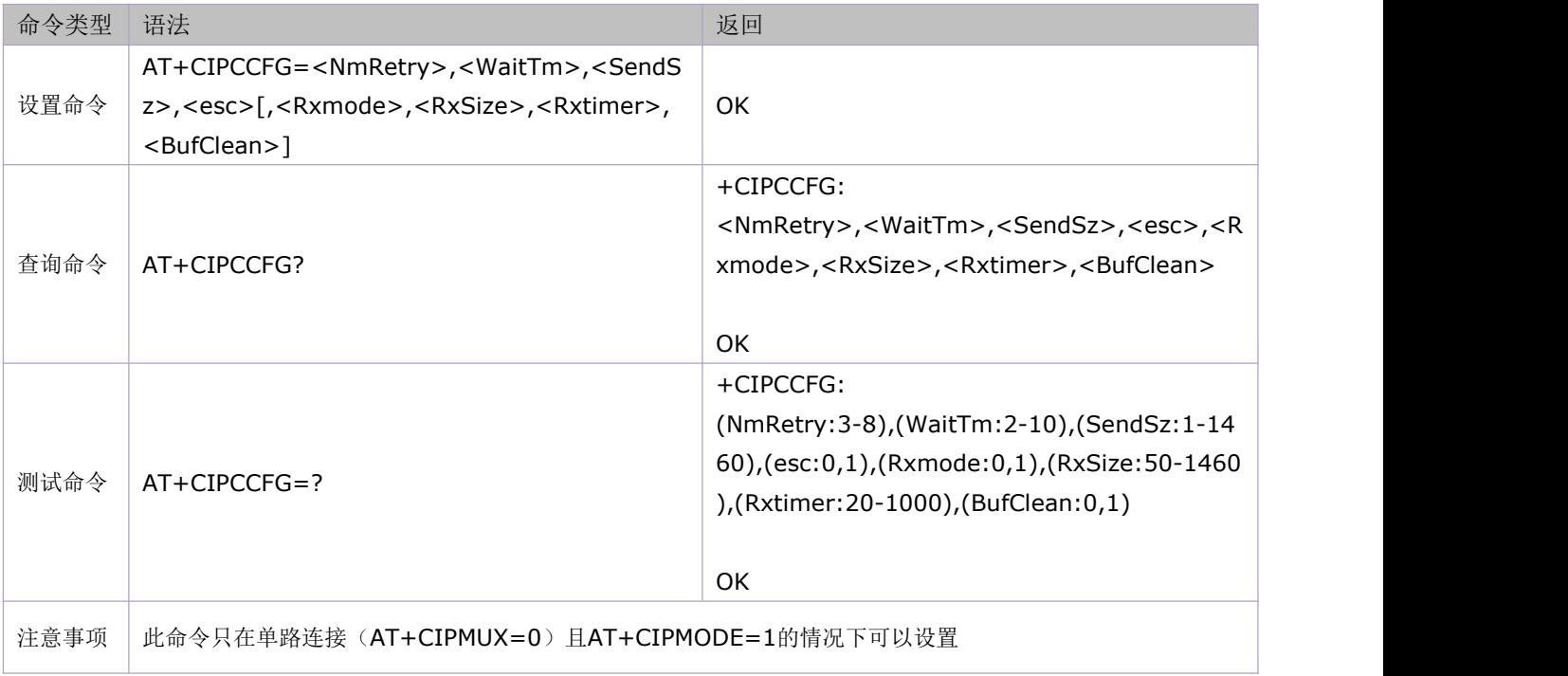

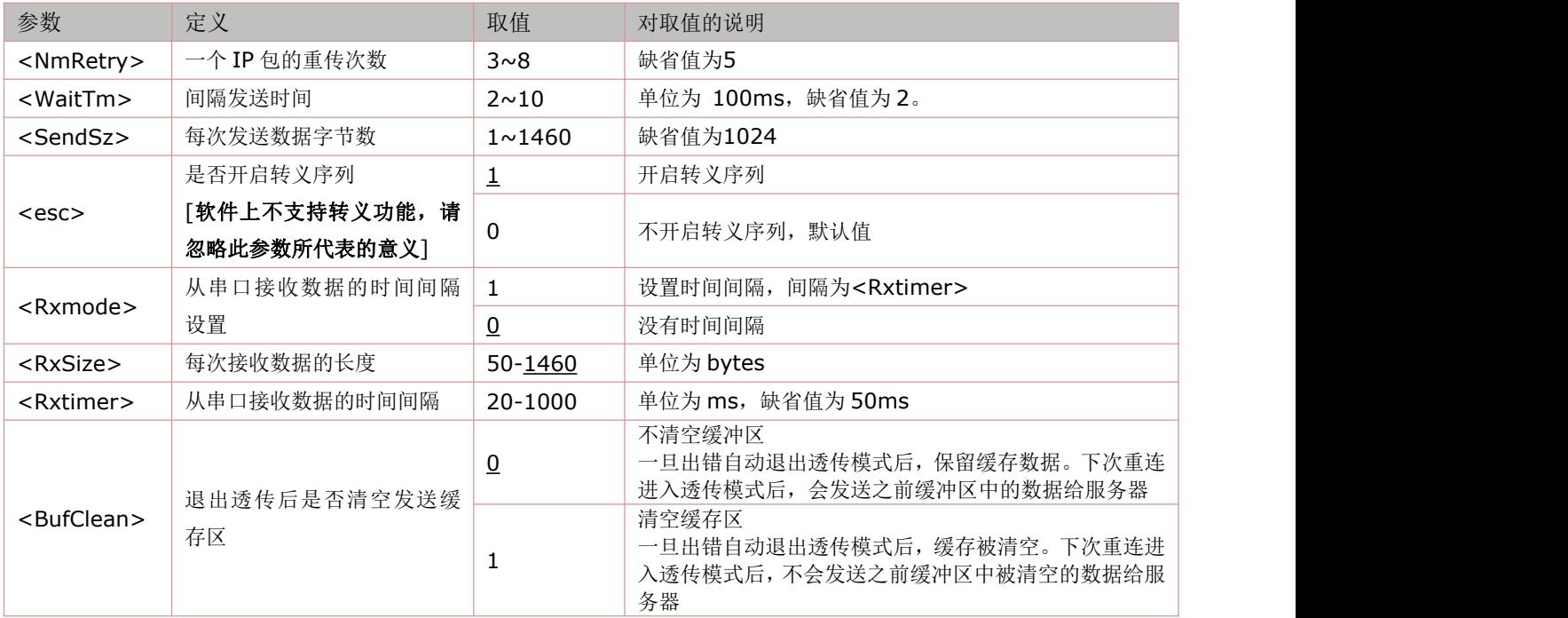

# **12.14** 发送数据:**AT+CIPSEND**

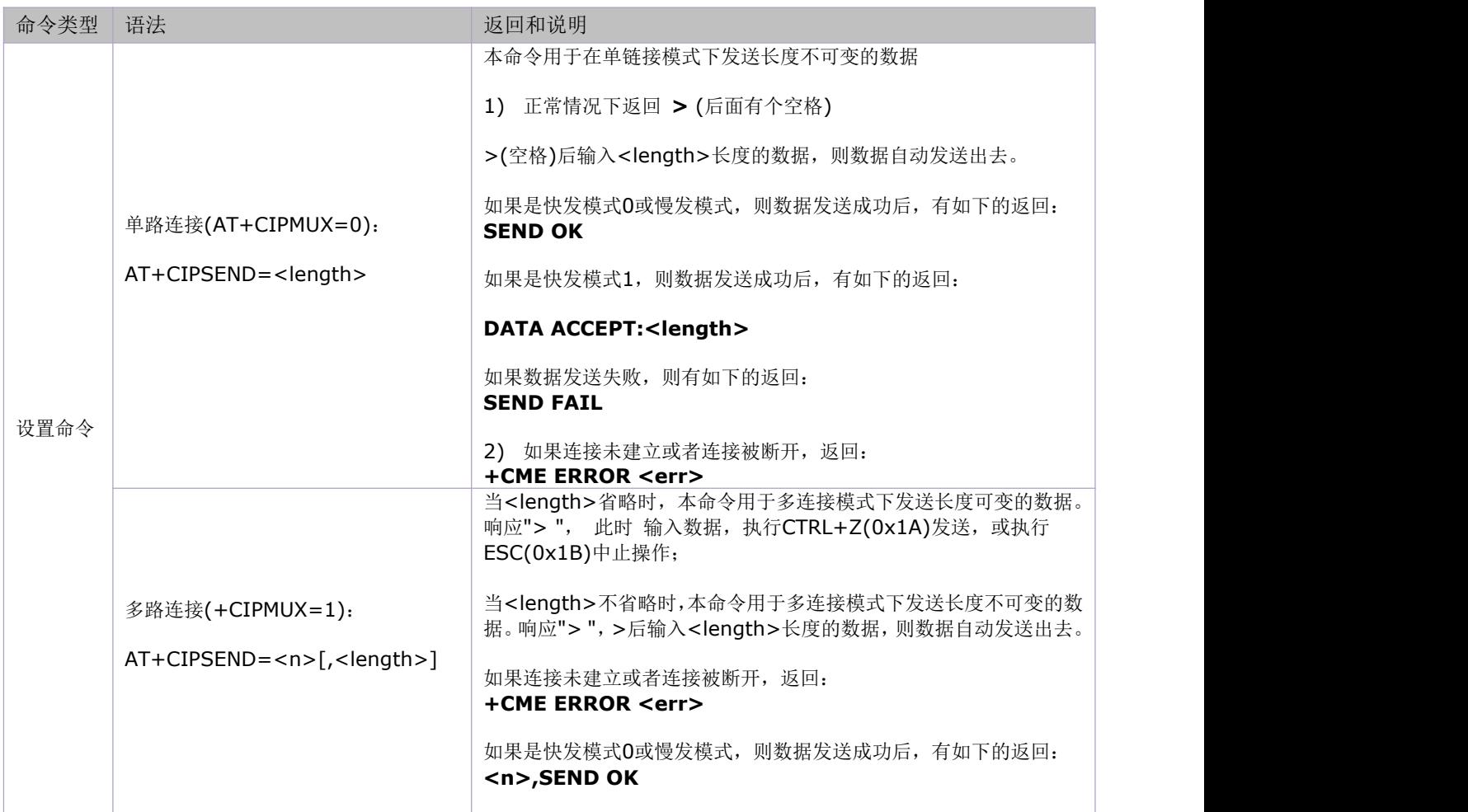

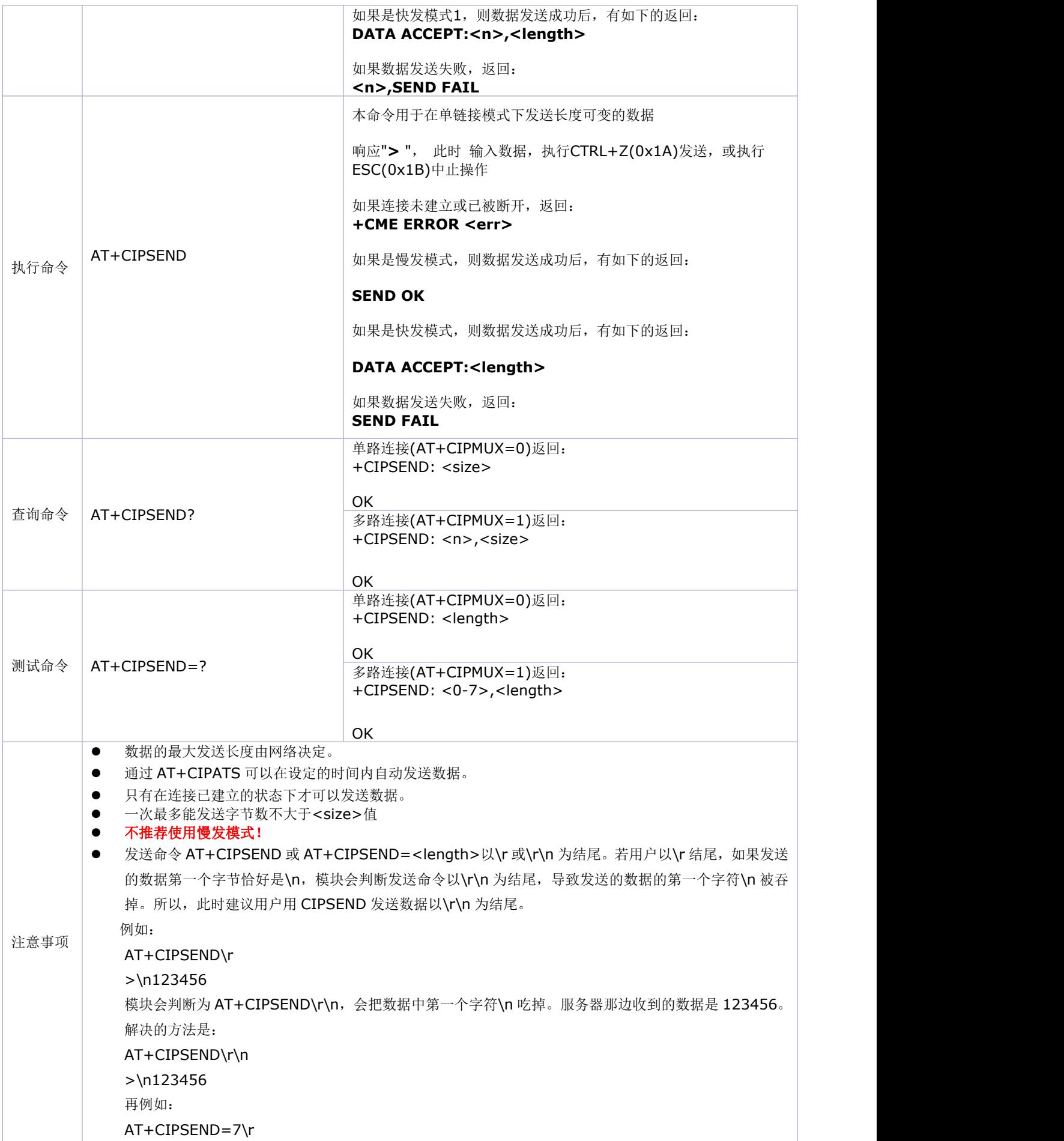

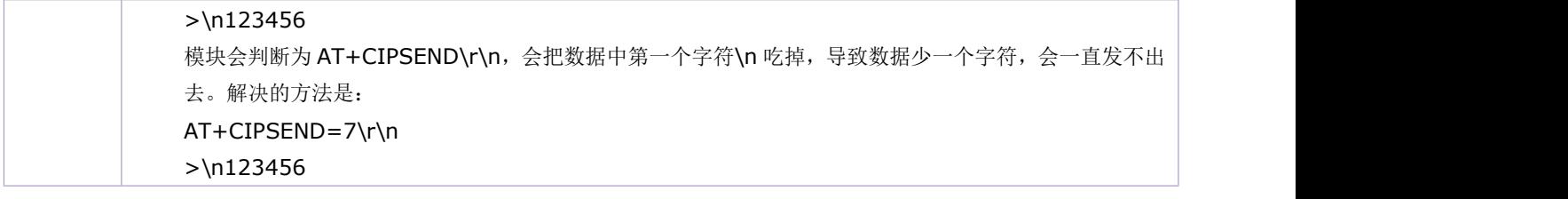

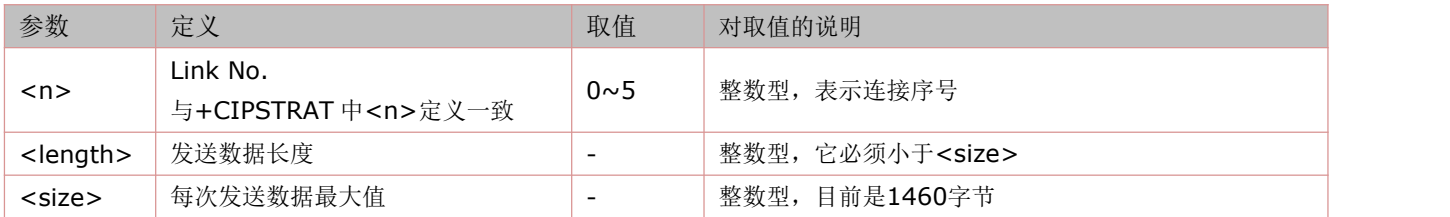

## **12.15** 设置自动发送数据前的定时时间:**AT+CIPATS**

语法规则:

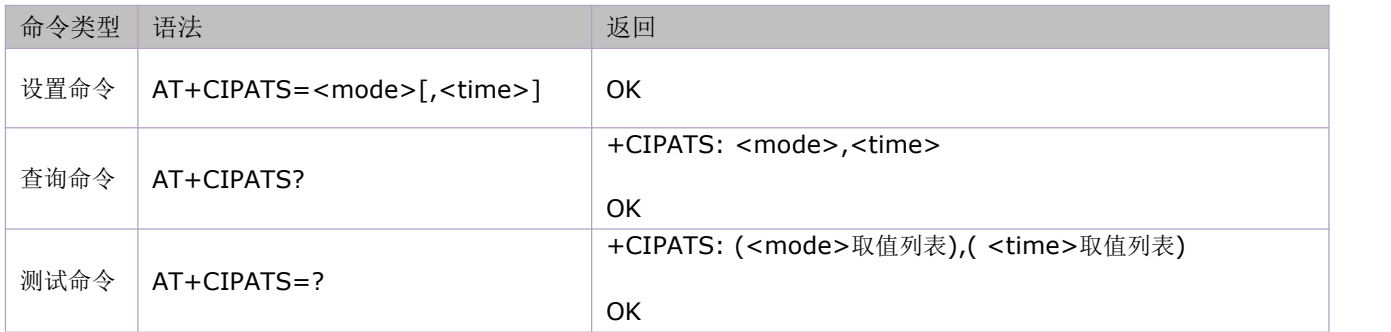

参数定义:

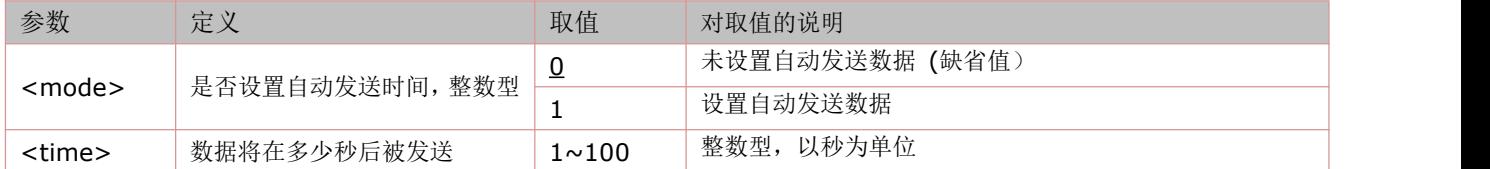

## **12.16** 设置发送数据时是否显示**'>'**和发送情况提示:**AT+CIPSPRT**

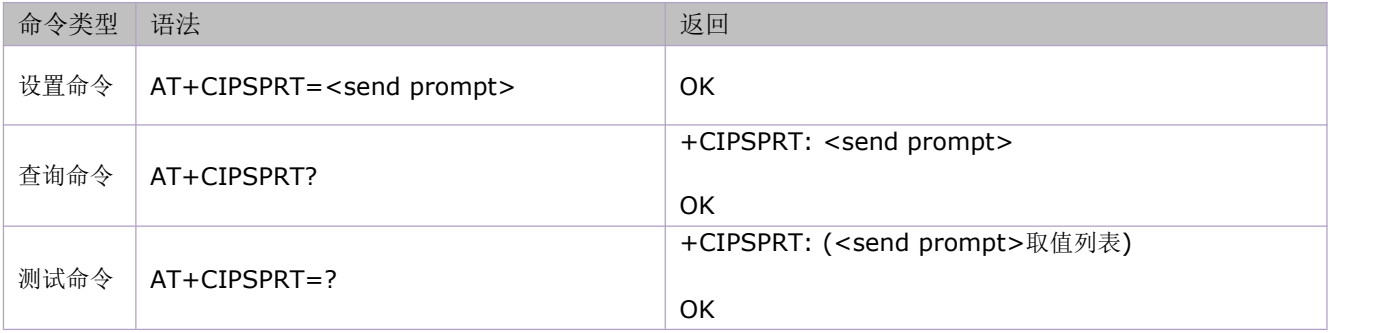

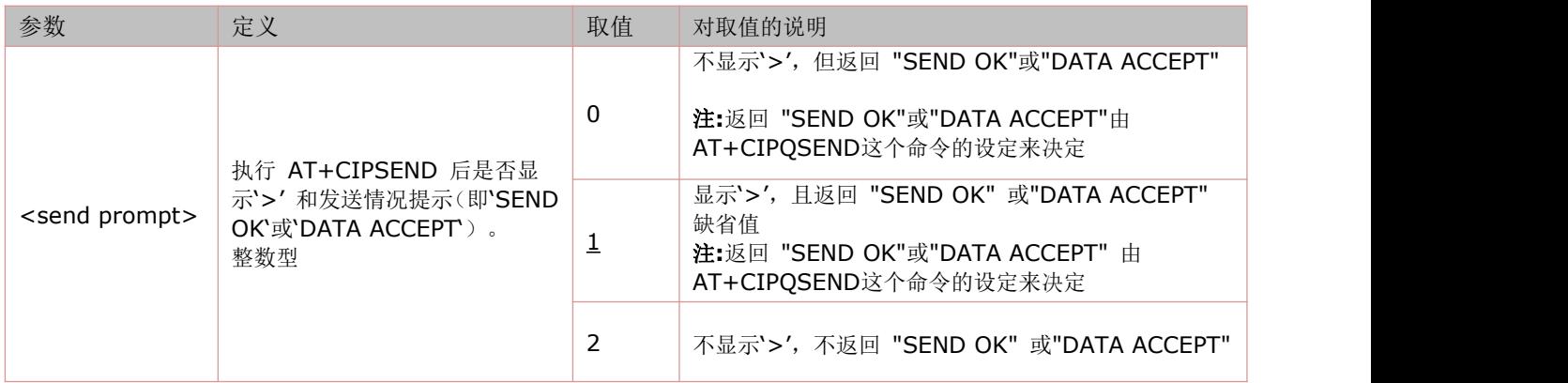

## **12.17** 查询当前连接状态:**AT+CIPSTATUS**

语法规则:

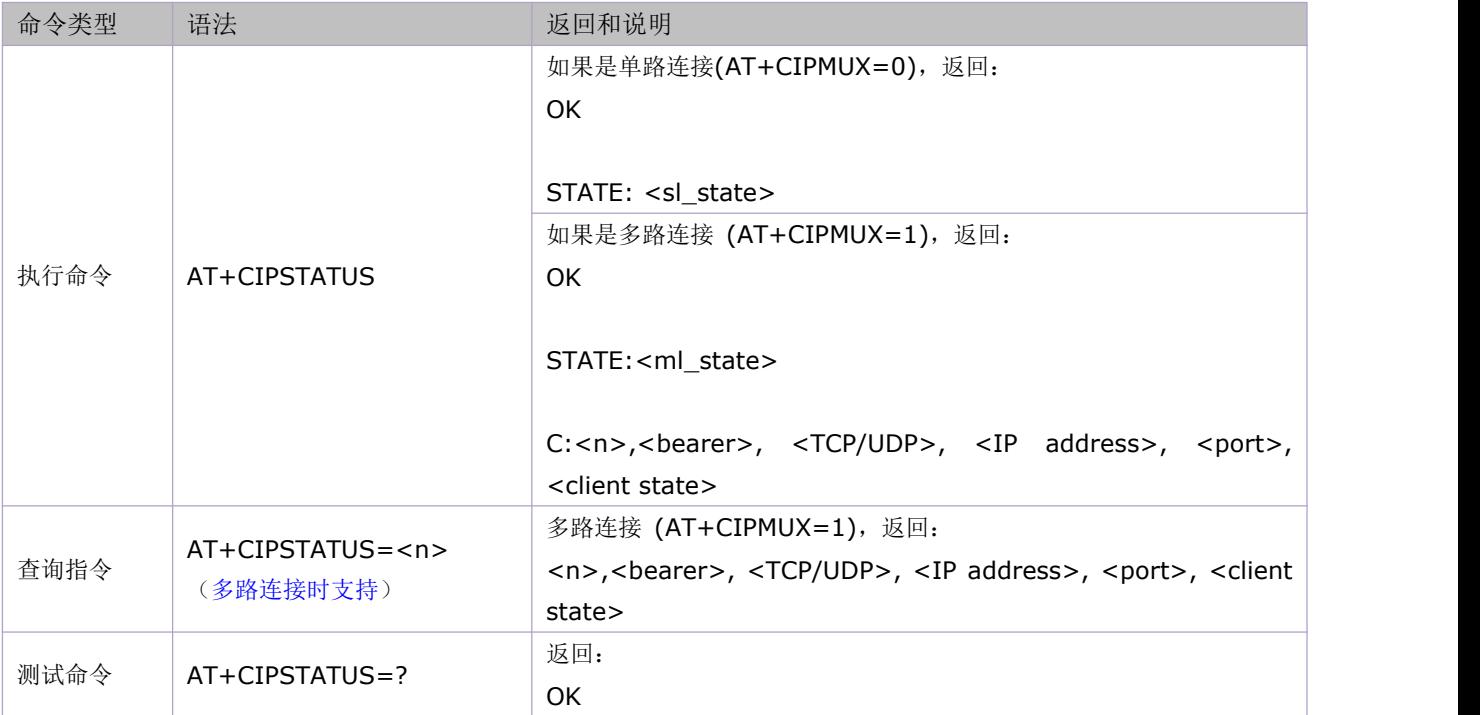

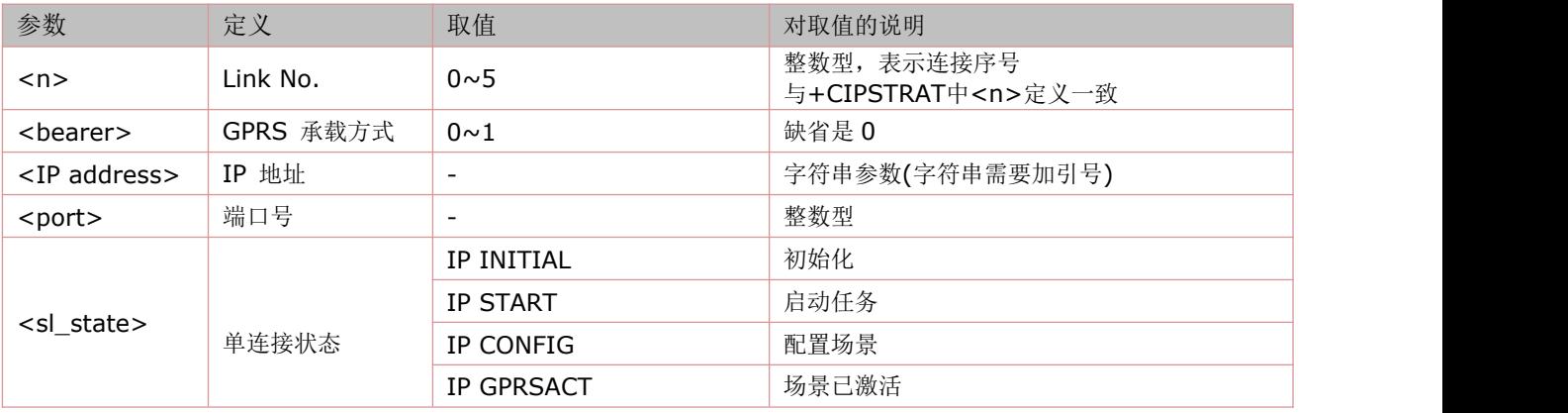

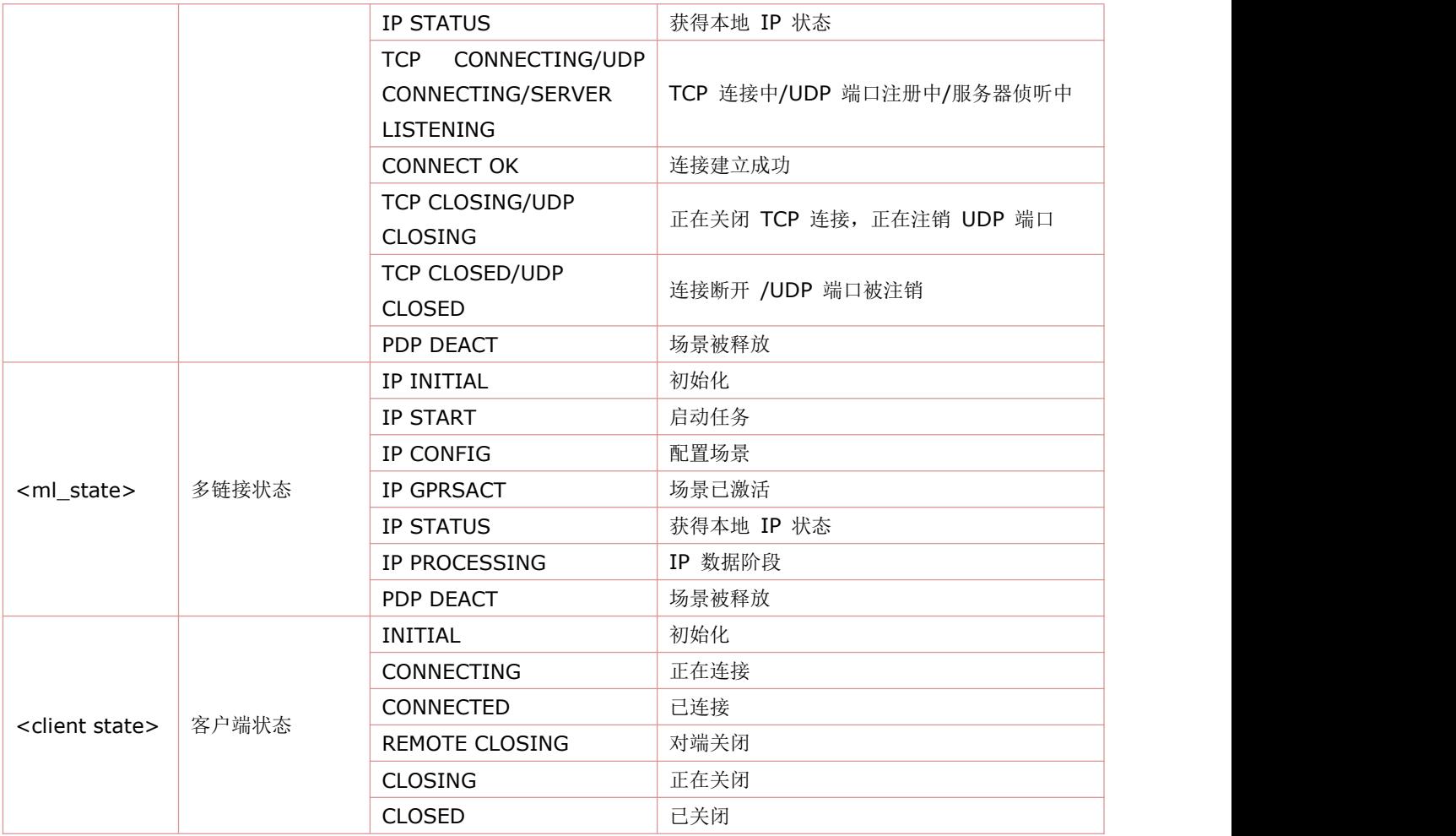

# **12.18** 查询已连接数据传输状态:**AT+CIPACK**

语法规则:

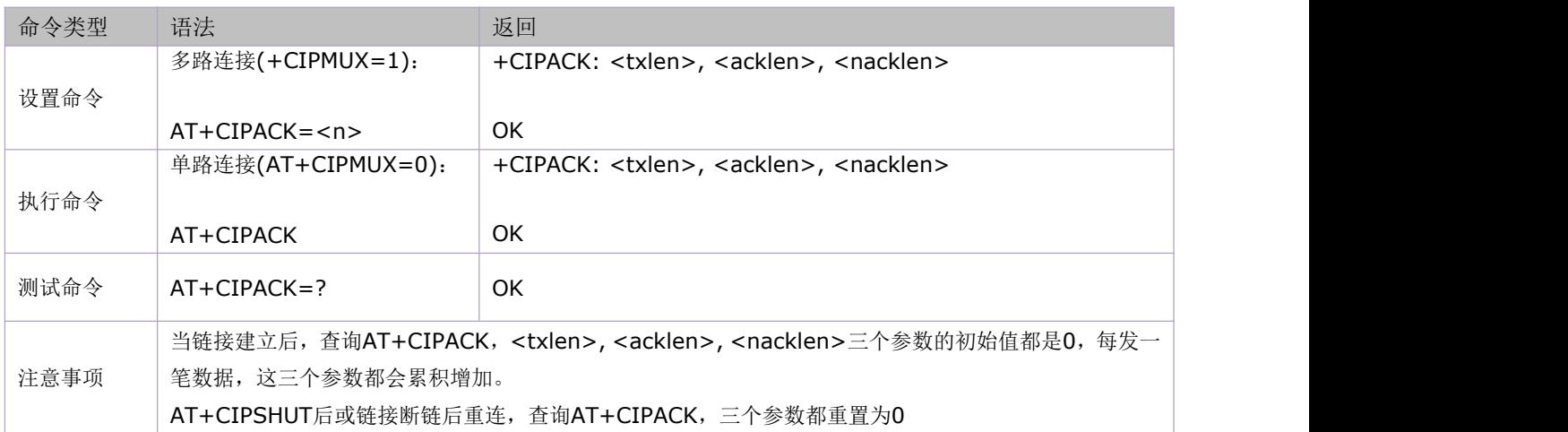

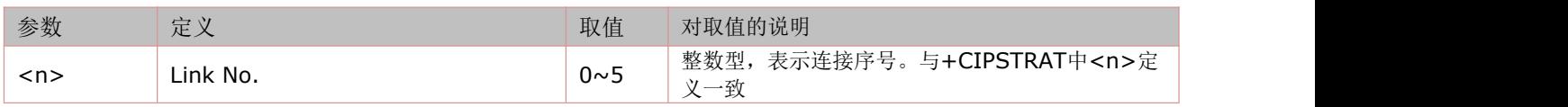

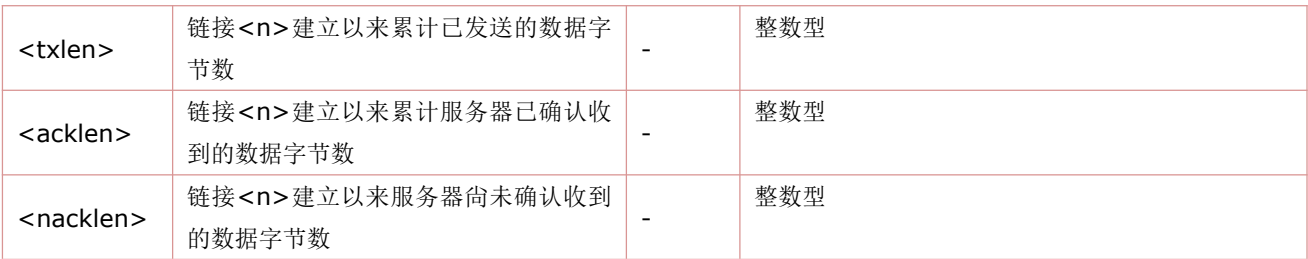

# **12.19** 设置为 **CSD** 或 **GPRS** 连接模式:**AT+CIPCSGP**

语法规则:

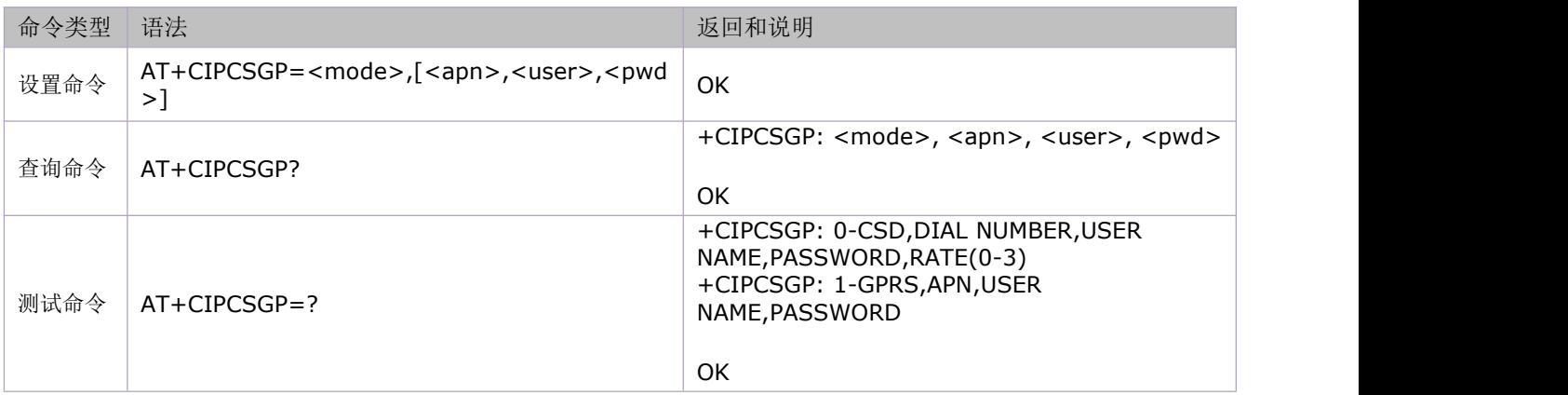

#### 参数定义:

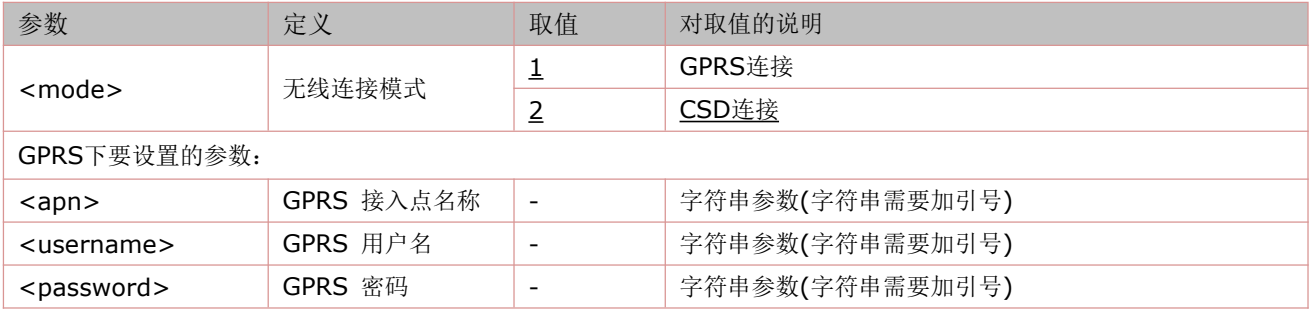

## **12.20** 配置域名服务器 **DNS**:**AT+CDNSCFG**

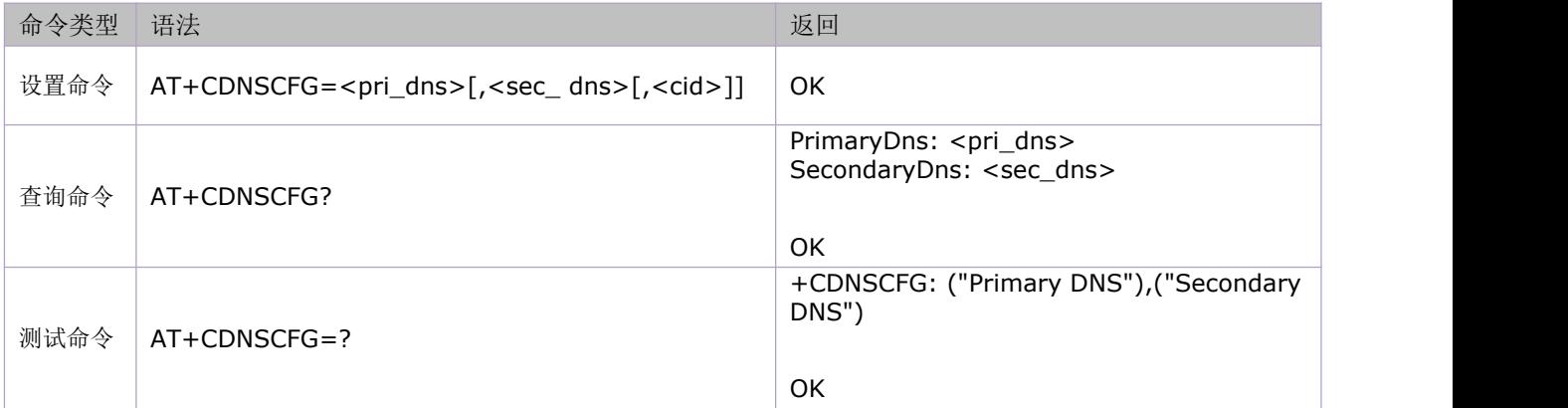

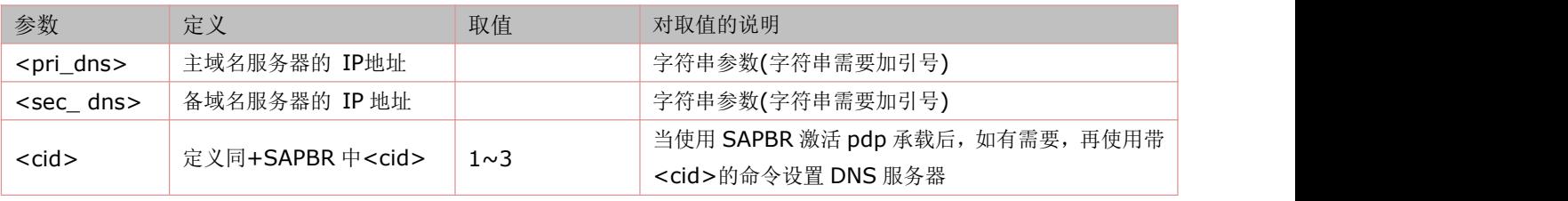

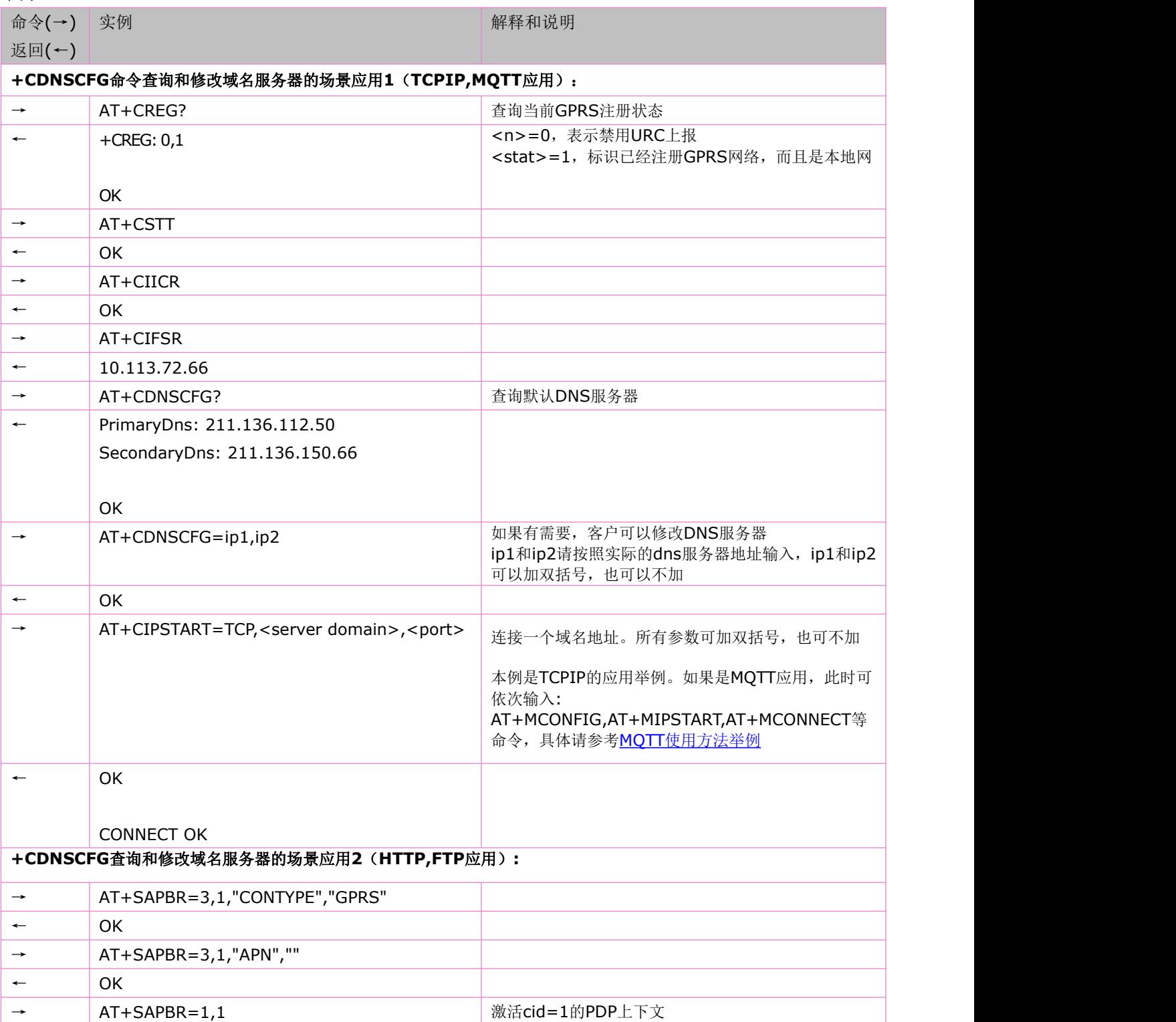

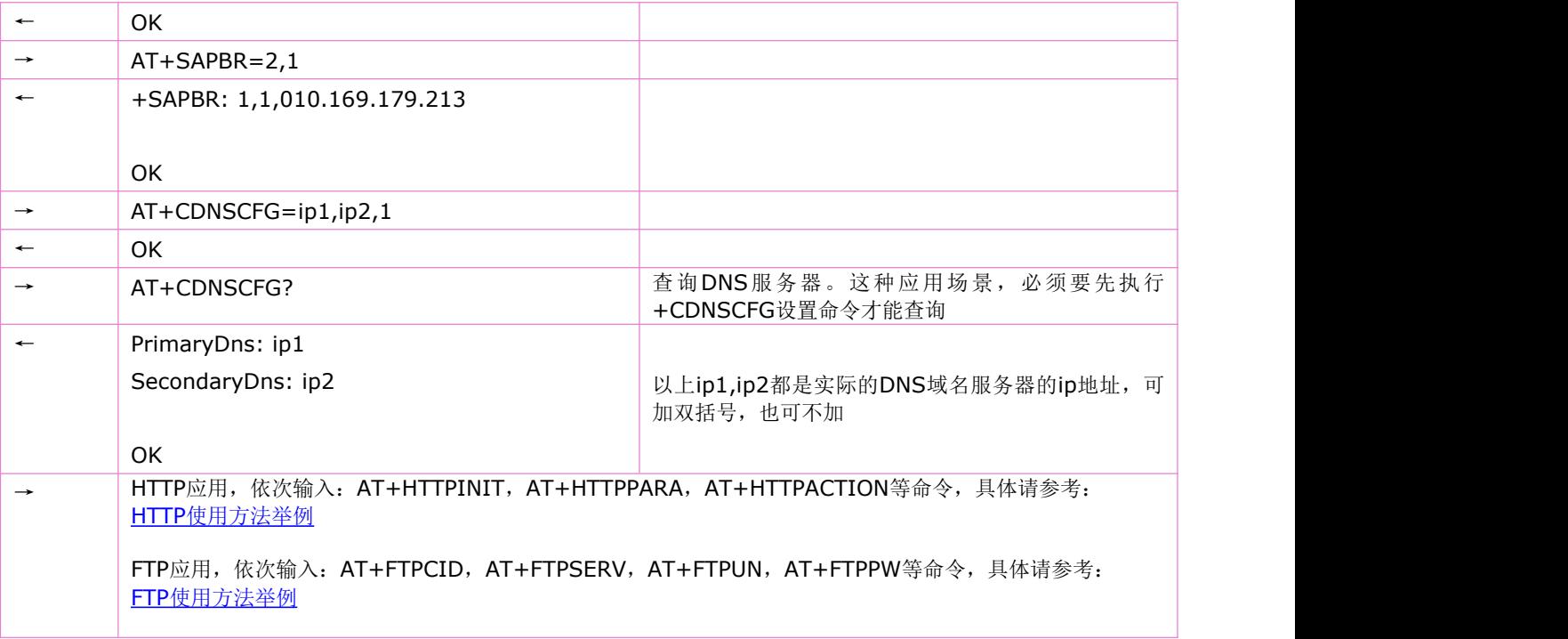

# **12.21** 域名解析:**AT+CDNSGIP**

语法规则:

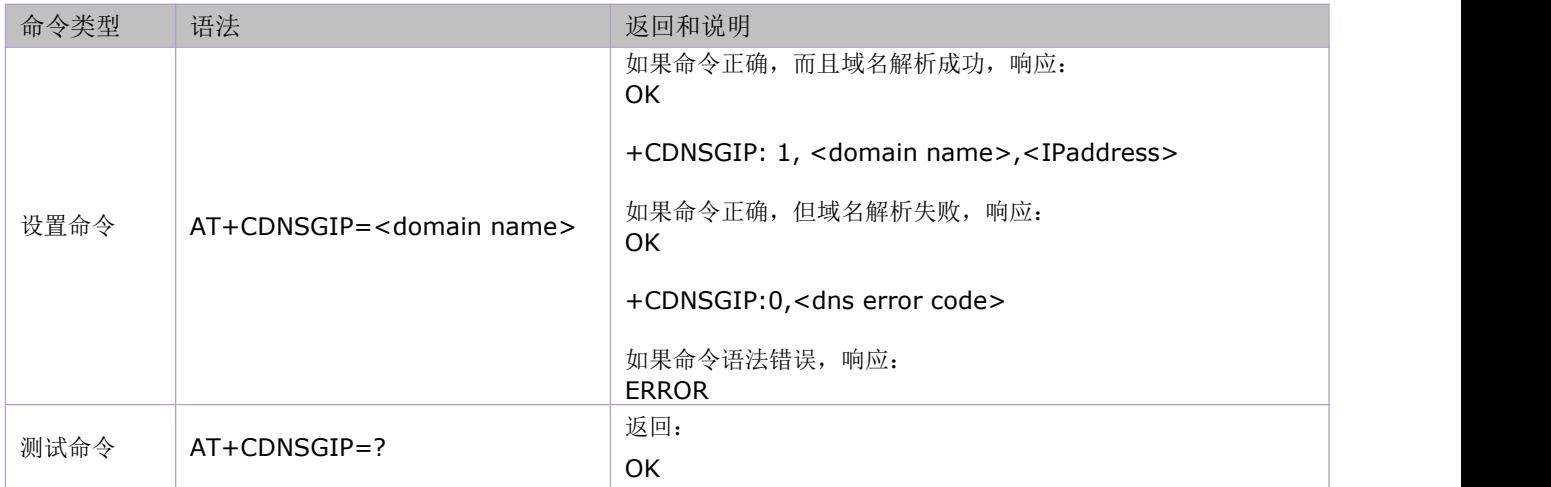

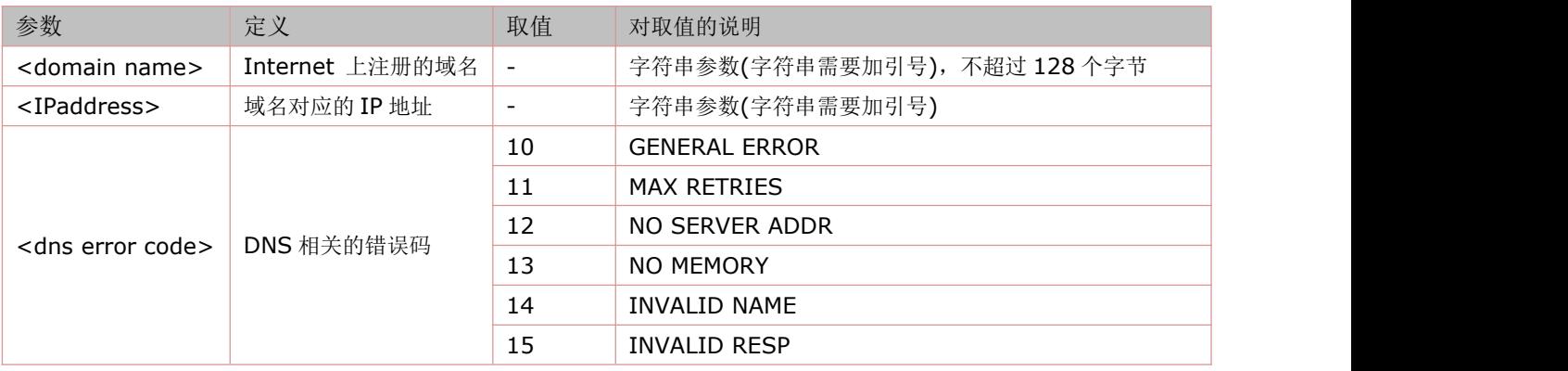

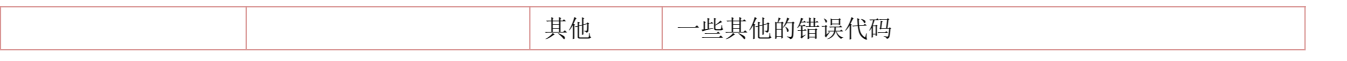

## **12.22** 设置单链接接收数据时是否显示发送方的 **IP** 地址和端口号:**AT+CIPSRIP**

语法规则:

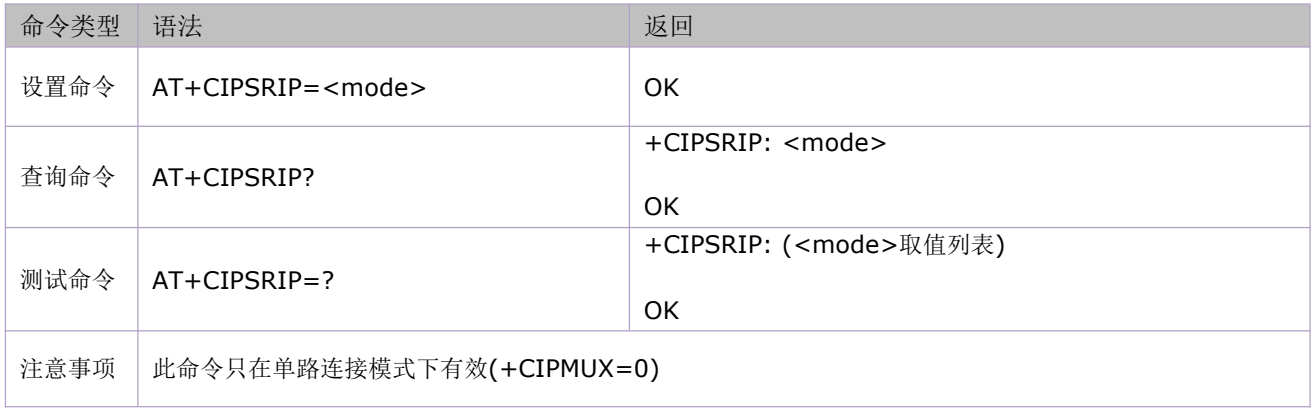

参数定义:

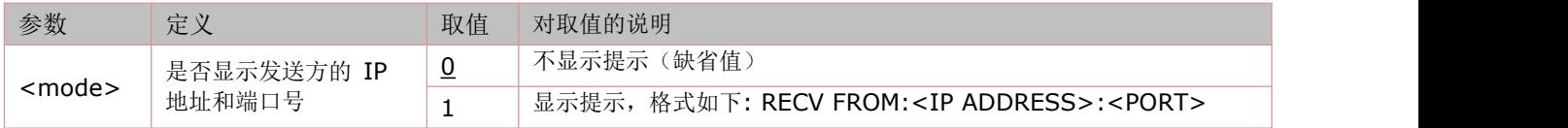

## **12.23** 设置单链接接收数据是否显示 **IP** 头:**AT+CIPHEAD**

语法规则:

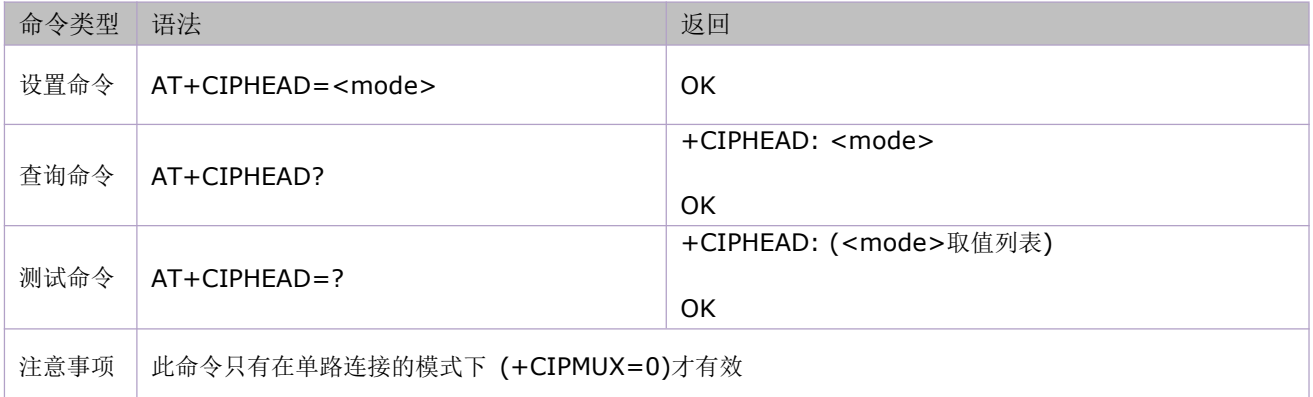

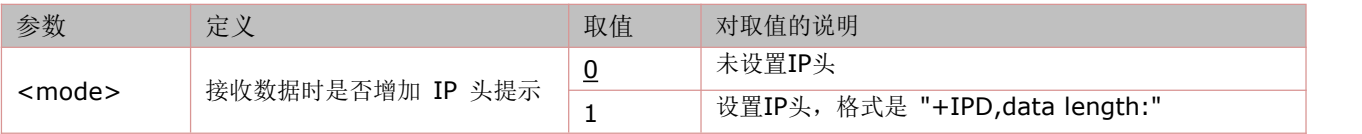

### **12.24** 设置单链接接收数据是否在 **IP** 头显示传输协议:**AT+CIPSHOWTP**

语法规则:

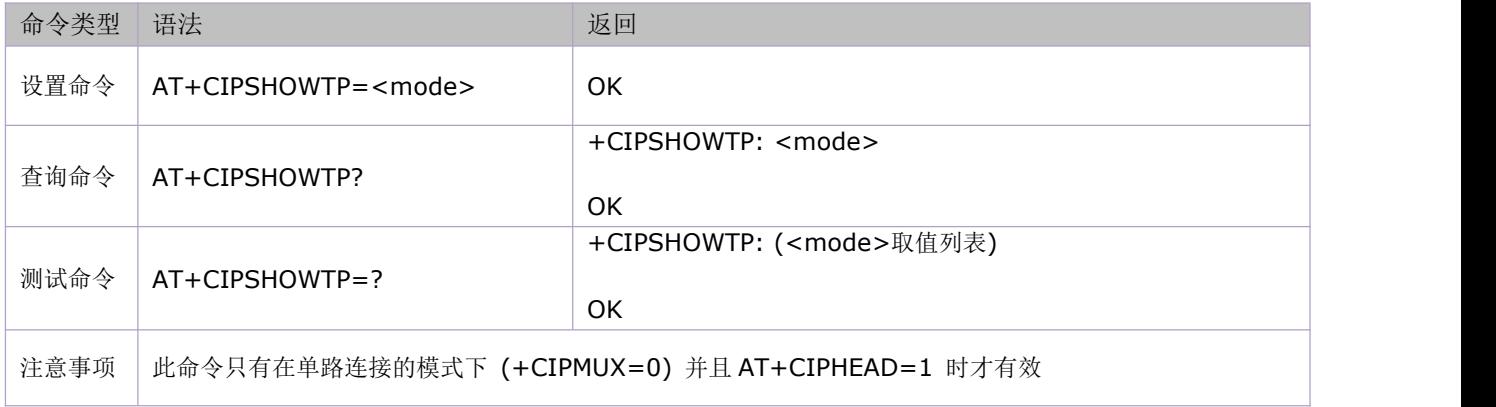

参数定义:

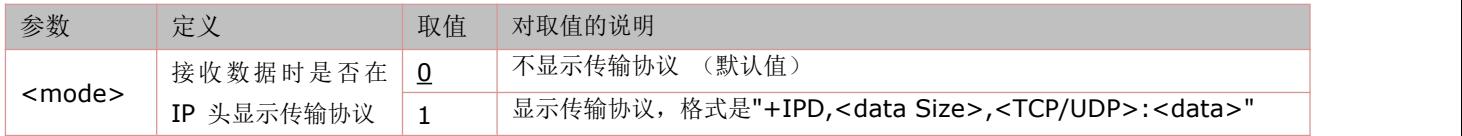

## **12.25** 多链接时接收数据:**+RECEIVE**

语法规则:

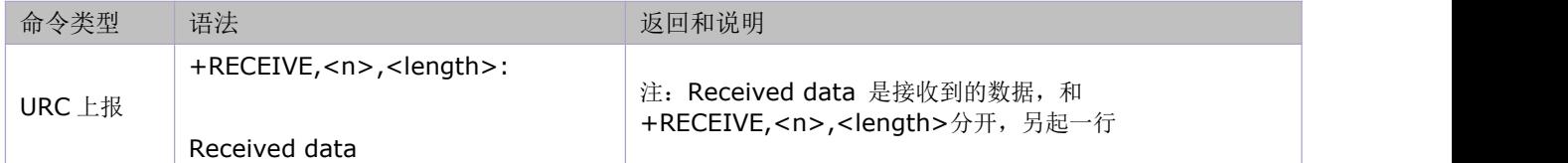

参数定义:

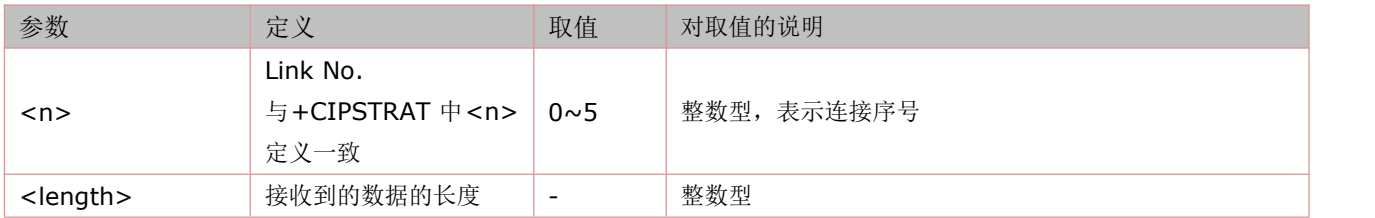

## **12.26** 保存 **TCPIP** 应用上下文:**AT+CIPSCONT**

该命令的执行命令保存包含相应的TCPIP AT 命令参数,即TCPIP 应用上下文,当系统重启时,参数将自动载入。 查询命令查询当前的 TCPIP 应用上下文的设置。

语法规则:

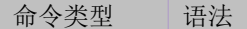

返回和说明

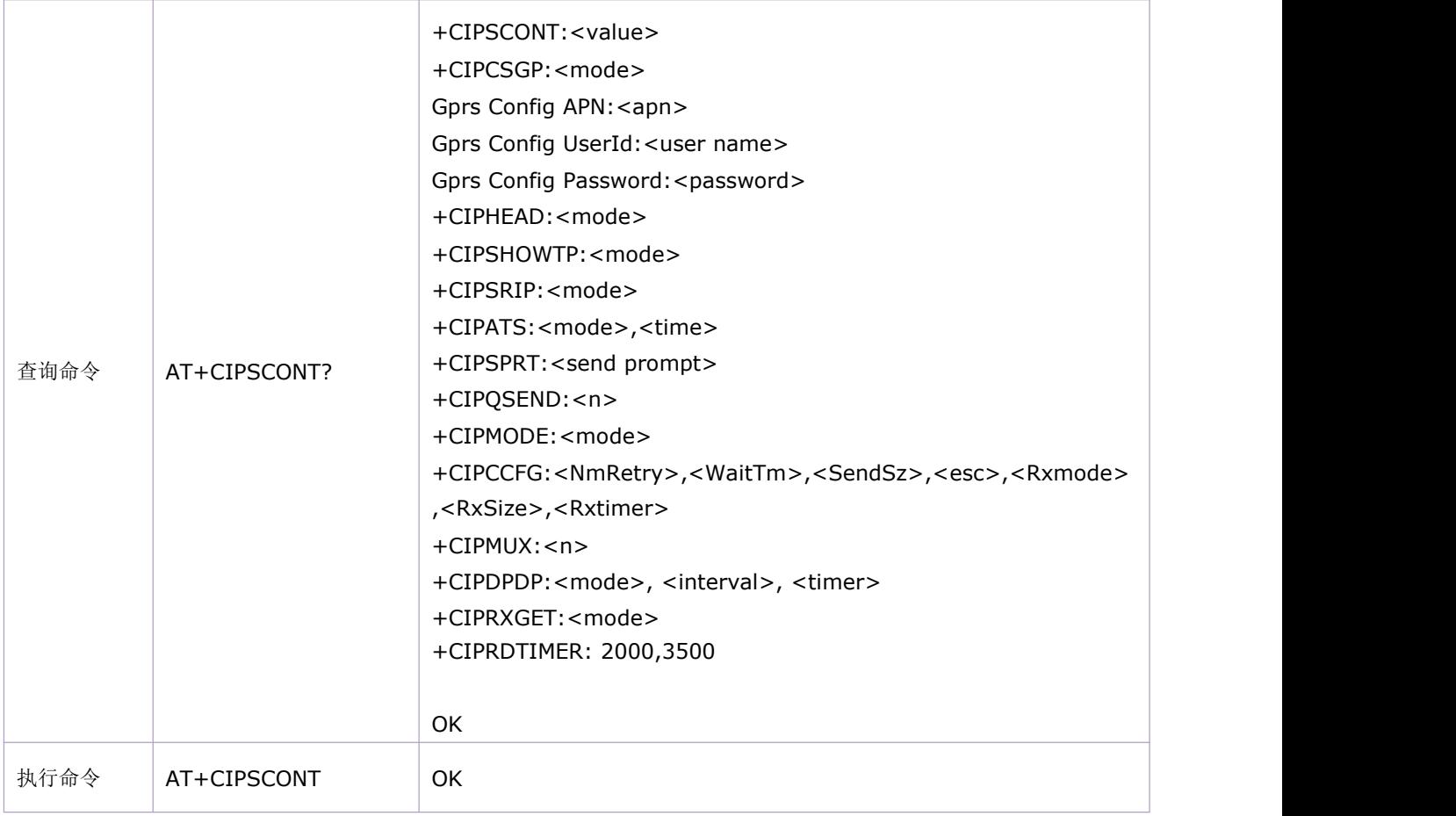

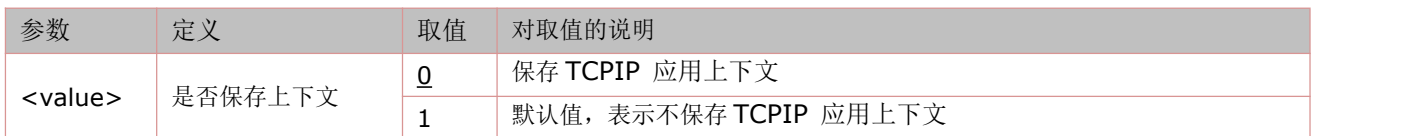

## **12.27** 手动获得网络数据:**AT+CIPRXGET**

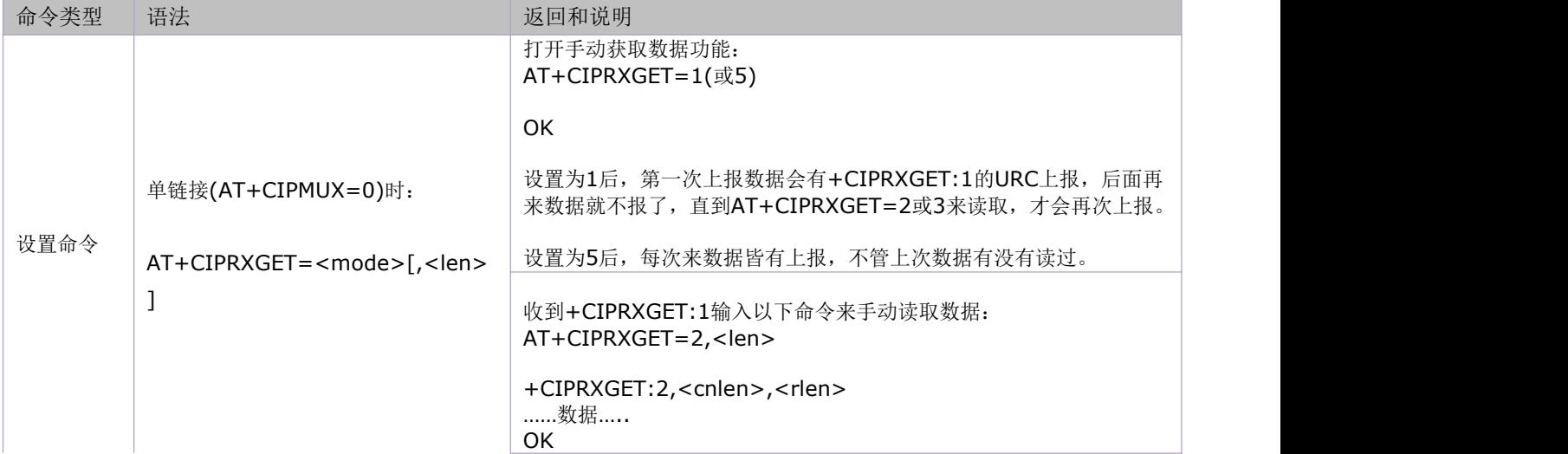

|        |                                          | 收到+CIPRXGET:1也可以16进制读取:<br>AT+CIPRXGET=3, <len></len>             |
|--------|------------------------------------------|-------------------------------------------------------------------|
|        |                                          | +CIPRXGET:3, <cnlen>,<rlen><br/>数据</rlen></cnlen>                 |
|        |                                          | OK                                                                |
|        |                                          | 查询还有多少数据未读:<br>AT+CIPRXGET=4                                      |
|        |                                          | +CIPRXGET:4, <rlen><br/>OK</rlen>                                 |
|        |                                          | 打开手动获取数据功能输入:<br>AT+CIPRXGET=1(或5)                                |
|        |                                          | OK                                                                |
|        |                                          | 后续来数据会有+CIPRXGET:1的URC上报                                          |
|        |                                          | 收到+CIPRXGET:1输入以下命令来手动读取数据:<br>AT+CIPRXGET=2, <n>,<len></len></n> |
|        | 多链接(AT+CIPMUX=1)时:                       | +CIPRXGET:2, <n>,<cnlen>,<rlen><br/>数据</rlen></cnlen></n>         |
|        | AT+CIPRXGET= <mode>,<n>[,&lt;</n></mode> | OK                                                                |
|        | $len >$ ]                                | 收到+CIPRXGET:1也可以16进制读取:<br>AT+CIPRXGET=3, <n>,<len></len></n>     |
|        |                                          | +CIPRXGET:3, <n>,<cnlen>,<rlen><br/>数据</rlen></cnlen></n>         |
|        |                                          | OK                                                                |
|        |                                          | 查询还有多少数据未读:<br>AT+CIPRXGET=4, <n></n>                             |
|        |                                          | +CIPRXGET:4, <n>,<rlen><br/>OK</rlen></n>                         |
| 查询命令   | AT+CIPRXGET?                             | +CIPRXGET: <mode></mode>                                          |
|        |                                          | OK                                                                |
| 测试命令   | AT+CIPRXGET=?                            | OK                                                                |
| URC 上报 | +CIPRXGET:1                              | 单链接, 设置AT+CIPRXGET=1或5后, 当收到网络数据时, 会有如此<br>的URC上报,表示收到数据          |
|        | +CIPRXGET:1, <n></n>                     | 多链接, 设置AT+CIPRXGET=1或5后, 当收到网络数据时, 会有如此<br>的URC上报,表示收到数据          |
|        |                                          |                                                                   |

参数定义:

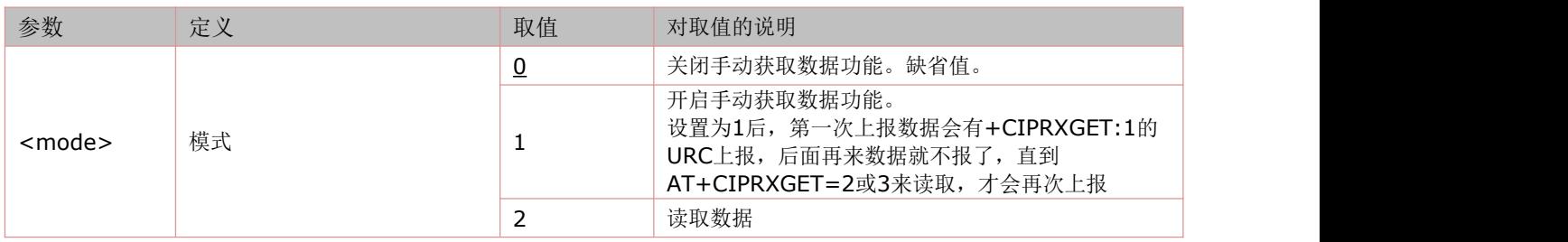

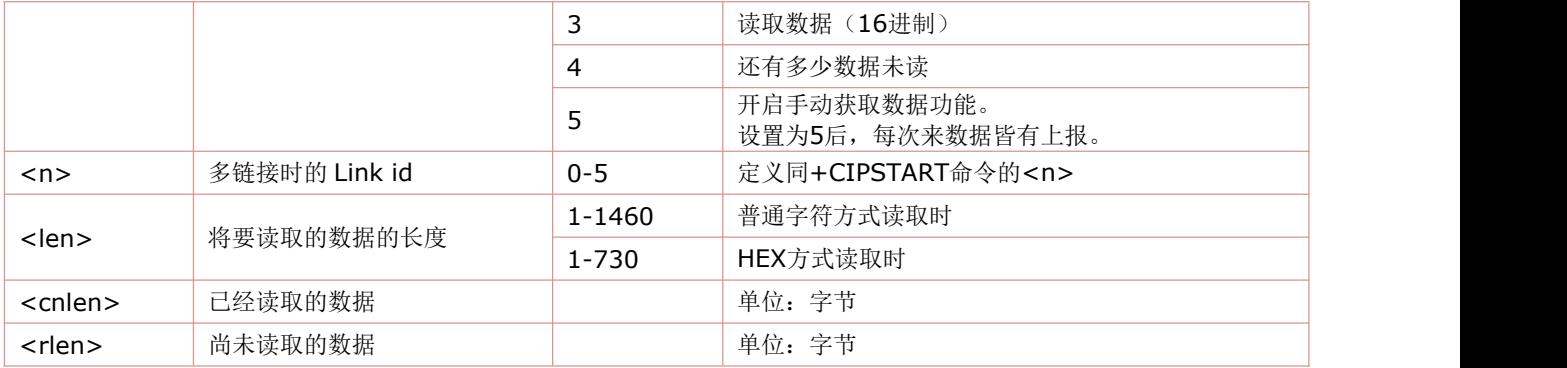

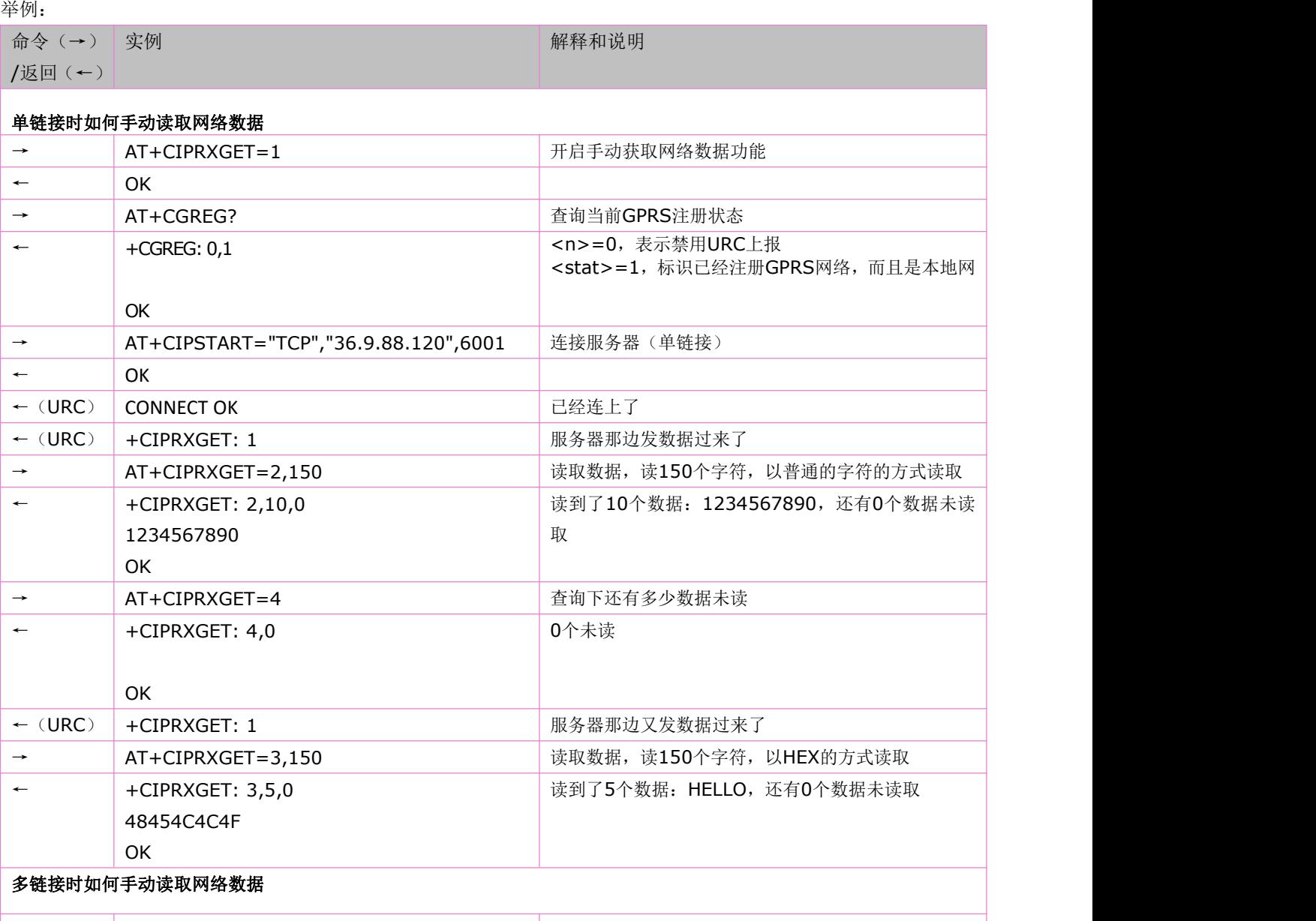

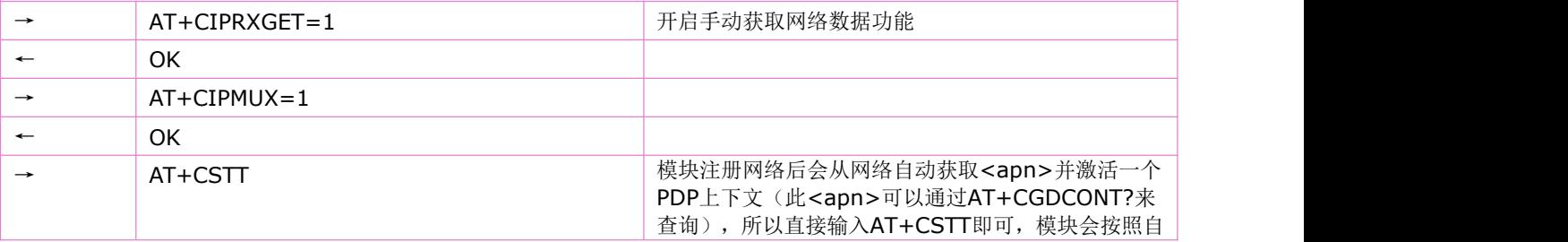

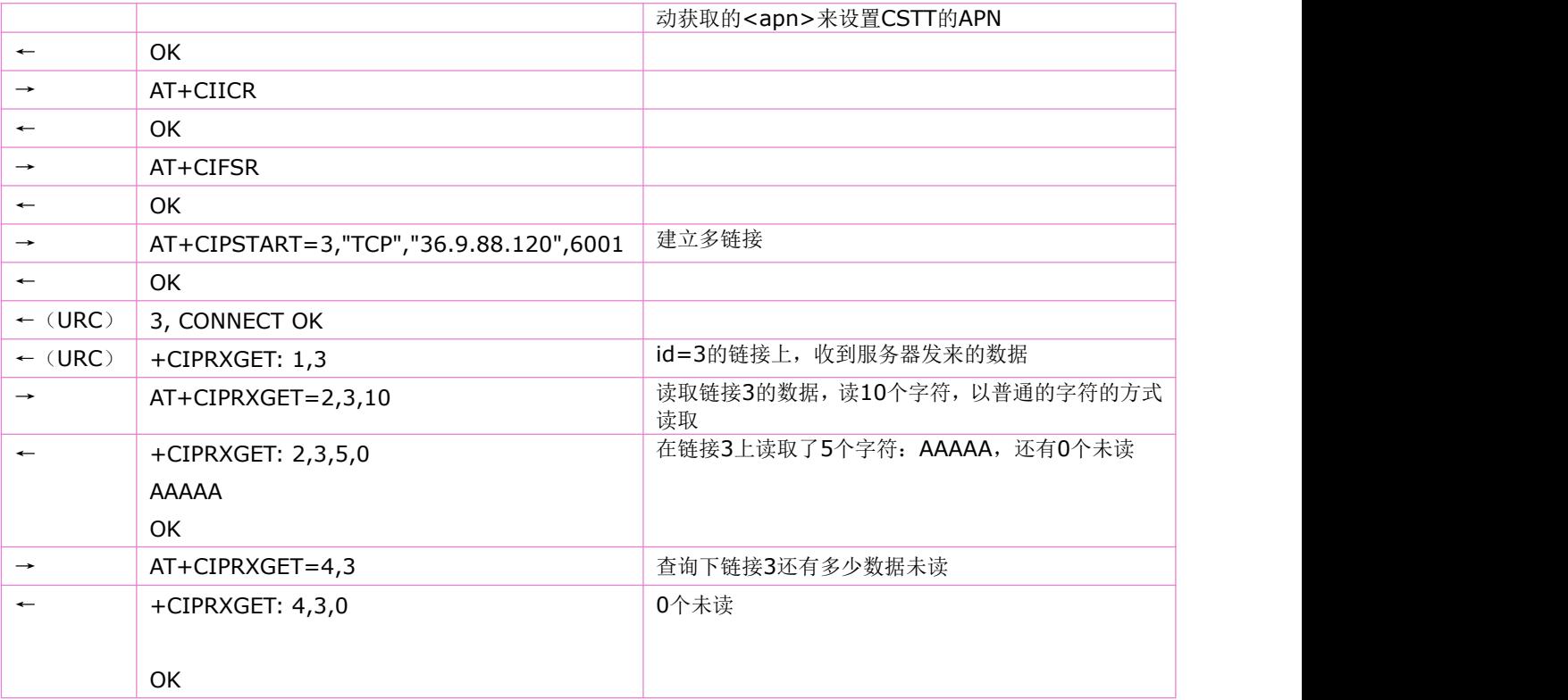

# **12.28** 关闭 **TCP** 或 **UDP** 连接:**AT+CIPCLOSE**

语法规则:

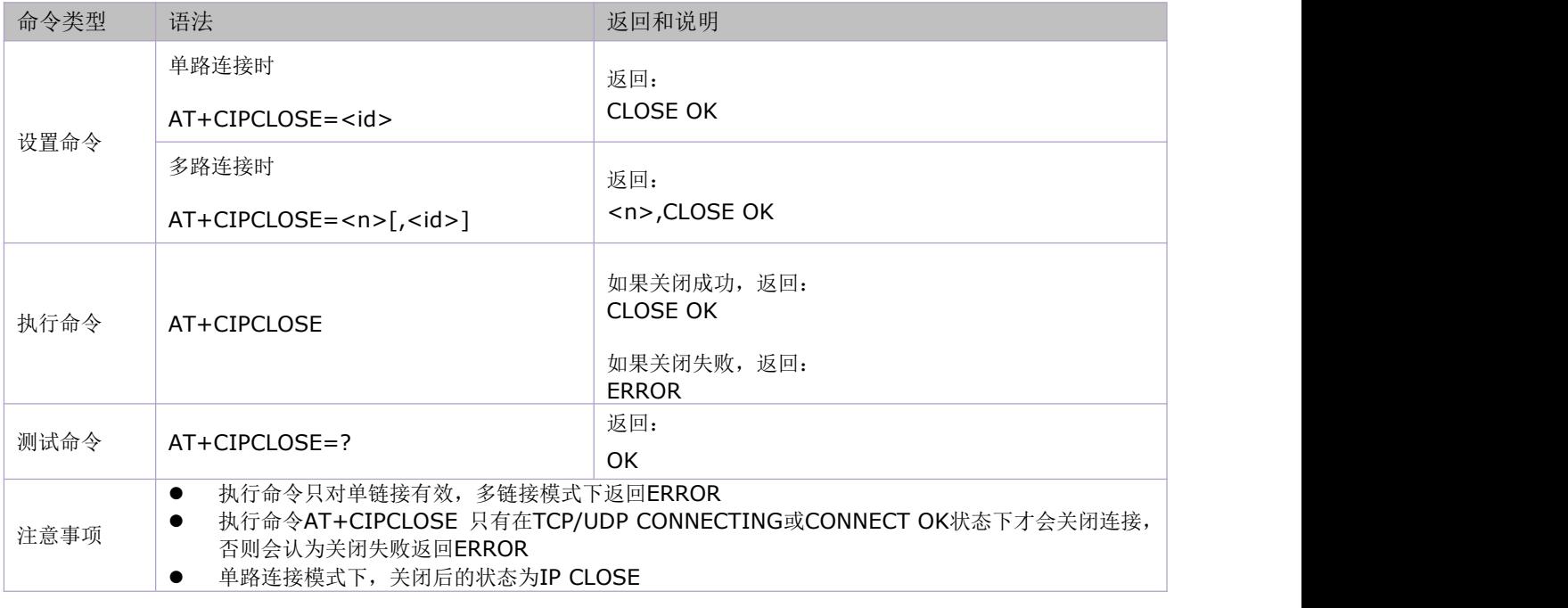

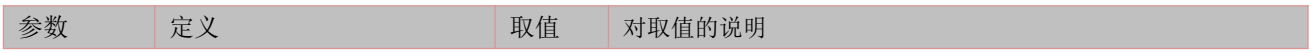

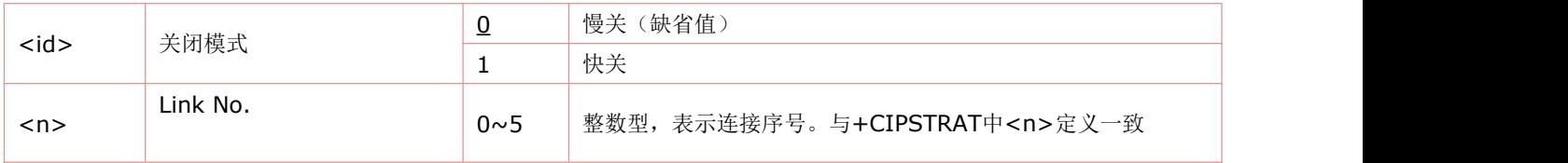

## **12.29** 关闭移动场景:**AT+CIPSHUT**

语法规则:

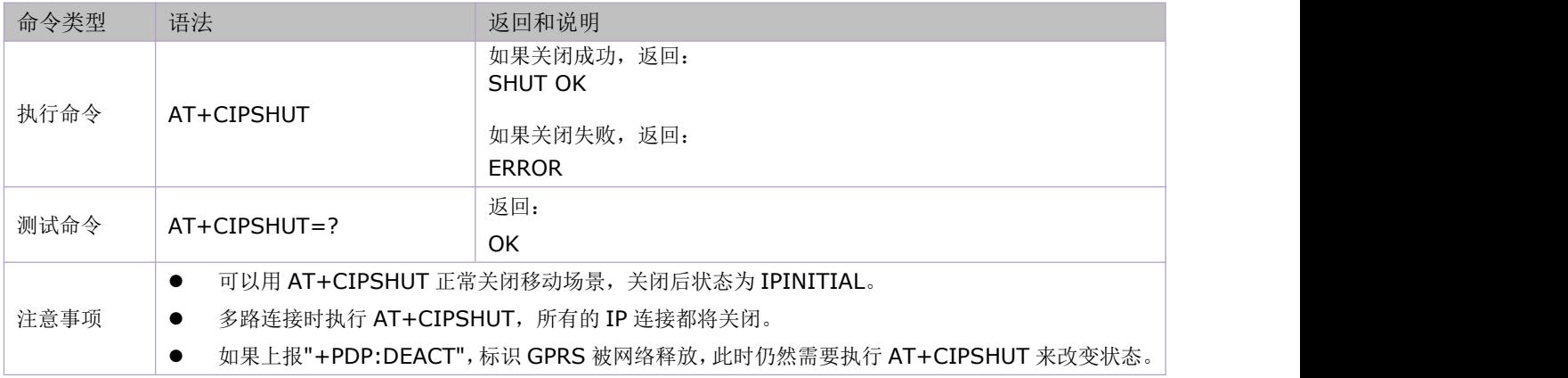

# **12.30** 修改 **RNDIS** 网卡网关 **IP** 地址:**AT+ROUTEIP**

#### >=V1140 版本支持

语法规则:

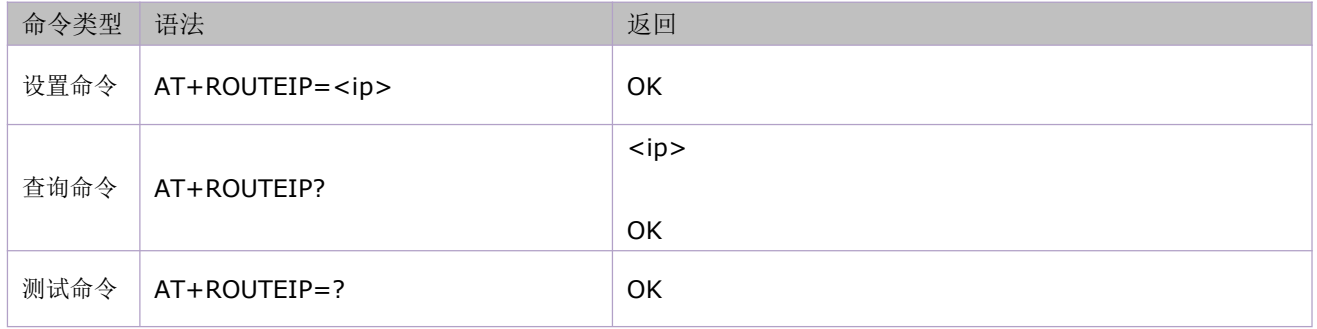

参数定义:

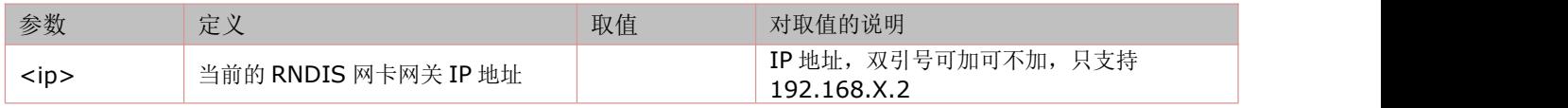

## **12.31 Ping** 回声请求命令**:AT+CIPPING**

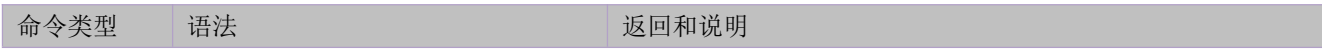

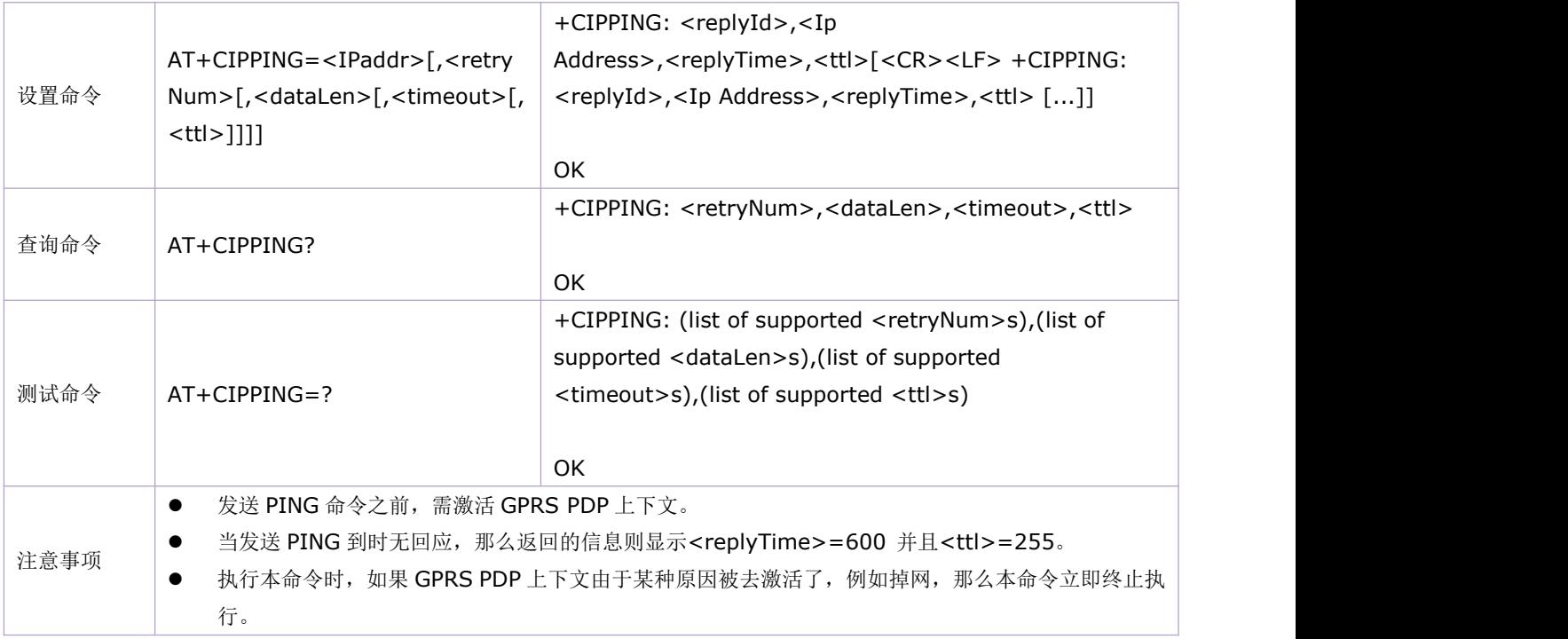

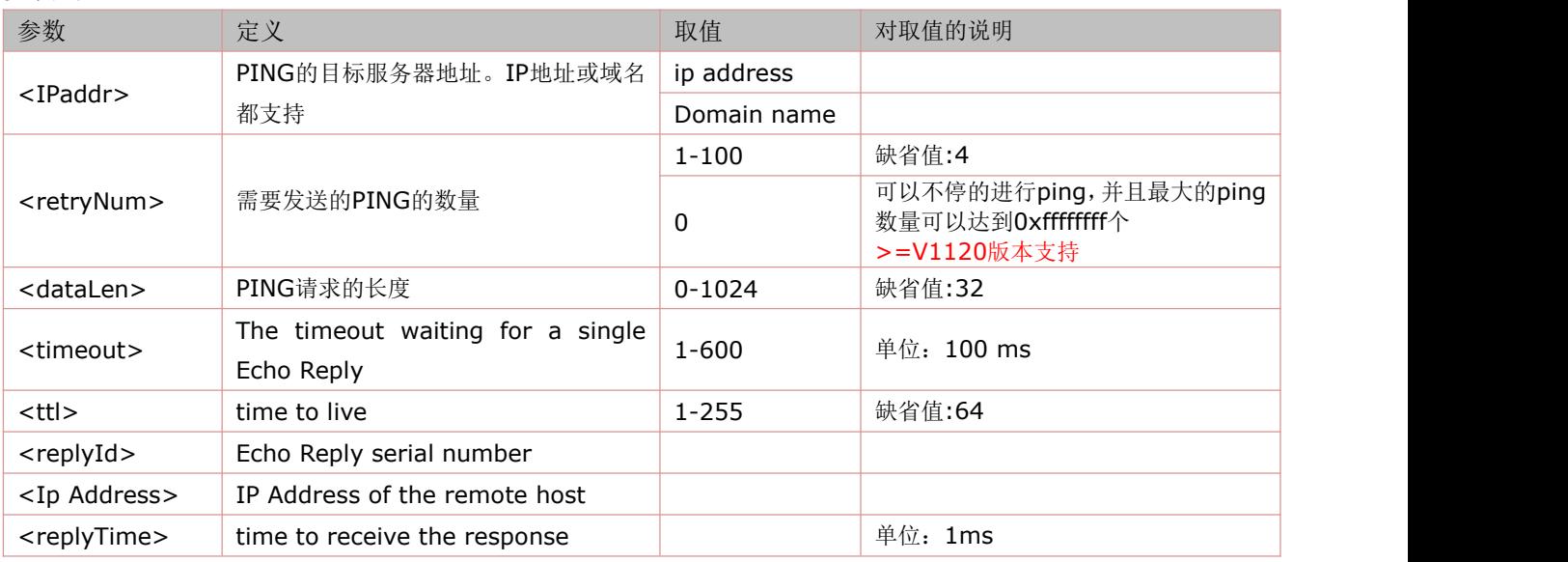

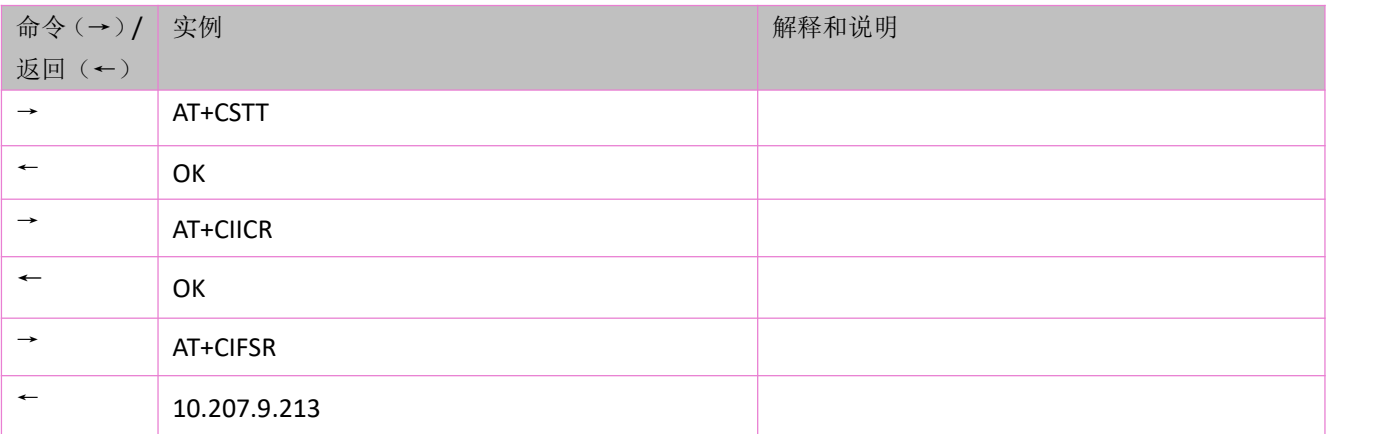

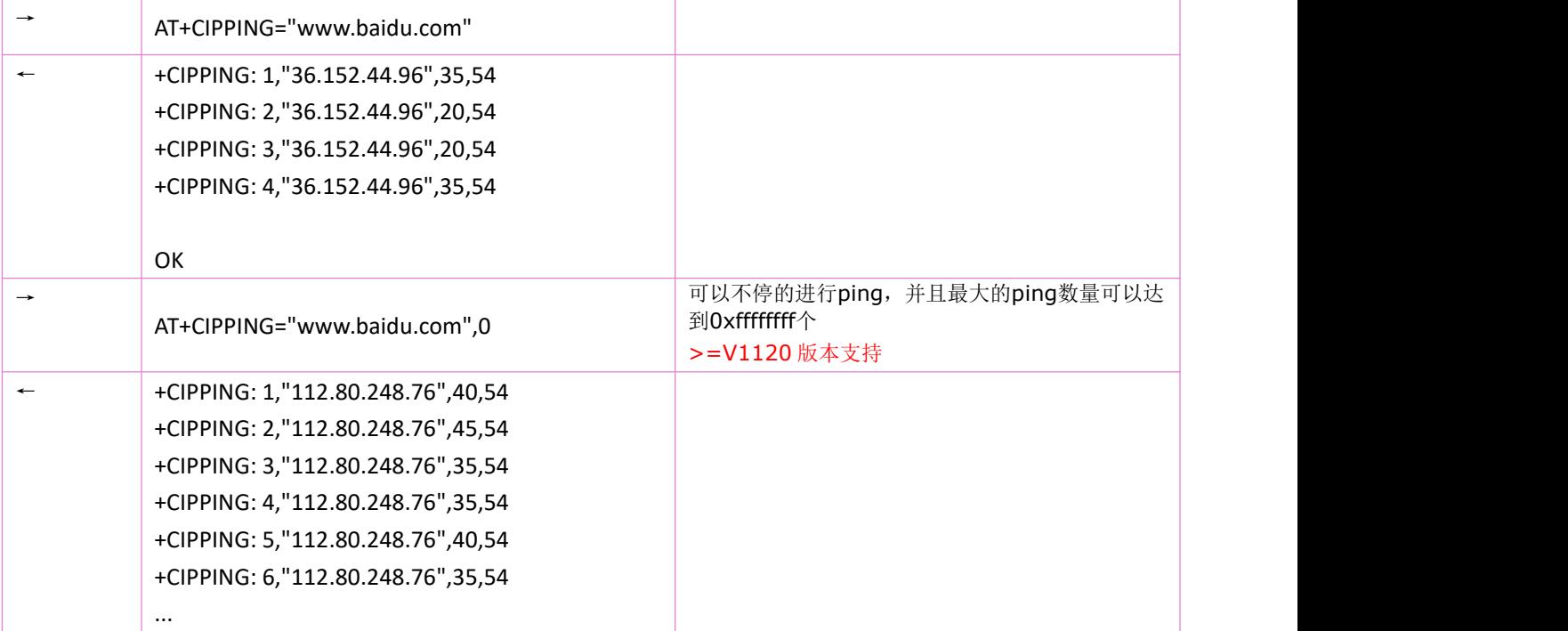

# **12.32** 设置 **TCP** 保活(**keep-alive**)参数**:AT+CIPTKA**

语法规则:

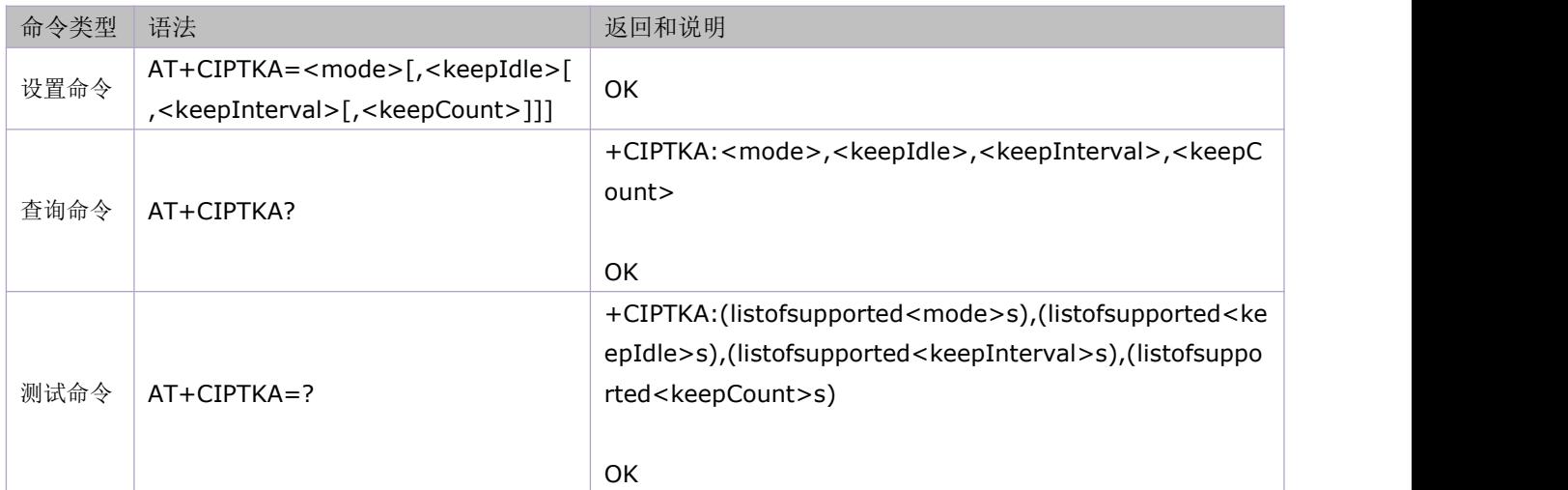

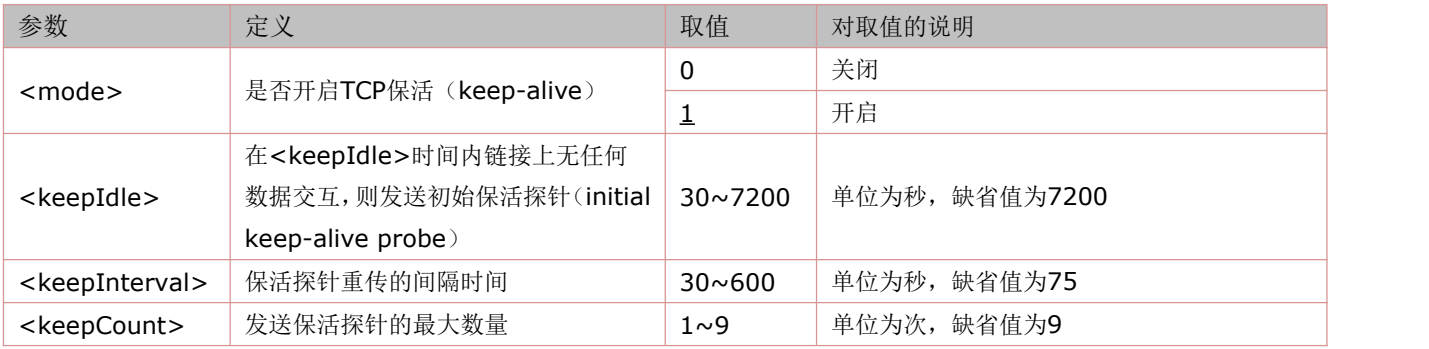

### **12.33** 心跳包参数设置**:AT^HEARTCONFIG**

本命令用于配置心跳的相关参数(是否允许发送心跳包,socket id,心跳间隔)。

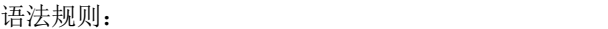

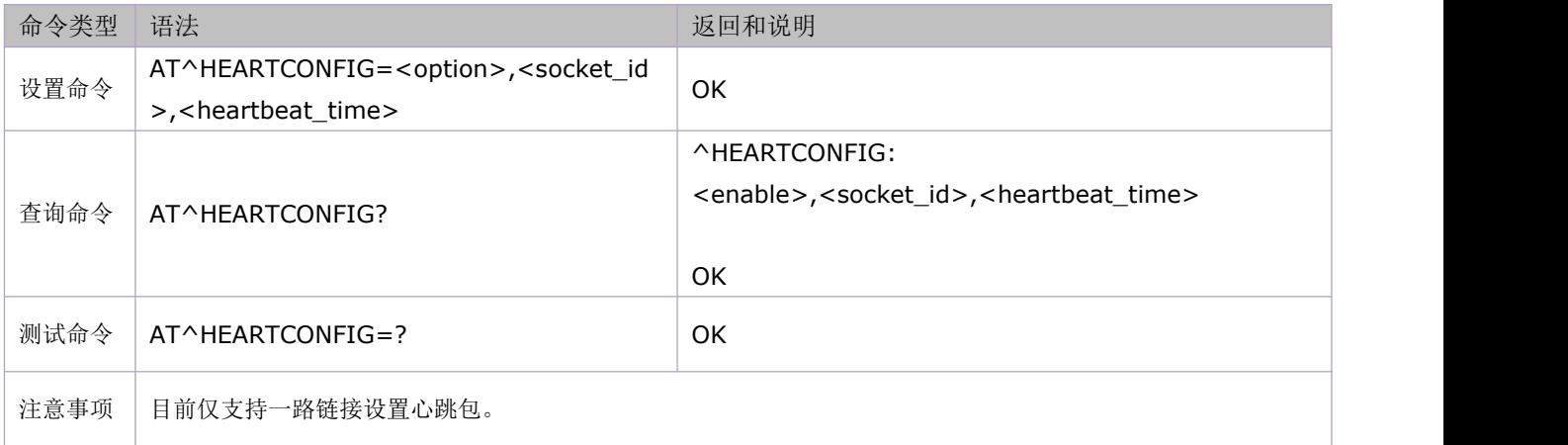

### 参数定义:

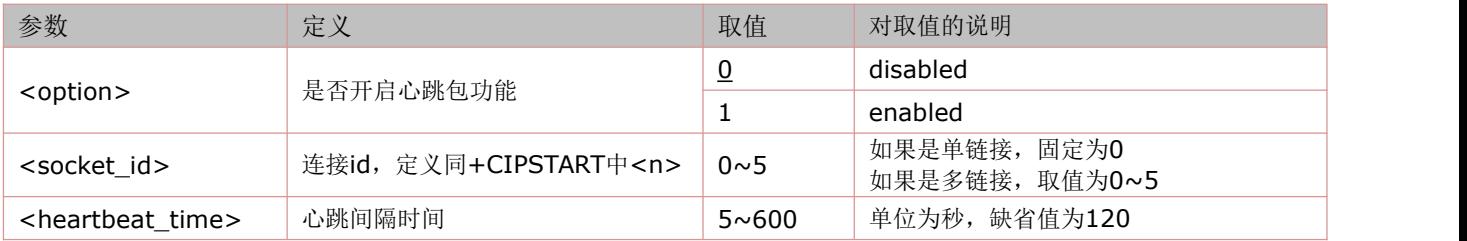

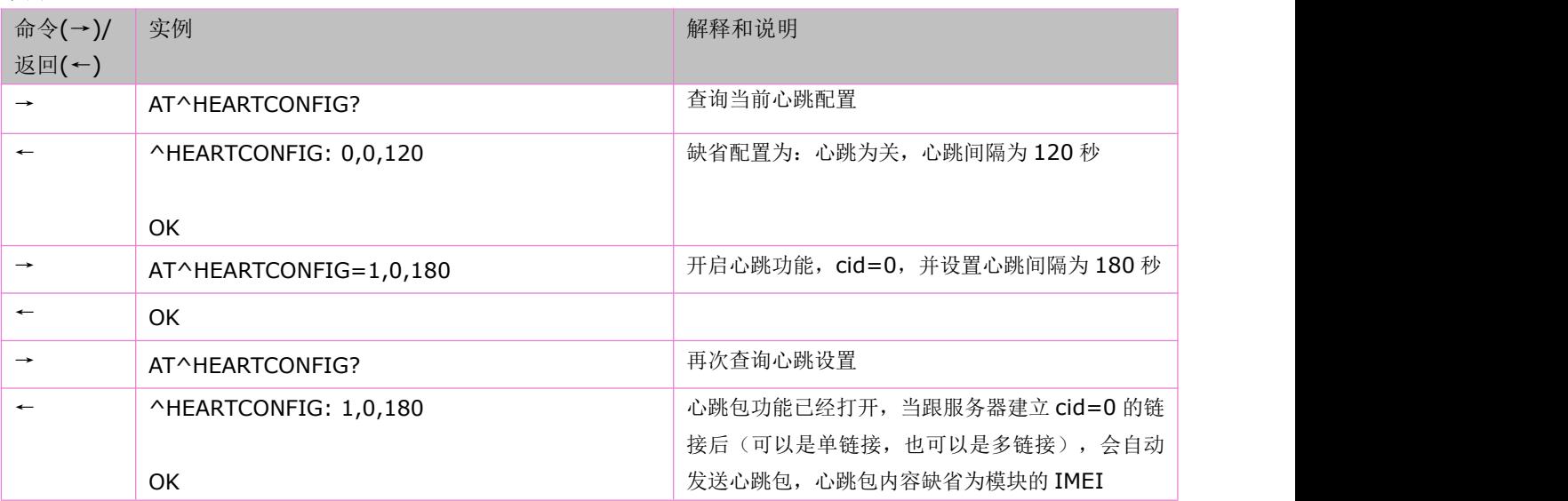

## **12.34** 设置心跳包内容**:AT^HEARTBEAT**

本命令设置心跳包的内容。默认状态下将自己的 IMEI 作为心跳包内容。 语法规则:

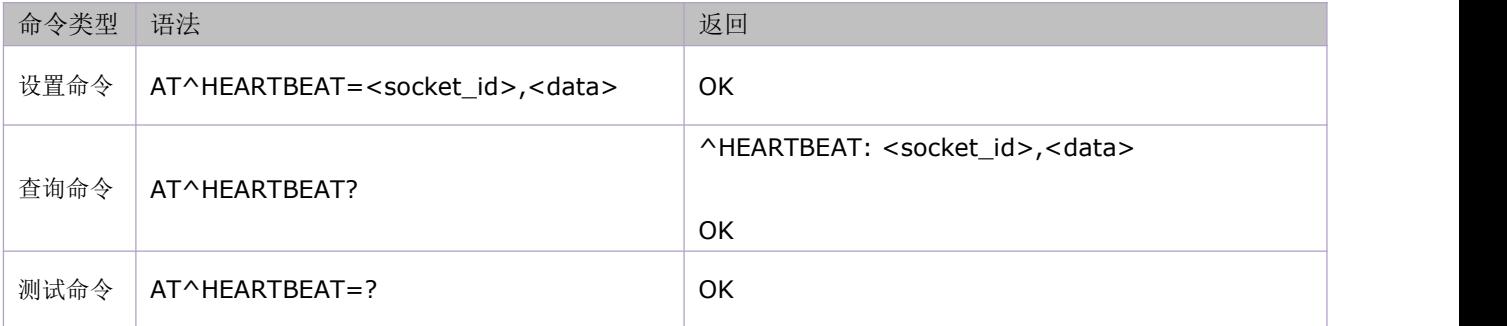

#### 参数定义:

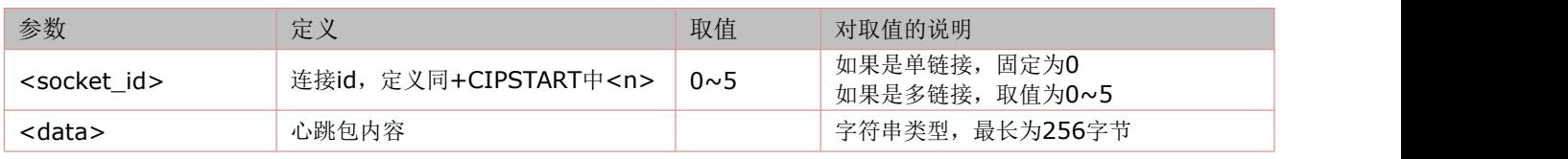

#### 举例:

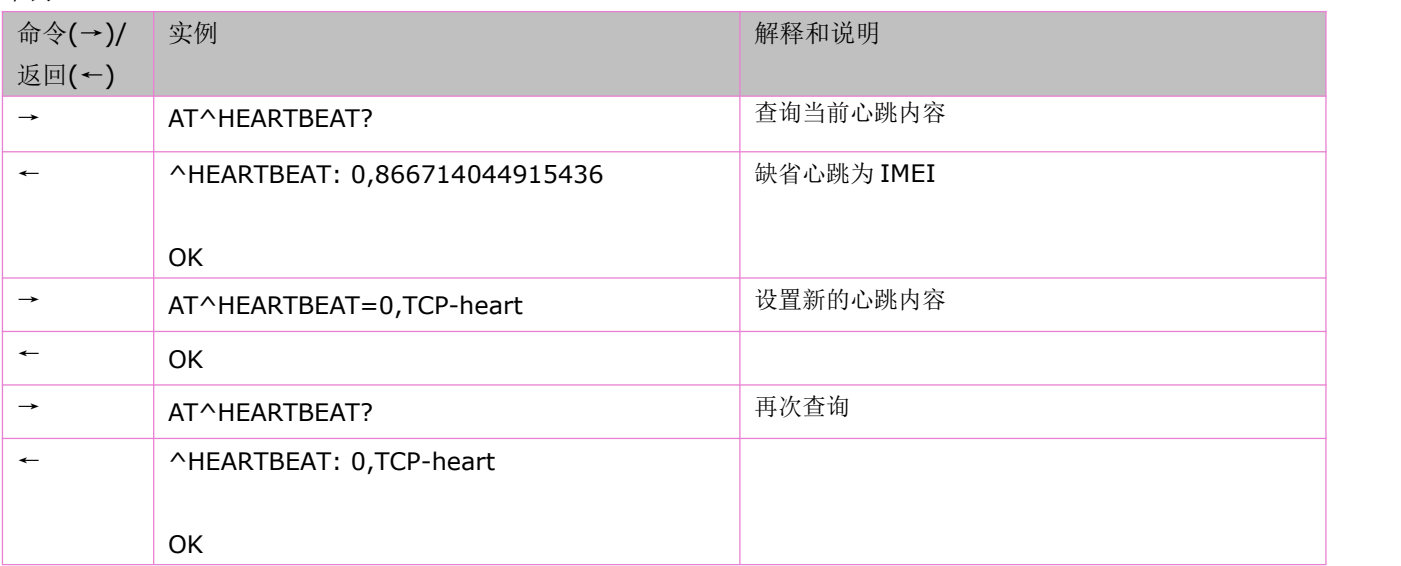

### **12.35** 设置 **HEX** 编码格式心跳包内容**:AT^HEARTBEATHEX**

本命令将心跳包的内容设置为十六进制数据。 语法规则:

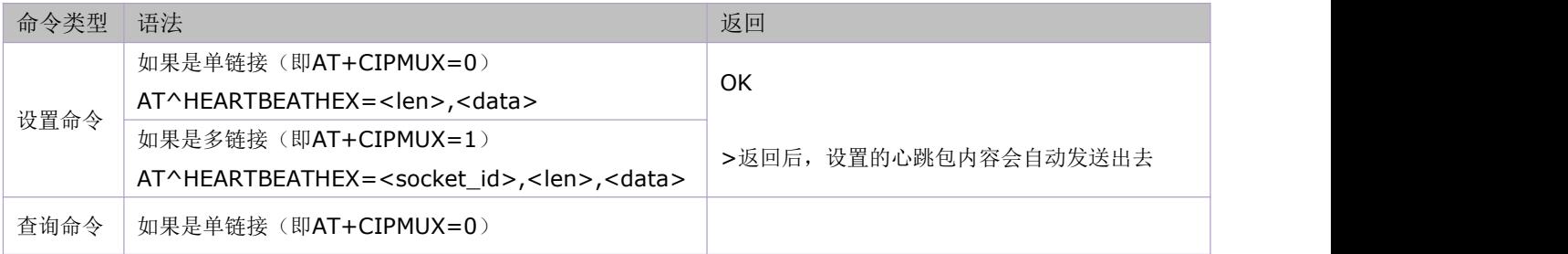

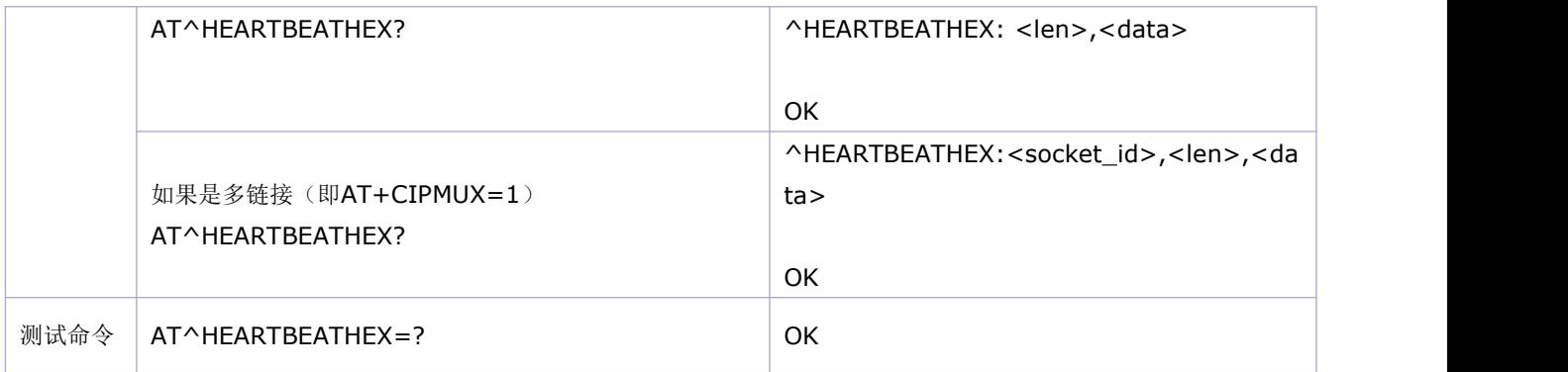

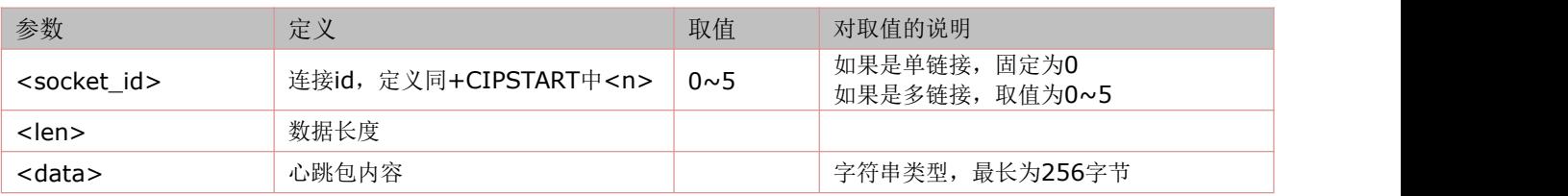

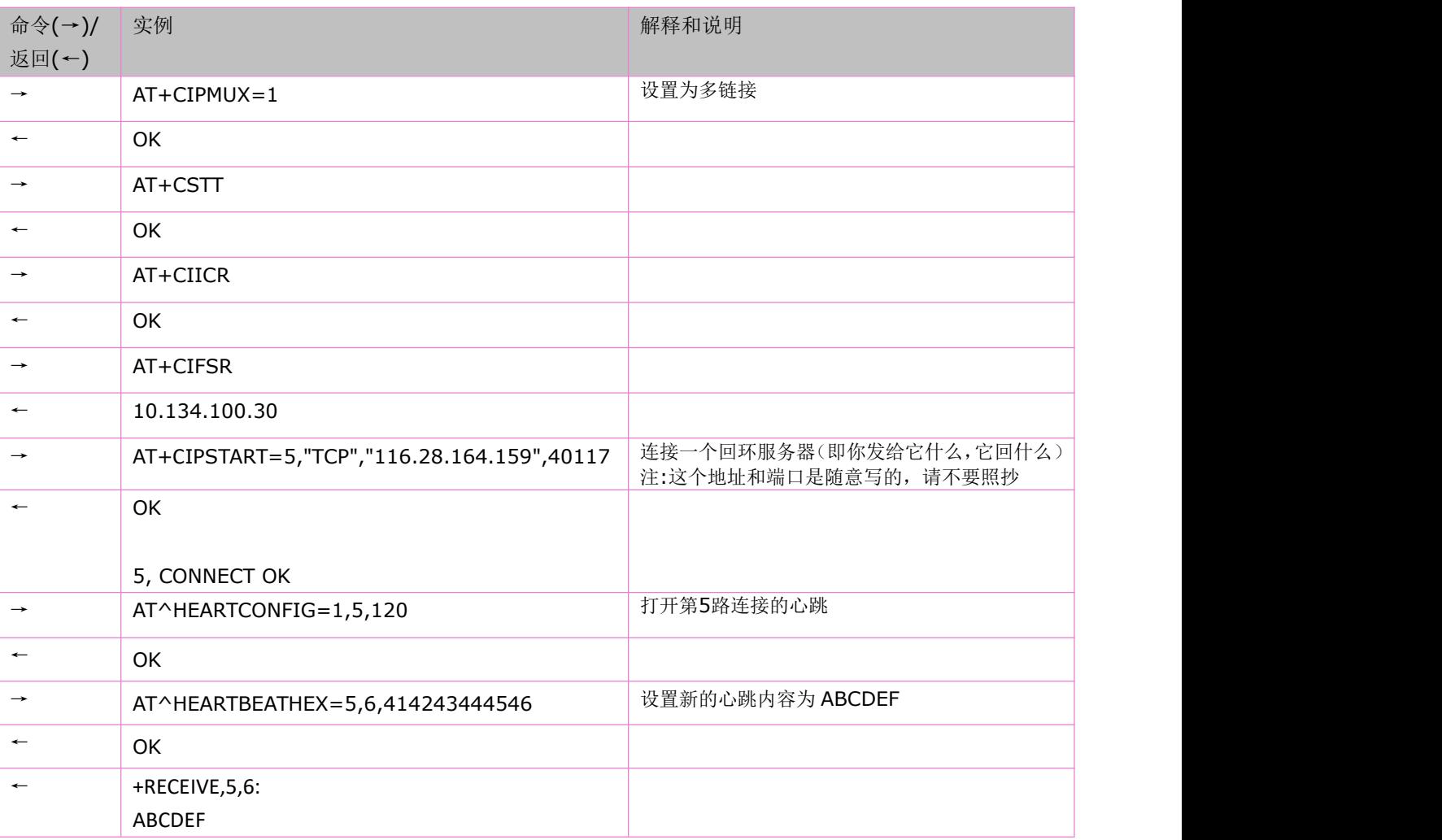

## **12.36** 查询心跳包发送情况**:AT^HEARTINQUIRE**

本命令用于查询心跳包发送情况。

语法规则:

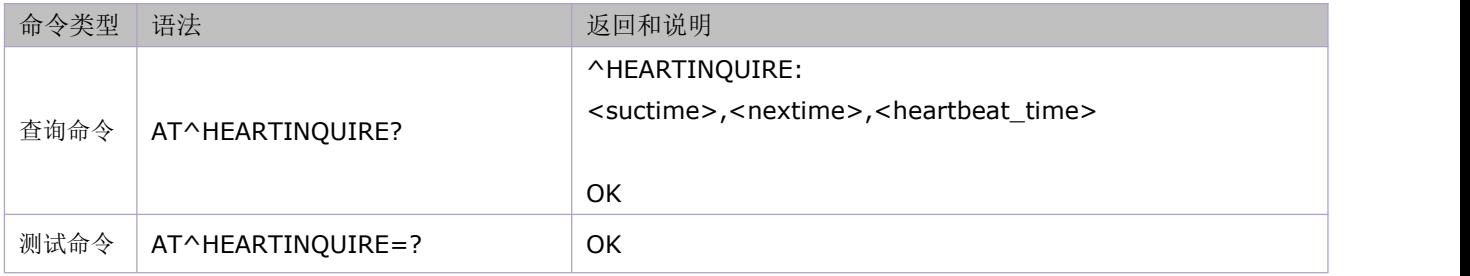

#### 参数定义:

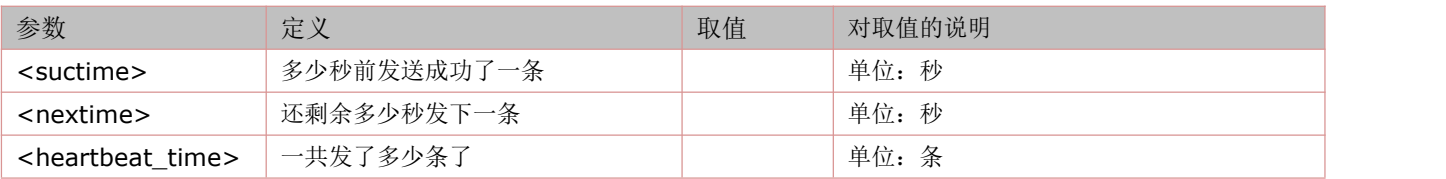

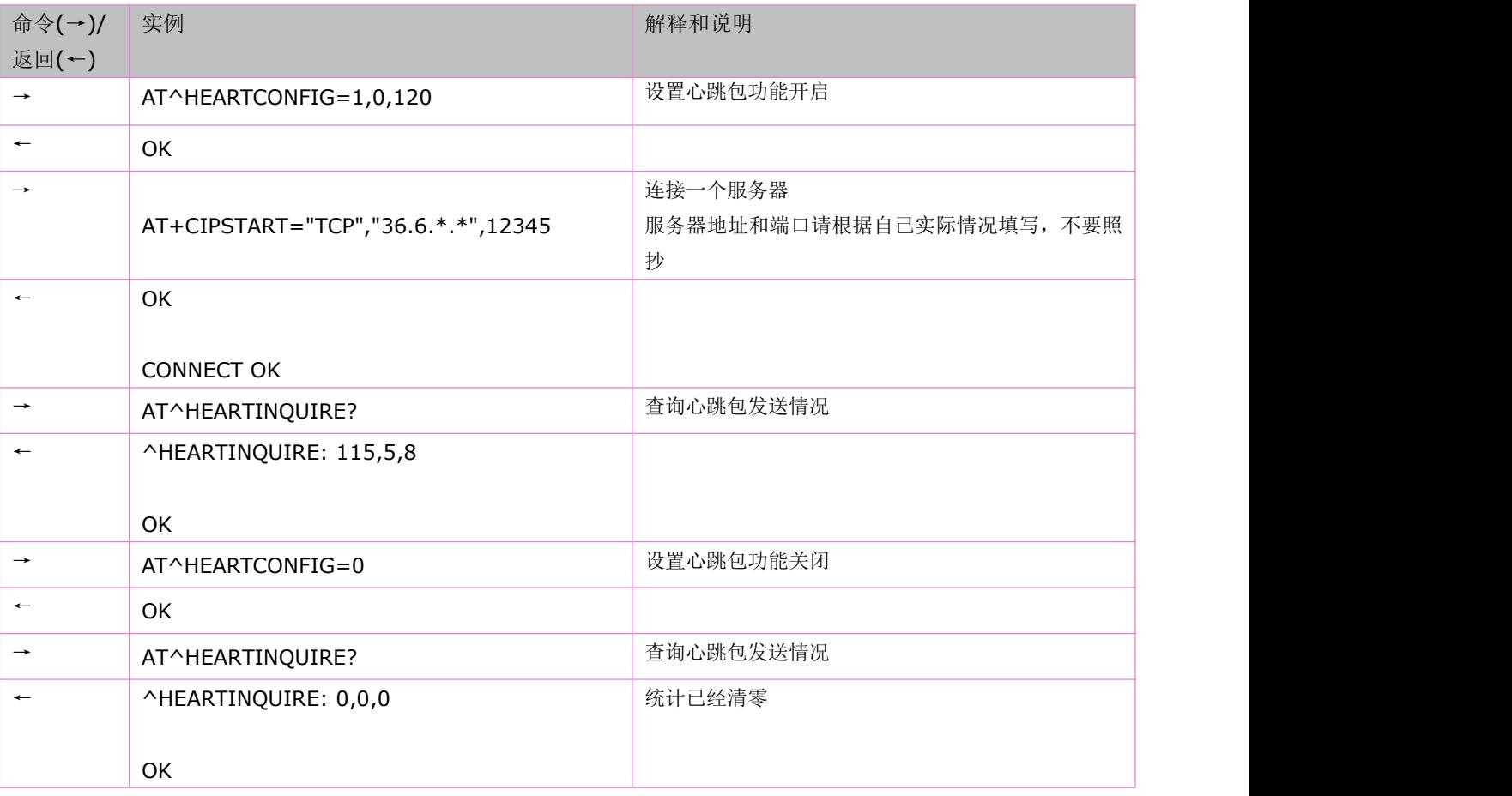

## **12.37** 从数据模式或 **PPP** 在线模式切换至命令模式:**+++**

+++ 字符序列可使TA 忽略当前AT 接口的数据传输,并切换至命令模式。它允许TA 在保持与远端服务器数据连接的状态下, 仍然可输入AT命令。

语法规则:

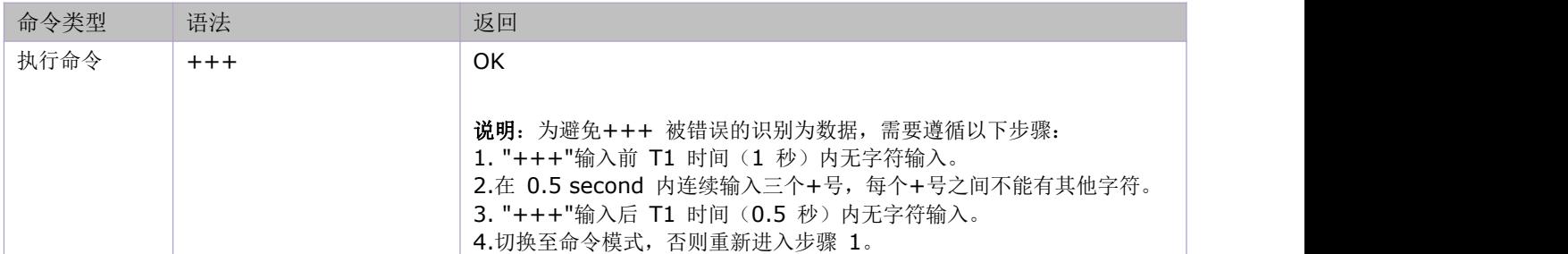

举例:

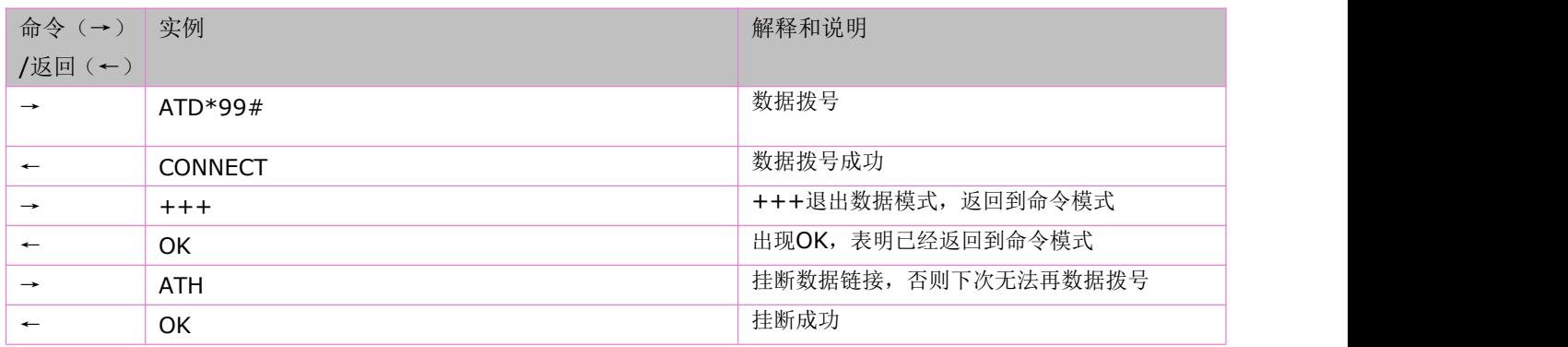

## **12.38** 从命令模式切换至数据模式:**ATO**

语法规则:

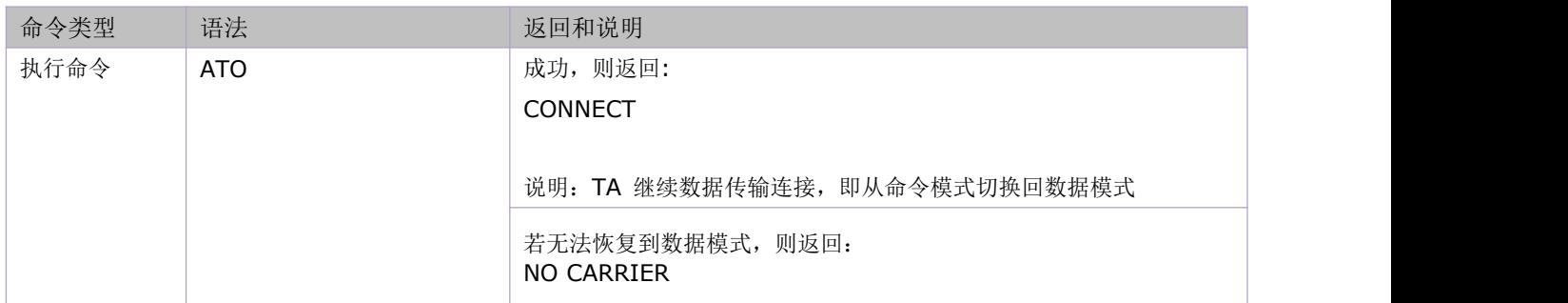

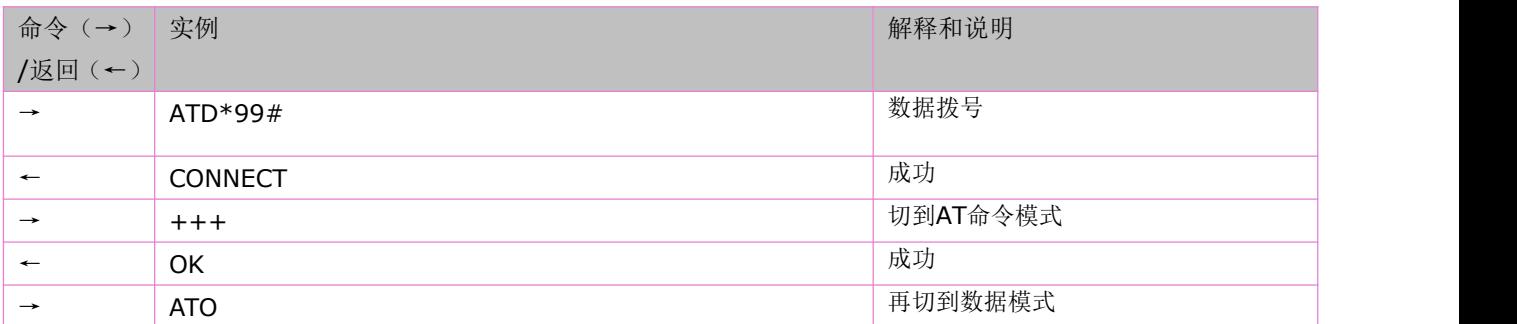
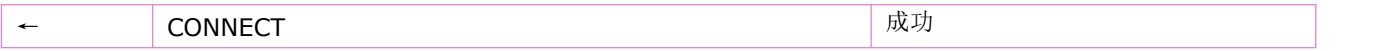

### **12.39 TCP/UDP** 错误码

在 TCP 应用过程中如果发生错误,将会以 TCP ERROR:<err code>形式上报。

TCP 错误码:

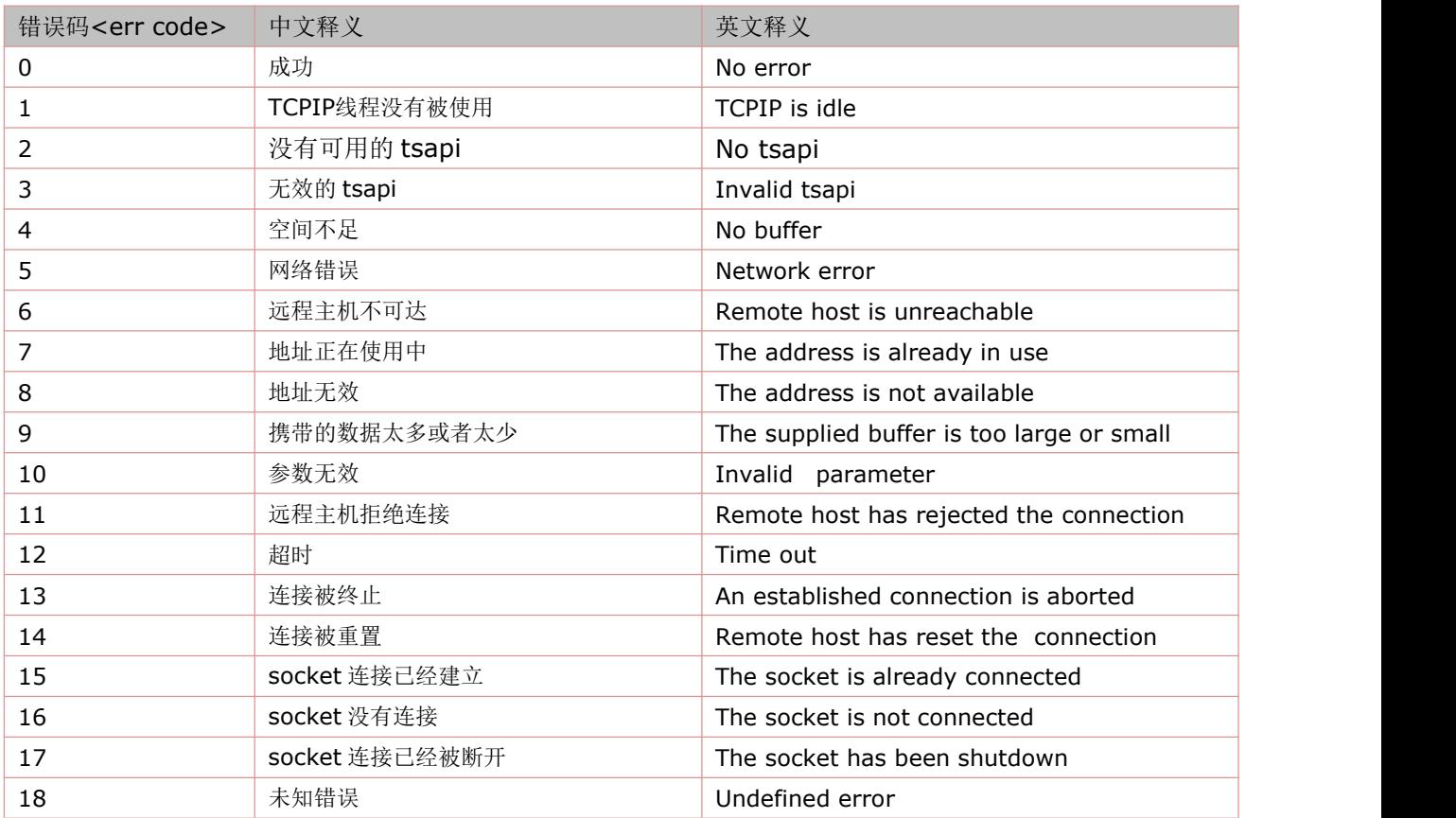

在 UDP 应用过程中如果发生错误,将会以 UDP ERROR: < err code>形式上报。

UDP 错误码:

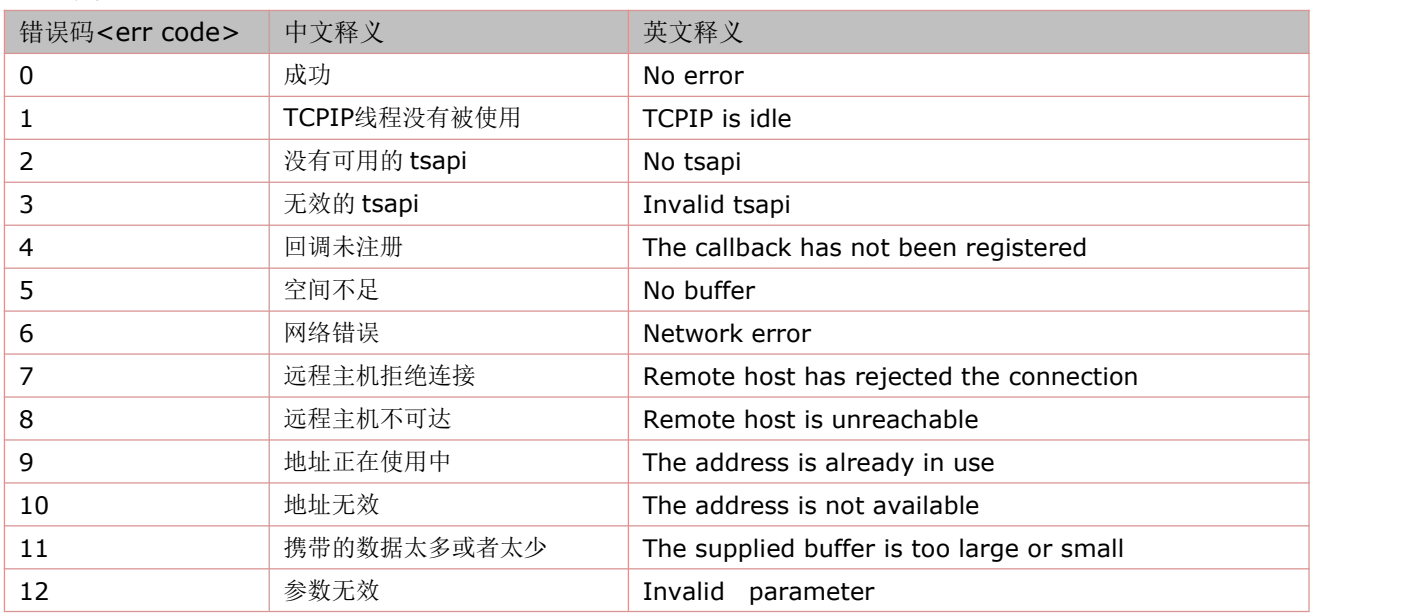

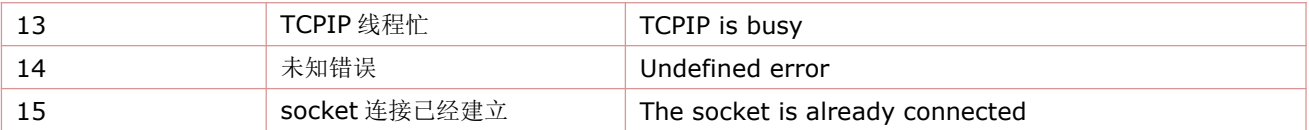

### **12.40** 状态机

当输入 TCPIP 相关命令以后,模块的状态也会发生相应的迁移。查询状态的命令是 AT+CIPSTATUS。

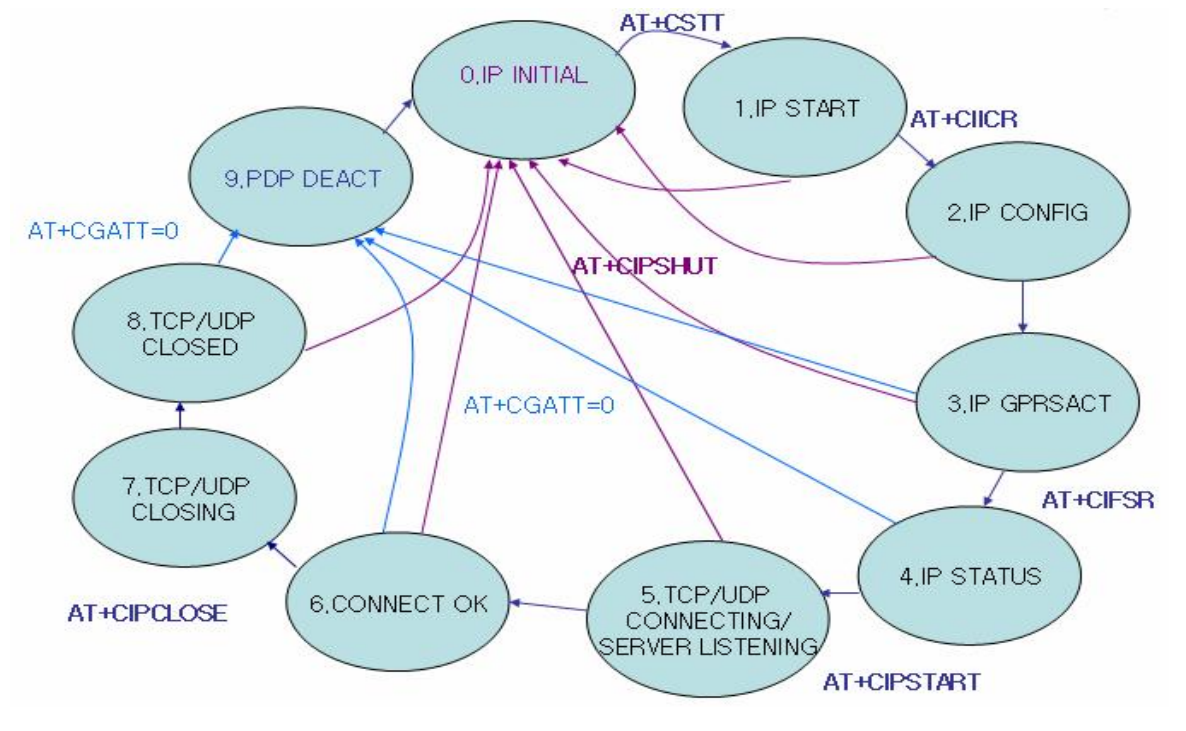

图 1 : 单链接时的状态机

关于单连接状态机的几点说明:

◆输入 AT+CIICR, 会马上进入 IP CONFIG 状态, 当返回 OK 后, 会进入到 IP GPRSACT 状态;

◆输入 AT+CIPSTART 后,会立马进入 IP/UDP CONNECTING 状态,如果后续模块上报 CONNECT OK 这个 URC, 表明连接服务器成功,此时进入 CONNECT OK 状态;

◆输入 AT+CIPCLOSE 后, 立马进入 TCP/UDP CLOSING 状态, 此时如果模块上报 CLOSE OK, 则表明关闭与服务 器的连接成功,此时模块进入 TCP/UDP CLOSED 状态;

◆如果模块上报+PDP DEACT 这个 URC, 则标志着模块释放 PDP 上下文, 并进入了 PDP DEACT 状态;

◆在 IP GPRSACT, IP STATUS, CONNECT OK 以及 TCP/UDP CLOSED 状态下,输入 AT+CGATT=0,则也可以使模 块释放上下文,进入 PDP DEACT 状态;

◆模块进入 PDP DEACT 状态, 仍需要输入 AT+CIPSHUT, 进入 IP INITIAL 状态;

◆模块在各个状态下均可以输入 AT+CIPSHUT, 进入 IP INITIAL 状态。

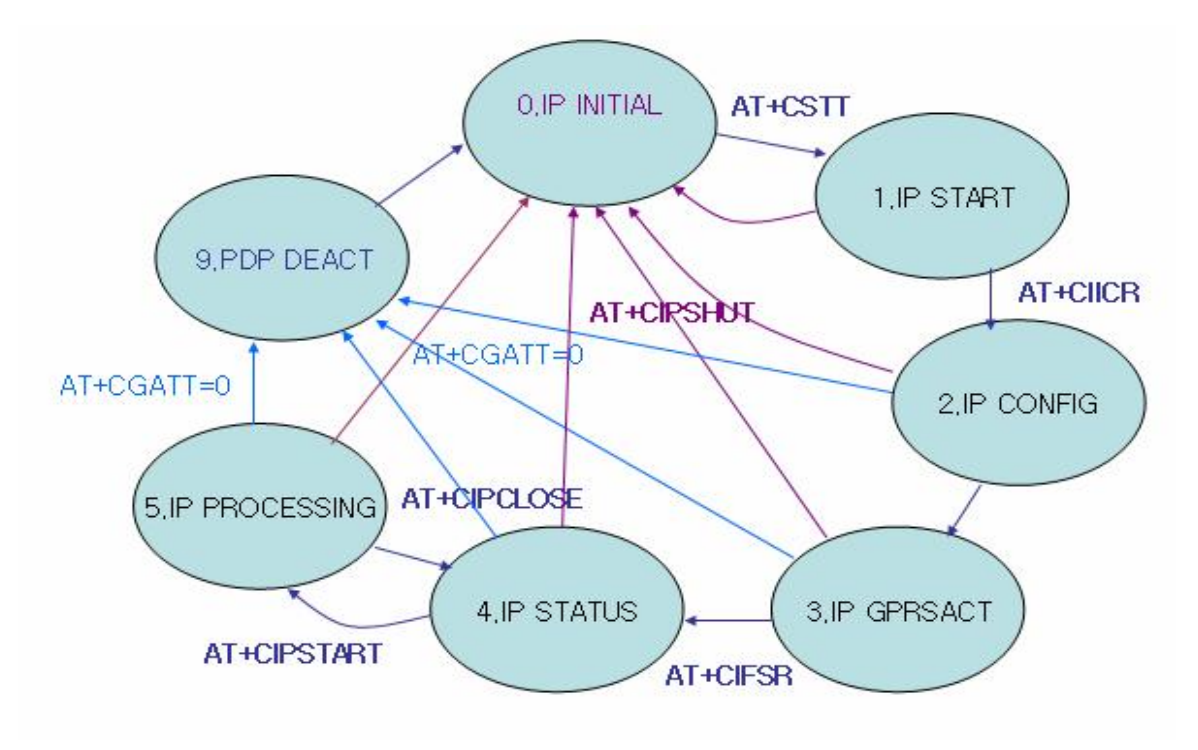

图 2 : 多链接时的状态机

### **12.41** 模块上电初始化以及 **TCPIP** 流程

见下图:

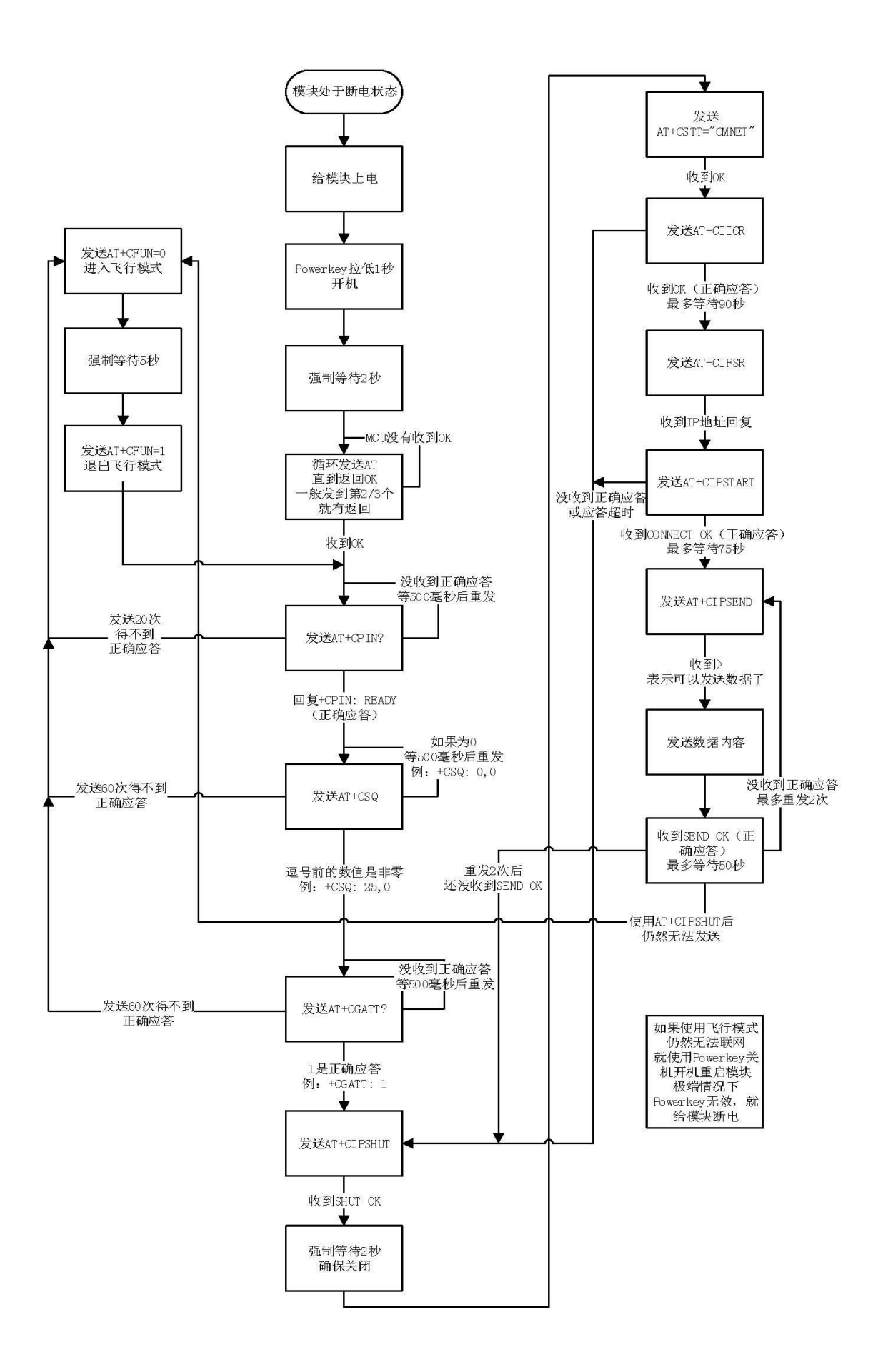

### **12.42** 使用方法举例

由于这部分的命令具有高度相关性,所以将各个命令的应用例程集中在一起描述。 举例:

命令(→) 实例

/返回(←)

解释和说明

#### <span id="page-184-0"></span>**TCP**非透传应用**1**:模块做为客户端,单链接,发送数据

(事实上,TCP发送方式有快发和慢发两种,由+CIPQSEND命令来设置发送方式。区别就是:慢发每发送一笔数据需要服 务器那边的确认,而快发则发送到模块就可以了,不需要服务器的确认。 慢发可能会出现长时间没响应的情况, AT通道就堵住了, 所以建议采用快发模式)

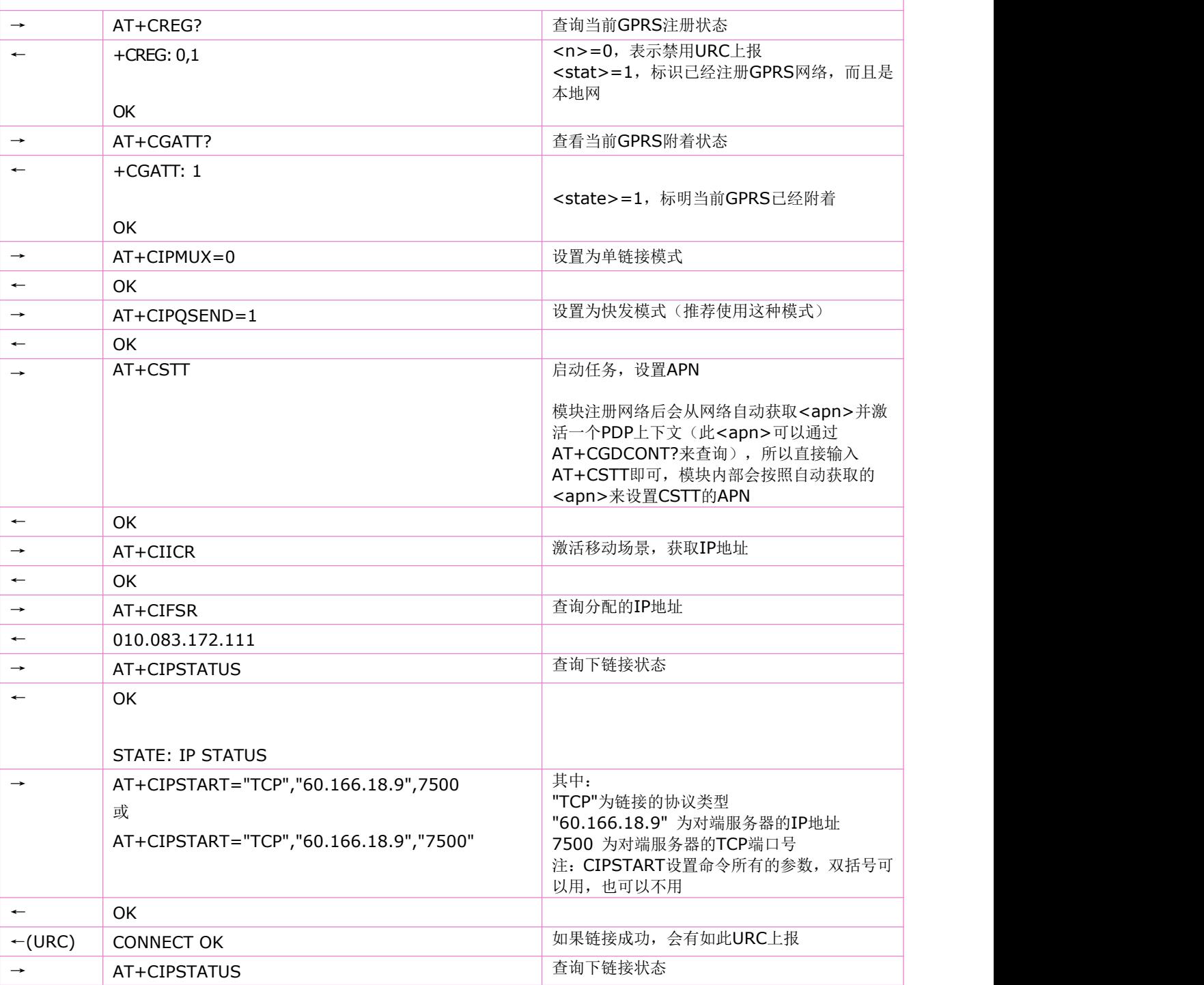

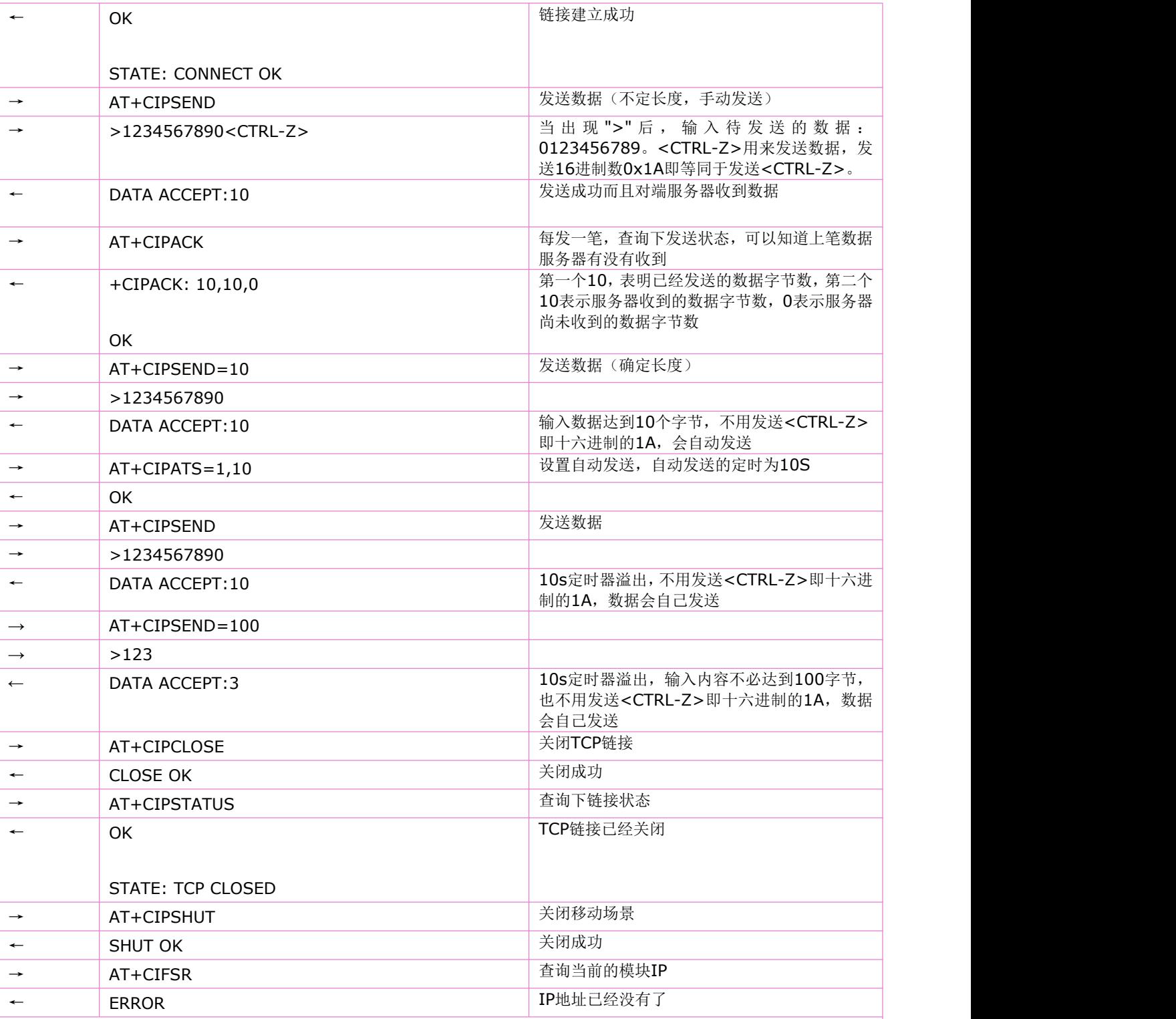

### **TCP**非透传应用**2**:模块做为客户端,单链接,发送数据,开启**SSL**功能

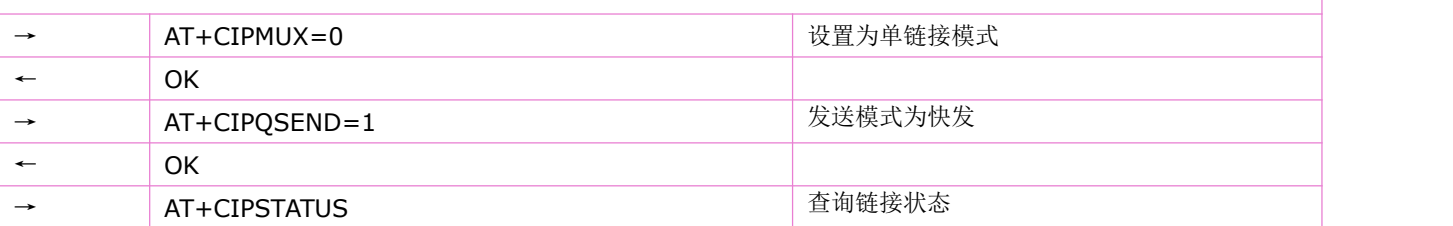

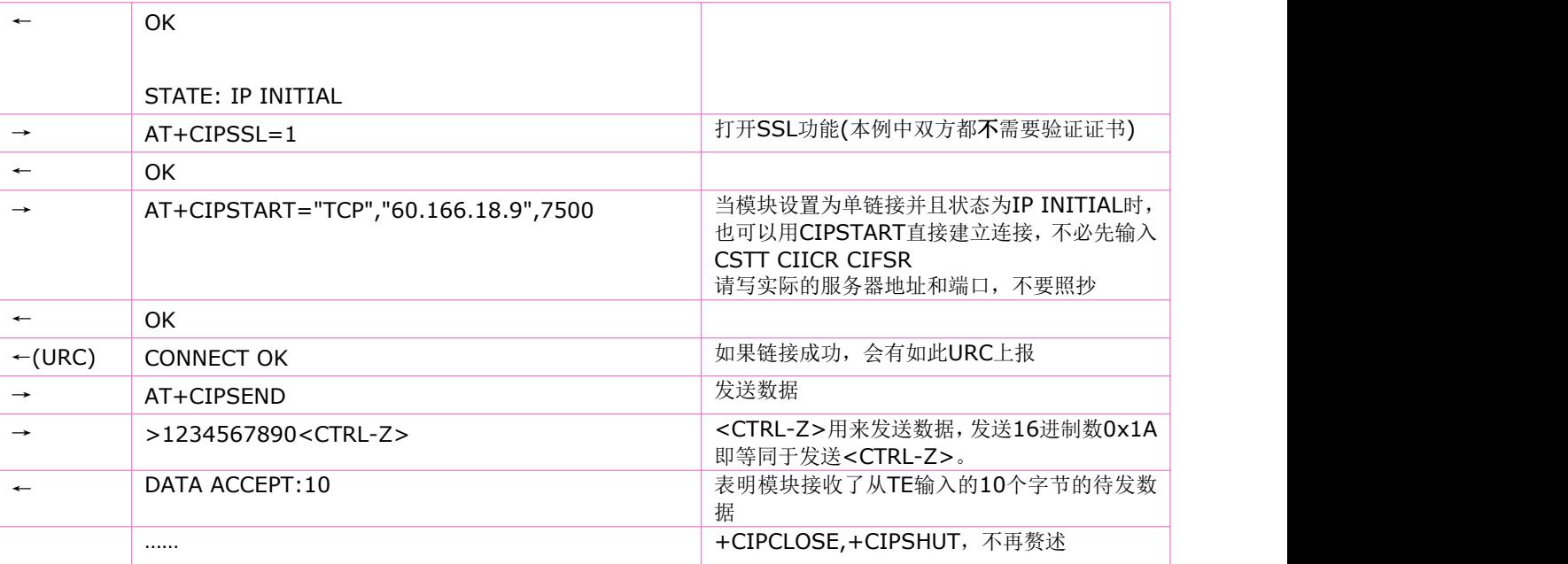

### **TCP**非透传应用**3**:模块做为客户端,单链接,发送数据,开启**SSL**功能(双向证书验证)

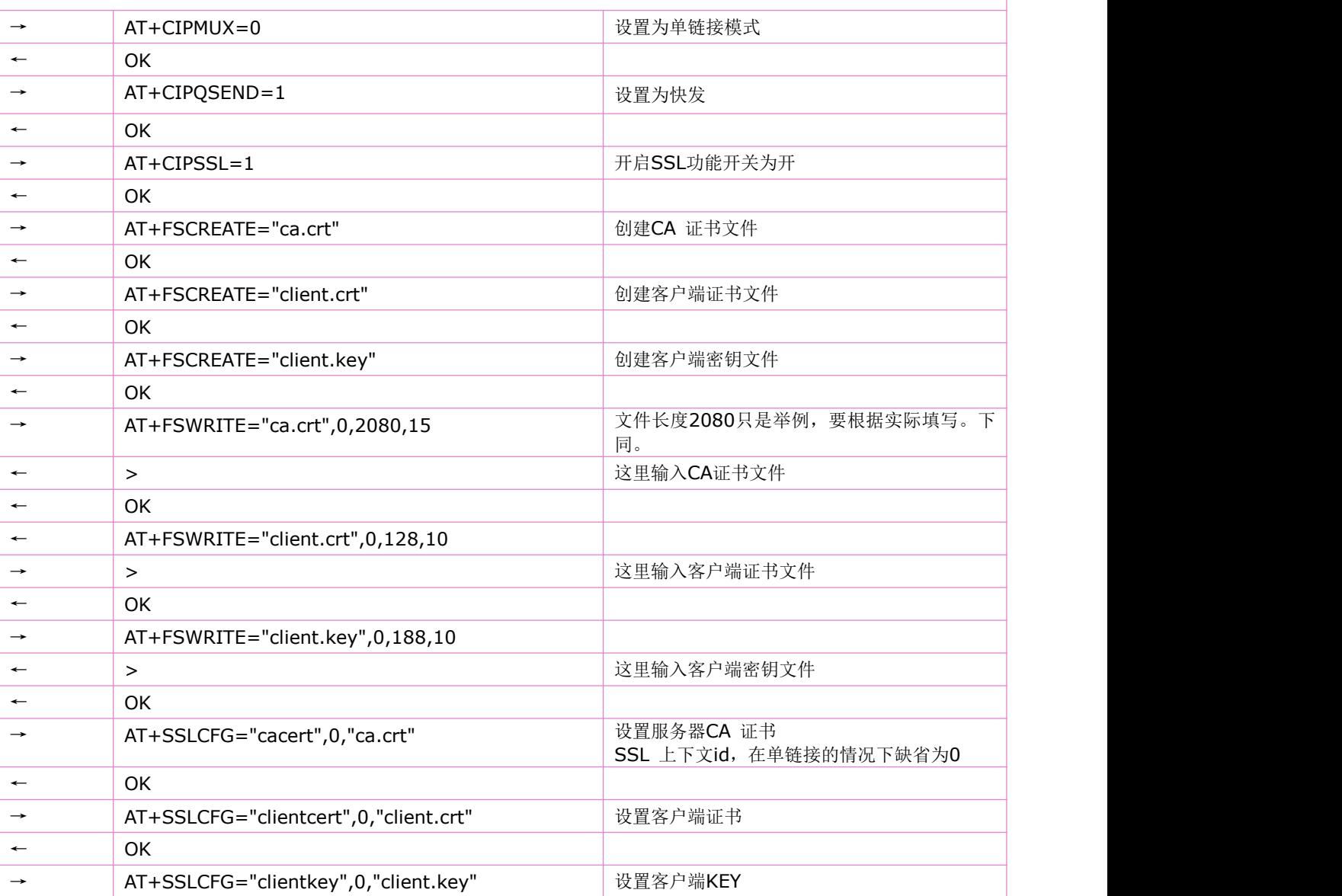

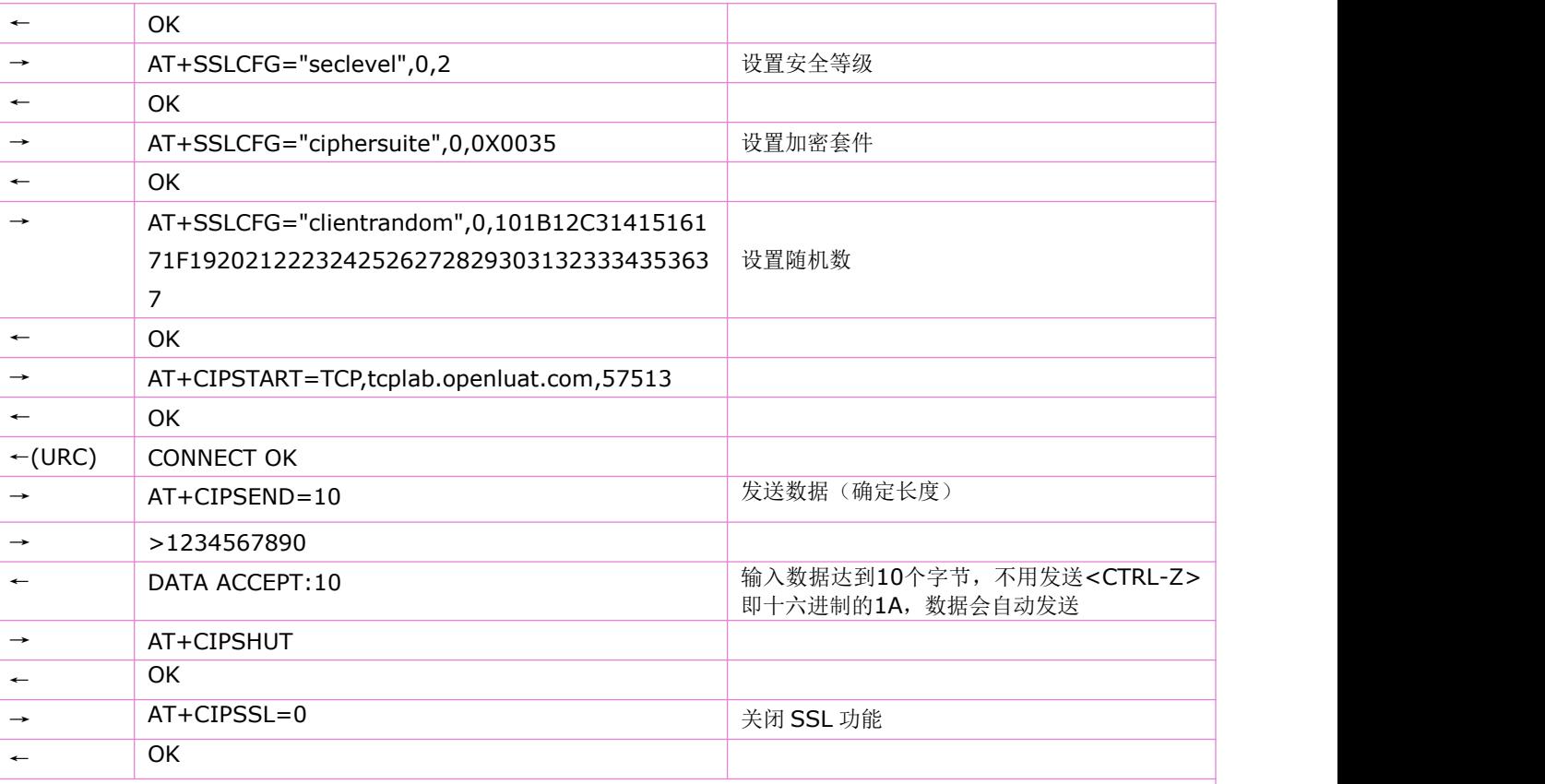

## **UDP**非透传应用**1**:模块做为客户端,单链接,数据发送

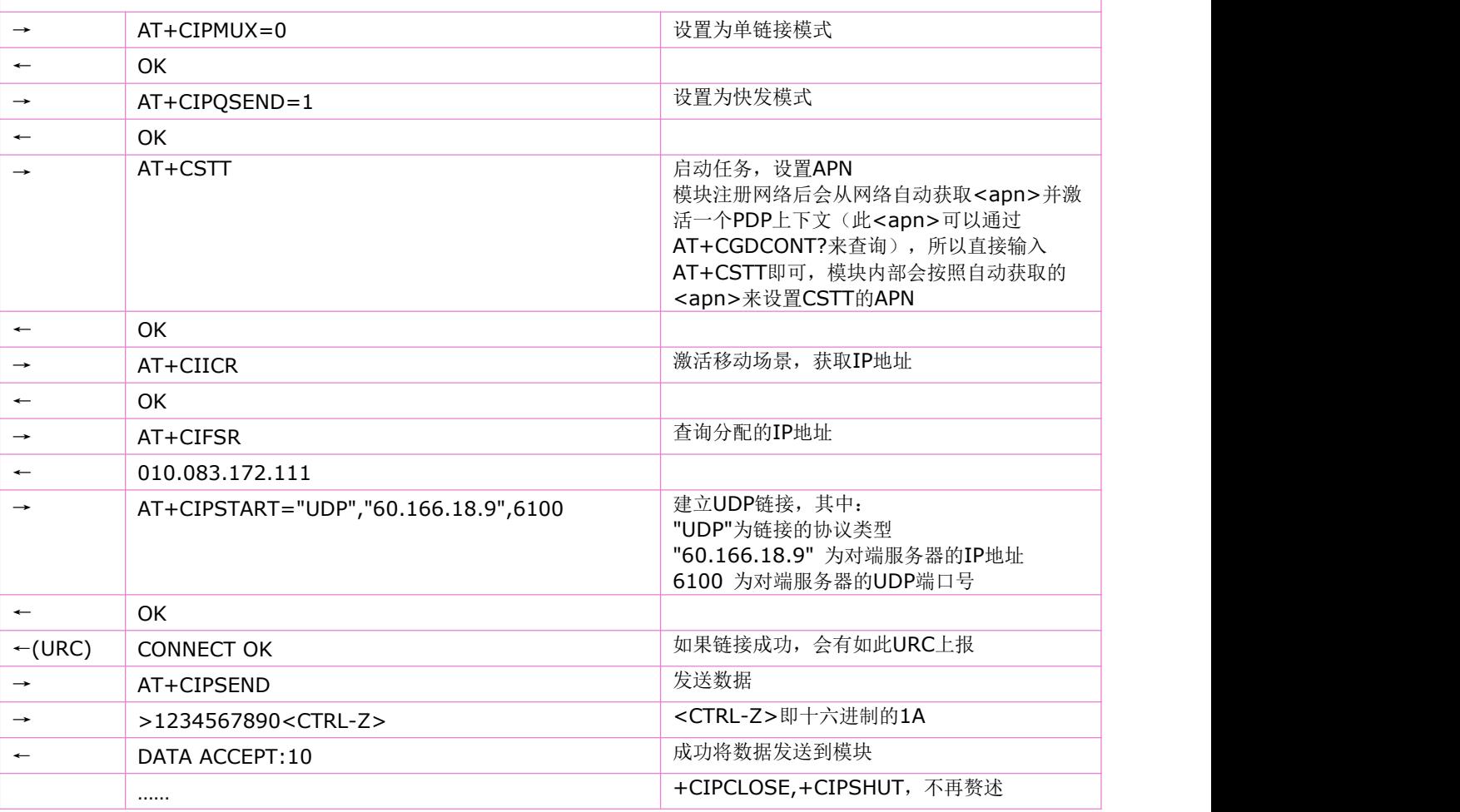

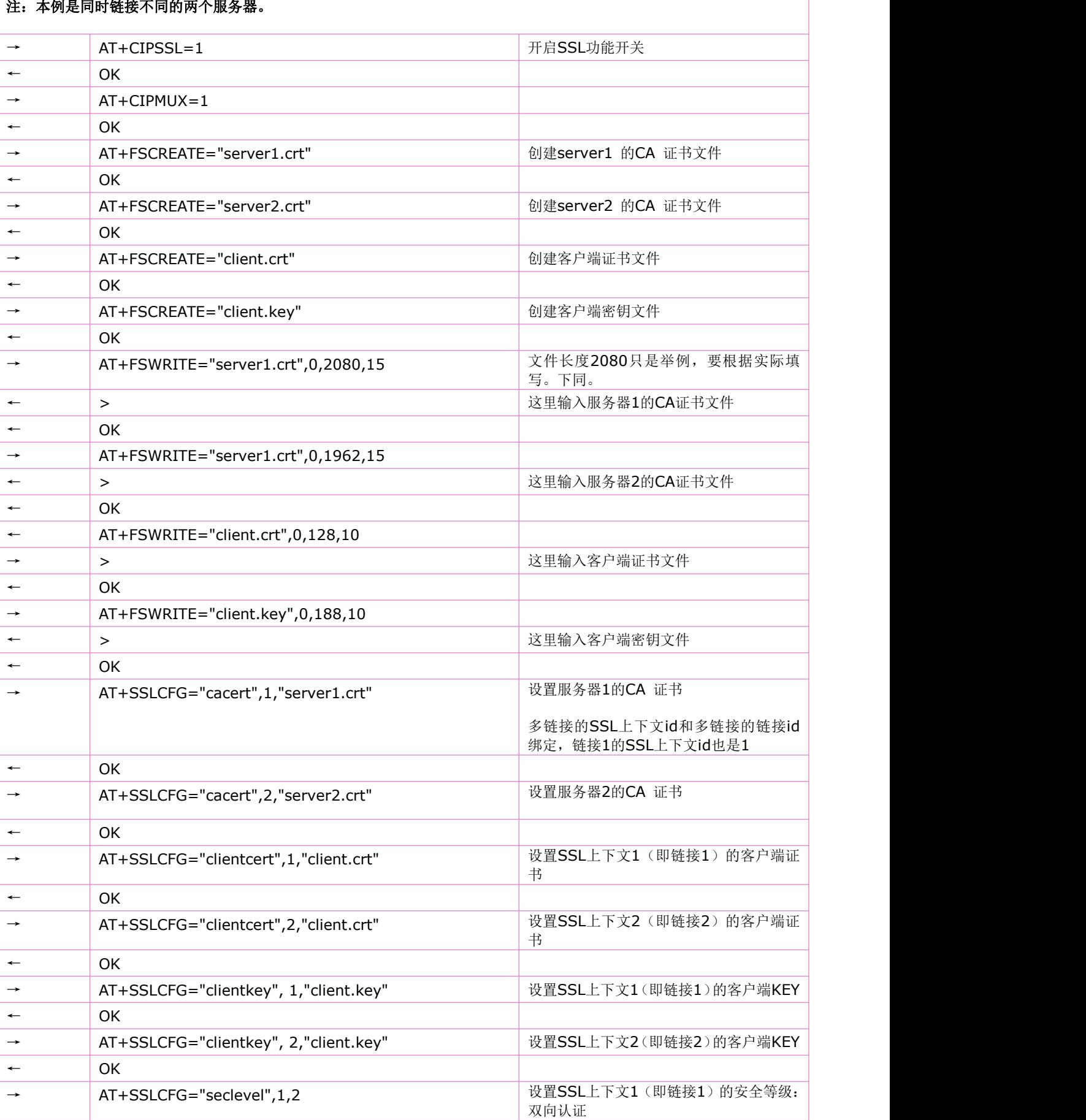

#### 多连接应用1: 模块做为客户端, 多链接, 发送数据, SSL证书双向认证功能打开(快发) 注:本例是同时链接不同的两个服务器。

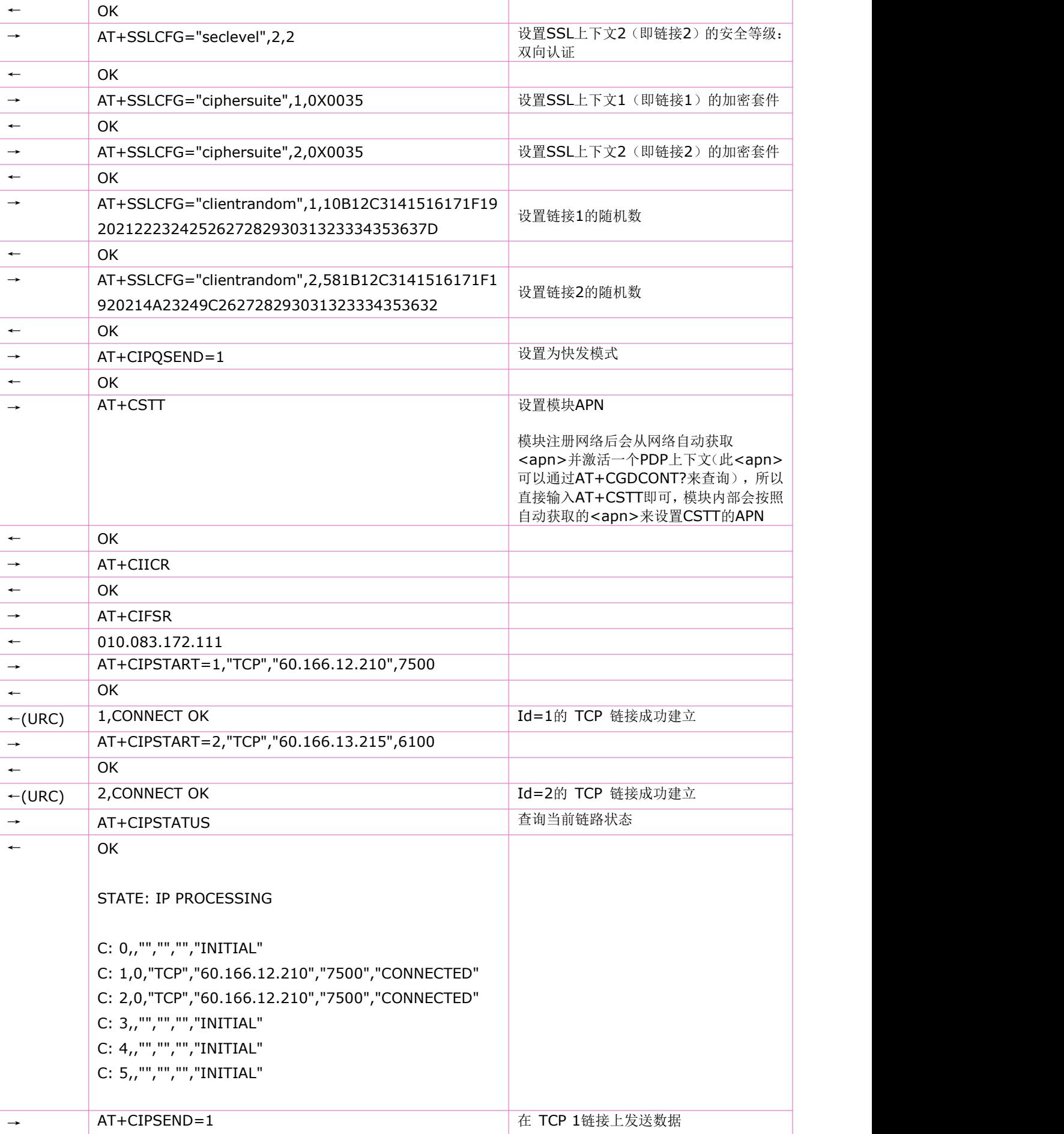

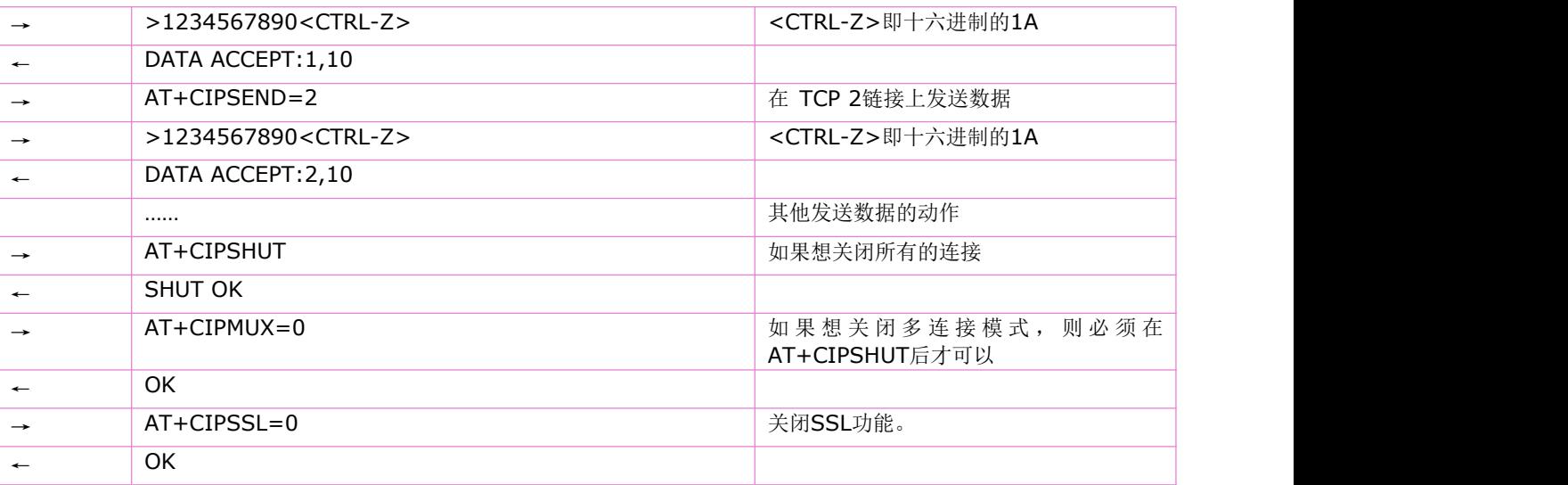

#### 多连接应用2: 模块做为客户端, 多链接, 发送数据, 未开启SSL功能

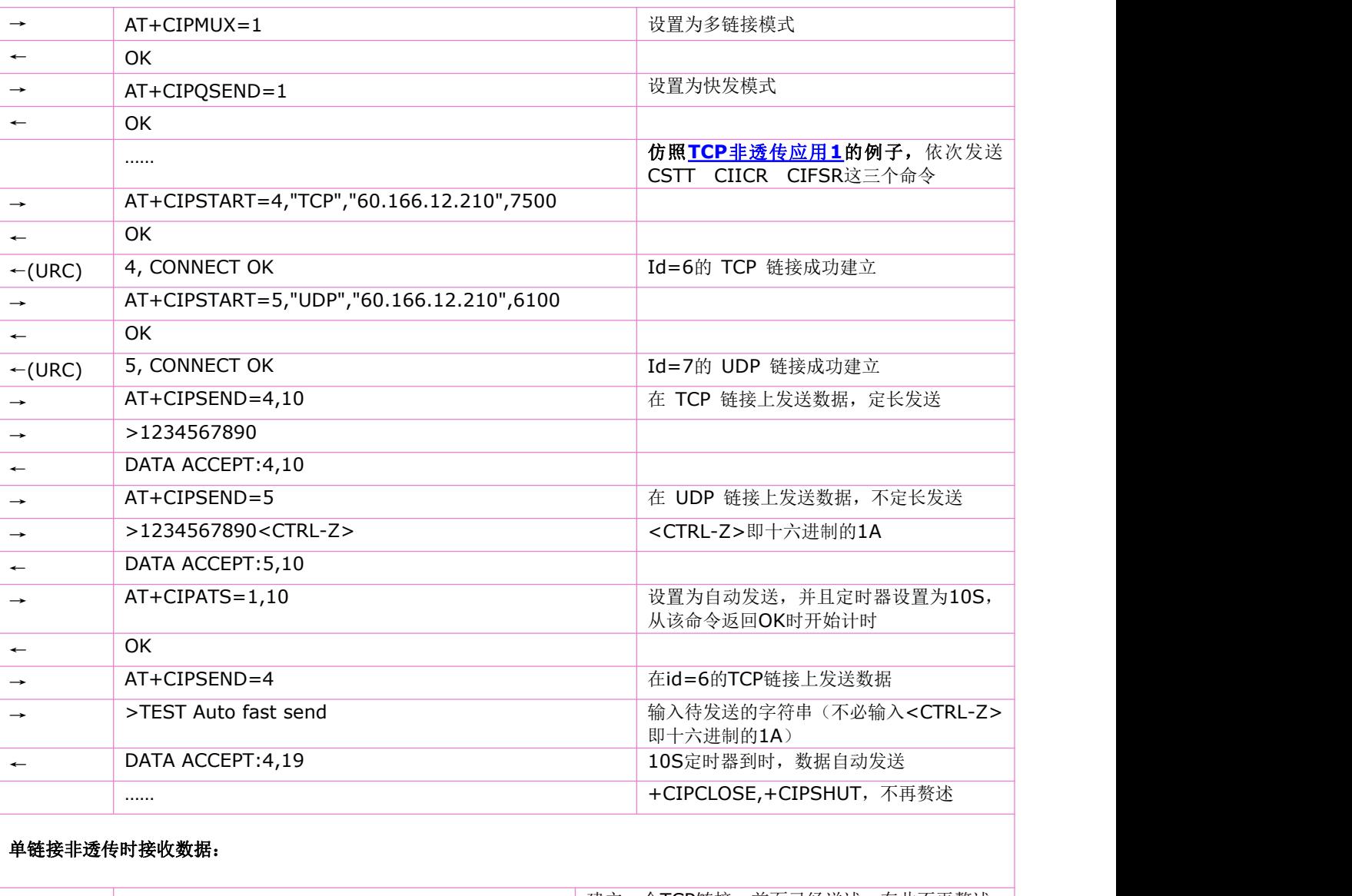

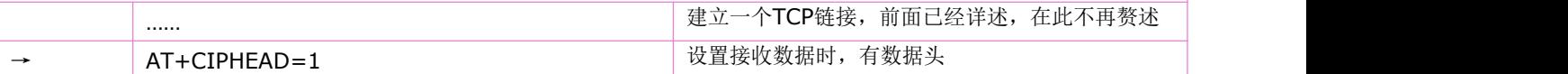

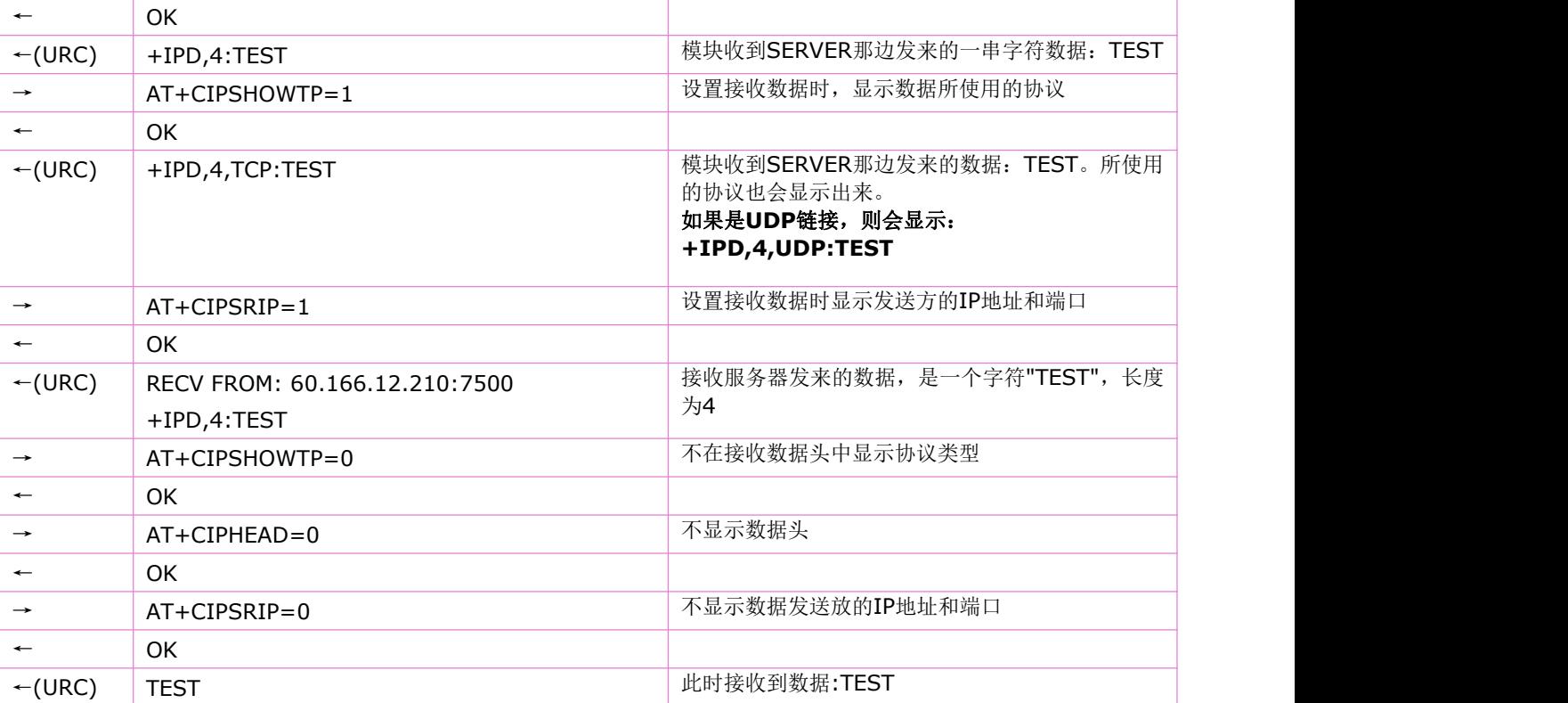

#### 多链接非透传时接收数据:

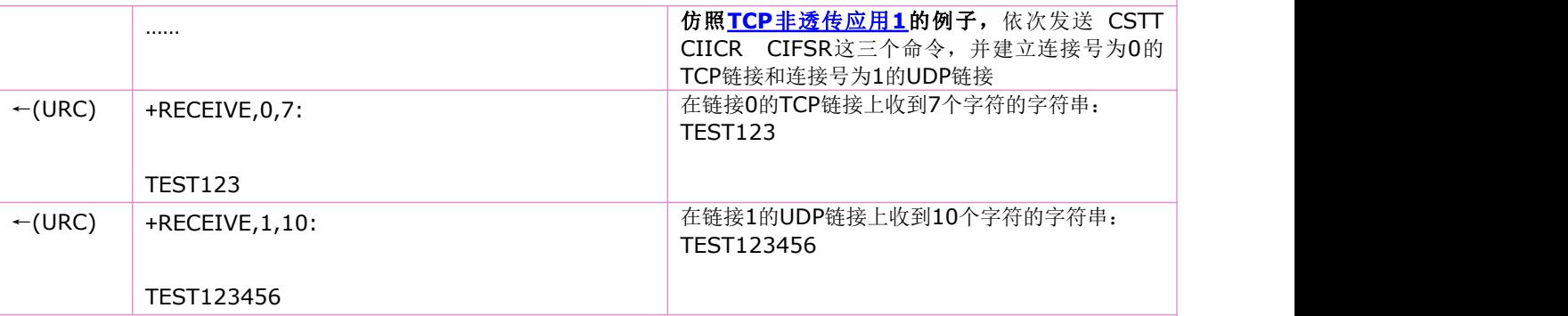

### 透明传输应用**1**:**TCP**数据传输

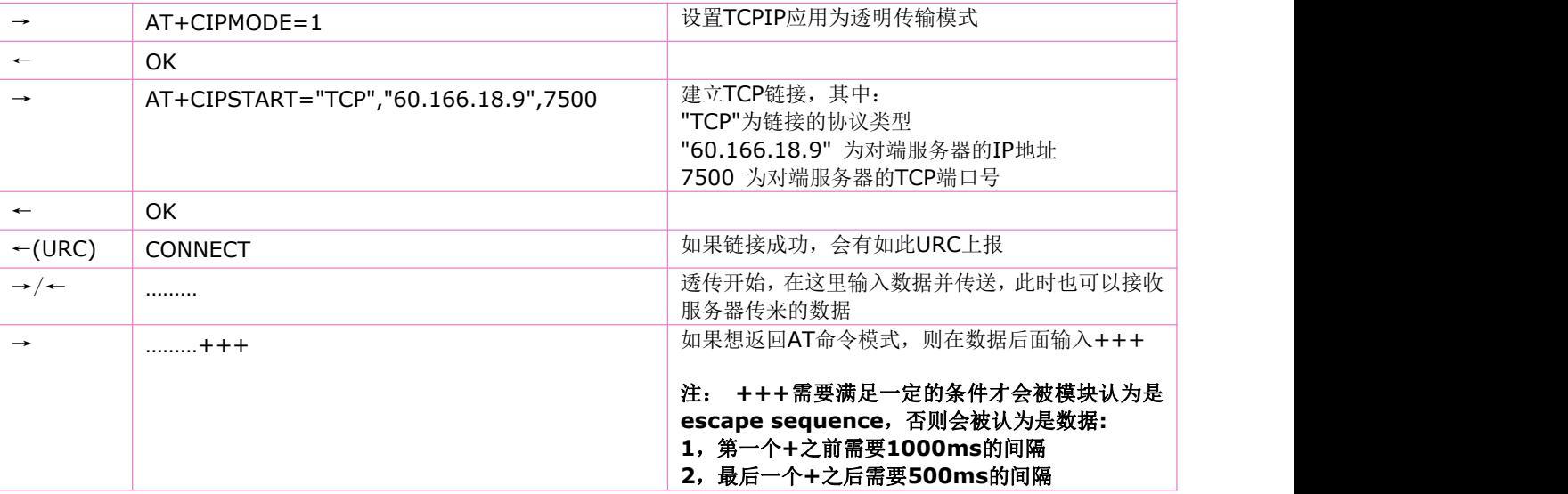

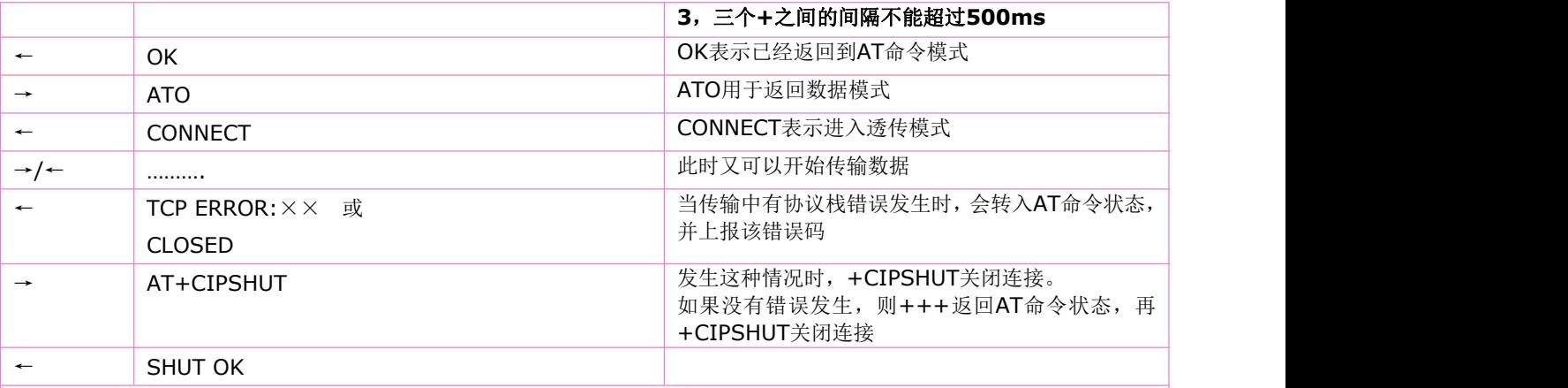

透明传输应用**2**:**UDP**数据传输

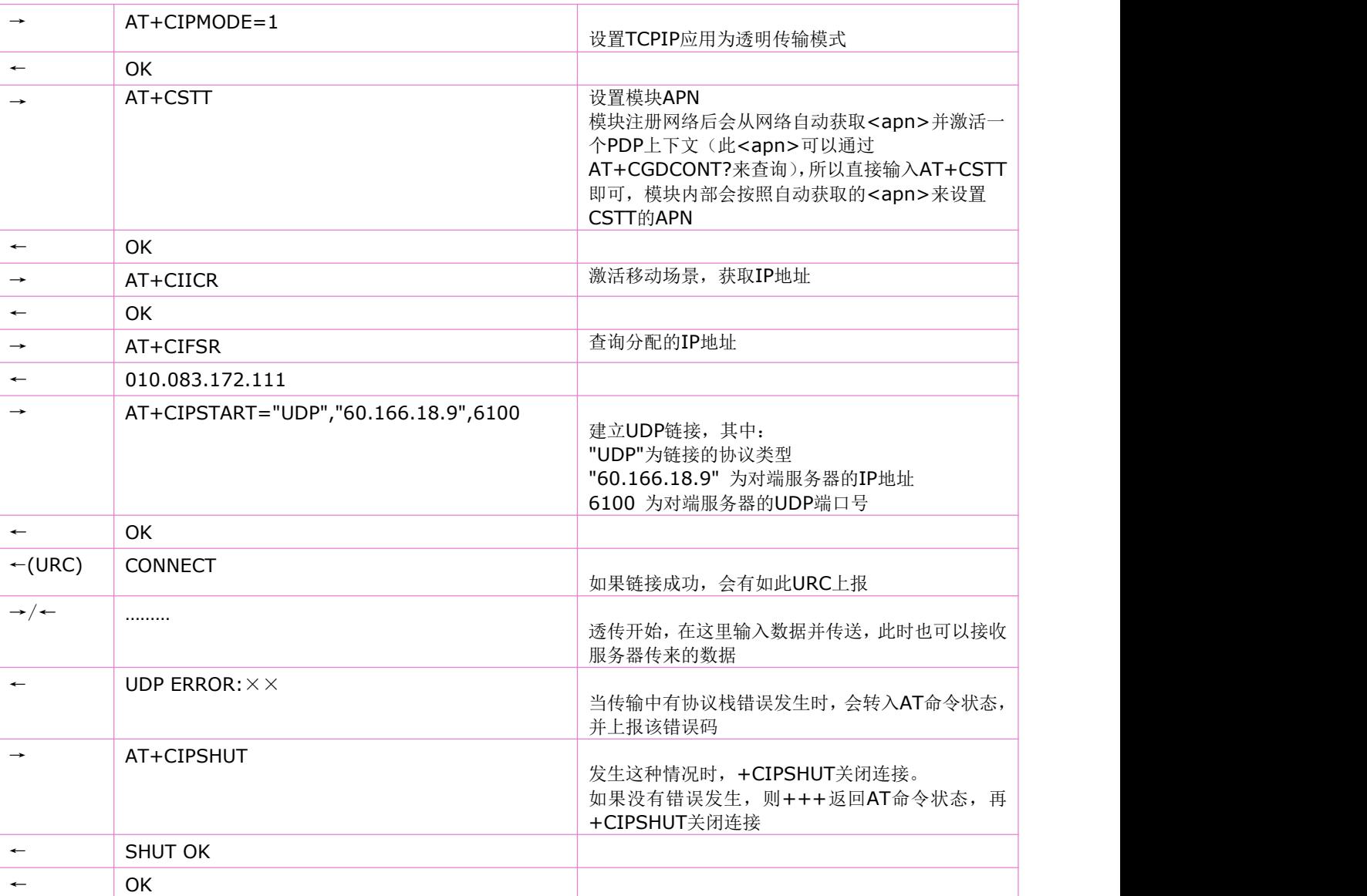

域名解析:

注:该命令只有在执行完**at+cstt**、**at+ciicr**、**at+cifsr**后才能正常工作,这三条命令的输入方法请参考:**TCP**[非透传应](#page-184-0) 用**1**的例子

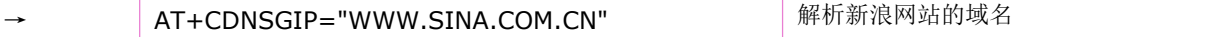

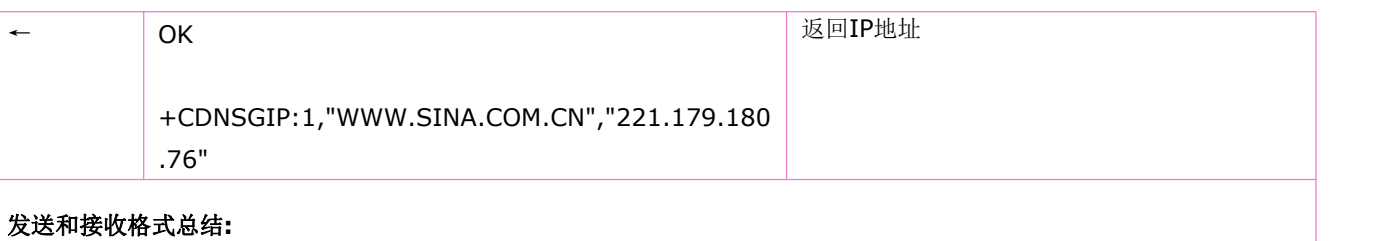

数据发送(多链接模式, 以链接号<n>=5 为范例)

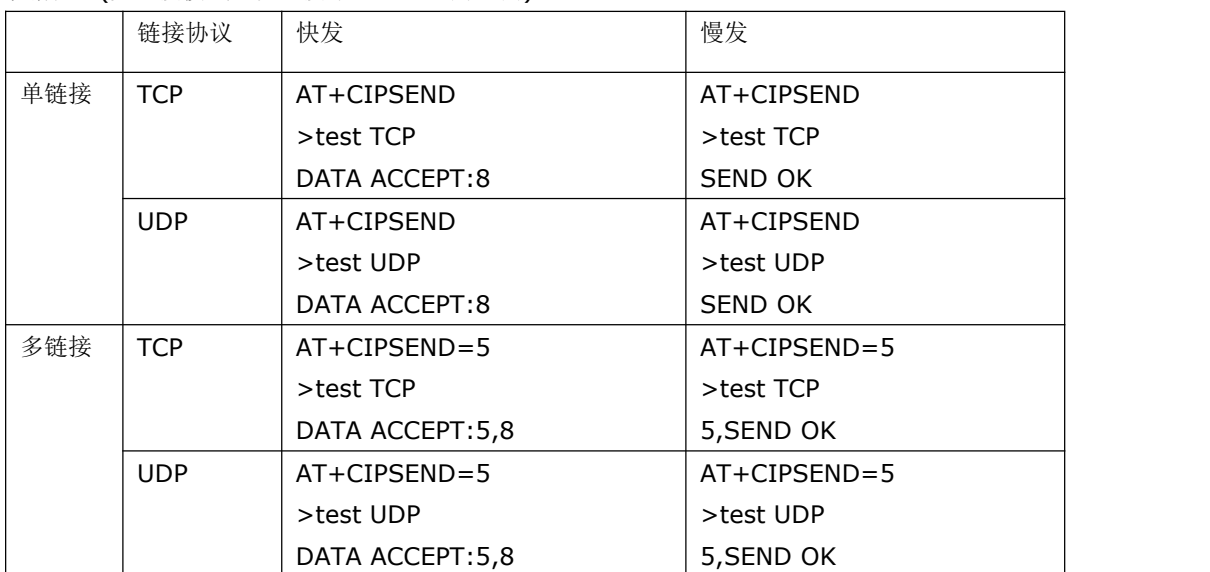

数据接收(多链接模式以链接号<n>=1 为范例)

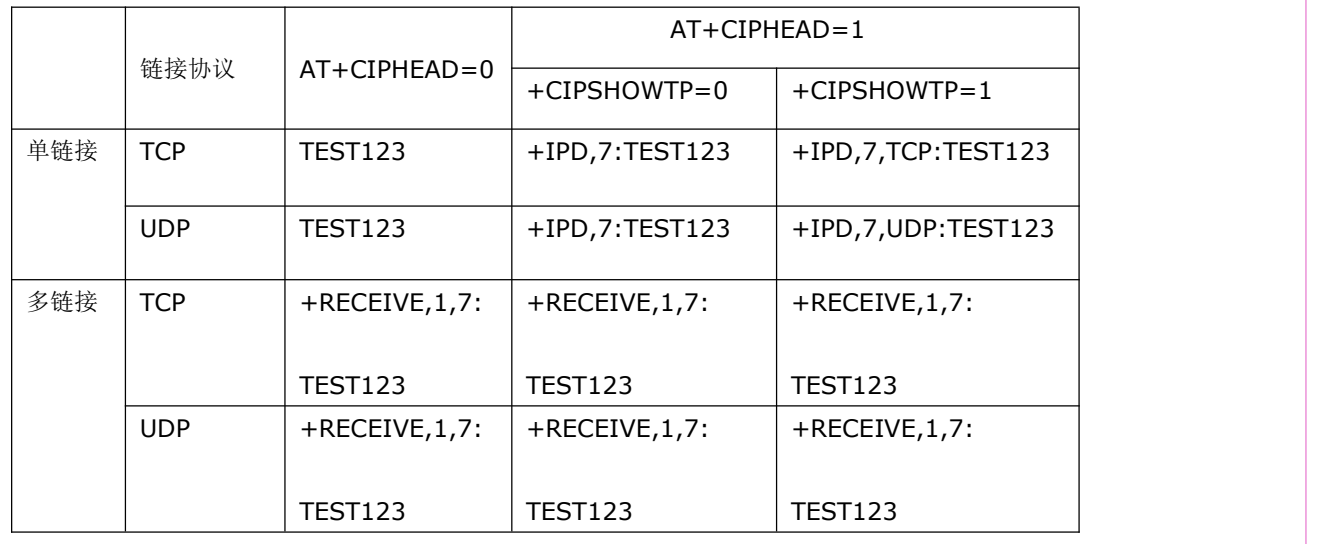

### 如果模块出现上下文去激活的主动上报,该如何处理:

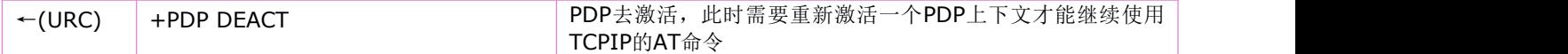

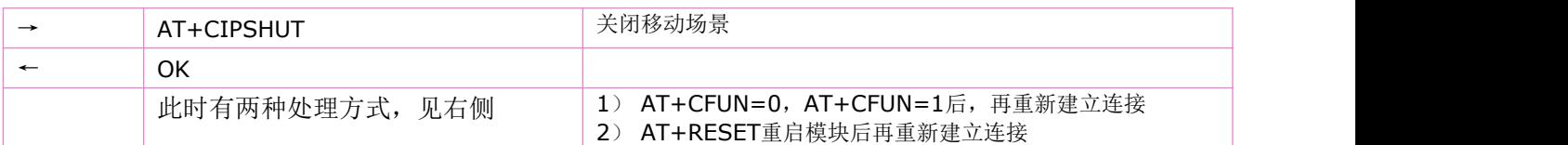

# **13 IP** 应用相关命令

# **13.1 IP** 应用设置:**AT+SAPBR**

语法规则:

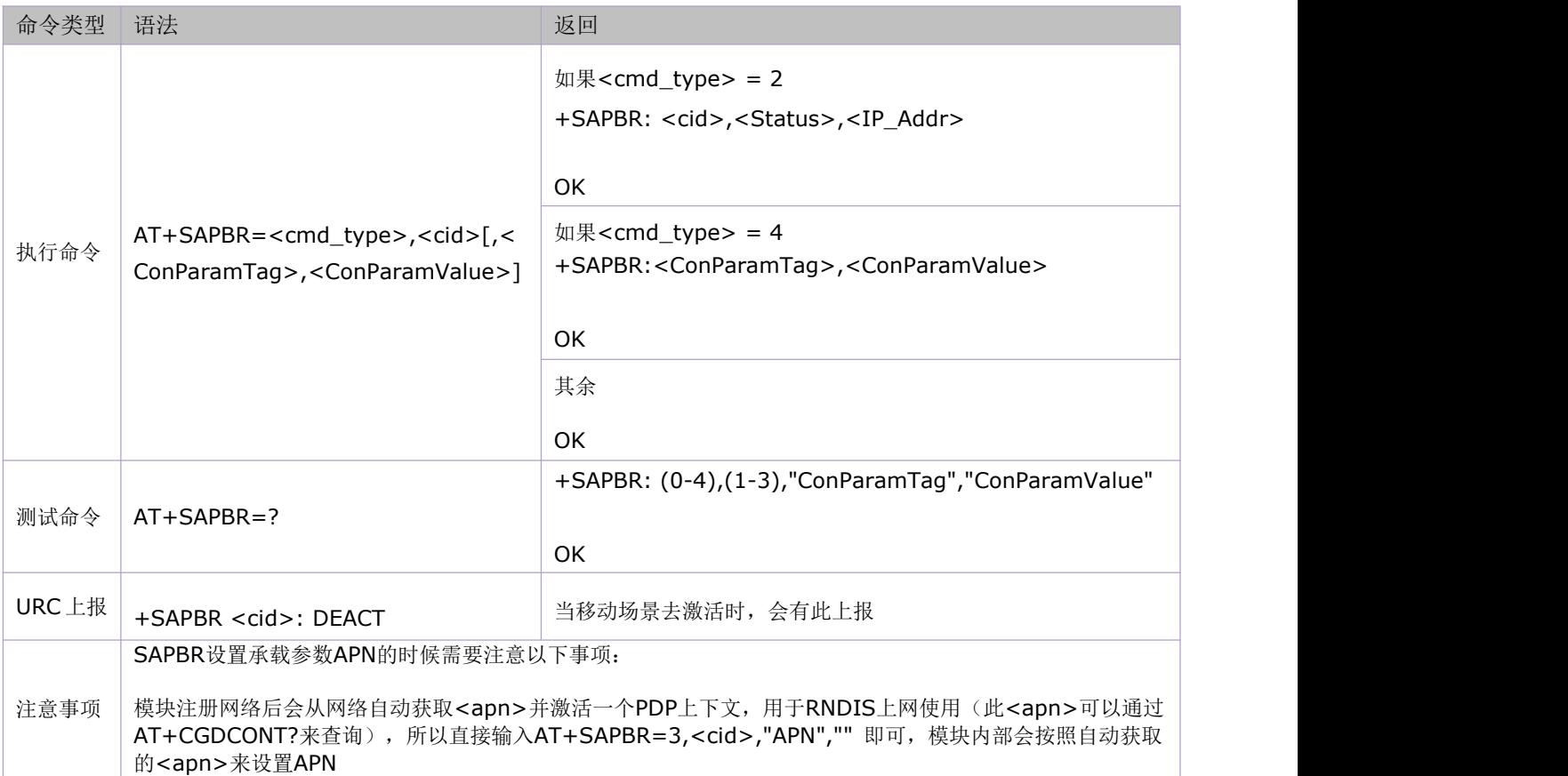

参数定义:

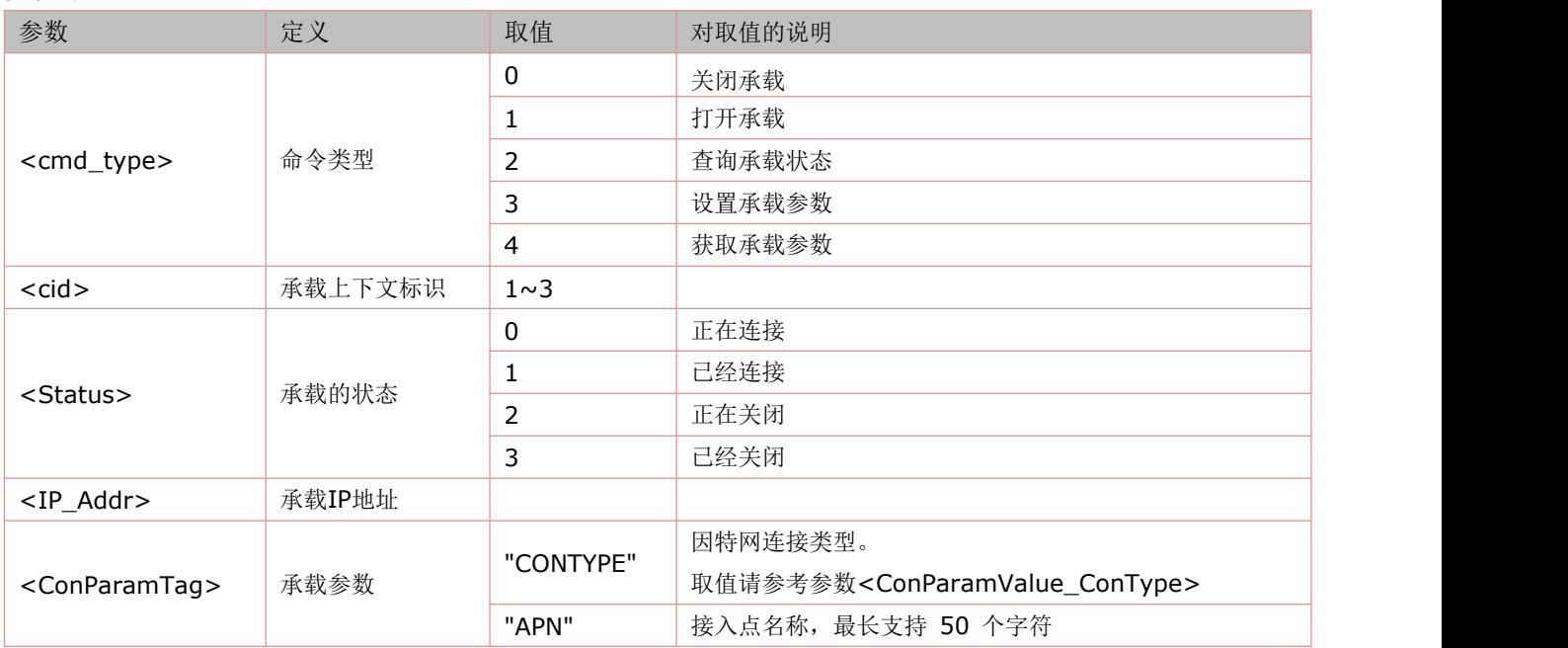

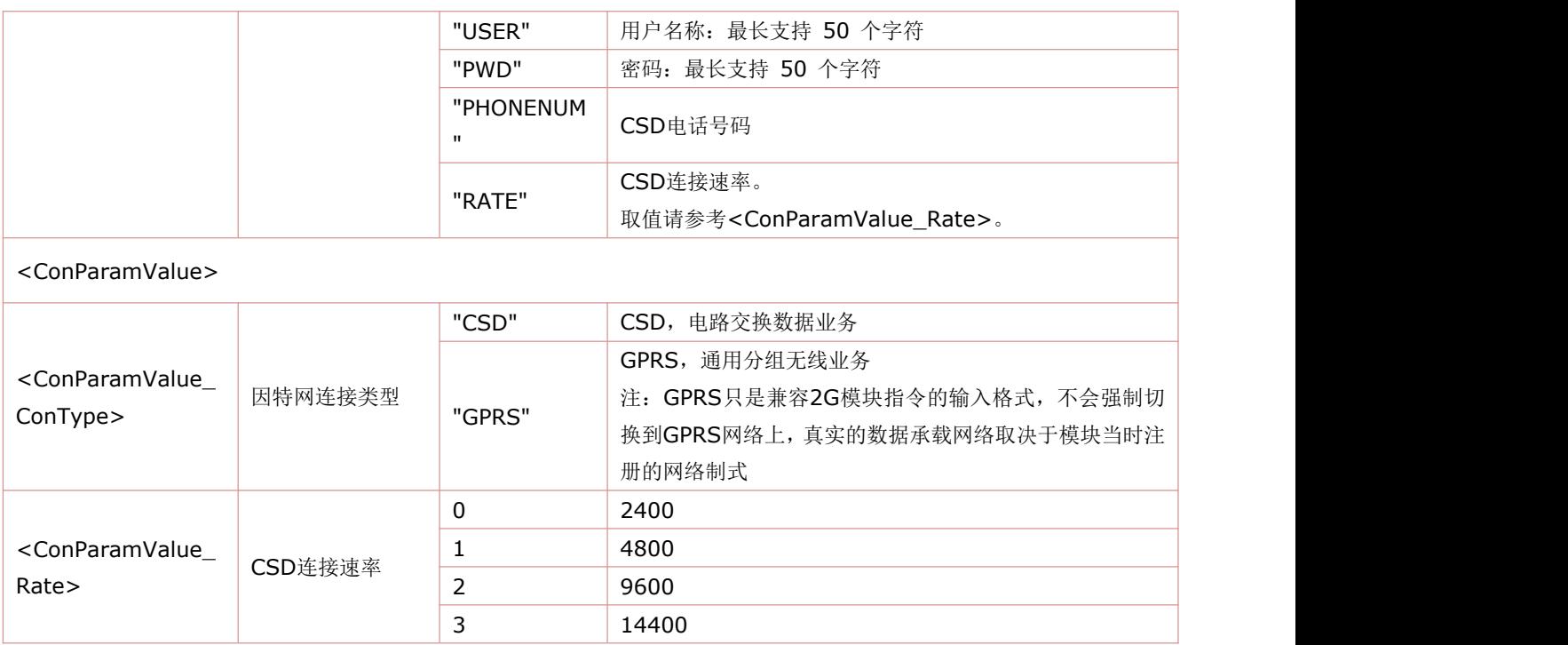

# **14 HTTP** 相关命令

## **14.1** 初始化 **HTTP** 服务:**AT+HTTPINIT**

语法规则:

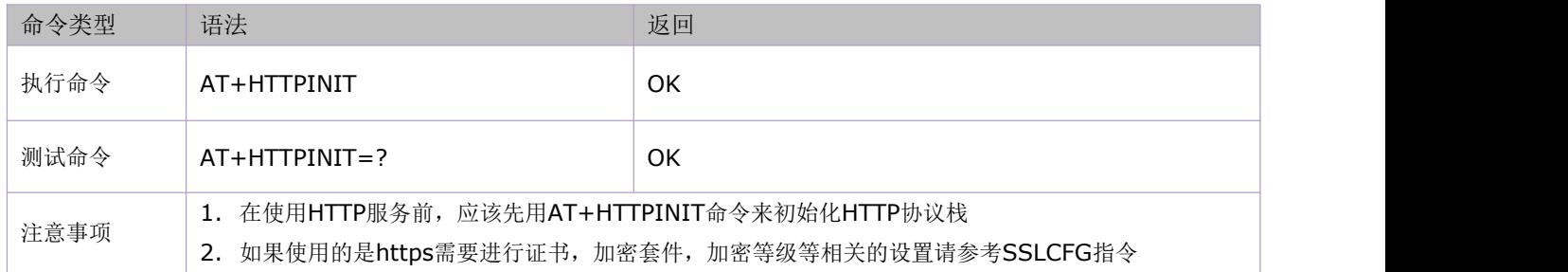

### **14.2** 启用 **SSL**:**AT+HTTPSSL**

语法规则:

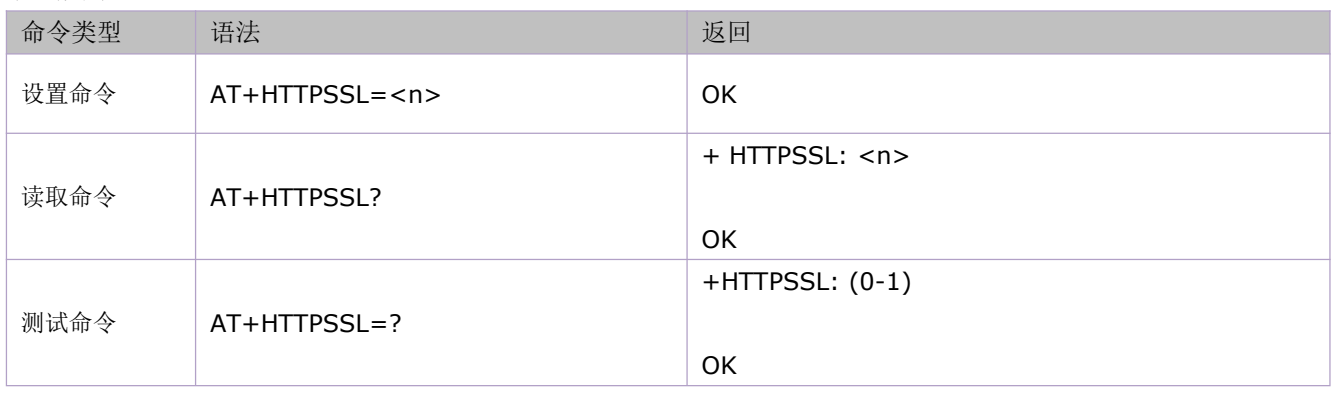

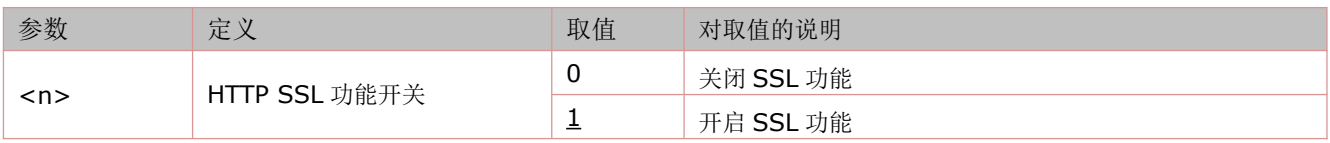

# **14.3** 设置 **HTTP** 参数值:**AT+HTTPPARA**

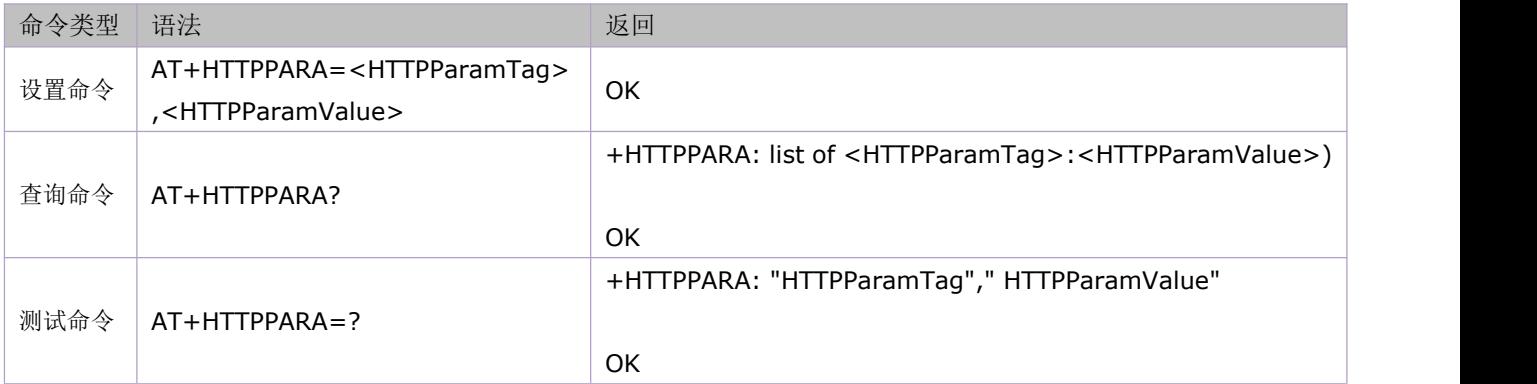

参数定义:

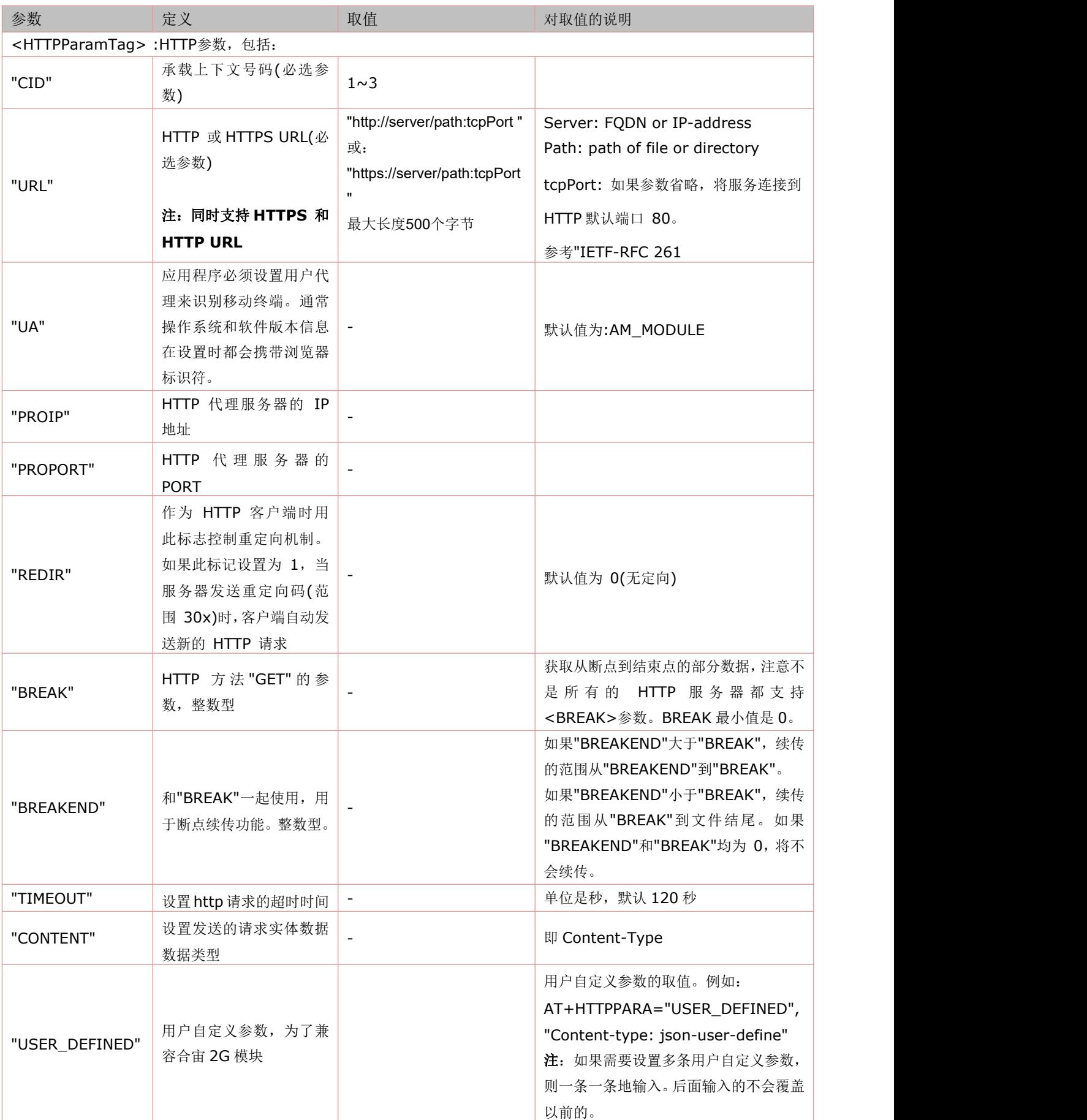

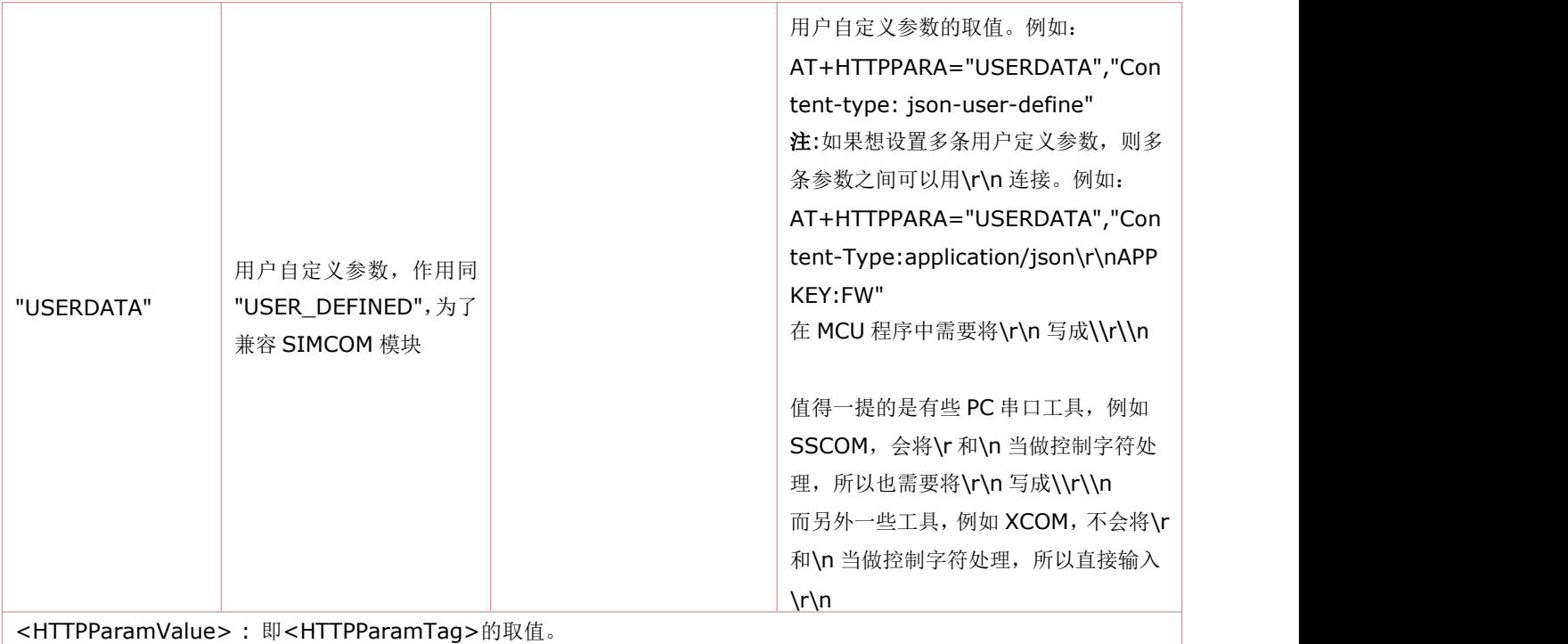

注: "USER\_DEFINED" 和"USERDATA"中内嵌的双引号, 用\22表达。

#### 举例:

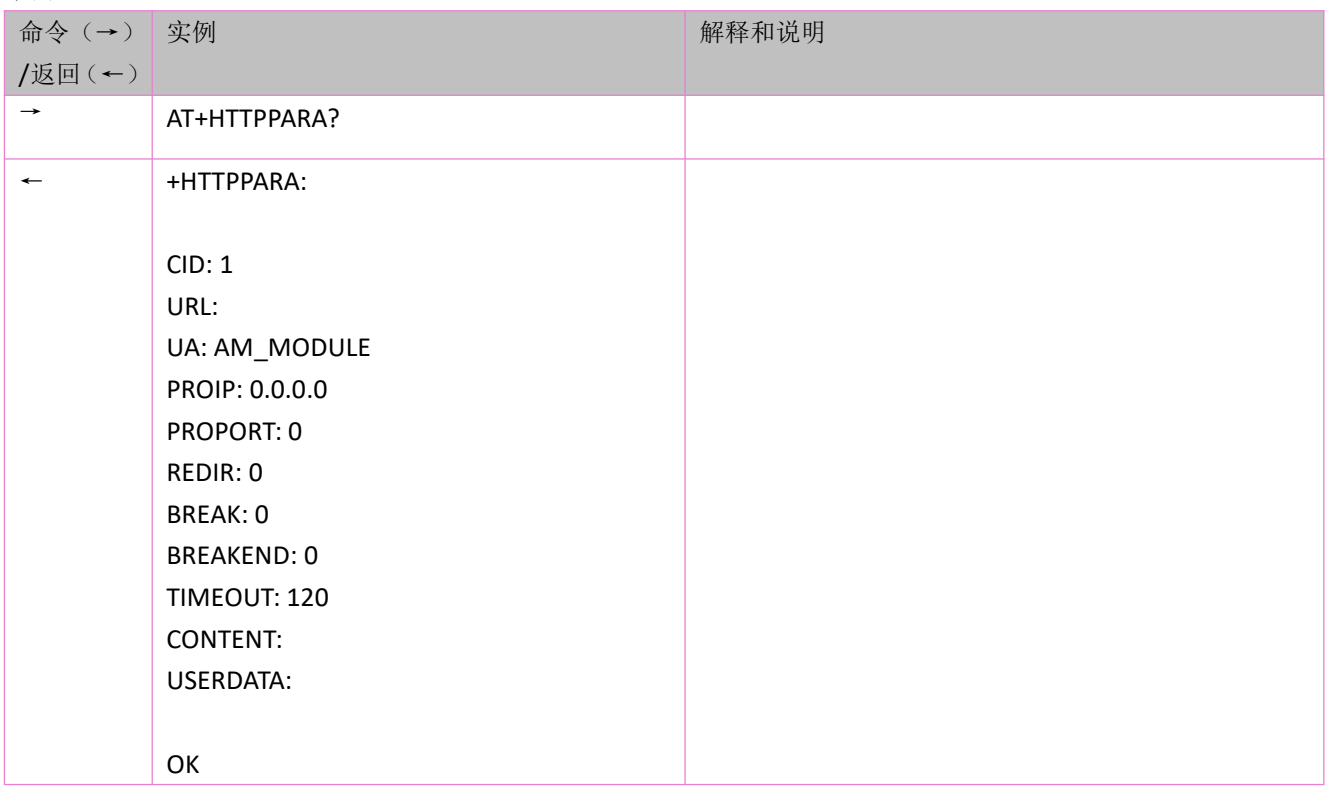

## **14.4** 写数据:**AT+HTTPDATA**

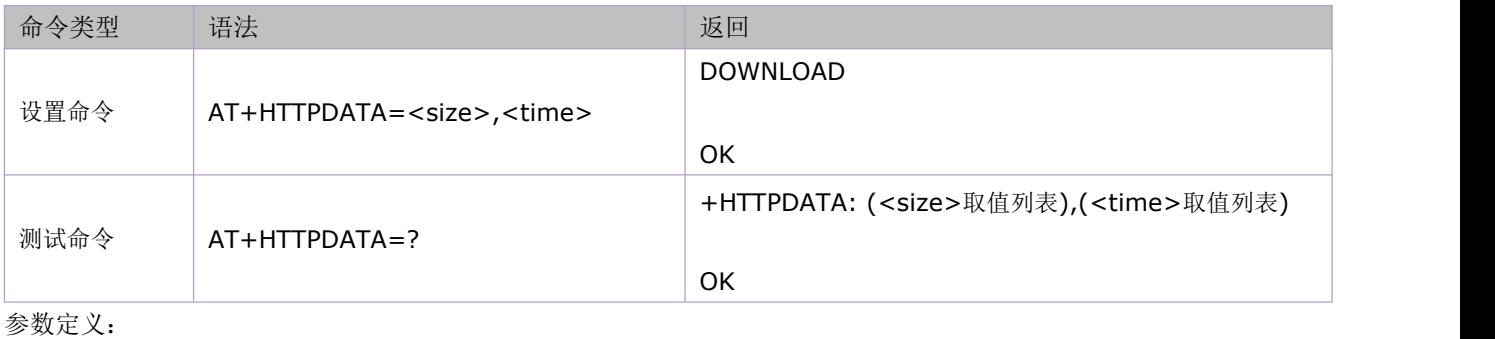

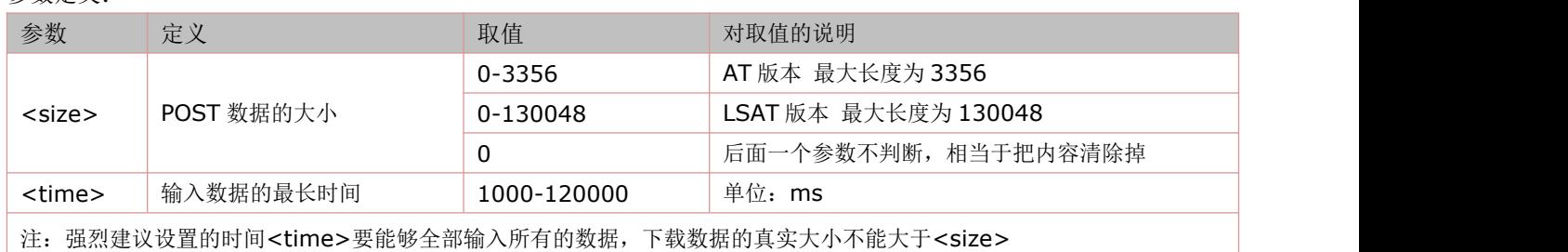

# **14.5 HTTP** 方式激活:**AT+HTTPACTION**

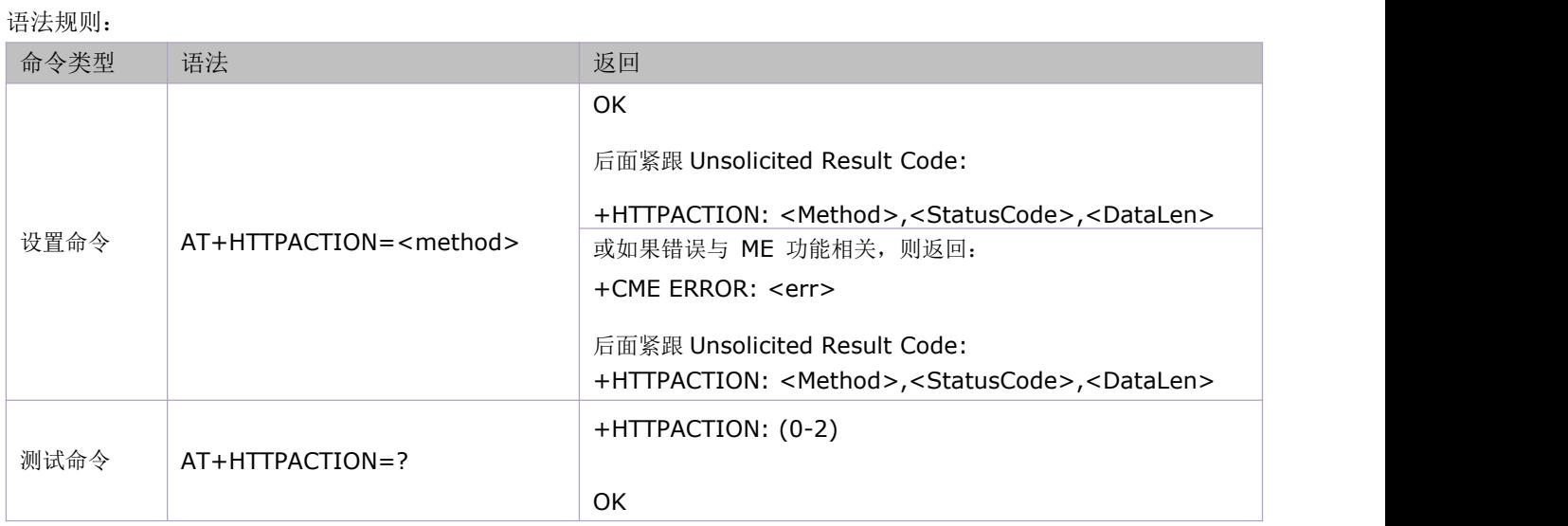

#### 参数定义:

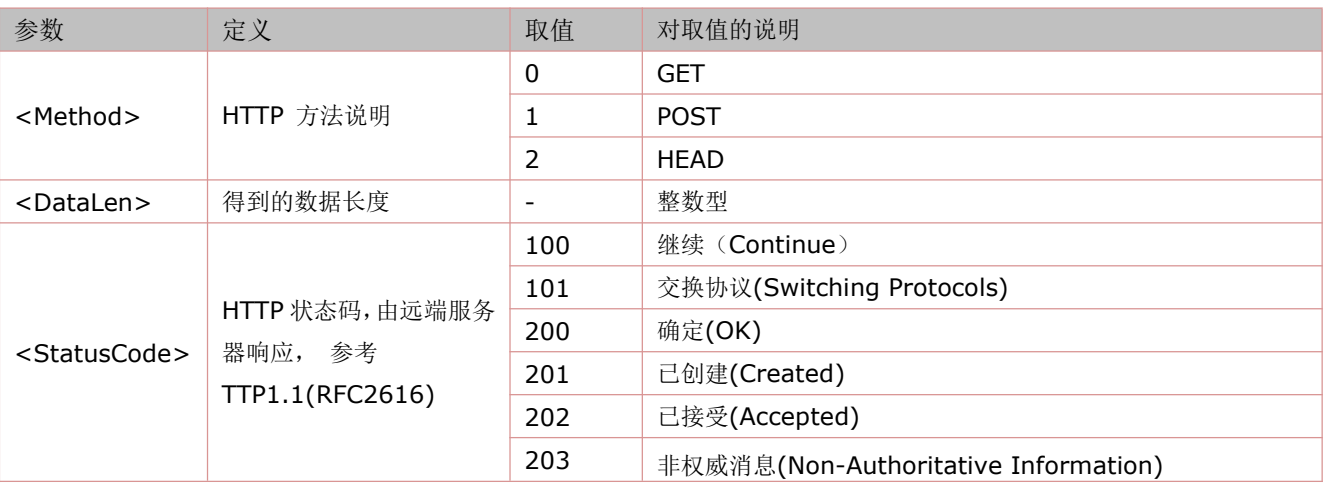

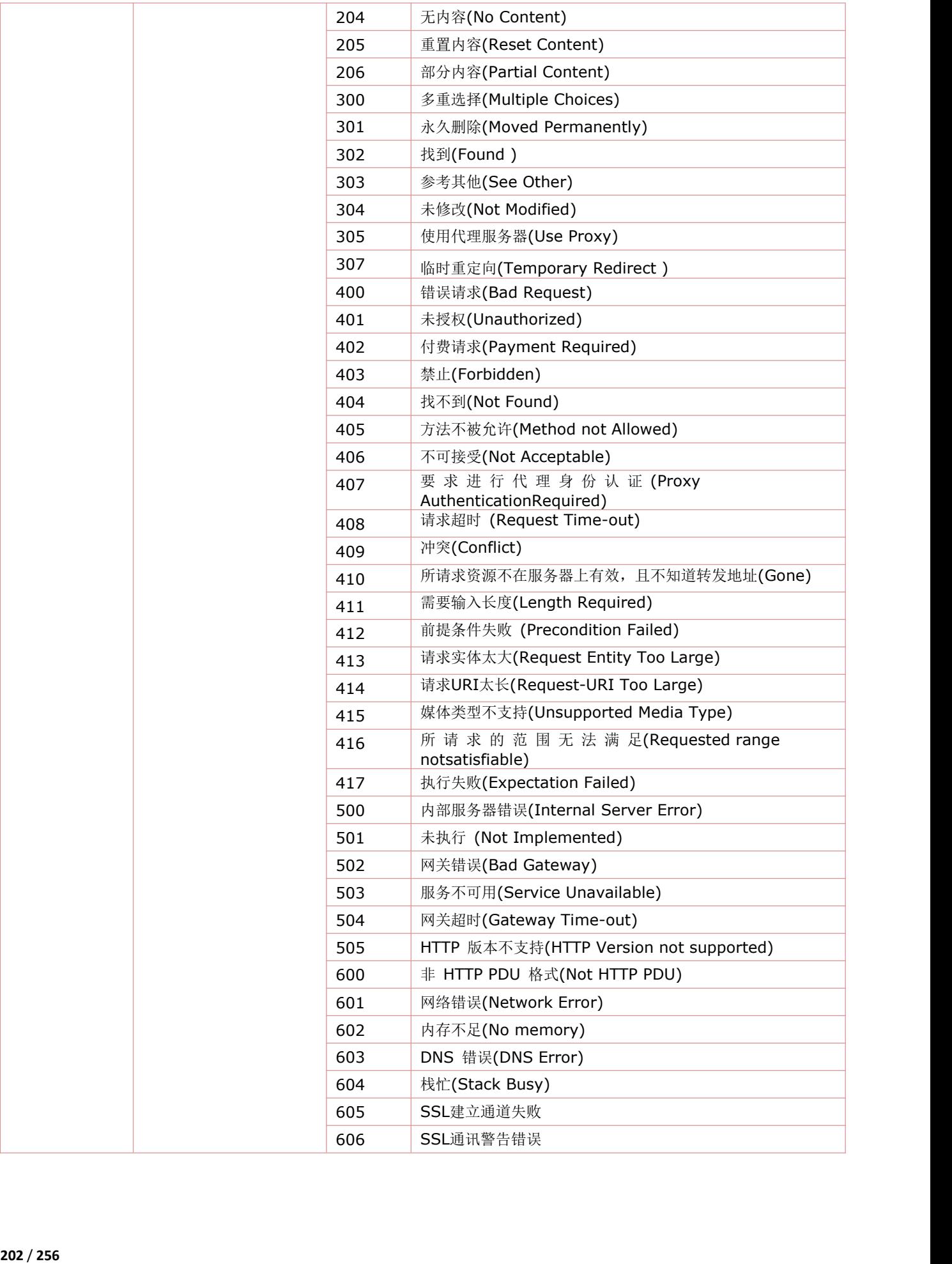

# **14.6 HTTP** 方式激活**(**扩展**)**:**AT+HTTPEXACTION**

#### 注: 本命令>=V1106 版本支持

语法规则:

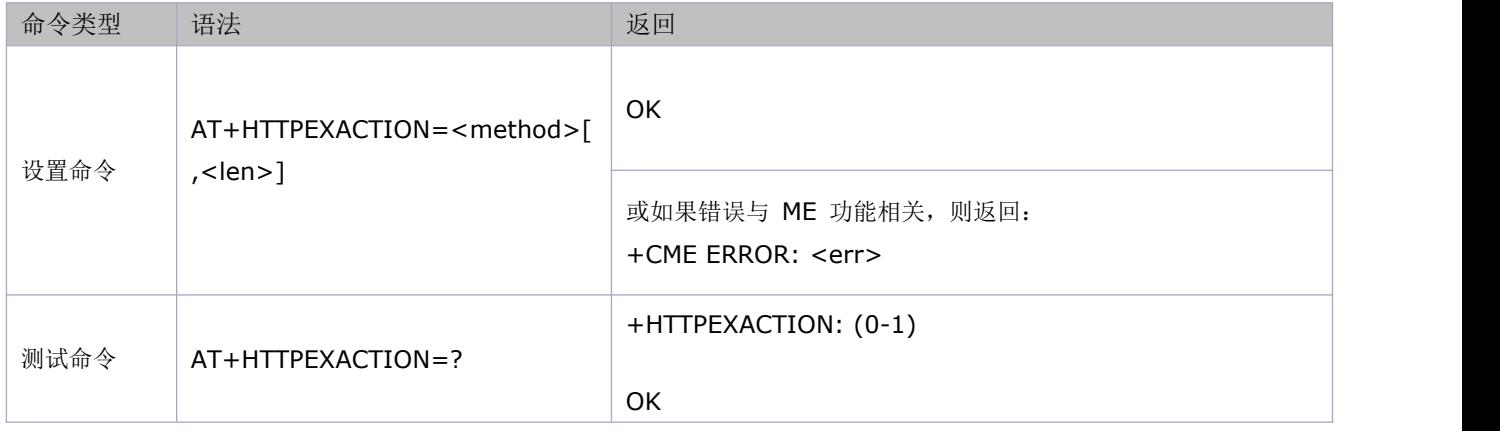

参数定义:

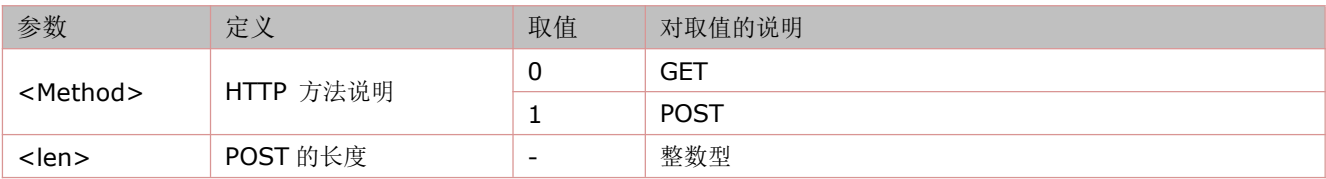

# **14.7** 查询 **HTTP** 服务响应:**AT+HTTPREAD**

语法规则:

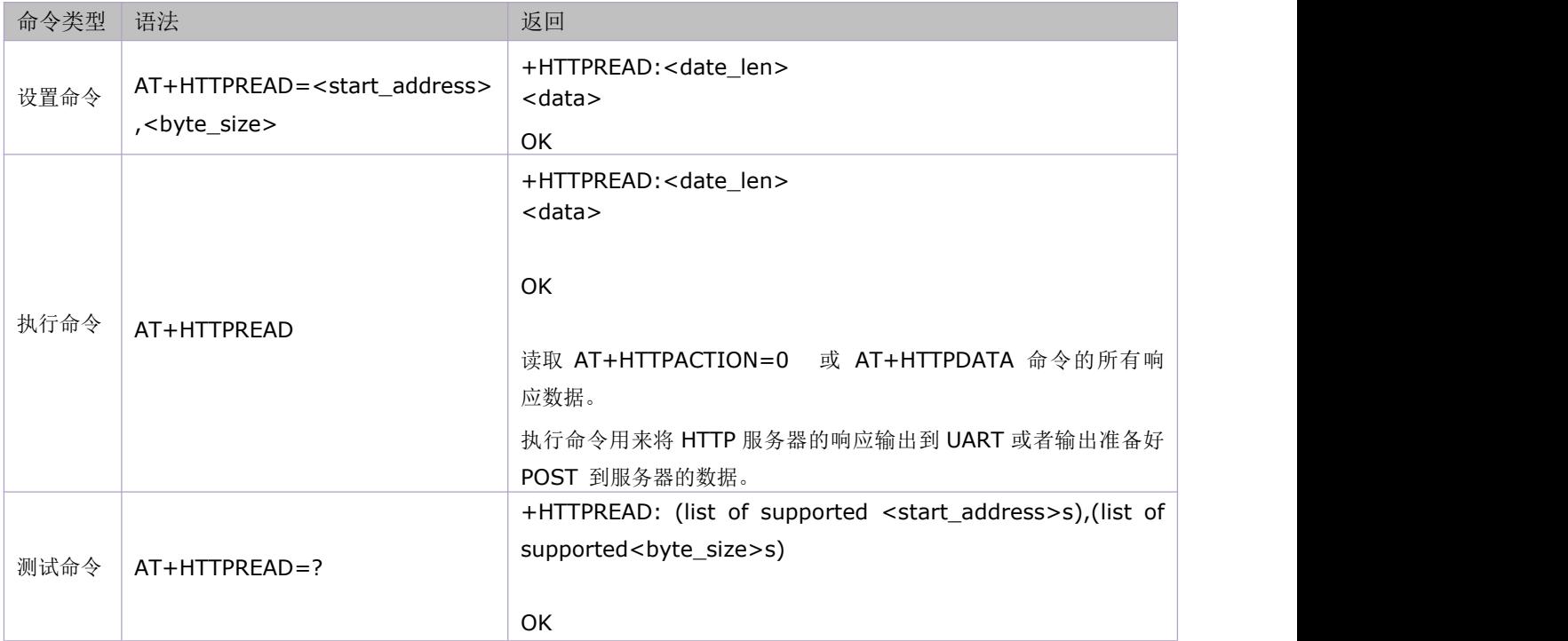

参数定义:

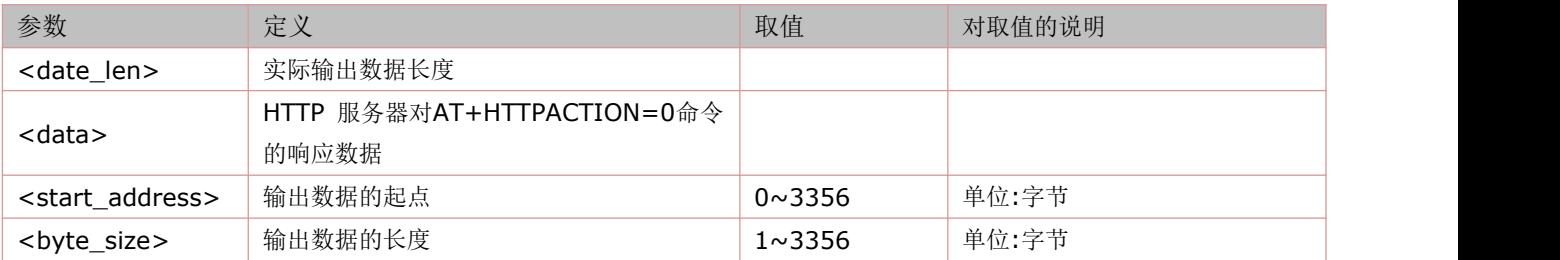

## **14.8** 获取 **HTTP** 服务响应数据:**AT+HTTPGET**

语法规则:

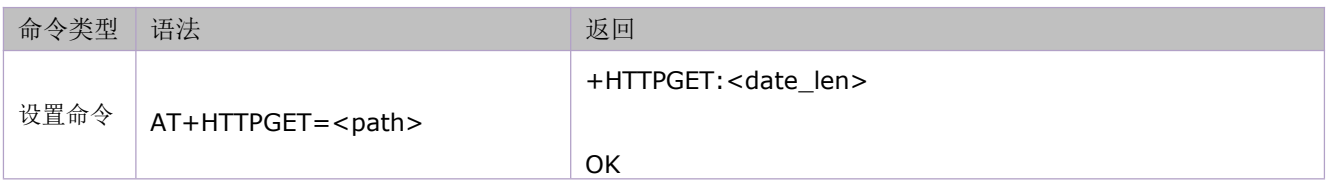

参数定义:

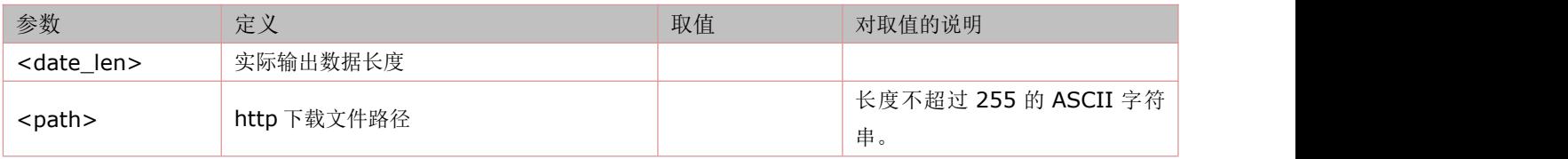

# **14.9** 获取 **HTTP** 服务响应数据**(**扩展**)**:**AT+HTTPEXGET**

#### 注: 本命令>=V1106 版本支持

语法规则:

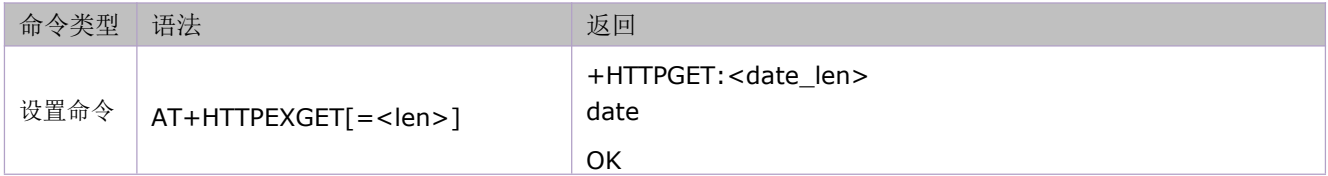

参数定义:

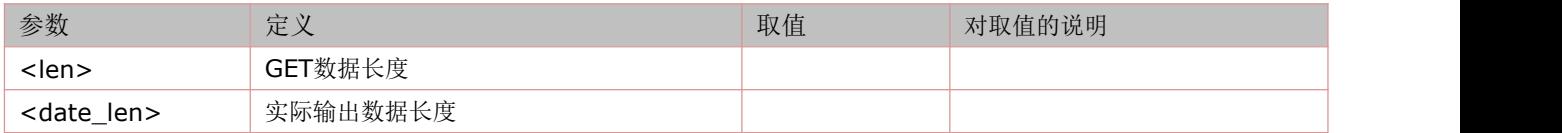

# **14.10** 推送 **HTTP** 数据**(**扩展**)**:**AT+HTTPEXPOST**

#### 注: 本命令>=V1106 版本支持

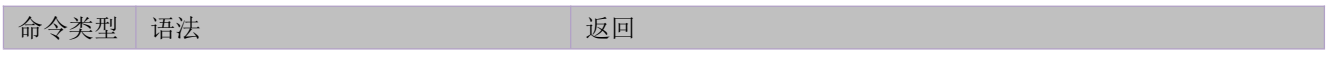

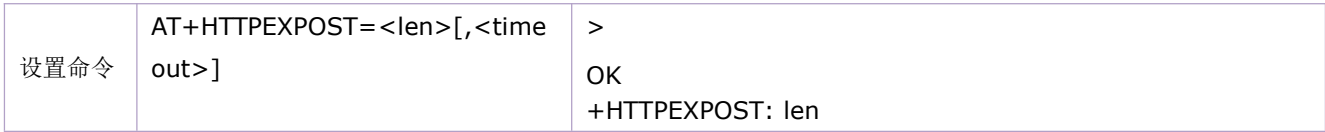

参数定义:

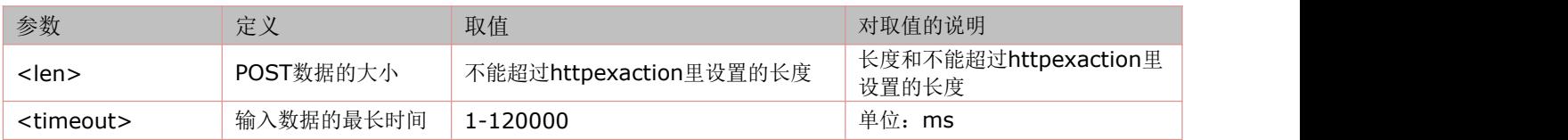

# **14.11** 下载文件并保存到文件系统中:**AT+HTTPGETTOFS**

#### 注: 本命令>=V1148 版本支持

语法规则:

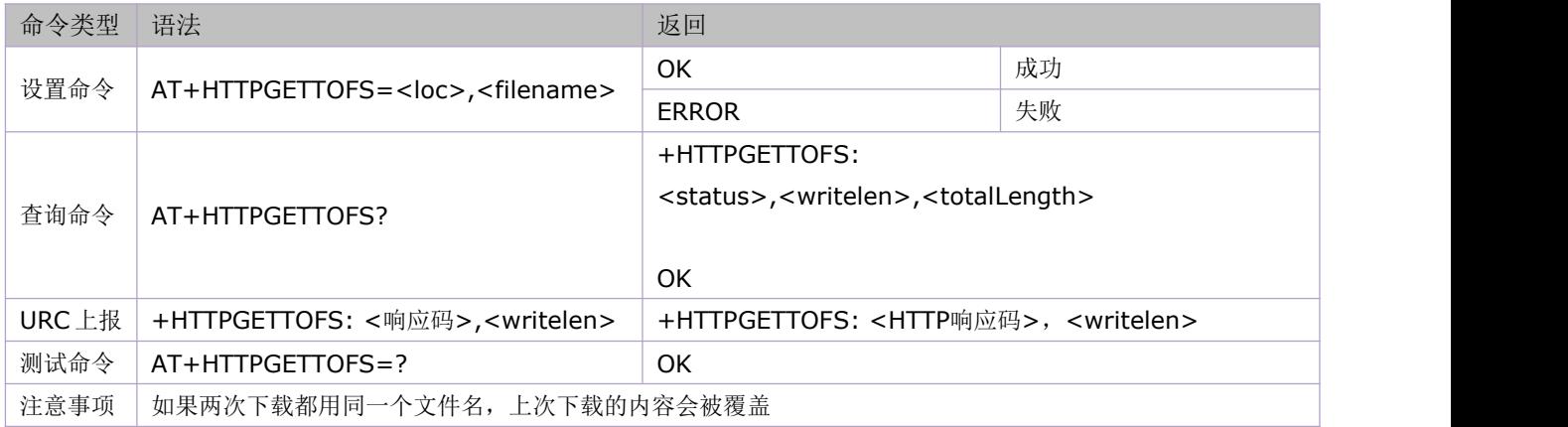

参数定义:

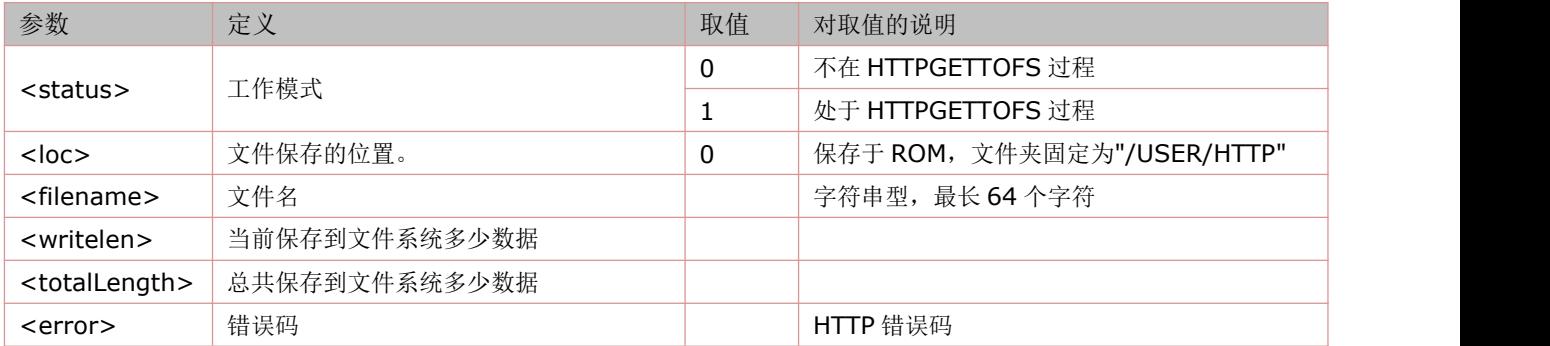

# **14.12** 查询 **HTTP** 头信息:**AT+HTTPHEAD**

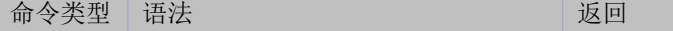

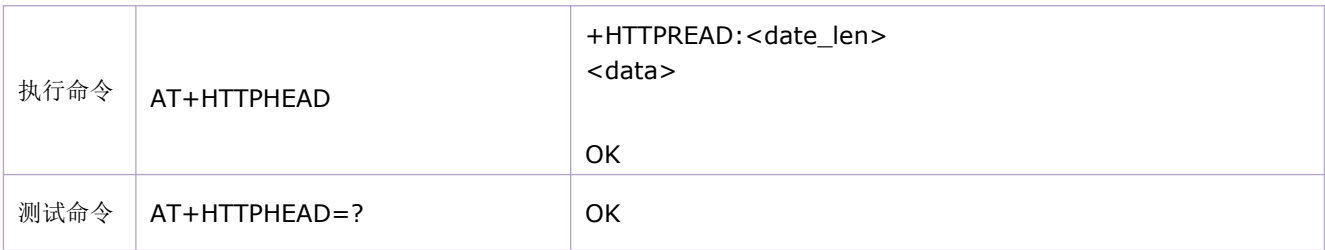

参数定义:

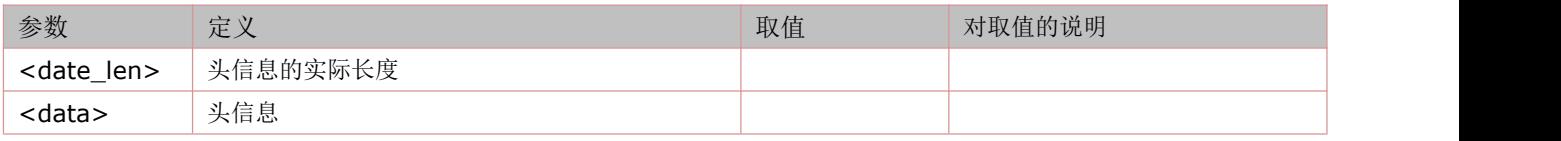

# **14.13** 保存 **HTTP** 应用上下文:**AT+HTTPSCONT**

执行命令保存包含 AT 命令参数的 HTTP 应用上下文,当系统重启时,参数将自动载入。

查询命令返回 HTTP 应用上下文。

语法规则:

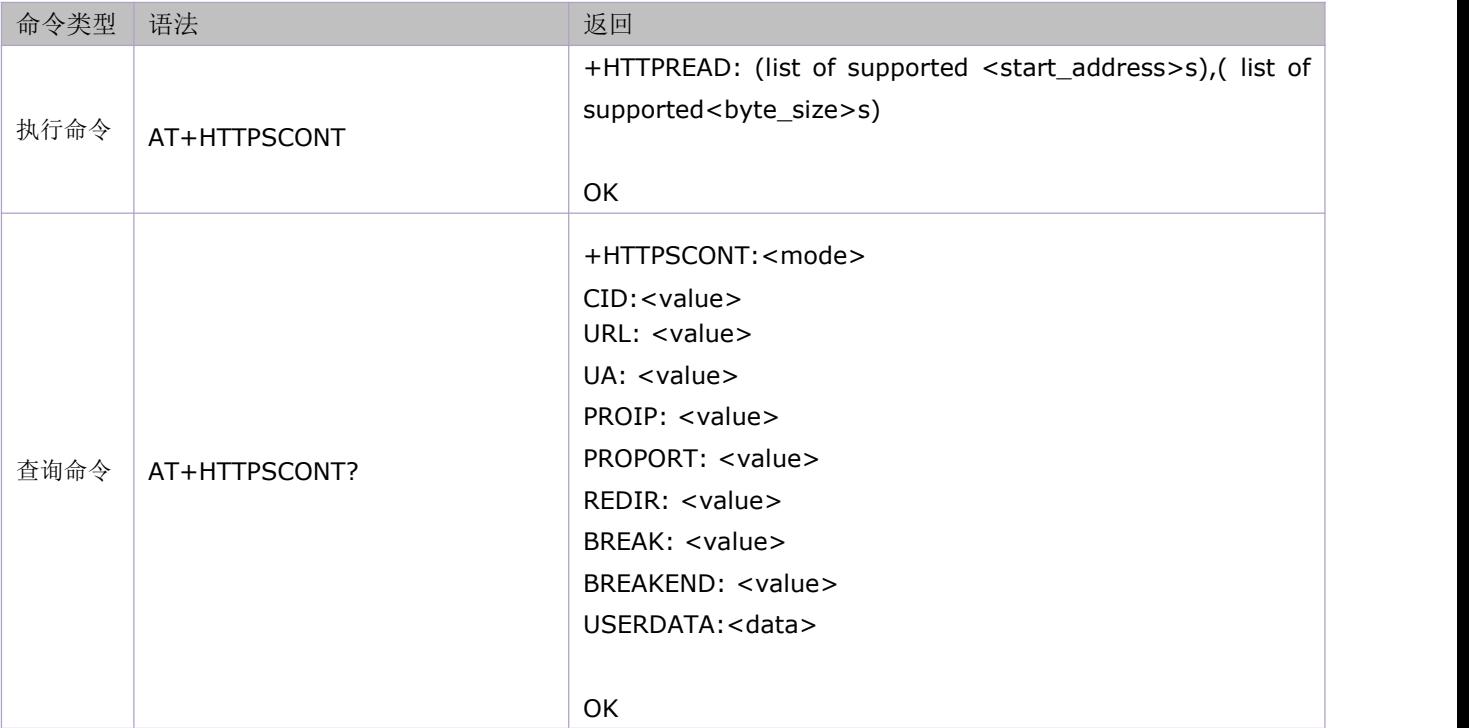

参数定义:

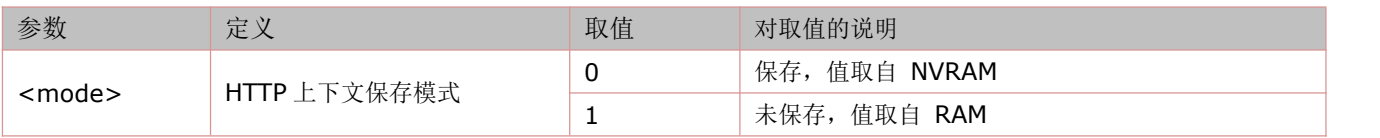

# **14.14** 终止 **HTTP** 任务:**AT+HTTPTERM**

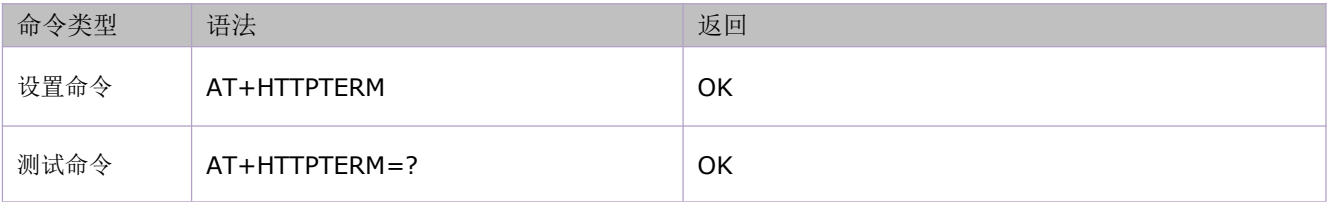

## **14.15 HTTP** 错误码:**ERROR**:**<err code>**

HTTP 错误码会以 ERROR:<err code>形式上报。

<err code>定义:

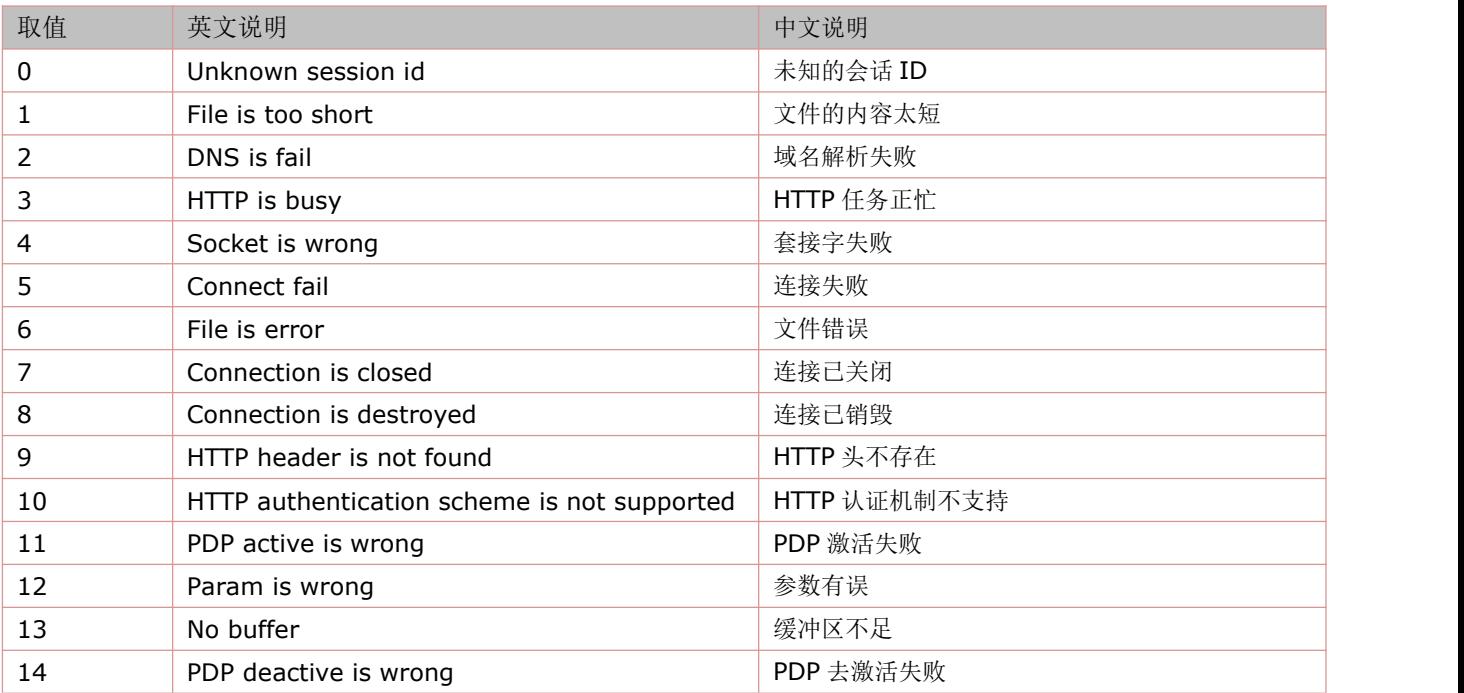

## **14.16** 使用方法举例

由于这部分的命令具有高度相关性,所以将各个命令的应用例程集中在一起描述。 举例:

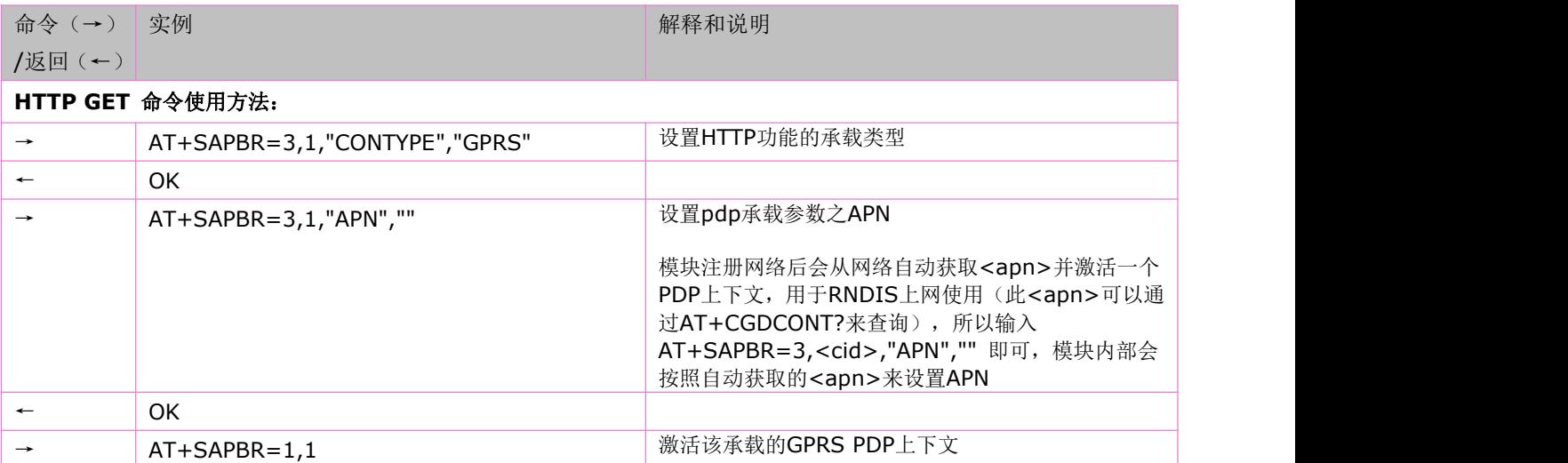

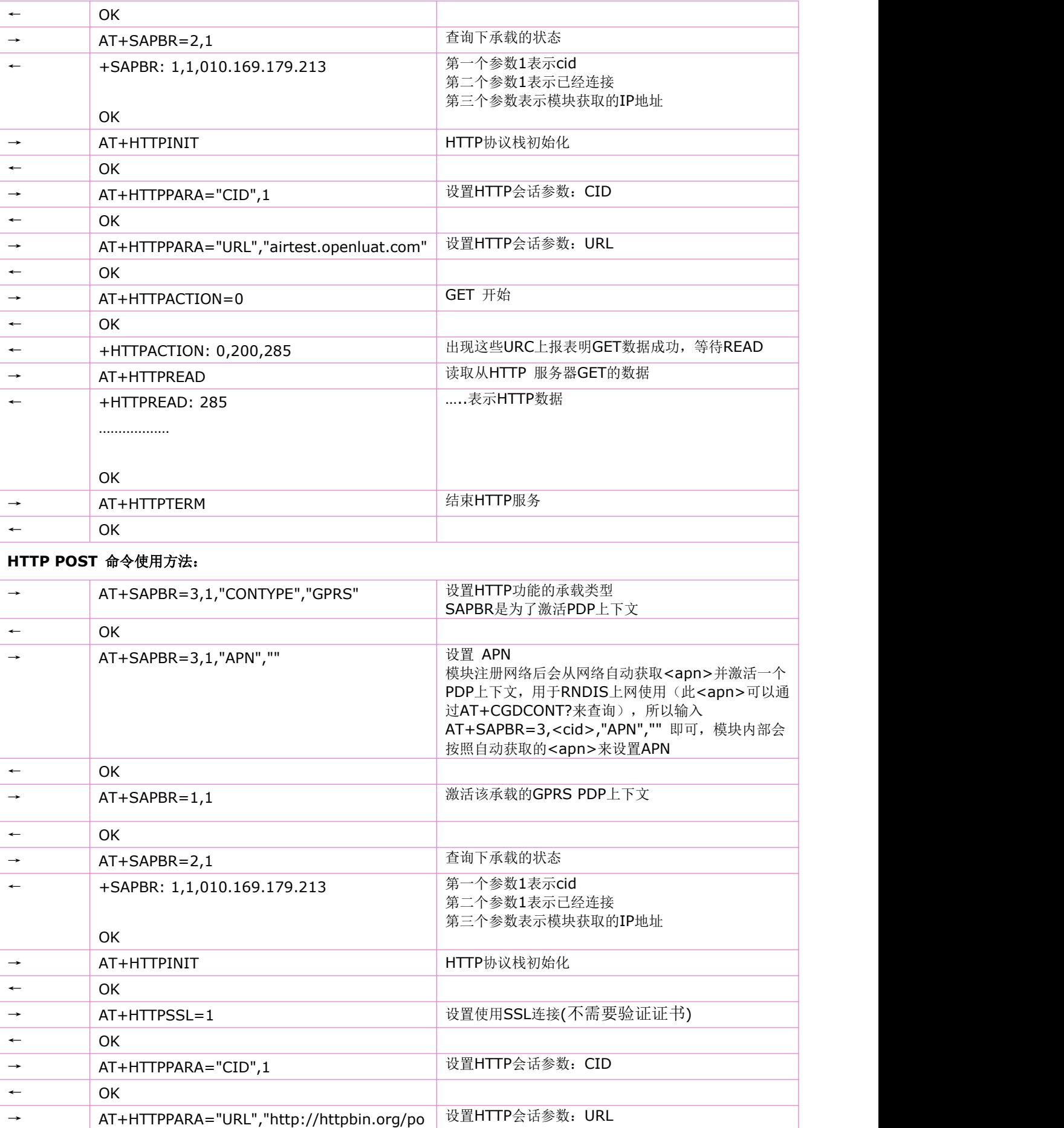

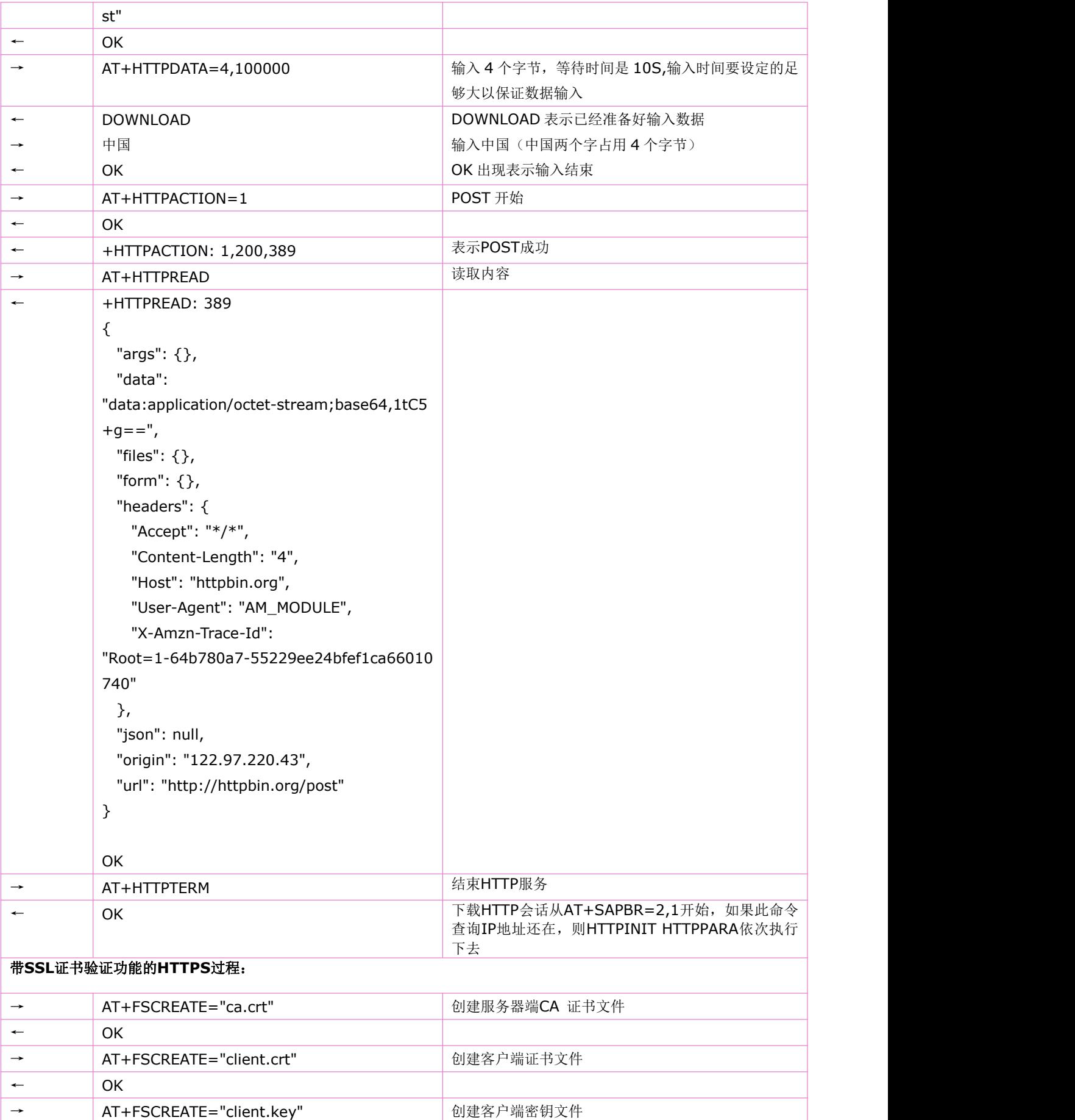

← OK

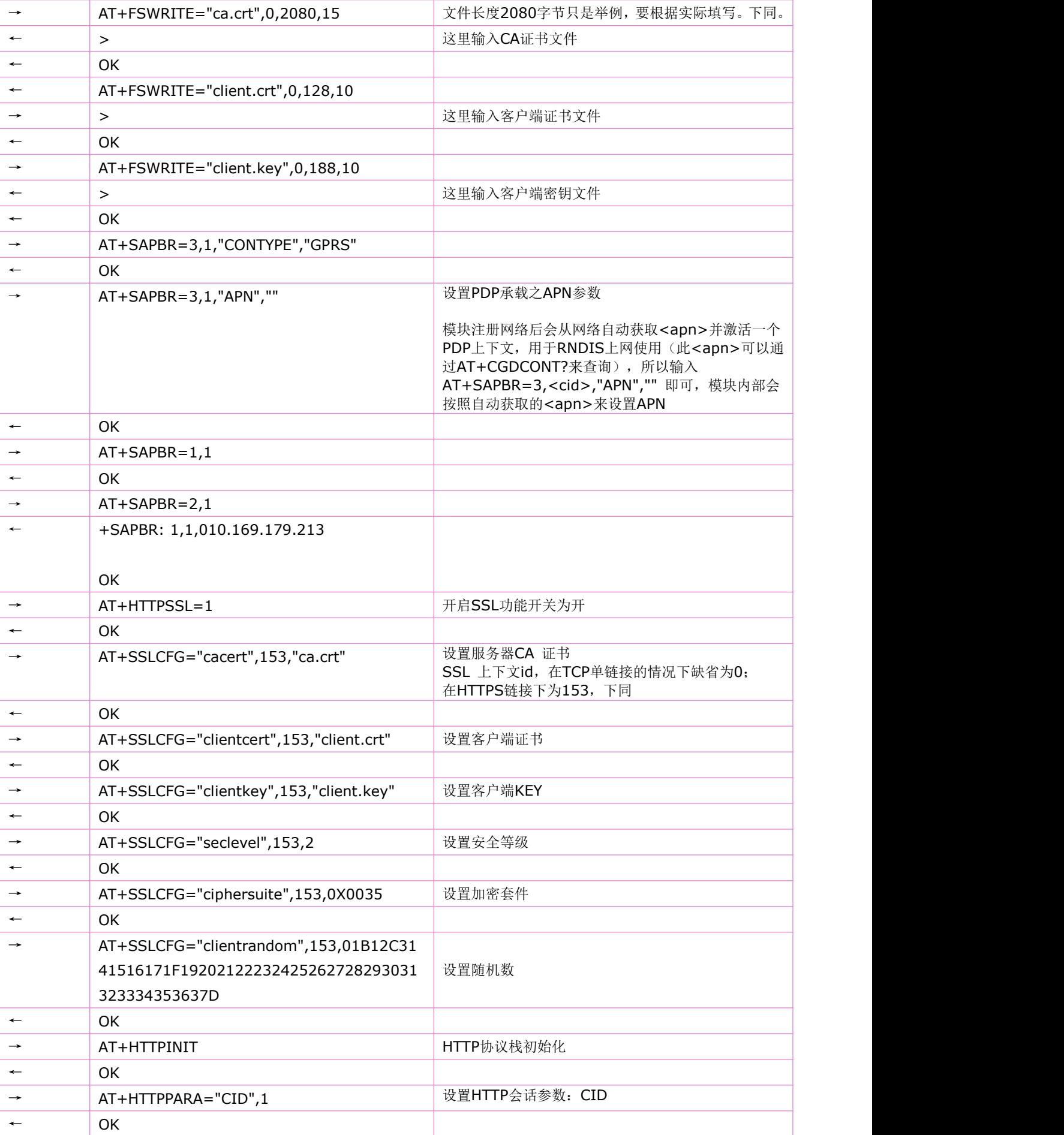

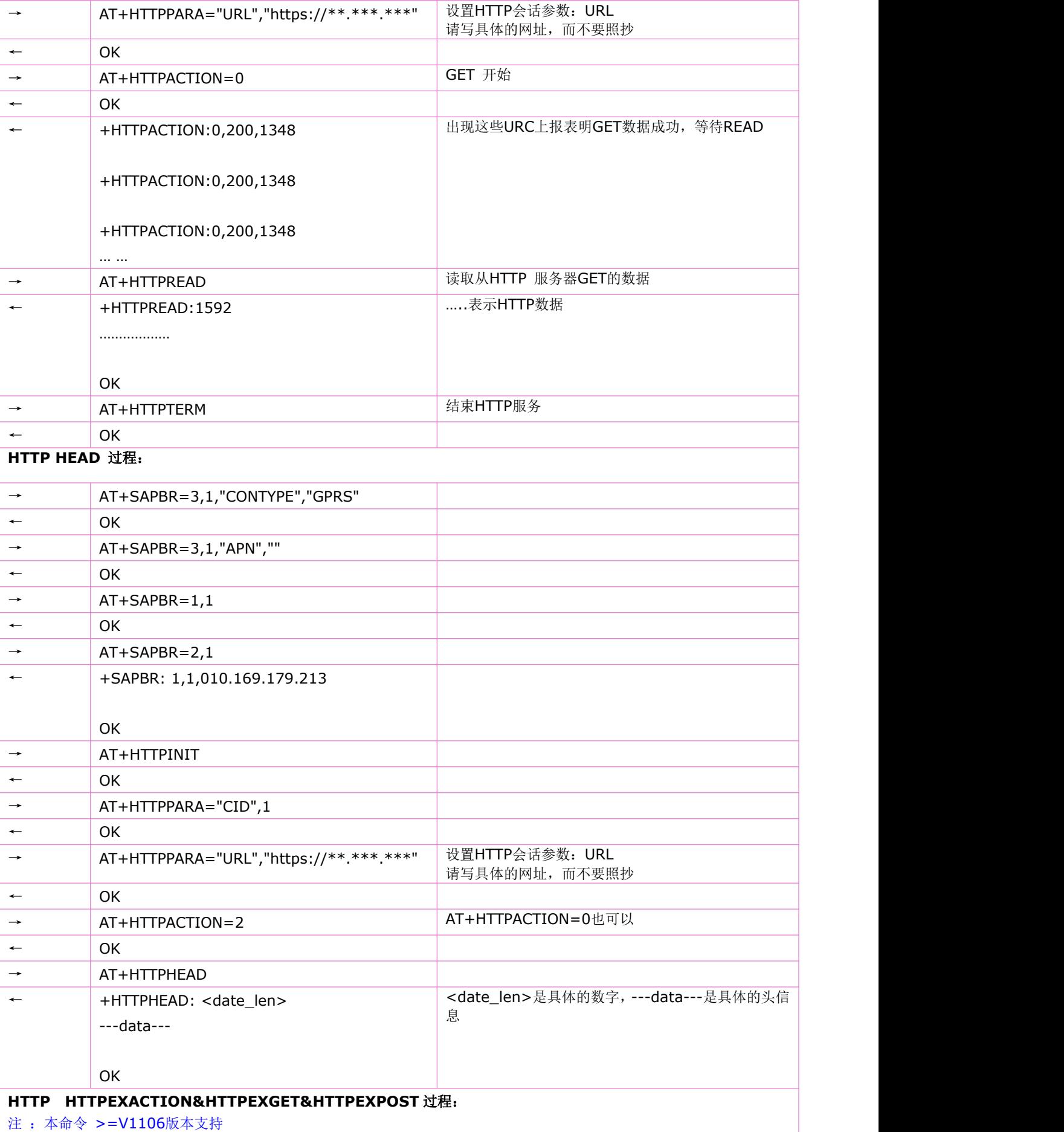

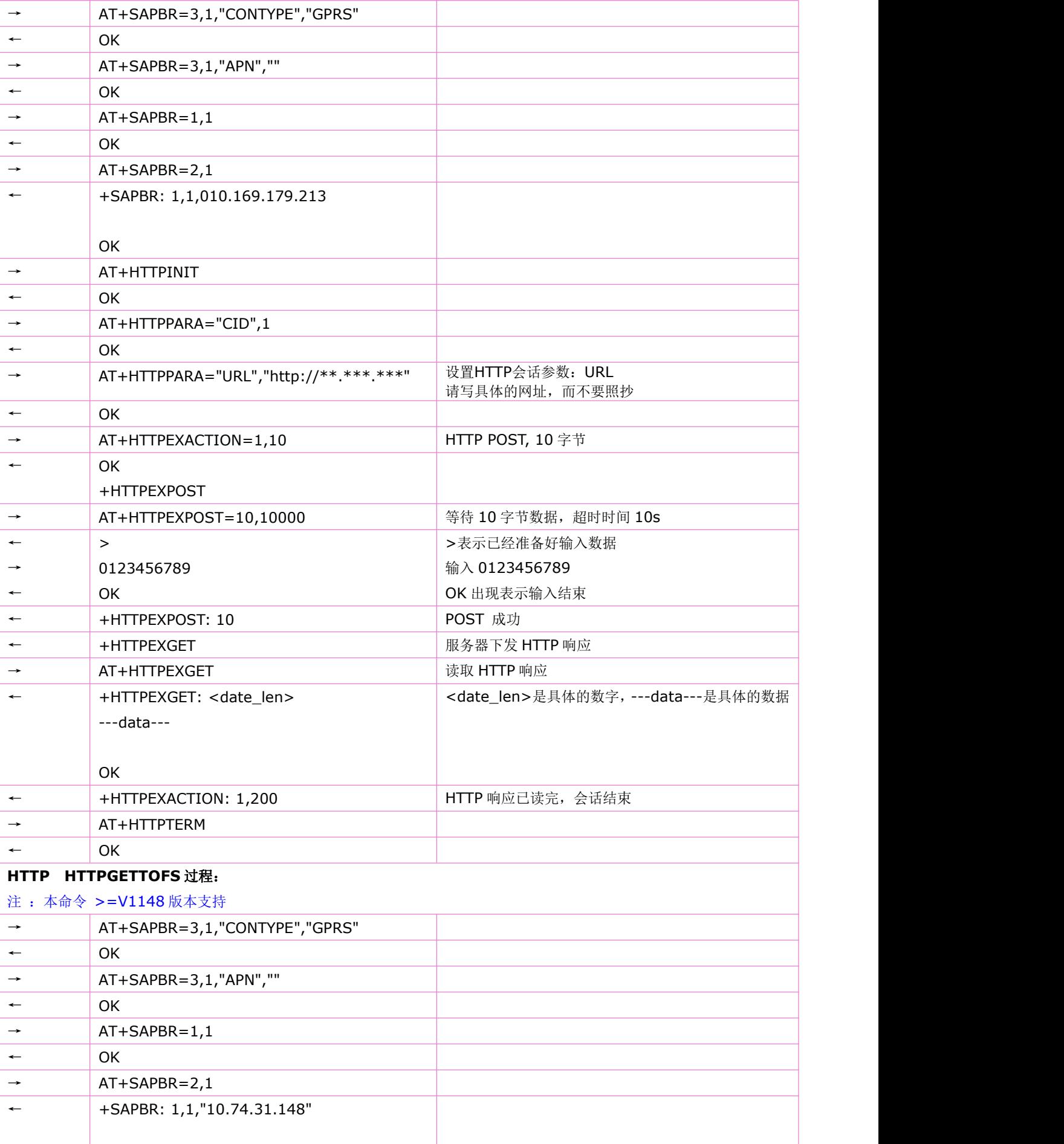

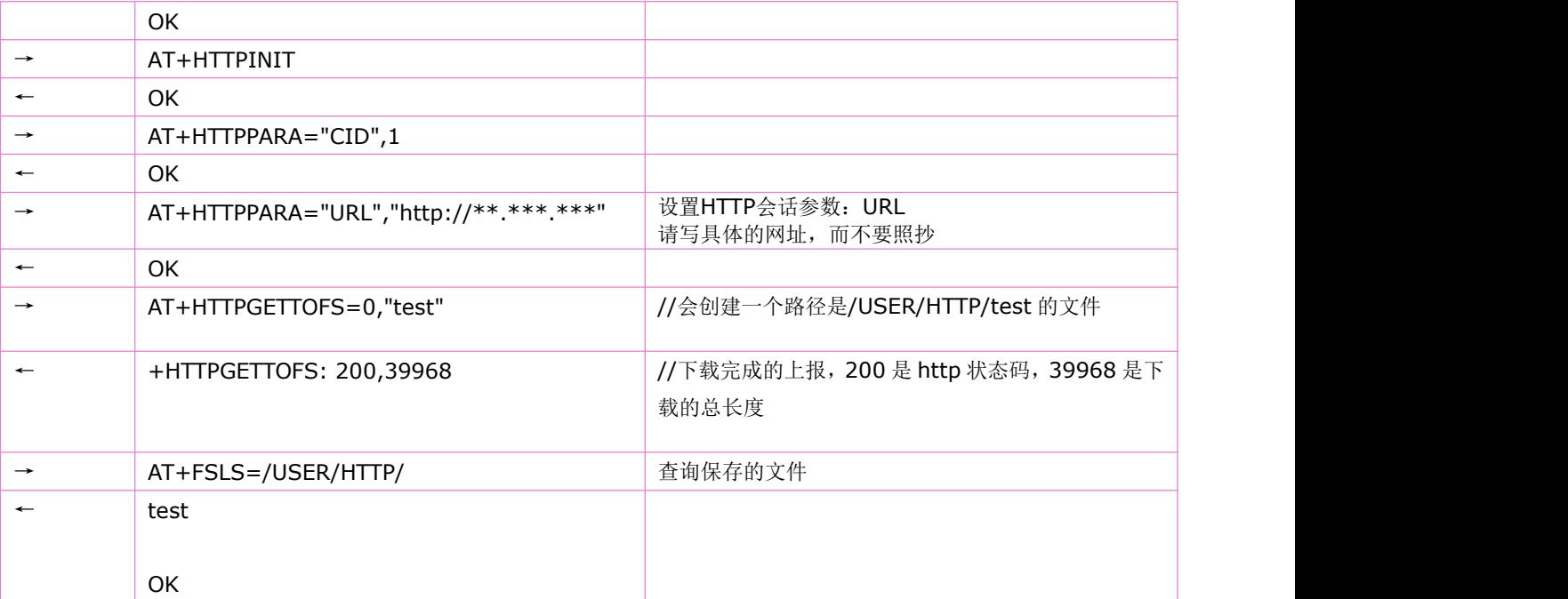

# **15 FTP** 相关命令

### **15.1** 设置 **FTP** 控制端口:**AT+FTPPORT**

语法规则:

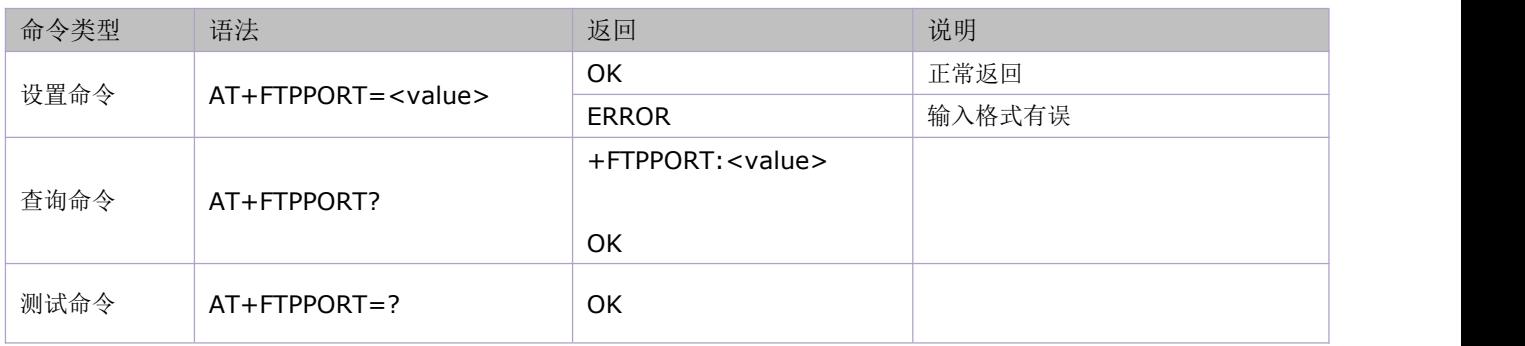

参数定义:

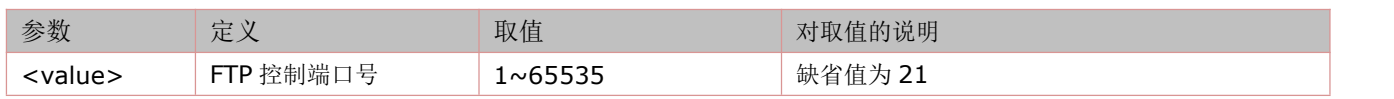

### **15.2** 设置 **FTP** 主动或被动模式:**AT+FTPMODE**

语法规则:

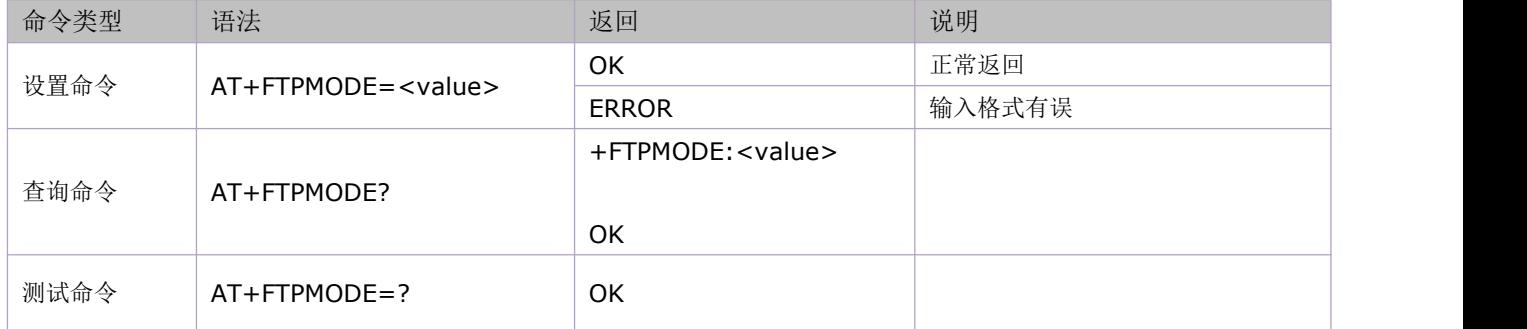

参数定义:

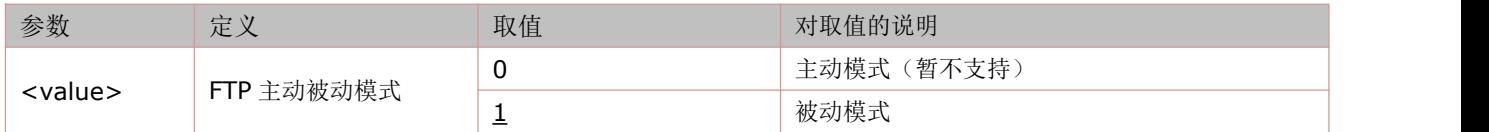

### **15.3** 设置 **FTP** 数据传输类型:**AT+FTPTYPE**

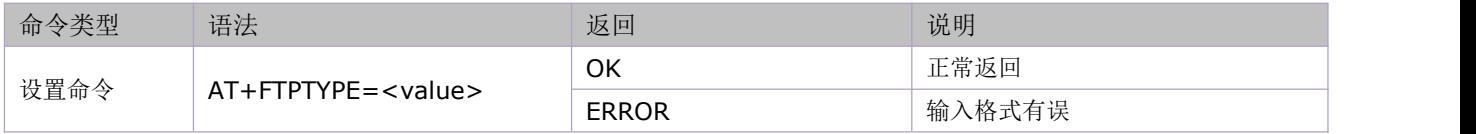

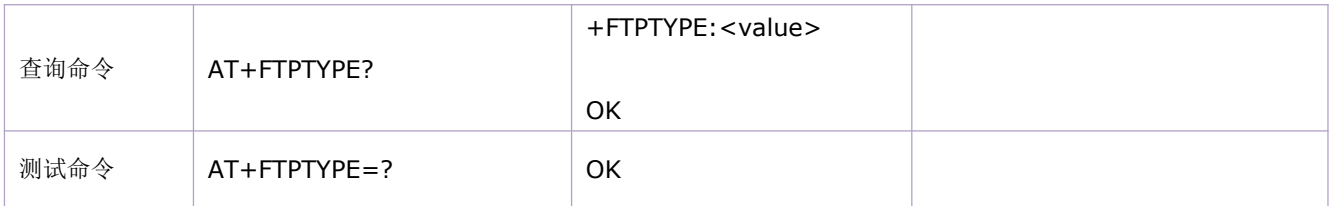

参数定义:

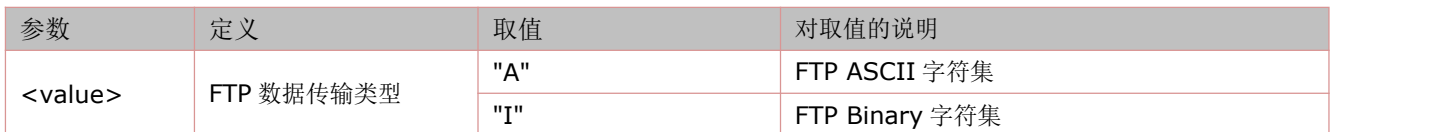

# **15.4** 设置 **FTP** 输入类型:**AT+FTPPUTOPT**

语法规则:

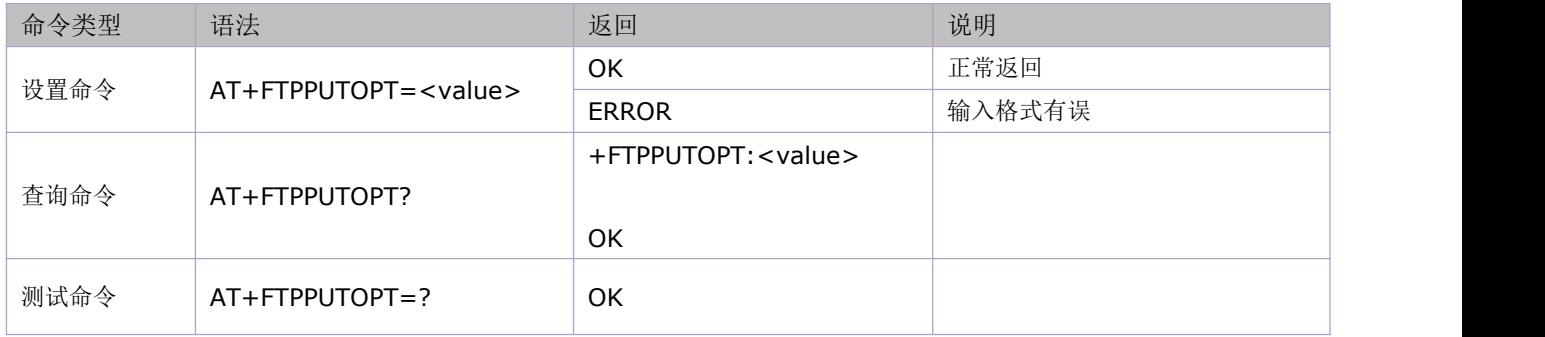

参数定义:

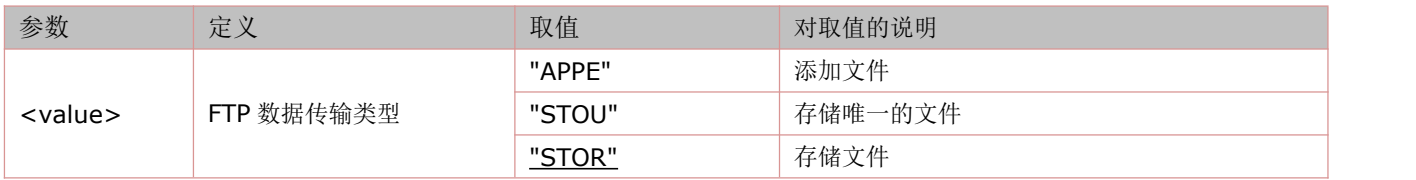

# **15.5** 设置 **FTP** 承载标识:**AT+FTPCID**

语法规则:

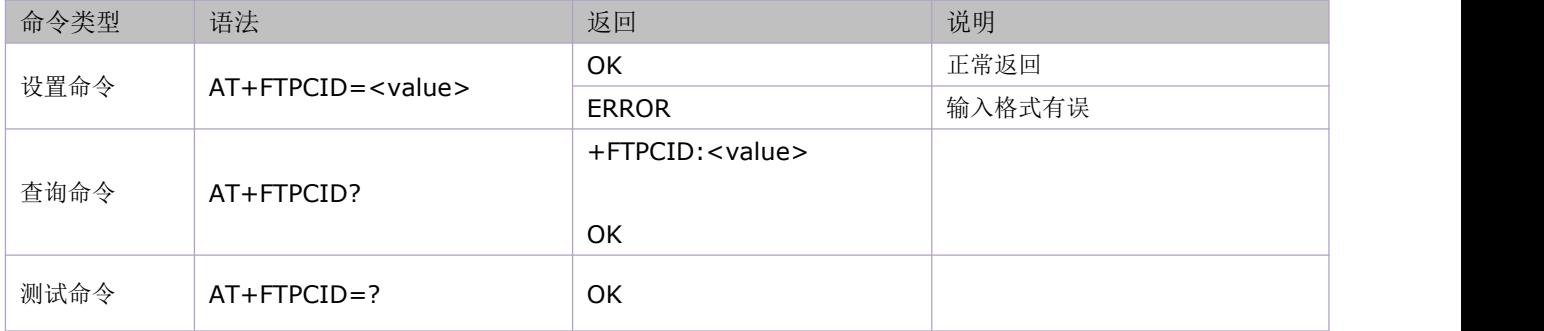

参数定义:

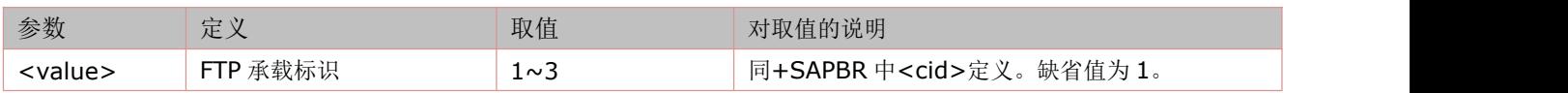

# **15.6** 设置 **FTP** 下载续传:**AT+FTPREST**

#### 语法规则:

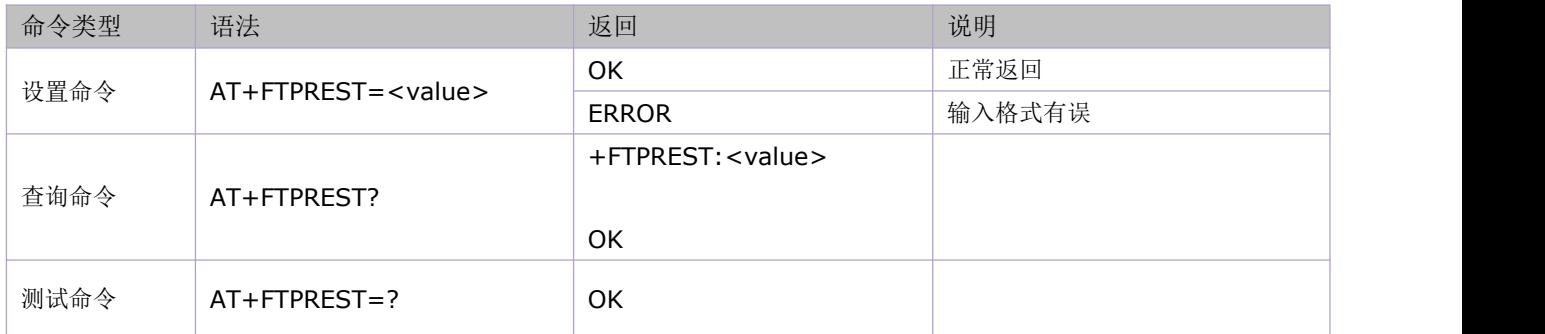

#### 参数定义:

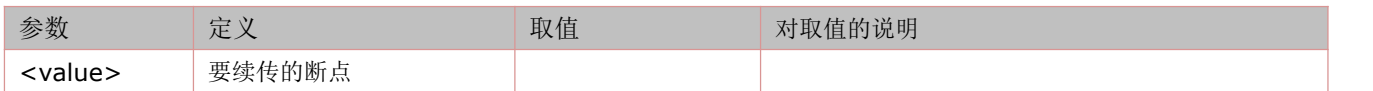

## **15.7** 设置 **FTP** 服务器地址:**AT+FTPSERV**

语法规则:

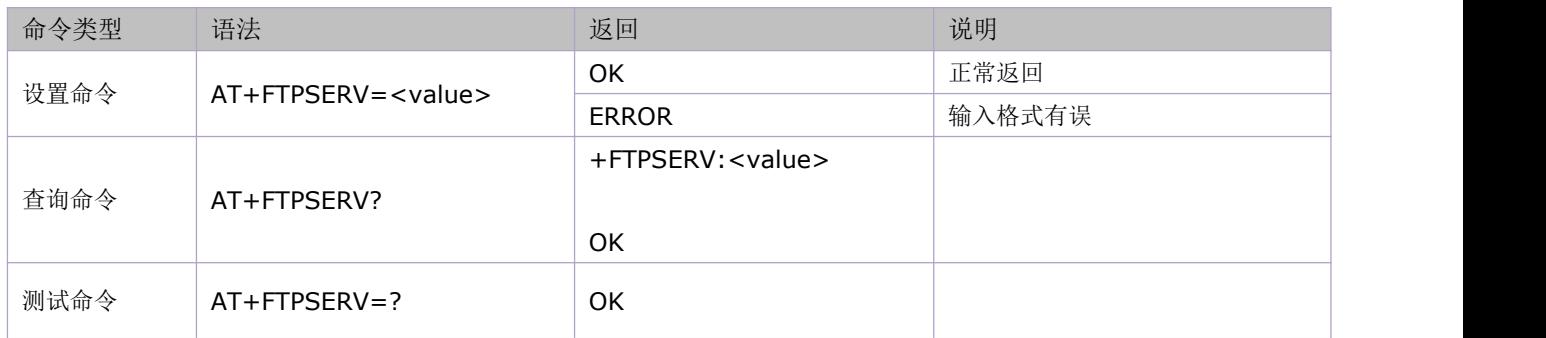

#### 参数定义:

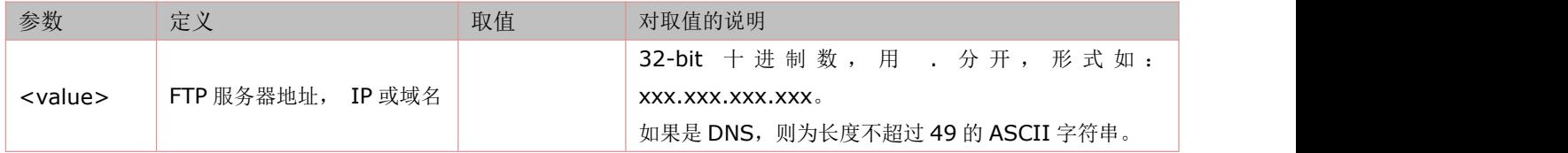

### **15.8** 设置 **FTP** 用户名称:**AT+FTPUN**

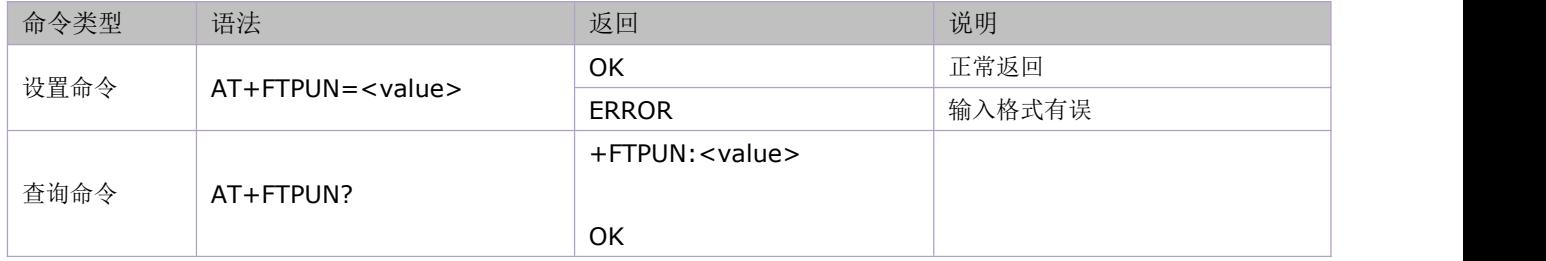
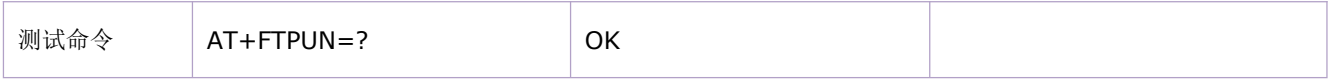

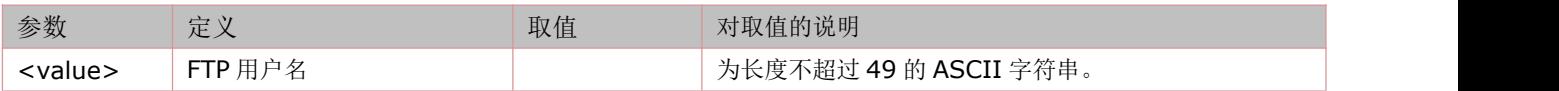

# **15.9** 设置 **FTP** 密码:**AT+FTPPW**

语法规则:

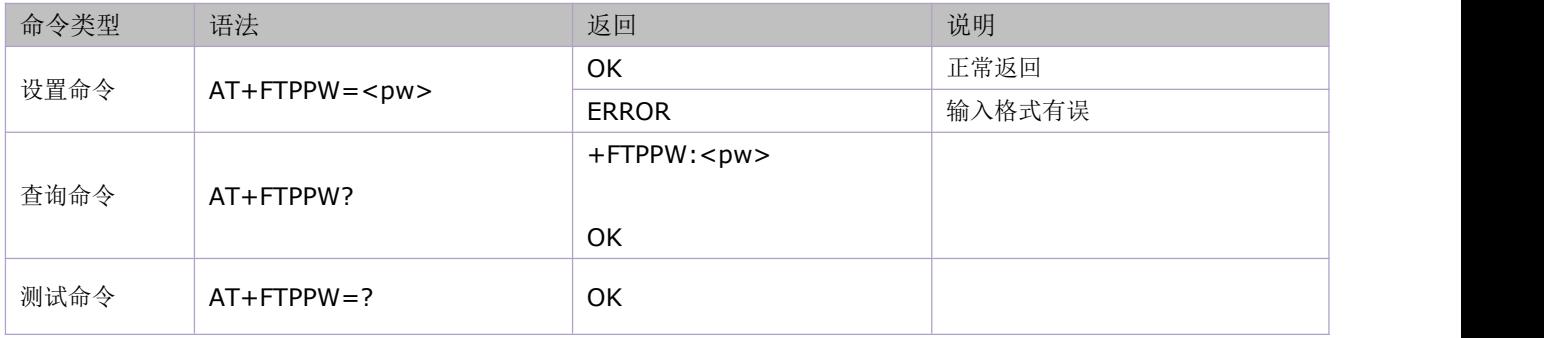

#### 参数定义:

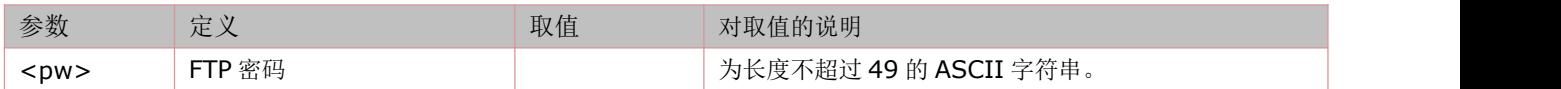

### **15.10** 设置 **FTP** 下载文件名称:**AT+FTPGETNAME**

设置服务器端目标文件的名称。

语法规则:

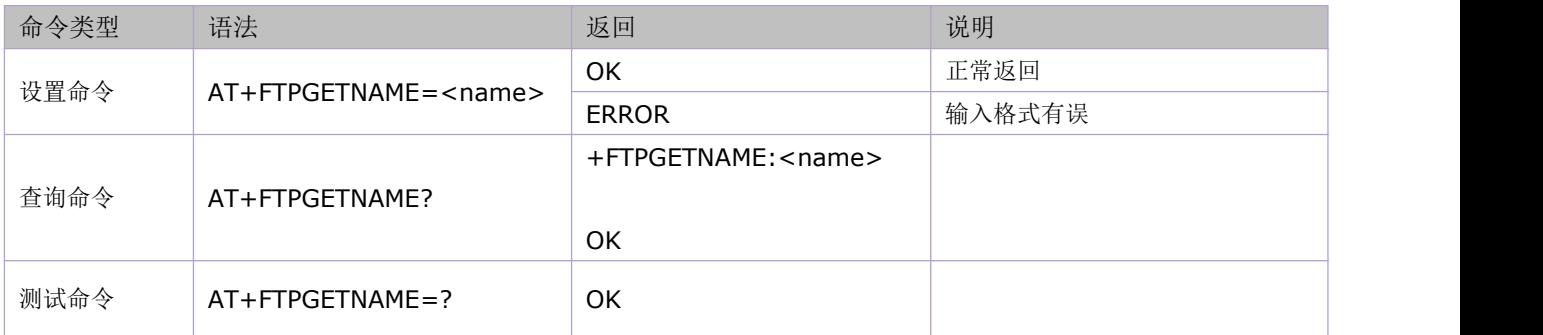

参数定义:

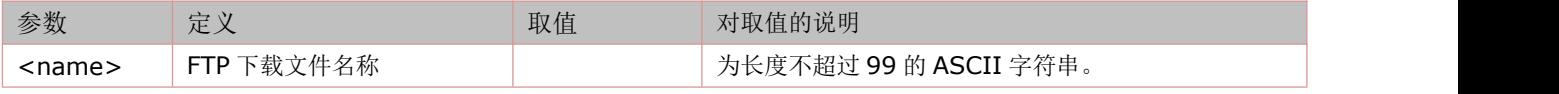

# **15.11** 设置 **FTP** 下载文件路径:**AT+FTPGETPATH**

本命令是设置目标文件在服务器端的路径。

#### 语法规则:

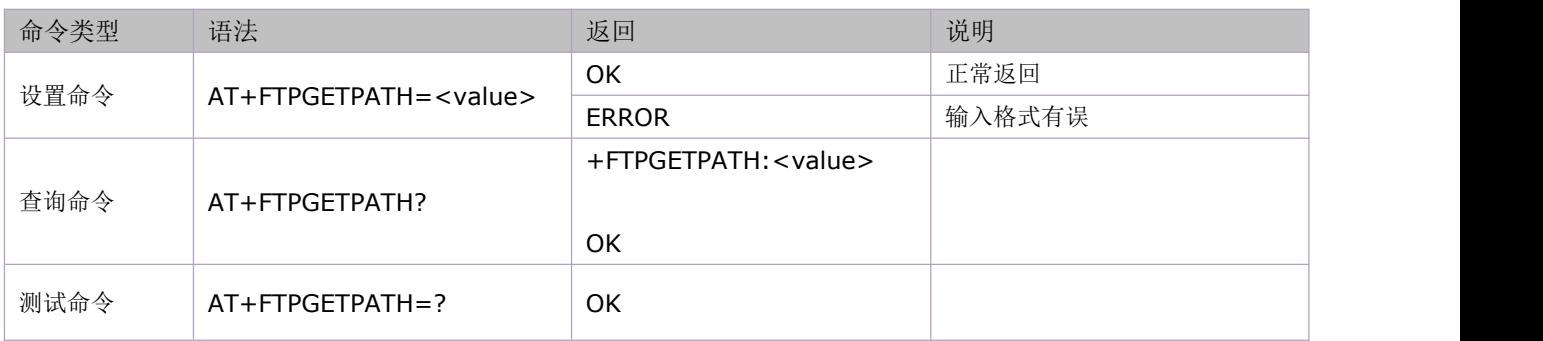

参数定义:

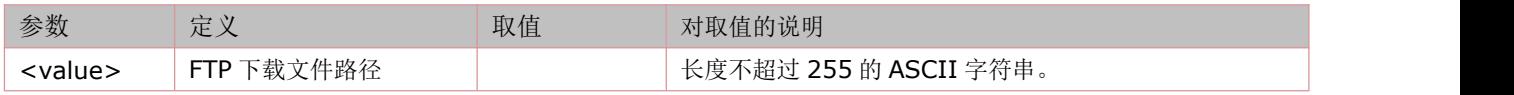

# **15.12** 设置 **FTP** 上传文件名称:**AT+FTPPUTNAME**

设置将文件上传到服务器后的保存名称。

语法规则:

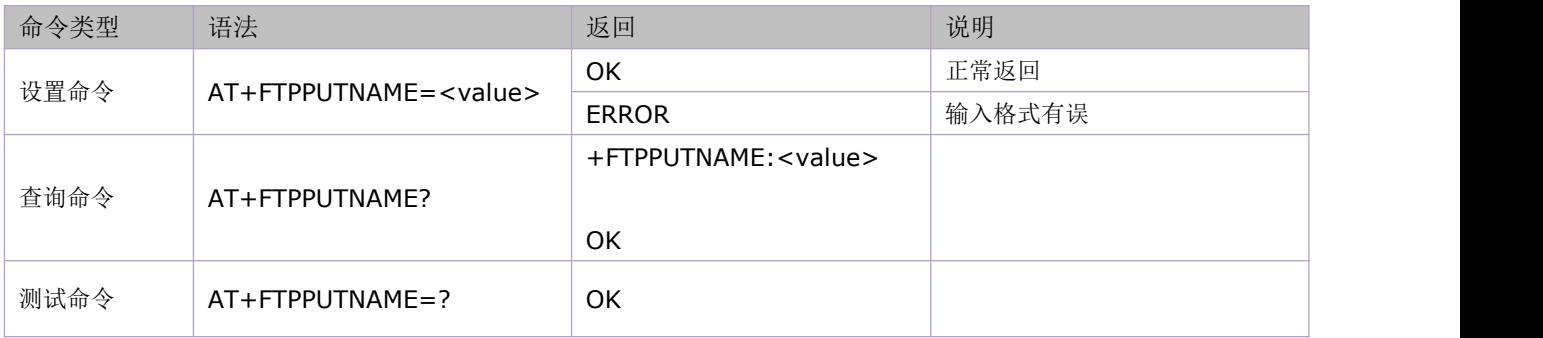

参数定义:

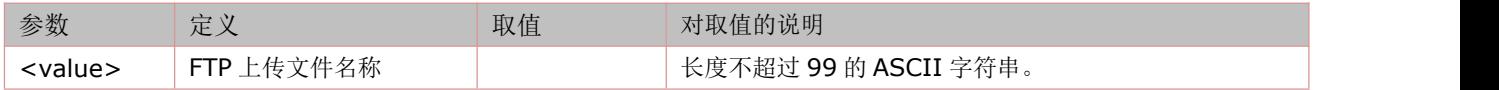

# **15.13** 设置 **FTP** 上传文件路径:**AT+FTPPUTPATH**

设置将文件上传到服务器后的保存目录。

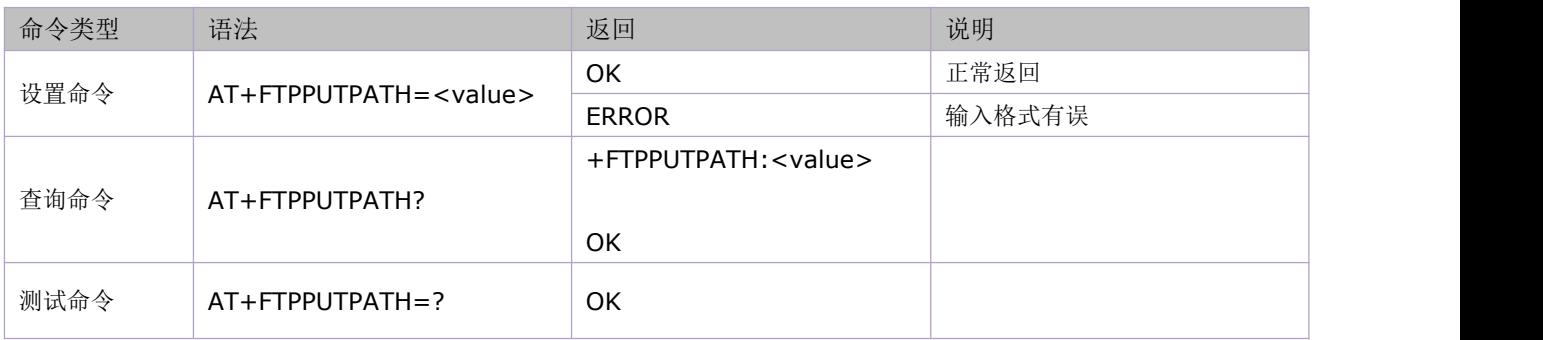

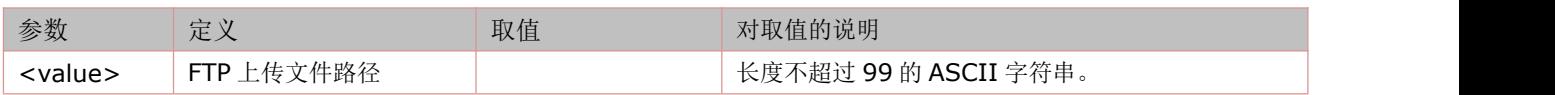

### **15.14** 远程服务器上创建文件目录:**AT+FTPMKD**

语法规则:

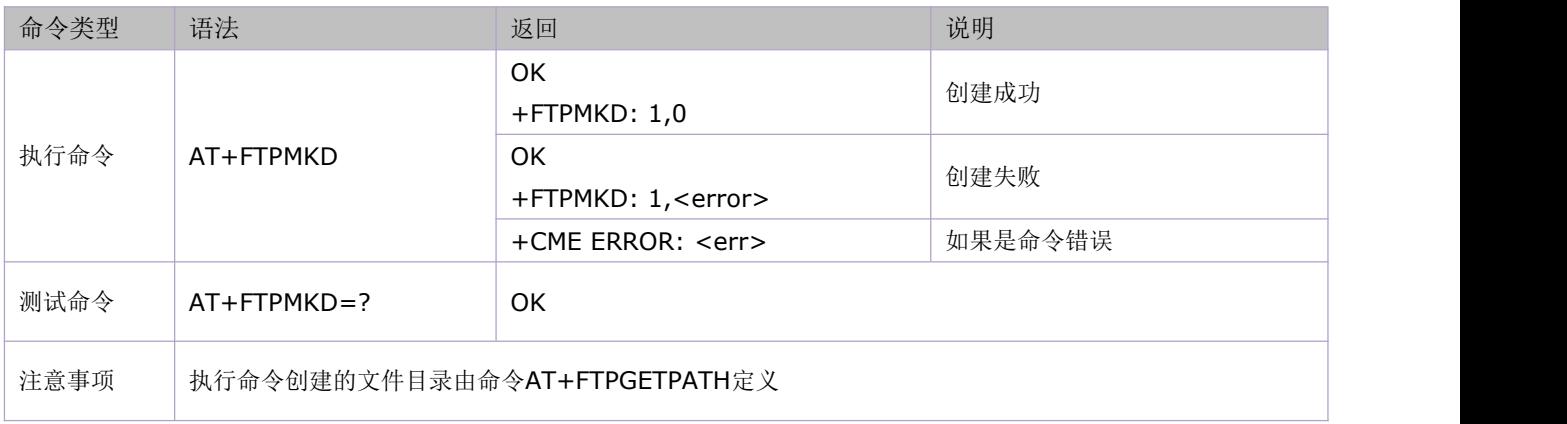

#### 参数定义:

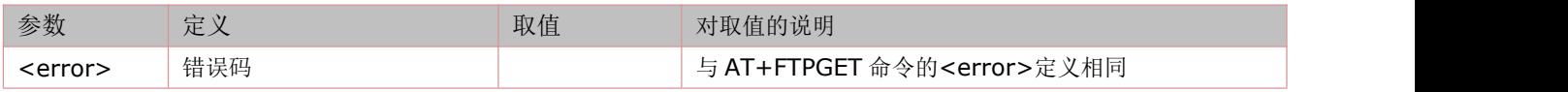

### **15.15** 远程服务器上删除文件目录:**AT+FTPRMD**

语法规则:

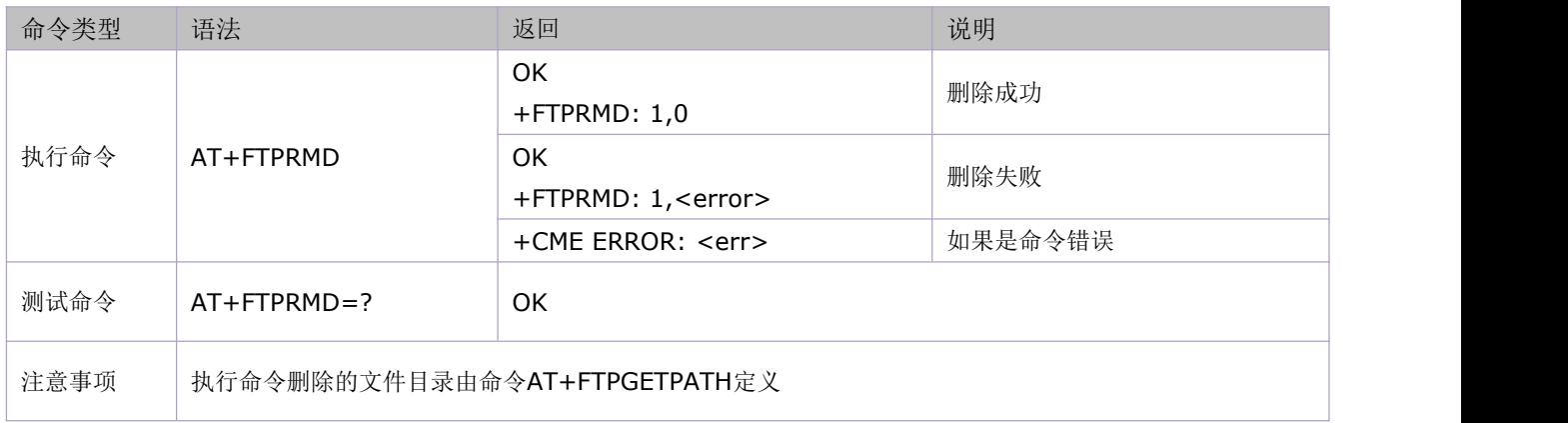

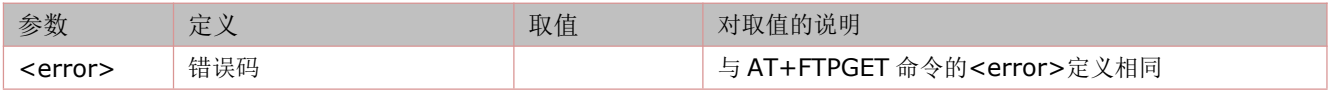

# **15.16** 下载文件:**AT+FTPGET**

语法规则:

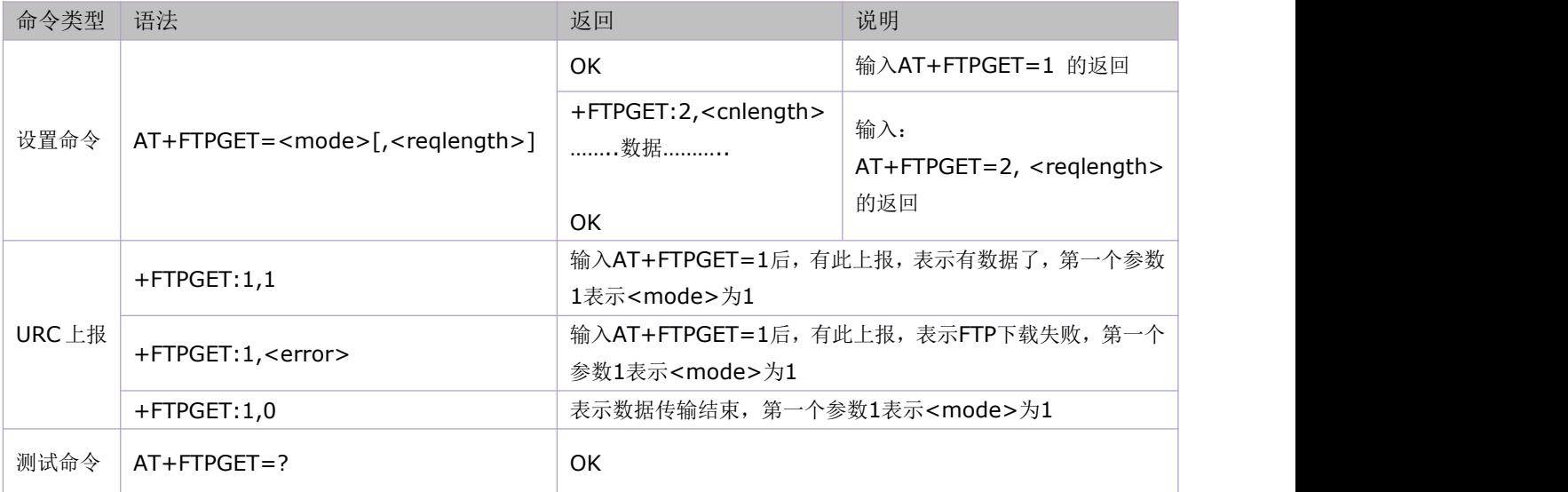

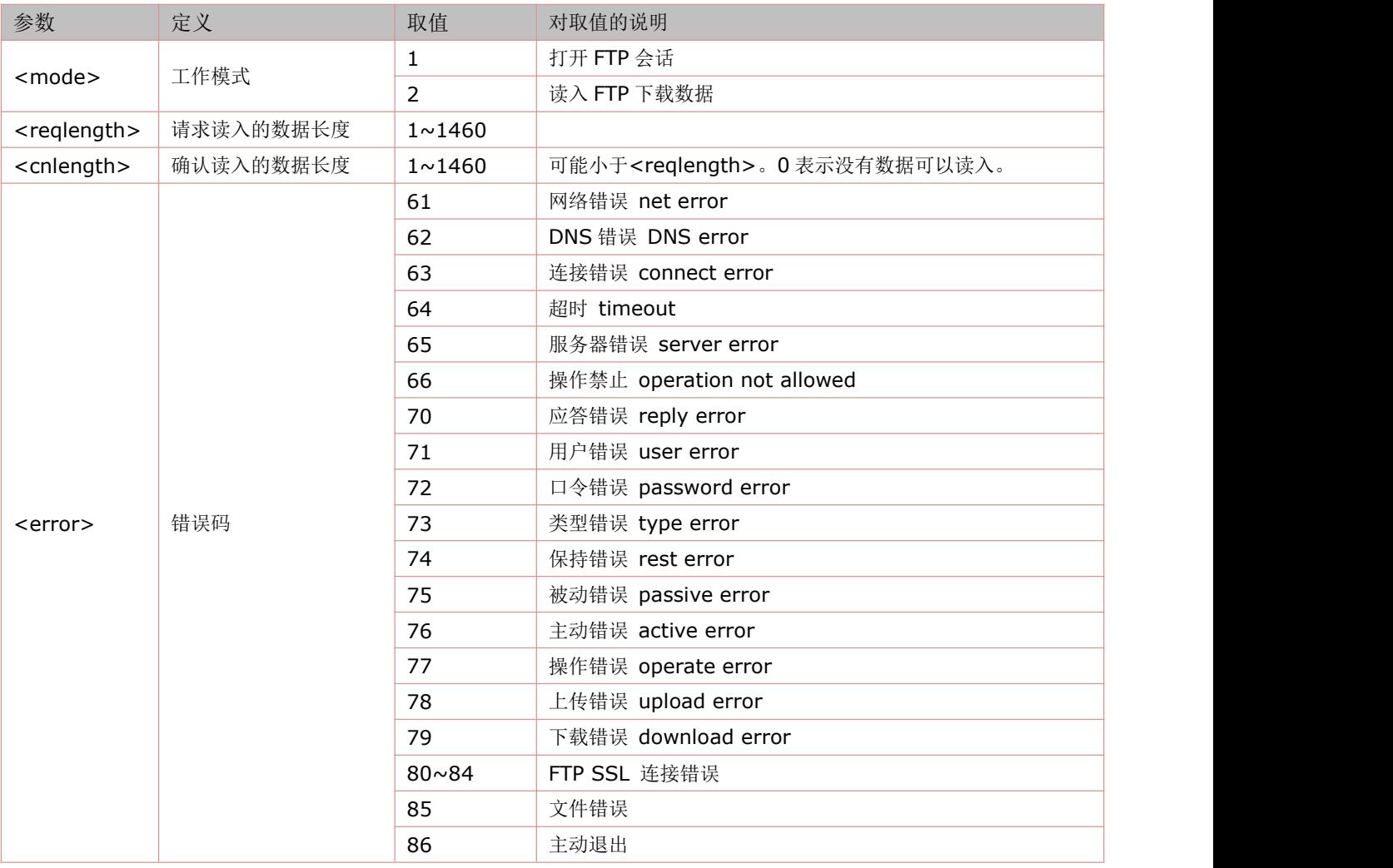

# **15.17** 上传文件:**AT+FTPPUT**

#### 语法规则:

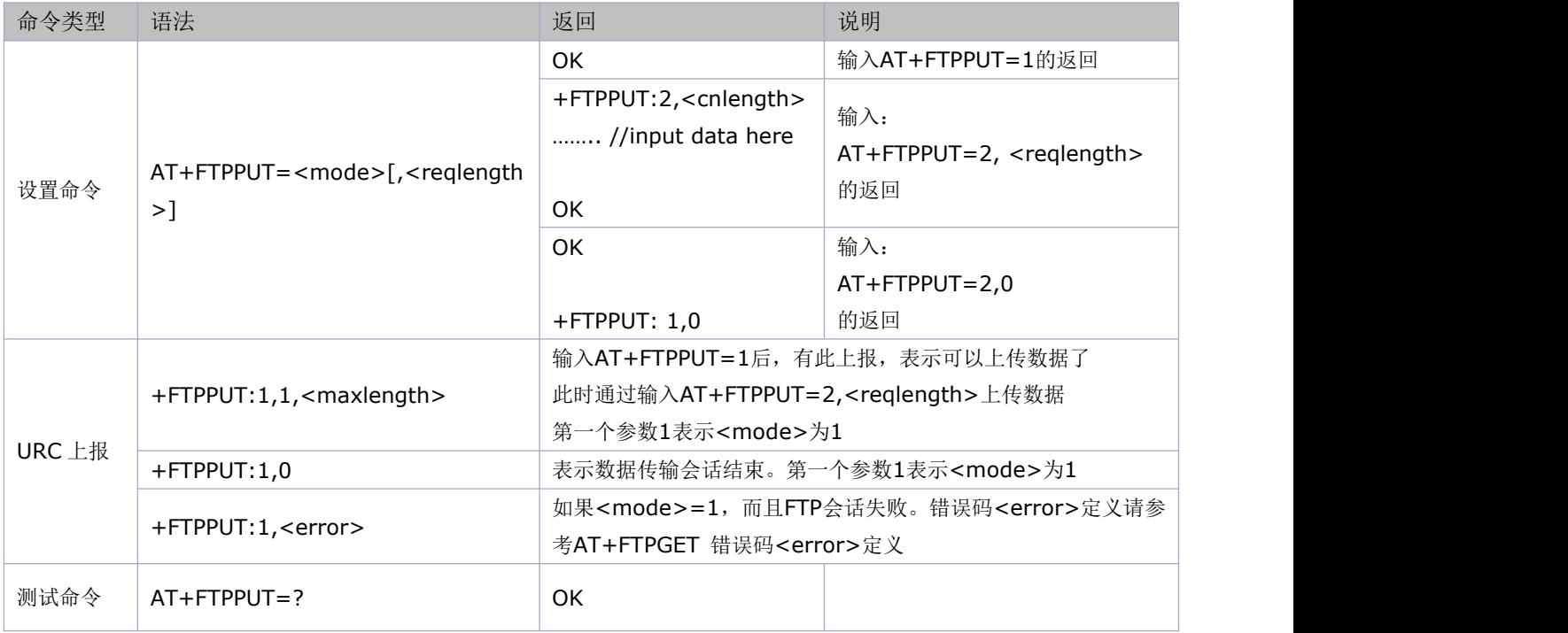

#### 参数定义:

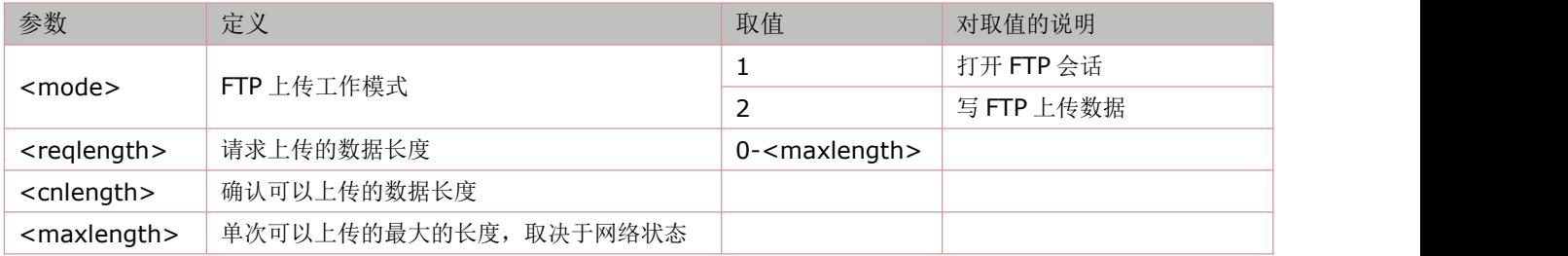

# **15.18** 下载文件**(**扩展**)**:**AT+FTPEXTGET**

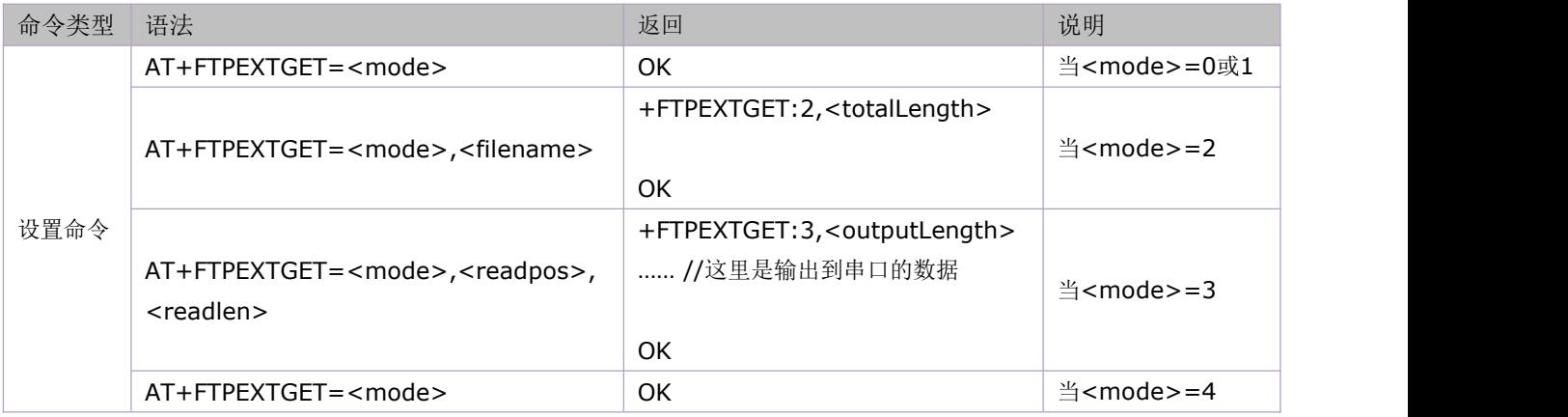

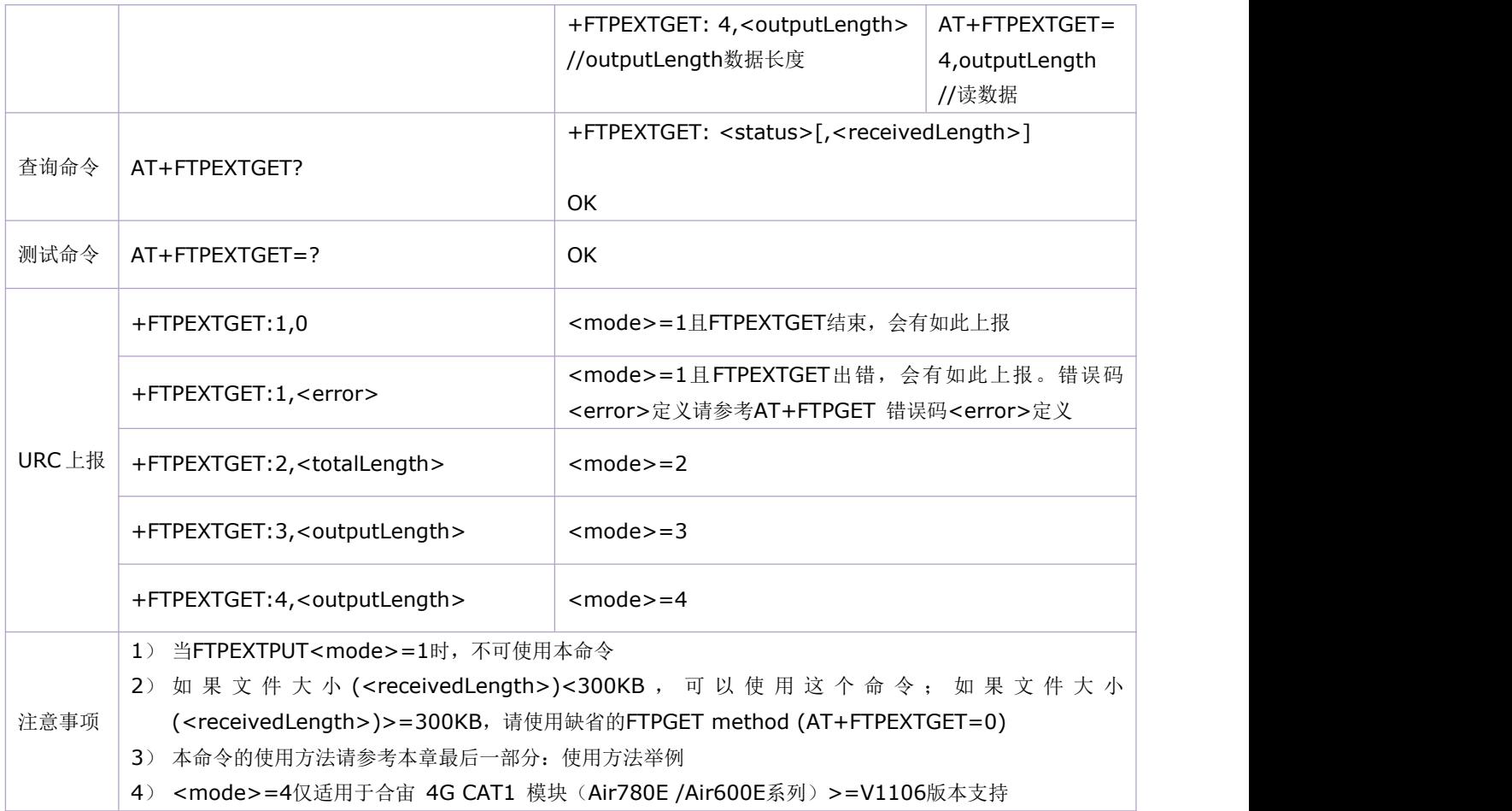

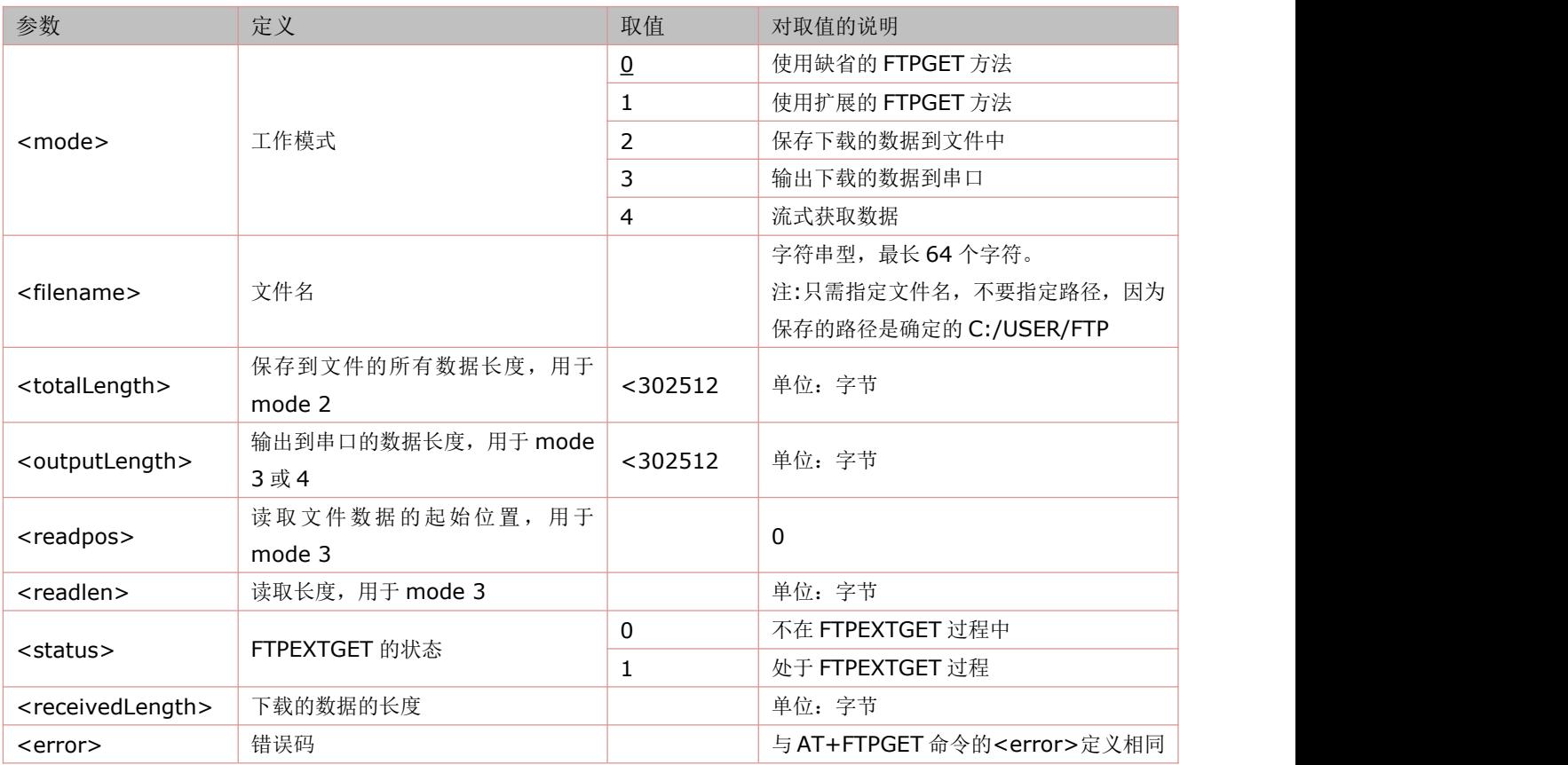

# **15.19** 上传文件**(**扩展**)**:**AT+FTPEXTPUT**

语法规则:

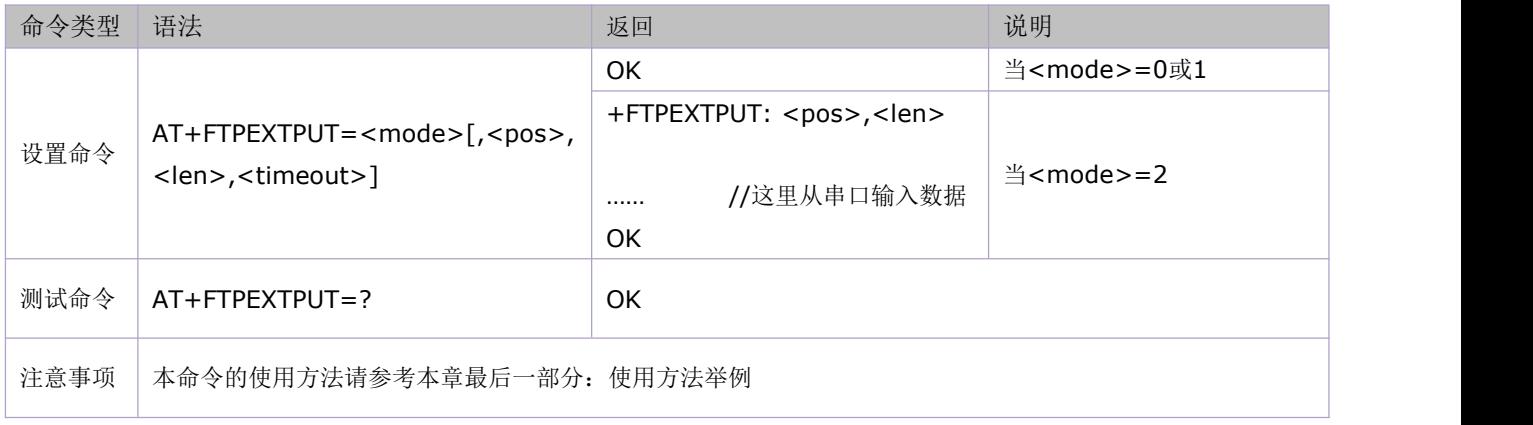

#### 参数定义:

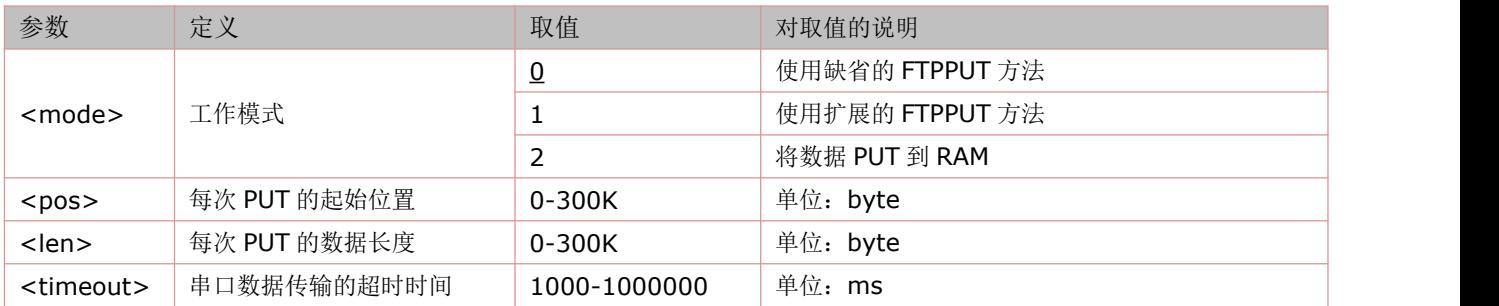

# **15.20** 下载文件并保存到文件系统中:**AT+FTPGETTOFS**

语法规则:

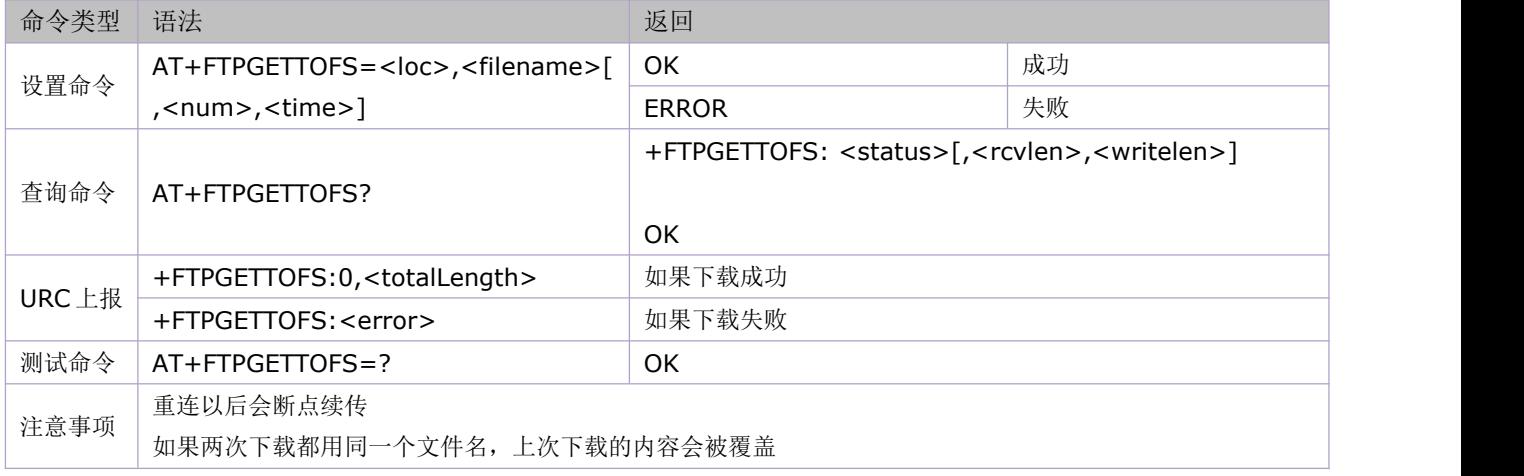

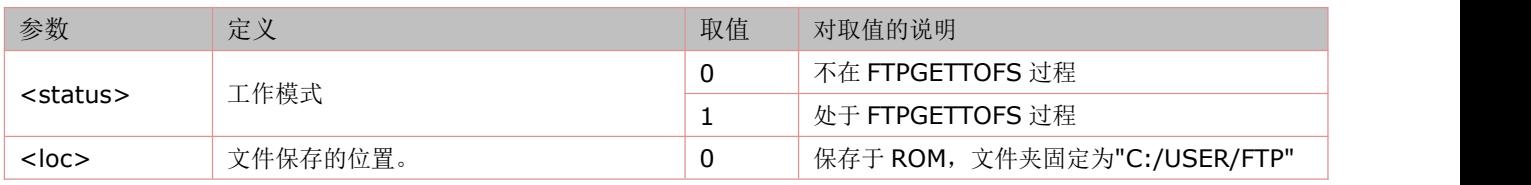

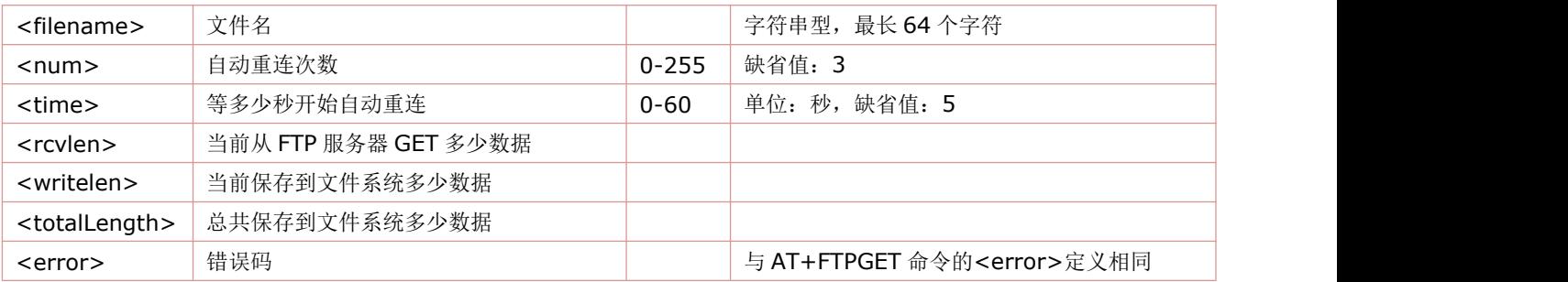

### **15.21** 从文件系统上传文件到服务器:**AT+FTPPUTFRMFS**

语法规则:

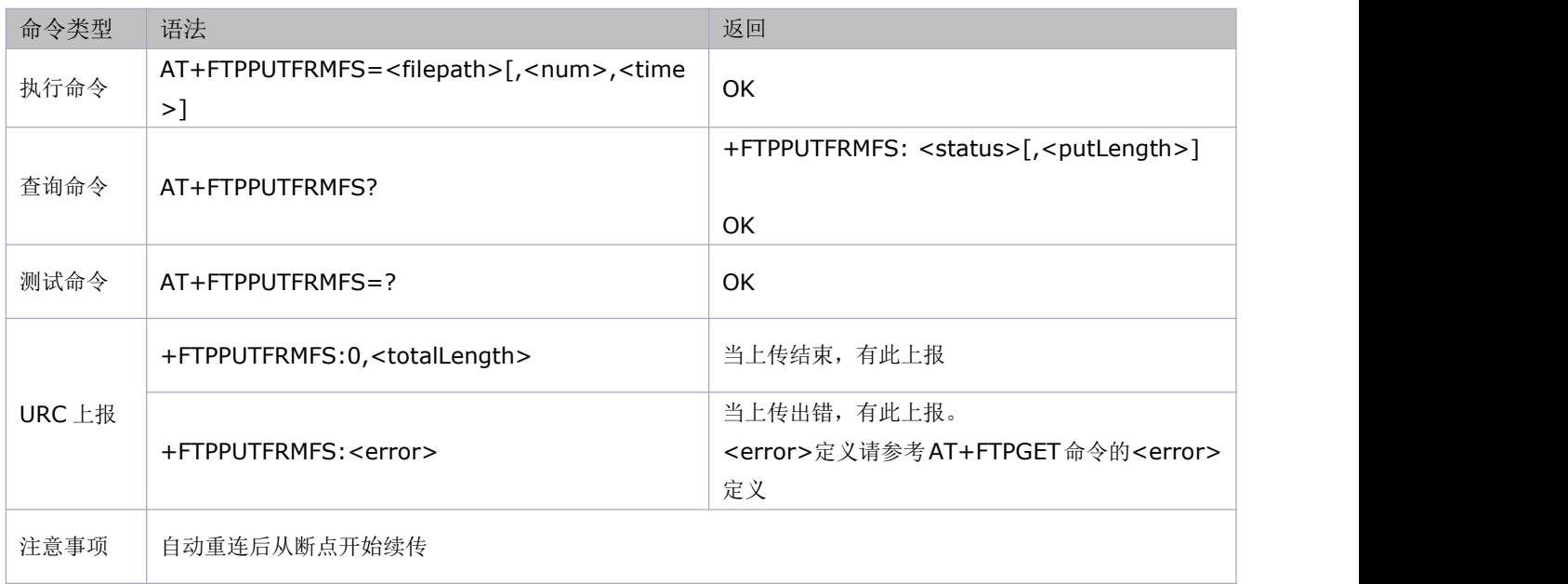

#### 参数定义:

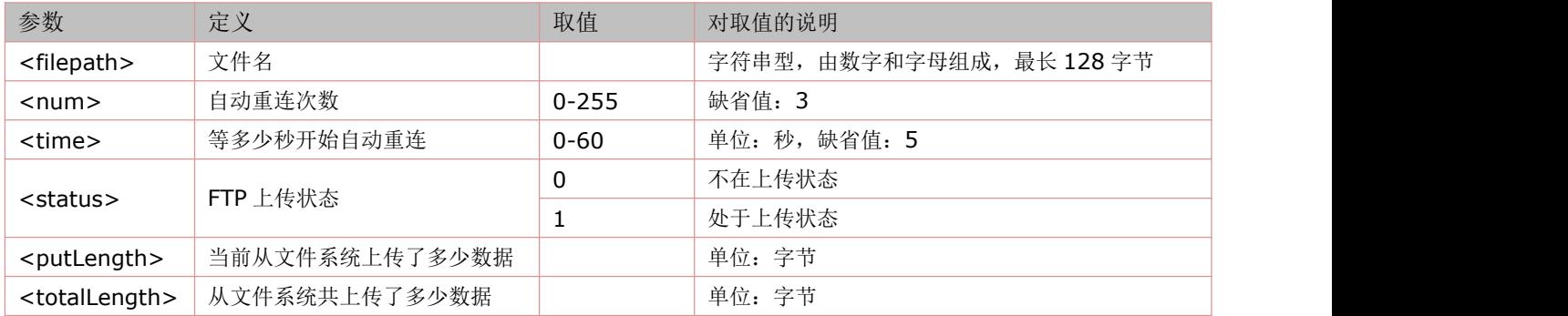

# **15.22** 从文件系统加载到 **RAM** 中并用 **FTPPUT** 上传:**AT+FTPFILEPUT**

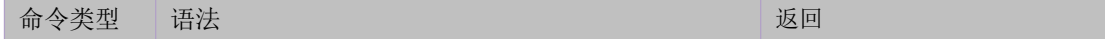

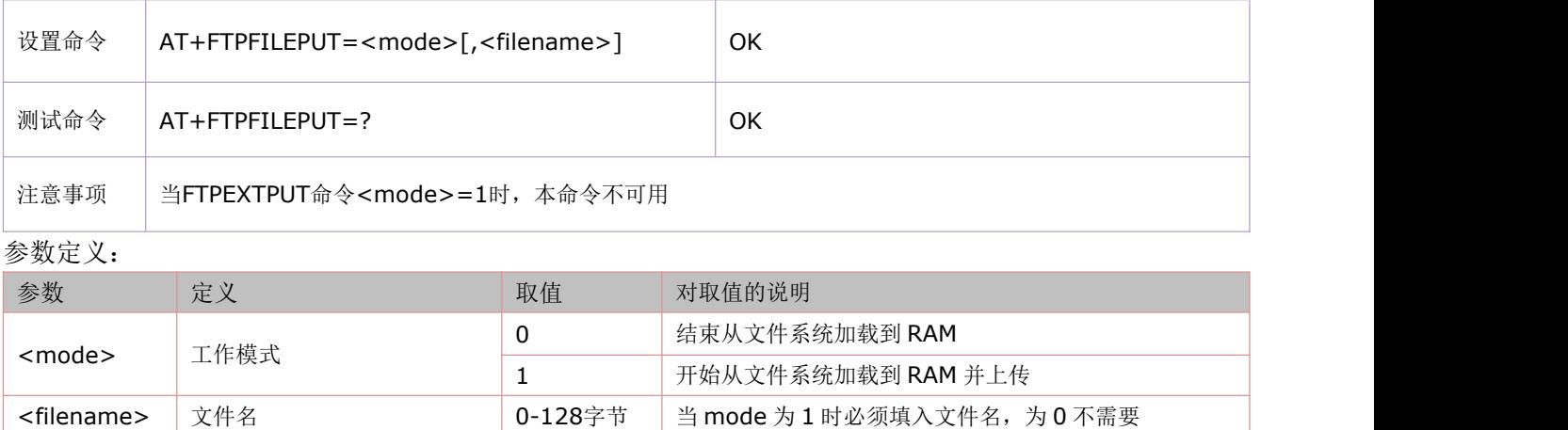

### **15.23** 获取远程服务器上文件目录:**AT+FTPLIST**

语法规则:

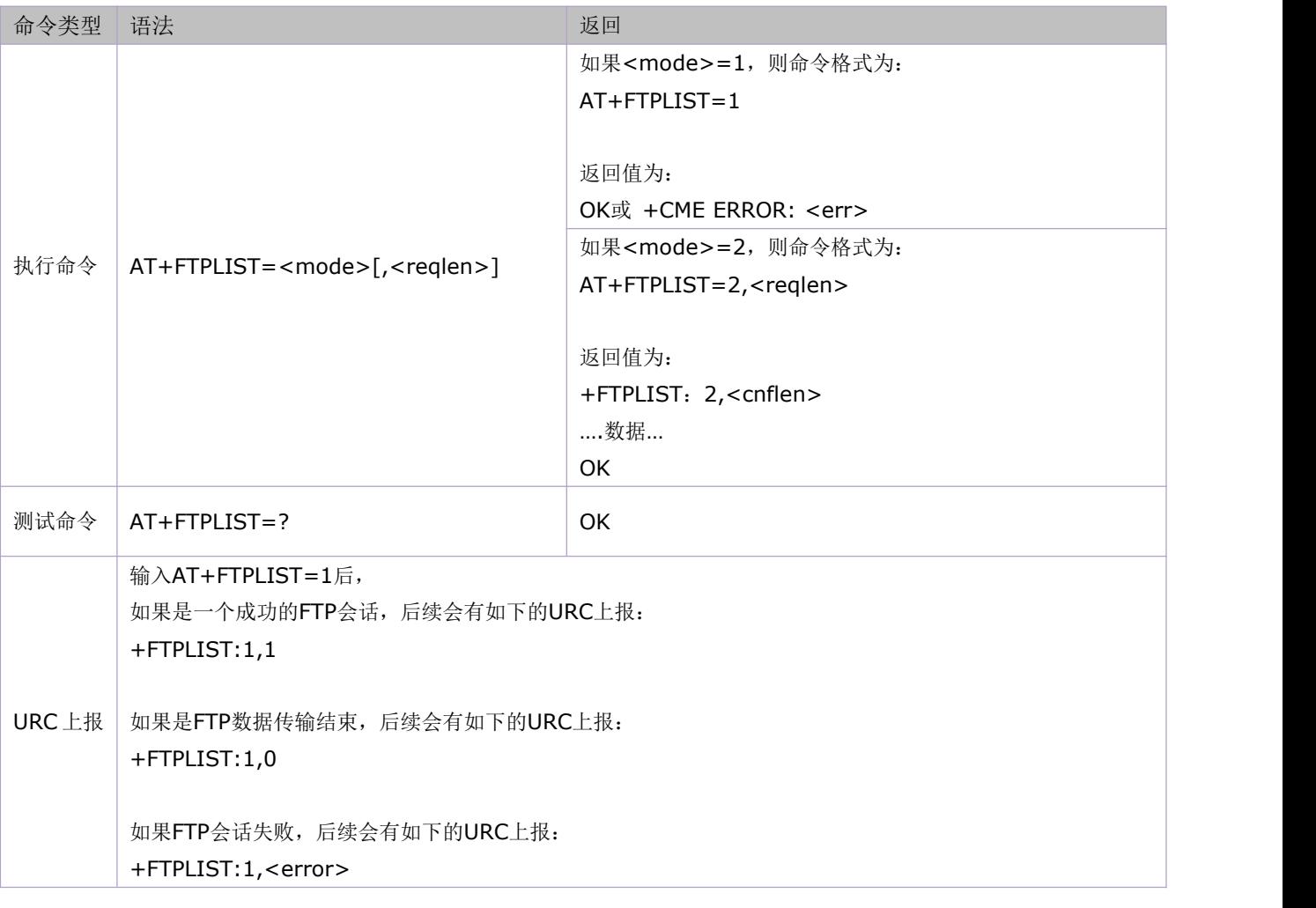

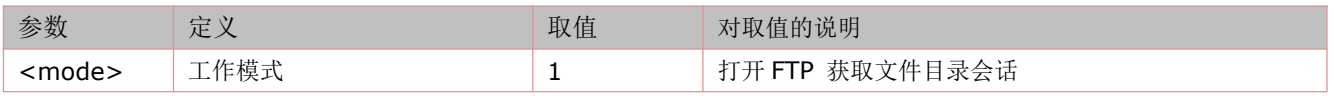

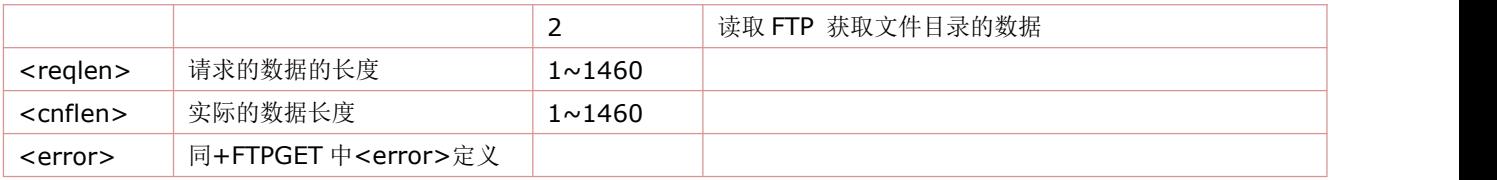

### **15.24** 获取远程服务器上文件大小:**AT+FTPSIZE**

语法规则:

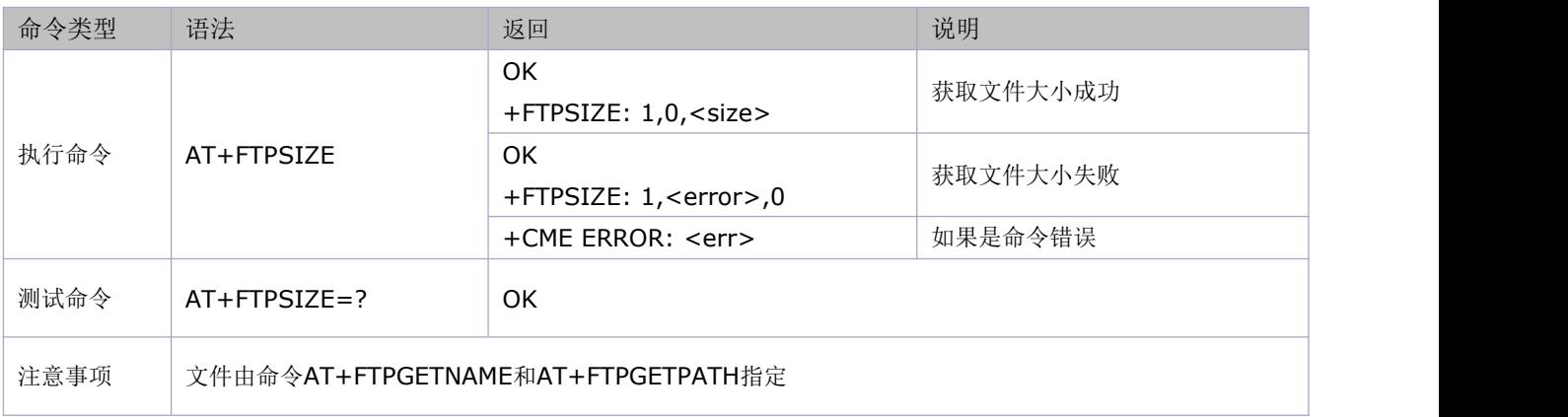

#### 参数定义:

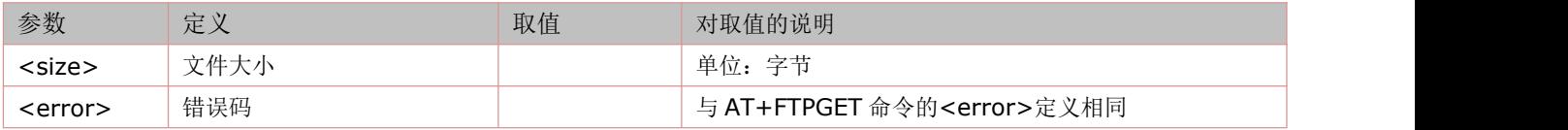

# **15.25** 获取 **FTP** 状态:**AT+FTPSTATE**

语法规则:

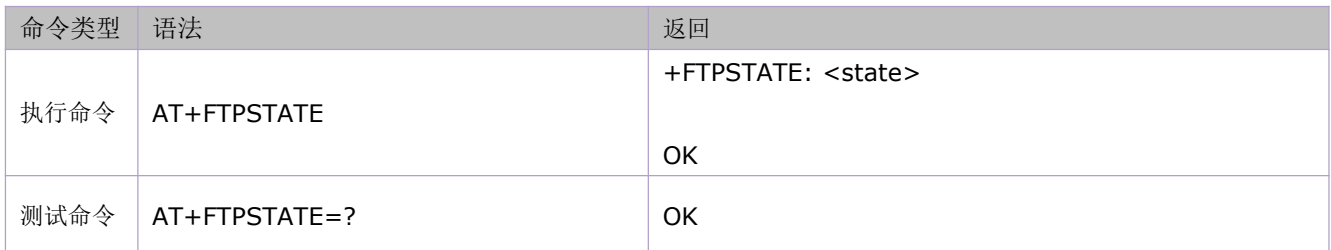

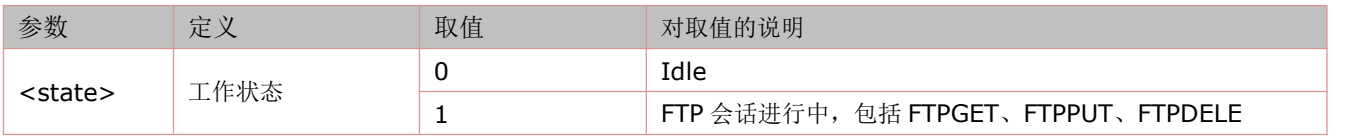

## **15.26** 保存 **FTP** 应用上下文:**AT+FTPSCONT**

语法规则:

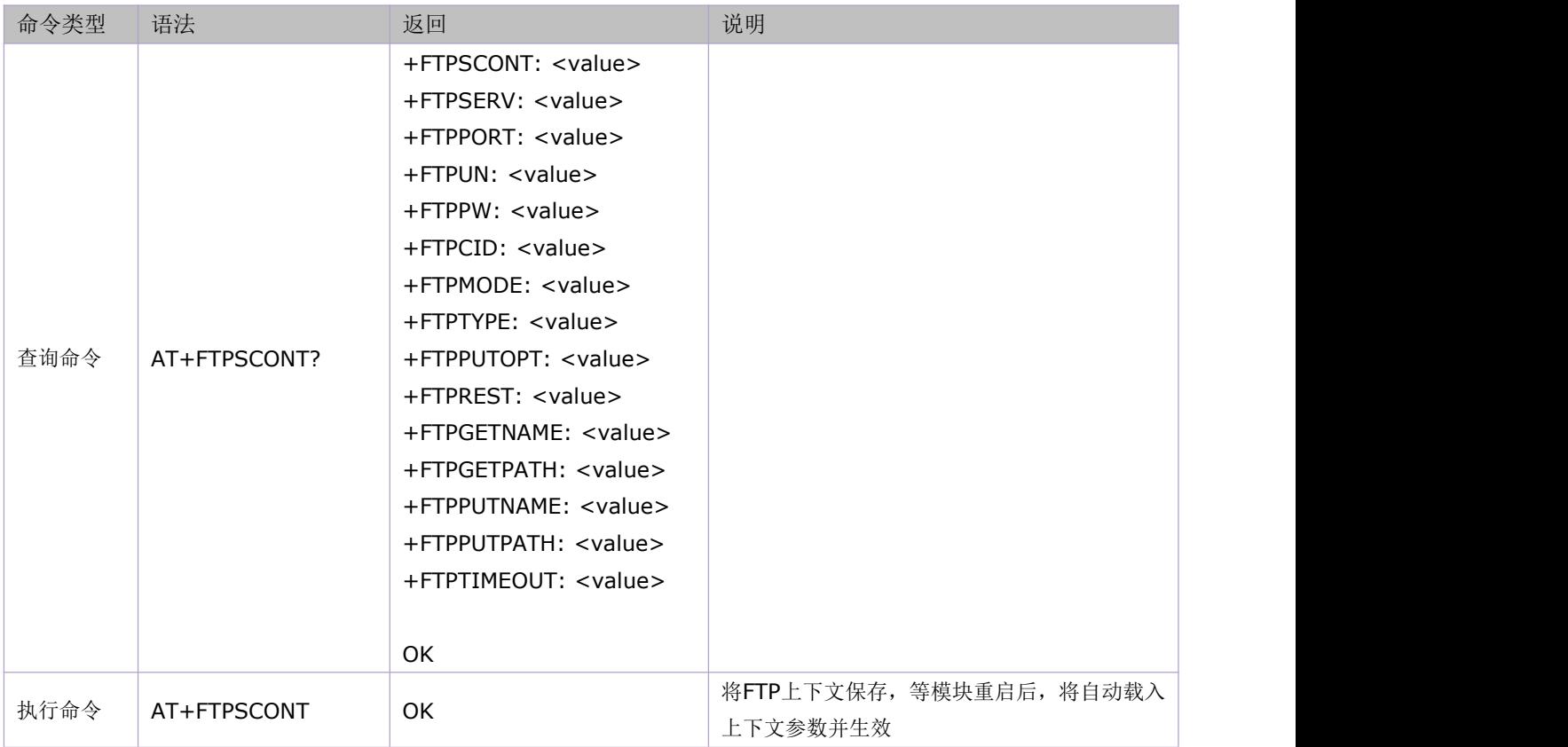

## **15.27** 删除服务器上指定的文件:**AT+FTPDELE**

语法规则:

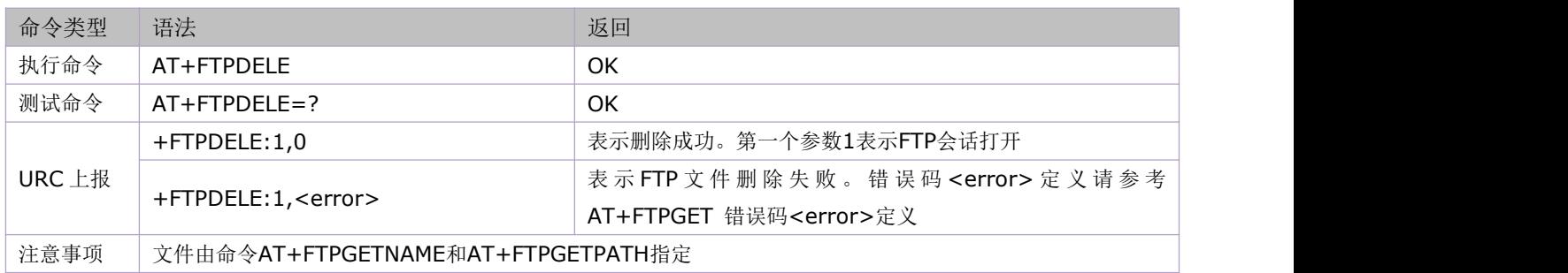

# **15.28** 退出当前 **FTP** 会话:**AT+FTPQUIT**

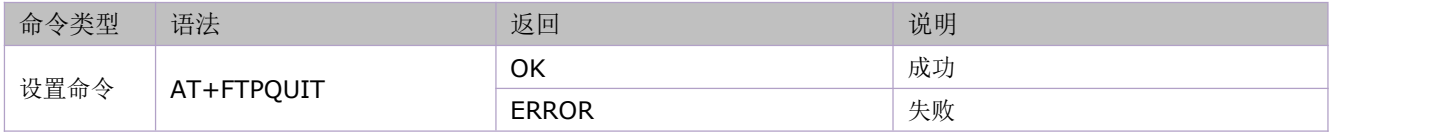

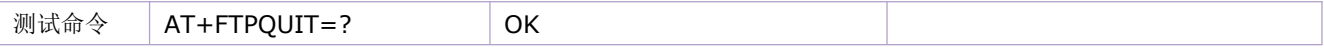

# **15.29** 使用方法举例

由于这部分的命令具有高度相关性,所以将各个命令的应用例程集中在一起描述。

举例:

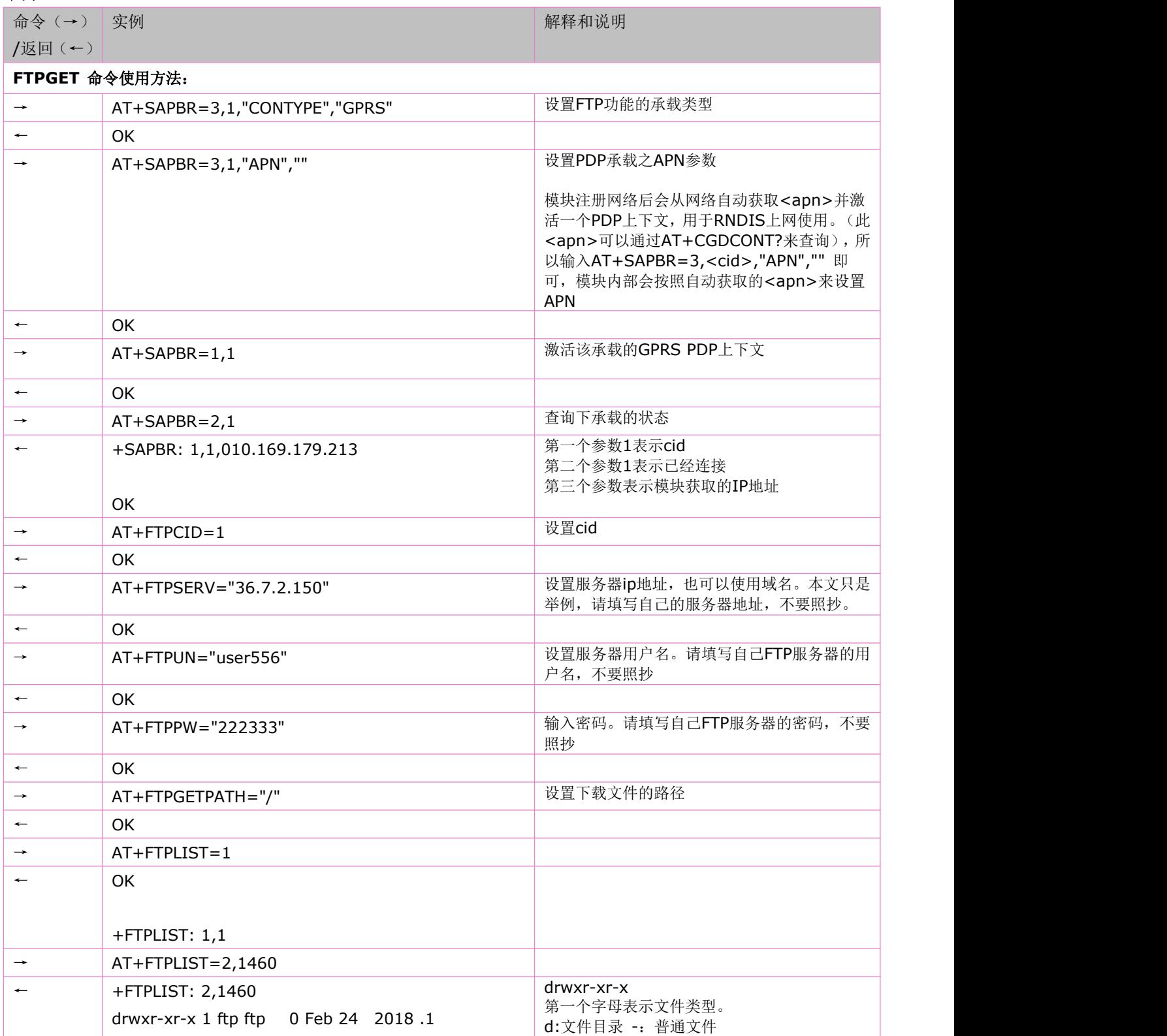

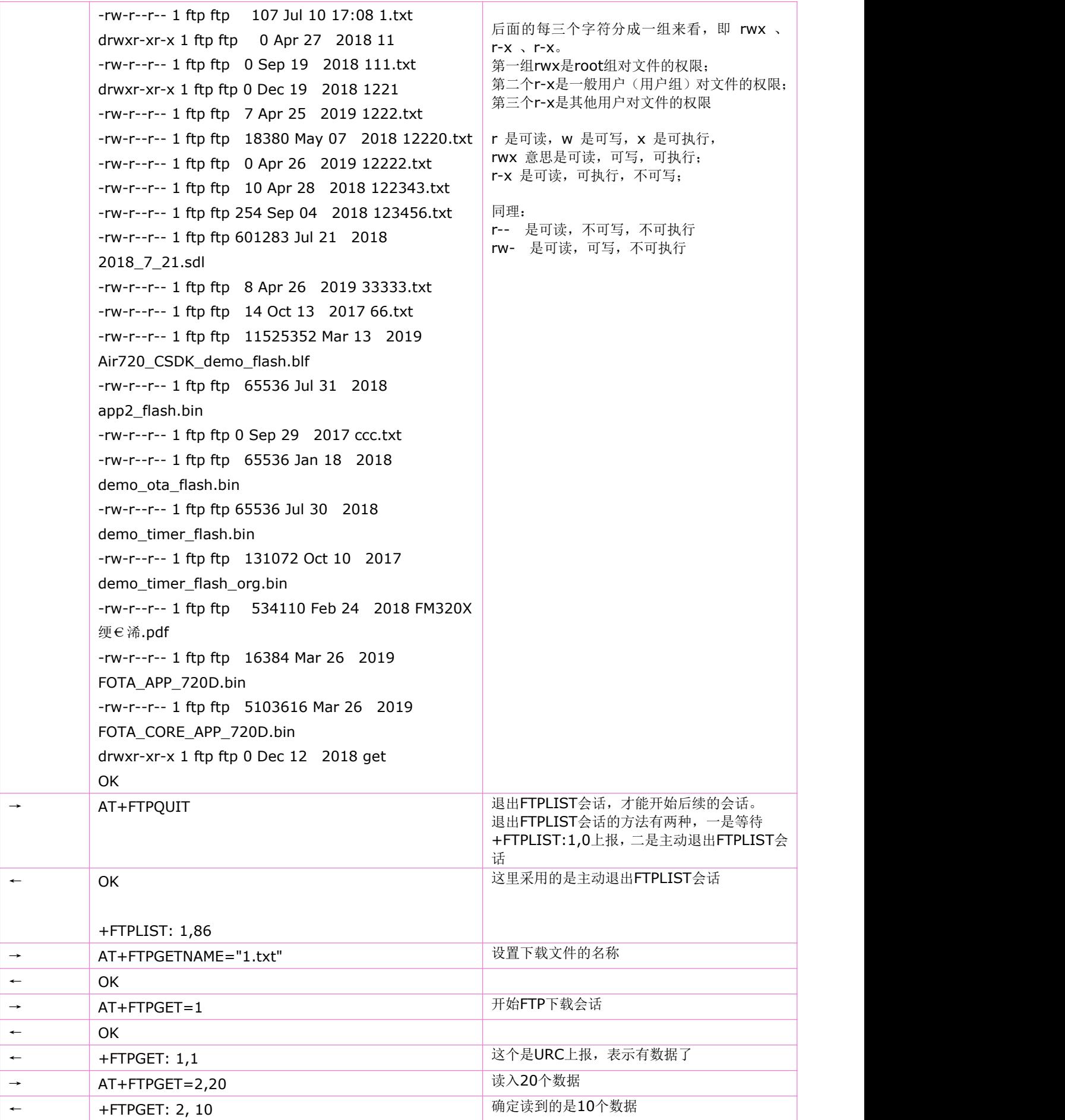

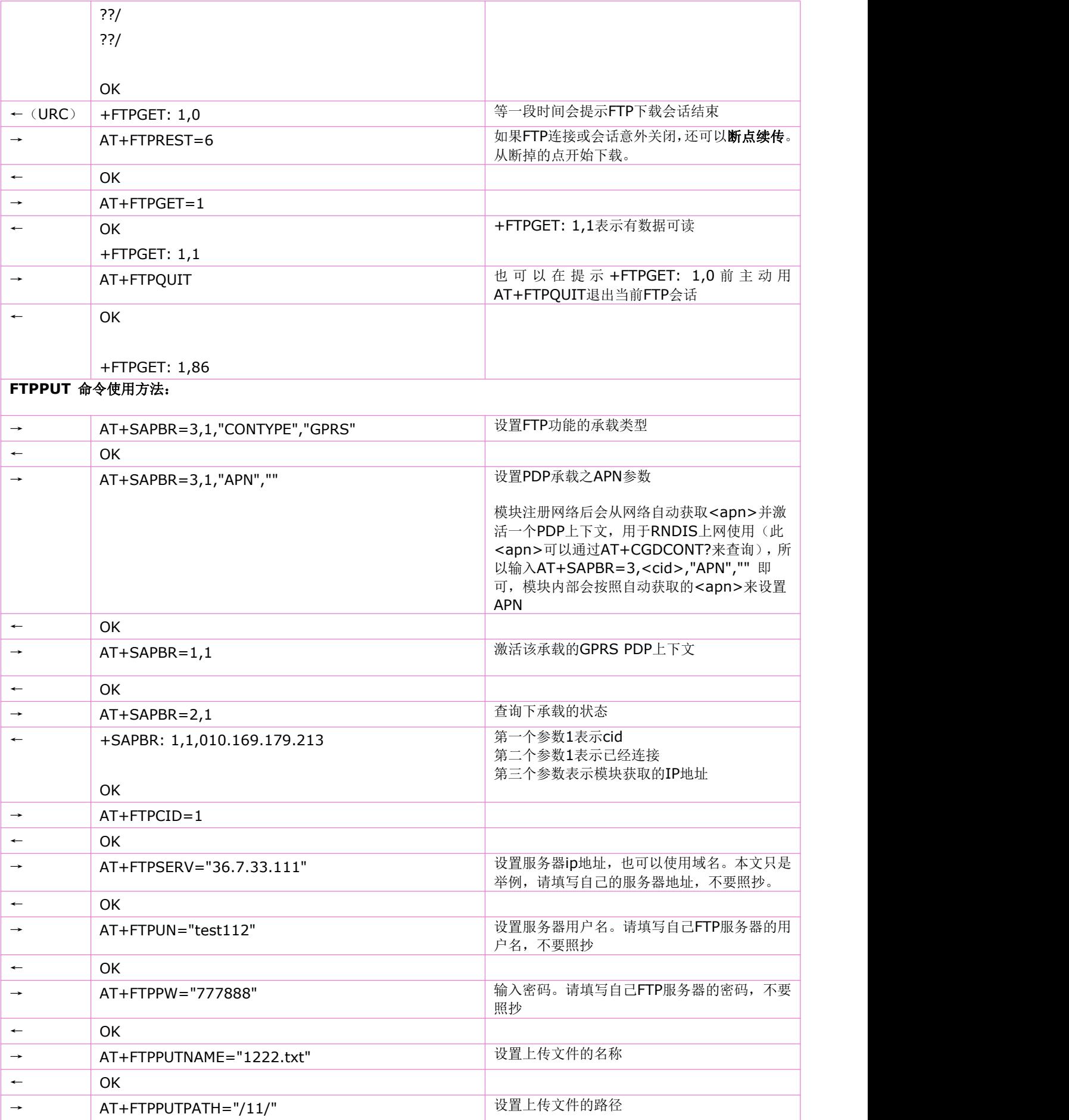

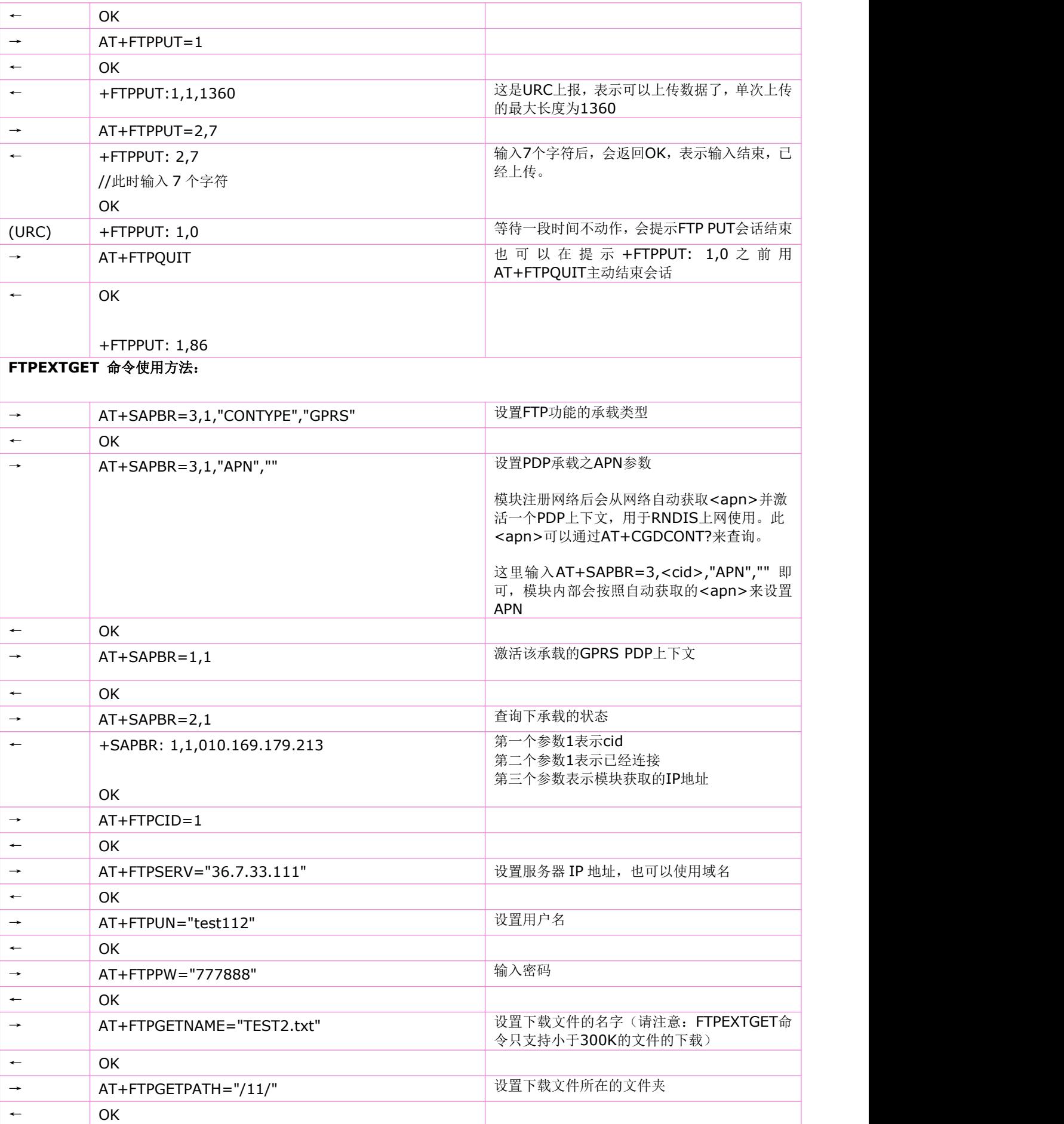

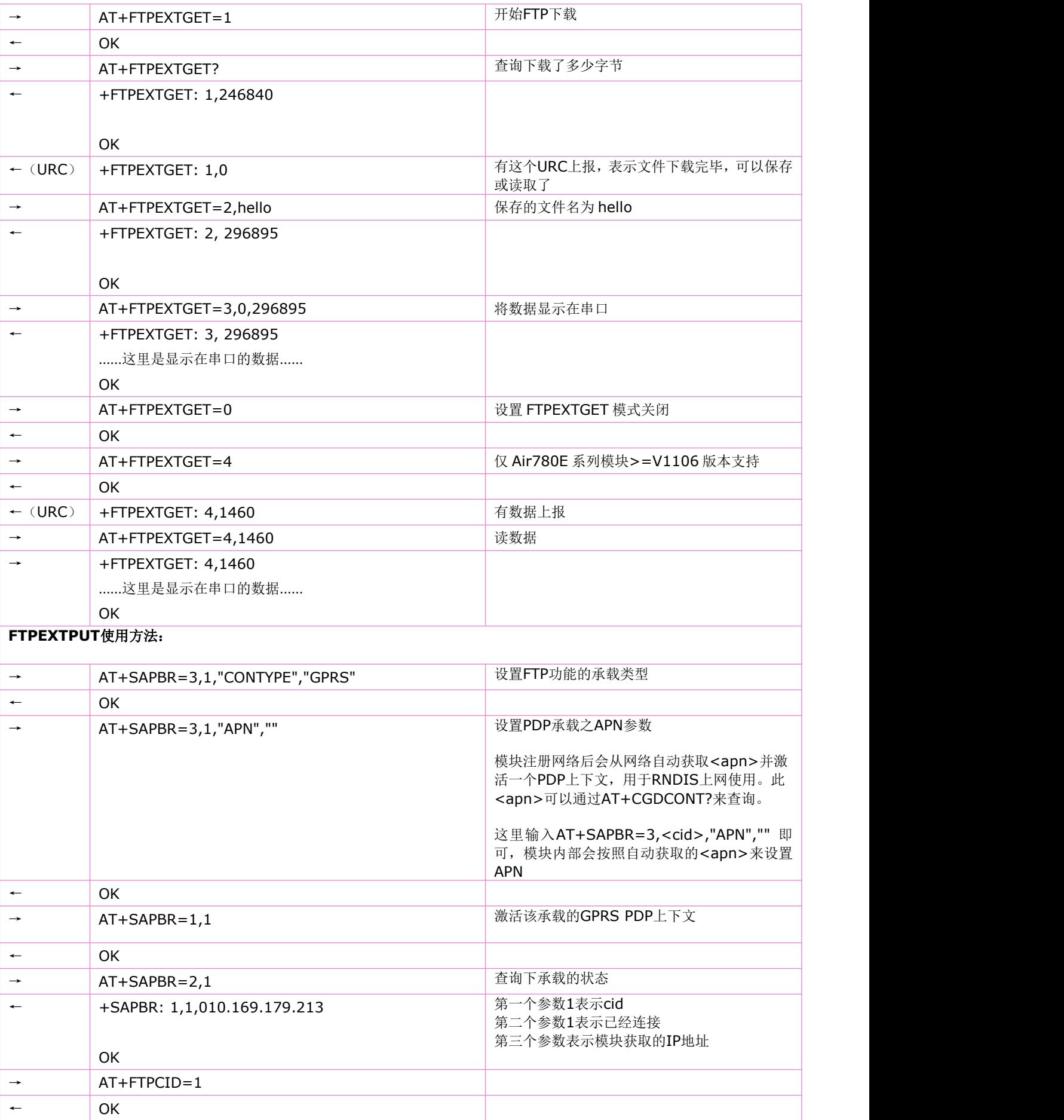

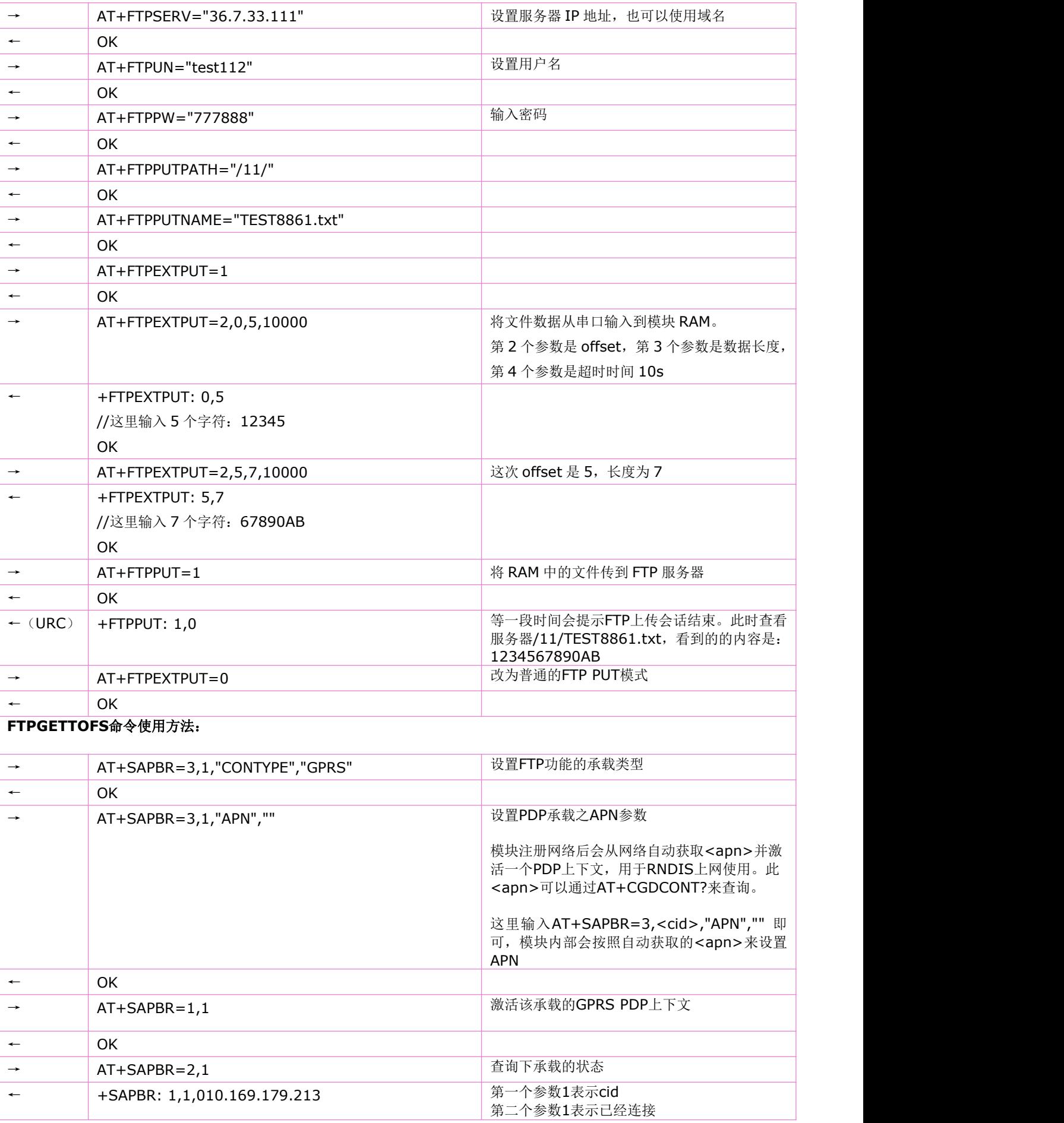

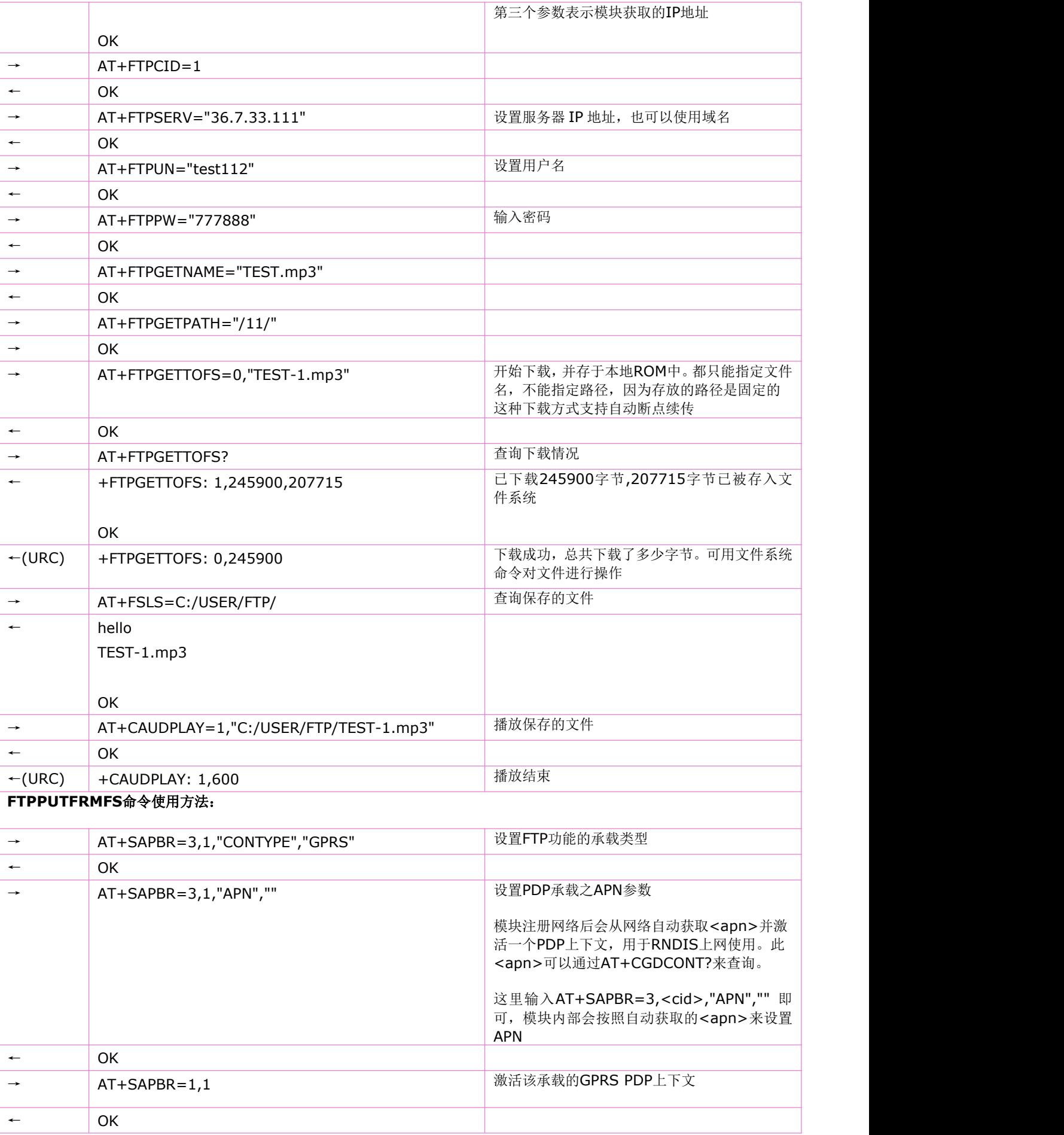

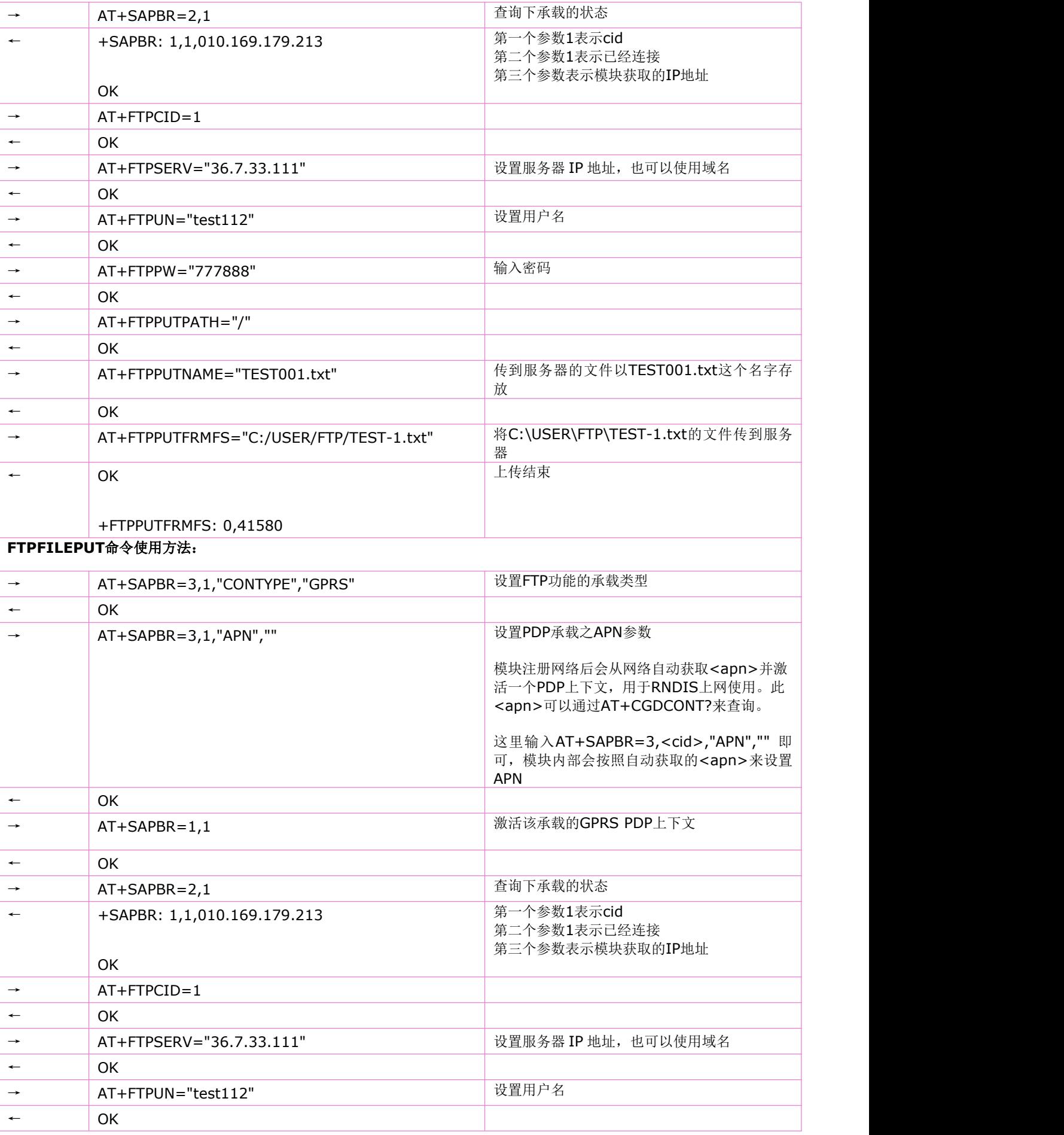

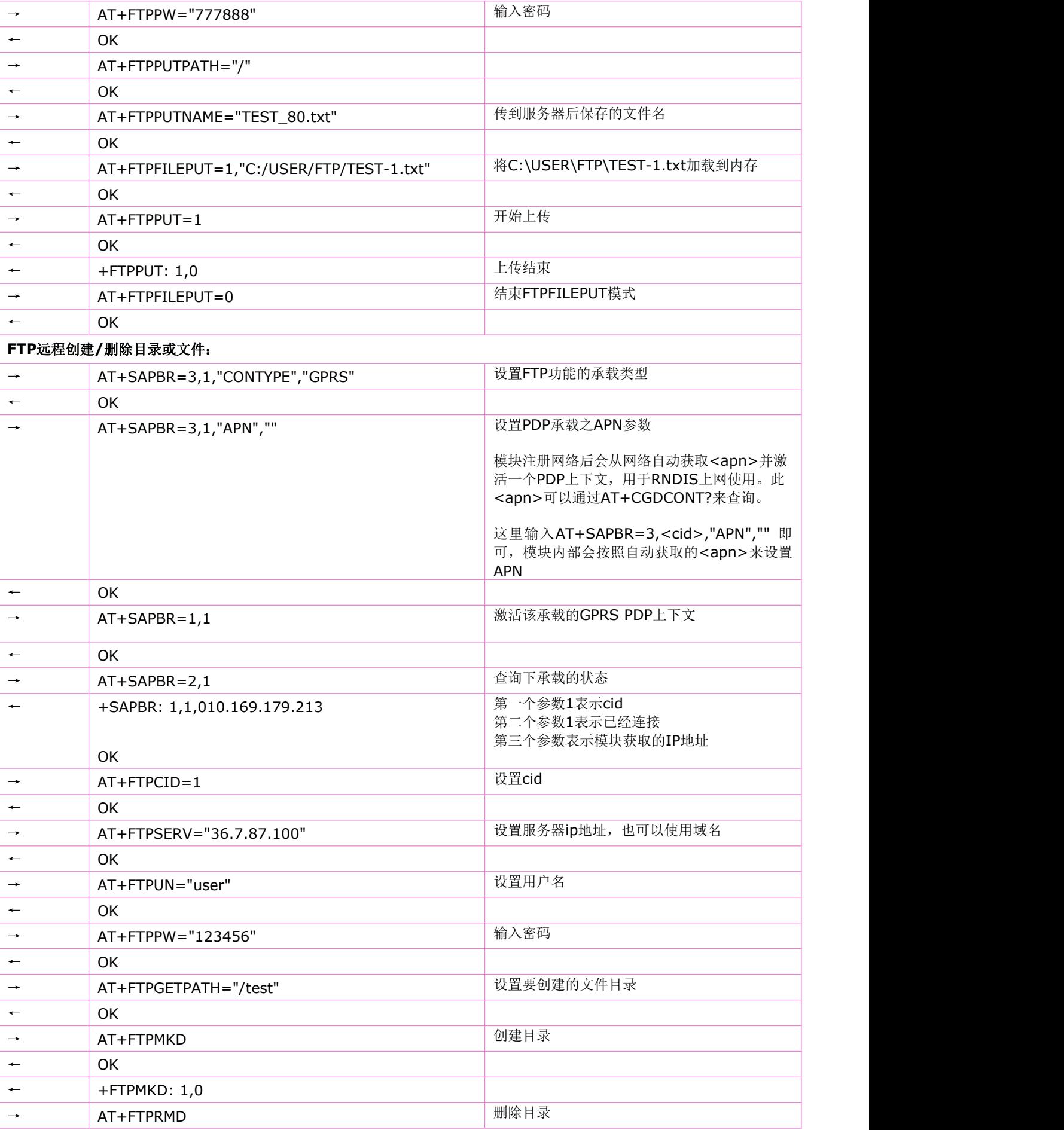

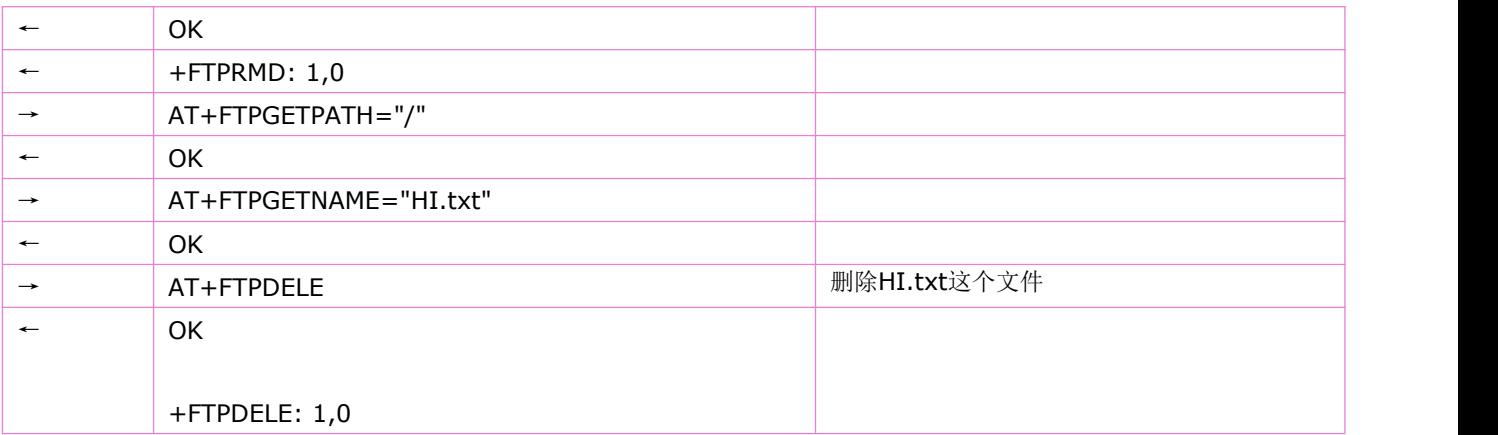

# **16 MQTT** 相关命令

### **16.1** 设置 **MQTT** 相关参数:**AT+MCONFIG**

语法规则:

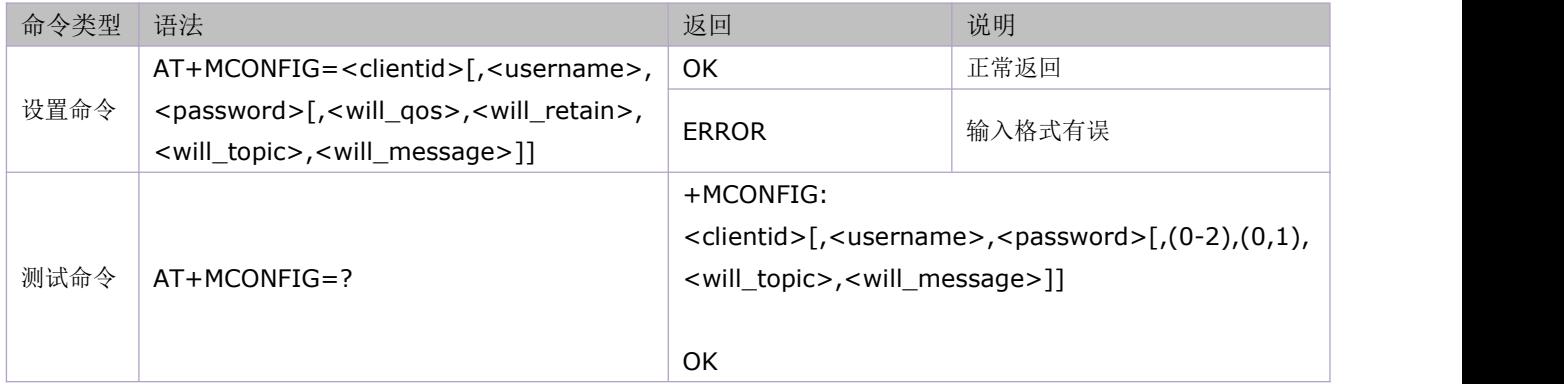

#### 参数定义:

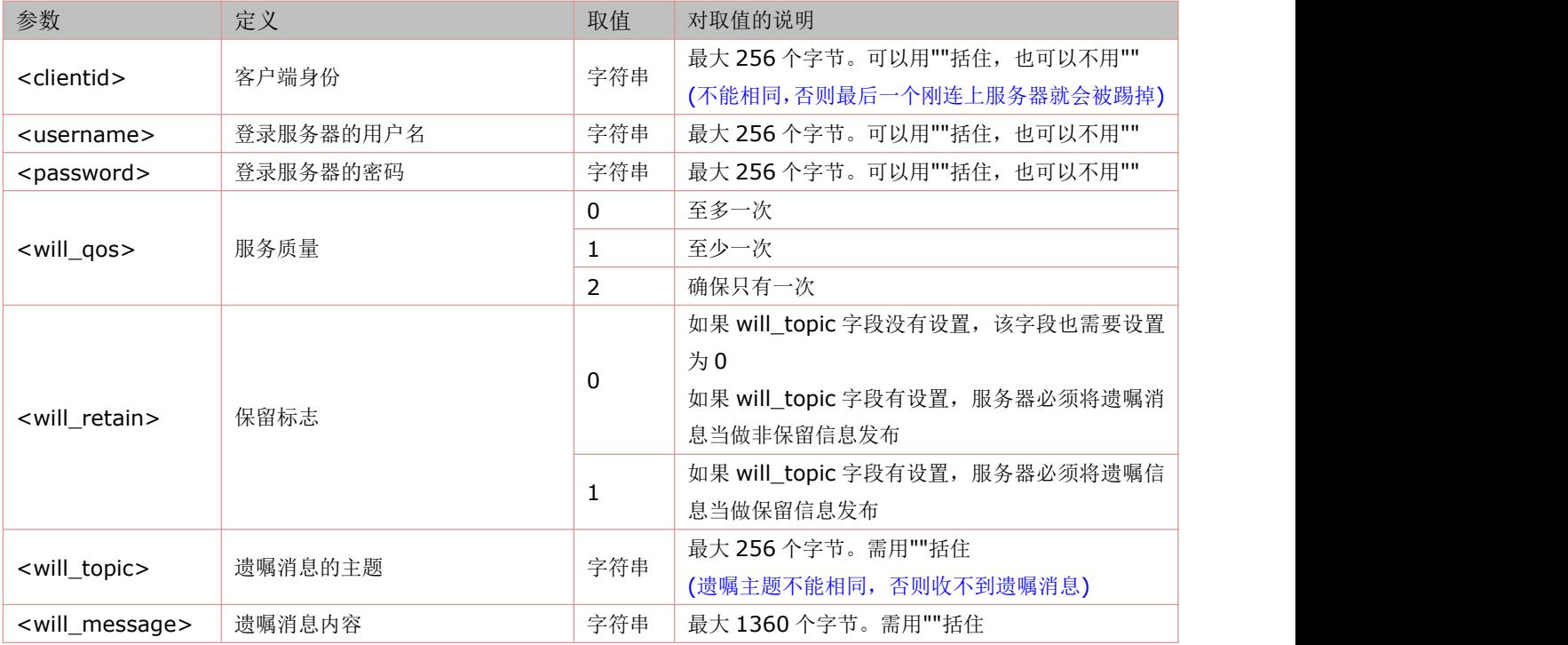

# **16.2** 建立 **TCP** 连接:**AT+MIPSTART**

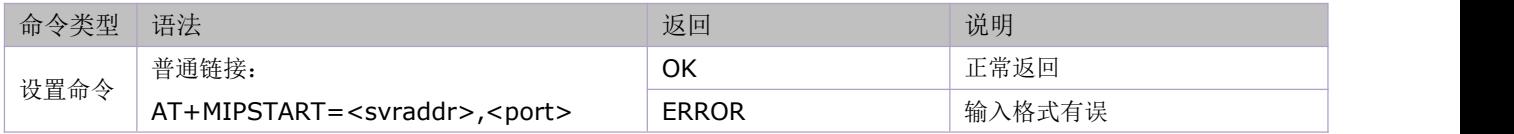

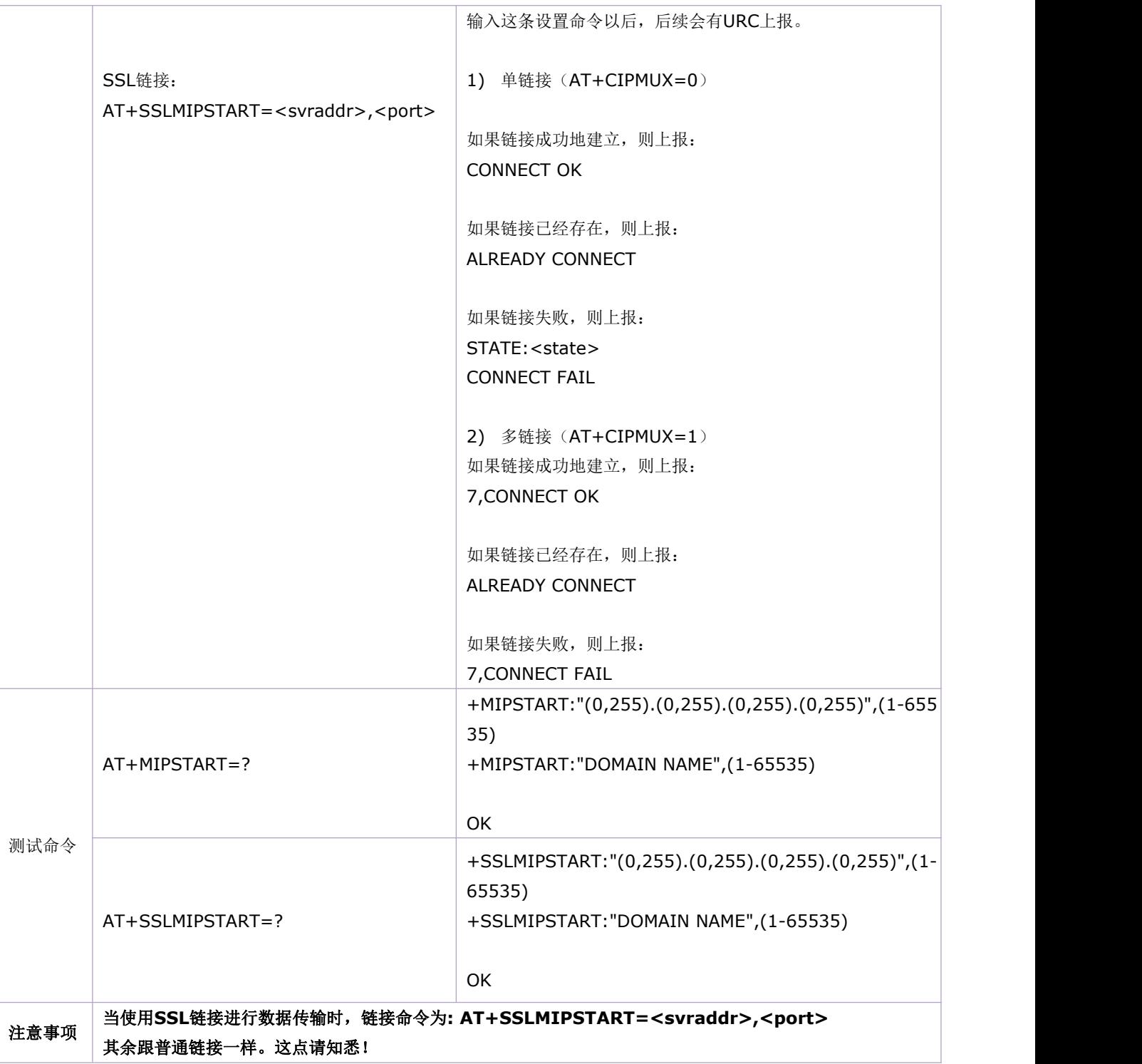

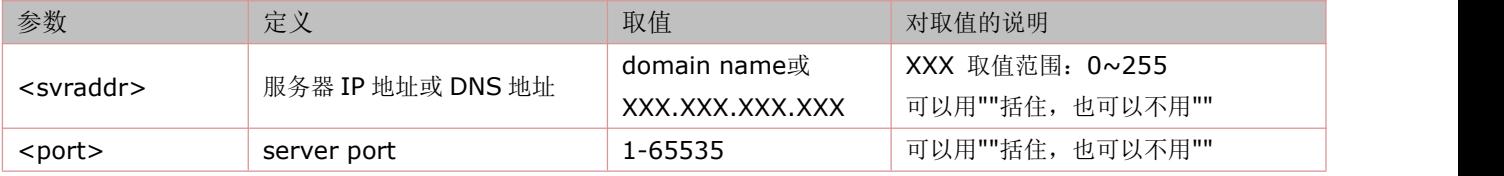

# **16.3** 客户端向服务器请求会话连接:**AT+MCONNECT**

语法规则:

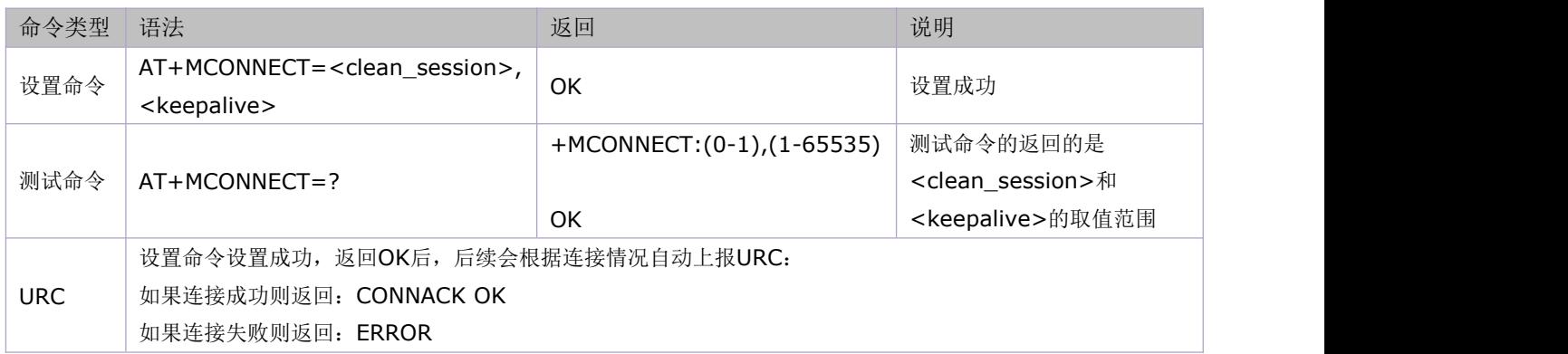

#### 参数定义:

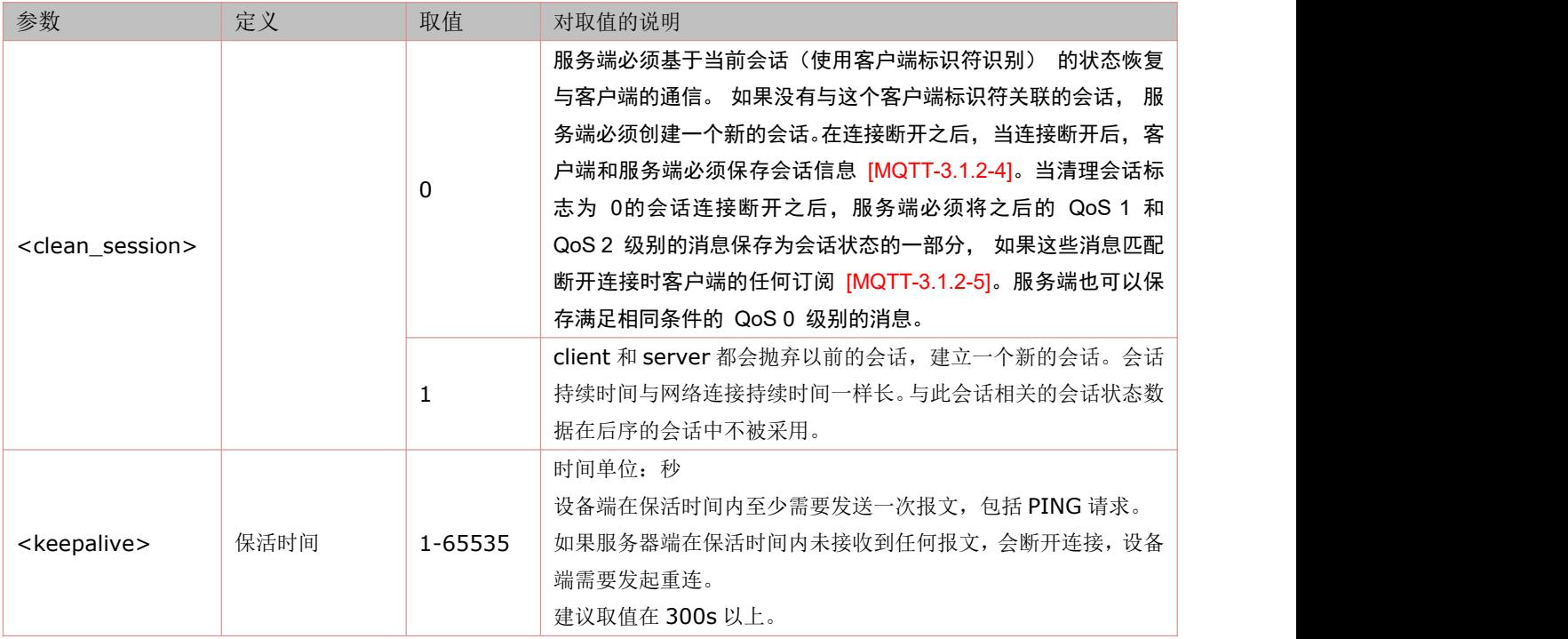

# **16.4** 发布消息:**AT+MPUB**

本命令从客户端到服务器,传送应用消息。

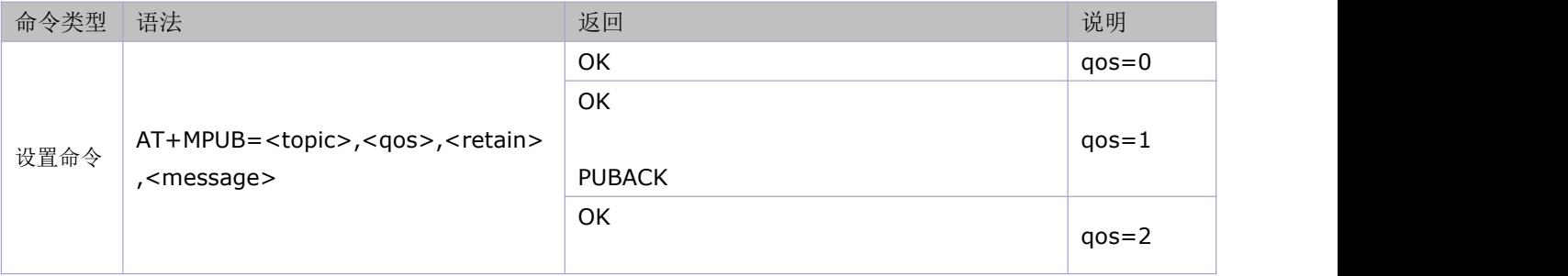

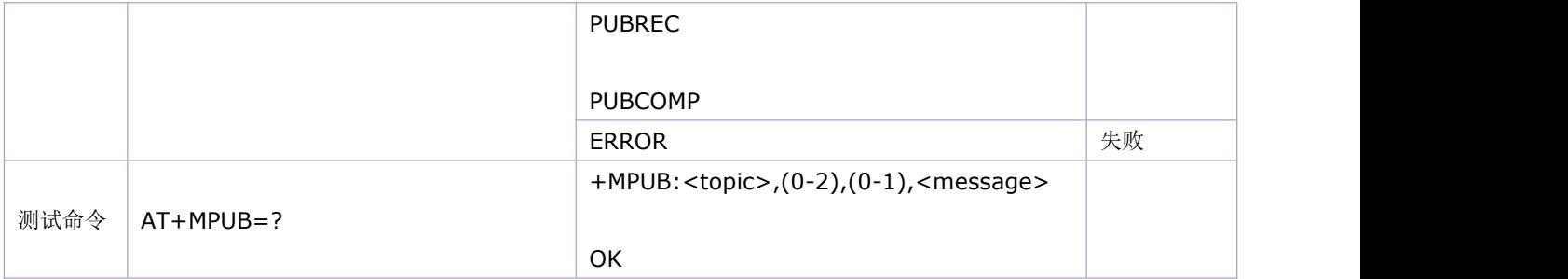

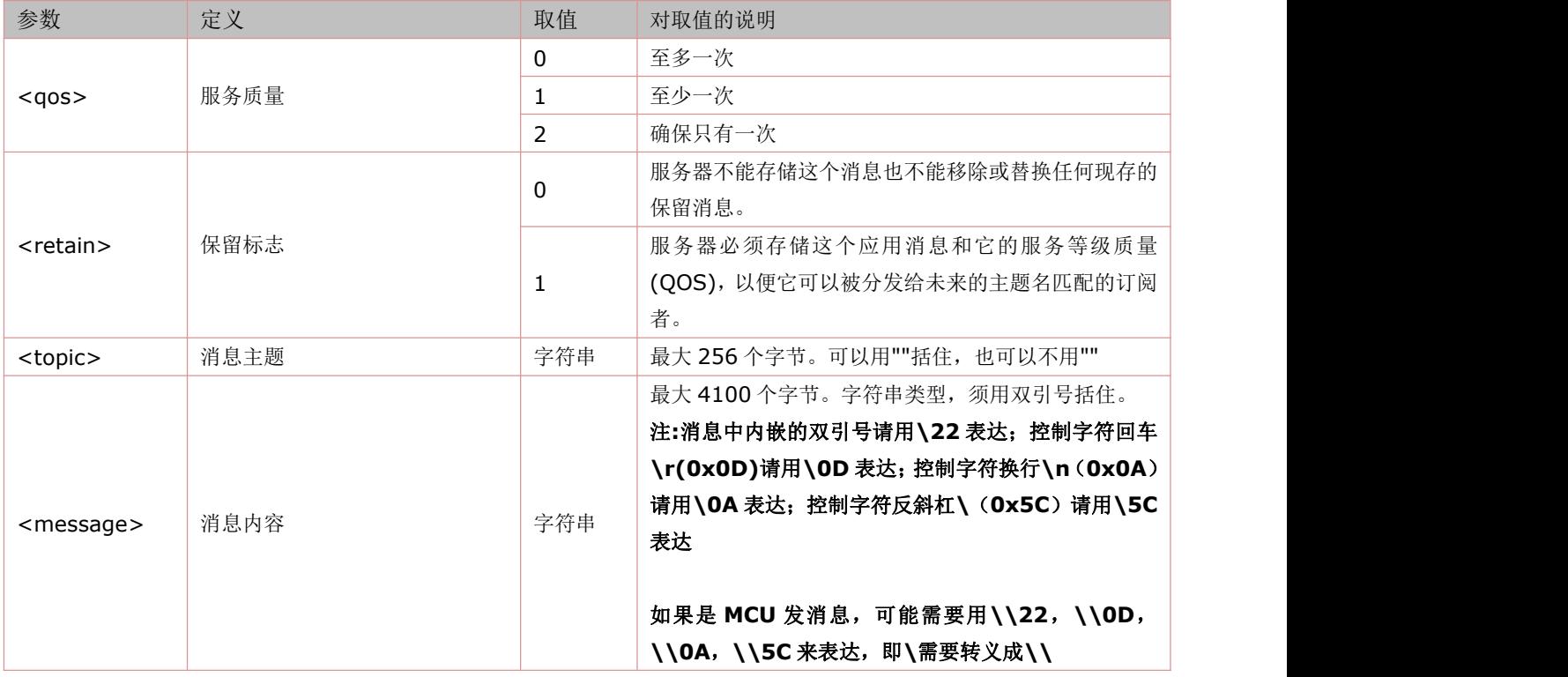

# **16.5** 发布定长消息:**AT+MPUBEX**

本命令从客户端到服务器,以定长方式传送应用消息。

## 注:只支持最大 **4100** 字节收发。

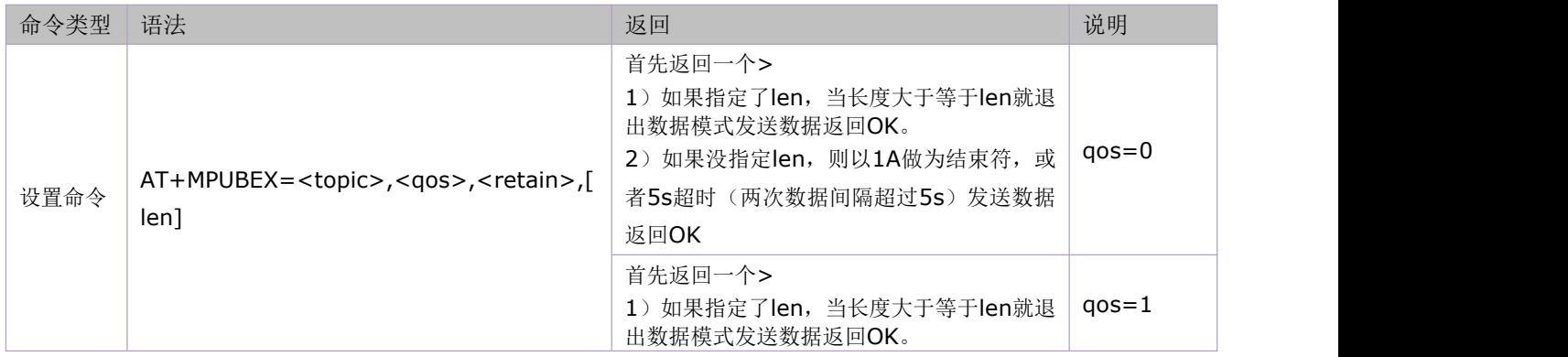

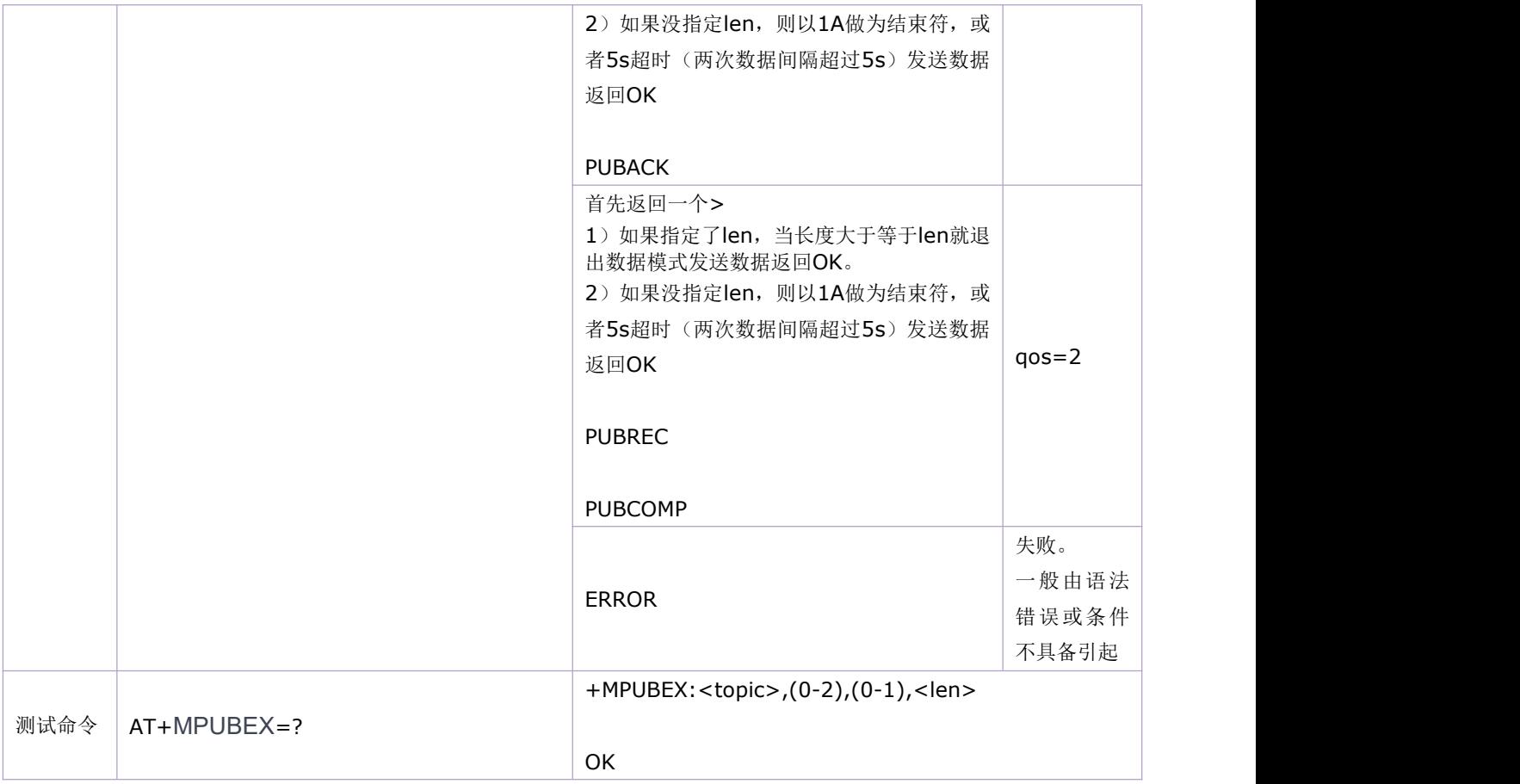

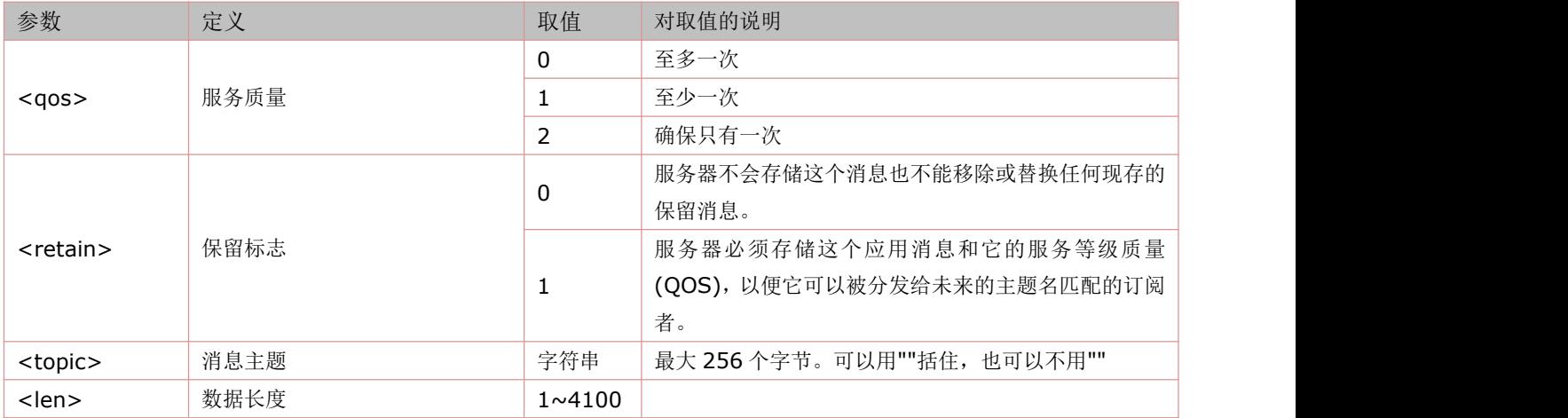

### **16.6** 订阅主题:**AT+MSUB**

本命令从客户端到服务器,用于一个或多个订阅主题。

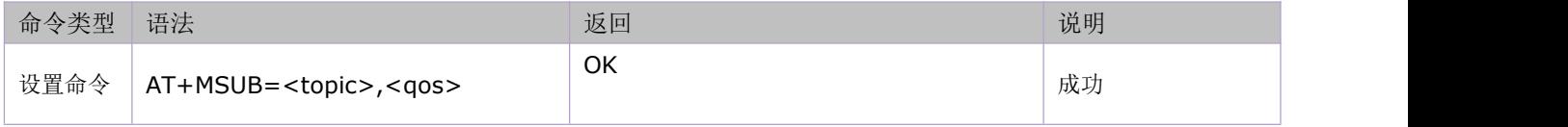

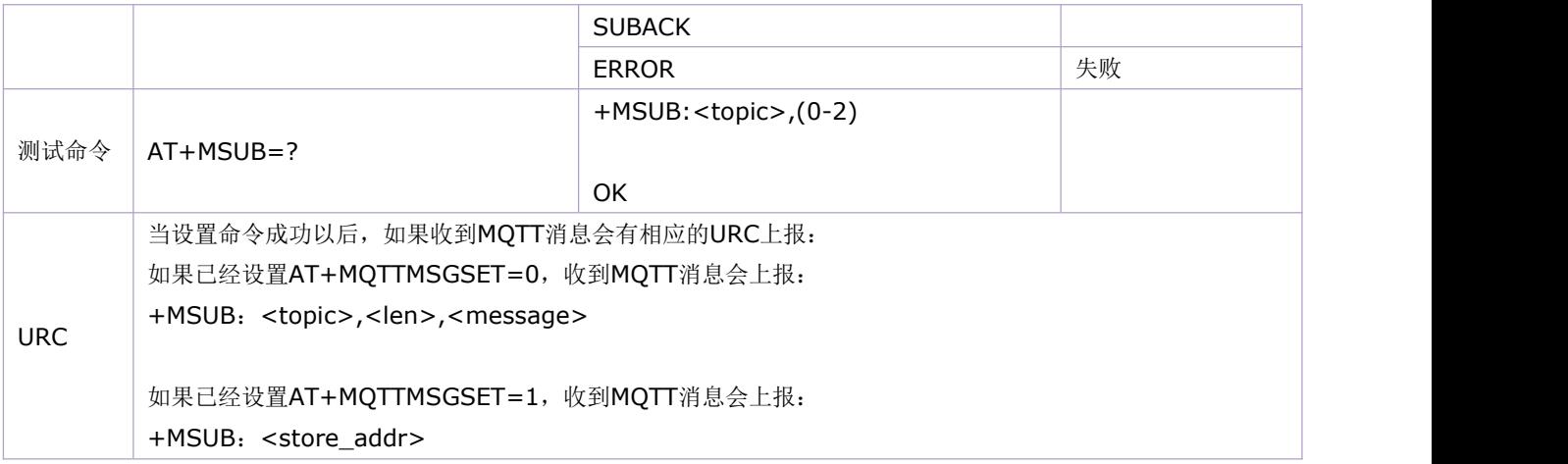

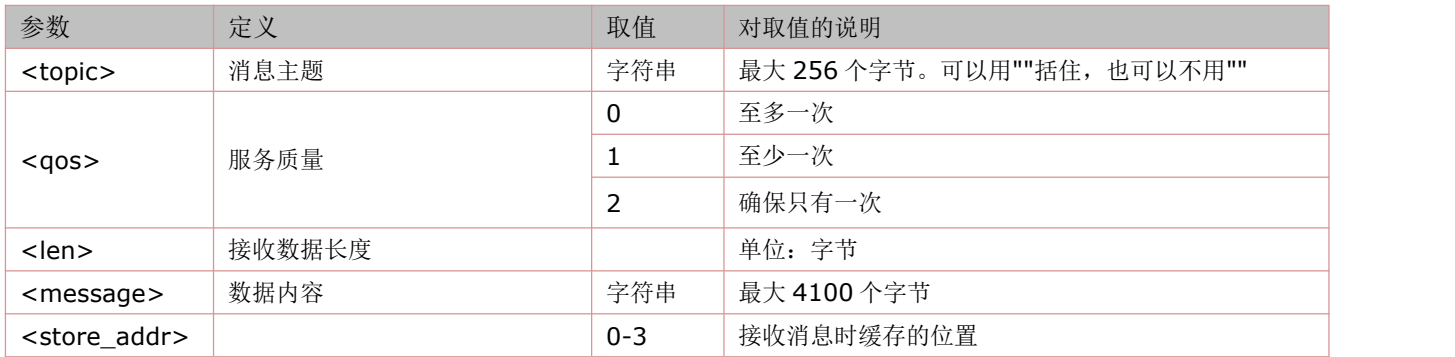

### **16.7** 取消订阅主题:**AT+MUNSUB**

本命令从客户端到服务器,用于取消订阅主题。

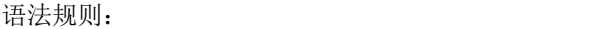

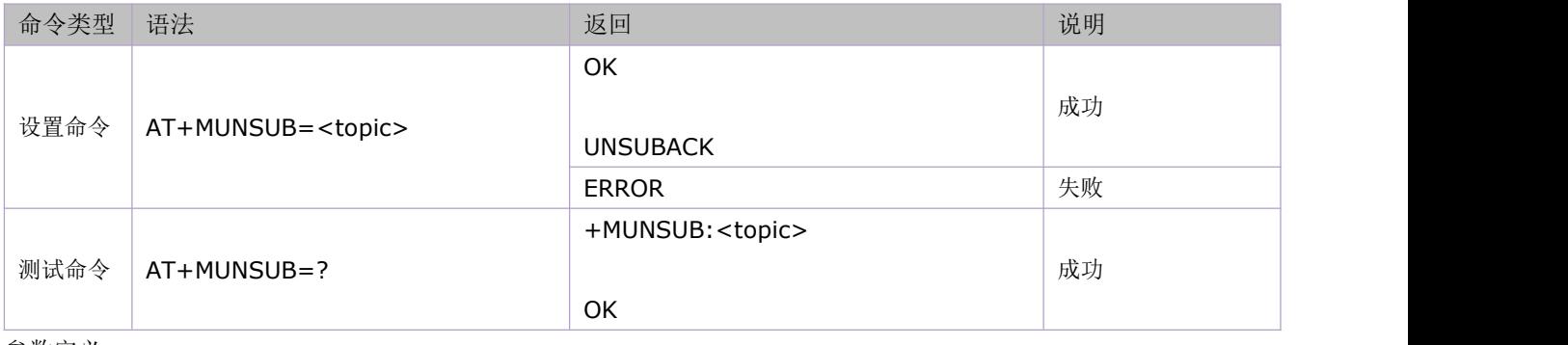

参数定义:

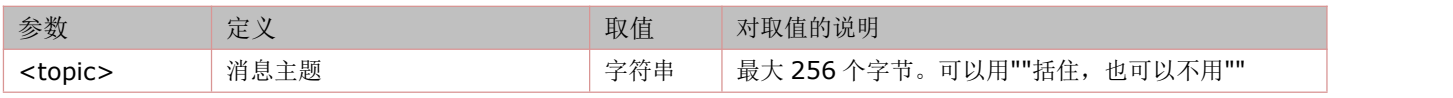

# **16.8** 打印收到的所有的订阅消息:**AT+MQTTMSGGET**

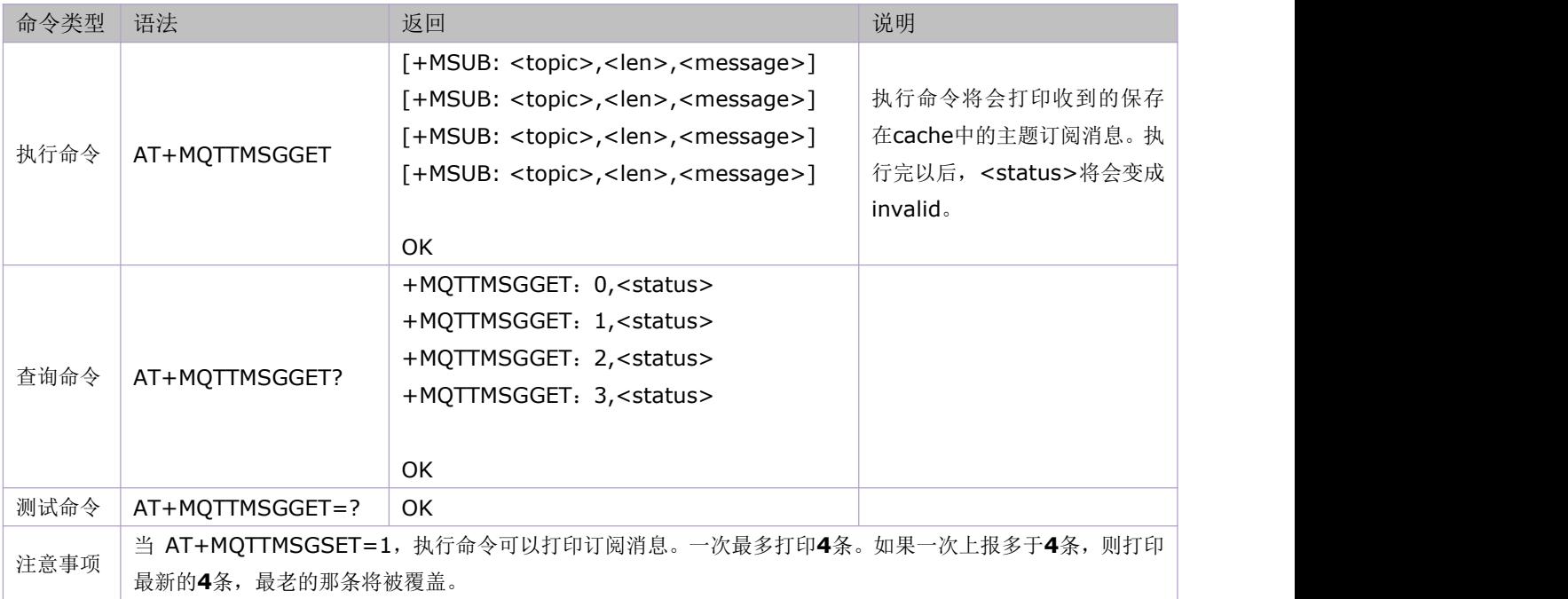

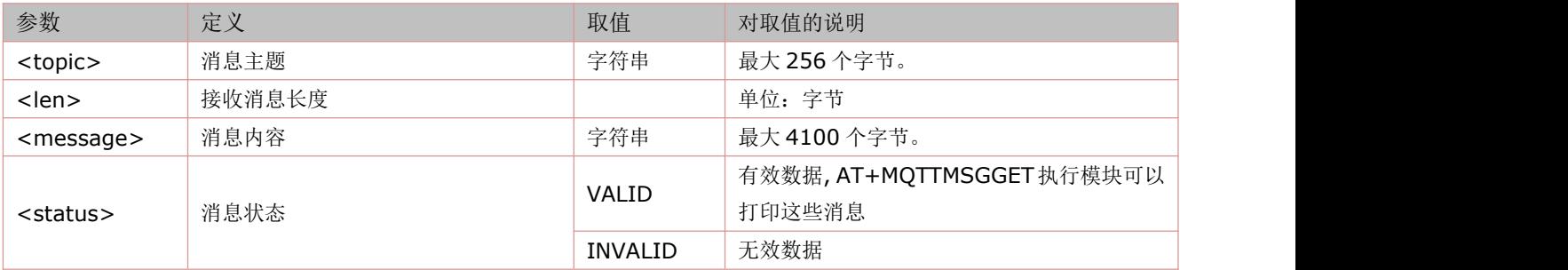

# **16.9** 设置订阅消息的打印模式:**AT+MQTTMSGSET**

### 语法规则:

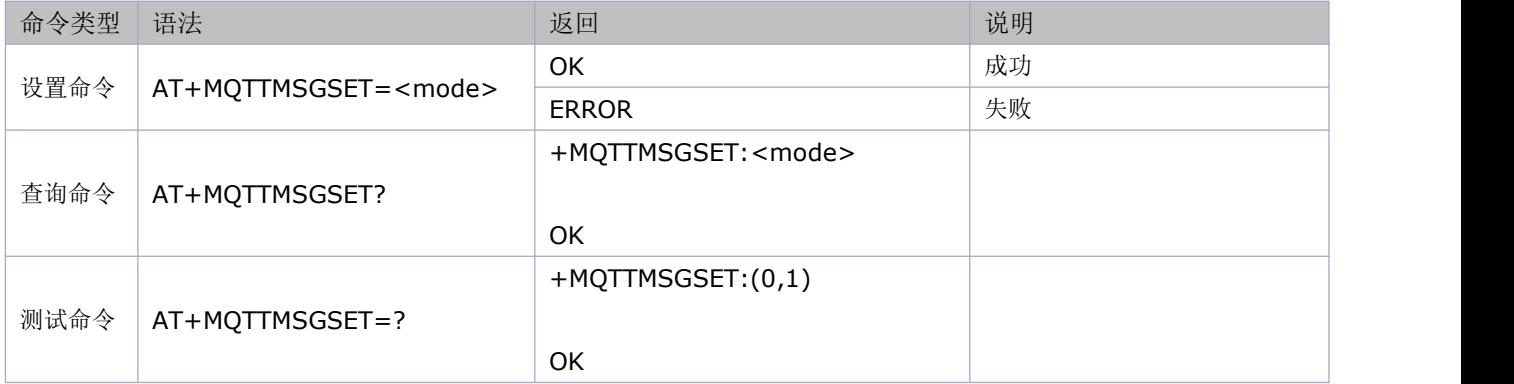

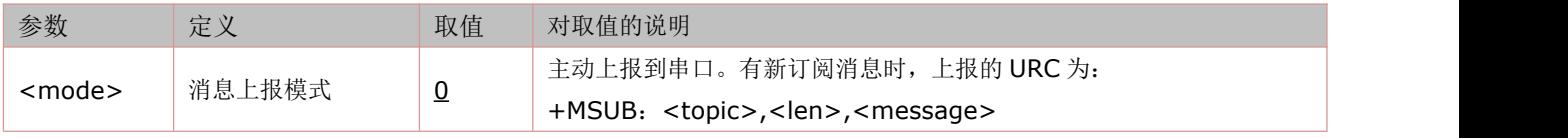

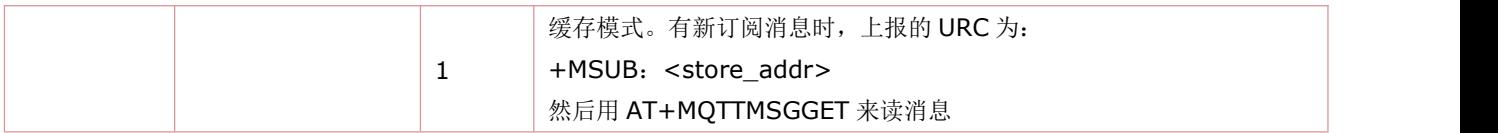

### **16.10 MQTT** 消息编码格式切换:**AT+MQTTMODE**

本命令设置 MQTT 发布消息的编码格式, 是 ASCII 还是 HEX。

语法规则:

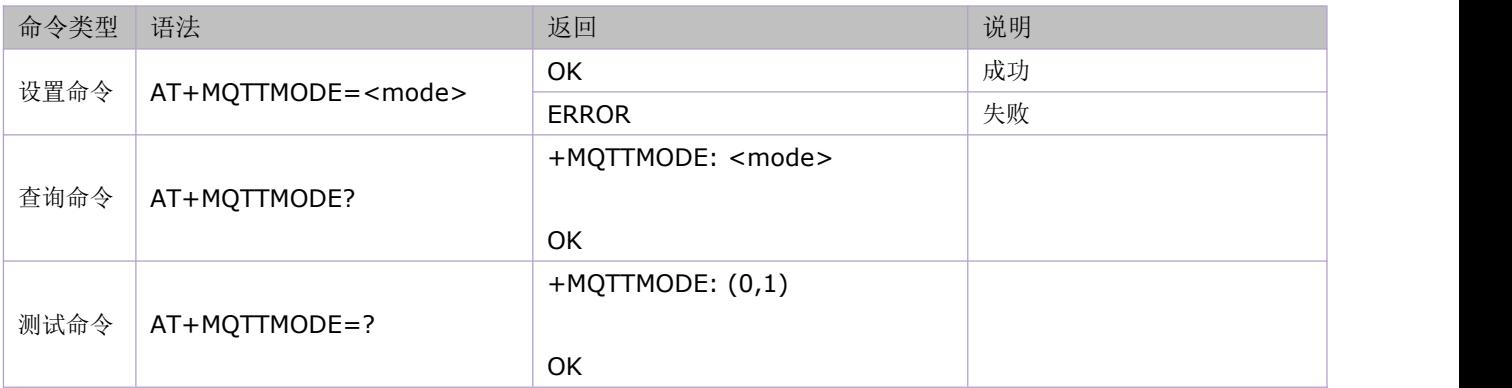

参数定义:

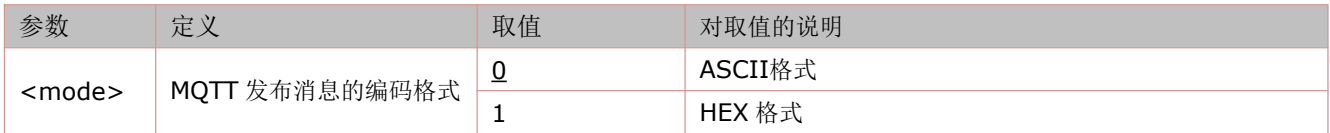

举例:

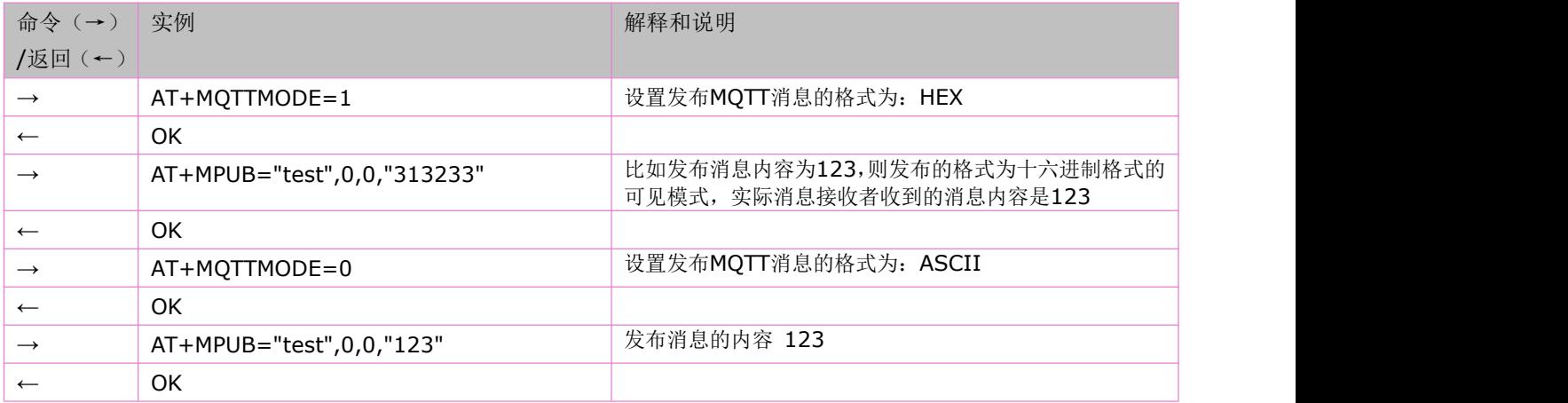

# **16.11** 关闭 **TCP** 连接:**AT+MIPCLOSE**

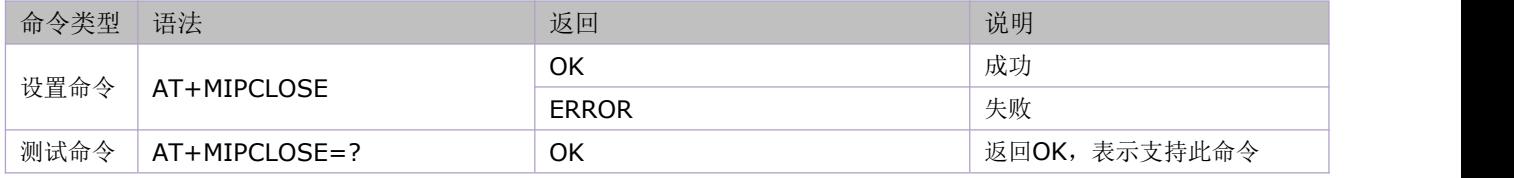

### **16.12** 关闭 **MQTT** 连接:**AT+MDISCONNECT**

语法规则:

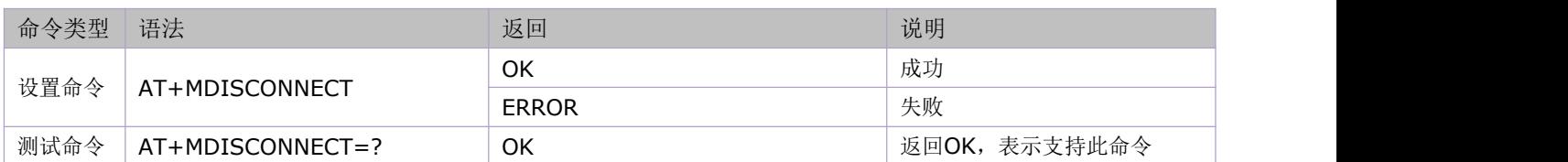

### **16.13** 查询 **MQTT** 连接状态:**AT+MQTTSTATU**

语法规则:

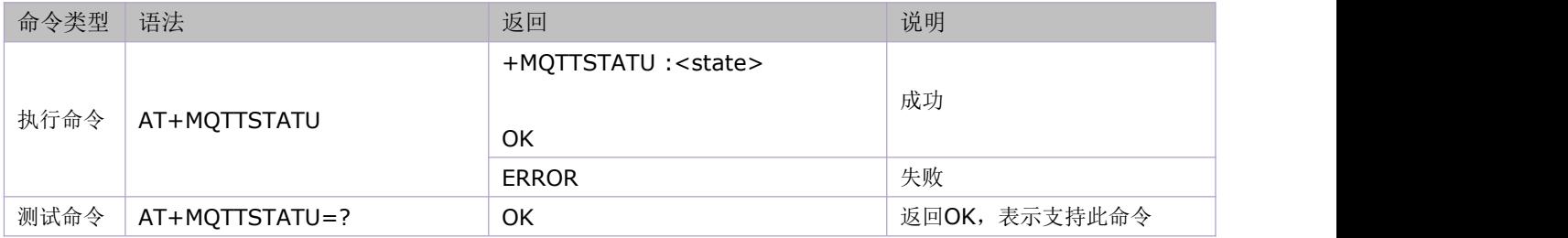

参数定义:

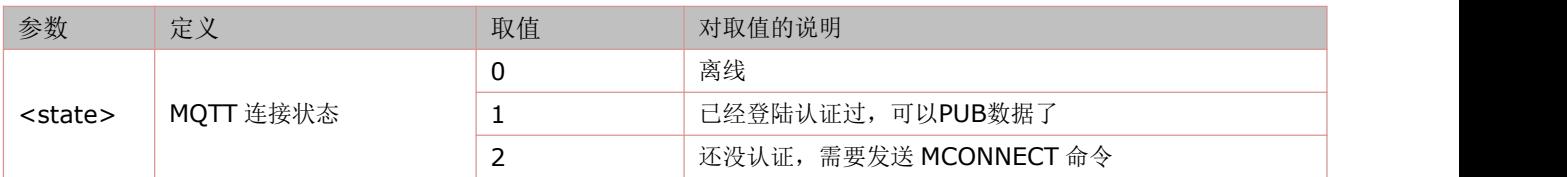

## **16.14** 使用方法举例

由于这部分的命令具有高度相关性,所以将各个命令的应用例程集中在一起描述。 举例:

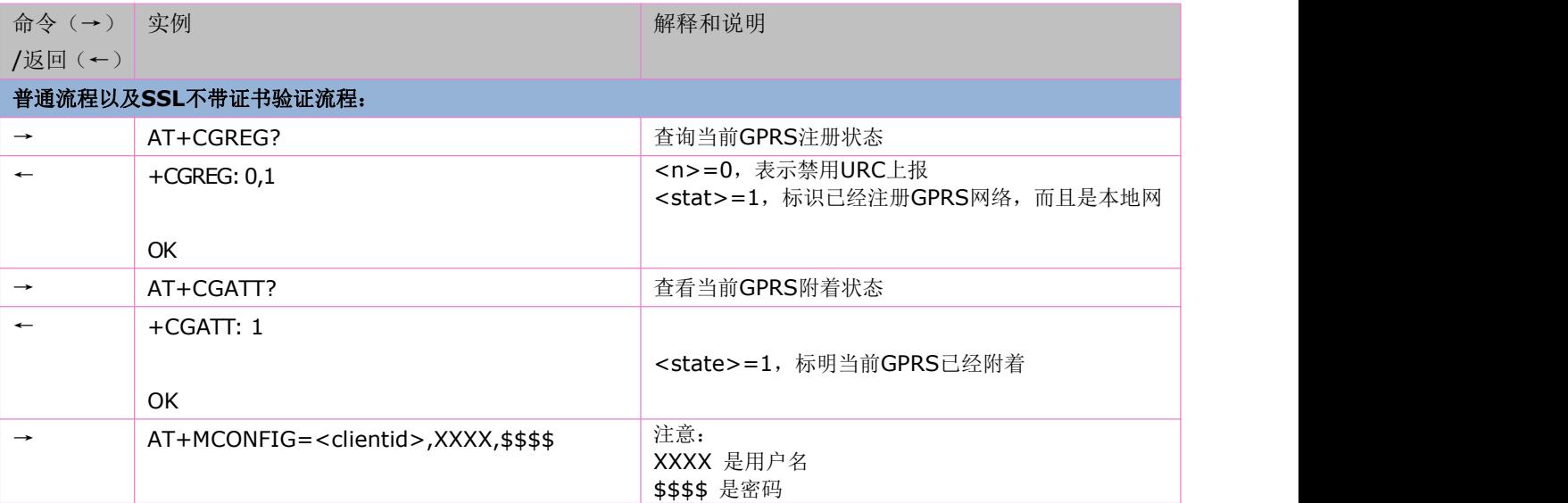

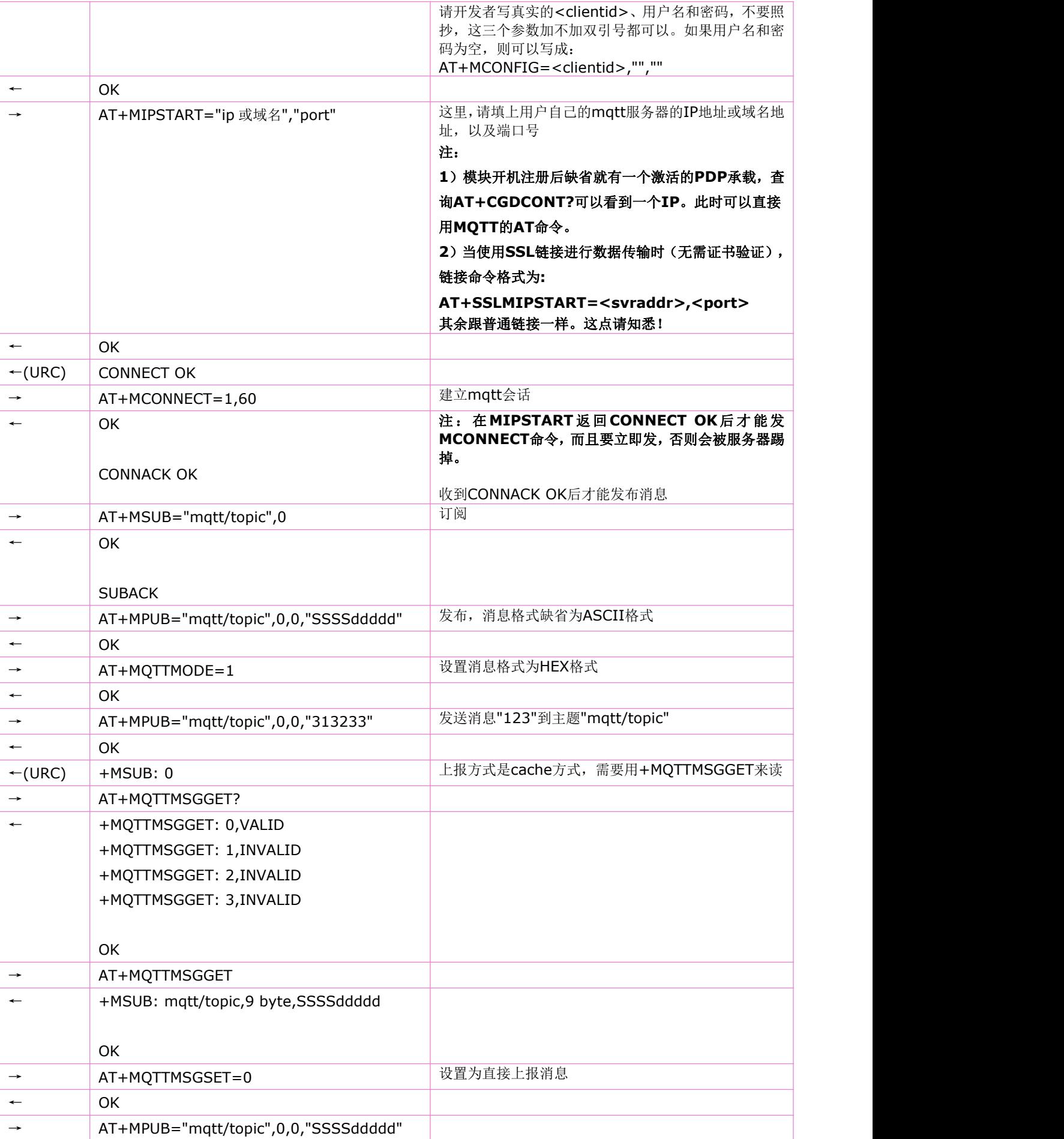

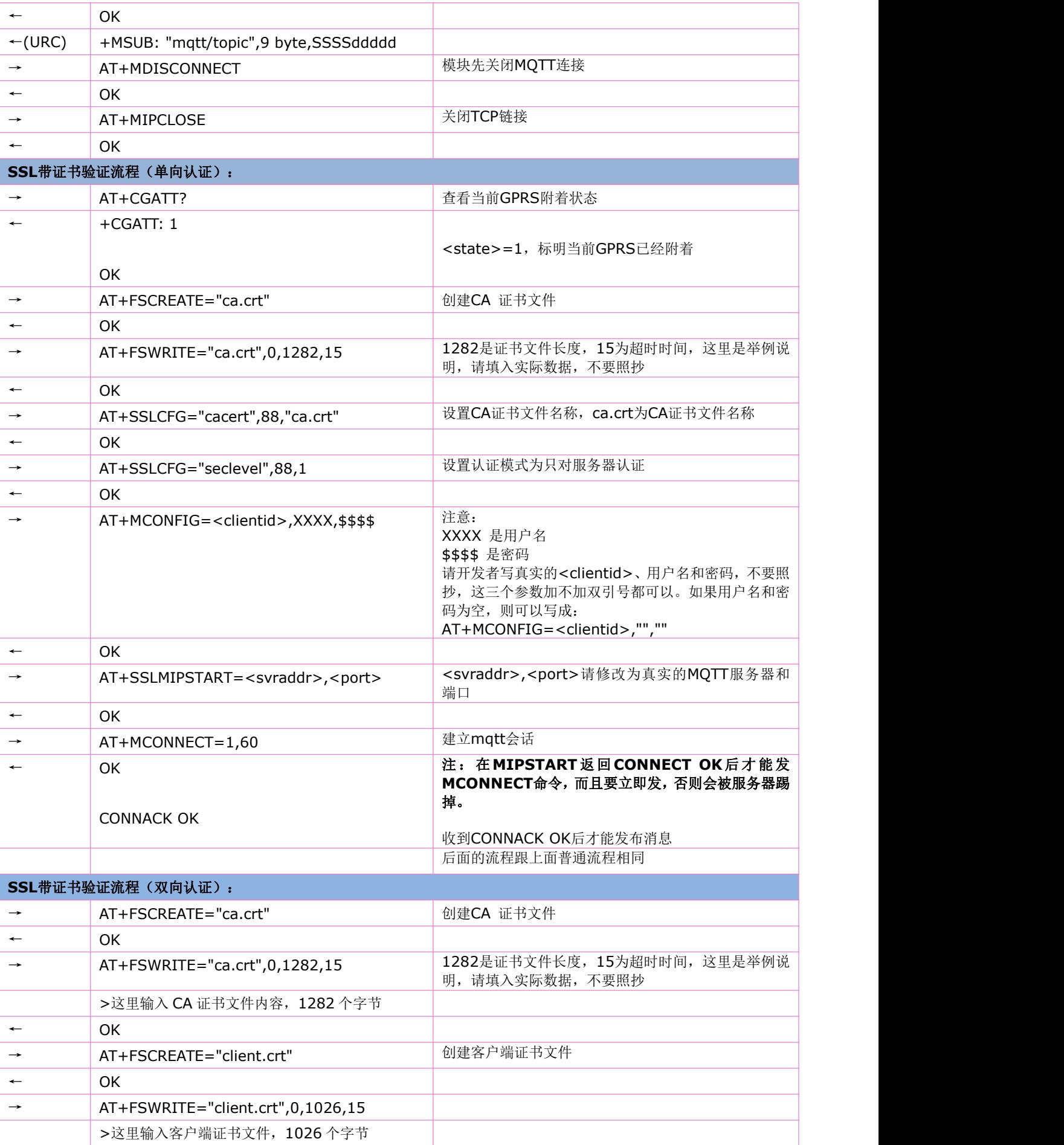

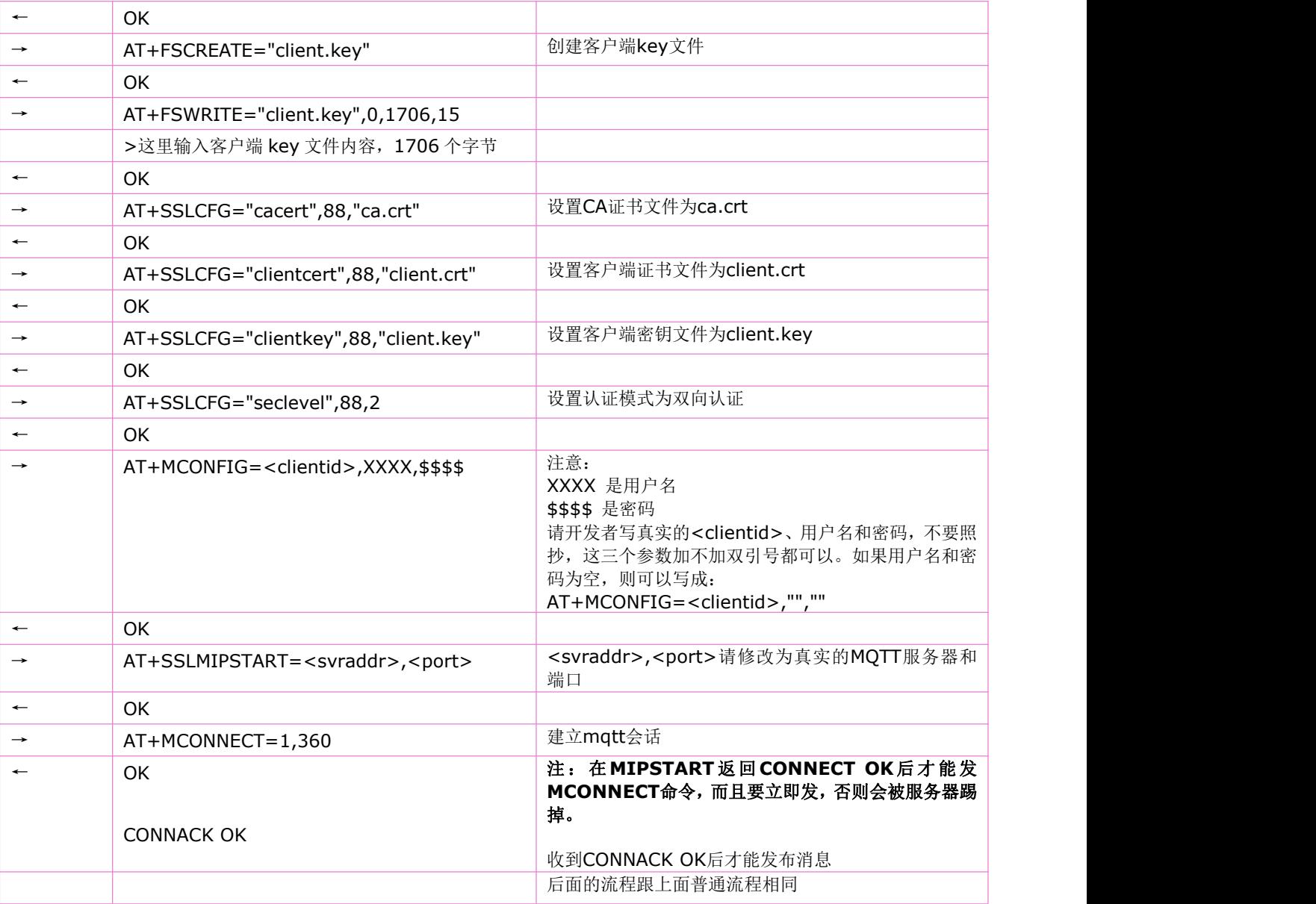

#### 如果模块出现 **TCP** 断链的主动上报,该如何处理:

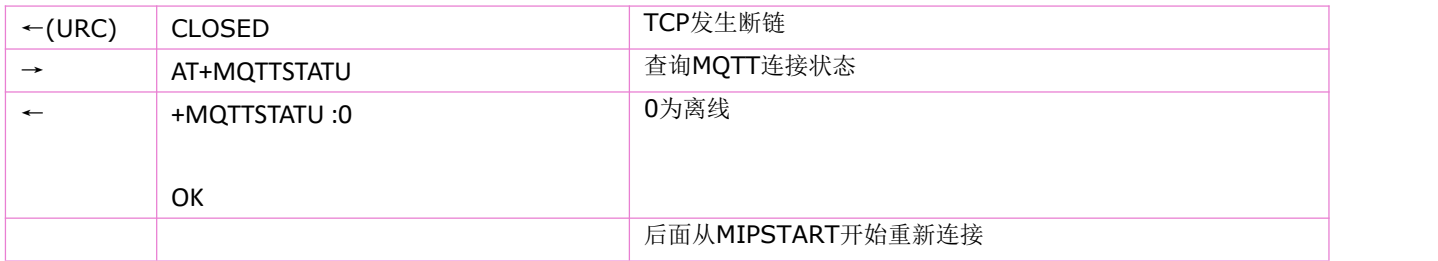

### 如果模块出现上下文去激活的主动上报,该如何处理:

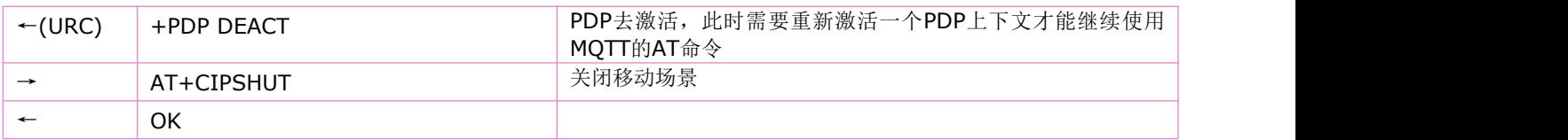

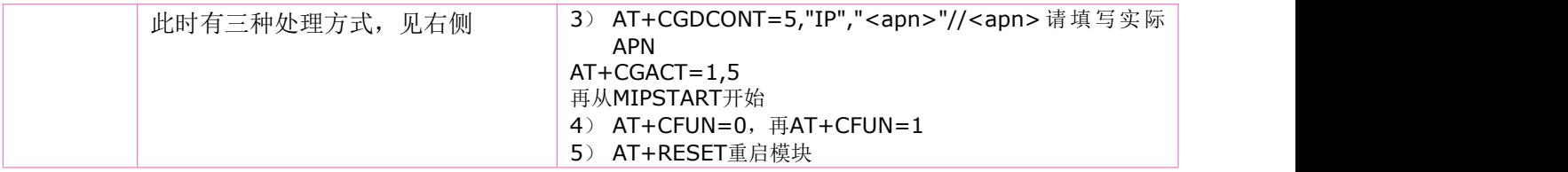

# **18 GPS** 相关的命令

注:本命令仅适用于合宙 **4G CAT1** 模块(**Air780EG** 系列)。

# **18.1GPS** 开关:**AT+CGNSPWR**

#### 语法规则:

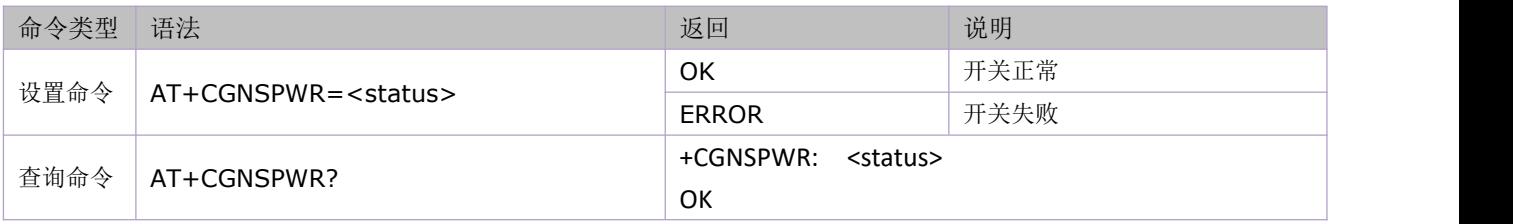

参数定义:

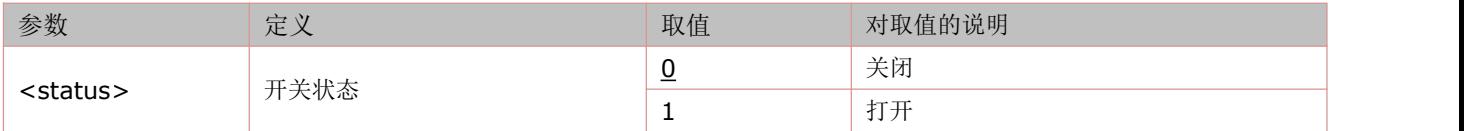

### **18.2** 读取 **GNSS** 信息:**AT+CGNSINF**

#### 语法规则:

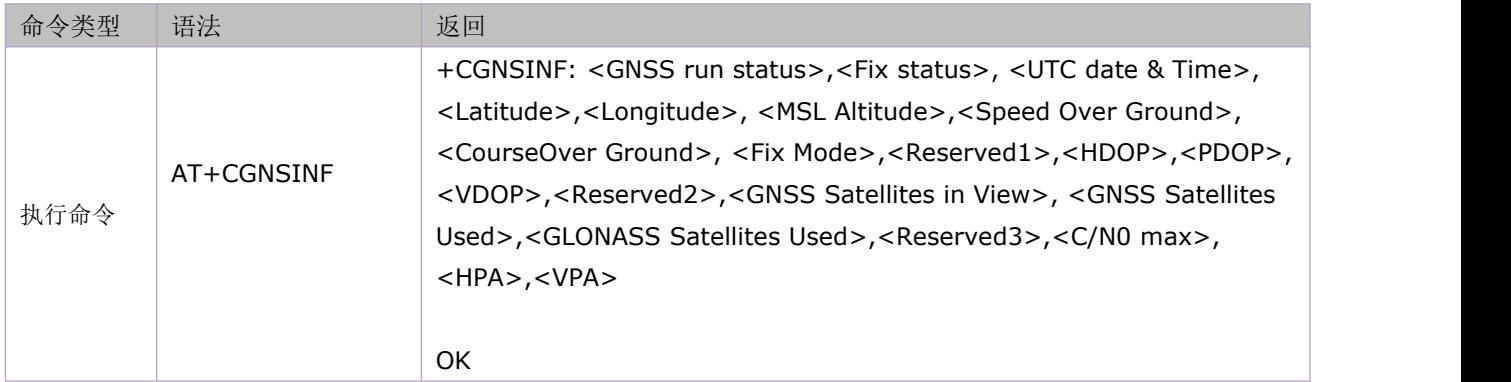

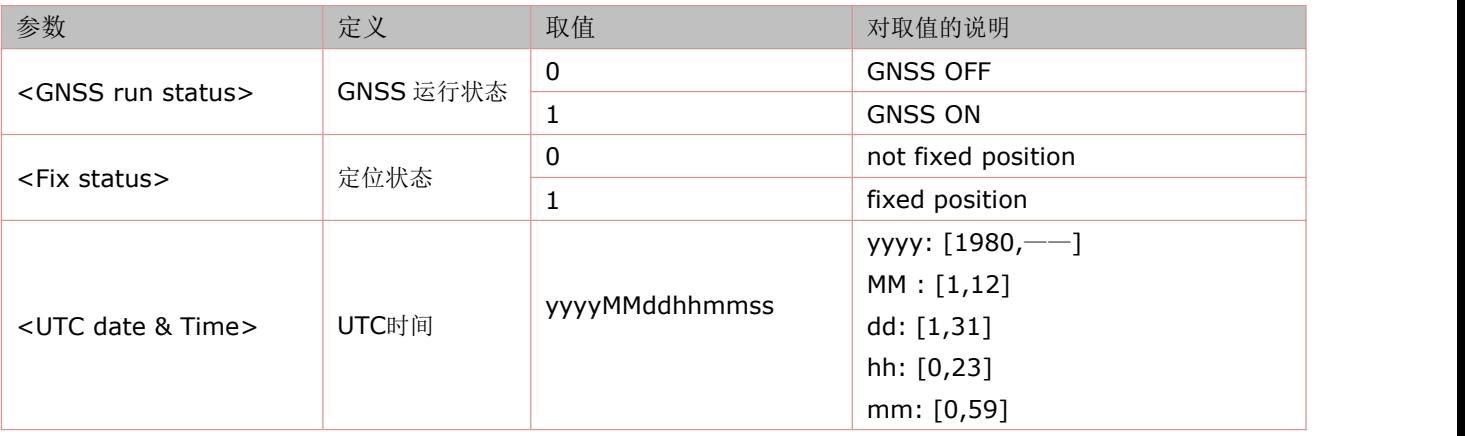

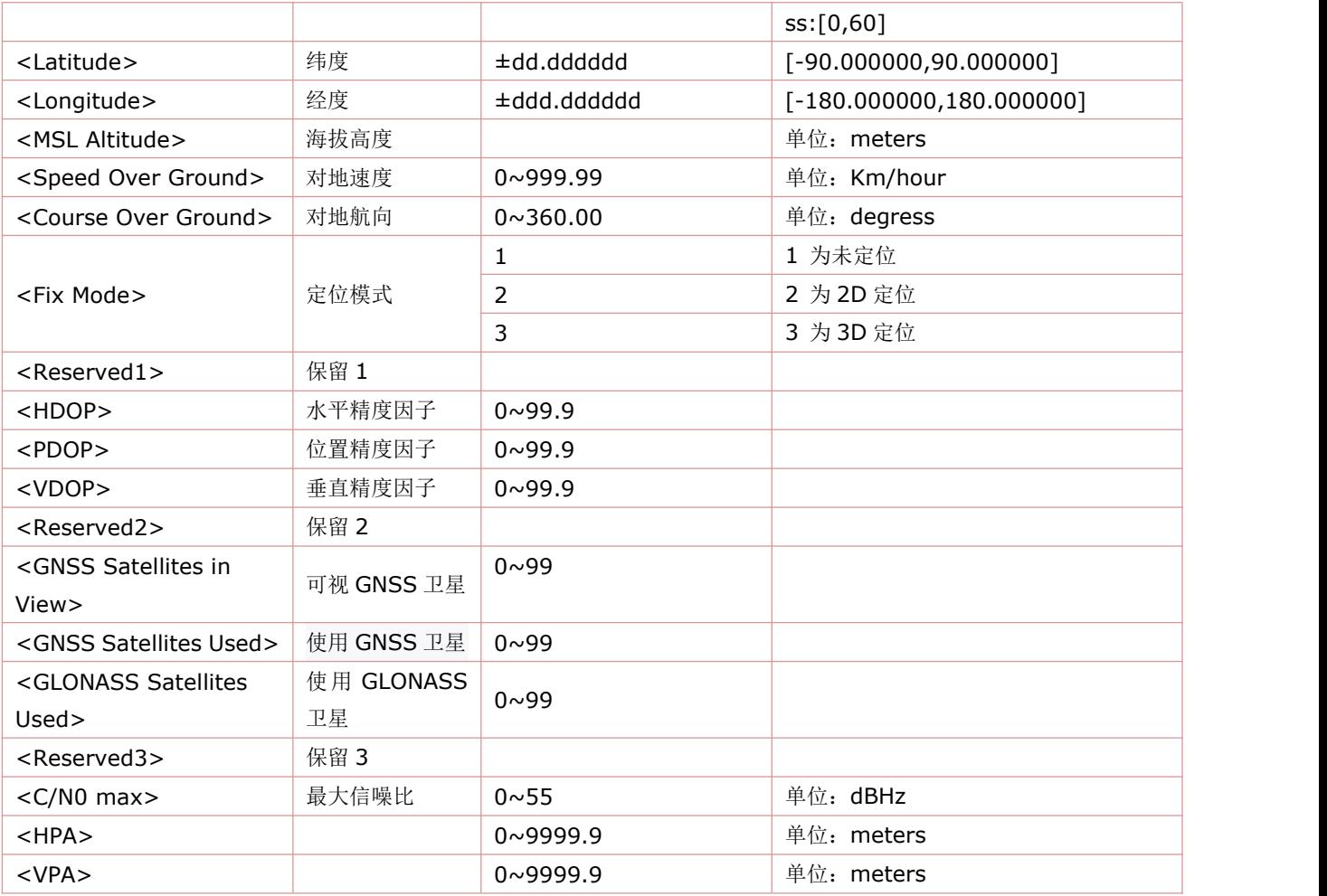

# **18.3** 打开 **GNSS URC** 上报:**AT+CGNSURC**

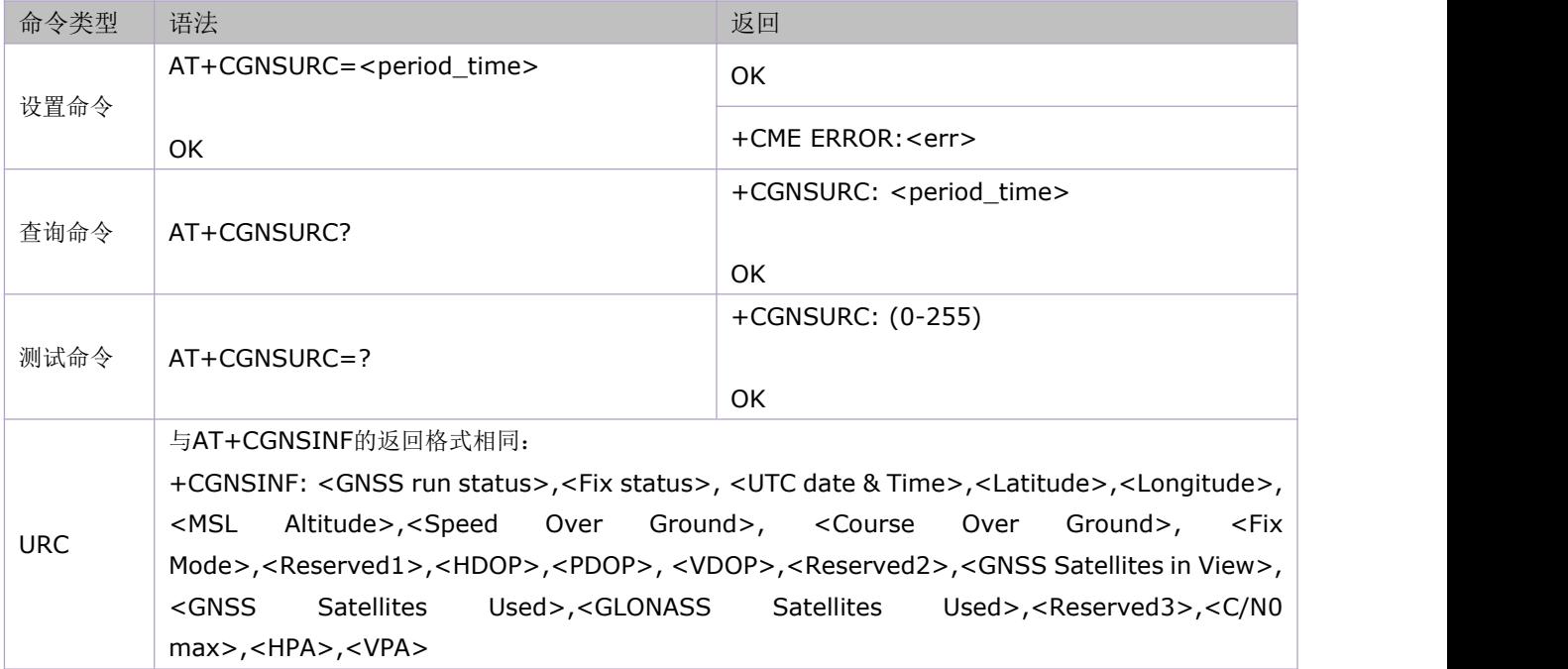
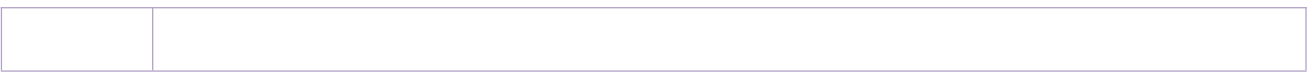

### 参数定义:

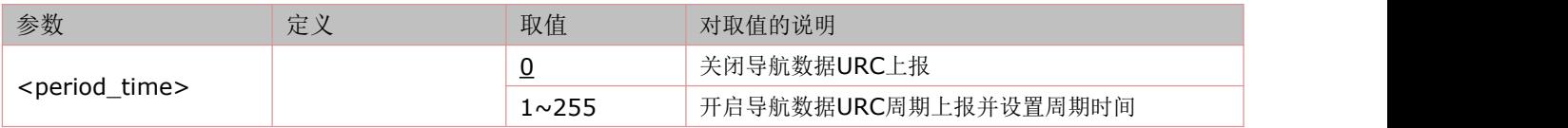

## **18.4** 将读取到的 **GNSS** 数据发送到 **AT** 口:**AT+CGNSTST**

语法规则:

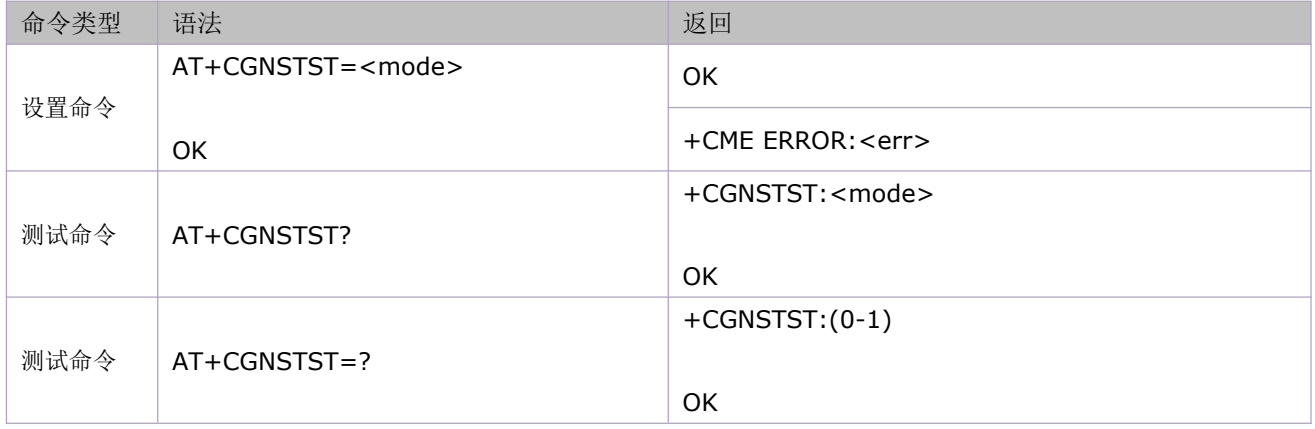

#### 参数定义:

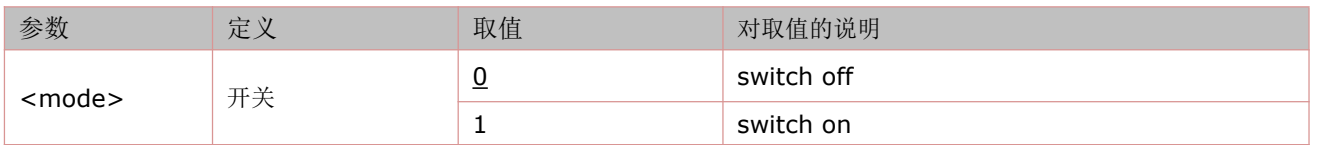

# **18.5** 给 **GNSS** 发送控制命令:**AT+CGNSCMD**

语法规则:

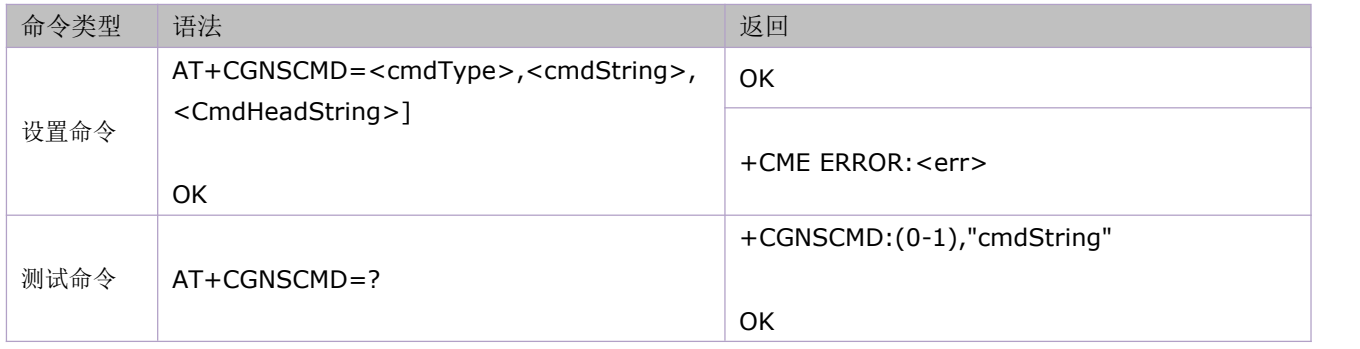

### 参数定义:

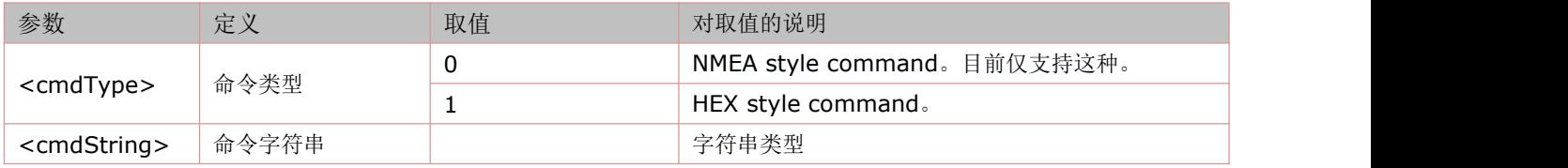

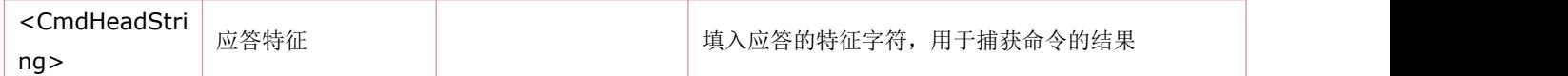

## **18.6** 设置辅助定位:**AT+CGNSAID**

秒定位, 由时间辅助定位<time>,EPO 文件辅助<epo>,位置信息辅助<loc> 3 个参数共同作用完成的。这 3 个辅 助定位都使能后, AT+CGNSPWR=1 打开 gps 就会跑秒定位的流程。

#### 语法规则:

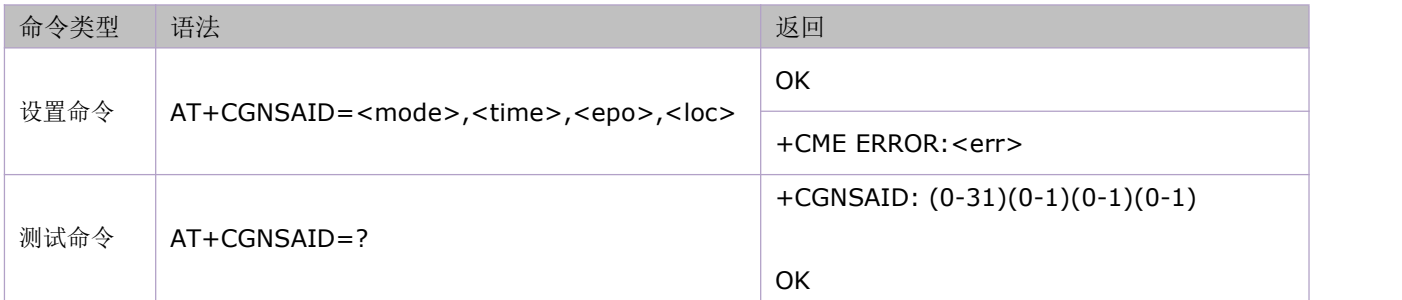

#### 参数定义:

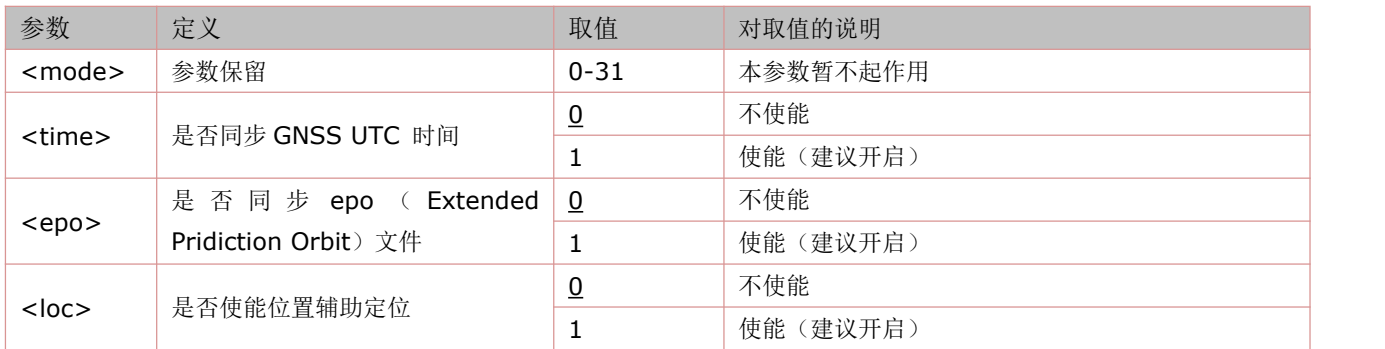

# **18.7** 删除 **EPO** 文件:**AT+CGNSDEL**

语法规则:

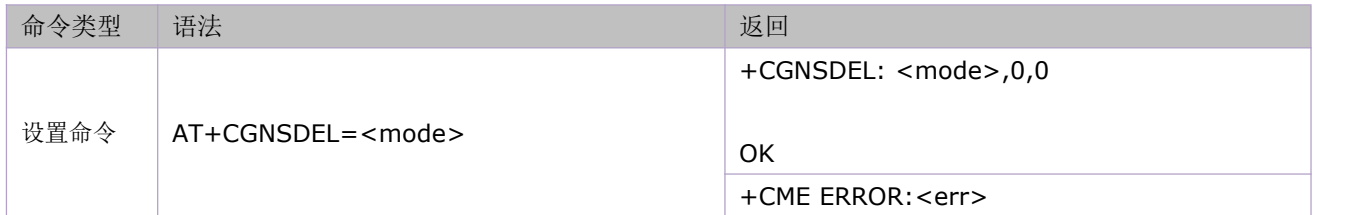

参数定义:

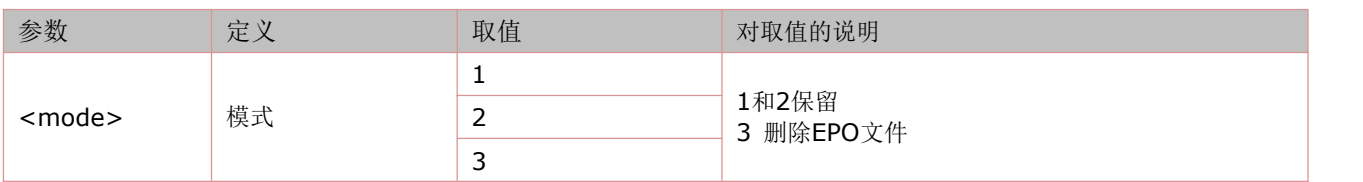

# **18.8** 定义 **NMEA** 解析 :**AT+CGNSSEQ**

语法规则:

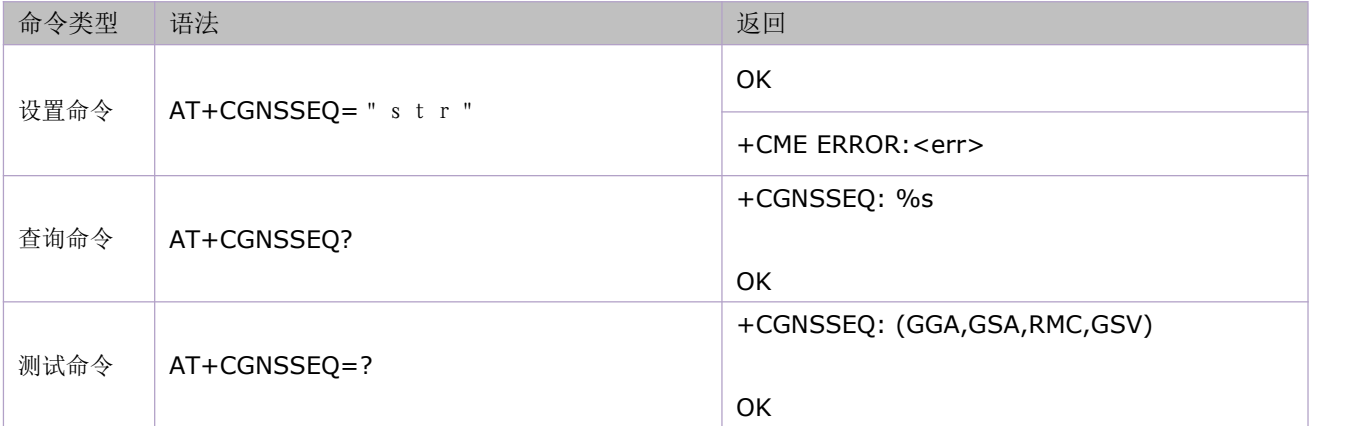

### 参数定义:

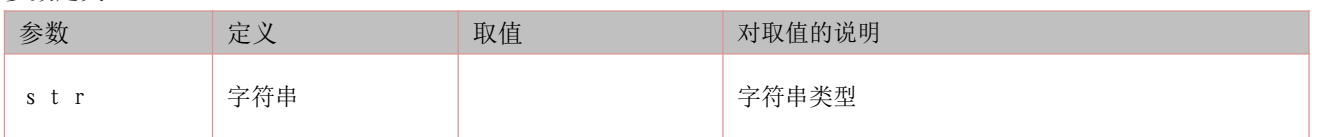

## **18.9** 使用方法举例

由于这部分的命令具有高度相关性,所以将各个命令的应用例程集中在一起描述。

举例:

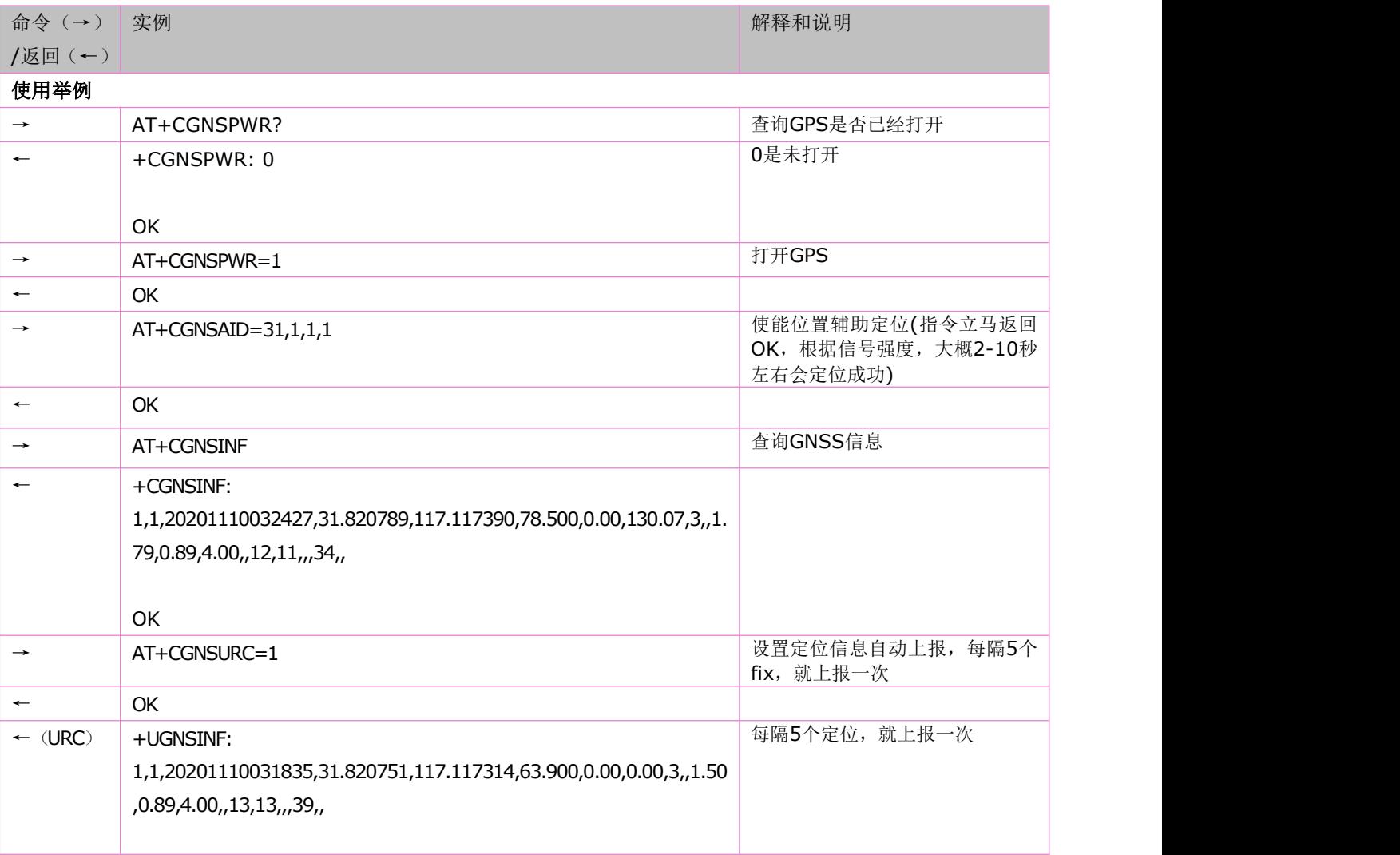

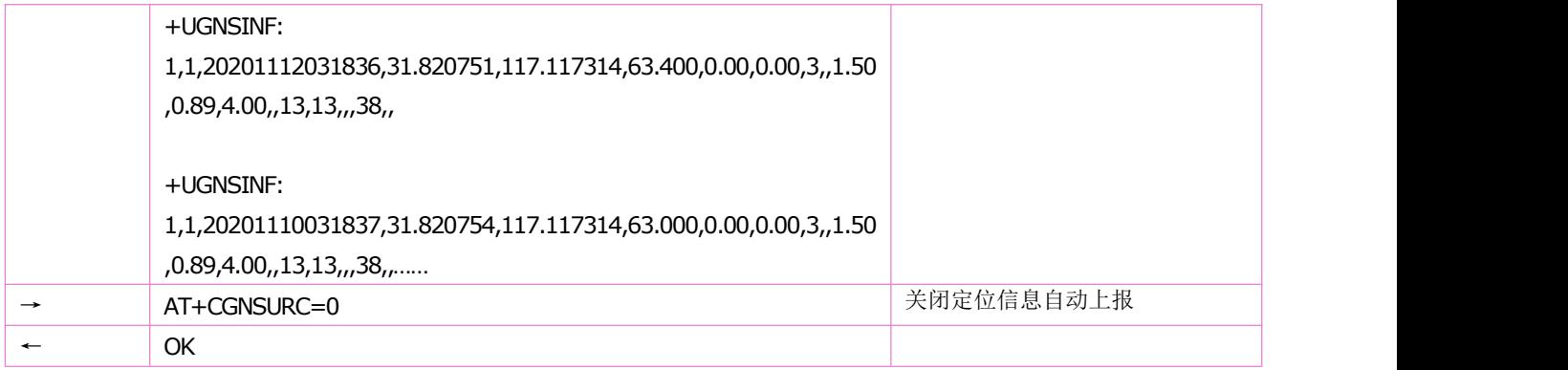